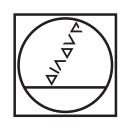

 $\circ$ **HEIDENHAIN** Mode Manuel Test de programme  $\Theta$ .<br>Vinstall\New\_Cycles.H ic.x M NEW CYCLES M **FORM NEW CYCLES MM**<br>FORM 0.2 X-75 Y-50 Z-50<br>CALL "MILL\_D40\_ROUGH" Z S300 **B**<br>D63.0<br>RO FMA<br>256 TE **3.0**<br>**THAX M3**<br> **TER COTE**<br> **:COTE PIECE BR. 1**<br> **:COTE PIECE BR. 1**<br> **:COTE PIECE BR. 2**<br> **:COTE PIECE BR. 2**<br> **:COTE PIECE BR. 2**  $\bullet$  $0201 = 10$ <br>  $0202 = 5$ <br>  $0206 = 30$ <br>  $0203 = 0$ <br>  $0204 = 50$ <br>  $0370 = 1$ <br>  $0437 = 0$  $OCV$  $\overline{\mathbf{?}}$ 00:24:48 F MAX  $REST + T + ST = 100$ OPTIONS **OF US OF B**  $\begin{array}{c}\n\texttt{START} \\
\texttt{PAS} \cdot \texttt{A} \cdot \texttt{PAS} \\
\hline\n\end{array}$  $\circledcirc$  $\, >$  $\mathbf{F}$ START POM  $\mathbb{R}$  O DERNIERS OPTIONS AFFICHAGE  $\mathbf{A}^{\mathcal{S}}$  $\overline{\mathbf{s}}$  $\overline{\phantom{0}}$  $\begin{picture}(0,0) \put(0,0){\line(1,0){10}} \put(1,0){\line(1,0){10}} \put(1,0){\line(1,0){10}} \put(1,0){\line(1,0){10}} \put(1,0){\line(1,0){10}} \put(1,0){\line(1,0){10}} \put(1,0){\line(1,0){10}} \put(1,0){\line(1,0){10}} \put(1,0){\line(1,0){10}} \put(1,0){\line(1,0){10}} \put(1,0){\line(1,0){10}} \put(1,0){\line(1,0){10}} \put(1,0){$  $\left| \mathbf{r} \right|$  $\overline{\phantom{a}}$ PROGR  $\begin{array}{c|c|c|c|c} \hline \bullet & \bullet & \ni & \end{array}$  $PIECE$  $NFOS$  $0011$ 12613 甑  $\overline{185}$ **FMAX**  $\frac{1}{2}$  $rac{PRT}{8C}$  $\frac{1}{\log 2}$  + e i 3 II EEDD  $\circ$  $\circ$  $\ddot{\circ}$  $\hat{\mathbf{C}}$  $\odot$  $\overline{(\alpha)}$ 

## **TNC 620**

Manuel utilisateur Programmation des cycles de mesure pour les pièces et les outils

**Logiciel CN 81760x-17**

**Français (fr) 10/2022**

# **HEIDENHAIN**

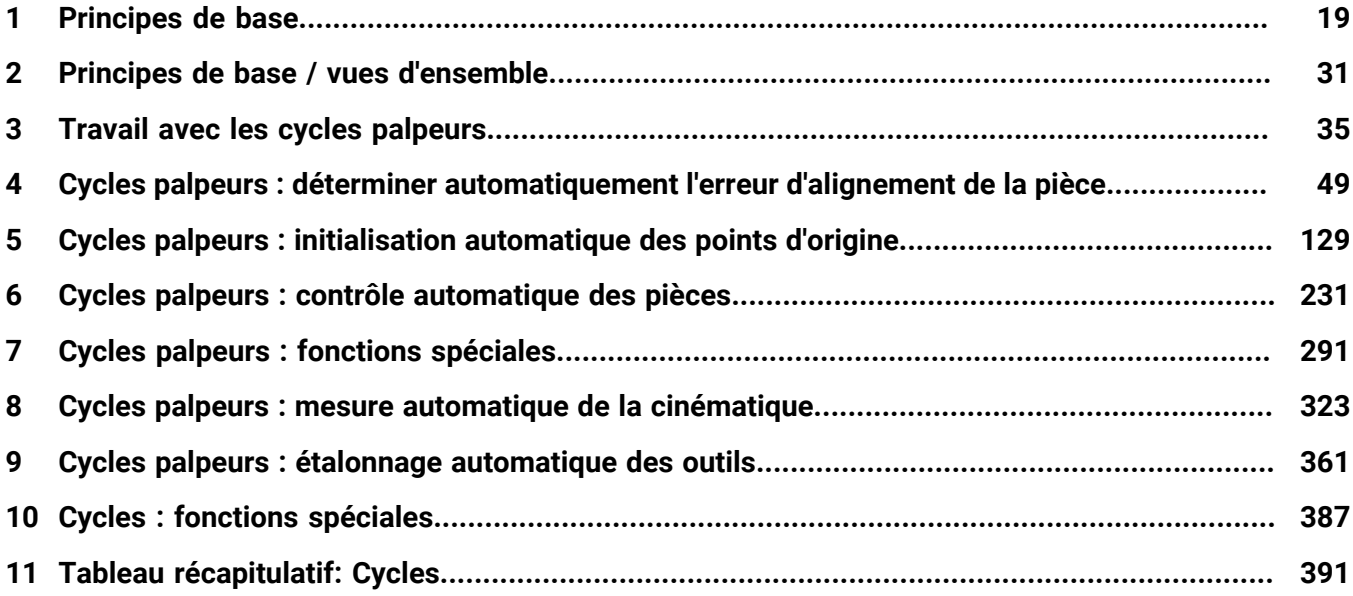

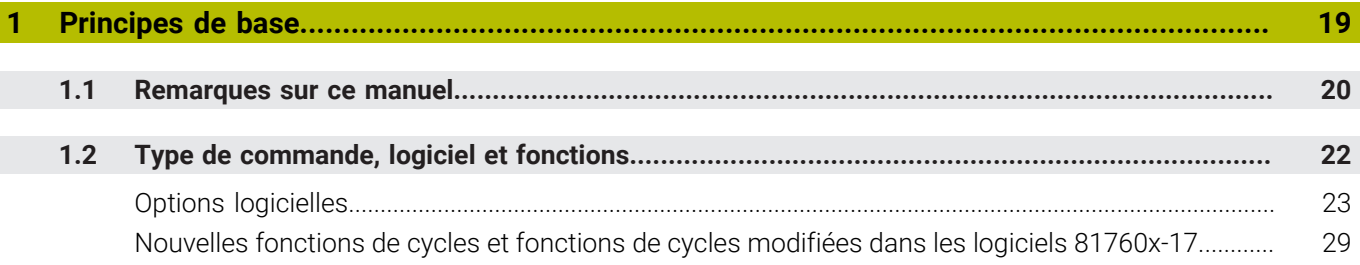

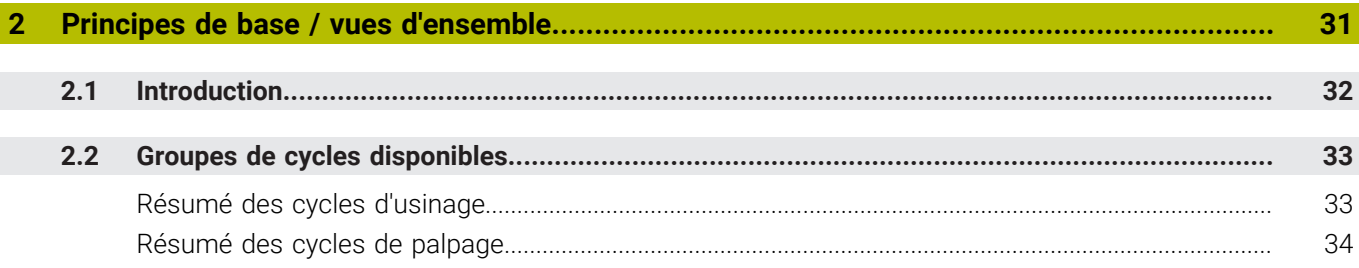

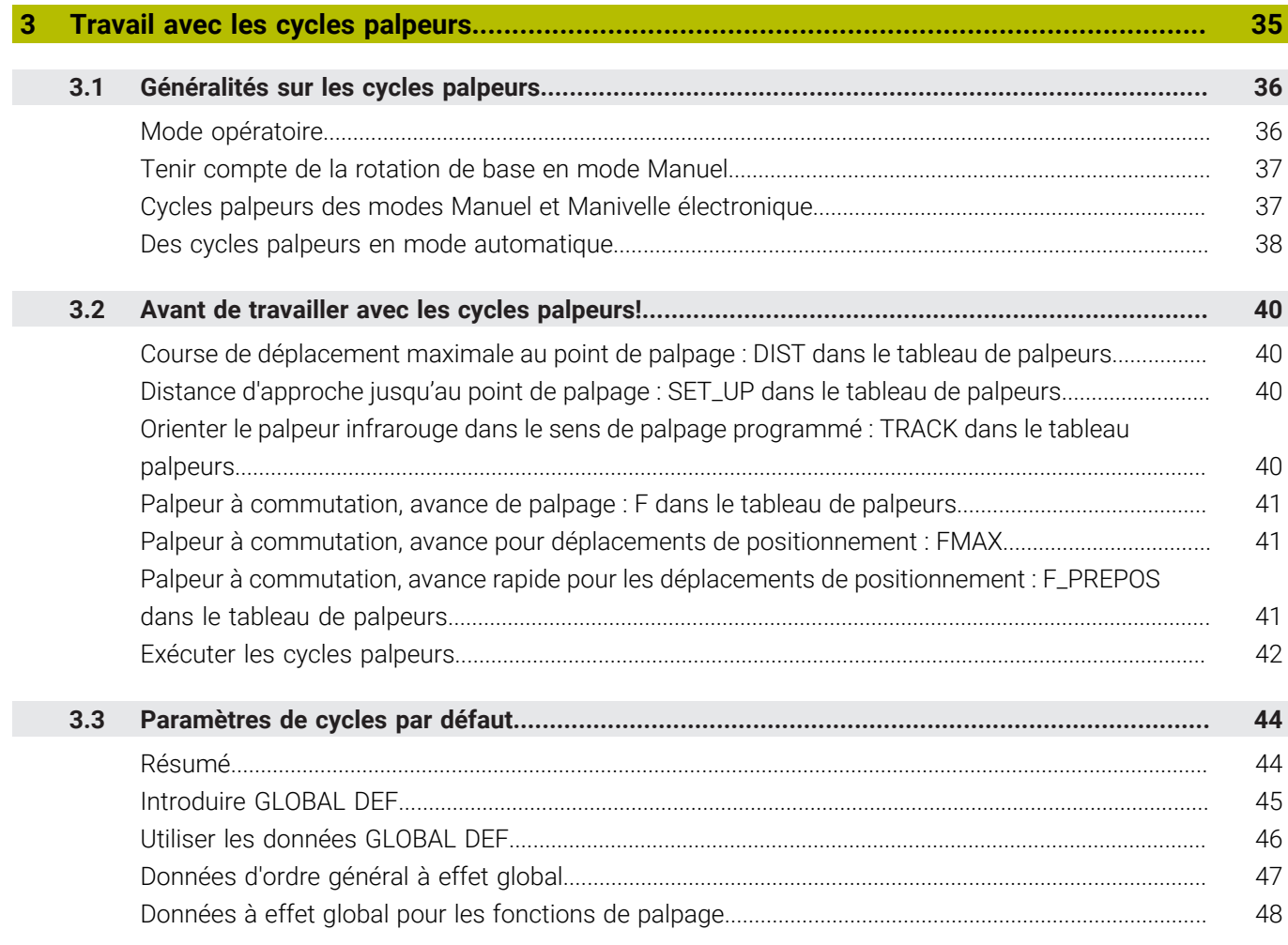

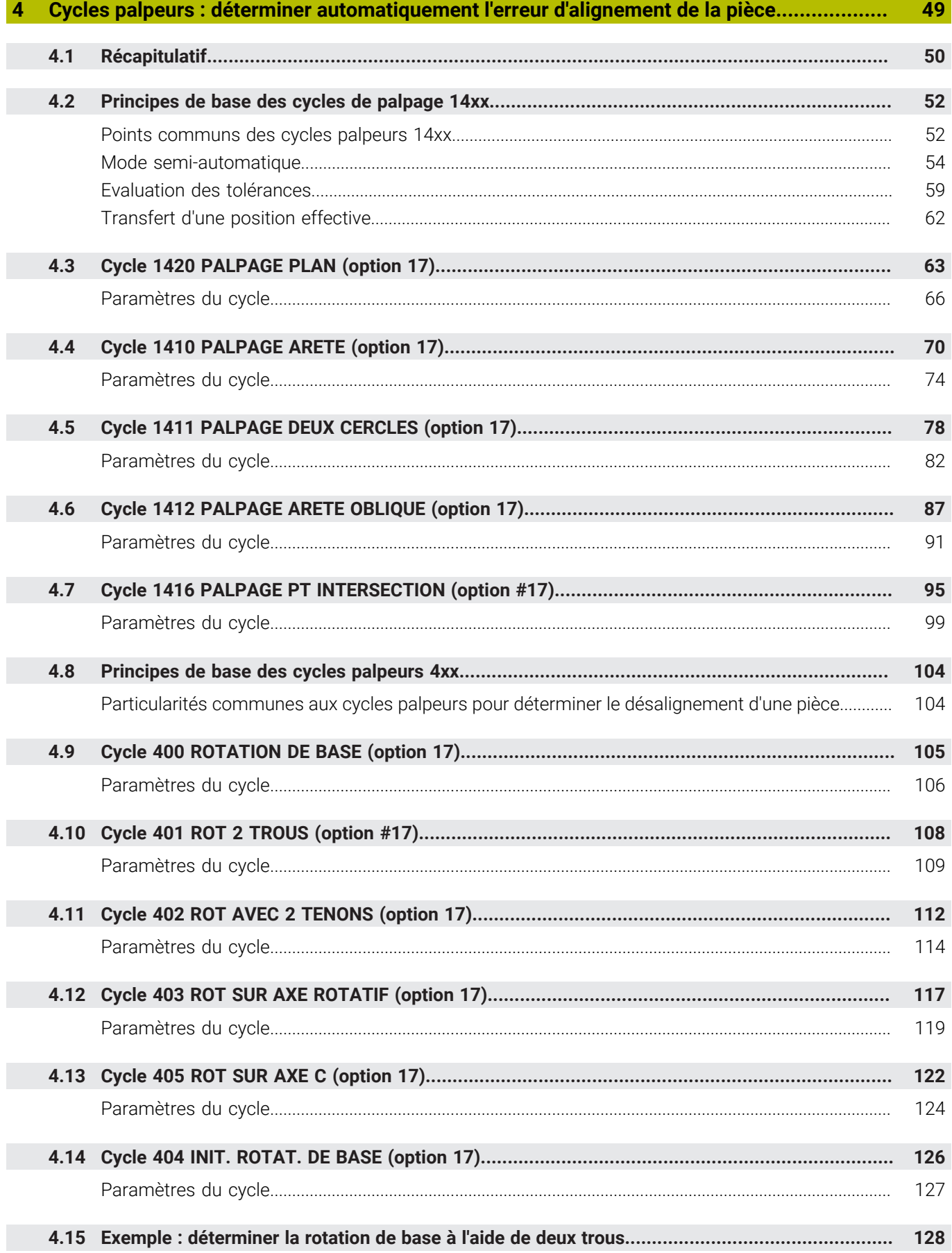

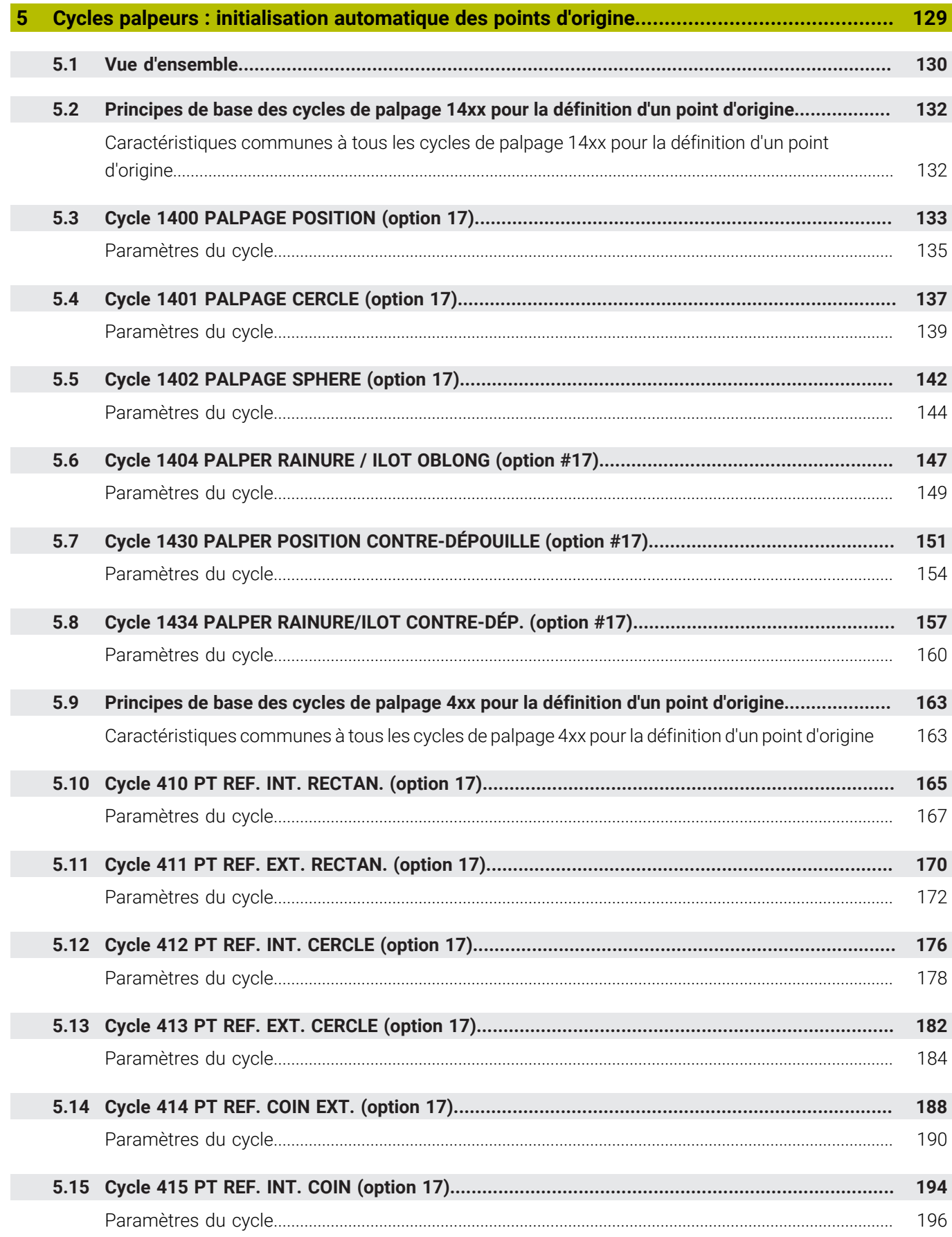

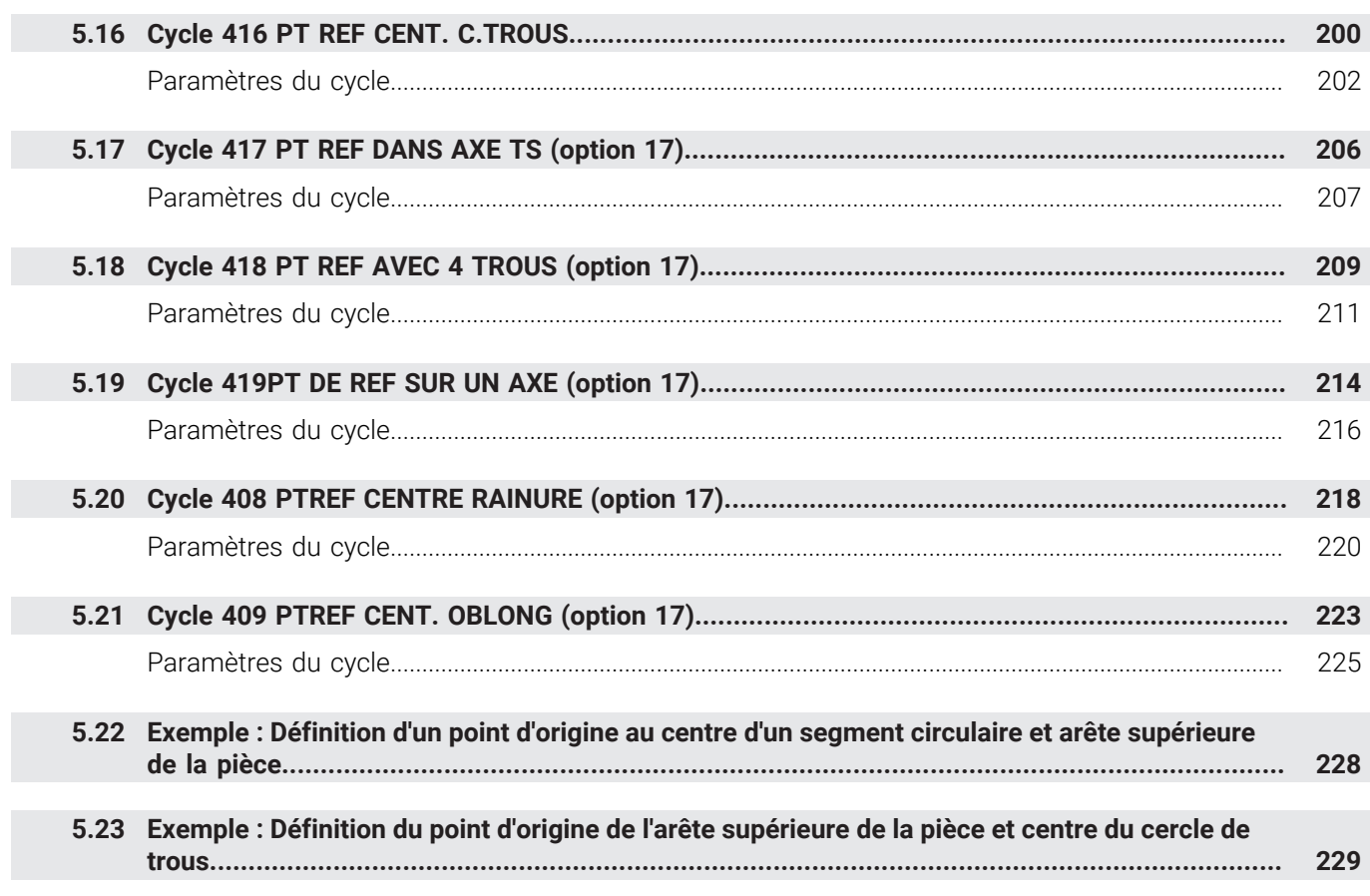

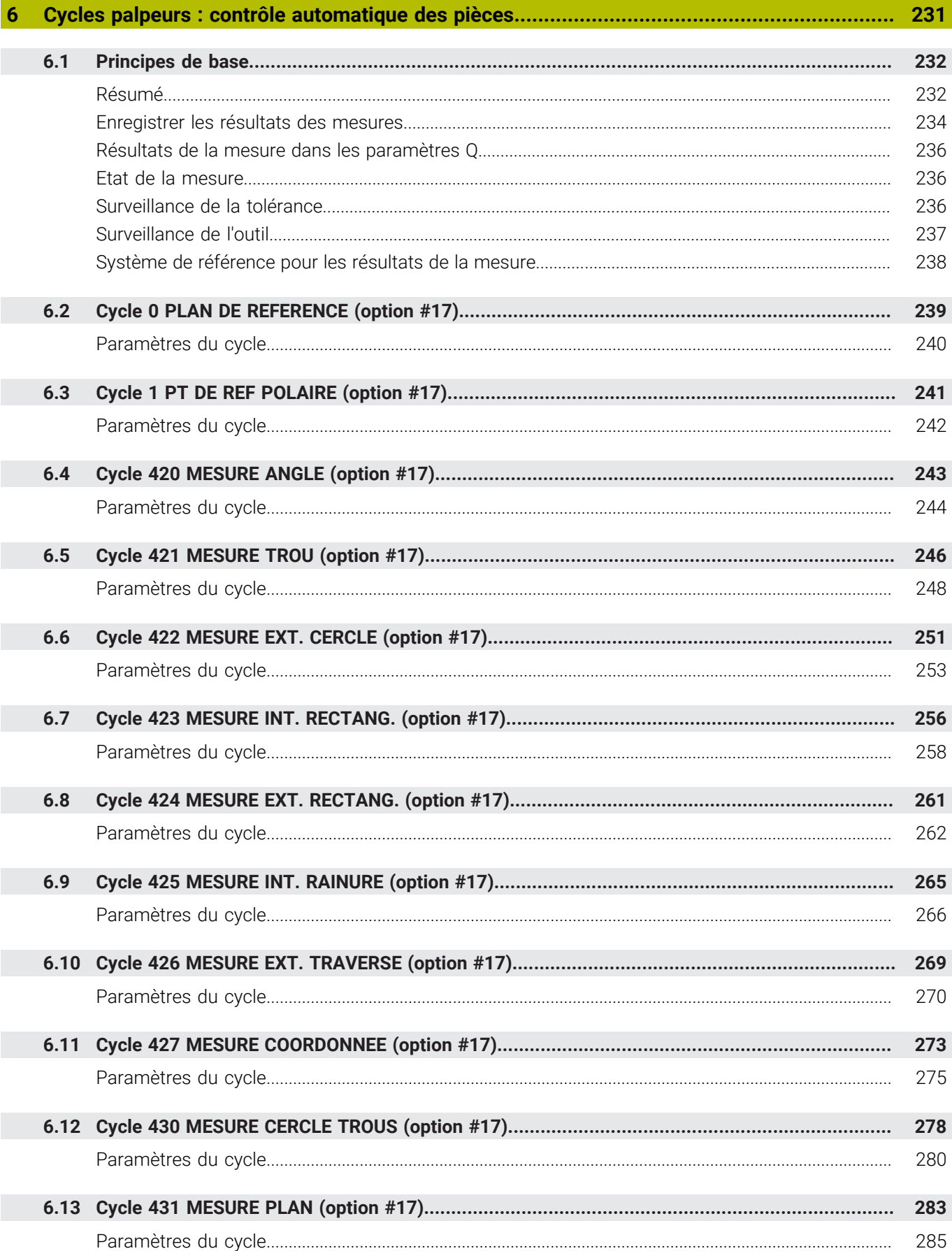

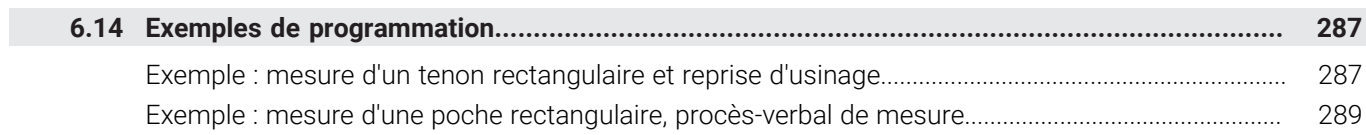

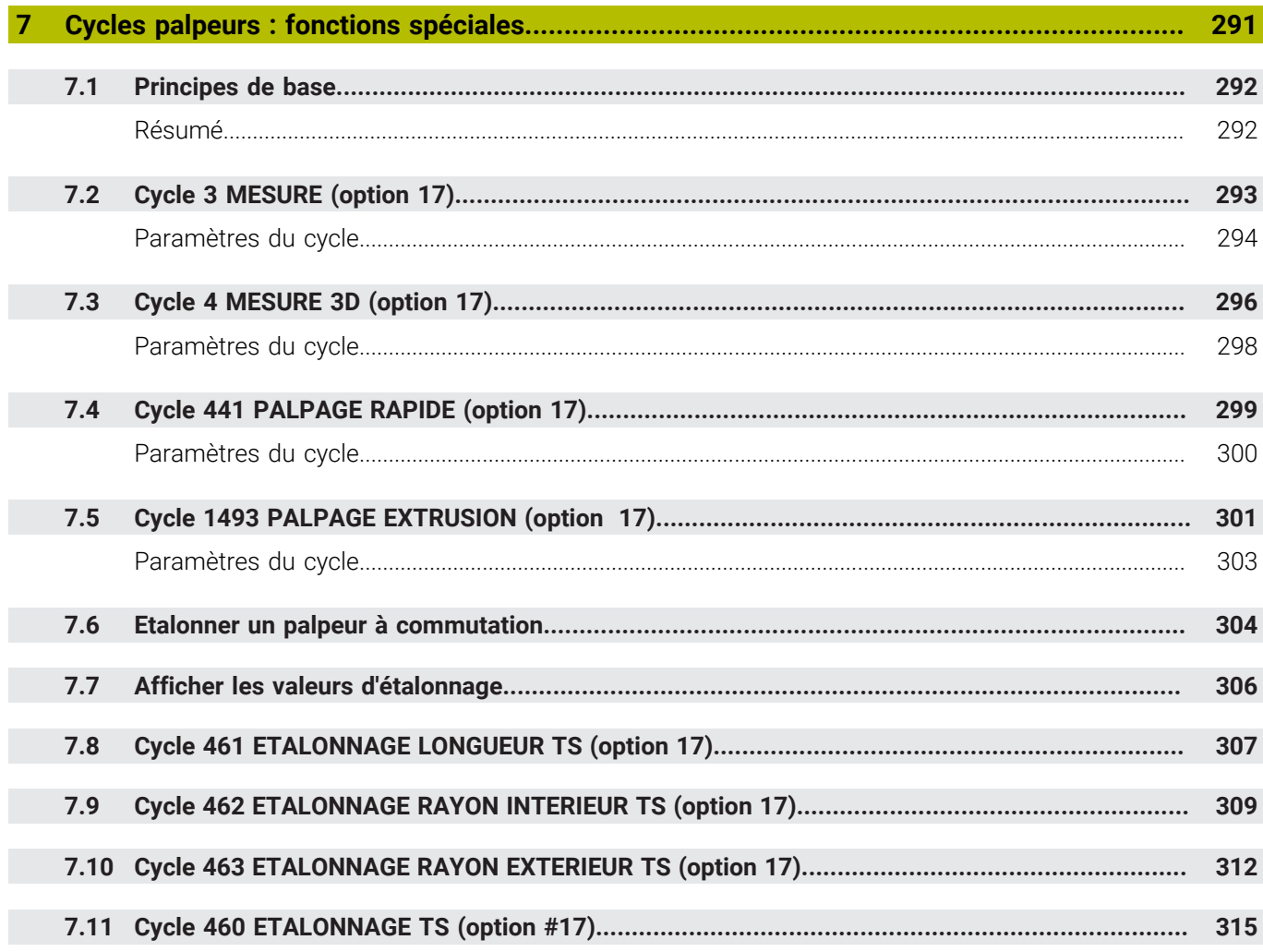

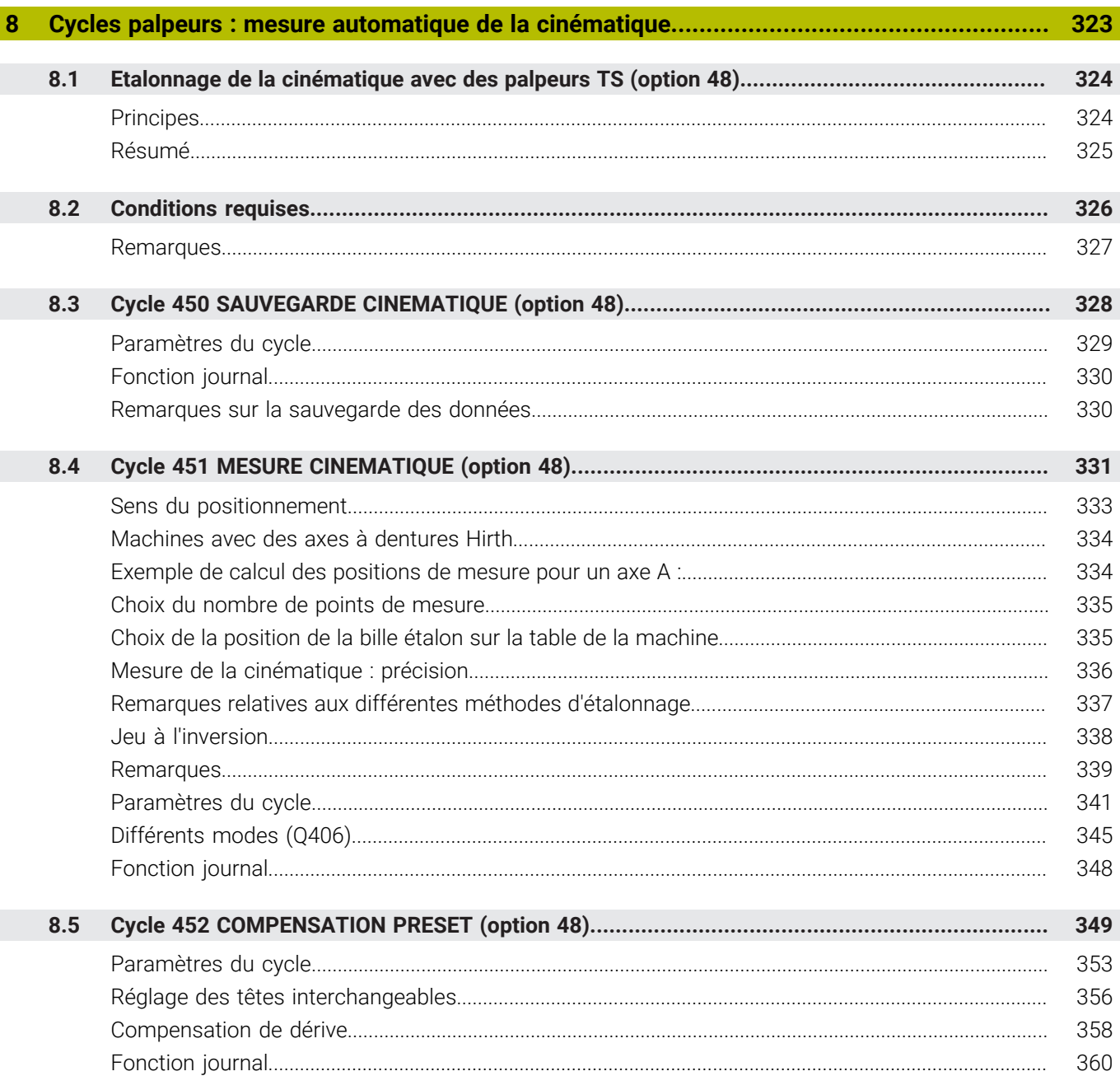

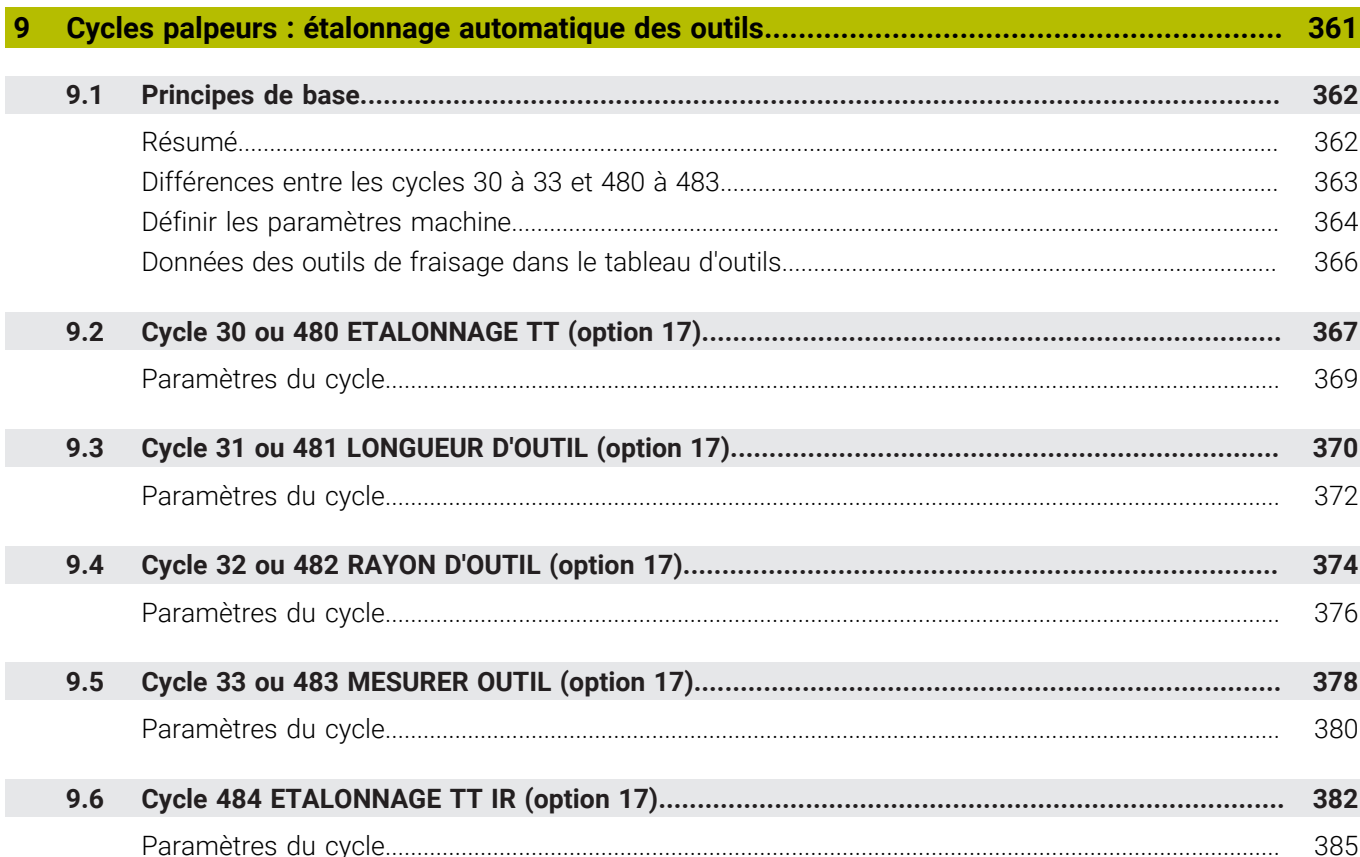

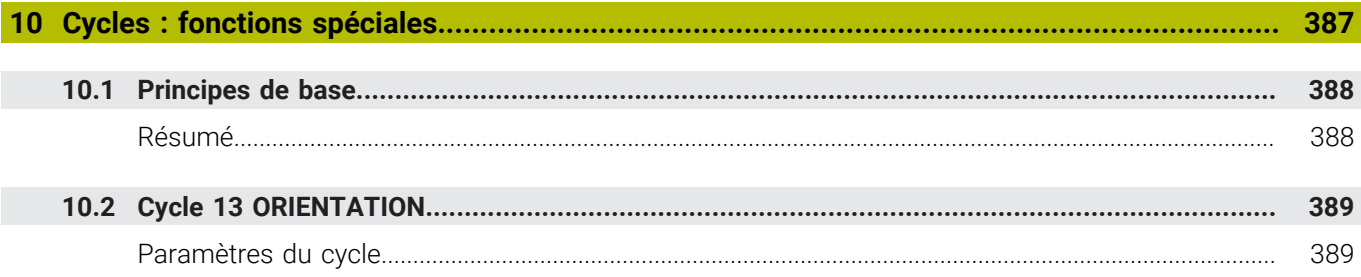

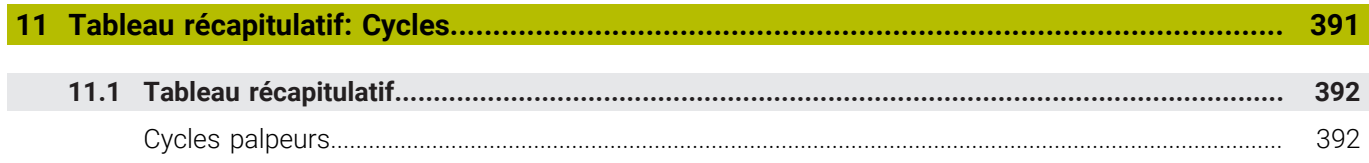

<span id="page-18-0"></span>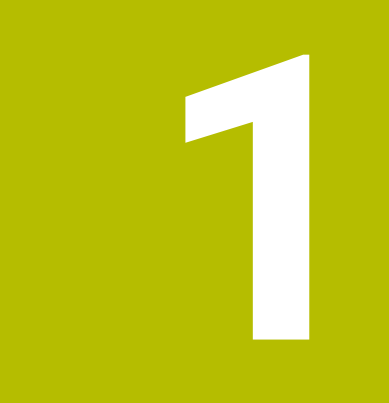

# **Principes de base**

### <span id="page-19-0"></span>**1.1 Remarques sur ce manuel**

#### **Consignes de sécurité**

Respecter l'ensemble des consignes de sécurité contenues dans cette documentation et dans celle du constructeur de la machine ! Les consignes de sécurité sont destinées à mettre en garde l'utilisateur devant les risques liés à l'utilisation du logiciel et des appareils, et indiquent comment éviter ces risques. Les différents types d'avertissements sont classés par ordre de gravité du danger et sont répartis comme suit :

### **ADANGER**

**Danger** signale l'existence d'un risque pour les personnes. Si vous ne suivez pas la procédure qui permet d'éviter le risque existant, le danger **occasionnera certainement des blessures graves, voire mortelles**.

### **A** AVERTISSEMENT

**Avertissement** signale l'existence d'un risque pour les personnes. Si vous ne suivez pas la procédure qui permet d'éviter le risque existant, le danger **pourrait occasionner des blessures graves, voire mortelles**.

### **ATTENTION**

**Attention** signale l'existence d'un risque pour les personnes. Si vous ne suivez pas la procédure qui permet d'éviter le risque existant, le danger **pourrait occasionner de légères blessures**.

### *REMARQUE*

**Remarque** signale l'existence d'un risque pour les objets ou les données. Si vous ne suivez pas la procédure qui permet d'éviter le risque existant, le danger **pourrait occasionner un dégât matériel**.

#### **Ordre chronologique des informations indiquées dans les consignes de sécurité**

Toutes les consignes de sécurité comprennent les quatre parties suivantes :

- Le mot-clé indique la gravité du danger.
- Type et source du danger  $\mathbf{r}$
- Conséquences en cas de non prise en compte du danger, par ex. Ī. "Risque de collision pour les usinages suivants"
- Solution Mesures de prévention du danger

#### **Notes d'information**

Il est impératif de respecter l'ensemble des notes d'information que contient cette notice afin de garantir un fonctionnement sûr et efficace du logiciel.

Ce manuel contient plusieurs types d'informations, à savoir :

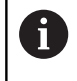

Ce symbole signale une **astuce**.

Une astuce vous fournit des informations supplémentaires ou complémentaires.

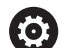

Ce symbole vous invite à suivre les consignes de sécurité du constructeur de votre machine. Ce symbole vous renvoie aux fonctions dépendantes de la machine. Les risques potentiels pour l'opérateur et la machine sont décrits dans le manuel d'utilisation.

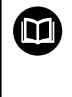

Le symbole représentant un livre correspond à un **renvoi**. Le renvoi redirige vers une documentation externe, par exemple vers la documentation du constructeur de votre machine ou d'un autre fournisseur.

#### **Modifications souhaitées ou découverte d'une "coquille"?**

Nous nous efforçons en permanence d'améliorer notre documentation. N'hésitez pas à nous faire part de vos suggestions en nous écrivant à l'adresse e-mail suivante :

#### **[tnc-userdoc@heidenhain.de](mailto:tnc-userdoc@heidenhain.de)**

### <span id="page-21-0"></span>**1.2 Type de commande, logiciel et fonctions**

Ce manuel décrit les fonctions de programmation qui sont disponibles à partir des numéros de versions de logiciel suivants.

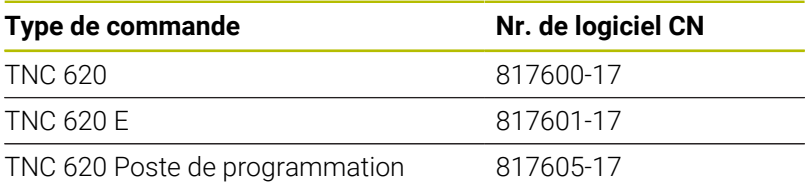

La lettre E désigne la version Export de la commande. Les options logicielles ci-après ne sont pas disponibles dans la version Export, ou ne ne le sont que de manière limitée :

- Advanced Function Set 2 (option 9) limitée à une interpolation sur  $\blacksquare$ 4 axes
- KinematicsComp (option 52)

Le constructeur de la machine adapte les fonctions de la commande à la machine, par le biais des paramètres machine. Par conséquent, ce Manuel décrit également certaines fonctions auxquelles vous n'aurez pas forcément accès sur chaque commande.

Les fonctions de commande qui ne sont pas présentes sur toutes les machines sont par exemple :

Etalonnage d'outils avec le TT

Pour savoir de quelles fonctions dispose votre machine, adressezvous à son constructeur.

HEIDENHAIN, ainsi que plusieurs constructeurs de machines, proposent des cours de programmation sur des commandes HEIDENHAIN. Il est recommandé de participer à ce type de cours si vous souhaitez vous familiariser de manière intensive avec les fonctions de la commande.

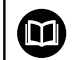

⋒

#### **Manuel d'utilisation :**

Toutes les fonctions cycles qui ne sont pas en lien avec les cycles de mesure font l'objet d'une description dans le manuel utilisateur **Programmation des cycles d'usinage**. Si vous avez besoin de ce manuel, adressez-vous à HEIDENHAIN.

ID du manuel utilisateur Programmation des cycles : 1303427-xx

#### **Manuel d'utilisation :**

Toutes les fonctions de CN qui sont sans aucun rapport avec les cycles sont décrites dans le Manuel d'utilisation de la TNC 620. Si vous avez besoin de ce manuel, adressezvous à HEIDENHAIN.

ID du manuel utilisateur Programmation Klartext : 1096883-xx

ID du manuel utilisateur Programmation DIN/ISO : 1096887-xx

ID du manuel utilisateur Configuration, test et exécution des programmes CN : 1263172-xx

### <span id="page-22-0"></span>**Options logicielles**

La TNC 620 dispose de plusieurs options logicielles qui peuvent chacune être librement activées par le constructeur de votre machine. Ces options incluent les fonctions suivantes :

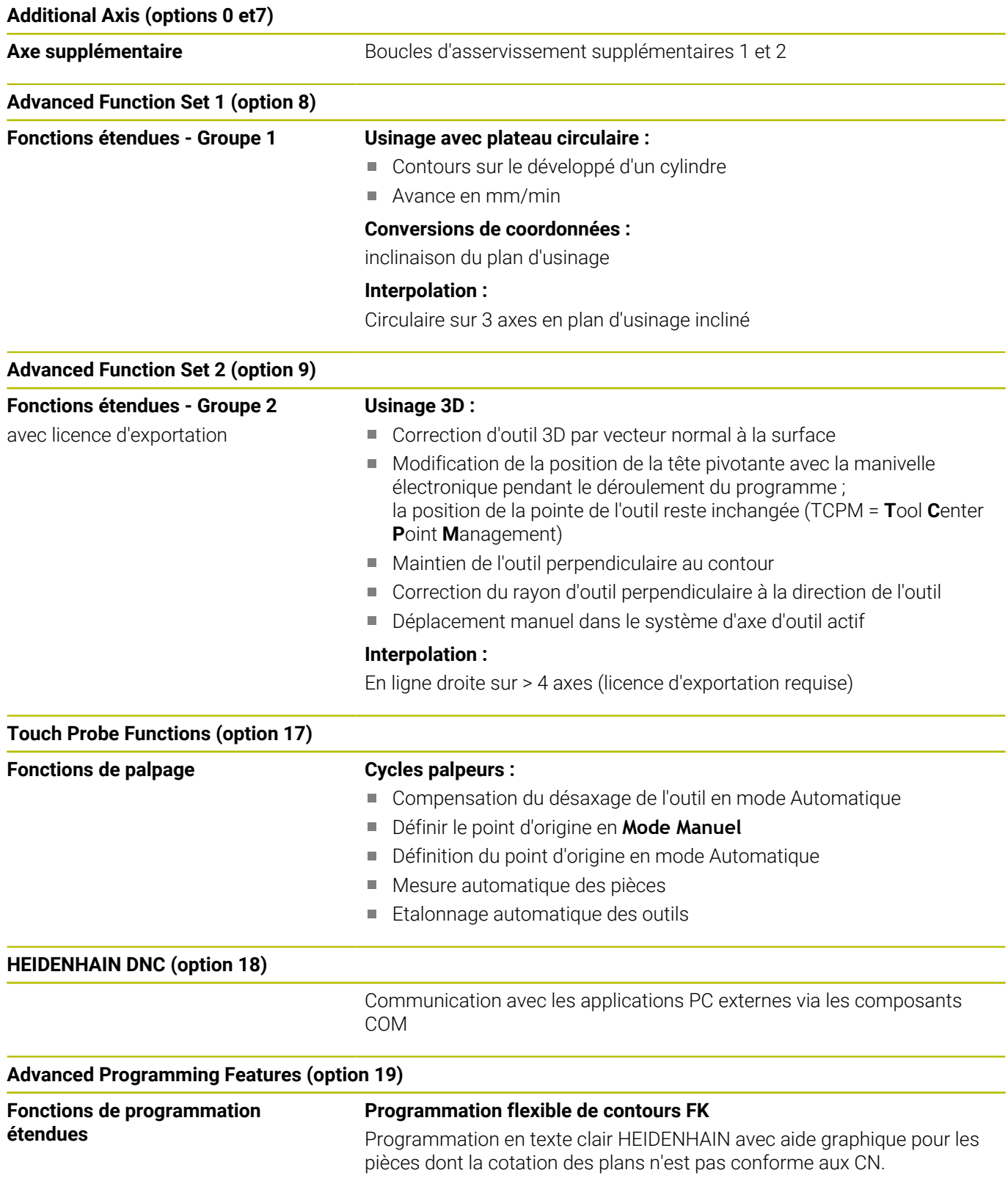

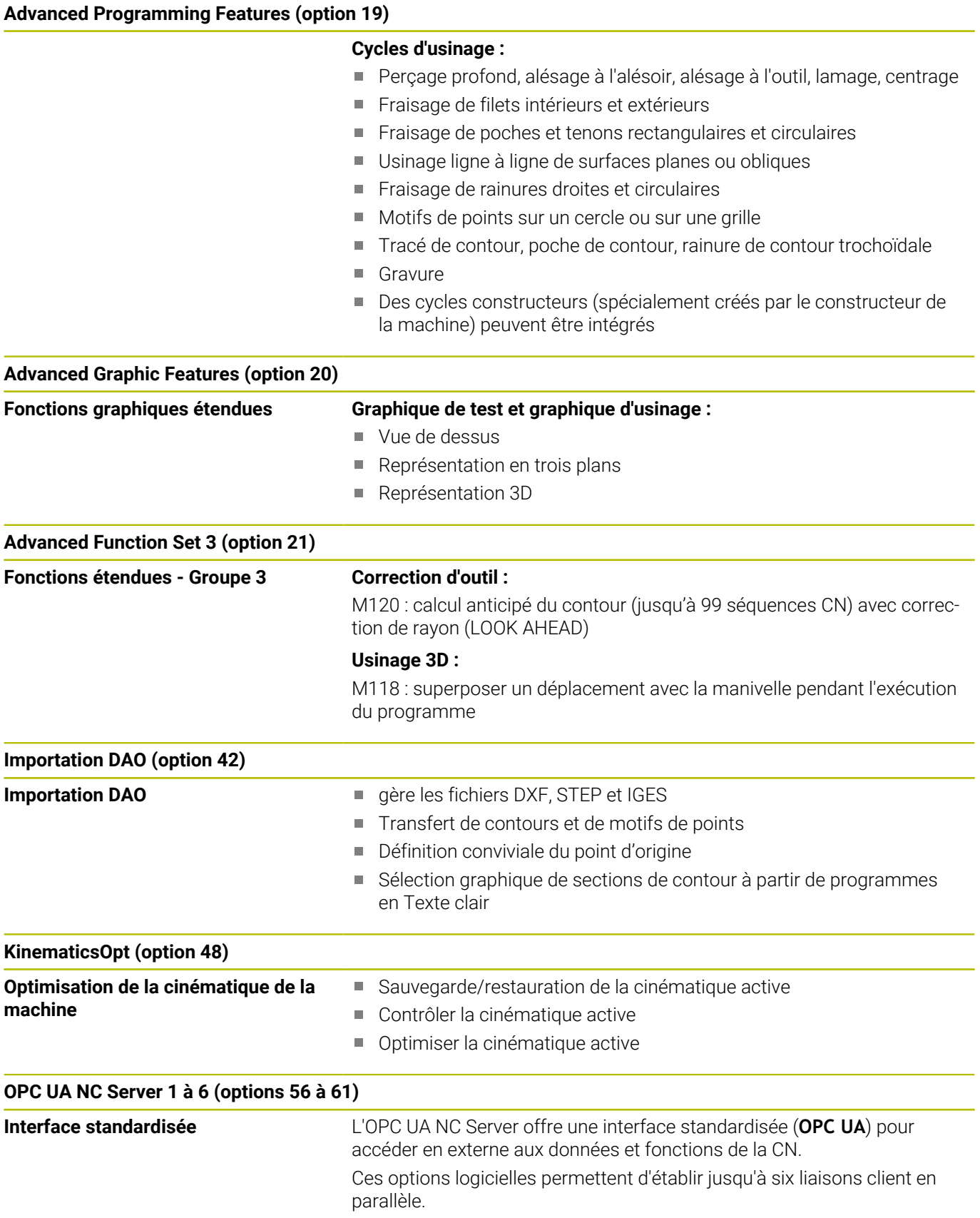

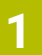

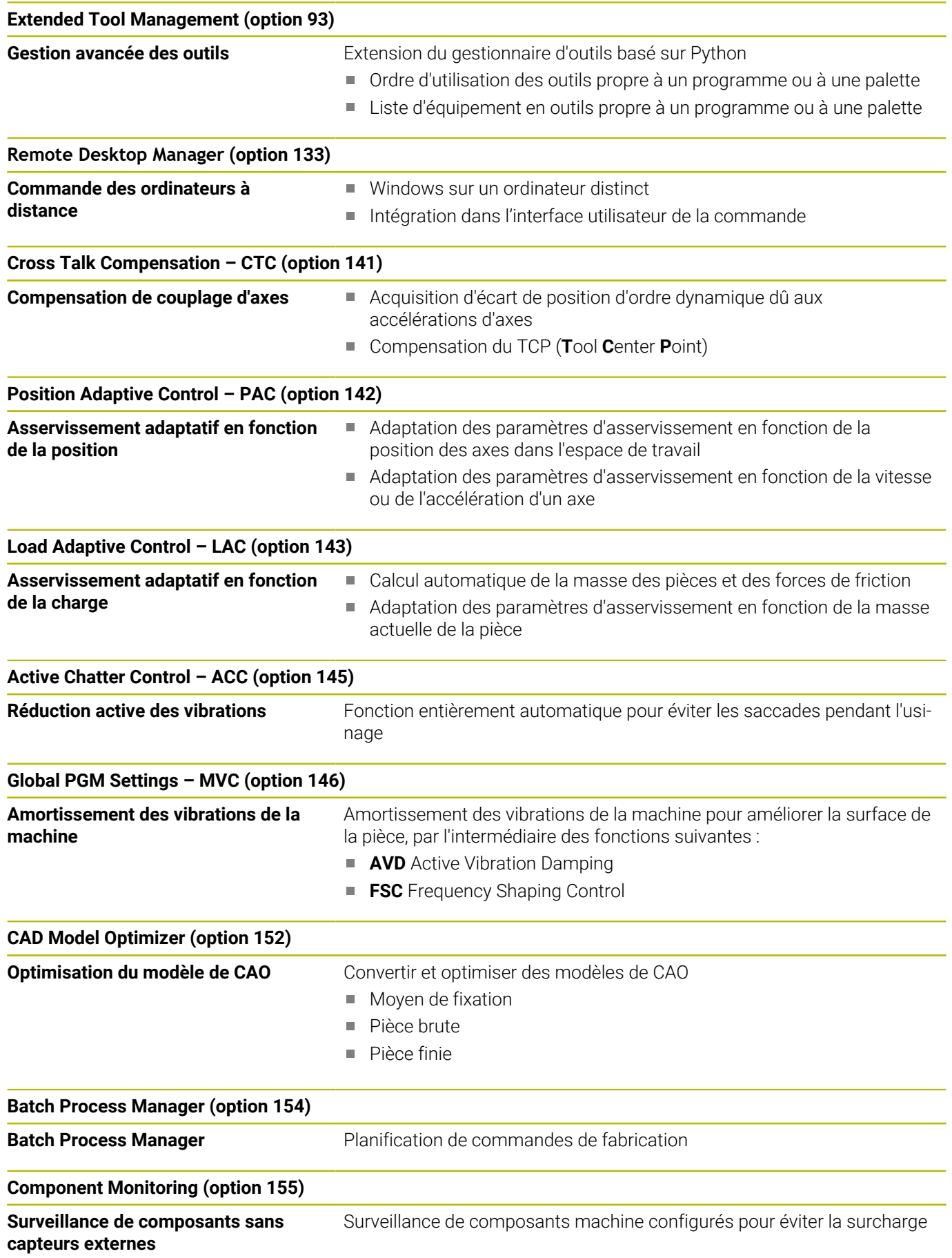

#### **Opt. Contour Milling (option 167)**

**Cycles de contours optimisés** Cycles permettant d'usiner des poches et des îlots de votre choix avec le procédé de fraisage trochoïdal

#### **Autres options disponibles**

HEIDENHAIN propose également d'autres extensions m matérielles et d'autres options logicielles qui doivent impérativement être configurées et mises en oeuvre par le constructeur de la machine. La fonction de sécurité (FS) en est un exemple.

Pour en savoir plus à ce sujet, consultez la documentation du constructeur de votre machine ou le catalogue **Options et accessoires**.

#### ID: 827222-xx

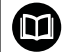

#### **Manuel d'utilisation VTC**

Toutes les fonctions du logiciel du système de caméra VT 121 sont décrites dans le **manuel d'utilisation VTC**. Si vous avez besoin de ce manuel d'utilisation, veuillez vous adresser à HEIDENHAIN.

ID : 1322445-xx

#### **Niveau de développement (fonctions "upgrade")**

Parallèlement aux options de logiciel, les grandes étapes de développement du logiciel TNC sont gérées par ce que l'on appelle des **F**eature **C**ontent **L**evels (expression anglaise utilisée pour désigner les différents niveaux de développement). Les fonctions qui se trouvent dans un FCL ne vous sont pas mis à disposition lorsque vous recevez une mise à jour logicielle de votre commande.

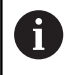

Lorsque vous réceptionnez une nouvelle machine, toutes les fonctions de mise à jour sont disponibles sans surcoût.

Les fonctions de mise à niveau sont signalées dans le manuel par l'identifiant **FCL n** dans lequel **n** représente le numéro incrémenté correspondant au niveau de développement.

L'acquisition payante des codes correspondants vous permet d'activer les fonctions FCL. Pour cela, prenez contact avec le constructeur de votre machine ou avec HEIDENHAIN.

#### **Lieu d'implantation prévu**

La commande correspond à la classe A selon la norme EN 55022. Elle est prévue essentiellement pour fonctionner en milieux industriels.

#### **Mentions légales**

#### **Information légale**

Le logiciel CN contient un logiciel "open source" dont l'utilisation est soumise à des conditions spéciales. Ce sont ces conditions d'utilisation qui s'appliquent en priorité.

Pour obtenir plus d'informations depuis la CN, procédez comme suit :

- Appuyer sur la touche **MOD** pour ouvrir le dialogue **Configurations et informations**
- Sélectionner **Introduction code** dans la boîte de dialogue
- Appuyer sur la softkey **INFOS LICENCE** ou sélectionner directement dans le dialogue **Configurations et information**, **Information générale** → **Information de licence**

Le logiciel CN contient en outre des bibliothèques binaires du logiciel **OPC UA** de la société Softing Industrial Automation GmbH. Les conditions d'utilisation qui s'appliquent en plus à celles-ci en priorité sont celles qui ont été convenues entre HEIDENHAIN et Softing Industrial Automation GmbH.

L'utilisation de OPC UA NC Server ou de DNC Server peut avoir une influence sur le comportement de la CN. Pour cette raison, avant d'utiliser ces interfaces, il vous faut vous assurer au préalable que la CN pourra encore être utilisée sans subir ni dysfonctionnements, ni problèmes de performance. Il relève de la responsabilité de l'éditeur de logiciel de tester le système qui recourt à ces interfaces communication.

#### <span id="page-27-0"></span>**Paramètres optionnels**

HEIDENHAIN continue de développer sans cesse l'ensemble des cycles proposés. Ainsi, il se peut que le lancement d'un nouveau logiciel s'accompagne également de nouveaux paramètres Q pour les cycles. Ces nouveaux paramètres Q sont des paramètres facultatifs qui n'existaient pas alors forcément sur les versions de logiciel antérieures. Dans le cycle, ces paramètres se trouvent toujours à la fin de la définition du cycle. Pour connaître les paramètres Q en option qui ont été ajoutés à ce logiciel, reportezvous à la vue d'ensemble ["Nouvelles fonctions de cycles et fonctions](#page-28-0) [de cycles modifiées dans les logiciels 81760x-17 ".](#page-28-0) Vous décidez vous-même si vous souhaitez définir les paramètres Q optionnels ou bien si vous préférez les supprimer avec la touche NO ENT. Vous pouvez également enregistrer la valeur définie par défaut. Si vous avez supprimé un paramètre Q optionnel par erreur, ou bien si vous souhaitez étendre des cycles de vos programmes CN existants après une mise à jour du logiciel, vous pouvez également insérer ultérieurement des paramètres Q optionnels. La procédure est décrite ci-après.

Procédez comme suit :

- **Appeler la définition du cycle**
- Appuyez sur la touche Flèche droite jusqu'à ce que les nouveaux paramètres Q s'affichent.
- Mémoriser la valeur entrée par défaut
	- $\Omega$
- **Entrer la valeur**
- Si vous souhaitez mémoriser le nouveau paramètre Q, quittez le menu en appuyant une nouvelle fois sur la touche Flèche droite ou sur **END**
- Si vous ne souhaitez pas mémoriser le nouveau paramètre Q,  $\mathbf{b}$ appuyez sur la touche **NO ENT**

#### **Compatibilité**

Les programmes CN que vous avez créés sur des commandes de contournage HEIDENHAIN plus anciennes (à partir de la TNC 150 B) peuvent être en grande partie exécutés avec la nouvelle version de logiciel de la TNC 620. Même si de nouveaux paramètres optionnels (["Paramètres optionnels"\)](#page-27-0) ont été ajoutés à des cycles existants, vous pouvez en principe toujours exécuter vos programmes CN comme vous en avez l'habitude. Cela est possible grâce à la valeur configurée par défaut. Si vous souhaitez exécuter en sens inverse, sur une commande antérieure, un programme CN qui a été créé sous une nouvelle version de logiciel, vous pouvez supprimer les différents paramètres Q optionnels de la définition de cycle avec la touche NO ENT. Vous obtiendrez ainsi un programme CN rétrocompatible qui convient. Quand une séquence CN comporte des éléments non valides, une séquence ERROR est créée par la commande à l'ouverture du fichier.

#### <span id="page-28-0"></span>**Nouvelles fonctions de cycles et fonctions de cycles modifiées dans les logiciels 81760x-17**

M

**Vue d'ensemble des nouvelles fonctions logicielles et des fonctions logicielles modifiées**

Pour en savoir plus sur les versions de logiciels antérieures, consultez la documentation annexe **Vue d'ensemble des nouvelles fonctions logicielles et des fonctions logicielles modifiées**. Si vous avez besoin de cette documentation, contactez HEIDENHAIN.

ID : 1322094-xx

#### **Nouvelles fonctions de cycles 81762x-17**

Cycle **1416 PALPAGE PT INTERSECTION** (ISO : **G1416**) Ce cycle permet de déterminer un point d'intersection de deux arêtes. Le cycle nécessite un total de quatre points de palpage, avec deux positions sur chaque arête. Vous pouvez appliquer le cycle dans les trois niveaux d'objet **XY**, **XZ** et **YZ**.

**[Informations complémentaires :](#page-94-0)** "Cycle 1416 PALPAGE PT [INTERSECTION \(option #17\)", Page 95](#page-94-0)

Cycle **1404 PALPER RAINURE / ILOT OBLONG** (ISO : **G1404**) Ce cycle permet de déterminer le centre et la largeur d'une rainure ou d'un îlot oblong. La commande palpe avec deux points de palpage opposés. Vous pouvez également définir une rotation pour la rainure ou l'îlot oblong.

**[Informations complémentaires :](#page-146-0)** "Cycle 1404 PALPER RAINURE / [ILOT OBLONG \(option #17\)", Page 147](#page-146-0)

Cycle **1430 PALPER POSITION CONTRE-DÉPOUILLE** (ISO : **G1430**)

Ce cycle vous permet de déterminer une position unique à l'aide d'une tige de palpage en forme de L. La forme de la tige de palpage permet à la commande d'effectuer le palpage de contredépouilles.

**[Informations complémentaires :](#page-150-0)** "Cycle 1430 PALPER POSITION [CONTRE-DÉPOUILLE \(option #17\)", Page 151](#page-150-0)

Cycle **1434 PALPER RAINURE/ILOT CONTRE-DÉP.** (ISO : **G1434**)

Ce cycle vous permet de déterminer le centre et la largeur d'une rainure ou d'un îlot oblong à l'aide d'une tige de palpage en forme de L. La forme de la tige de palpage permet à la commande d'effectuer le palpage de contre-dépouilles. La commande palpe avec deux points de palpage opposés.

**[Informations complémentaires :](#page-156-0)** "Cycle 1434 PALPER RAINURE/ [ILOT CONTRE-DÉP. \(option #17\)", Page 157](#page-156-0)

#### **Fonctions de cycles modifiées 81762x-17**

- Le cycle **277 OCM CHANFREIN** (ISO : **G277**, option #167) surveille П les déformations de contour sur le fond causées par la pointe de l'outil. Cette pointe d'outil résulte du rayon **R**, du rayon à la pointe de l'outil **R\_TIP** et de l'angle de la pointe **T-ANGLE**.
- Les cycles suivants prennent en compte les fonctions auxiliaires **M109** et **M110** :
	- Cycle **22 EVIDEMENT** (ISO : G122, option #19)
	- Cycle **23 FINITION EN PROF.** (ISO : G123, option #19)
	- Cycle **24 FINITION LATERALE** (ISO : G124, option #19)
	- Cycle **25 TRACE DE CONTOUR** (ISO : G125, option #19)
	- Cycle **275 RAINURE TROCHOIDALE** (ISO : G275, option #19)
	- Cycle **276 TRACE DE CONTOUR 3D** (ISO : G276, option #19)
	- Cycle **274 FINITION LATER. OCM** (ISO : G274, option #167)
	- Cycle **277 OCM CHANFREIN** (ISO : G277, option #167)

#### **Informations complémentaires :** manuel utilisateur **Programmation des cycles d'usinage**

**[Informations complémentaires :](#page-330-0)** "Cycle 451 MESURE [CINEMATIQUE \(option 48\)", Page 331](#page-330-0)

Le rapport des cycles **451 MESURE CINEMATIQUE** (ISO : **G451**) et **452 COMPENSATION PRESET** (ISO : **G452**, option #48) contient des diagrammes avec les erreurs mesurées et optimisées des positions de mesure individuelles.

**[Informations complémentaires :](#page-330-0)** "Cycle 451 MESURE [CINEMATIQUE \(option 48\)", Page 331](#page-330-0)

**[Informations complémentaires :](#page-348-0)** "Cycle 452 COMPENSATION [PRESET \(option 48\)", Page 349](#page-348-0)

Dans le cycle **453 GRILLE CINEMATIQUE** (ISO : **G453**, option #48), vous pouvez également utiliser le mode **Q406=0** sans l'option logicielle #52 KinematicsComp.

**Informations complémentaires :** "Cycle 453 GRILLE CINEMATIQUE (option #48)", Page

Le cycle **460 ETALONNAGE TS AVEC UNE BILLE** (ISO : **G460**) détermine le rayon, si nécessaire, la longueur, l'excentrement et l'angle de broche d'une tige de palpage en forme de L.

**[Informations complémentaires :](#page-314-0)** "Cycle 460 ETALONNAGE TS [\(option #17\)", Page 315](#page-314-0)

Les cycles **444 PALPAGE 3D** (ISO : **G444**) et **14xx** prennent en charge le palpage avec une tige de palpage en forme de L.

**[Informations complémentaires :](#page-36-2)** "Travail avec une tige de [palpage en forme de L", Page 37](#page-36-2)

<span id="page-30-0"></span>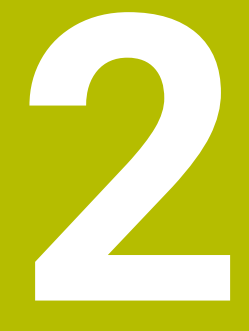

## **Principes de base / vues d'ensemble**

### <span id="page-31-0"></span>**2.1 Introduction**

6

A

La gamme complète des fonctions de commande est uniquement disponible lorsque l'axe d'outil **Z** est utilisé, par exemple pour la définition de motif **PATTERN DEF**. Les axes d'outil **X** et **Y** peuvent être utilisés dans une certaine mesure et préparés et configurés par le

constructeur de la machine.

Les opérations d'usinage récurrentes qui comprennent plusieurs étapes d'usinage sont mémorisées comme cycles sur la commande. Les conversions de coordonnées et certaines fonctions spéciales sont elles aussi disponibles sous forme de cycles. La plupart des cycles utilisent des paramètres Q comme paramètres de transfert.

### *REMARQUE*

#### **Attention, risque de collision !**

Certains cycles permettent de réaliser des opérations d'usinage complexes. Risque de collision !

Exécuter un test de programme avant toute exécution

Si vous utilisez des affectations indirectes de paramètres pour des cycles dont les numéros sont supérieures à **200** (par ex. **Q210 = Q1**), la modification apportée à un paramètre affecté (par ex. **Q1**) ne sera pas appliquée après la définition du cycle. Dans ce cas, définissez directement le paramètre de cycle (par ex. **Q210**).

Si vous définissez un paramètre d'avance dans des cycles supérieurs à **200**, alors vous pouvez aussi faire appel à une softkey (softkey **FAUTO**) plutôt qu'à une valeur numérique pour affecter l'avance définie dans la séquence **TOOL CALL**. Selon le cycle et la fonction du paramètre d'avance concernés, les alternatives qui vous sont proposées sont les suivantes : **FMAX** (avance rapide), **FZ** (avance par dent) et **FU** (avance par tour).

Après une définition de cycle, une modification de l'avance **FAUTO** n'a aucun effet car la commande attribue en interne l'avance définie dans la séquence **TOOL CALL** au moment de traiter la définition du cycle.

Si vous voulez supprimer un cycle avec plusieurs séquences partielles, la commande vous demande si l'ensemble du cycle doit être supprimé.

### <span id="page-32-0"></span>**2.2 Groupes de cycles disponibles**

### <span id="page-32-1"></span>**Résumé des cycles d'usinage**

 $CYCL$ 

Appuyer sur la touche **CYCL DEF**

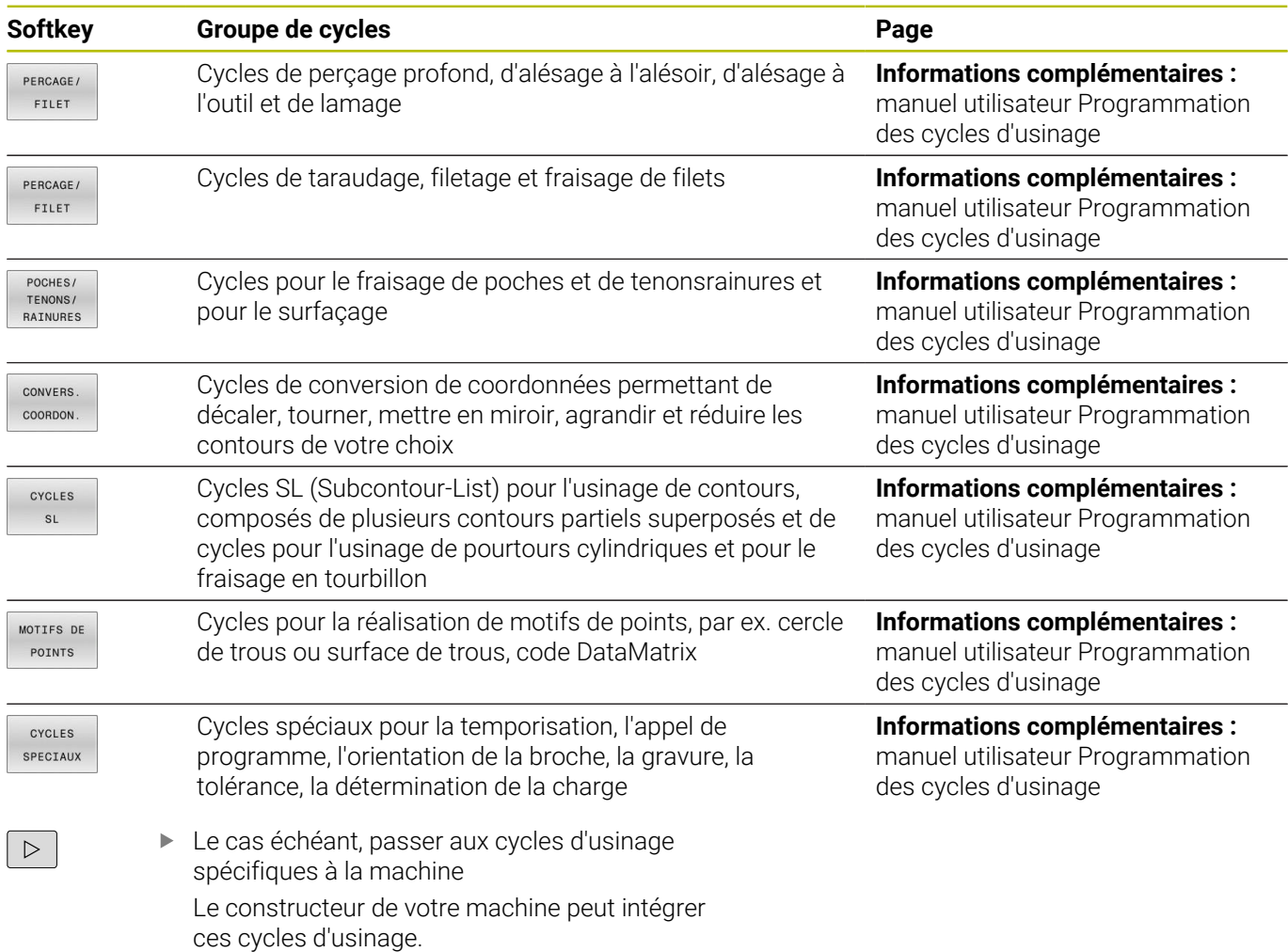

### <span id="page-33-0"></span>**Résumé des cycles de palpage**

TOUCH<br>PROBE

Appuyer sur la touche **TOUCH PROBE**

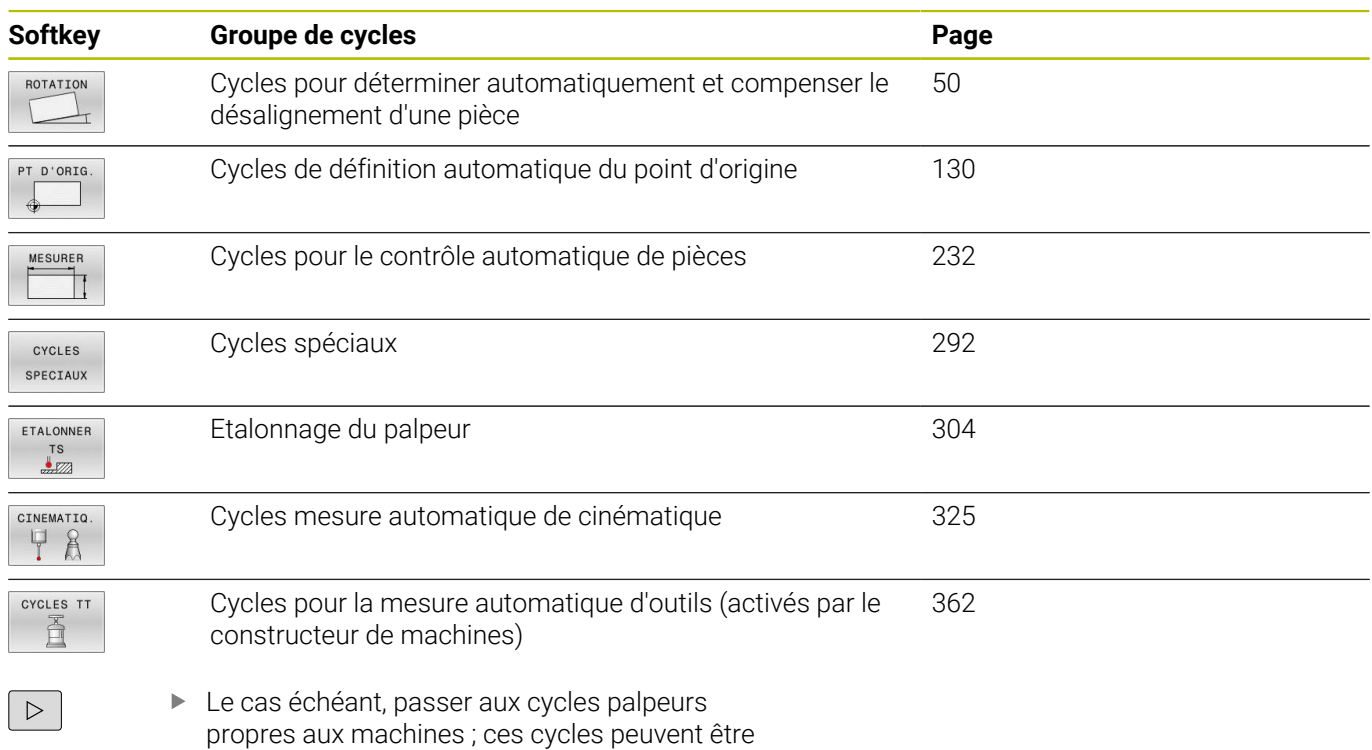

intégrés par le constructeur de votre machine.

**34** HEIDENHAIN | TNC 620 | Programmation des cycles de mesure pour les pièces et les outils | 10/2022

<span id="page-34-0"></span>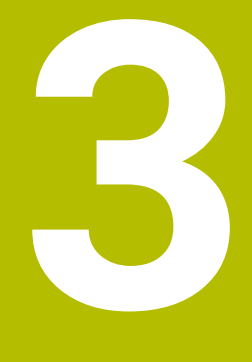

**Travail avec les cycles palpeurs**

### <span id="page-35-0"></span>**3.1 Généralités sur les cycles palpeurs**

La CN doit avoir été préparée par le constructeur de la machine pour l'utilisation du palpeur. Si vous utilisez un palpeur HEIDENHAIN avec une interface EnDat, l'option logicielle 17 Fonctions de palpage sera automatiquement activée.

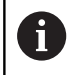

6

6

HEIDENHAIN ne garantit le fonctionnement correct des cycles de palpage qu'avec les palpeurs HEIDENHAIN.

### <span id="page-35-1"></span>**Mode opératoire**

La gamme complète des fonctions de commande est uniquement disponible lorsque l'axe d'outil **Z** est utilisé. Les axes d'outil **X** et **Y** peuvent être utilisés dans une certaine mesure et préparés et configurés par le constructeur de la machine.

Lorsque la CN exécute un cycle de palpage, le palpeur 3D s'approche de la pièce parallèlement aux axes (y compris avec une rotation de base active et un plan d'usinage incliné). Le constructeur de la machine définit l'avance de palpage dans un paramètre machine.

**Informations complémentaires :** ["Avant de travailler avec les cycles](#page-39-0) [palpeurs!", Page 40](#page-39-0)

Dès que la tige de palpage touche la pièce,

- le palpeur 3D transmet un signal à la commande qui mémorise ×. alors les coordonnées de la position palpée
- le palpeur 3D s'arrête et
- il retourne à la position de départ de l'opération de palpage, en × avance rapide.

Si la tige de palpage n'est pas déviée sur la course définie, la commande délivre un message d'erreur en conséquence (course : **DIST** dans le tableau de palpeurs).

#### **Conditions requises**

- Option de logiciel 17, Fonctions de palpage
- Palpeur de pièces étalonné

**[Informations complémentaires :](#page-303-0)** "Etalonner un palpeur à [commutation", Page 304](#page-303-0)

Si vous utilisez un palpeur HEIDENHAIN, l'option logicielle 17 Fonctions de palpage sera automatiquement activée.

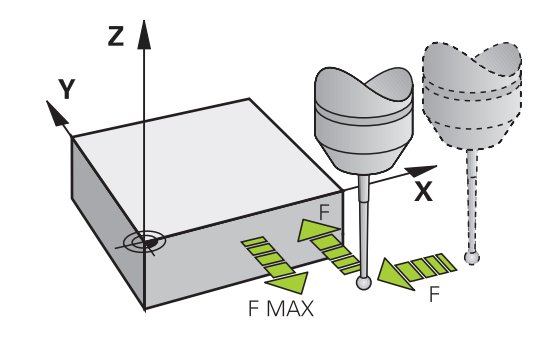
#### **Travail avec une tige de palpage en forme de L**

Les cycles de palpage **444** et **14xx** prennent également en charge la tige de palpage en forme de L **L-TYPE** en plus d'une tige de palpage **SIMPLE**. Il faut étalonner la tige de palpage en forme de L avant de l'utiliser.

HEIDENHAIN recommande d'étalonner la tige de palpage avec les cycles suivants :

- Étalonnage du rayon : [Cycle 460 ETALONNAGE TS \(option #17\)](#page-314-0)
- Étalonnage de la longueur : [Cycle 461 ETALONNAGE LONGUEUR](#page-306-0)  $\blacksquare$ [TS \(option 17\)](#page-306-0)

Il faut autoriser l'orientation avec **TRACK ON** dans le tableau des palpeurs. La commande oriente la tige de palpage en forme de L dans le sens de palpage correspondant pendant l'opération de palpage. Si le sens de palpage correspond à l'axe de l'outil, la commande oriente le palpeur selon l'angle d'étalonnage.

 $\mathbf i$ 

La commande n'affiche pas le bras de la tige de palpage sur la simulation.

■ Pour obtenir une précision maximale, l'avance doit être identique pendant l'étalonnage et le palpage.

**Informations complémentaires :** manuel d'utilisation **Configuration, test et exécution de programmes CN**

## **Tenir compte de la rotation de base en mode Manuel**

Lors de la procédure de palpage, la commande tient compte d'une rotation de base active et amène le palpeur en oblique jusqu'à la pièce.

## **Cycles palpeurs des modes Manuel et Manivelle électronique**

En **Mode Manuel** et en mode **Manivelle électronique**, la CN propose des cycles de palpage avec lesquels vous pouvez :

- étalonner le palpeur  $\blacksquare$
- compenser du désalignement de la pièce п
- $\blacksquare$ initialiser des points d'origine

## **Des cycles palpeurs en mode automatique**

Outre les cycles palpeurs que vous utilisez en Mode Manuel et en mode Manivelle électronique, la CN propose également un grand nombre de cycles à utiliser en mode Automatique pour une grande variété d'utilisations possibles :

- $\mathbb{R}$ Etalonnage du palpeur à commutation
- Compensation du désalignement de la pièce  $\overline{\Box}$
- Initialiser les points de référence ×
- Contrôle automatique des pièces  $\blacksquare$
- $\overline{\phantom{a}}$ Etalonnage automatique des outils

Les cycles palpeurs se programment en mode **Programmation** à l'aide de la touche **TOUCH PROBE**. Les cycles palpeurs à partir de **400** s'utilisent comme de nouveaux cycles d'usinage et les paramètres Q comme des paramètres de transfert. Les paramètres que la CN utilise dans différents cycles et qui ont les mêmes fonctions portent toujours les mêmes numéros : ainsi par exemple, **Q260** correspond toujours à la hauteur de sécurité, **Q261** toujours à la hauteur de mesure, etc.

Pour simplifier la programmation, la commande affiche un écran d'aide pendant la définition du cycle. L'écran d'aide affiche le paramètre que vous devez introduire (voir fig. de droite).

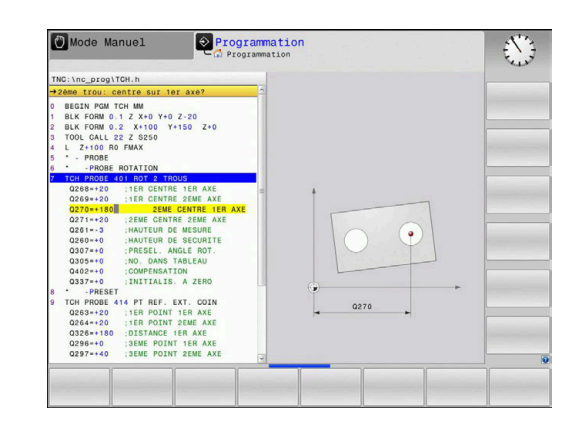

#### **Définir un cycle palpeur en mode Programmation :**

Procédez comme suit :

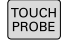

- Appuyer sur la touche **TOUCH PROBE**
- PT D'ORIG
- Sélectionner un groupe de cycles de mesure, par ex. définition du point d'origine
- Les cycles destinés à l'étalonnage automatique d'outil ne sont disponibles que si votre machine a été préparée pour assumer ces fonctions.
- $\bigoplus$
- Sélectionner un cycle, par ex. **PT REF. INT. RECTAN.**
- La commande ouvre un dialogue et réclame toutes les valeurs de programmation requises ; en même temps, la commande affiche, dans la moitié droite de l'écran, un graphique dans lequel le paramètre renseigner est en surbrillance.
- Entrez toutes les paramètres requis par la commande
- Valider la programmation avec la touche **ENT**
- > La CN quitte le dialogue une fois toutes les données requises programmées.

#### **Séquences CN**

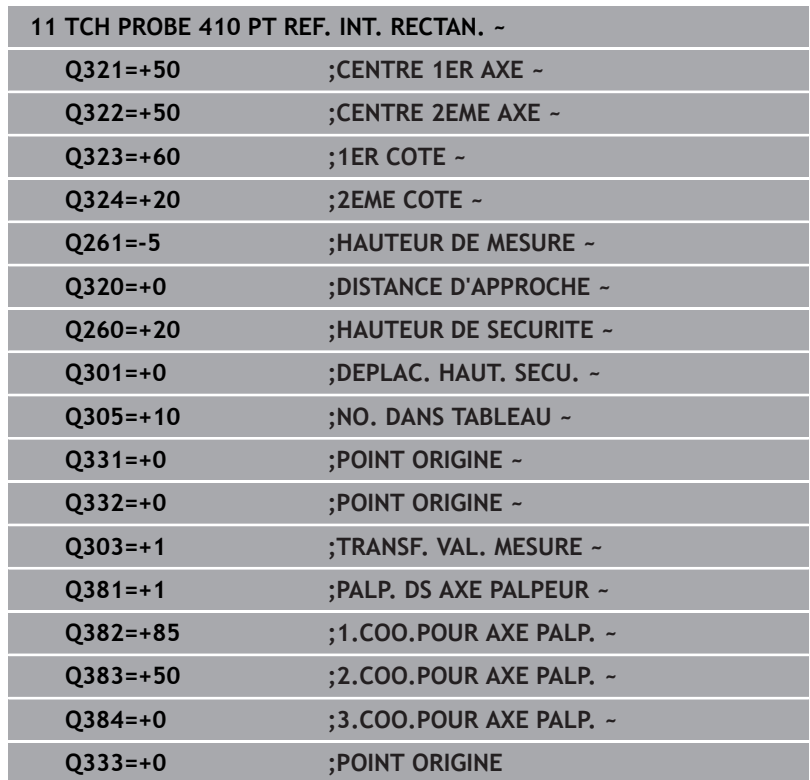

# **3.2 Avant de travailler avec les cycles palpeurs!**

Pour couvrir le plus grand nombre d'opérations de mesure possibles, plusieurs possibilités de réglage s'offrent à vous pour définir le comportement de base de tous les cycles palpeurs.

**Informations complémentaires :** manuel utilisateur Configuration, test et exécution de programmes CN

## **Course de déplacement maximale au point de palpage : DIST dans le tableau de palpeurs**

Si la tige de palpage n'est pas déviée sur la course **DIST** définie, la commande émet un message d'erreur.

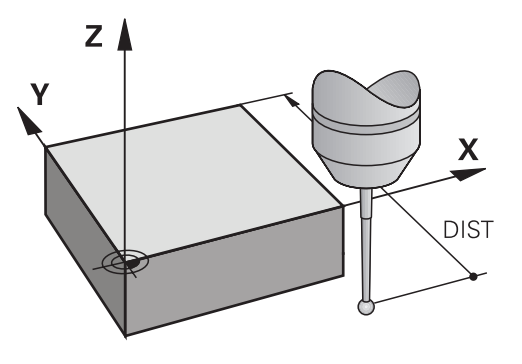

## **Distance d'approche jusqu'au point de palpage : SET\_UP dans le tableau de palpeurs**

Avec **SET\_UP**, vous définissez la distance de pré-positionnement du palpeur par rapport au point de palpage défini - ou calculé par le cycle. Plus la valeur que vous introduisez est faible, plus vous devez définir les positions de palpage avec précision. Dans de nombreux cycles de palpage, vous pouvez définir une autre distance d'approche qui agit en plus de **SET\_UP**.

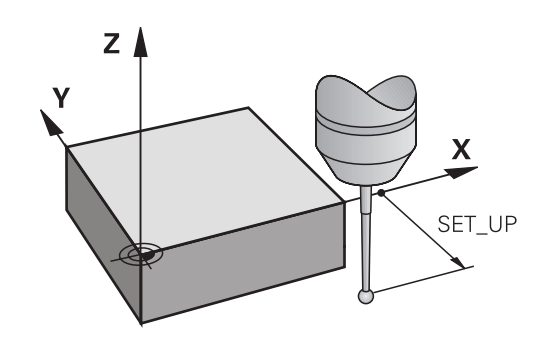

## **Orienter le palpeur infrarouge dans le sens de palpage programmé : TRACK dans le tableau palpeurs**

Pour une meilleure précision de mesure, vous pouvez faire en sorte qu'un palpeur à infrarouge s'oriente dans le sens de palpage programmé avant chaque procédure de palpage en paramétrant **TRACK** = ON. De cette manière, la tige de palpage est toujours déviée dans la même direction.

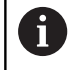

Si vous modifiez **TRACK** = ON, vous devrez ré-étalonner le palpeur.

## **Palpeur à commutation, avance de palpage : F dans le tableau de palpeurs**

Dans **F**, vous définissez l'avance avec laquelle la commande doit palper la pièce.

**F** ne pourra jamais avoir une valeur plus élevée que celle qui est définie au paramètre machine optionnel **maxTouchFeed** (n°122602).

Il se peut que le potentiomètre d'avance soit actif dans les cycles de palpage. Les paramétrages requis sont définis par le constructeur de votre machine. (Le paramètre **overrideForMeasure** (n° 122604) doit être configuré en conséquence.)

## **Palpeur à commutation, avance pour déplacements de positionnement : FMAX**

Dans **FMAX**, vous définissez l'avance avec laquelle la commande pré-positionne le palpeur et avec laquelle elle positionne le palpeur entre les deux points de mesure.

## **Palpeur à commutation, avance rapide pour les déplacements de positionnement : F\_PREPOS dans le tableau de palpeurs.**

Dans **F\_PREPOS**, vous définissez si la CN doit positionner le palpeur avec l'avance FMAX définie ou avec l'avance rapide de la machine.

- $\blacksquare$ Valeur d'introduction = **FMAX\_PROBE** : positionnement avec l'avance définie dans **FMAX**
- Valeur = **FMAX\_MACHINE** : Prépositionnement avec l'avance rapide de la machine

## **Exécuter les cycles palpeurs**

Tous les cycles palpeurs sont actifs avec DEF. La CN exécute donc automatiquement un cycle dès lors qu'elle en lit la définition lors de le l'exécution du programme.

## <span id="page-41-0"></span>**Logique de positionnement**

Les cycles de palpage dont le numéro compris entre **400** et **499** ou **1400** et **1499** prépositionnent le palpeur selon une logique de positionnement :

- Si la coordonnée actuelle du pôle sud de la tige de palpage est inférieure à celle de la hauteur de sécurité (définie dans le cycle), alors la CN retire le palpeur, d'abord à la hauteur de sécurité sur l'axe de palpage, avant de le positionner au premier point de palpage dans le plan d'usinage.
- Si la coordonnée actuelle du pôle sud de la tige de palpage est supérieure à la coordonnée de la hauteur de sécurité, la CN commencera par positionner le palpeur au premier point de palpage dans le plan d'usinage avant de l'amener directement à la distance d'approche, le long de l'axe de palpage.

## **Remarques**

## *REMARQUE*

## **Attention, risque de collision !**

Aucun cycle de conversion de coordonnées ne doit être actif lors de l'exécution des cycles de palpage **400** à **499**. Il existe un risque de collision !

- N'activez pas les cycles suivants avant d'utiliser des cycles de palpage : cycle **7 POINT ZERO**, cycle **8 IMAGE MIROIR**, cycle **10 ROTATION**, cycle **11 FACTEUR ECHELLE** et cycle **26 FACT. ECHELLE AXE**.
- Réinitialiser au préalable les conversions de coordonnées

## *REMARQUE*

## **Attention, risque de collision !**

Lors de l'exécution des cycles de palpage **444** et **14xx**, les transformations de coordonnées suivantes ne doivent pas être actives : cycle **8 IMAGE MIROIR**, cycle **11 FACTEUR ECHELLE**, cycle **26 FACT. ECHELLE AXE** et **TRANS MIRROR**. Il existe un risque de collision.

- Réinitialiser la conversion des coordonnées avant l'appel de  $\blacktriangleright$ cycle
- Veillez à ce que les unités de mesure du rapport de mesure et des paramètres de retour dépendent du programme principal.
- Les cycles de palpage **40x** à **43x** réinitialisent une rotation de  $\blacksquare$ base active en début de cycle.
- La CN interprète une transformation de base comme une rotation de base et un offset comme une rotation de table.
- Le désaxage peut uniquement être repris comme rotation de pièce, à condition qu'un axe rotatif sur table soit effectivement présent sur la machine et qu'il soit orienté perpendiculairement au système de coordonnées de la pièce **W-CS**.

#### **Remarque concernant les paramètres machine**

Selon ce qui a été défini au paramètre machine optionnel **chkTiltingAxes** (n°204600), le palpage vérifie que la position des axes rotatifs concorde avec les angles d'inclinaison (3D-ROT). Si ce n'est pas le cas, la CN émet un message d'erreur.

# **3.3 Paramètres de cycles par défaut**

## **Résumé**

Certains cycles utilisent toujours les mêmes paramètres de cycles, comme par ex. la distance d'approche **Q200** qu'il vous faut adapter à chaque définition de cycle. La fonction **GLOBAL DEF** vous permet de définir ces paramètres de cycles de manière centralisée, en début de programme, de manière à ce qu'ils aient une application globale, et qu'ils soient actifs pour tous les cycles que contient le programme CN. Chaque cycle renvoie alors à une valeur que vous avez définie en début de programme.

Les fonctions **GLOBAL DEF** suivantes vous sont proposées :

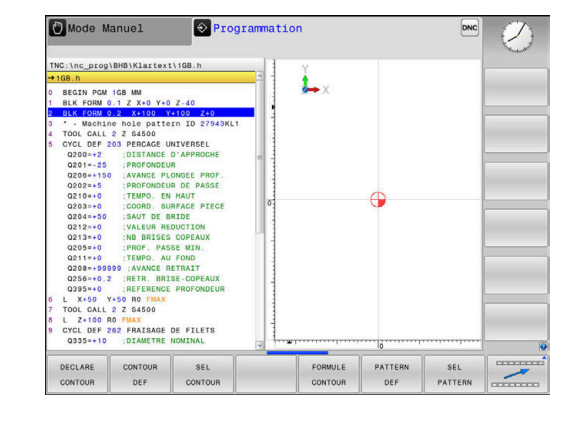

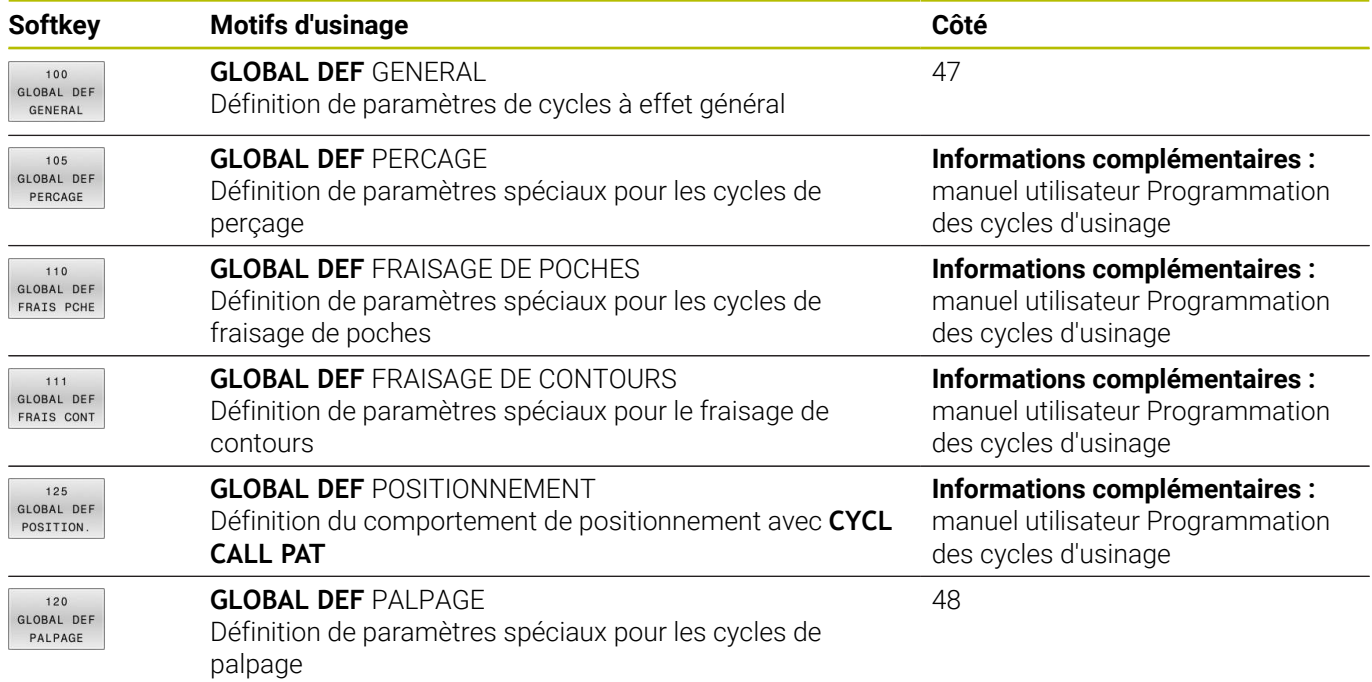

## **Introduire GLOBAL DEF**

Procédez comme suit :

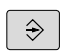

- Appuyer sur la touche **PROGRAMMER**
- SPEC<br>FCT
- Appuyer sur la touche **SPEC FCT**
- Appuyer sur la softkey **DEFIN. PGM PAR DEFAUT**
- DEFIN. PGM PAR DEFAUT GLOBAL

DEF

120<br>GLOBAL DEF<br>PALPAGE

- Appuyer sur la softkey **GLOBAL DEF**
- Sélectionner la fonction GLOBAL-DEF de votre choix, par ex. en appuyant sur la softkey **GLOBAL DEF PALPAGE**
- Renseigner les définitions requises
- Valider chaque fois avec la touche **ENT**

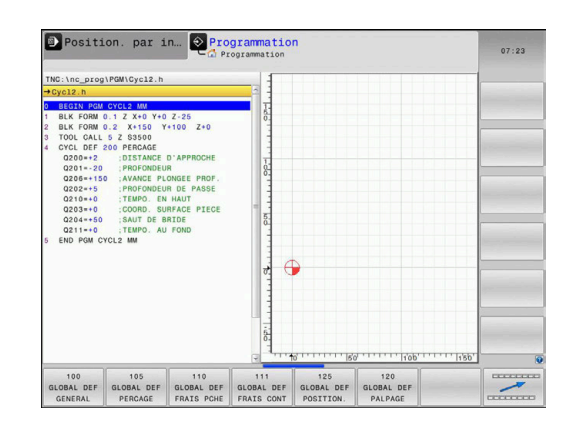

## **Utiliser les données GLOBAL DEF**

Si vous avez pris soin de programmer des fonctions GLOBAL DEF en début de programme, vous pouvez faire référence aux valeurs à effet global que vous avez ainsi programmées, au moment de définir le cycle de votre choix.

Procédez de la manière suivante:

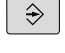

Appuyer sur la touche **PROGRAMMER**

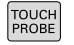

Appuyer sur la touche **TOUCH PROBE**

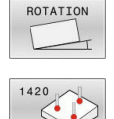

TNTTAL TSE VALEUR STANDARD

- Sélectionner le groupe de cycles souhaité, par ex. Rotation
- Sélectionner le cycle souhaité, par ex. **PALPAGE PLAN**
- S'il existe un paramètre global pour cela, la CN affiche la softkey **INTIALISE STANDARD**.
- Appuyer sur la softkey **INTIALISE STANDARD**
- La CN inscrit le mot **PREDEF** (autrement dit, "prédéfini") dans la définition du cycle. La liaison est ainsi établie avec le paramètre **GLOBAL DEF** que vous aviez défini en début de programme.

## *REMARQUE*

## **Attention, risque de collision !**

Si vous modifiez ultérieurement les paramètres de programme avec **GLOBAL DEF**, ces modifications auront des répercussions sur l'ensemble du programme CN. L'exécution de l'usinage peut s'en trouver considérablement modifiée. Il existe un risque de collision !

- Utiliser **GLOBAL DEF** à bon escient. Exécuter un test de programme avant toute exécution
- $\blacktriangleright$ Saisir une valeur fixe dans les cycles ; **GLOBAL DEF** ne change pas les valeurs.

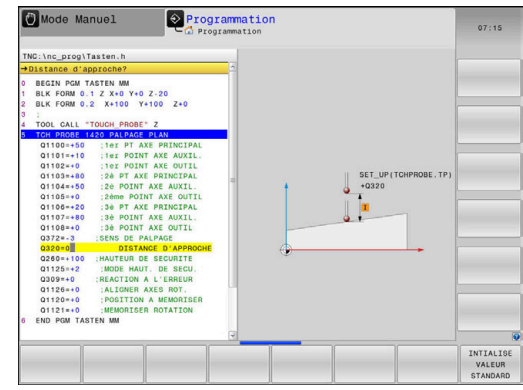

## <span id="page-46-0"></span>**Données d'ordre général à effet global**

Les paramètres s'appliquent à tous les cycles d'usinage **2xx** et aux cycles de palpage **451**, **452**

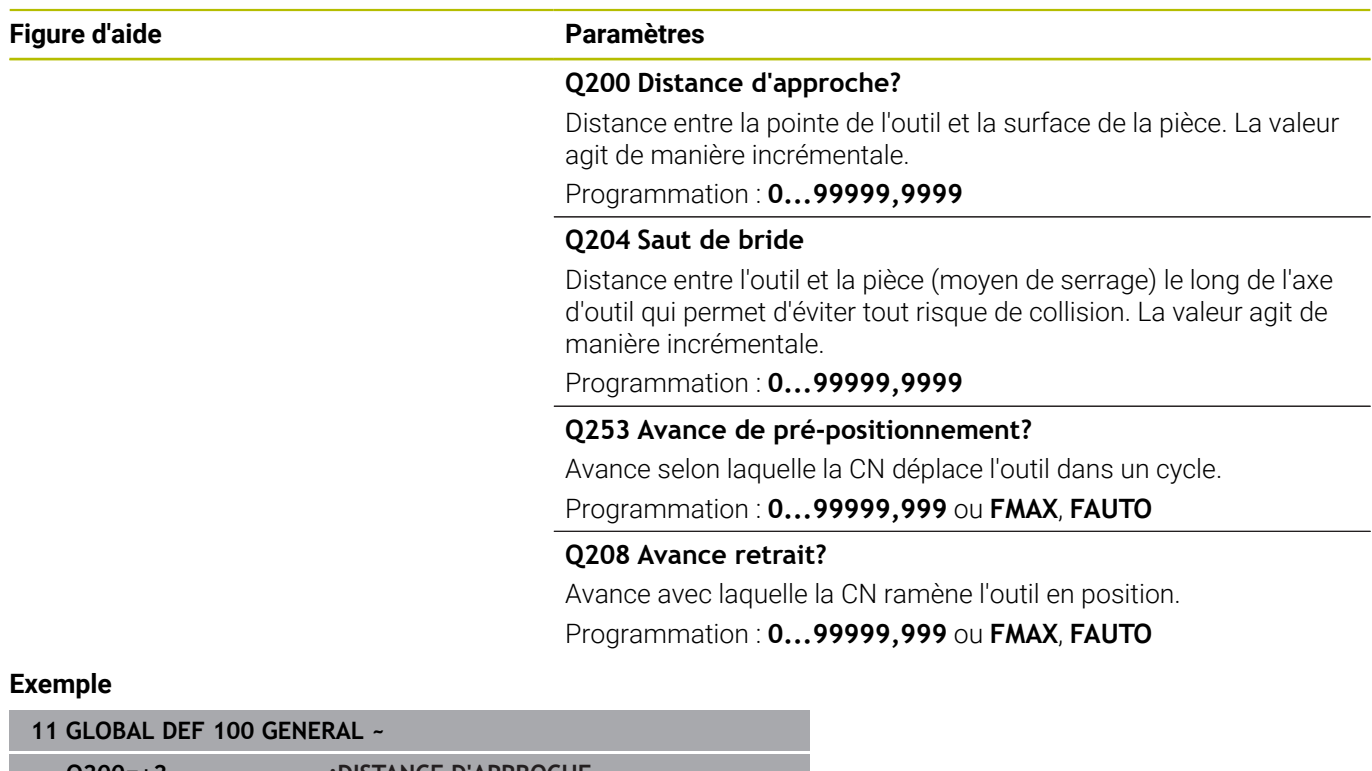

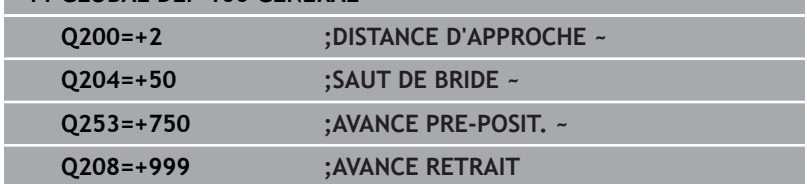

## <span id="page-47-0"></span>**Données à effet global pour les fonctions de palpage**

Les paramètres s'appliquent à tous les cycles palpeurs **4xx** et **14xx**, ainsi qu'aux cycles **271**, **1271**, **1272**, **1273**, **1278**

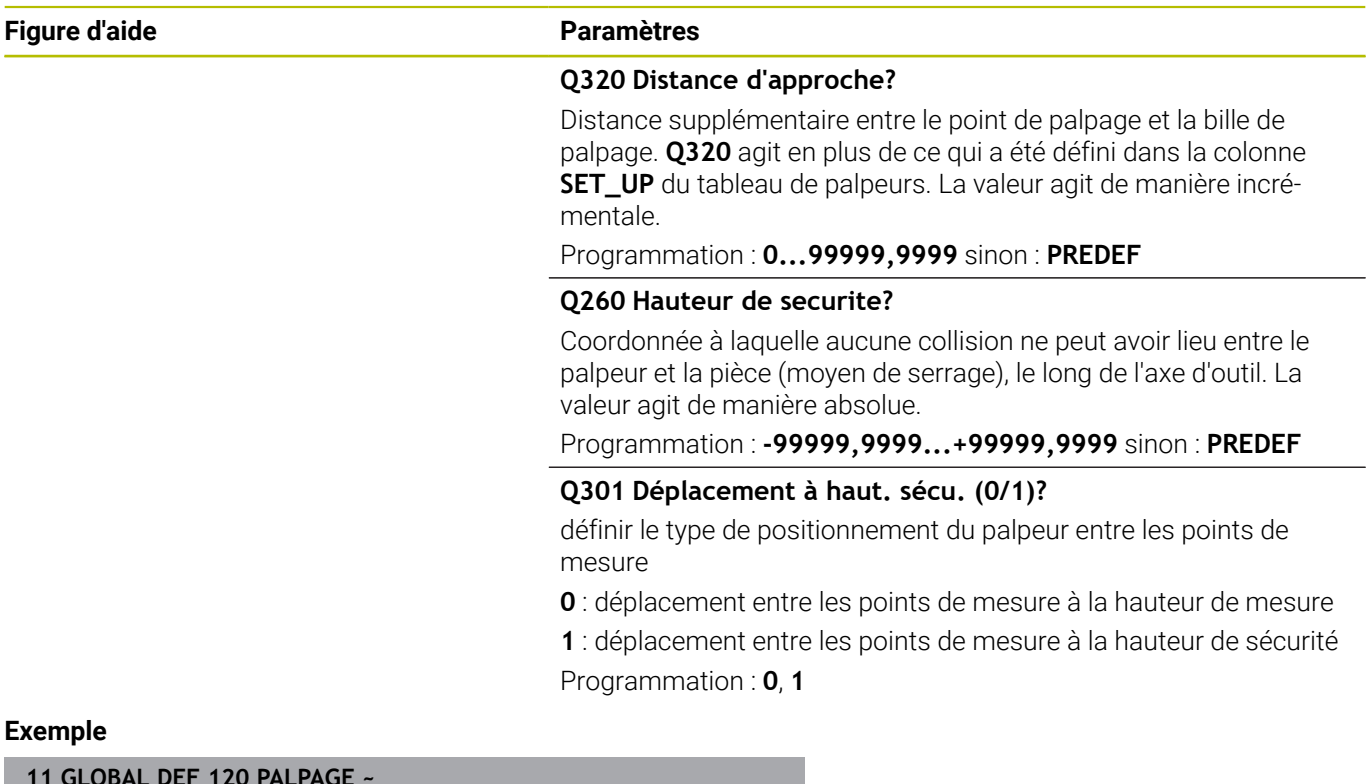

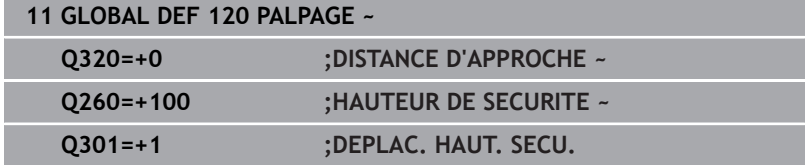

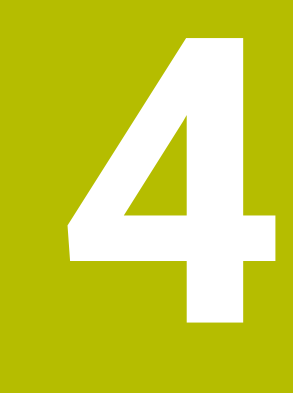

**Cycles palpeurs : déterminer automatiquement l'erreur d'alignement de la pièce**

# **4.1 Récapitulatif**

0

La CN doit avoir été préparée par le constructeur de la machine pour l'utilisation du palpeur. HEIDENHAIN ne garantit le fonctionnement correct des cycles de palpage qu'avec les palpeurs HEIDENHAIN.

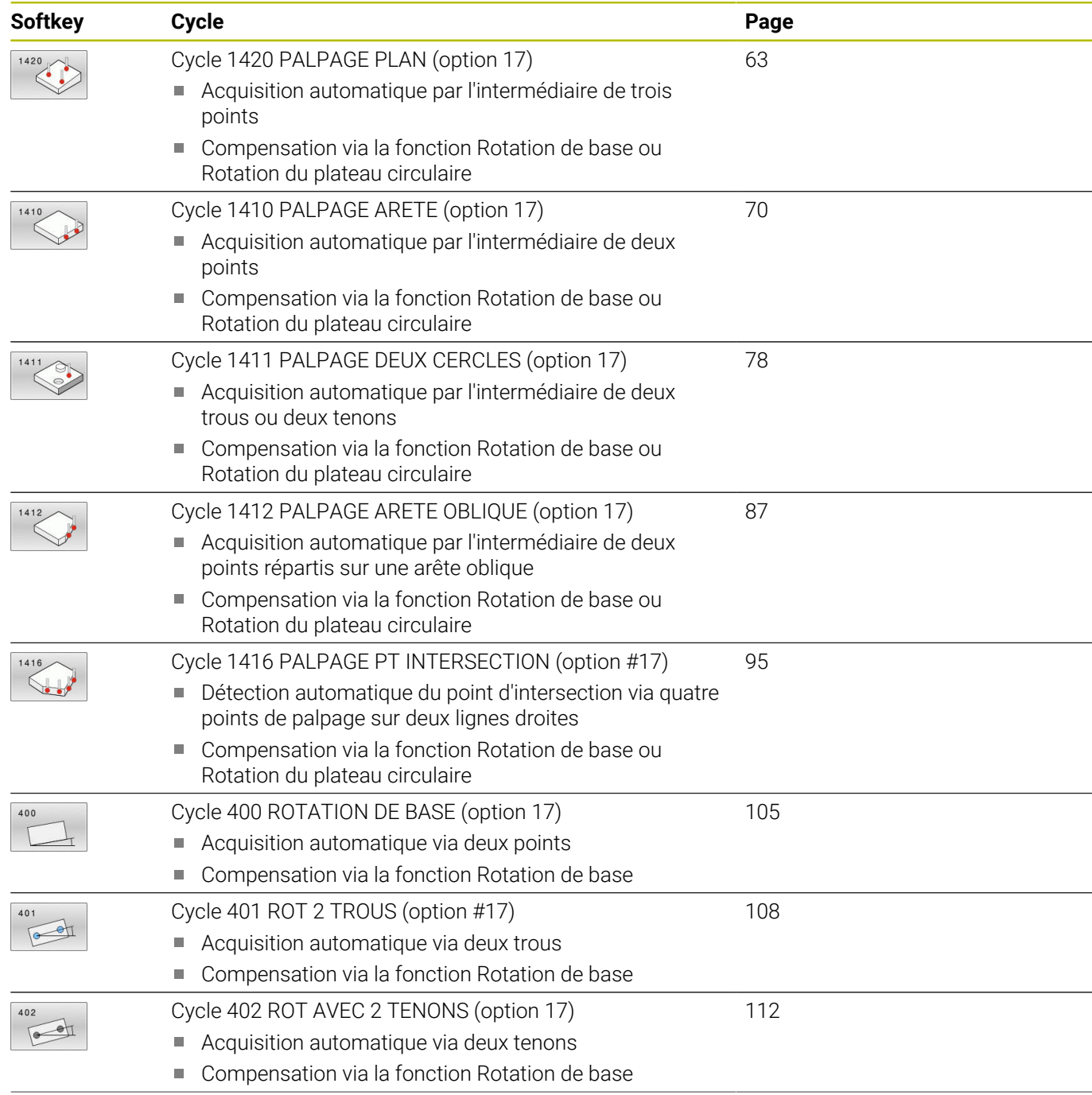

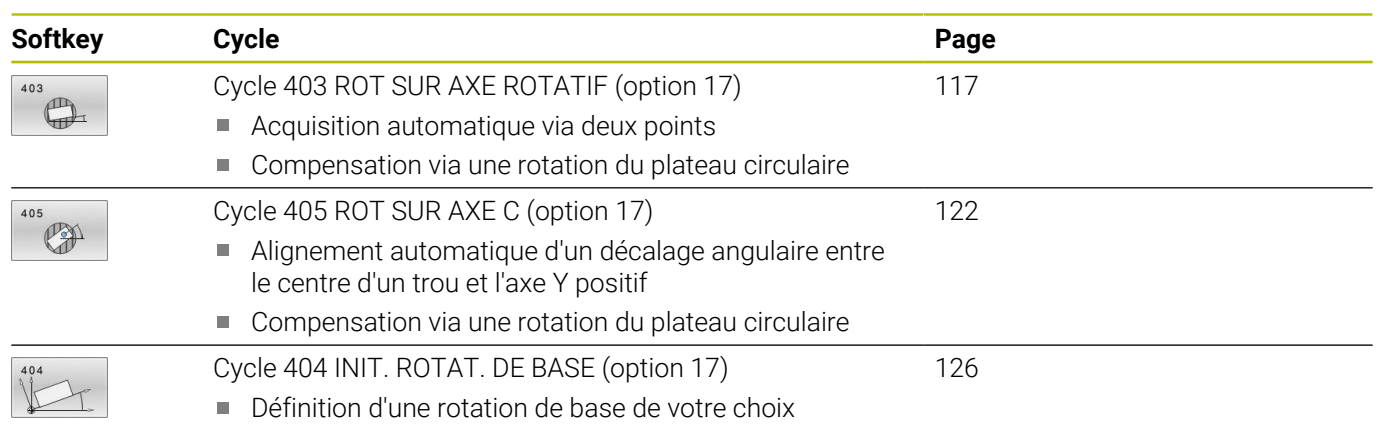

# **4.2 Principes de base des cycles de palpage 14xx**

## **Points communs des cycles palpeurs 14xx**

Les cycles permettent de déterminer une rotation et incluent les fonctions suivantes :

- prise en compte de la cinématique active de la machine Ī.
- palpage semi-automatique j.
- Ē. surveillance des tolérances
- Ī. prise en compte d'un étalonnage 3D
- i. détermination automatique de la rotation et de la position

Remarques concernant la programmation et l'utilisation :

- $\overline{\phantom{a}}$ Les positions de palpage se réfèrent aux positions nominales programmées dans I-CS.
- Extraire les positions nominales de votre dessin.
- Avant de définir le cycle, vous devez avoir programmé un appel d'outil pour définir l'axe du palpeur.
- Les cycles de palpage 14xx prennent en charge les formes de tige de palpage **SIMPLE** et **L-TYPE**.
- Pour obtenir des résultats d'une précision optimale avec une tige L-TYPE, il est recommandé d'effectuer le palpage et l'étalonnage à la même vitesse. Notez la position de l'override d'avance si celui-ci est actif lors du palpage.

## **Définitions**

i

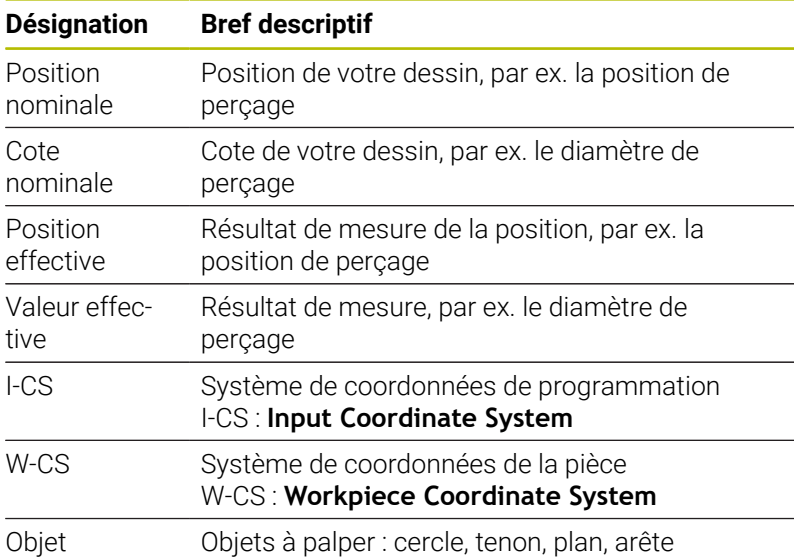

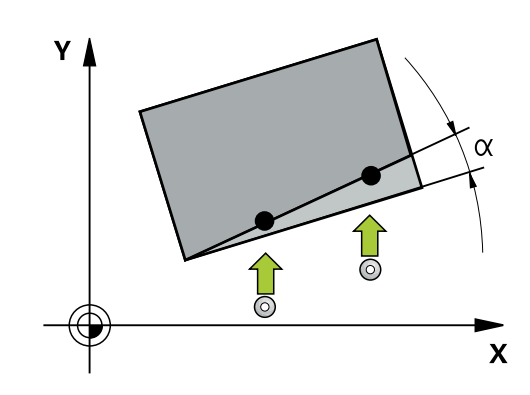

**4**

#### **Evaluation - Point d'origine :**

- Il est possible de mémoriser les décalages dans la transformation de base du tableau de points d'origine lorsque le palpage a lieu dans un plan d'usinage cohérent ou lorsque des objets sont palpés avec un TCPM activé.
- Les rotations peuvent être mémorisées comme rotation de base dans la transformation de base que contient le tableau de points d'origine, ou bien encore être considérées comme un décalage (offset) du premier axe du plateau circulaire de la pièce.

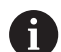

Informations relatives à l'utilisation :

- Lors du palpage, les données d'étalonnage 3D sont prises en compte. Si ces données d'étalonnage ne sont pas disponibles, des erreurs peuvent survenir.
- Si vous souhaitez aussi utiliser une position en plus de la rotation, alors il vous faudra palper la surface le plus verticalement possible. Plus l'erreur angulaire est importante et plus le rayon de la bille de palpage est grande, plus l'erreur de position est grande. Des erreurs angulaires importantes dans la position de départ peuvent être à l'origine d'erreurs de positionnement similaires.

#### **Procès-verbal :**

Les résultats déterminés sont journalisés dans **TCHPRAUTO.html** et sauvegardés dans les paramètres Q prévus pour le cycle.

Les écarts mesurés illustrent la différence des valeurs réelles mesurées par rapport à la moyenne de tolérance. Si aucune tolérance n'est indiquée, ils se réfèrent à la cote nominale.

L'unité de mesure du programme principal est indiquée en en-tête de programme.

## <span id="page-53-0"></span>**Mode semi-automatique**

Si les positions de palpage par rapport au point zéro actuel ne sont pas connues, le cycle peut être exécuté en mode semi-automatique. Vous pouvez alors toujours déterminer la position de départ par prépositionnement manuel avant d'exécuter la procédure de palpage.

Vous devez pour cela définir au préalable un **« ? »** comme position nominale nécessaire. Cela peut se faire via la softkey **INTRODUIRE TEXTE**. Suivant l'objet, vous devez définir les positions nominales qui permettent de déterminer le sens de votre procédure de palpage, [voir "Exemples"](#page-54-0).

## **Déroulement du cycle :**

- 1 Le cycle interrompt le programme CN.
- 2 Une fenêtre de dialogue apparaît.

Procédez comme suit :

Utilisez les touches d'orientation des axes pour positionner le palpeur au point de votre choix

 $O<sub>U</sub>$ 

**4**

- Utilisez la manivelle pour le prépositionnement
- Au besoin, modifiez les conditions de palpage, par ex. le sens de  $\blacktriangleright$ palpage
- Appuyez sur **NC start**  $\blacktriangleright$
- Si vous avez programmé la valeur 1 ou 2 pour le retrait à la hauteur de sécurité **Q1125**, la CN ouvre une fenêtre auxiliaire. Cette fenêtre indique que ce mode de retrait à la hauteur de sécurité n'est pas possible.
- Tant que la fenêtre auxiliaire est affichée, utilisez les touches ь d'axes pour amener l'outil en position sûre
- Appuyez sur **NC start**
- > Le programme est poursuivi.

## *REMARQUE*

## **Attention, risque de collision !**

Au moment d'exécuter le mode semi-automatique, la CN ignore les valeurs 1 et 2 programmées pour le retrait à la hauteur de sécurité. Selon la position à laquelle se trouve le palpeur, il existe un risque de collision.

En mode semi-automatique, effectuer un déplacement manuel à la hauteur de sécurité après chaque procédure de palpage.

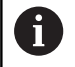

- Remarques concernant la programmation et l'utilisation : Reportez-vous à votre dessin pour connaître les positions nominales.
- Le mode semi-automatique ne fonctionne que dans les modes Machine, pas dans le Test de programme.
- Si pour un point de palpage donné vous ne définissez aucune position nominale, quelle que soit le sens, la CN émet un message d'erreur.
- Si aucune position nominale n'a été définie pour une direction donnée, c'est la valeur de position effective qui est prise en compte après avoir palpé l'objet. Cela signifie que la position effective mesurée est enregistrée a posteriori comme position nominale. Aucune erreur n'est donc enregistrée pour cette position et aucune correction de position n'est nécessaire.

## <span id="page-54-0"></span>**Exemples**

**Important** : Indiquez les **positions nominales** de votre dessin !

Dans ces trois exemples, les positions nominales utilisées proviennent de ce dessin.

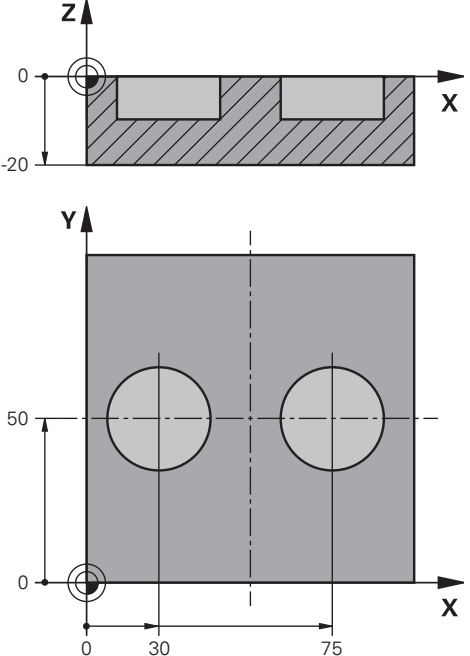

**4**

**Cycles palpeurs : déterminer automatiquement l'erreur d'alignement de la pièce | Principes de base des cycles de palpage 14xx**

## **Perçage**

**4**

Dans cet exemple, il est question d'aligner deux trous. Les palpages sont effectués sur les axes X (principal) et Y (auxiliaire). Il est donc essentiel de définir la position nominale de ces axes ! La position nominale de l'axe Z (axe d'outil) n'est pas requise étant donné que vous n'enregistrez pas de cote dans ce sens.

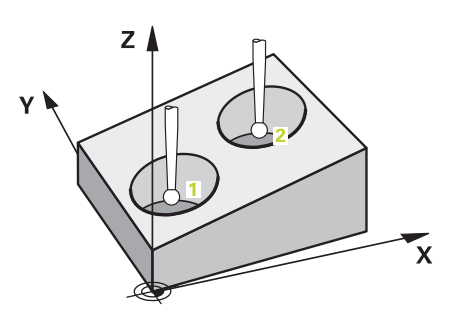

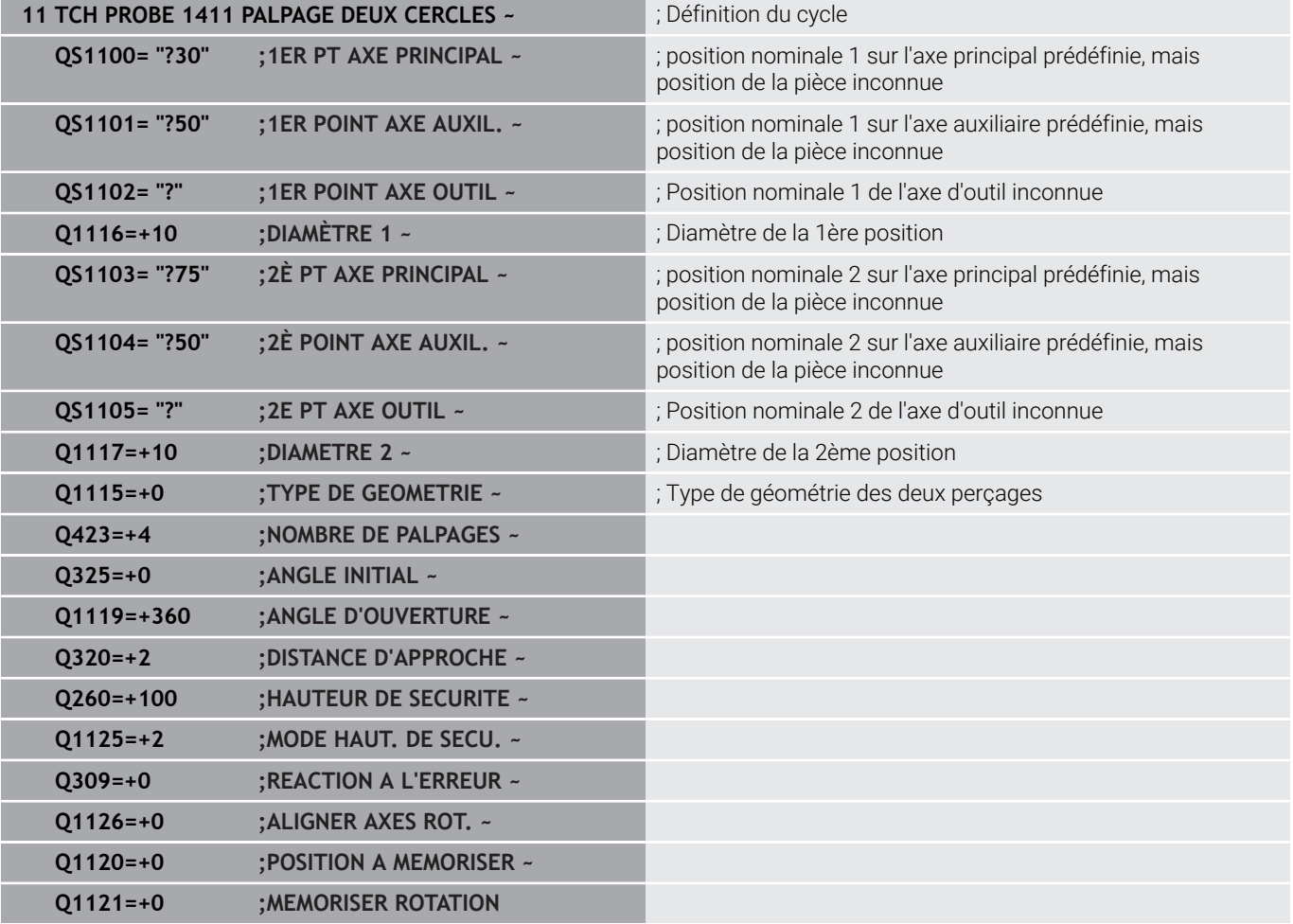

**Cycles palpeurs : déterminer automatiquement l'erreur d'alignement de la pièce | Principes de base des cycles de palpage 14xx**

## **Arête**

Dans cet exemple, il est question d'aligner une arête. Le palpage s'effectue sur l'axe Y (axe auxiliaire). Il est donc essentiel de définir la position nominale de cet axe ! Les positions nominales des axes X (principal) et Z (outil) ne sont pas requises étant donné que vous n'enregistrez pas de cote dans ce sens.

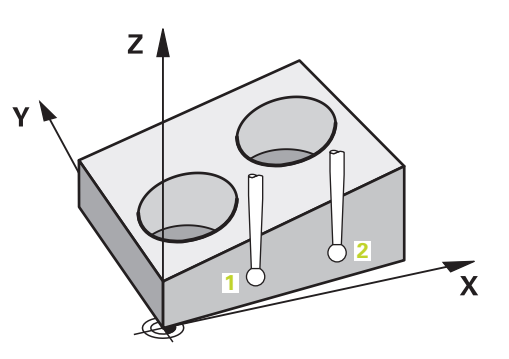

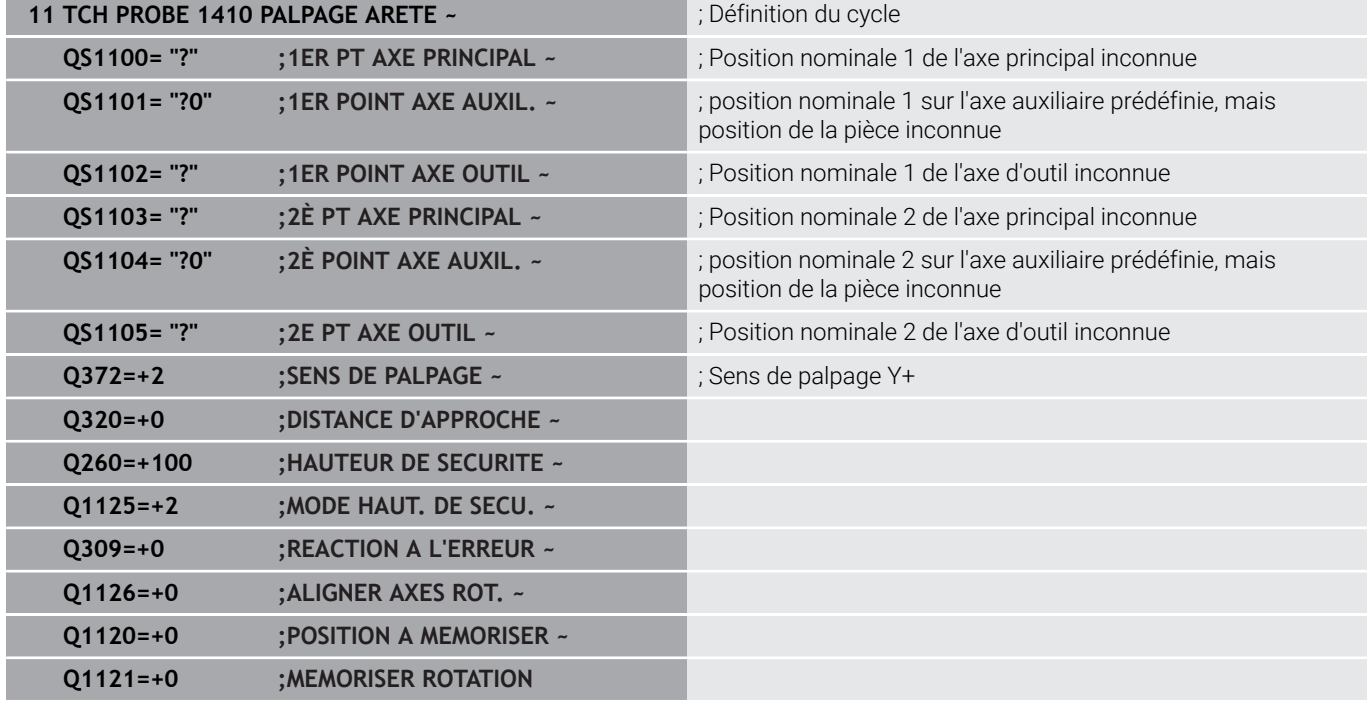

#### **Plan**

**4**

Dans cet exemple, il est question d'aligner un plan. Il vous faut ici obligatoirement définir les trois positions nominales. En effet, pour le calcul angulaire, il est important que les trois axes puissent être pris en compte pour le calcul de l'angle.

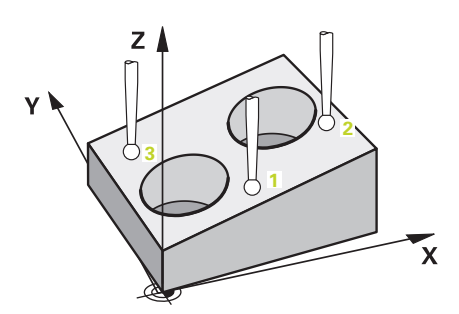

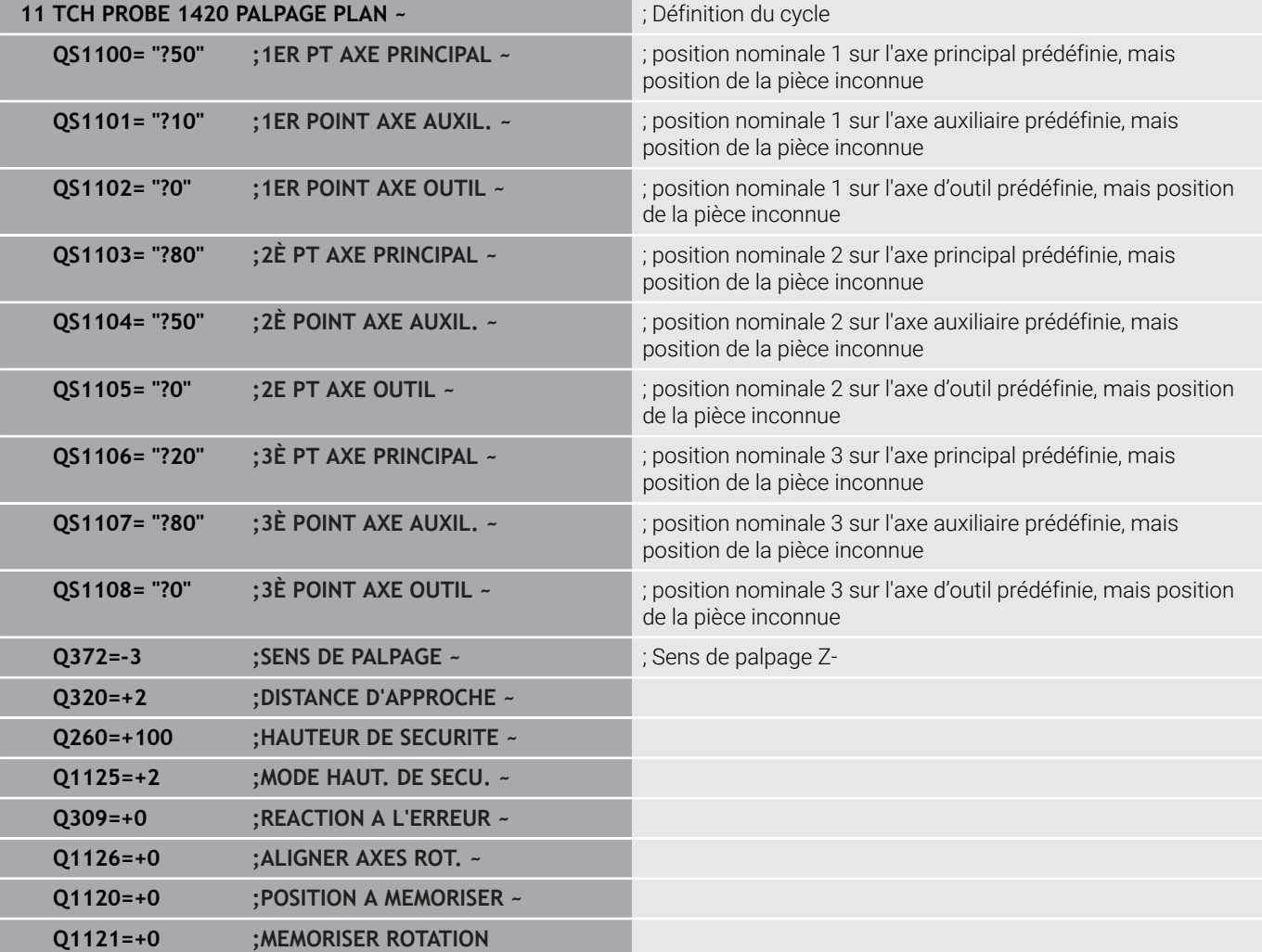

**Cycles palpeurs : déterminer automatiquement l'erreur d'alignement de la pièce | Principes de base des cycles de palpage 14xx**

## <span id="page-58-0"></span>**Evaluation des tolérances**

Les cycles 14xx vous permettent également de contrôler les plages de tolérance, et donc la position et la taille d'un objet.

Les programmations suivantes avec tolérances sont possibles :

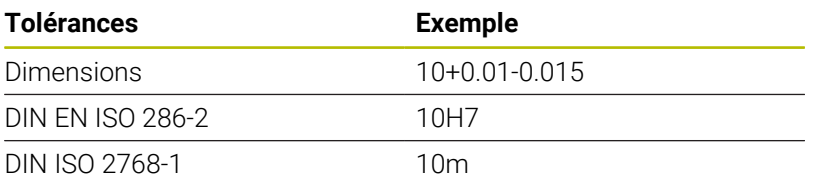

Si vous programmez une tolérance, la CN surveillera la plage de tolérance. La CN retourne l'état "Bon", "Reprise d'usinage" ou "Rebut" paramètre **Q183**. Si une correction du point d'origine a été programmée, la CN corrige le point d'origine actif après la procédure de palpage.

Les paramètres de cycles suivants autorisent des programmations avec des tolérances :

- **Q1100 1er PT AXE PRINCIPAL**
- **Q1101 1er POINT AXE AUXIL.**
- **Q1102 1er POINT AXE OUTIL**
- **Q1103 2è PT AXE PRINCIPAL**
- **Q1104 2è POINT AXE AUXIL.**
- **Q1105 2e PT AXE OUTIL**
- **Q1106 3è PT AXE PRINCIPAL**
- **Q1107 3è POINT AXE AUXIL.**
- **Q1108 3è POINT AXE OUTIL**
- **Q1116 DIAMETRE 1**
- **Q1117 DIAMETRE 2**

i

#### **Pour la programmation, procéder comme suit :**

- **Lancer une définition de cycle**
- Définir les paramètres du cycle
- Sélectionner la softkey **INTRODUIRE TEXTE**
- Entrer la cote nominale, avec la tolérance

Si vous programmez une tolérance erronée, alors la CN mettra fin à l'exécution avec un message d'erreur.

**4**

#### **Déroulement du cycle**

**4**

Si la position effective se trouve en dehors de la tolérance, alors la CN aura le comportement suivant :

- **Q309=0** : La CN n'interrompt pas le programme.
- **Q309=1** : La CN interrompt le programme avec un message en cas de rebut ou de reprise d'usinage.
- **Q309=2** : La CN interrompt le programme avec un message en cas de rebut.

#### **Si Q309 = 1 ou 2, procédez comme suit :**

- La CN ouvre une fenêtre de dialogue et affiche l'ensemble des cotes nominales et effective de l'objet.
- Utiliser la softkey **ANNULER** pour interrompre le programme
- ou

団

▶ Poursuivre le programme CN avec **NC start** 

Notez que les cycles palpeurs retournent les écarts par  $\mathbf{f}$ rapport au centre de tolérance des paramètres **Q98x** et **Q99x**. Ces valeurs sont conformes aux valeurs de correction que le cycle exécute lorsque les paramètres de programmation **Q1120** et **Q1121** ont été définis en conséquence. Si aucune évaluation automatique n'a été programmée, la CN mémorise les valeurs par rapport au centre de la tolérance défini dans les paramètres Q prévus, et vous pouvez toujours éditer ces valeurs.

**Cycles palpeurs : déterminer automatiquement l'erreur d'alignement de la pièce | Principes de base des cycles de palpage 14xx**

## **Exemple**

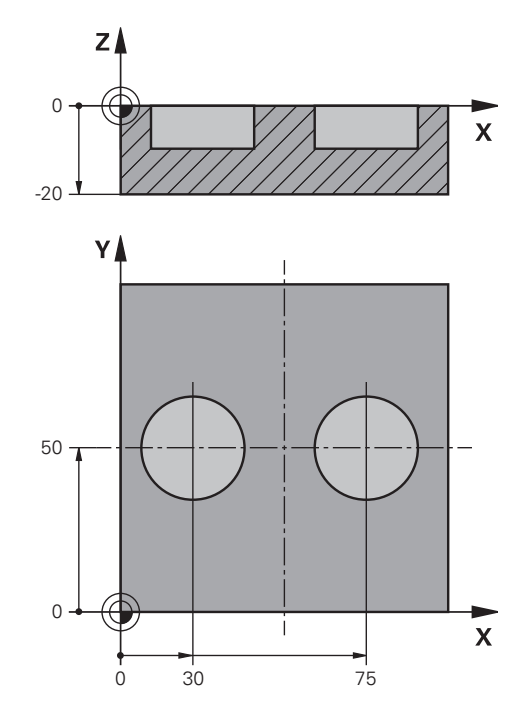

**4**

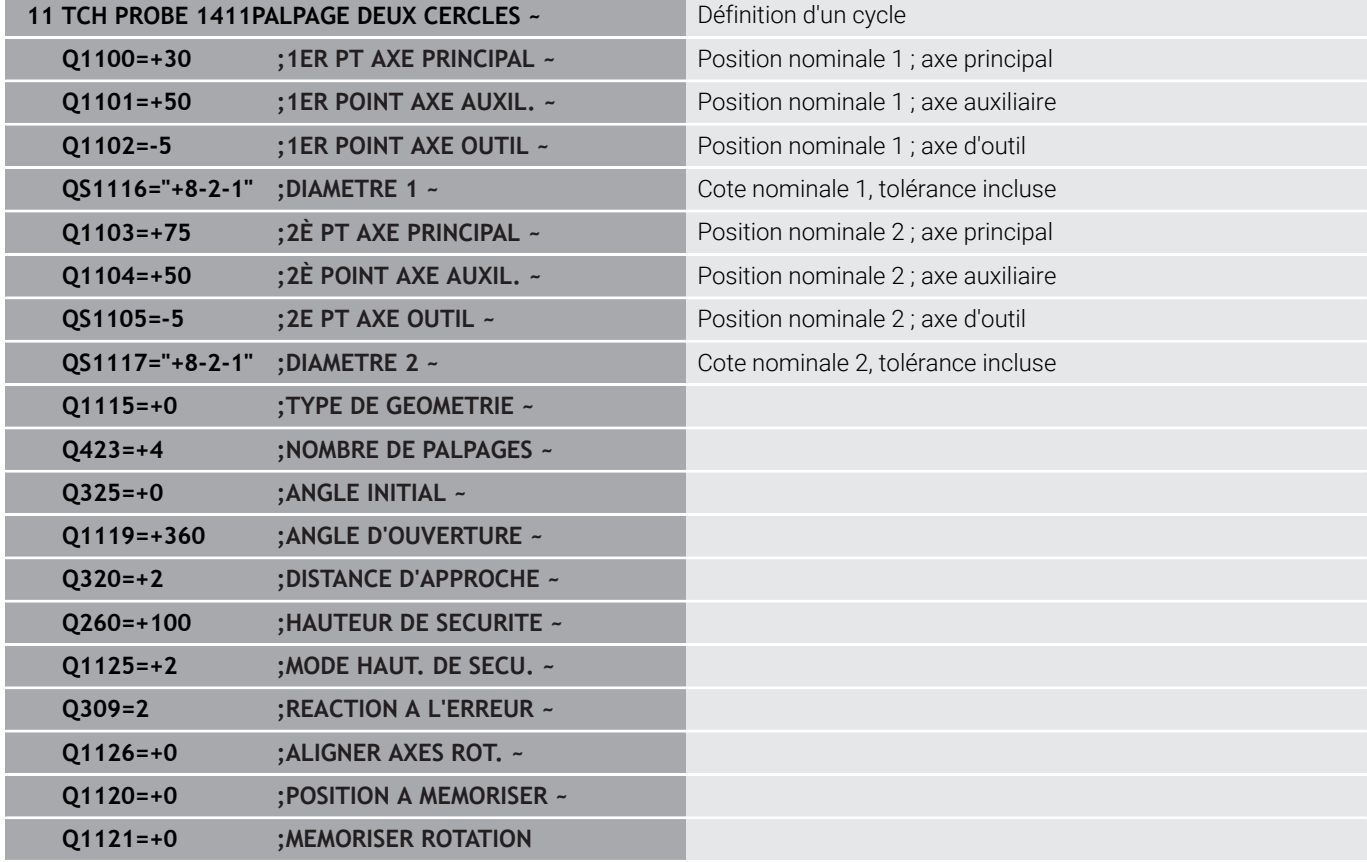

## <span id="page-61-0"></span>**Transfert d'une position effective**

Vous pouvez déterminer au préalable la position effective et la définir comme position effective dans le cycle de palpage. L'objet reçoit alors à la fois une position nominale et une position effective. A partir de la différence, le cycle calcule les corrections requises et procède à une surveillance de la tolérance.

Pour cela, faites précéder la position nominale requise d'un **"@"**. Cela peut se faire via la softkey **INTRODUIRE TEXTE**. La position effective peut être indiquée à la suite de "**@**".

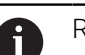

**4**

Remarques concernant la programmation et l'utilisation :

- m. Si vous recourez au signe @, aucun palpage ne peut avoir lieu. La CN ne calcule que les positions effectives et nominales.
- Vous devez définir les positions effectives des trois axes (axe principal/auxiliaire/d'outil). Si vous ne définissez la position effective que d'un seul axe, la CN émet un message d'erreur.
- Les positions effectives peuvent également être définies avec des paramètres Q **Q1900-Q1999**.

## **Exemple**

Ceci vous permet par exemple :

- Ī. de déterminer un motif circulaire à partir de différents objets
- d'aligner un engrenage avec son centre et la position d'une dent  $\mathbf{u}$

Les positions nominales sont ici en partie définies avec une surveillance de tolérance et une position effective.

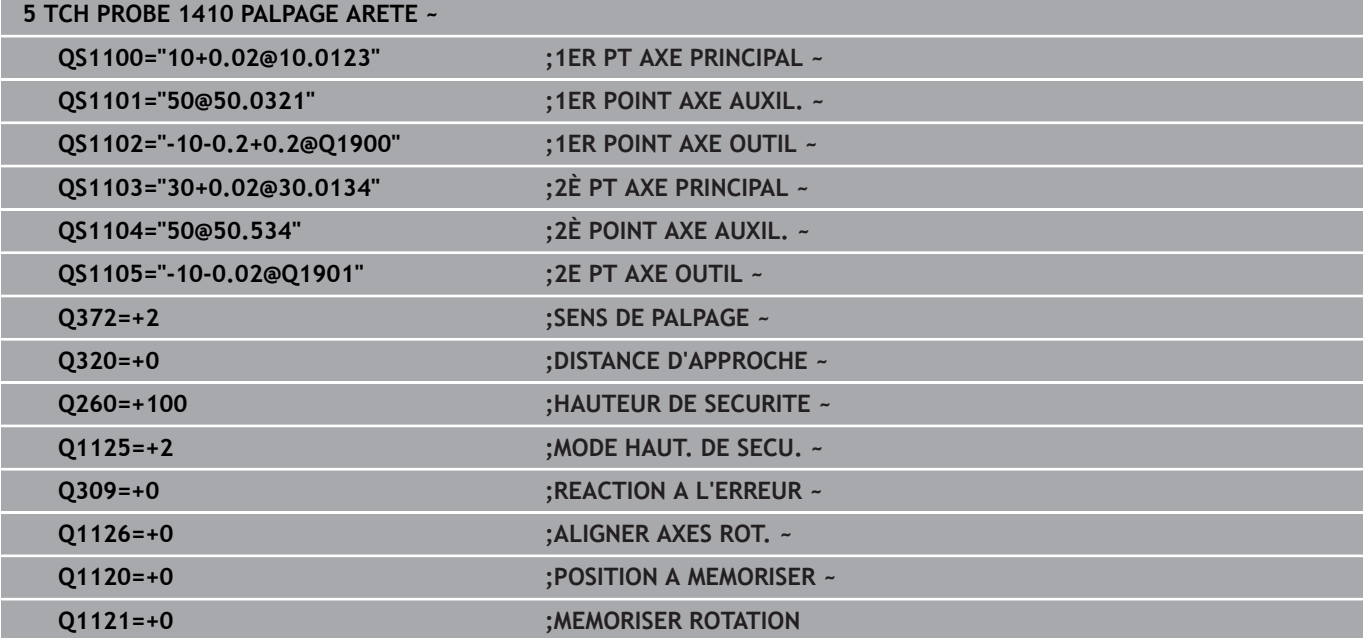

# <span id="page-62-0"></span>**4.3 Cycle 1420 PALPAGE PLAN (option 17)**

## **Programmation ISO**

**G1420**

## **Application**

Le cycle palpeur **1420** détermine les angles d'un plan en mesurant trois points et en définissant les valeurs aux paramètres Q.

Si vous programmez le cycle **1493 PALPAGE EXTRUSION** avant ce cycle, la commande répète les points de palpage dans le sens sélectionné et sur la longueur définie sur une ligne droite.

**Informations complémentaires :** ["Cycle 1493 PALPAGE EXTRUSION](#page-300-0) [\(option 17\)", Page 301](#page-300-0)

Le cycle offre également les possibilités suivantes :

Si les coordonnées des points de palpage sont inconnues, il est possible d'exécuter le cycle en mode semi-automatique.

**[Informations complémentaires :](#page-53-0)** "Mode semi-automatique", [Page 54](#page-53-0)

Il est également possible (option) de surveiller les tolérances. Dans ce cas, vous pouvez surveiller la position et la dimension d'un objet.

**[Informations complémentaires :](#page-58-0)** "Evaluation des tolérances", [Page 59](#page-58-0)

Si la position exacte a été déterminée au préalable, la valeur peut être définie comme position effective dans le cycle.

**[Informations complémentaires :](#page-61-0)** "Transfert d'une position [effective", Page 62](#page-61-0)

## **Déroulement du cycle**

1 La commande positionne le palpeur en avance rapide **FMAX\_PROBE** (définie dans le tableau des palpeurs) et selon la logique de positionnement définie au point de palpage **1** programmé.

**[Informations complémentaires :](#page-41-0)** "Logique de positionnement", [Page 42](#page-41-0)

- 2 La commande positionne le palpeur à la distance d'approche en avance rapide **FMAX\_PROBE**. Ceci résulte de la somme de **Q320**, **SET\_UP** et du rayon de la bille de palpage. Lors du palpage, la distance d'approche est prise en compte dans tous les sens de palpage.
- 3 Le palpeur est ensuite amené à la hauteur de mesure définie **Q1102**, où il exécute la première opération de palpage avec l'avance de palpage **F** définie dans le tableau des palpeurs.
- 4 Si vous programmez le **MODE HAUT. DE SECU. Q1125**, la commande ramène le palpeur avec **FMAX\_PROBE** à la hauteur de sécurité **Q260**.
- 5 Il est ensuite amené au point de palpage **2** où il mesure la position effective du deuxième point dans le plan.

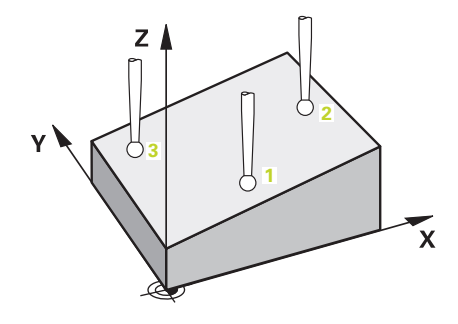

- 6 Après cela, le palpeur revient à la hauteur de sécurité (selon ce qui a été défini à **Q1125**), puis vient se positionner au point de palpage **3** du plan d'usinage, où il mesure la position effective du troisième point du plan.
- 7 Pour finir, la commande ramène le palpeur à la hauteur de sécurité (en fonction de **Q1125**) et mémorise les valeurs déterminées aux paramètres Q suivants :

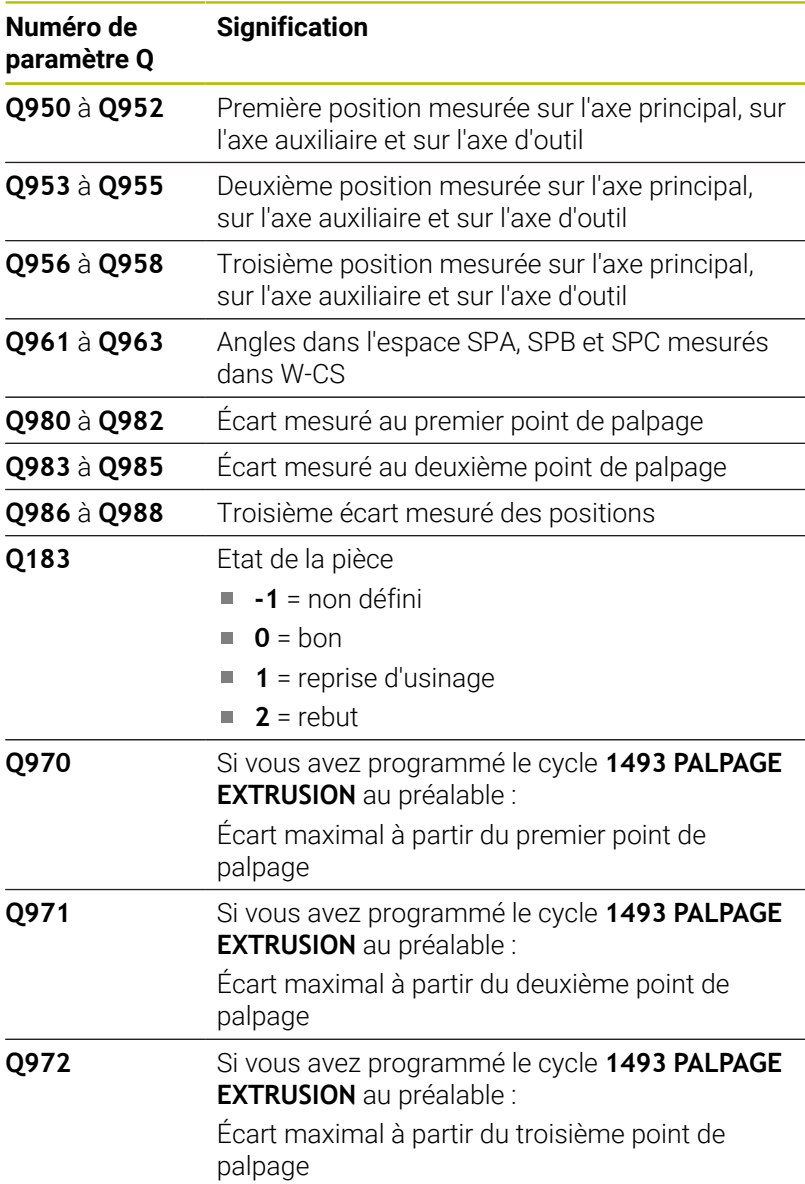

**Cycles palpeurs : déterminer automatiquement l'erreur d'alignement de la pièce | Cycle 1420 PALPAGE PLAN (option 17)**

## **Remarques**

## *REMARQUE*

#### **Attention, risque de collision !**

Si vous n'effectuez pas de déplacement à la hauteur de sécurité entre les objets ou les points de palpage, vous risquez une collision.

Amenez le palpeur à la hauteur de sécurité chaque fois que vous avez fini de palper un objet ou un point. Programmez **Q1125 MODE HAUT. DE SECU.** différent de **-1**.

## *REMARQUE*

## **Attention, risque de collision !**

Lors de l'exécution des cycles de palpage **444** et **14xx**, les transformations de coordonnées suivantes ne doivent pas être actives : cycle **8 IMAGE MIROIR**, cycle **11 FACTEUR ECHELLE**, cycle **26 FACT. ECHELLE AXE** et **TRANS MIRROR**. Il existe un risque de collision.

- Réinitialiser la conversion des coordonnées avant l'appel de cycle
- Ce cycle ne peut être exécuté qu'en mode **FUNCTION MODE MILL**.
- Ī. Les trois points de palpage ne peuvent pas se trouver sur une ligne droite pour que la CN puisse calculer les valeurs angulaires.
- Vous obtenez l'angle spatial nominal en définissant les positions nominales. Le cycle mémorise l'angle spatial mesuré aux paramètres **Q961** à **Q963**. Pour la prise en compte dans la rotation de base 3D, la CN utilise l'écart entre l'angle spatial mesuré et l'angle spatial nominal.

HEIDENHAIN conseille d'éviter les angles d'axes pour ce cycle !

#### **Aligner les axes du plateau circulaire :**

 $\mathbf i$ 

- L'alignement avec les axes du plateau circulaire n'est possible que si deux axes du plateau circulaire sont disponibles dans la cinématique.
- Pour aligner les axes du plateau circulaire (01126 différent de 0), la rotation doit être prise en compte (**Q1121** différent de 0). Sinon, la commande affiche un message d'erreur.

## **Paramètres du cycle**

## **Figure d'aide Paramètres**

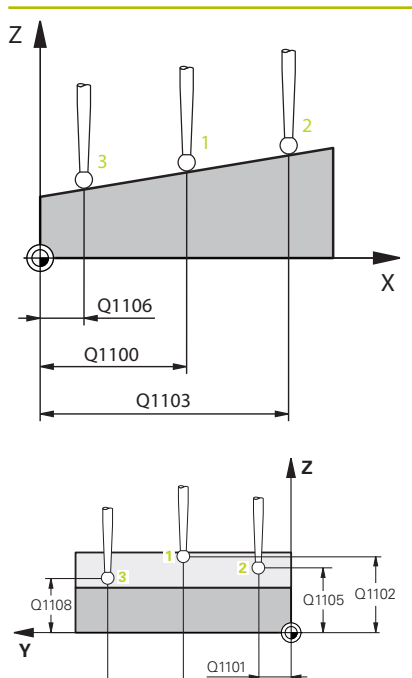

Q1104

Q1107

## **Q1100 1è pos. nomi. sur axe principal?**

Valeur de position nominale absolue du premier point de palpage sur l'axe principal du plan d'usinage

## Programmation : **-99999,9999...+99999,9999** sinon **?, -, +** ou **@**

- **2** : mode semi-automatique, [voir Page 54](#page-53-0)
- **-,+** : évaluation de la tolérance, [voir Page 59](#page-58-0)
- **@** : transfert d'une position effective, [voir Page 62](#page-61-0)

## **Q1101 1è pos. nominale sur axe auxil.?**

Valeur de position nominale absolue du premier point de palpage, sur l'axe auxiliaire du plan d'usinage

Programmation : **-99999,9999...+9999,9999** Sinon, pour une programmation optionnelle voir **Q1100**

## **Q1102 1è pos. nominale sur axe outil?**

Position nominale absolue du premier point de palpage sur l'axe d'outil

Programmation : **-99999,9999...+9999,9999** Sinon, pour une programmation optionnelle voir **Q1100**

## **Q1103 2è pos. nomi. sur axe principal?**

Position nominale absolue du deuxième point de palpage sur l'axe principal du plan d'usinage

Programmation : **-99999,9999...+9999,9999** Sinon, pour une programmation optionnelle voir **Q1100**

## **Q1104 2è pos. nominale sur axe auxil.?**

Position nominale absolue du deuxième point de palpage sur l'axe auxiliaire du plan d'usinage

Programmation : **-99999,9999...+9999,9999** Sinon, pour une programmation optionnelle voir **Q1100**

## **Q1105 2è pos. nominale sur axe outil?**

Position nominale absolue du deuxième point de palpage sur l'axe d'outil du plan d'usinage

Programmation : **-99999,9999...+9999,9999** Sinon, pour une programmation optionnelle voir **Q1100**

## **Q1106 3è pos. nomi. sur axe principal?**

Position nominale absolue du deuxième point de palpage sur l'axe principal du plan d'usinage.

Programmation : **-99999,9999...+9999,9999** Sinon, pour une programmation optionnelle voir **Q1100**

#### **Figure d'aide Paramètres**

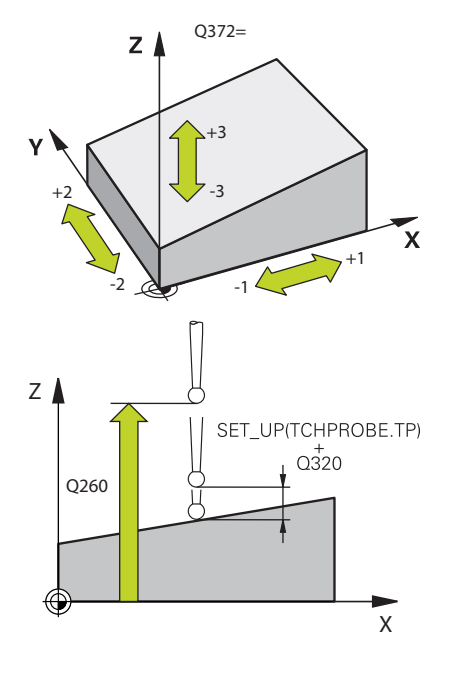

#### **Q1107 3è pos. nominale sur axe auxil.?**

Position nominale absolue du troisième point de palpage sur l'axe auxiliaire du plan d'usinage

Programmation : **-99999,9999...+9999,9999** Sinon, pour une programmation optionnelle voir **Q1100**

#### **Q1108 3è pos. nominale sur axe outil?**

Position nominale absolue du troisième point de palpage sur l'axe d'outil du plan d'usinage

Programmation : **-99999,9999...+9999,9999** Sinon, pour une programmation optionnelle voir **Q1100**

#### **Q372 Sens de palpage (-3...+3)?**

Axe dans le sens duquel le palpage doit avoir lieu. Le signe permet de définir si la commande se déplace dans le sens positif ou négatif.

#### Programmation : **–3**, **-2**, **-1**, **+1**, **+2**, **+3**

#### **Q320 Distance d'approche?**

Distance supplémentaire entre le point de palpage et la bille de palpage. **Q320** agit en plus de ce qui a été défini dans la colonne **SET UP** du tableau de palpeurs. La valeur agit de manière incrémentale.

Programmation : **0...99999,9999** sinon : **PREDEF**

#### **Q260 Hauteur de securite?**

Coordonnée à laquelle aucune collision ne peut avoir lieu entre le palpeur et la pièce (moyen de serrage), le long de l'axe d'outil. La valeur agit de manière absolue.

## Programmation : **-99999,9999...+99999,9999** sinon : **PREDEF**

## **Q1125 Dépl. à hauteur de sécurité?**

Comportement de positionnement entre deux positions de palpage :

**-1** : pas de déplacement à la hauteur de sécurité.

**0** : déplacement à la hauteur de sécurité avant et après le cycle. Le prépositionnement est effectué avec **FMAX\_PROBE**.

**1** : déplacement à la hauteur de sécurité avant et après chaque objet. Le prépositionnement est effectué avec **FMAX\_PROBE**.

**2** : déplacement à la hauteur de sécurité avant et après chaque point de palpage. Le prépositionnement est effectué avec **FMAX\_PROBE**.

Programmation : **-1**, **0**, **+1**, **+2**

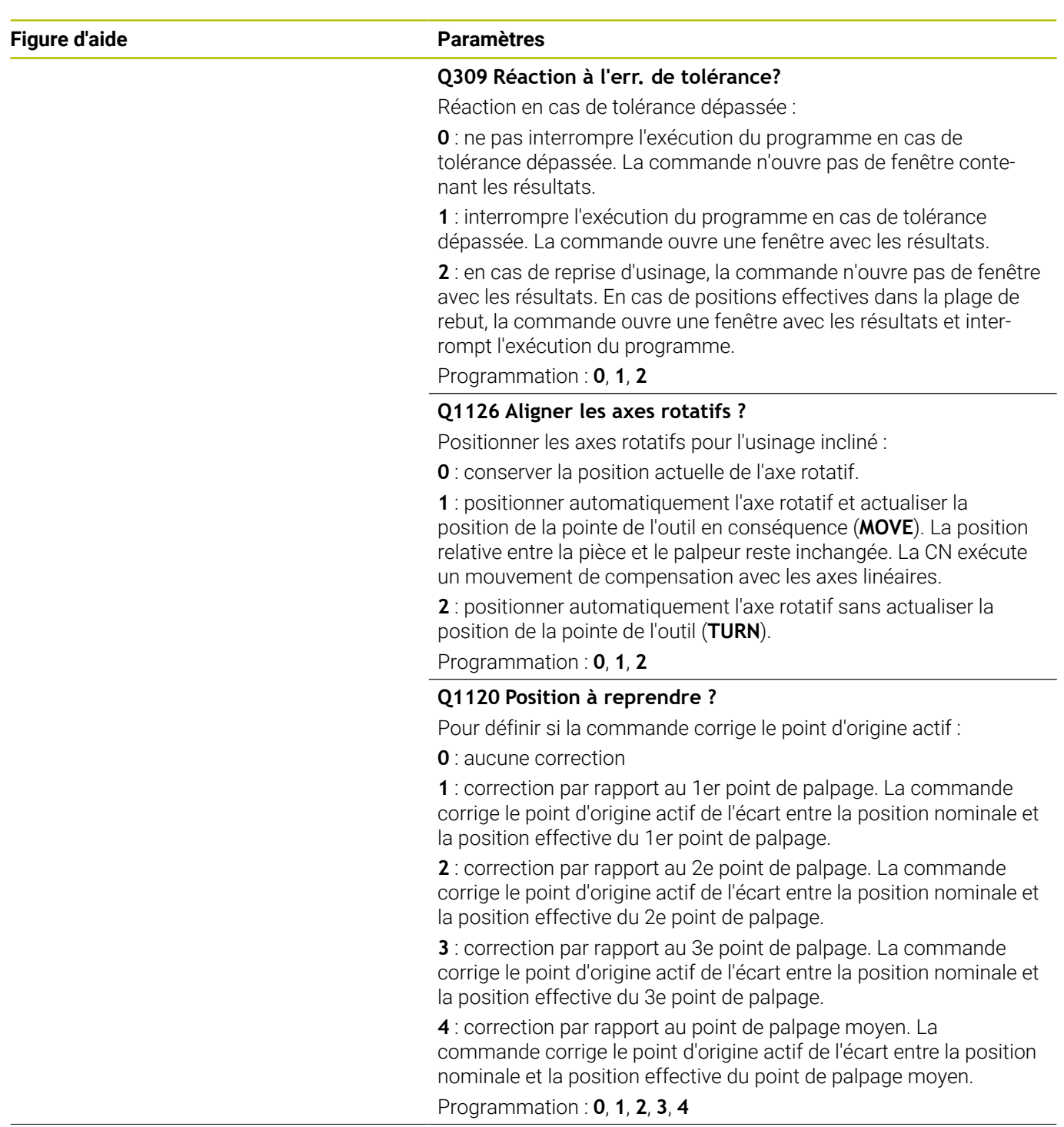

**4**

## **Figure d'aide Paramètres**

## **Q1121 Mémoriser la rotation de base ?**

Pour définir si la CN doit mémoriser le désalignement déterminé comme rotation de base :

**0** : Aucune rotation de base

**1** : Définition de la rotation de base ; la CN enregistre la rotation de base.

Programmation : **0**, **1**

## **Exemple**

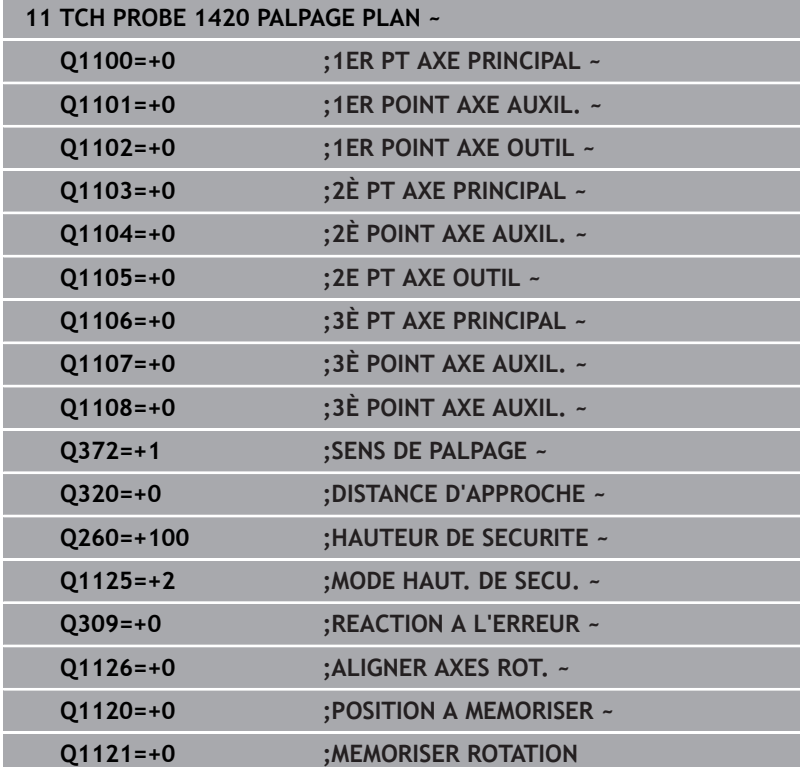

# <span id="page-69-0"></span>**4.4 Cycle 1410 PALPAGE ARETE (option 17)**

## **Programmation ISO**

**G1410**

## **Application**

Le cycle de palpage **1410** vous permet de déterminer un désalignement de la pièce en palpant deux positions sur une arête. Ce cycle détermine la rotation à partir de l'écart entre l'angle mesuré et l'angle nominal.

Si vous programmez le cycle **1493 PALPAGE EXTRUSION** avant ce cycle, la commande répète les points de palpage dans le sens sélectionné et sur la longueur définie sur une ligne droite.

**Informations complémentaires :** ["Cycle 1493 PALPAGE EXTRUSION](#page-300-0) [\(option 17\)", Page 301](#page-300-0)

Le cycle offre également les possibilités suivantes :

Si les coordonnées des points de palpage sont inconnues, il est possible d'exécuter le cycle en mode semi-automatique.

**[Informations complémentaires :](#page-53-0)** "Mode semi-automatique", [Page 54](#page-53-0)

Il est également possible (option) de surveiller les tolérances. Dans ce cas, vous pouvez surveiller la position et la dimension d'un objet.

**[Informations complémentaires :](#page-58-0)** "Evaluation des tolérances", [Page 59](#page-58-0)

Si la position exacte a été déterminée au préalable, la valeur peut être définie comme position effective dans le cycle.

**[Informations complémentaires :](#page-61-0)** "Transfert d'une position [effective", Page 62](#page-61-0)

#### **Déroulement du cycle**

1 La commande positionne le palpeur en avance rapide **FMAX\_PROBE** (définie dans le tableau des palpeurs) et selon la logique de positionnement définie au point de palpage **1** programmé.

**[Informations complémentaires :](#page-41-0)** "Logique de positionnement", [Page 42](#page-41-0)

- 2 La commande positionne le palpeur à la distance d'approche en avance rapide **FMAX\_PROBE**. Ceci résulte de la somme de **Q320**, **SET\_UP** et du rayon de la bille de palpage. Lors du palpage, la distance d'approche est prise en compte dans tous les sens de palpage.
- 3 Le palpeur est ensuite amené à la hauteur de mesure définie **Q1102**, où il exécute la première opération de palpage avec l'avance de palpage **F** définie dans le tableau des palpeurs.
- 4 La CN décale le palpeur de la valeur de la distance d'approche, dans le sens inverse du palpage.
- 5 Si vous programmez le **MODE HAUT. DE SECU. Q1125**, la commande ramène le palpeur avec **FMAX\_PROBE** à la hauteur de sécurité **Q260**.
- 6 Le palpeur est ensuite amené au point de palpage suivant (**2**) et exécute la deuxième procédure de palpage.
- 7 Pour finir, la commande ramène le palpeur à la hauteur de sécurité (en fonction de **Q1125**) et mémorise les valeurs déterminées aux paramètres Q suivants :

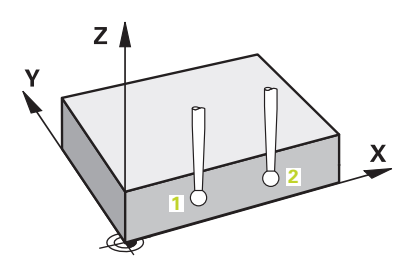

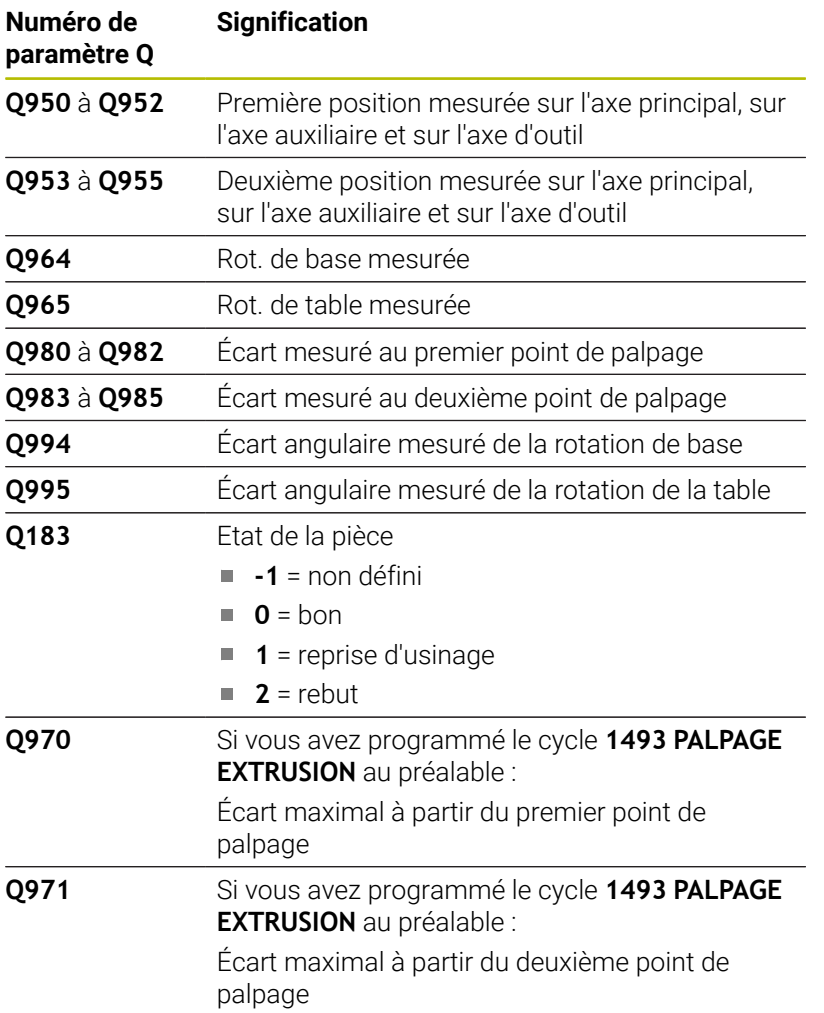

**4**
**Cycles palpeurs : déterminer automatiquement l'erreur d'alignement de la pièce | Cycle 1410 PALPAGE ARETE (option 17)**

## **Remarques**

## *REMARQUE*

### **Attention, risque de collision !**

Si vous n'effectuez pas de déplacement à la hauteur de sécurité entre les objets ou les points de palpage, vous risquez une collision.

Amenez le palpeur à la hauteur de sécurité chaque fois que vous avez fini de palper un objet ou un point. Programmez **Q1125 MODE HAUT. DE SECU.** différent de **-1**.

## *REMARQUE*

### **Attention, risque de collision !**

Lors de l'exécution des cycles de palpage **444** et **14xx**, les transformations de coordonnées suivantes ne doivent pas être actives : cycle **8 IMAGE MIROIR**, cycle **11 FACTEUR ECHELLE**, cycle **26 FACT. ECHELLE AXE** et **TRANS MIRROR**. Il existe un risque de collision.

- Réinitialiser la conversion des coordonnées avant l'appel de cycle
- Ce cycle ne peut être exécuté qu'en mode **FUNCTION MODE MILL**.

#### **Information concernant les axes rotatifs :**

- ш Pour déterminer la rotation de base dans un plan d'usinage incliné, tenez compte des éléments suivants :
	- Le plan d'usinage est cohérent lorsque les coordonnées actuelles des axes rotatifs concordent avec l'angle d'inclinaison défini (menu 3D-ROT). La commande calcule la rotation de base dans le système de coordonnées de programmation **I-CS**.
	- Le plan d'usinage est incohérent lorsque les coordonnées actuelles des axes rotatifs ne concordent pas avec l'angle d'inclinaison défini (menu 3D-ROT). La commande calcule la rotation de base dans le système de coordonnées de la pièce **W-CS** en fonction de l'axe d'outil.
- Le paramètre machine optionnel **chkTiltingAxes** (n° 204601) permet au constructeur de la machine de définir si la commande contrôle la conformité de la situation d'inclinaison. Si aucun contrôle n'est défini, la commande part du principe que le plan d'usinage est cohérent. La rotation de base est calculée dans le système de coordonnées **I-CS**.

## **Aligner les axes du plateau circulaire :**

- La CN ne peut aligner le plateau circulaire que si la rotation mesurée peut être corrigée avec un axe du plateau circulaire. Cet axe doit être le premier axe du plateau circulaire en partant de la pièce.
- Pour aligner les axes du plateau circulaire (01126 différent de 0), la rotation doit être prise en compte (**Q1121** différent de 0). Sinon, la commande affiche un message d'erreur.

## **Paramètres du cycle**

## **Figure d'aide Paramètres**

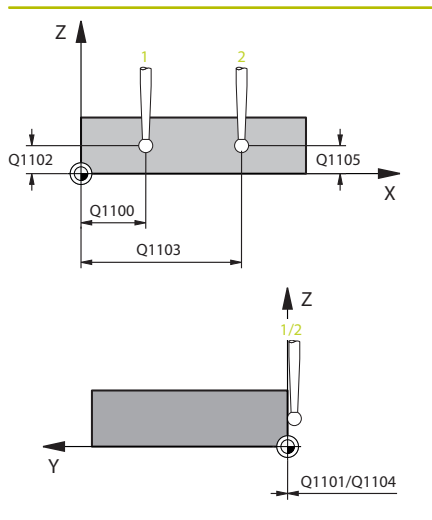

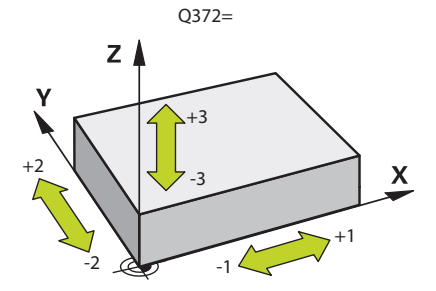

## **Q1100 1è pos. nomi. sur axe principal?**

Valeur de position nominale absolue du premier point de palpage sur l'axe principal du plan d'usinage

## Programmation : **-99999,9999...+99999,9999** sinon **?, -, +** ou **@**

- **2** : mode semi-automatique, [voir Page 54](#page-53-0)
- **-,+** : évaluation de la tolérance, [voir Page 59](#page-58-0)
- **@** : transfert d'une position effective, [voir Page 62](#page-61-0)

## **Q1101 1è pos. nominale sur axe auxil.?**

Valeur de position nominale absolue du premier point de palpage, sur l'axe auxiliaire du plan d'usinage

Programmation : **-99999,9999...+9999,9999** Sinon, pour une programmation optionnelle voir **Q1100**

## **Q1102 1è pos. nominale sur axe outil?**

Position nominale absolue du premier point de palpage sur l'axe d'outil

Programmation : **-99999,9999...+9999,9999** Sinon, pour une programmation optionnelle voir **Q1100**

## **Q1103 2è pos. nomi. sur axe principal?**

Position nominale absolue du deuxième point de palpage sur l'axe principal du plan d'usinage

Programmation : **-99999,9999...+9999,9999** Sinon, pour une programmation optionnelle voir **Q1100**

## **Q1104 2è pos. nominale sur axe auxil.?**

Position nominale absolue du deuxième point de palpage sur l'axe auxiliaire du plan d'usinage

Programmation : **-99999,9999...+9999,9999** Sinon, pour une programmation optionnelle voir **Q1100**

## **Q1105 2è pos. nominale sur axe outil?**

Position nominale absolue du deuxième point de palpage sur l'axe d'outil du plan d'usinage

Programmation : **-99999,9999...+9999,9999** Sinon, pour une programmation optionnelle voir **Q1100**

## **Q372 Sens de palpage (-3...+3)?**

Axe dans le sens duquel le palpage doit avoir lieu. Le signe permet de définir si la commande se déplace dans le sens positif ou négatif.

Programmation : **–3**, **-2**, **-1**, **+1**, **+2**, **+3**

**Cycles palpeurs : déterminer automatiquement l'erreur d'alignement de la pièce | Cycle 1410 PALPAGE ARETE (option 17)**

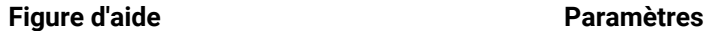

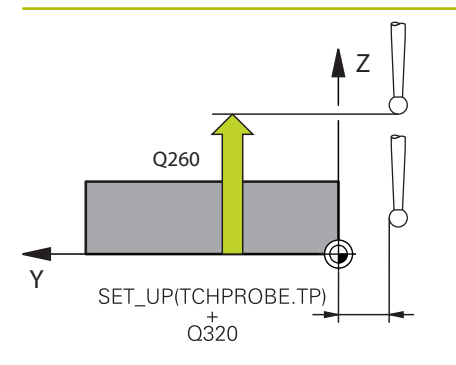

## **Q320 Distance d'approche?**

Distance supplémentaire entre le point de palpage et la bille de palpage. **Q320** agit en plus de ce qui a été défini dans la colonne **SET\_UP** du tableau de palpeurs. La valeur agit de manière incrémentale.

## Programmation : **0...99999,9999** sinon : **PREDEF**

## **Q260 Hauteur de securite?**

Coordonnée à laquelle aucune collision ne peut avoir lieu entre le palpeur et la pièce (moyen de serrage), le long de l'axe d'outil. La valeur agit de manière absolue.

Programmation : **-99999,9999...+99999,9999** sinon : **PREDEF**

## **Q1125 Dépl. à hauteur de sécurité?**

Comportement de positionnement entre deux positions de palpage :

**-1** : pas de déplacement à la hauteur de sécurité.

**0** : déplacement à la hauteur de sécurité avant et après le cycle. Le prépositionnement est effectué avec **FMAX\_PROBE**.

**1** : déplacement à la hauteur de sécurité avant et après chaque objet. Le prépositionnement est effectué avec **FMAX\_PROBE**.

**2** : déplacement à la hauteur de sécurité avant et après chaque point de palpage. Le prépositionnement est effectué avec **FMAX\_PROBE**.

Programmation : **-1**, **0**, **+1**, **+2**

#### **Q309 Réaction à l'err. de tolérance?**

Réaction en cas de tolérance dépassée :

**0** : ne pas interrompre l'exécution du programme en cas de tolérance dépassée. La commande n'ouvre pas de fenêtre contenant les résultats.

**1** : interrompre l'exécution du programme en cas de tolérance dépassée. La commande ouvre une fenêtre avec les résultats.

**2** : en cas de reprise d'usinage, la commande n'ouvre pas de fenêtre avec les résultats. En cas de positions effectives dans la plage de rebut, la commande ouvre une fenêtre avec les résultats et interrompt l'exécution du programme.

Programmation : **0**, **1**, **2**

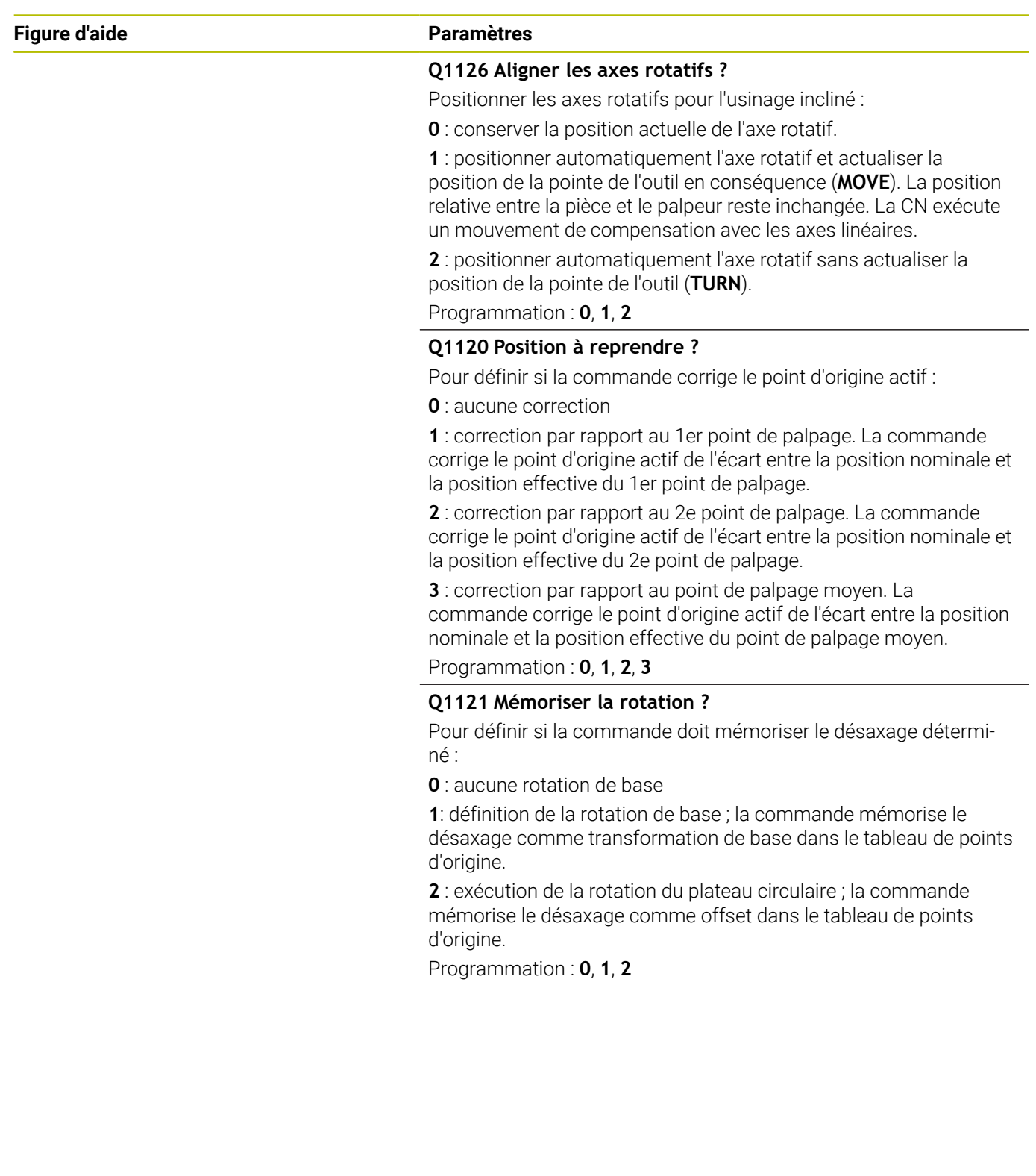

**Cycles palpeurs : déterminer automatiquement l'erreur d'alignement de la pièce | Cycle 1410 PALPAGE ARETE (option 17)**

## **Exemple**

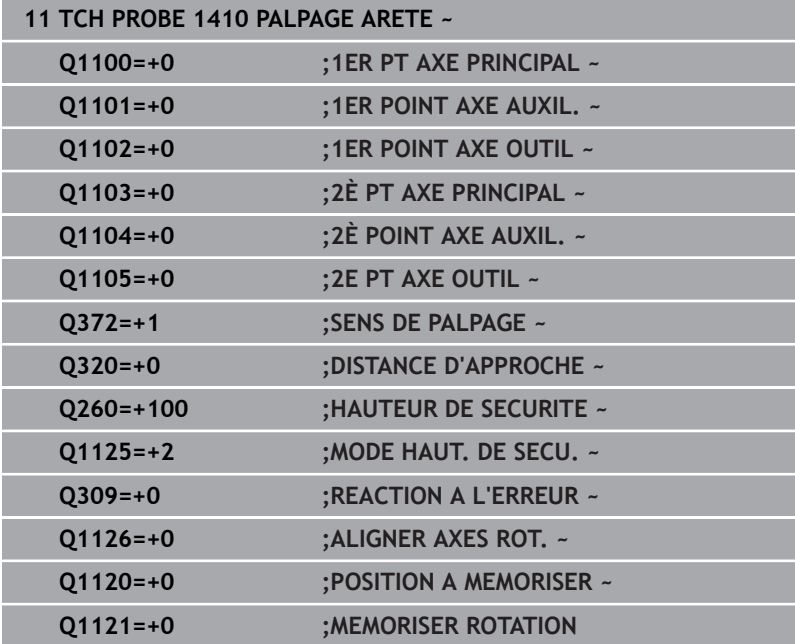

# **4.5 Cycle 1411 PALPAGE DEUX CERCLES (option 17)**

## **Programmation ISO G1411**

## **Application**

Le cycle palpeur **1411** permet d'acquérir les centres de deux trous ou de deux tenons et de calculer une ligne droite reliant ces deux centres. Ce cycle s'appuie sur la différence entre l'angle mesuré et l'angle nominal pour déterminer la rotation dans le plan d'usinage.

Si vous programmez le cycle **1493 PALPAGE EXTRUSION** avant ce cycle, la commande répète les points de palpage dans le sens sélectionné et sur la longueur définie sur une ligne droite.

**Informations complémentaires :** ["Cycle 1493 PALPAGE EXTRUSION](#page-300-0) [\(option 17\)", Page 301](#page-300-0)

Le cycle offre également les possibilités suivantes :

Si les coordonnées des points de palpage sont inconnues, il est possible d'exécuter le cycle en mode semi-automatique.

**[Informations complémentaires :](#page-53-0)** "Mode semi-automatique", [Page 54](#page-53-0)

■ Il est également possible (option) de surveiller les tolérances. Dans ce cas, vous pouvez surveiller la position et la dimension d'un objet.

**[Informations complémentaires :](#page-58-0)** "Evaluation des tolérances", [Page 59](#page-58-0)

Si la position exacte a été déterminée au préalable, la valeur peut être définie comme position effective dans le cycle.

**[Informations complémentaires :](#page-61-0)** "Transfert d'une position [effective", Page 62](#page-61-0)

## **Déroulement du cycle**

1 La commande positionne le palpeur en avance rapide **FMAX\_PROBE** (définie dans le tableau des palpeurs) et selon la logique de positionnement définie au centre **1** programmé.

**[Informations complémentaires :](#page-41-0)** "Logique de positionnement", [Page 42](#page-41-0)

- 2 La commande positionne le palpeur à la distance d'approche en avance rapide **FMAX\_PROBE**. Ceci résulte de la somme de **Q320**, **SET\_UP** et du rayon de la bille de palpage. Lors du palpage, la distance d'approche est prise en compte dans tous les sens de palpage.
- 3 Le palpeur se déplace ensuite avec l'avance de palpage **F** du tableau des palpeurs à la hauteur de mesure définie **Q1102** et acquiert le centre du premier trou ou du premier tenon par des opérations de palpage (selon le nombre de palpages indiqué au paramètre **Q423**).
- 4 Si vous programmez le **MODE HAUT. DE SECU. Q1125**, la commande ramène le palpeur avec **FMAX\_PROBE** à la hauteur de sécurité **Q260**.
- 5 La commande positionne le palpeur au niveau du centre défini du deuxième trou ou du deuxième tenon **2**.
- 6 La commande amène le palpeur à la hauteur de mesure définie **Q1105** et acquiert le centre du deuxième trou ou du deuxième tenon par des opérations de palpage (selon le nombre de palpages indiqué au paramètre **Q423**).
- 7 Pour finir, la commande ramène le palpeur à la hauteur de sécurité (en fonction de **Q1125**) et mémorise les valeurs déterminées aux paramètres Q suivants :

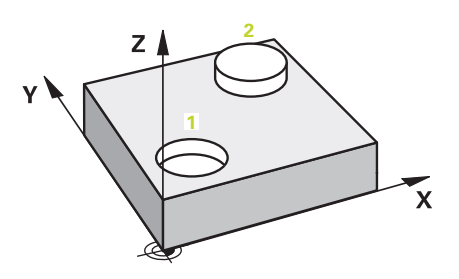

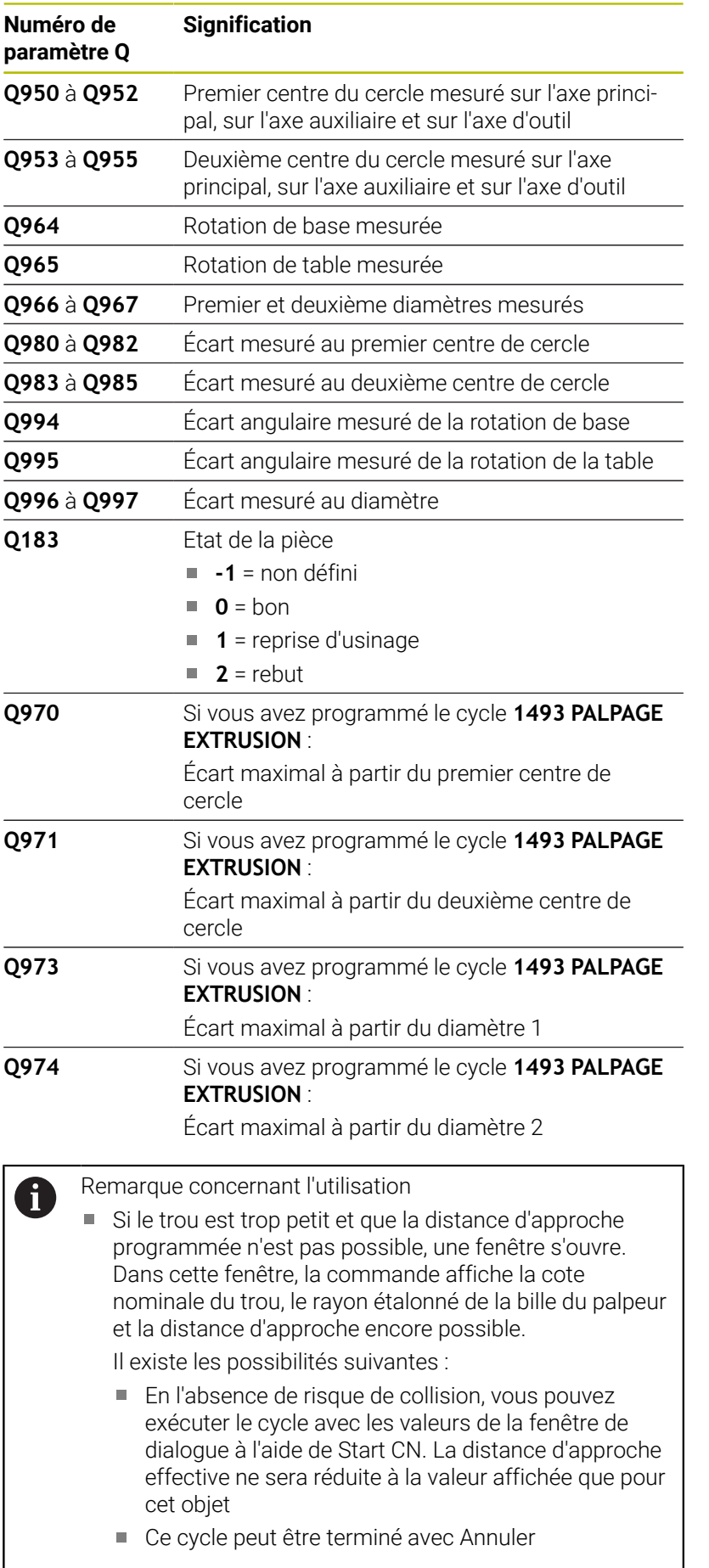

## **Remarques**

## *REMARQUE*

## **Attention, risque de collision !**

Si vous n'effectuez pas de déplacement à la hauteur de sécurité entre les objets ou les points de palpage, vous risquez une collision.

Amenez le palpeur à la hauteur de sécurité chaque fois que vous avez fini de palper un objet ou un point. Programmez **Q1125 MODE HAUT. DE SECU.** différent de **-1**.

## *REMARQUE*

## **Attention, risque de collision !**

Lors de l'exécution des cycles de palpage **444** et **14xx**, les transformations de coordonnées suivantes ne doivent pas être actives : cycle **8 IMAGE MIROIR**, cycle **11 FACTEUR ECHELLE**, cycle **26 FACT. ECHELLE AXE** et **TRANS MIRROR**. Il existe un risque de collision.

- Réinitialiser la conversion des coordonnées avant l'appel de cycle
- Ce cycle ne peut être exécuté qu'en mode **FUNCTION MODE MILL**.

## **Information concernant les axes rotatifs :**

- Pour déterminer la rotation de base dans un plan d'usinage incliné, tenez compte des éléments suivants :
	- Le plan d'usinage est cohérent lorsque les coordonnées actuelles des axes rotatifs concordent avec l'angle d'inclinaison défini (menu 3D-ROT). La commande calcule la rotation de base dans le système de coordonnées de programmation **I-CS**.
	- Le plan d'usinage est incohérent lorsque les coordonnées actuelles des axes rotatifs ne concordent pas avec l'angle d'inclinaison défini (menu 3D-ROT). La commande calcule la rotation de base dans le système de coordonnées de la pièce **W-CS** en fonction de l'axe d'outil.
- Le paramètre machine optionnel **chkTiltingAxes** (n° 204601) permet au constructeur de la machine de définir si la commande contrôle la conformité de la situation d'inclinaison. Si aucun contrôle n'est défini, la commande part du principe que le plan d'usinage est cohérent. La rotation de base est calculée dans le système de coordonnées **I-CS**.

### **Aligner les axes du plateau circulaire :**

- La CN ne peut aligner le plateau circulaire que si la rotation mesurée peut être corrigée avec un axe du plateau circulaire. Cet axe doit être le premier axe du plateau circulaire en partant de la pièce.
- Pour aligner les axes du plateau circulaire (Q1126 différent de 0), la rotation doit être prise en compte (**Q1121** différent de 0). Sinon, la commande affiche un message d'erreur.

## **Paramètres du cycle**

## **Figure d'aide Paramètres**

**4**

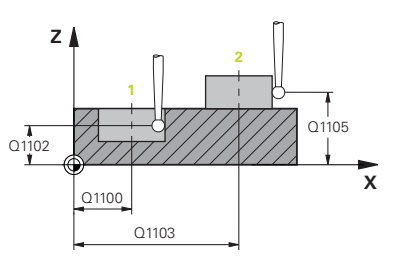

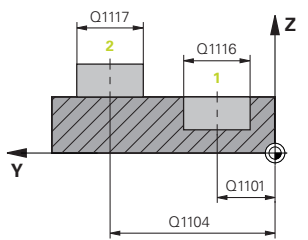

## **Q1100 1è pos. nomi. sur axe principal?**

Valeur de position nominale absolue du premier point de palpage sur l'axe principal du plan d'usinage

Programmation : **-99999,9999...+99999,9999** sinon **?, -, +** ou **@**

- **2** : mode semi-automatique, [voir Page 54](#page-53-0)
- -,+ : évaluation de la tolérance, [voir Page 59](#page-58-0)
- **@** : transfert d'une position effective, [voir Page 62](#page-61-0)

## **Q1101 1è pos. nominale sur axe auxil.?**

Valeur de position nominale absolue du premier point de palpage, sur l'axe auxiliaire du plan d'usinage

Programmation : **-99999,9999...+9999,9999** Sinon, pour une programmation optionnelle voir **Q1100**

## **Q1102 1è pos. nominale sur axe outil?**

Position nominale absolue du premier point de palpage sur l'axe d'outil

Programmation : **-99999,9999...+9999,9999** Sinon, pour une programmation optionnelle voir **Q1100**

## **Q1116 Diamètre 1ère position ?**

Diamètre du premier trou ou du premier tenon

Programmation : **0...9999,9999** Sinon, programmation optionnelle :

■ "...-...+..." : évaluation de la tolérance, [voir Page 59](#page-58-0)

### **Q1103 2è pos. nomi. sur axe principal?**

Position nominale absolue du deuxième point de palpage sur l'axe principal du plan d'usinage

Programmation : **-99999,9999...+9999,9999** Sinon, pour une programmation optionnelle voir **Q1100**

### **Q1104 2è pos. nominale sur axe auxil.?**

Position nominale absolue du deuxième point de palpage sur l'axe auxiliaire du plan d'usinage

Programmation : **-99999,9999...+9999,9999** Sinon, pour une programmation optionnelle voir **Q1100**

### **Q1105 2è pos. nominale sur axe outil?**

Position nominale absolue du deuxième point de palpage sur l'axe d'outil du plan d'usinage

Programmation : **-99999,9999...+9999,9999** Sinon, pour une programmation optionnelle voir **Q1100**

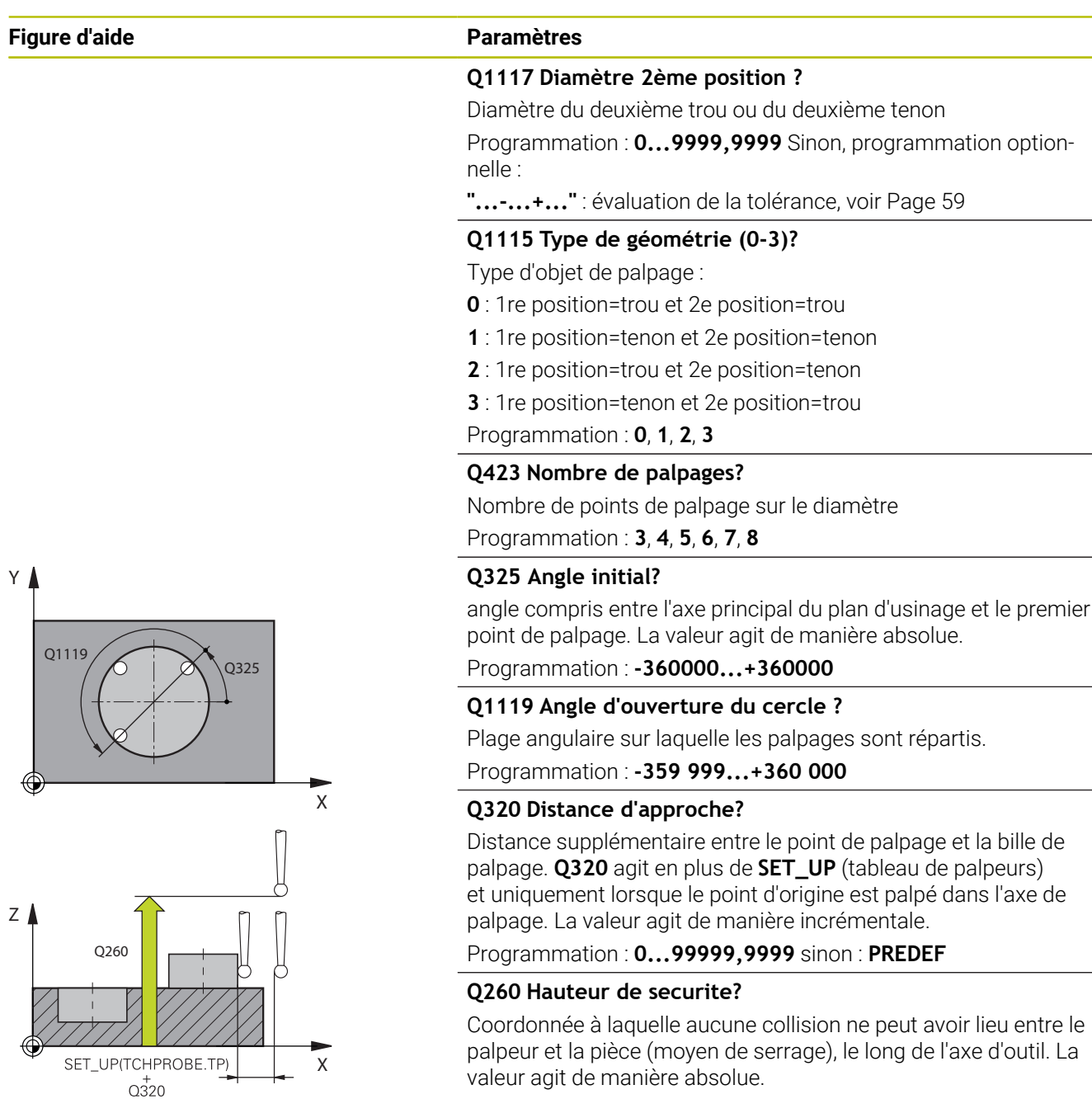

Programmation : **-99999,9999...+99999,9999** sinon : **PREDEF**

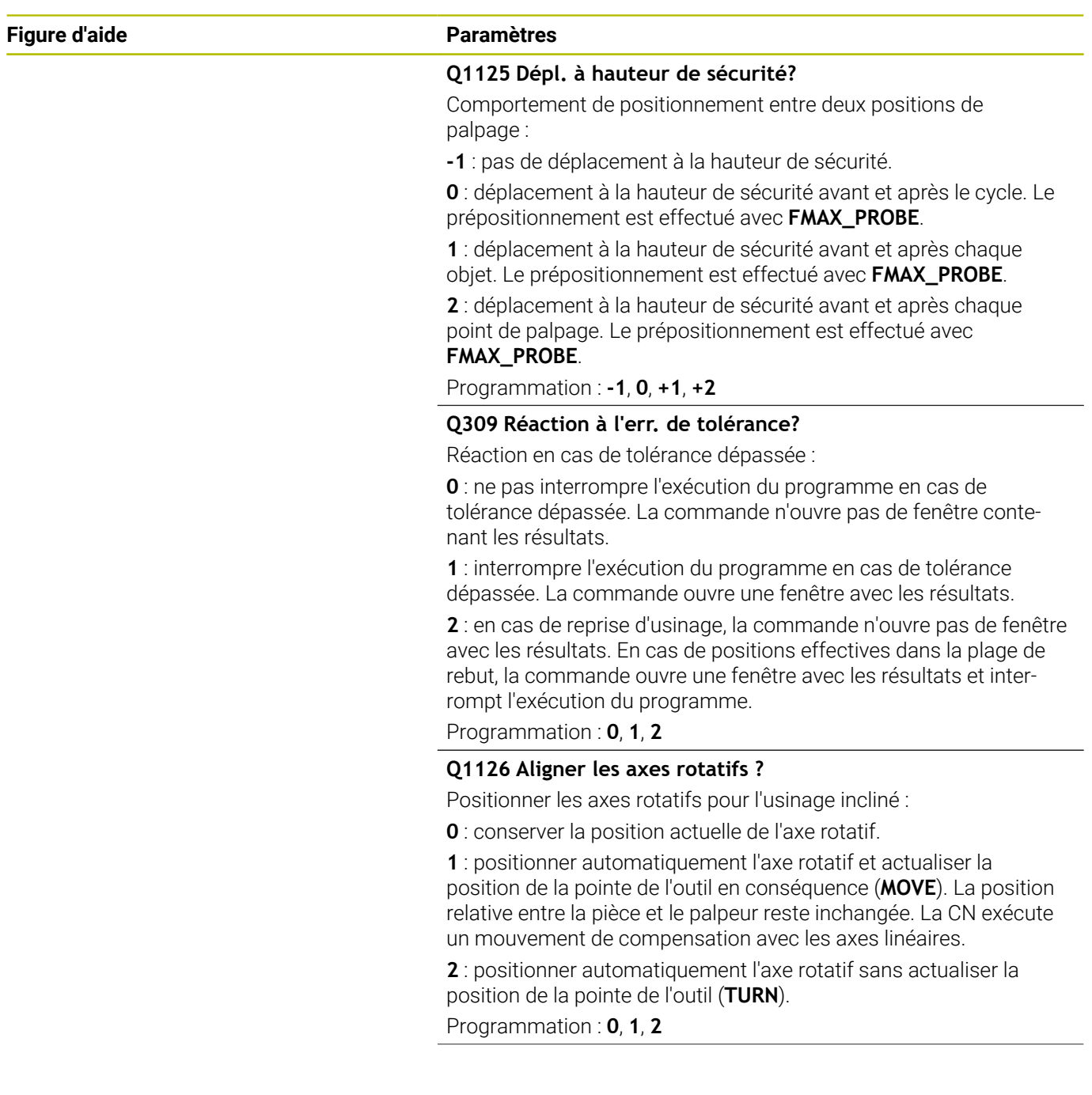

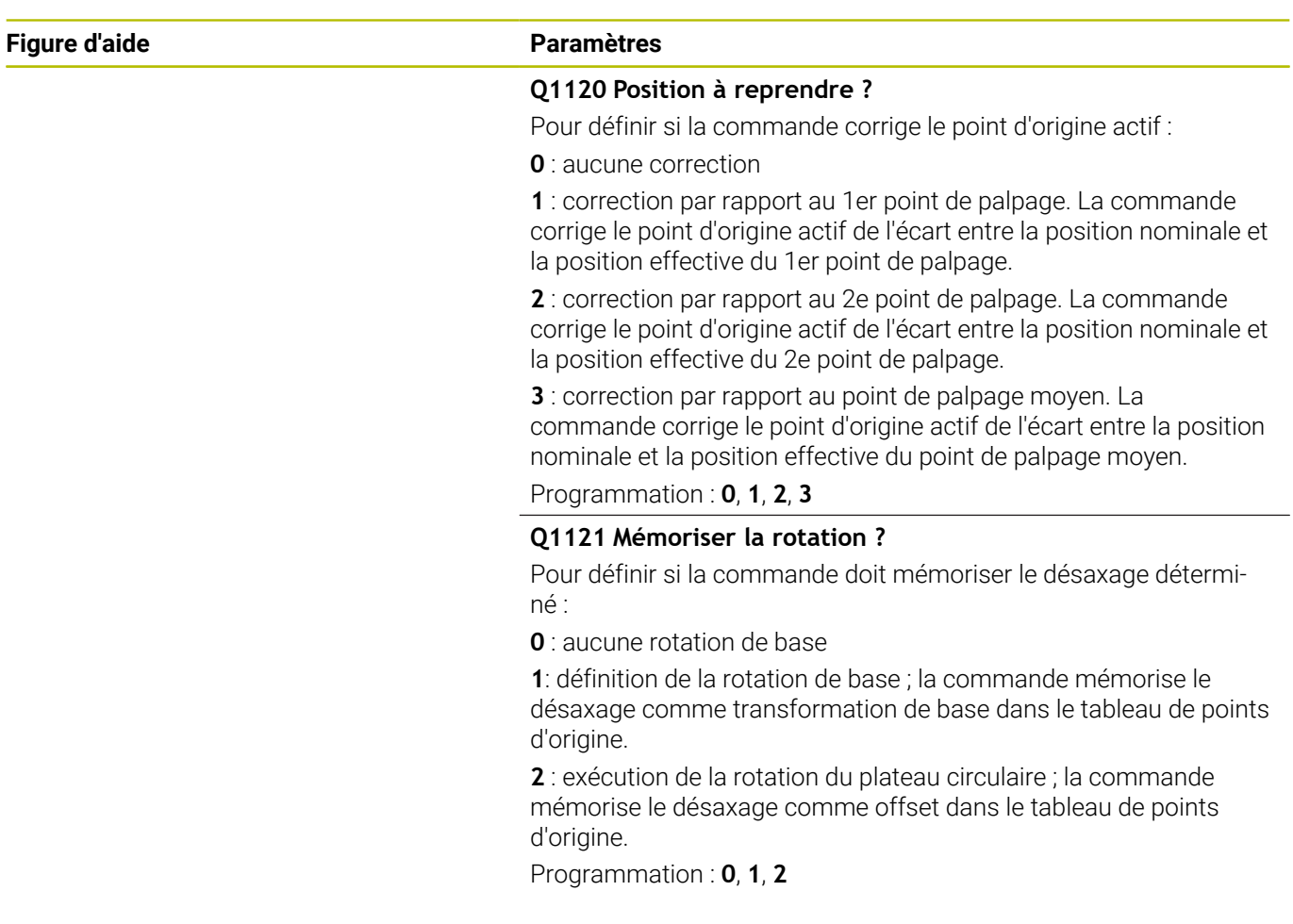

## **Exemple**

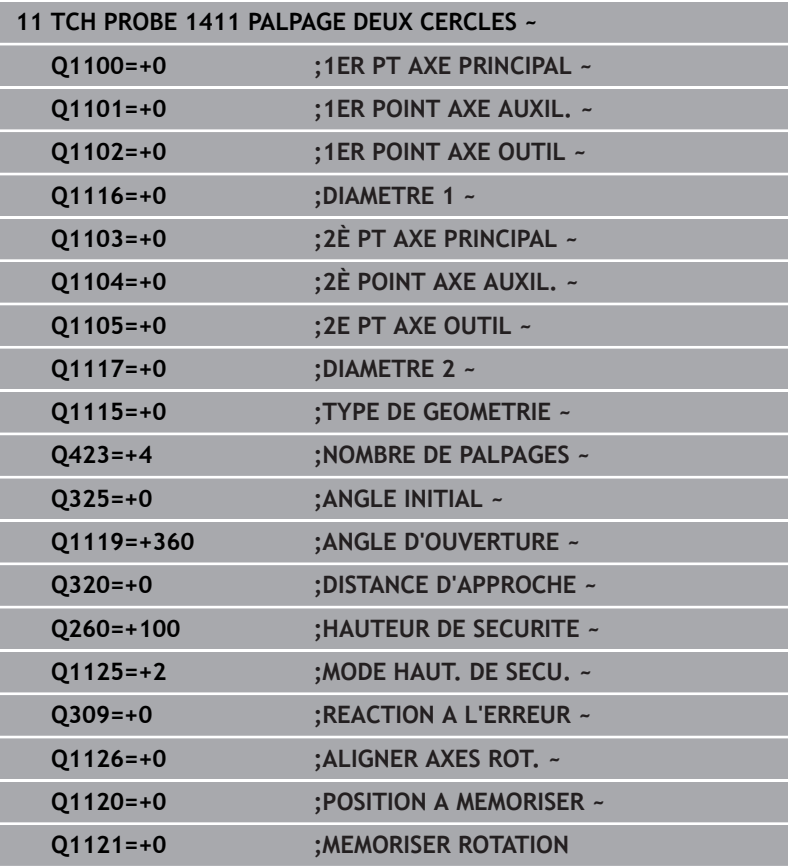

# **4.6 Cycle 1412 PALPAGE ARETE OBLIQUE (option 17)**

## **Programmation ISO G1412**

## **Application**

Le cycle de palpage **1412** vous permet de déterminer un désalignement de la pièce en palpant deux positions sur une arête oblique. Ce cycle détermine la rotation à partir de l'écart entre l'angle mesuré et l'angle nominal.

Si vous programmez le cycle **1493 PALPAGE EXTRUSION** avant ce cycle, la commande répète les points de palpage dans le sens sélectionné et sur la longueur définie sur une ligne droite.

**Informations complémentaires :** ["Cycle 1493 PALPAGE EXTRUSION](#page-300-0) [\(option 17\)", Page 301](#page-300-0)

Le cycle offre également les possibilités suivantes :

Si les coordonnées des points de palpage sont inconnues, il est possible d'exécuter le cycle en mode semi-automatique.

**[Informations complémentaires :](#page-53-0)** "Mode semi-automatique", [Page 54](#page-53-0)

Si la position exacte a été déterminée au préalable, la valeur peut être définie comme position effective dans le cycle.

**[Informations complémentaires :](#page-61-0)** "Transfert d'une position [effective", Page 62](#page-61-0)

## **Déroulement du cycle**

1 La commande positionne le palpeur en avance rapide **FMAX\_PROBE** (définie dans le tableau des palpeurs) et selon la logique de positionnement définie au point de palpage **1**.

**[Informations complémentaires :](#page-41-0)** "Logique de positionnement", [Page 42](#page-41-0)

- 2 La commande positionne le palpeur à la distance d'approche en avance rapide **FMAX\_PROBE**. Ceci résulte de la somme de **Q320**, **SET\_UP** et du rayon de la bille de palpage. Lors du palpage, la distance d'approche est prise en compte dans tous les sens de palpage.
- 3 La commande déplace ensuite le palpeur à la hauteur de mesure définie **Q1102**, où il exécute la première opération de palpage avec l'avance de palpage **F** définie dans le tableau des palpeurs.
- 4 La CN décale le palpeur de la valeur de la distance d'approche, dans le sens inverse du palpage.
- 5 Si vous programmez le **MODE HAUT. DE SECU. Q1125**, la commande ramène le palpeur avec **FMAX\_PROBE** à la hauteur de sécurité **Q260**.
- 6 Le palpeur est ensuite amené au point de palpage **2** et exécute la deuxième procédure de palpage.
- 7 Pour finir, la commande ramène le palpeur à la hauteur de sécurité (en fonction de **Q1125**) et mémorise les valeurs déterminées aux paramètres Q suivants :

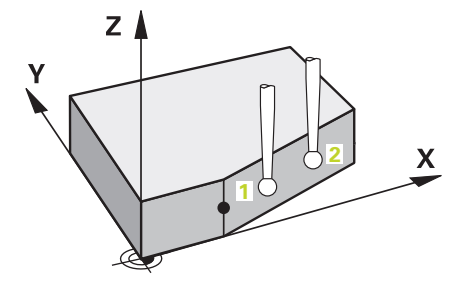

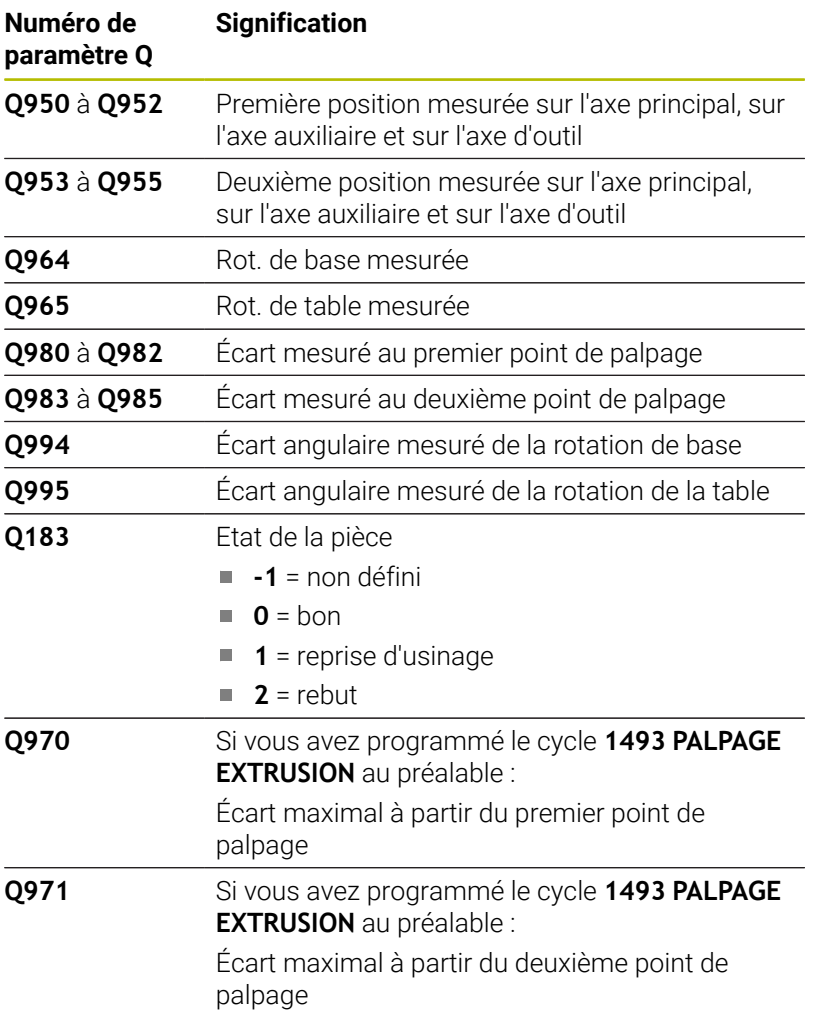

## **Remarques**

## *REMARQUE*

## **Attention, risque de collision !**

Si vous n'effectuez pas de déplacement à la hauteur de sécurité entre les objets ou les points de palpage, vous risquez une collision.

Amenez le palpeur à la hauteur de sécurité chaque fois que vous avez fini de palper un objet ou un point. Programmez **Q1125 MODE HAUT. DE SECU.** différent de **-1**.

## *REMARQUE*

## **Attention, risque de collision !**

Lors de l'exécution des cycles de palpage **444** et **14xx**, les transformations de coordonnées suivantes ne doivent pas être actives : cycle **8 IMAGE MIROIR**, cycle **11 FACTEUR ECHELLE**, cycle **26 FACT. ECHELLE AXE** et **TRANS MIRROR**. Il existe un risque de collision.

- Réinitialiser la conversion des coordonnées avant l'appel de cycle
- Ce cycle ne peut être exécuté qu'en mode **FUNCTION MODE MILL**.
- Si vous programmez une tolérance au paramètre **Q1100**, **Q1101** ou **Q1102**, celle-ci se référera aux positions nominales programmées, et non aux points de palpage qui se trouvent le long des lignes obliques. Pour programmer une tolérance pour la normale de surface le long de l'arête oblique, utilisez le paramètre **TOLERANCE QS400**.

## **Information concernant les axes rotatifs :**

- Pour déterminer la rotation de base dans un plan d'usinage  $\overline{\phantom{a}}$ incliné, tenez compte des éléments suivants :
	- Le plan d'usinage est cohérent lorsque les coordonnées actuelles des axes rotatifs concordent avec l'angle d'inclinaison défini (menu 3D-ROT). La commande calcule la rotation de base dans le système de coordonnées de programmation **I-CS**.
	- Le plan d'usinage est incohérent lorsque les coordonnées actuelles des axes rotatifs ne concordent pas avec l'angle d'inclinaison défini (menu 3D-ROT). La commande calcule la rotation de base dans le système de coordonnées de la pièce **W-CS** en fonction de l'axe d'outil.
- Le paramètre machine optionnel **chkTiltingAxes** (n° 204601) permet au constructeur de la machine de définir si la commande contrôle la conformité de la situation d'inclinaison. Si aucun contrôle n'est défini, la commande part du principe que le plan d'usinage est cohérent. La rotation de base est calculée dans le système de coordonnées **I-CS**.

## **Aligner les axes du plateau circulaire :**

- La CN ne peut aligner le plateau circulaire que si la rotation mesurée peut être corrigée avec un axe du plateau circulaire. Cet axe doit être le premier axe du plateau circulaire en partant de la pièce.
- Pour aligner les axes du plateau circulaire (Q1126 différent de 0), la rotation doit être prise en compte (**Q1121** différent de 0). Sinon, la commande affiche un message d'erreur.

## **Paramètres du cycle**

### **Figure d'aide Paramètres**

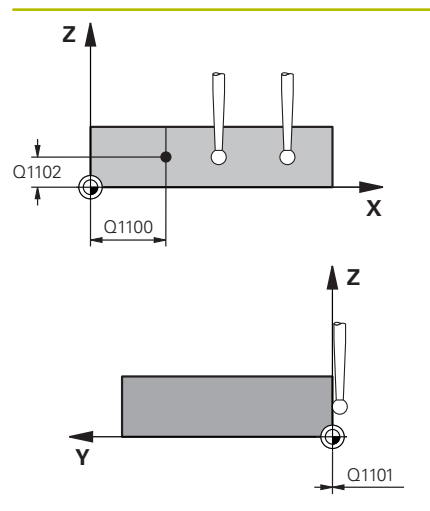

## **Q1100 1è pos. nomi. sur axe principal?**

Position nominale absolue à laquelle l'arête oblique commence sur l'axe principal.

## Programmation : **-99999,9999...+99999,9999** sinon **?**, **+**, **-** ou **@**

- **2** : mode semi-automatique, [voir Page 54](#page-53-0)
- -,+ : évaluation de la tolérance, [voir Page 59](#page-58-0)
- **@** : transfert d'une position effective, [voir Page 62](#page-61-0)

#### **Q1101 1è pos. nominale sur axe auxil.?**

Position nominale absolue à laquelle l'arête oblique commence sur l'axe auxiliaire.

Programmation : **-99999,9999...+99999,9999** Sinon, pour une programmation optionnelle voir **Q1100**

## **Q1102 1è pos. nominale sur axe outil?**

Position nominale absolue du premier point de palpage sur l'axe d'outil

Programmation : **-99999,9999...+9999,9999** Sinon, pour une programmation optionnelle voir **Q1100**

## **QS400 Valeur de tolérance?**

Plage de tolérance que le cycle surveille. La tolérance définit l'écart admissible par rapport à la normale de surface le long de l'arête oblique. La commande s'appuie sur la coordonnée nominale et la coordonnée effective de la pièce pour déterminer l'écart. Exemples :

- QS400 =**« 0,4-0,1 »** : cote supérieure = coordonnée nominale +0,4, cote inférieure = coordonnée nominale -0,1. Pour ce cycle, la plage de tolérance applicable est la suivante : « coordonnée nominale +0,4 » à la « coordonnée nominale -0,1 »
- **QS400 =« »** : aucune surveillance de la tolérance.
- **QS400 =« 0 »** : aucune surveillance de la tolérance.
- **QS400 =« 0,1+0,1 »** : aucune surveillance de la tolérance.

Programmation : **255** caractères

## **Figure d'aide Paramètres**

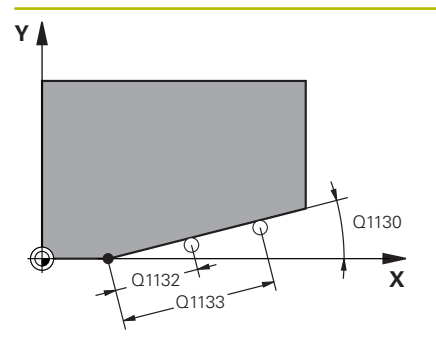

**Q1130 Angle nominal de la 1ère droite?**

Angle nominal de la première droite

Programmation : **-180...+180**

## **Q1131 Sens de palpage 1ère droite?**

Sens de palpage de la première arête :

**+1** : tourne le sens de palpage de +90° à l'angle nominal **Q1130** et effectue le palpage à angle droit par rapport à l'arête nominale.

**-1** : tourne le sens de palpage de -90° à l'angle nominal **Q1130** et effectue le palpage à angle droit par rapport à l'arête nominale.

Programmation : **-1**, **+1**

## **Q1132 1ère distance sur 1ère droite?**

Distance comprise entre le début de l'arête oblique et le premier point de palpage. La valeur agit de manière incrémentale. Programmation : **-999999...+999999**

## **Q1133 2ème distance sur 1ère droite?**

Distance comprise entre le début de l'arête oblique et le deuxième point de palpage. La valeur agit de manière incrémentale.

Programmation : **-999999...+999999**

## **Q1139 Plan de l'objet (1-3)?**

Plan dans lequel la commande interprète l'angle nominal **Q1130** et le sens de palpage **Q1131**.

- **1** : plan YZ
- **2** : plan ZX
- **3** : plan XY

Programmation : **1**, **2**, **3**

## **Q320 Distance d'approche?**

Distance supplémentaire entre le point de palpage et la bille de palpage. **Q320** agit en plus de ce qui a été défini dans la colonne **SET\_UP** du tableau de palpeurs. La valeur agit de manière incrémentale.

Programmation : **0...99999,9999** sinon : **PREDEF**

### **Q260 Hauteur de securite?**

Coordonnée à laquelle aucune collision ne peut avoir lieu entre le palpeur et la pièce (moyen de serrage), le long de l'axe d'outil. La valeur agit de manière absolue.

Programmation : **-99999,9999...+99999,9999** sinon : **PREDEF**

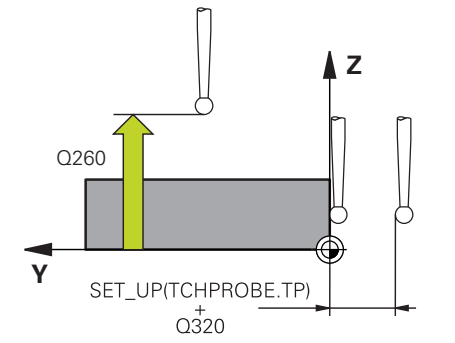

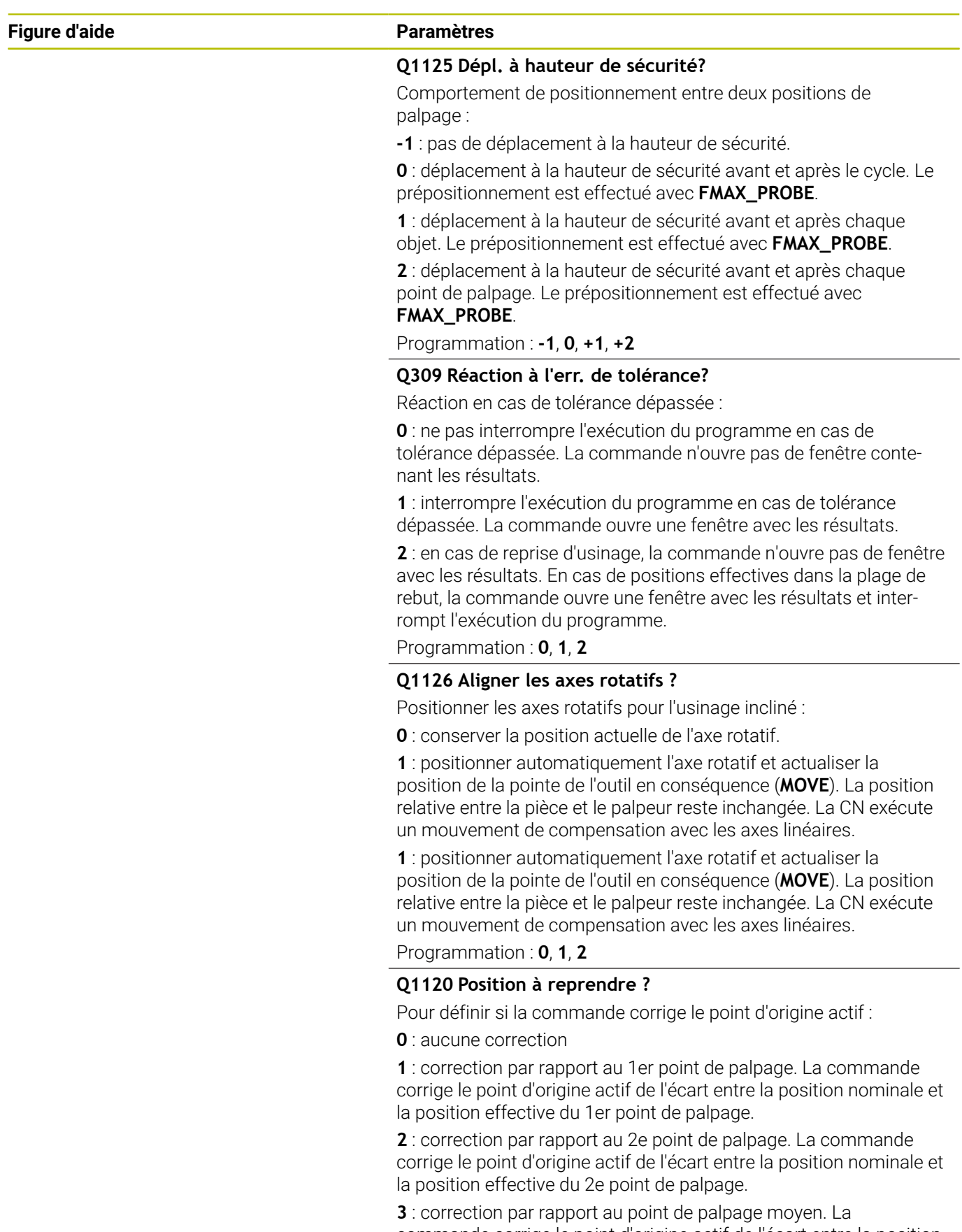

commande corrige le point d'origine actif de l'écart entre la position nominale et la position effective du point de palpage moyen.

Programmation : **0**, **1**, **2**, **3**

## **Figure d'aide Paramètres**

## **Q1121 Mémoriser la rotation ?**

Pour définir si la commande doit mémoriser le désaxage déterminé :

**0** : aucune rotation de base

**1**: définition de la rotation de base ; la commande mémorise le désaxage comme transformation de base dans le tableau de points d'origine.

**2** : exécution de la rotation du plateau circulaire ; la commande mémorise le désaxage comme offset dans le tableau de points d'origine.

Programmation : **0**, **1**, **2**

## **Exemple**

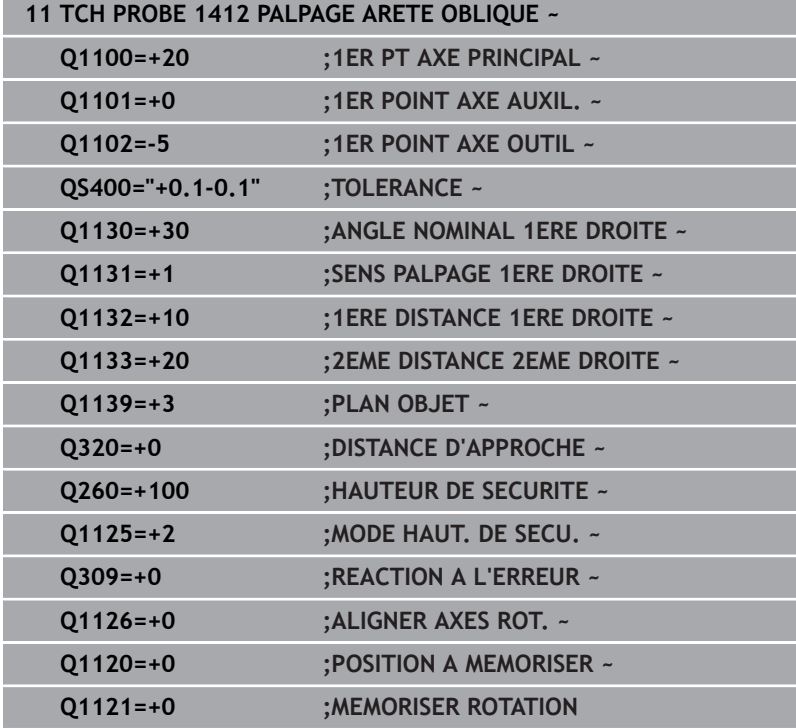

# **4.7 Cycle 1416 PALPAGE PT INTERSECTION (option #17)**

### **Programmation ISO G1416**

## **Application**

Le cycle de palpage **1416** vous permet de déterminer le point d'intersection de deux arêtes. Vous pouvez exécuter le cycle dans les trois plans d'usinage XY, XZ et YZ. Le cycle nécessite un total de quatre points de palpage avec deux positions à chaque arête. Vous pouvez choisir n'importe quel ordre pour les arêtes.

Si vous programmez le cycle **1493 PALPAGE EXTRUSION** avant ce cycle, la commande répète les points de palpage dans le sens sélectionné et sur la longueur définie sur une ligne droite.

**Informations complémentaires :** ["Cycle 1493 PALPAGE EXTRUSION](#page-300-0) [\(option 17\)", Page 301](#page-300-0)

Le cycle offre également les possibilités suivantes :

- Si les coordonnées des points de palpage sont inconnues, il est possible d'exécuter le cycle en mode semi-automatique. **[Informations complémentaires :](#page-53-0)** "Mode semi-automatique", [Page 54](#page-53-0)
- Si la position exacte a été déterminée au préalable, la valeur peut être définie comme position effective dans le cycle.

**[Informations complémentaires :](#page-61-0)** "Transfert d'une position [effective", Page 62](#page-61-0)

## **Déroulement du cycle**

1 La commande positionne le palpeur en avance rapide **FMAX\_PROBE** (définie dans le tableau des palpeurs) et selon la logique de positionnement définie au point de palpage **1** programmé.

**[Informations complémentaires :](#page-41-0)** "Logique de positionnement", [Page 42](#page-41-0)

- 2 La commande positionne le palpeur à la distance d'approche en avance rapide **FMAX\_PROBE**. Ceci résulte de la somme de **Q320**, **SET\_UP** et du rayon de la bille de palpage. Lors du palpage, la distance d'approche est prise en compte dans tous les sens de palpage.
- 3 La commande déplace ensuite le palpeur à la hauteur de mesure définie **Q1102**, où il exécute la première opération de palpage avec l'avance de palpage **F** définie dans le tableau des palpeurs.
- 4 Si vous programmez le **MODE HAUT. DE SECU. Q1125**, la commande ramène le palpeur avec **FMAX\_PROBE** à la hauteur de sécurité **Q260**.
- 5 La commande amène le palpeur au point de palpage suivant.
- 6 La commande amène le palpeur à la hauteur de mesure définie **Q1102** et acquiert le point de palpage suivant.
- 7 La commande répète les étapes 4 à 6 jusqu'à ce que les quatre points de palpage aient été acquis.
- 8 La commande mémorise les positions déterminées aux paramètres Q suivants. Si **Q1120 POSITION A MEMORISER** est défini avec la valeur **1**, la commande inscrit la position déterminée dans la ligne active du tableau de points d'origine.

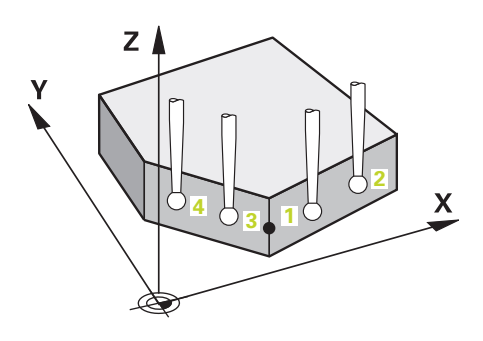

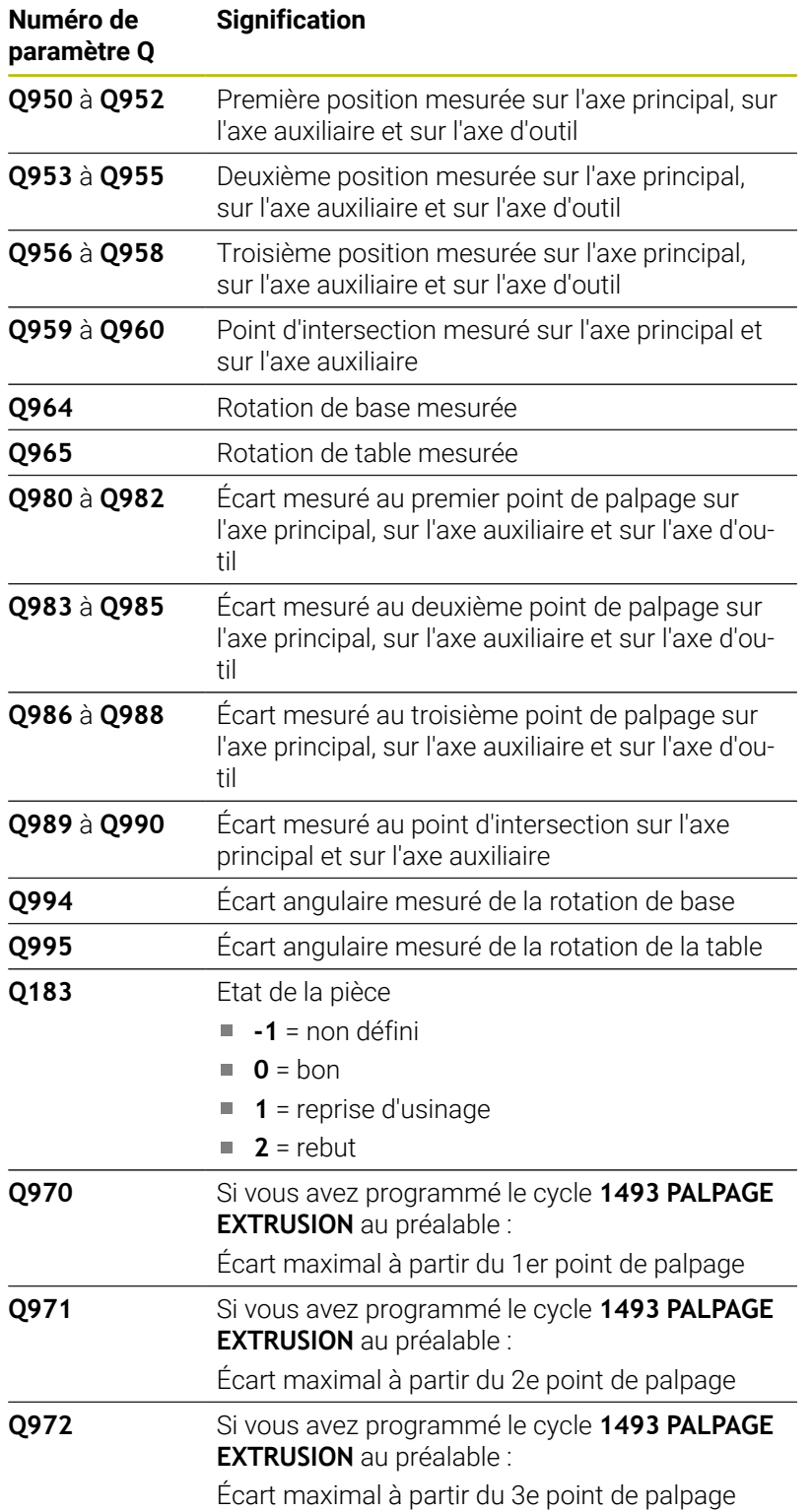

## **Remarques**

## *REMARQUE*

## **Attention, risque de collision !**

Si vous n'effectuez pas de déplacement à la hauteur de sécurité entre les objets ou les points de palpage, vous risquez une collision.

Amenez le palpeur à la hauteur de sécurité chaque fois que vous avez fini de palper un objet ou un point. Programmez **Q1125 MODE HAUT. DE SECU.** différent de **-1**.

## *REMARQUE*

## **Attention, risque de collision !**

Lors de l'exécution des cycles de palpage **444** et **14xx**, les transformations de coordonnées suivantes ne doivent pas être actives : cycle **8 IMAGE MIROIR**, cycle **11 FACTEUR ECHELLE**, cycle **26 FACT. ECHELLE AXE** et **TRANS MIRROR**. Il existe un risque de collision.

- Réinitialiser la conversion des coordonnées avant l'appel de cycle
- Ce cycle ne peut être exécuté qu'en mode **FUNCTION MODE MILL**.

## **Remarque concernant les axes rotatifs :**

- Pour déterminer la rotation de base dans un plan d'usinage incliné, tenez compte des éléments suivants :
	- Le plan d'usinage est cohérent lorsque les coordonnées actuelles des axes rotatifs concordent avec l'angle d'inclinaison défini (menu 3D-ROT). La commande calcule la rotation de base dans le système de coordonnées de programmation **I-CS**.
	- Le plan d'usinage est incohérent lorsque les coordonnées actuelles des axes rotatifs ne concordent pas avec l'angle d'inclinaison défini (menu 3D-ROT). La commande calcule la rotation de base dans le système de coordonnées de la pièce **W-CS** en fonction de l'axe d'outil.
- Le paramètre machine optionnel **chkTiltingAxes** (n° 204601) permet au constructeur de la machine de définir si la commande contrôle la conformité de la situation d'inclinaison. Si aucun contrôle n'est défini, la commande part du principe que le plan d'usinage est cohérent. La rotation de base est calculée dans le système de coordonnées **I-CS**.

## **Aligner les axes du plateau circulaire :**

- La CN ne peut aligner le plateau circulaire que si la rotation mesurée peut être corrigée avec un axe du plateau circulaire. Cet axe doit être le premier axe du plateau circulaire en partant de la pièce.
- Pour aligner les axes du plateau circulaire (01126 différent de 0), la rotation doit être prise en compte (**Q1121** différent de 0). Sinon, la commande affiche un message d'erreur.

## **Paramètres du cycle**

## **Figure d'aide Paramètre**

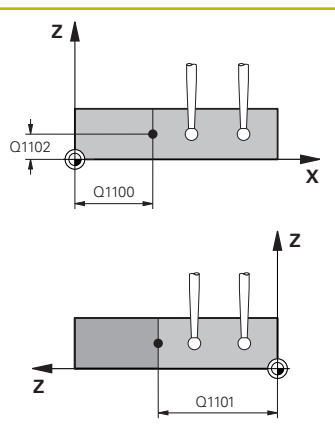

## **Q1100 1è pos. nomi. sur axe principal?**

Position nominale absolue sur l'axe principal à laquelle les deux arêtes se coupent.

## Programmation : **-99999,9999...+99999,9999** sinon **?** ou **@**

- **2** : mode semi-automatique, [voir Page 54](#page-53-0)
- **@** : transfert d'une position effective, [voir Page 62](#page-61-0)

### **Q1101 1è pos. nominale sur axe auxil.?**

Position nominale absolue sur l'axe auxiliaire à laquelle les deux arêtes se coupent.

Programmation : **-99999,9999...+99999,9999** Sinon programmation optionnelle, voir **Q1100**

## **Q1102 1è pos. nominale sur axe outil?**

Position nominale absolue du point de palpage sur l'axe d'outil

Programmation : **-99999,9999...+9999,9999** programmation optionnelle, voir **Q1100**

## **QS400 Valeur de tolérance?**

Plage de tolérance que le cycle surveille. La tolérance définit l'écart admissible par rapport à la normale de surface le long de la première arête. La commande s'appuie sur la coordonnée nominale et la coordonnée effective de la pièce pour déterminer l'écart.

## Exemples :

- **QS400 =« 0,4-0,1 »** : cote supérieure = coordonnée nominale +0,4, cote inférieure = coordonnée nominale -0,1. Pour ce cycle, la plage de tolérance applicable est la suivante : « coordonnée nominale +0,4 » à la « coordonnée nominale -0,1 »
- **QS400 =« »** : aucune surveillance de la tolérance.
- **QS400 =« 0 »** : aucune surveillance de la tolérance.
- **QS400 =« 0,1+0,1 »** : aucune surveillance de la tolérance.

Programmation : **255** caractères

## **Figure d'aide Paramètre**

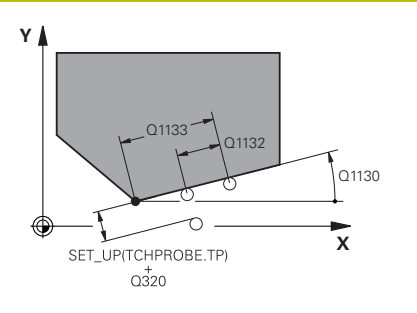

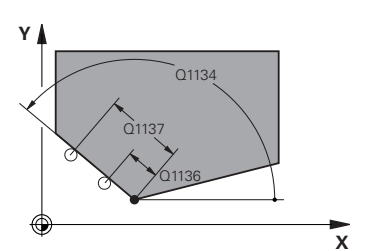

## **Q1130 Angle nominal de la 1ère droite?**

Angle nominal de la première droite

Programmation : **-180...+180**

## **Q1131 Sens de palpage 1ère droite?**

Sens de palpage de la première arête :

**+1** : tourne le sens de palpage de +90° à l'angle nominal **Q1130** et effectue le palpage à angle droit par rapport à l'arête nominale.

**-1** : tourne le sens de palpage de -90° à l'angle nominal **Q1130** et effectue le palpage à angle droit par rapport à l'arête nominale.

Programmation : **-1**, **+1**

## **Q1132 1ère distance sur 1ère droite?**

Distance entre le point d'intersection et le premier point de palpage sur la première arête. La valeur agit de manière incrémentale. Programmation : **-999999...+999999**

## **Q1133 2ème distance sur 1ère droite?**

Distance entre le point d'intersection et le deuxième point de palpage sur la première arête. La valeur agit de manière incrémentale.

Programmation : **-999999...+999999**

## **QS401 Données de tolérance 2 ?**

Plage de tolérance que le cycle surveille. La tolérance définit l'écart admissible par rapport à la normale de surface le long de la deuxième arête. La commande s'appuie sur la coordonnée nominale et la coordonnée effective de la pièce pour déterminer l'écart.

Programmation : **255** caractères

## **Q1134 Angle nominal sur 2ème droite?**

Angle nominal de la deuxième ligne droite Programmation : **-180...+180**

**Q1135 Sens de palpage sur 2ème droite?**

Sens de palpage de la deuxième arête :

**+1** : tourne le sens de palpage de +90° à l'angle nominal **Q1134** et effectue le palpage à angle droit par rapport à l'arête nominale.

**-1** : tourne le sens de palpage de -90° à l'angle nominal **Q1134** et effectue le palpage à angle droit par rapport à l'arête nominale. Programmation : **-1**, **+1**

## **Q1136 1ère distance sur 2ème droite?**

Distance entre le point d'intersection et le premier point de palpage sur la deuxième arête. La valeur agit de manière incrémentale.

Programmation : **-999999...+999999**

## **Q1137 2ème distance sur 2ème droite?**

Distance entre le point d'intersection et le deuxième point de palpage sur la deuxième arête. La valeur agit de manière incrémentale.

Programmation : **-999999...+999999**

### **Figure d'aide Paramètre**

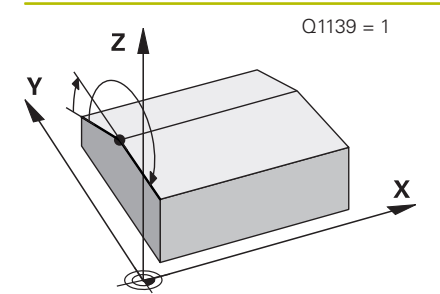

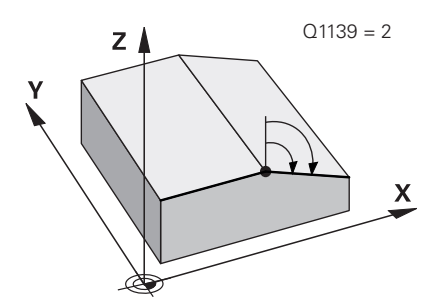

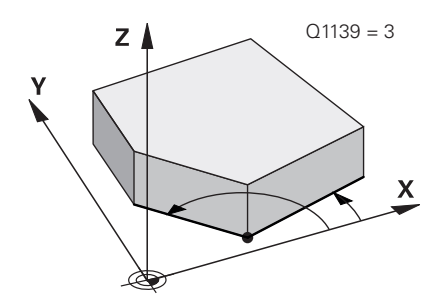

## **Q1139 Plan de l'objet (1-3)?**

Plan dans lequel la commande interprète les angles nominaux **Q1130** et **Q1134** ainsi que les sens de palpage **Q1131** et **Q1135**.

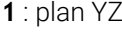

**2** : plan ZX

**3** : plan XY

Programmation : **1**, **2**, **3**

## **Q320 Distance d'approche?**

Distance supplémentaire entre le point de palpage et la bille de palpage. **Q320** agit en plus de ce qui a été défini dans la colonne **SET** UP du tableau de palpeurs. La valeur agit de manière incrémentale.

Programmation : **0...99999,9999** sinon : **PREDEF**

## **Q260 Hauteur de securite?**

Coordonnée à laquelle aucune collision ne peut avoir lieu entre le palpeur et la pièce (moyen de serrage), le long de l'axe d'outil. La valeur agit de manière absolue.

## Programmation : **-99999,9999...+99999,9999** sinon : **PREDEF**

## **Q1125 Dépl. à hauteur de sécurité?**

Comportement de positionnement entre deux positions de palpage :

**-1** : pas de déplacement à la hauteur de sécurité.

**0** : déplacement à la hauteur de sécurité avant et après le cycle. Le prépositionnement est effectué avec **FMAX\_PROBE**.

**1** : déplacement à la hauteur de sécurité avant et après chaque objet. Le prépositionnement est effectué avec **FMAX\_PROBE**.

**2** : déplacement à la hauteur de sécurité avant et après chaque point de palpage. Le prépositionnement est effectué avec **FMAX\_PROBE**.

Programmation : **-1**, **0**, **+1**, **+2**

### **Q309 Réaction à l'err. de tolérance?**

Réaction en cas de tolérance dépassée :

**0** : ne pas interrompre l'exécution du programme en cas de tolérance dépassée. La commande n'ouvre pas de fenêtre contenant les résultats.

**1** : interrompre l'exécution du programme en cas de tolérance dépassée. La commande ouvre une fenêtre avec les résultats.

**2** : en cas de reprise d'usinage, la commande n'ouvre pas de fenêtre avec les résultats. En cas de positions effectives dans la plage de rebut, la commande ouvre une fenêtre avec les résultats et interrompt l'exécution du programme.

Programmation : **0**, **1**, **2**

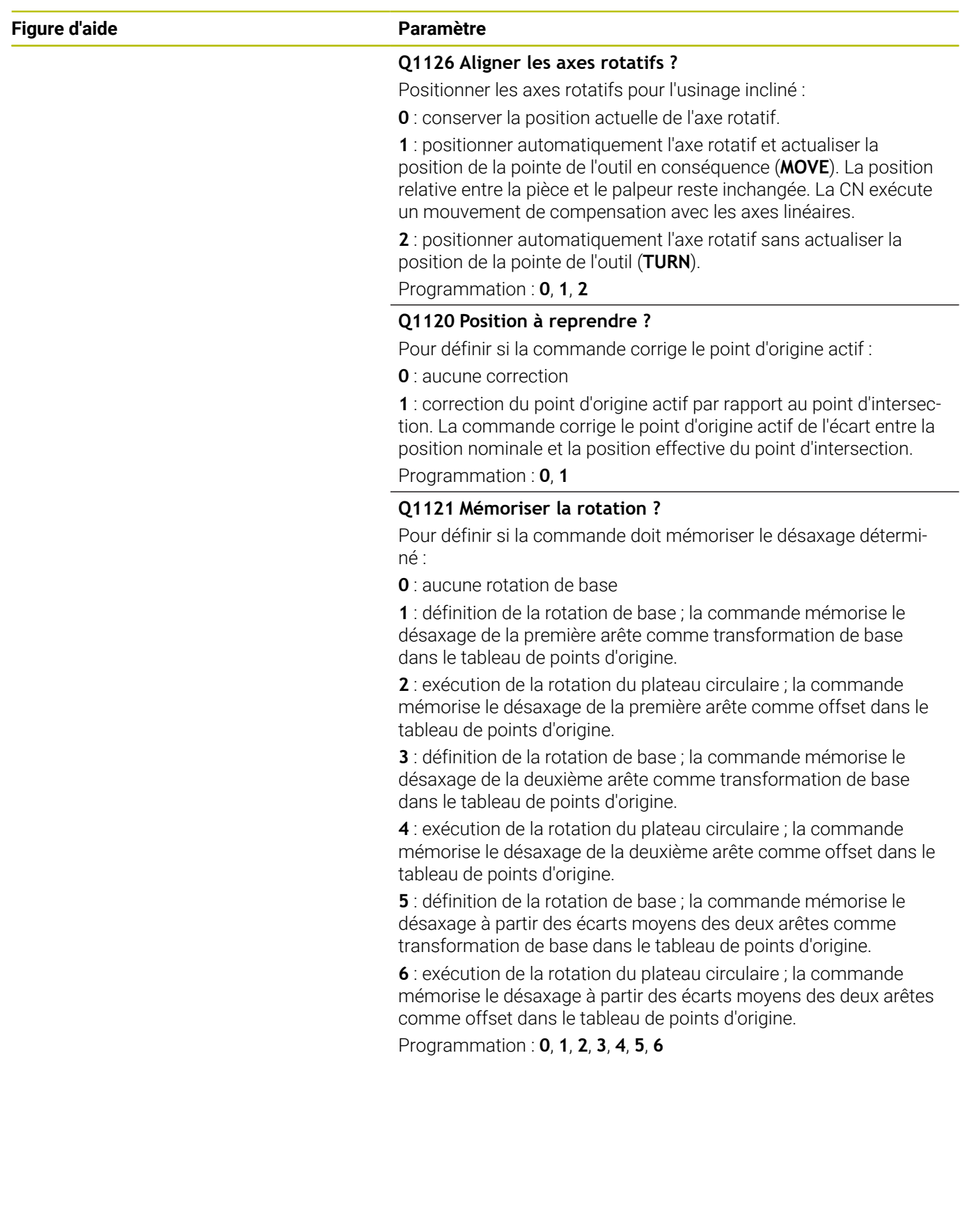

## **Exemple**

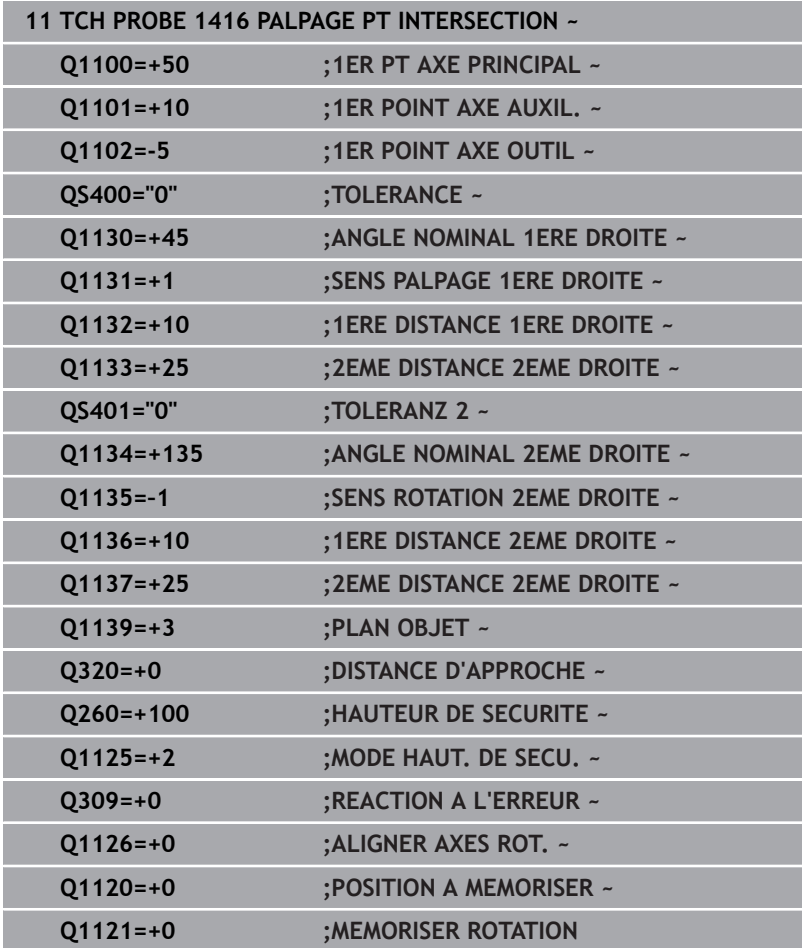

# **4.8 Principes de base des cycles palpeurs 4xx**

## **Particularités communes aux cycles palpeurs pour déterminer le désalignement d'une pièce**

Dans les cycles **400**, **401** et **402**, vous pouvez vous servir du paramètre **Q307 Configuration rotation de base** pour définir si le résultat de la mesure doit être corrigé en fonction de la valeur d'un angle α connu (voir figure). Ceci vous permet de mesurer la rotation de base au niveau de la ligne droite de votre choix **1** sur la pièce et d'établir une relation par rapport au sens 0° **2** .

i

Ces cycles ne fonctionnent pas avec la rotation 3D ! Dans ce cas, utilisez les cycles **14xx**. **[Informations](#page-51-0) complémentaires :** ["Principes de base des cycles de](#page-51-0) [palpage 14xx", Page 52](#page-51-0)

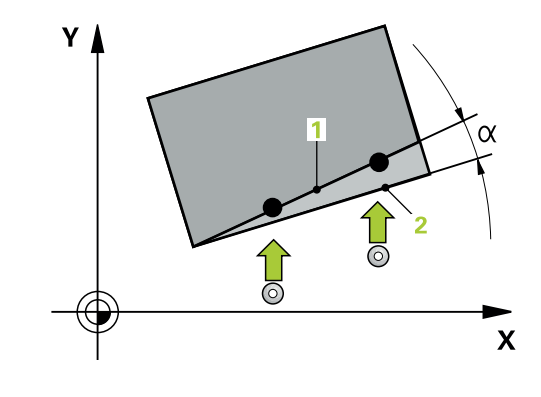

# **4.9 Cycle 400 ROTATION DE BASE (option 17)**

## **Programmation ISO**

**G400**

## **Application**

Le cycle palpeur **400** mesure deux points qui se trouvent sur une droite pour déterminer le désalignement de la pièce. Avec la fonction "Rotation de base", la CN compense la valeur mesurée.

## **Déroulement du cycle**

1 La CN positionne le palpeur en avance rapide (valeur de la colonne **FMAX**), selon la logique de positionnement définie, au point de palpage **1**. La CN décale alors le palpeur de la valeur de la distance d'approche, dans le sens inverse du sens de déplacement défini.

**[Informations complémentaires :](#page-41-0)** "Logique de positionnement", [Page 42](#page-41-0)

- 2 Le palpeur se déplace ensuite à la hauteur de sécurité indiquée (colonne **F**) et procède au premier palpage avec l'avance de palpage programmée
- 3 Puis, le palpeur se rend au point de palpage suivant **2** et exécute la deuxième opération de palpage.
- 4 La CN ramène le palpeur à la hauteur de sécurité et exécute la rotation de base déterminée.

## **Remarques**

## *REMARQUE*

## **Attention, risque de collision !**

Aucun cycle de conversion de coordonnées ne doit être actif lors de l'exécution des cycles de palpage **400** à **499**. Il existe un risque de collision !

- N'activez pas les cycles suivants avant d'utiliser des cycles de palpage : cycle **7 POINT ZERO**, cycle **8 IMAGE MIROIR**, cycle **10 ROTATION**, cycle **11 FACTEUR ECHELLE** et cycle **26 FACT. ECHELLE AXE**.
- Réinitialiser au préalable les conversions de coordonnées
- $\blacksquare$ Ce cycle ne peut être exécuté qu'en mode **FUNCTION MODE MILL**.
- La commande réinitialise une rotation de base active en début de  $\overline{\phantom{a}}$ cycle.

## **Information relative à la programmation**

Avant de définir le cycle, vous devez avoir programmé un appel d'outil pour définir l'axe de palpage.

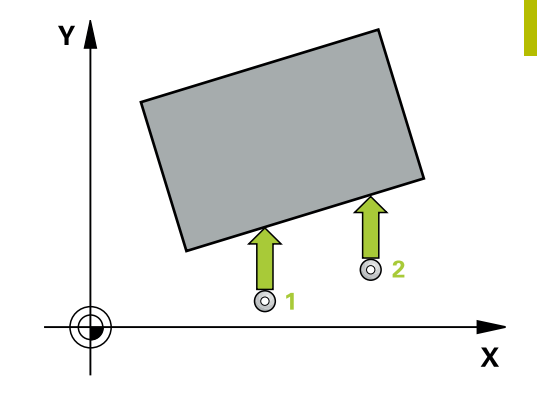

## **Paramètres du cycle**

## **Figure d'aide Paramètres**

**4**

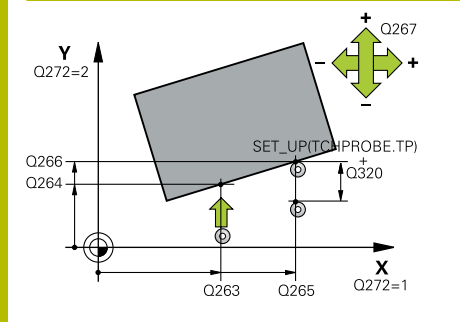

## **Q263 1er point mesure sur 1er axe?**

Coordonnée du premier point de palpage sur l'axe principal du plan d'usinage. La valeur agit de manière absolue.

Programmation : **-99999,9999...+99999,9999**

## **Q264 1er point mesure sur 2ème axe?**

Coordonnée du premier point de palpage sur l'axe auxiliaire du plan d'usinage. La valeur agit de manière absolue.

Programmation : **-99999,9999...+99999,9999**

## **Q265 2ème point mesure sur 1er axe?**

Coordonnée du deuxième point de palpage sur l'axe principal du plan d'usinage. La valeur agit de manière absolue.

Programmation : **-99999,9999...+99999,9999**

## **Q266 2ème point mesure sur 2ème axe?**

Coordonnée du deuxième point de palpage sur l'axe auxiliaire du plan d'usinage. La valeur agit de manière absolue.

Programmation : **-99999,9999...+99999,9999**

## **Q272 Axe de mesure (1=1er / 2=2ème)?**

axe du plan d'usinage dans lequel doit être effectuée la mesure

- **1** : axe principal = axe de mesure
- **2** : axe auxiliaire = axe de mesure

Programmation : **1**, **2**

## **Q267 Sens déplacement 1 (+1=+/-1=-)?**

sens de déplacement du palpeur vers la pièce

- **-1** : sens de déplacement négatif
- **+1** : sens de déplacement positif

Programmation : **-1**, **+1**

## **Q261 Hauteur mesuré dans axe palpage?**

Coordonnée du centre de la sphère sur l'axe du palpeur, sur lequel la mesure doit avoir lieu. La valeur agit de manière absolue.

Programmation : **-99999,9999...+99999,9999**

## **Q320 Distance d'approche?**

Distance supplémentaire entre le point de palpage et la bille de palpage. **Q320** agit en plus de ce qui a été défini dans la colonne **SET\_UP** du tableau de palpeurs. La valeur agit de manière incrémentale.

Programmation : **0...99999,9999** sinon : **PREDEF**

## **Q260 Hauteur de securite?**

Coordonnée à laquelle aucune collision ne peut avoir lieu entre le palpeur et la pièce (moyen de serrage), le long de l'axe d'outil. La valeur agit de manière absolue.

Programmation : **-99999,9999...+99999,9999** sinon : **PREDEF**

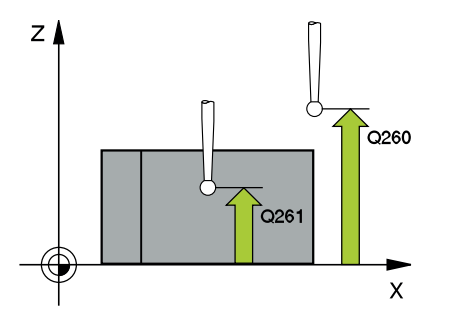

**Cycles palpeurs : déterminer automatiquement l'erreur d'alignement de la pièce | Cycle 400 ROTATION DE BASE (option 17)**

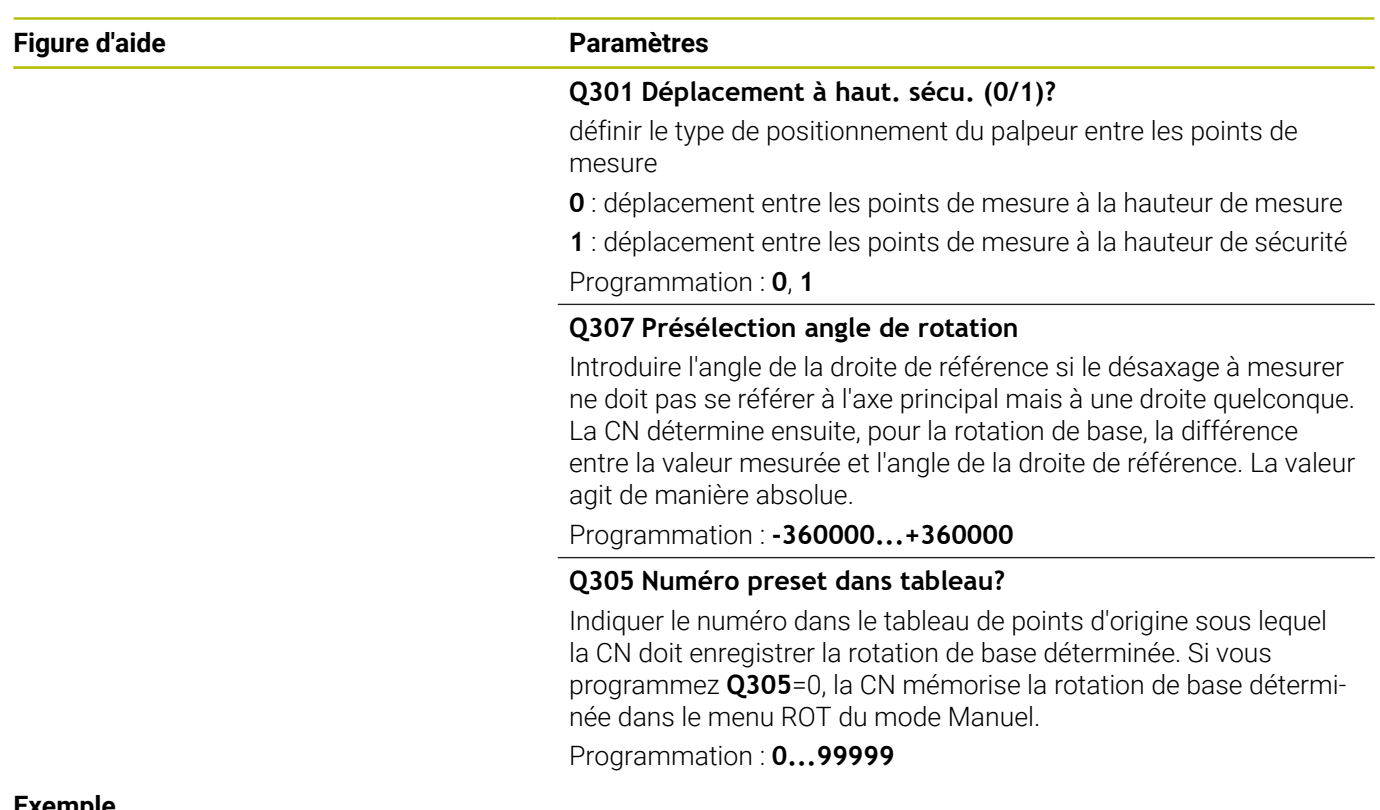

## **Exemple**

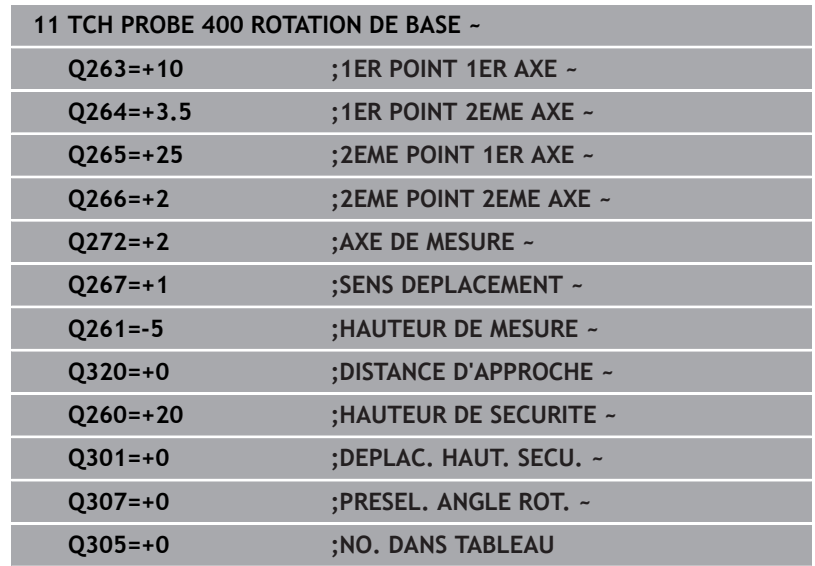

# **4.10 Cycle 401 ROT 2 TROUS (option #17)**

## **Programmation ISO**

**G401**

## **Application**

Le cycle palpeur **401** permet d'acquérir le centre de deux trous. La CN calcule ensuite l'angle entre l'axe principal du plan d'usinage et la droite qui fait la liaison entre les centres des perçages. La CN utilise la fonction Rotation de base pour compenser la valeur calculée. En alternative, vous pouvez aussi compenser le désalignement déterminé par une rotation du plateau circulaire.

## **Déroulement du cycle**

1 La CN positionne le palpeur en avance rapide (valeur de la colonne **FMAX**) au centre du premier trou **1**, selon la logique de positionnement définie.

**[Informations complémentaires :](#page-41-0)** "Logique de positionnement", [Page 42](#page-41-0)

- 2 Le palpeur se déplace ensuite à la hauteur de mesure programmée et enregistre le centre du premier trou en palpant quatre fois.
- 3 Puis, le palpeur revient à la hauteur de sécurité et se positionne au niveau du centre du deuxième trou **2** programmé.
- 4 La CN déplace le palpeur à la hauteur de mesure programmée et enregistre le centre du deuxième trou en palpant quatre fois.
- 5 Pour terminer, la CN retire le palpeur à la hauteur de sécurité et exécute la rotation de base calculée.

## **Remarques**

## *REMARQUE*

## **Attention, risque de collision !**

Aucun cycle de conversion de coordonnées ne doit être actif lors de l'exécution des cycles de palpage **400** à **499**. Il existe un risque de collision !

- N'activez pas les cycles suivants avant d'utiliser des cycles de palpage : cycle **7 POINT ZERO**, cycle **8 IMAGE MIROIR**, cycle **10 ROTATION**, cycle **11 FACTEUR ECHELLE** et cycle **26 FACT. ECHELLE AXE**.
- Réinitialiser au préalable les conversions de coordonnées
- Ce cycle ne peut être exécuté qu'en mode **FUNCTION MODE MILL**.
- La commande réinitialise une rotation de base active en début de cycle.
- Si vous souhaitez compenser l'erreur d'alignement par une rotation du plateau circulaire, la CN utilise alors automatiquement les axes rotatifs suivants :
	- C avec axe d'outil Z
	- B avec l'axe d'outil Y
	- A avec axe d'outil X

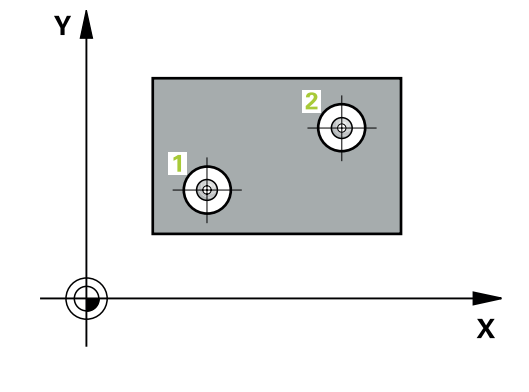
#### **Information relative à la programmation**

Avant de définir le cycle, vous devez avoir programmé un appel  $\blacksquare$ d'outil pour définir l'axe de palpage.

#### **Paramètres du cycle**

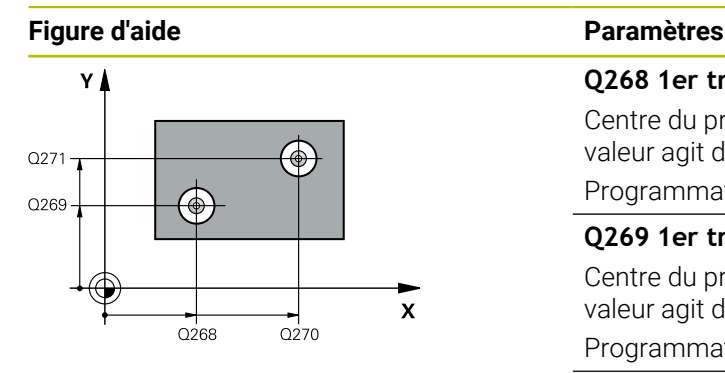

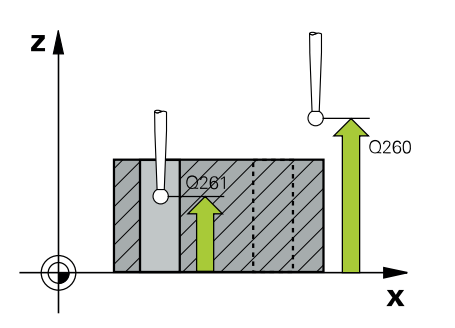

## **Q268 1er trou: centre sur 1er axe?**

Centre du premier trou sur l'axe principal du plan d'usinage. La valeur agit de manière absolue.

Programmation : **-99999,9999...+9999,9999**

#### **Q269 1er trou: centre sur 2ème axe?**

Centre du premier trou sur l'axe auxiliaire du plan d'usinage. La valeur agit de manière absolue.

Programmation : **-99999,9999...+99999,9999**

#### **Q270 2ème trou: centre sur 1er axe?**

Centre du deuxième trou sur l'axe principal du plan d'usinage. La valeur agit de manière absolue.

Programmation : **-99999,9999...+99999,9999**

#### **Q271 2ème trou: centre sur 2ème axe?**

Centre du deuxième trou sur l'axe auxiliaire du plan d'usinage. La valeur agit de manière absolue.

Programmation : **-99999,9999...+99999,9999**

#### **Q261 Hauteur mesuré dans axe palpage?**

Coordonnée du centre de la sphère sur l'axe du palpeur, sur lequel la mesure doit avoir lieu. La valeur agit de manière absolue.

Programmation : **-99999,9999...+99999,9999**

#### **Q260 Hauteur de securite?**

Coordonnée à laquelle aucune collision ne peut avoir lieu entre le palpeur et la pièce (moyen de serrage), le long de l'axe d'outil. La valeur agit de manière absolue.

Programmation : **-99999,9999...+99999,9999** sinon : **PREDEF**

#### **Q307 Présélection angle de rotation**

Introduire l'angle de la droite de référence si le désaxage à mesurer ne doit pas se référer à l'axe principal mais à une droite quelconque. La CN détermine ensuite, pour la rotation de base, la différence entre la valeur mesurée et l'angle de la droite de référence. La valeur agit de manière absolue.

Programmation : **-360000...+360000**

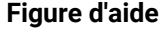

#### **Figure d'aide Paramètres**

#### **Q305 Numéro dans tableau?**

Indiquez le numéro d'une ligne du tableau de points d'origine. À cette ligne, la CN effectue la programmation suivante :

**Q305** = 0 : L'axe rotatif est mis à zéro à la ligne 0 du tableau de points d'origine. Un enregistrement est donc effectué dans la colonne **OFFSET**. (Exemple : pour l'axe d'outil Z, l'enregistrement se fait dans **C\_OFFS**.) De plus, toutes les autres valeurs (X, Y, Z, etc.) du point d'origine actif sont reprises à la ligne 0 du tableau de points d'origine. Le point d'origine est en outre activé à la ligne 0.

**Q305** > 0 : l'axe rotatif est mis à zéro sur la ligne ici indiquée du tableau de points d'origine. Un enregistrement est donc effectué dans la colonne **OFFSET** correspondante du tableau de points d'origine. (Exemple : pour l'axe d'outil Z, l'enregistrement se fait dans **C\_OFFS**.)

#### **Q305 dépend des paramètres suivants :**

- **Q337** = 0 avec **Q402** = 0 : Une rotation de base est définie à la ligne qui a été renseignée avec **Q305**. (Exemple : Pour l'axe d'outil Z, la rotation de base est enregistrée à la colonne **SPC**)
- **Q337** = 0 avec **Q402** = 1 : Le paramètre **Q305** n'agit pas.
- **Q337** = 1 : Le paramètre **Q305** agit comme décrit ci-dessus.

Programmation : **0...99999**

#### **Q402 Rotation base/alignement (0/1)**

Pour définir si la CN doit définir le désalignement déterminé comme rotation de base ou si elle doit le compenser par une rotation du plateau circulaire :

**0** : définir une rotation de base ; la CN mémorise ici la rotation de base (par exemple, pour l'axe d'outil Z, la CN utilise la colonne **SPC**).

**1** : exécuter une rotation du plateau circulaire ; une valeur est paramétrée à la colonne **Offset** du tableau de points d'origine (par exemple, pour l'axe d'outil Z, la CN utilise la colonne **C\_Offs**) et l'axe concerné est pivoté.

Programmation : **0**, **1**

#### **Q337 Init. à zéro après dégauchissage**

Pour définir si la CN doit définir à 0 la valeur affichée pour l'axe rotatif concerné après l'alignement :

**0** : Après l'alignement, la position affichée n'est pas mise à 0.

**1** : Après l'alignement, la position affichée est mise à 0 si vous n'avez pas défini **Q402=1** au préalable.

Programmation : **0**, **1**

**Cycles palpeurs : déterminer automatiquement l'erreur d'alignement de la pièce | Cycle 401 ROT 2 TROUS (option #17)**

#### **Exemple**

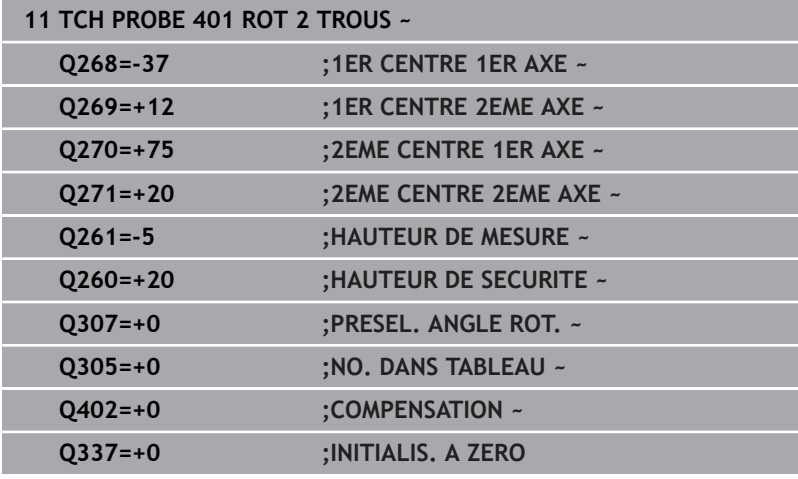

## **4.11 Cycle 402 ROT AVEC 2 TENONS (option 17)**

#### **Programmation ISO**

**G402**

### **Application**

Le cycle palpeur **402** permet d'acquérir les centres de deux tenons. La CN calcule ensuite l'angle entre l'axe principal du plan d'usinage et la droite qui fait la liaison entre les centres des tenons. La CN utilise la fonction Rotation de base pour compenser la valeur calculée. En alternative, vous pouvez aussi compenser le désalignement déterminé par une rotation du plateau circulaire.

#### **Déroulement du cycle**

1 La CN positionne le palpeur en avance rapide (valeur de la colonne FMAX) au point de palpage **1** du premier tenon, selon la logique de positionnement définie.

**[Informations complémentaires :](#page-41-0)** "Logique de positionnement", [Page 42](#page-41-0)

- 2 Le palpeur se déplace ensuite à la **hauteur de mesure programmée 1** et enregistre le centre du premier tenon en palpant quatre fois. Entre les différents points de palpage, chacun décalé de 90°, le palpeur se déplace en arc de cercle.
- 3 Puis le palpeur revient à la hauteur de sécurité et se positionne au point de palpage **5** du second tenon.
- 4 La CN amène le palpeur à la **hauteur de mesure 2** programmée et enregistre le deuxième centre du tenon en effectuant quatre palpages.
- 5 Pour terminer, la CN retire le palpeur à la hauteur de sécurité et exécute la rotation de base calculée.

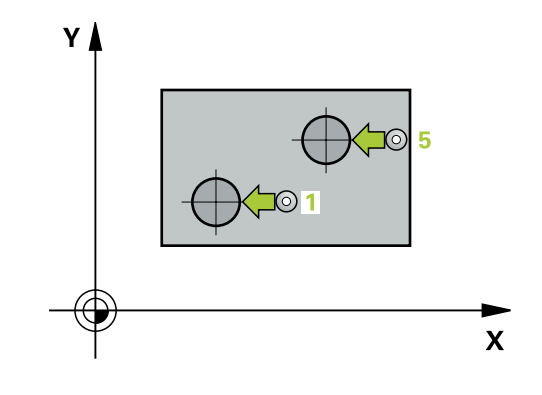

**Cycles palpeurs : déterminer automatiquement l'erreur d'alignement de la pièce | Cycle 402 ROT AVEC 2 TENONS (option 17)**

#### **Remarques**

#### *REMARQUE*

#### **Attention, risque de collision !**

Aucun cycle de conversion de coordonnées ne doit être actif lors de l'exécution des cycles de palpage **400** à **499**. Il existe un risque de collision !

- N'activez pas les cycles suivants avant d'utiliser des cycles de palpage : cycle **7 POINT ZERO**, cycle **8 IMAGE MIROIR**, cycle **10 ROTATION**, cycle **11 FACTEUR ECHELLE** et cycle **26 FACT. ECHELLE AXE**.
- Réinitialiser au préalable les conversions de coordonnées
- $\overline{\phantom{a}}$ Ce cycle ne peut être exécuté qu'en mode **FUNCTION MODE MILL**.
- La commande réinitialise une rotation de base active en début de cycle.
- Si vous souhaitez compenser l'erreur d'alignement par une rotation du plateau circulaire, la CN utilise alors automatiquement les axes rotatifs suivants :
	- C avec axe d'outil Z
	- B avec l'axe d'outil Y
	- A avec axe d'outil X

#### **Information relative à la programmation**

Avant de définir le cycle, vous devez avoir programmé un appel d'outil pour définir l'axe de palpage.

### **Paramètres du cycle**

#### **Figure d'aide Paramètres**

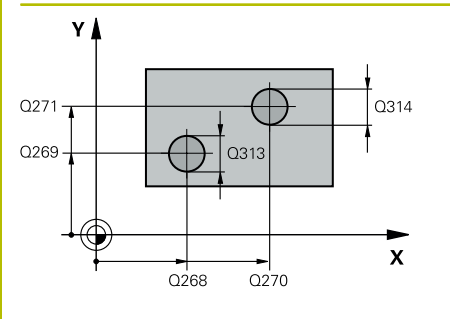

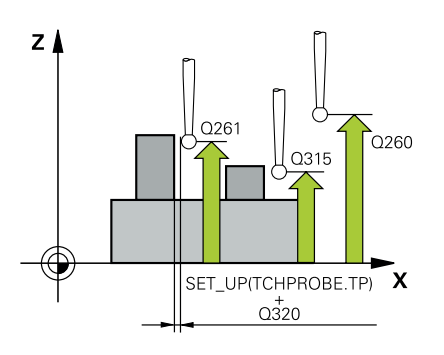

#### **Q268 1er tenon: centre sur 1er axe?**

centre du premier tenon dans l'axe principal du plan d'usinage. La valeur agit de manière absolue.

Programmation : **-99999,9999...+99999,9999**

#### **Q269 1er tenon: centre sur 2ème axe?**

Centre du premier tenon sur l'axe auxiliaire du plan d'usinage. La valeur agit de manière absolue.

Programmation : **-99999,9999...+99999,9999**

#### **Q313 Diamètre tenon 1?**

Diamètre approximatif du premier tenon. Introduire de préférence une valeur plus grande.

Programmation : **0...99999,9999**

#### **Q261 Haut. mes. tenon 1 dans axe TS?**

Coordonnée du centre de la sphère (=point de contact) sur l'axe de palpage à laquelle la mesure du tenon 1 doit avoir lieu. La valeur agit de manière absolue.

Programmation : **-99999,9999...+99999,9999**

#### **Q270 2ème tenon: centre sur 1er axe?**

Centre du deuxième tenon sur l'axe principal du plan d'usinage. La valeur agit de manière absolue.

Programmation : **-99999,9999...+99999,9999**

#### **Q271 2ème tenon: centre sur 2ème axe?**

Centre du deuxième tenon sur l'axe auxiliaire du plan d'usinage. La valeur agit de manière absolue.

#### Programmation : **-99999,9999...+99999,9999**

#### **Q314 Diamètre tenon 2?**

Diamètre approximatif du deuxième tenon. Mieux vaut programmer une valeur trop élevée.

Programmation : **0...99999,9999**

#### **Q315 Haut. mesure tenon 2 sur axe TS?**

Coordonnée du centre de la bille (=point de contact) sur l'axe de palpage à laquelle la mesure du tenon 2 doit avoir lieu. La valeur agit de manière absolue.

#### Programmation : **-99999,9999...+99999,9999**

#### **Q320 Distance d'approche?**

Distance supplémentaire entre le point de palpage et la bille de palpage. **Q320** agit en plus de ce qui a été défini dans la colonne **SET\_UP** du tableau de palpeurs. La valeur agit de manière incrémentale.

Programmation : **0...99999,9999** sinon : **PREDEF**

#### **Q260 Hauteur de securite?**

Coordonnée à laquelle aucune collision ne peut avoir lieu entre le palpeur et la pièce (moyen de serrage), le long de l'axe d'outil. La valeur agit de manière absolue.

Programmation : **-99999,9999...+99999,9999** sinon : **PREDEF**

**Cycles palpeurs : déterminer automatiquement l'erreur d'alignement de la pièce | Cycle 402 ROT AVEC 2 TENONS (option 17)**

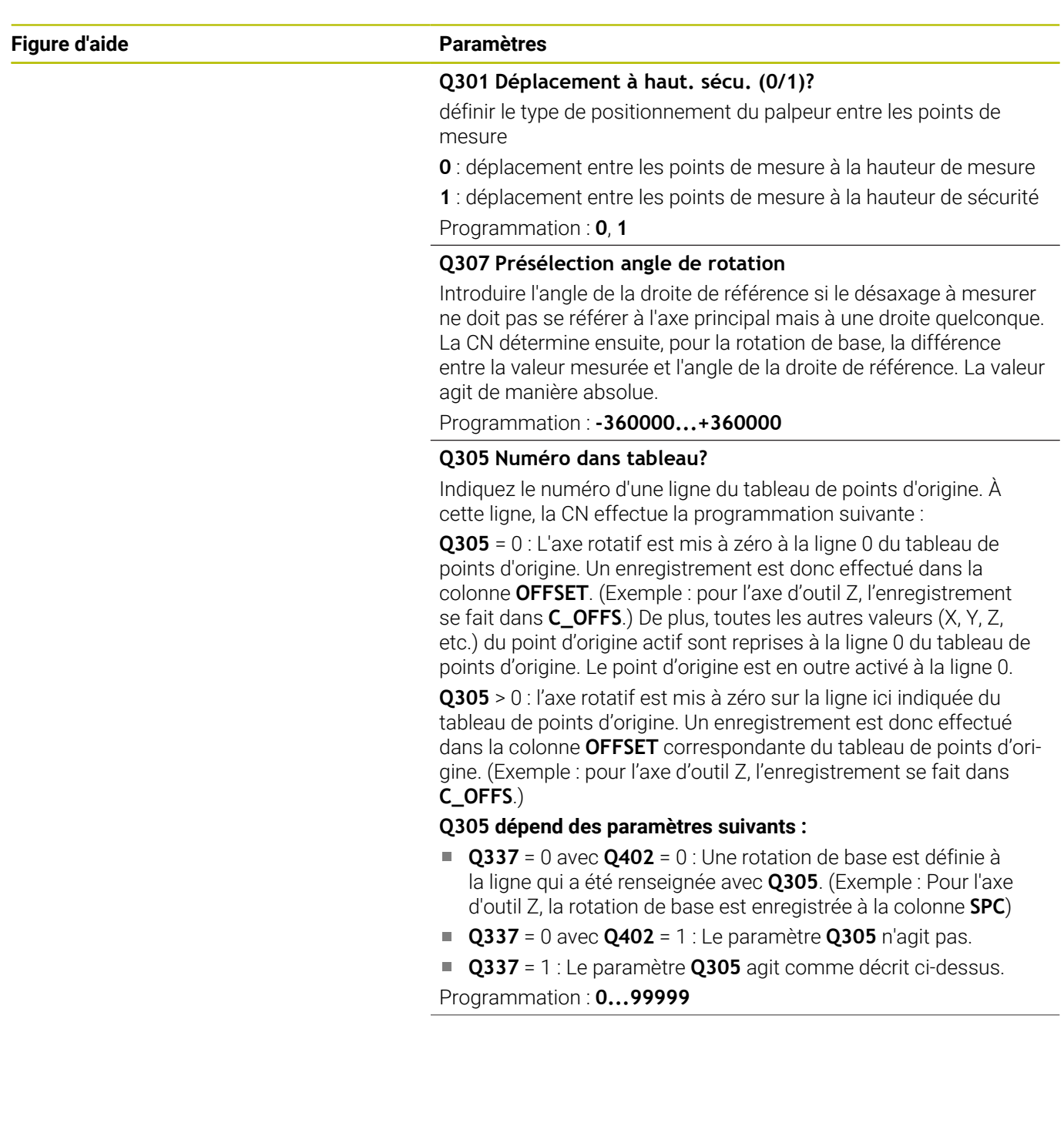

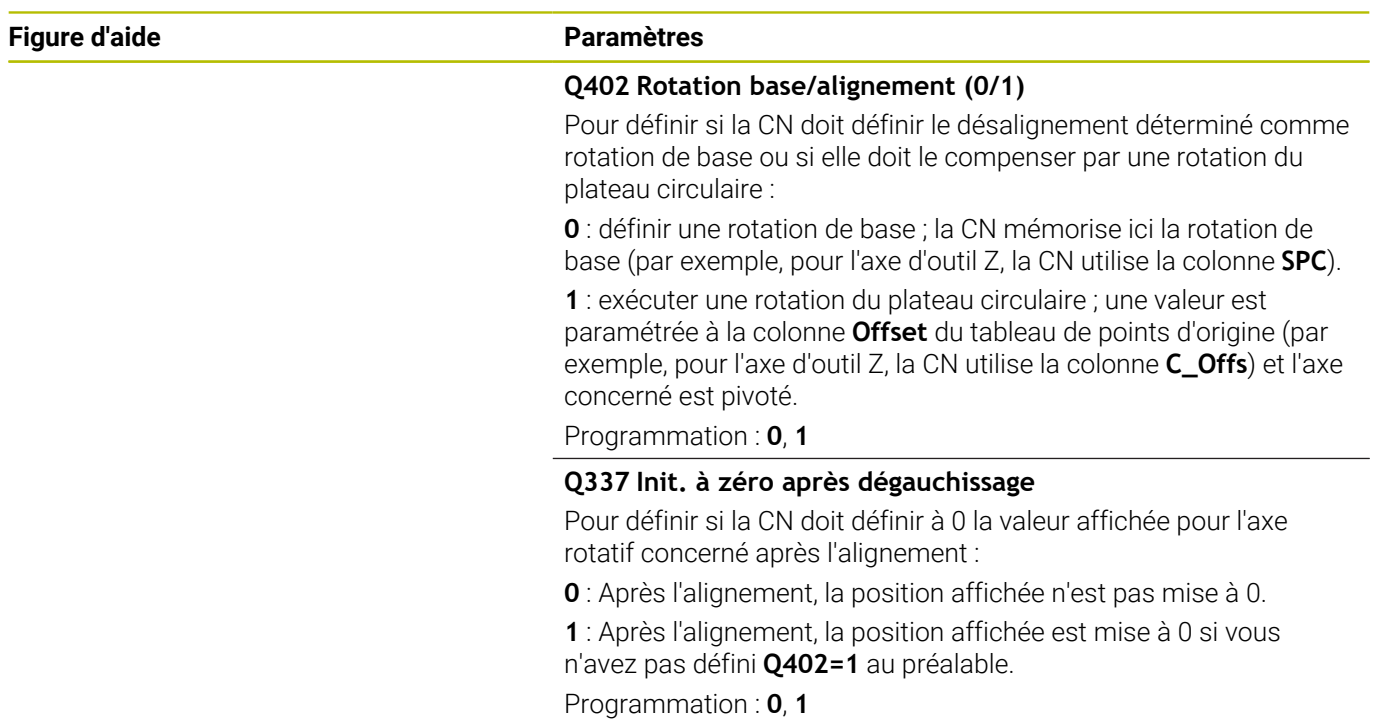

#### **Exemple**

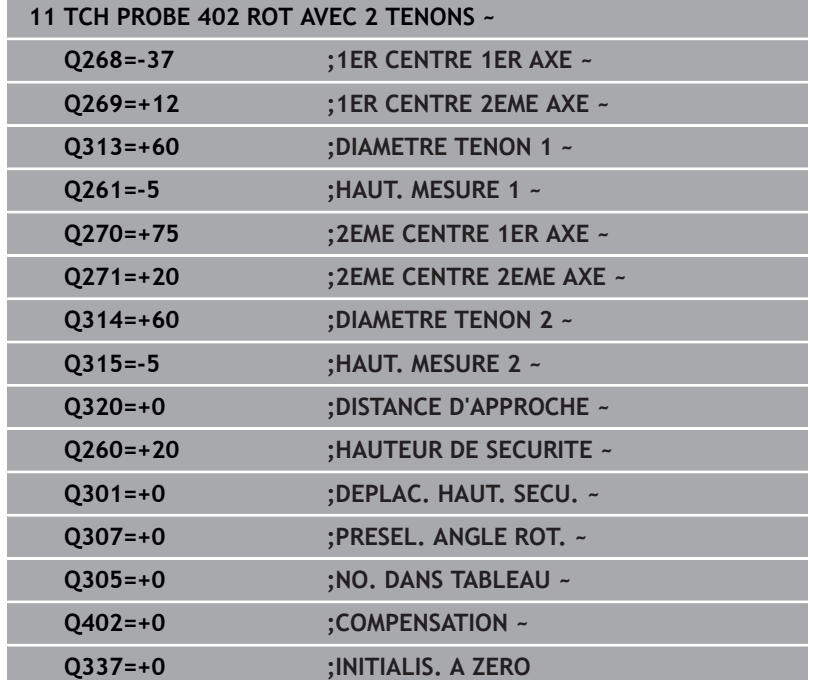

## **4.12 Cycle 403 ROT SUR AXE ROTATIF (option 17)**

#### **Programmation ISO G403**

#### **Application**

Le cycle palpeur **403** mesure deux points qui se trouvent sur une droite pour déterminer le désalignement de la pièce. La CN compense le désalignement de la pièce au moyen d'une rotation de l'axe A, B ou C. La pièce peut être fixée n'importe où sur le plateau circulaire.

#### **Déroulement du cycle**

1 La CN positionne le palpeur en avance rapide (valeur de la colonne **FMAX**), selon la logique de positionnement définie, au point de palpage **1**. La CN décale alors le palpeur de la valeur de la distance d'approche, dans le sens inverse du sens de déplacement défini.

**[Informations complémentaires :](#page-41-0)** "Logique de positionnement", [Page 42](#page-41-0)

- 2 Le palpeur se déplace ensuite à la hauteur de sécurité indiquée (colonne **F**) et procède au premier palpage avec l'avance de palpage programmée
- 3 Puis, le palpeur se rend au point de palpage suivant **2** et exécute la deuxième opération de palpage.
- 4 La CN retire le palpeur à la hauteur de sécurité et fait tourner l'axe rotatif défini dans le cycle de la valeur déterminée. Si vous le souhaitez (facultatif), vous pouvez également définir si la CN doit mettre l'angle de rotation déterminé à 0 dans le tableau de points d'origine ou dans le tableau de points zéro.

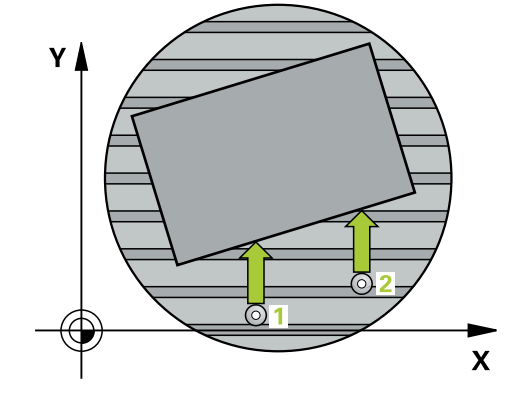

**ROTATIF (option 17)**

#### **Remarques**

**4**

#### *REMARQUE*

#### **Attention, risque de collision !**

Si commande positionne automatiquement l'axe rotatif, cela risque d'engendrer une collision.

- Faire attention aux collisions possibles entre l'outil et les éléments éventuellement installés sur la table
- Choisir la hauteur de sécurité de manière à exclure toute collision

#### *REMARQUE*

#### **Attention, risque de collision !**

Si vous entrez la valeur 0 au paramètre **Q312** Axe pour déplacement compensat.?, le cycle détermine automatiquement l'axe rotatif à aligner (paramétrage recommandé). Un angle est alors déterminé en fonction de l'ordre des points de palpage. L'angle déterminé est compris entre le premier et le deuxième point de palpage. Si vous choisissez l'axe A, B ou C comme axe de compensation au paramètre **Q312**, le cycle détermine l'angle indépendamment de l'ordre des points de palpage. L'angle calculé est compris entre -90 et +90°. Il existe un risque de collision !

Vérifiez la position de l'axe rotatif après l'alignement !

#### *REMARQUE*

#### **Attention, risque de collision !**

Aucun cycle de conversion de coordonnées ne doit être actif lors de l'exécution des cycles de palpage **400** à **499**. Il existe un risque de collision !

- N'activez pas les cycles suivants avant d'utiliser des cycles de palpage : cycle **7 POINT ZERO**, cycle **8 IMAGE MIROIR**, cycle **10 ROTATION**, cycle **11 FACTEUR ECHELLE** et cycle **26 FACT. ECHELLE AXE**.
- Réinitialiser au préalable les conversions de coordonnées
- Ce cycle ne peut être exécuté qu'en mode **FUNCTION MODE MILL**.
- La CN réinitialise une rotation de base active en début de cycle. п

#### **Paramètres du cycle**

#### **Figure d'aide Paramètres**

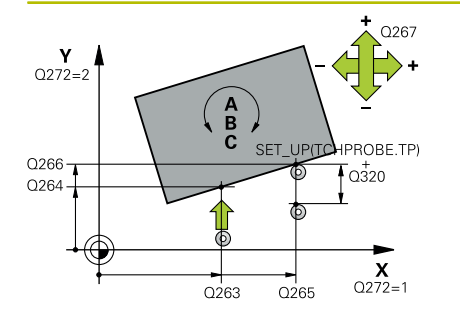

#### **Q263 1er point mesure sur 1er axe?**

Coordonnée du premier point de palpage sur l'axe principal du plan d'usinage. La valeur agit de manière absolue.

#### Programmation : **-99999,9999...+99999,9999**

#### **Q264 1er point mesure sur 2ème axe?**

Coordonnée du premier point de palpage sur l'axe auxiliaire du plan d'usinage. La valeur agit de manière absolue.

Programmation : **-99999,9999...+99999,9999**

#### **Q265 2ème point mesure sur 1er axe?**

Coordonnée du deuxième point de palpage sur l'axe principal du plan d'usinage. La valeur agit de manière absolue.

Programmation : **-99999,9999...+99999,9999**

#### **Q266 2ème point mesure sur 2ème axe?**

Coordonnée du deuxième point de palpage sur l'axe auxiliaire du plan d'usinage. La valeur agit de manière absolue.

Programmation : **-99999,9999...+99999,9999**

#### **Q272 Axe mes. (1...3, 1=axe princ.)?**

axe dans lequel doit être effectuée la mesure

- **1** : axe principal = axe de mesure
- **2** : axe auxiliaire = axe de mesure
- **3** : axe de palpage = axe de mesure

Programmation : **1**, **2**, **3**

#### **Q267 Sens déplacement 1 (+1=+/-1=-)?**

sens de déplacement du palpeur vers la pièce

- **-1** : sens de déplacement négatif
- **+1** : sens de déplacement positif

Programmation : **-1**, **+1**

#### **Q261 Hauteur mesuré dans axe palpage?**

Coordonnée du centre de la sphère sur l'axe du palpeur, sur lequel la mesure doit avoir lieu. La valeur agit de manière absolue.

#### Programmation : **-99999,9999...+99999,9999**

#### **Q320 Distance d'approche?**

Distance supplémentaire entre le point de palpage et la bille de palpage. **Q320** agit en plus de ce qui a été défini dans la colonne **SET\_UP** du tableau de palpeurs. La valeur agit de manière incrémentale.

Programmation : **0...99999,9999** sinon : **PREDEF**

#### **Q260 Hauteur de securite?**

Coordonnée à laquelle aucune collision ne peut avoir lieu entre le palpeur et la pièce (moyen de serrage), le long de l'axe d'outil. La valeur agit de manière absolue.

Programmation : **-99999,9999...+99999,9999** sinon : **PREDEF**

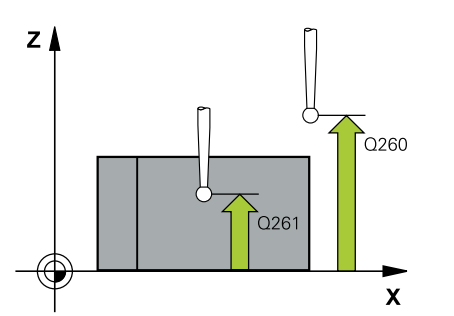

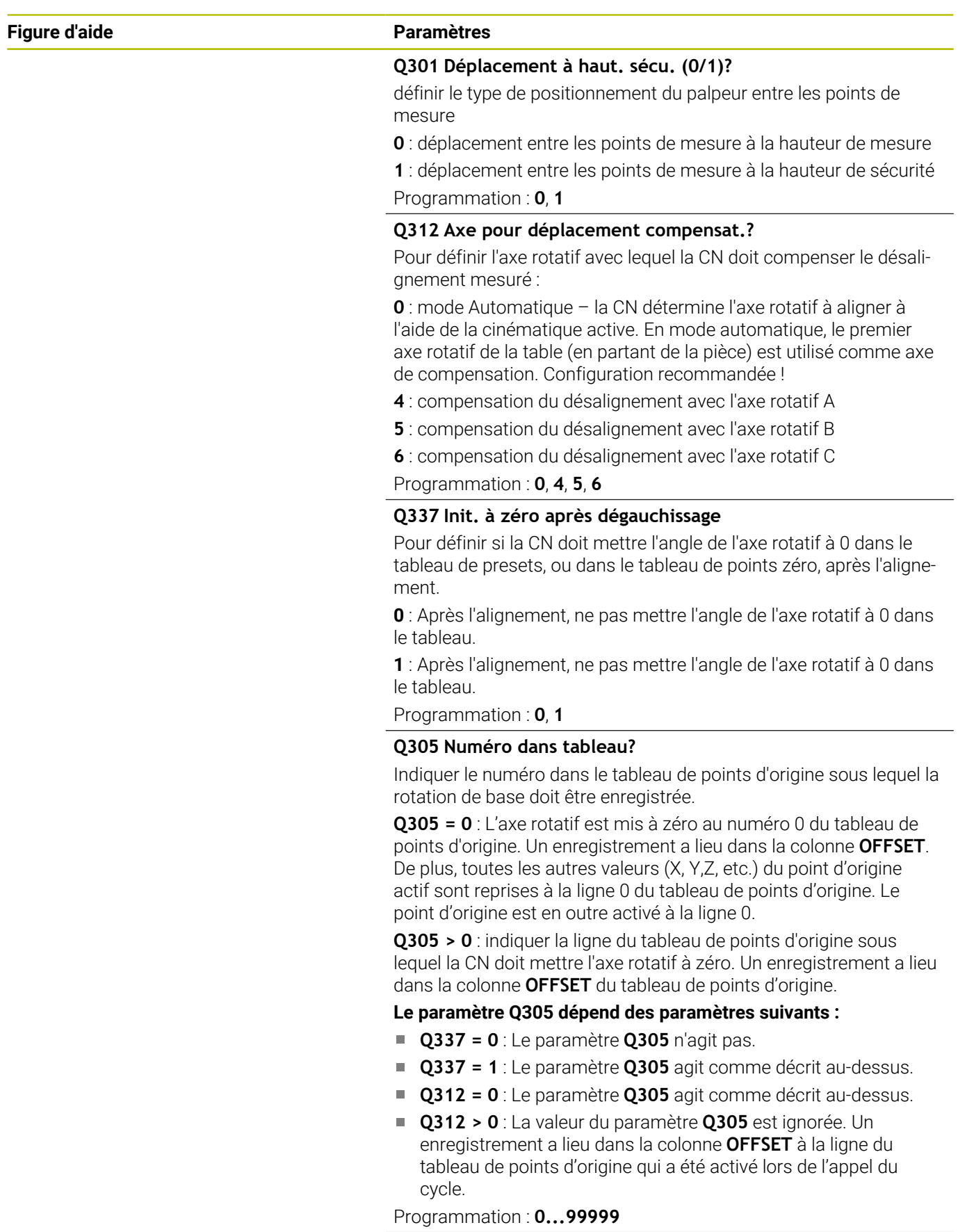

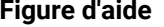

#### **Figure d'aide Paramètres**

#### **Q303 Transfert val. mesure (0,1)?**

Pour définir si le point d'origine déterminé doit être sauvegardé dans le tableau de points zéro ou dans le tableau de presets :

**0** : Inscrire le point d'origine déterminé comme décalage de point zéro dans le tableau de points zéro actif. Le système de référence est le système de coordonnées pièce actif.

**1** : Inscrire le point d'origine déterminé dans le tableau de points d'origine.

Programmation : **0**, **1**

#### **Q380 Angle réf. axe princip.?**

Angle selon lequel la CN doit orienter la droite palpée. N'agit que si le Mode automatique ou l'axe C est choisi pour l'axe rotatif (**Q312** = 0 ou 6).

Programmation : **0...360**

#### **Exemple**

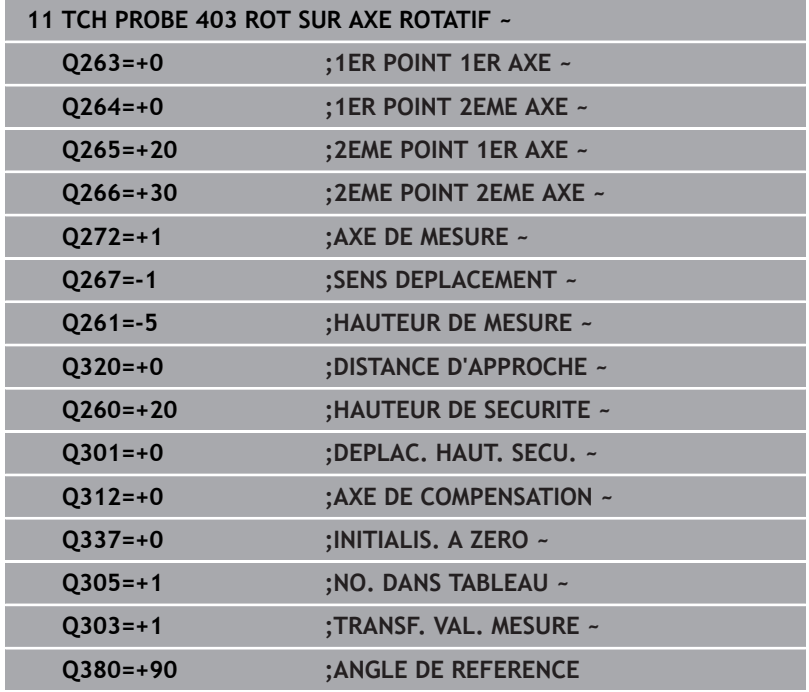

## **4.13 Cycle 405 ROT SUR AXE C (option 17)**

## **Programmation ISO**

**G405**

### **Application**

Le cycle palpeur **405** vous permet de déterminer :

- le décalage angulaire entre l'axe Y positif du système de coordonnées actif et la ligne médiane d'un perçage
- $\mathbf{r}$ le décalage angulaire entre la position nominale et la position effective du centre d'un trou

La CN compense le décalage angulaire déterminé par une rotation de l'axe C. La pièce peut être serrée n'importe où sur le plateau circulaire. Toutefois, la coordonnée Y du trou doit être positive. Lorsque vous mesurez le décalage angulaire du trou avec l'axe de palpage Y (position horizontale du trou), il se peut qu'il soit nécessaire d'exécuter plusieurs fois le cycle, car la stratégie de mesure est responsable d'environ 1 % du désalignement.

#### **Déroulement du cycle**

1 La CN amène le palpeur au point de palpage **1** en avance rapide (valeur de la colonne **FMAX**) et selon la logique de positionnement définie. Elle calcule les points de palpage à partir des données du cycle, et la distance d'approche à partir de la colonne **SET\_UP** du tableau de palpeurs.

**[Informations complémentaires :](#page-41-0)** "Logique de positionnement", [Page 42](#page-41-0)

- 2 Le palpeur se déplace ensuite à la hauteur de sécurité indiquée (colonne **F**) et procède au premier palpage avec l'avance de palpage programmée. La CN détermine automatiquement le sens du palpage en fonction de l'angle de départ programmé.
- 3 Le palpeur se rend ensuite à la hauteur de mesure ou à la hauteur de sécurité, selon une trajectoire circulaire, pour se positionner au point de palpage suivant (**2**), où il exécute la deuxième opération de palpage.
- 4 La CN positionne le palpeur au point de palpage **3**, puis au point de palpage **4**. Là, la CN exécute respectivement la troisième et la quatrième opération de palpage puis positionne le palpeur au centre de trou déterminé.
- 5 Pour finir, la CN ramène le palpeur à la hauteur de sécurité et aligne la pièce en faisant pivoter le plateau circulaire. La CN fait alors pivoter le plateau circulaire de manière à ce que le centre du trou se trouve après compensation - avec l'axe vertical ou horizontal de palpage - sur l'axe Y positif ou à la position nominale du centre de trou. Le décalage angulaire mesuré est également disponible au paramètre **Q150**.

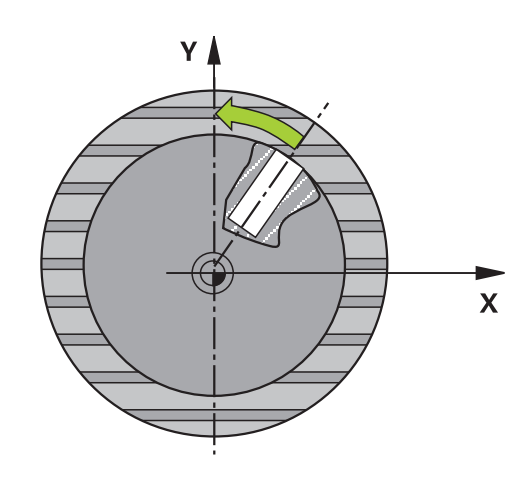

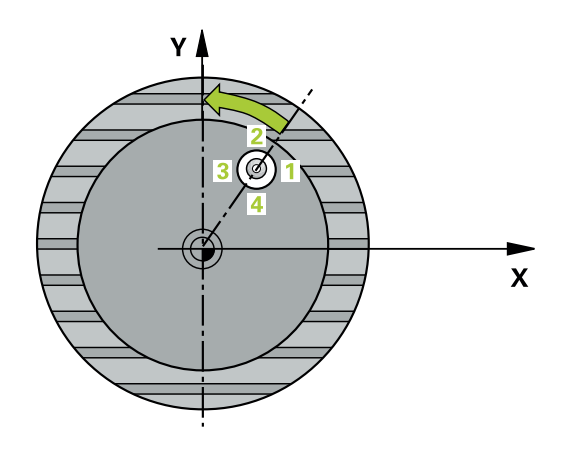

**Cycles palpeurs : déterminer automatiquement l'erreur d'alignement de la pièce | Cycle 405 ROT SUR AXE C (option 17)**

#### **Remarques**

#### *REMARQUE*

#### **Attention, risque de collision !**

Si les dimensions de la poche et la distance d'approche ne permettent pas d'effectuer un prépositionnement à proximité des points de palpage, la commande procède toujours au palpage en partant du centre de la poche. Dans ce cas, le palpeur ne se déplace pas à la hauteur de sécurité entre les quatre points de mesure. Il existe un risque de collision !

- La poche/le trou doit être exempt(e) de matière
- Pour éviter toute collision entre le palpeur et la pièce, introduisez le diamètre nominal de la poche (trou) de manière à ce qu'il soit plutôt plus **petit**.

#### *REMARQUE*

#### **Attention, risque de collision !**

Aucun cycle de conversion de coordonnées ne doit être actif lors de l'exécution des cycles de palpage **400** à **499**. Il existe un risque de collision !

- N'activez pas les cycles suivants avant d'utiliser des cycles de palpage : cycle **7 POINT ZERO**, cycle **8 IMAGE MIROIR**, cycle **10 ROTATION**, cycle **11 FACTEUR ECHELLE** et cycle **26 FACT. ECHELLE AXE**.
- $\mathbf{b}$ Réinitialiser au préalable les conversions de coordonnées
- Ce cycle ne peut être exécuté qu'en mode **FUNCTION MODE MILL**.
- La CN réinitialise une rotation de base active en début de cycle. п

#### **Informations relatives à la programmation**

Plus l'incrément angulaire programmé est petit et moins le centre de cercle calculé par la CN sera précis. Valeur de saisie minimale : 5°

### **Paramètres du cycle**

#### **Figure d'aide Paramètres**

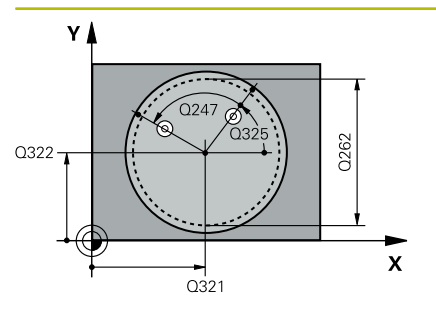

#### **Q321 Centre 1er axe?**

Centre du trou dans l'axe principal du plan d'usinage. La valeur agit de manière absolue.

Programmation : **-99999,9999...+99999,9999**

#### **Q322 Centre 2ème axe?**

Centre du trou dans l'axe auxiliaire du plan d'usinage. Si vous programmez **Q322** = 0, la CN alignera le centre du trou sur l'axe Y positif. Si vous programmez une valeur différente de 0 à **Q322**, la CN alignera le centre du trou sur la position nominale (angle résultant du centre du trou). La valeur agit de manière absolue.

#### Programmation : **-99999,9999...+99999,9999**

#### **Q262 Diamètre nominal?**

Diamètre approximatif de la poche circulaire (trou). Introduire de préférence une valeur plus petite.

Programmation : **0...99999,9999**

#### **Q325 Angle initial?**

angle compris entre l'axe principal du plan d'usinage et le premier point de palpage. La valeur agit de manière absolue.

Programmation : **-360000...+360000**

#### **Q247 Incrément angulaire?**

Angle compris entre deux points de mesure; le signe de l'incrément angulaire détermine le sens de rotation (- = sens horaire) pour le déplacement du palpeur vers le point de mesure suivant. Si vous souhaitez mesurer des secteurs circulaires, programmez un incrément angulaire inférieur à 90°. La valeur agit de manière incrémentale.

Programmation : **-120...+120**

#### **Q261 Hauteur mesuré dans axe palpage?**

Coordonnée du centre de la sphère sur l'axe du palpeur, sur lequel la mesure doit avoir lieu. La valeur agit de manière absolue.

#### Programmation : **-99999,9999...+99999,9999**

#### **Q320 Distance d'approche?**

Distance supplémentaire entre le point de palpage et la bille de palpage. **Q320** agit en plus de ce qui a été défini dans la colonne **SET\_UP** du tableau de palpeurs. La valeur agit de manière incrémentale.

Programmation : **0...99999,9999** sinon : **PREDEF**

#### **Q260 Hauteur de securite?**

Coordonnée à laquelle aucune collision ne peut avoir lieu entre le palpeur et la pièce (moyen de serrage), le long de l'axe d'outil. La valeur agit de manière absolue.

Programmation : **-99999,9999...+99999,9999** sinon : **PREDEF**

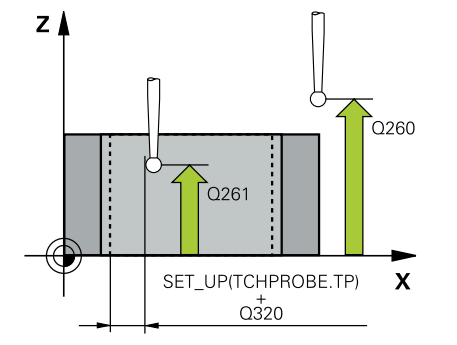

**Cycles palpeurs : déterminer automatiquement l'erreur d'alignement de la pièce | Cycle 405 ROT SUR AXE C (option 17)**

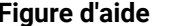

#### **Figure d'aide Paramètres**

#### **Q301 Déplacement à haut. sécu. (0/1)?**

définir le type de positionnement du palpeur entre les points de mesure

**0** : déplacement entre les points de mesure à la hauteur de mesure

**1** : déplacement entre les points de mesure à la hauteur de sécurité Programmation : **0**, **1**

#### **Q337 Init. à zéro après dégauchissage**

**0** : Mettre l'axe C à 0 et inscrire la valeur de **C\_Offset** à la ligne active du tableau de points zéro.

**>0** : Inscrire le décalage angulaire mesuré dans le tableau de points zéro. Numéro de ligne = valeur de **Q337**. Si un décalage C est déjà inscrit dans le tableau de points zéro, la CN additionne le décalage angulaire mesuré en tenant compte du signe.

Programmation : **0...2999**

#### **Exemple**

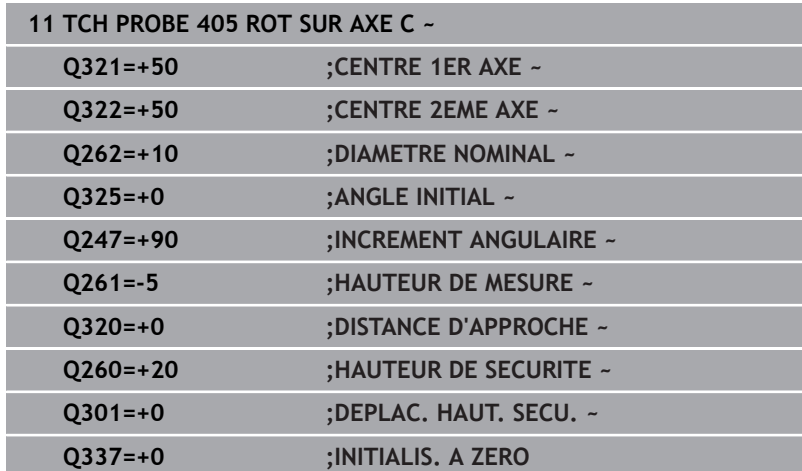

## **4.14 Cycle 404 INIT. ROTAT. DE BASE (option 17)**

**Programmation ISO G404**

#### **Application**

**4**

Avec le cycle palpeur **404**, vous pouvez définir automatiquement la rotation de base de votre choix pendant l'exécution de programme, ou bien enregistrer la rotation de base de votre choix dans le tableau de points d'origine. Vous pouvez également utiliser le cycle **404** lorsque vous voulez réinitialiser une rotation de base active.

#### **Remarques**

### *REMARQUE*

#### **Attention, risque de collision !**

Aucun cycle de conversion de coordonnées ne doit être actif lors de l'exécution des cycles de palpage **400** à **499**. Il existe un risque de collision !

- N'activez pas les cycles suivants avant d'utiliser des cycles de palpage : cycle **7 POINT ZERO**, cycle **8 IMAGE MIROIR**, cycle **10 ROTATION**, cycle **11 FACTEUR ECHELLE** et cycle **26 FACT. ECHELLE AXE**.
- Réinitialiser au préalable les conversions de coordonnées
- Ce cycle ne peut être exécuté qu'en mode **FUNCTION MODE MILL**.

**Cycles palpeurs : déterminer automatiquement l'erreur d'alignement de la pièce | Cycle 404 INIT. ROTAT. DE BASE (option 17)**

### **Paramètres du cycle**

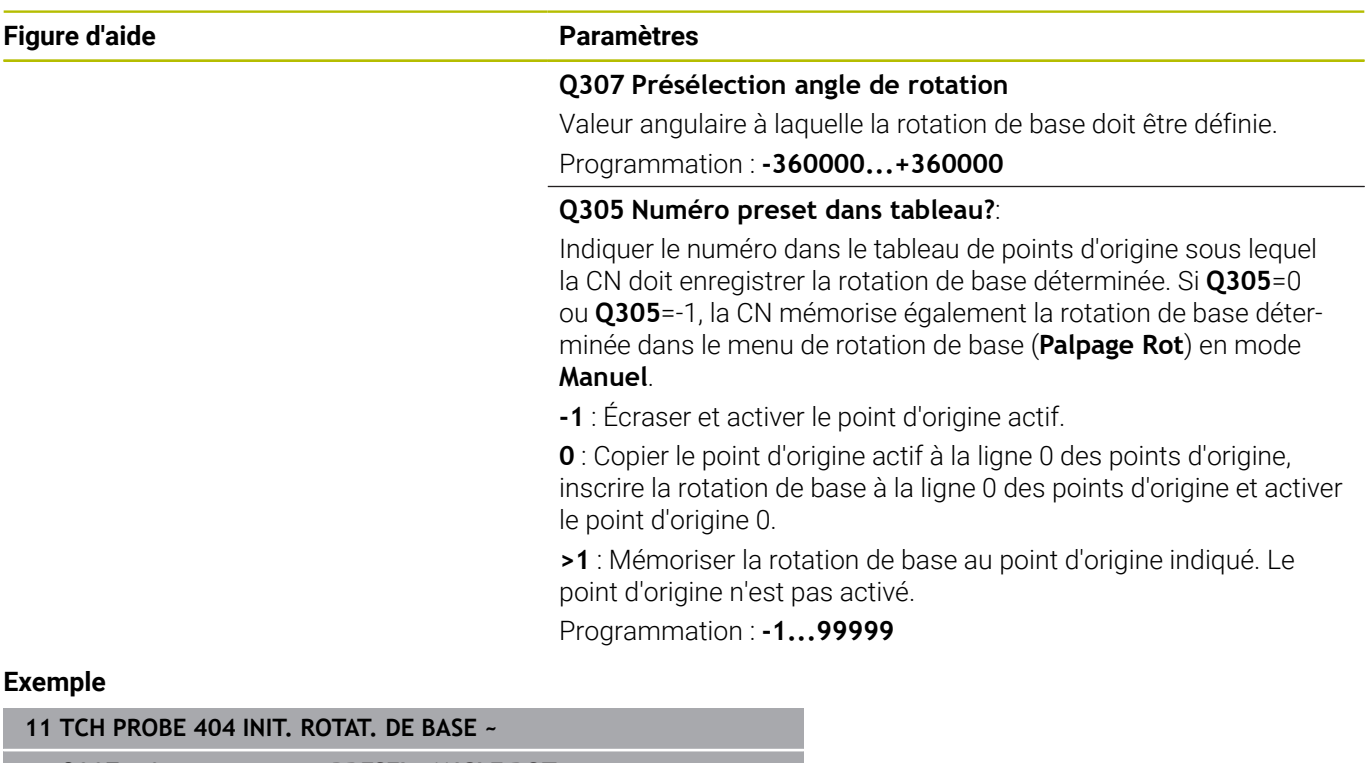

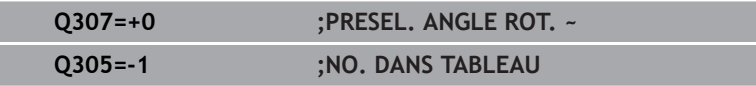

## **4.15 Exemple : déterminer la rotation de base à l'aide de deux trous**

**Q268** = Centre du 1er trou : coordonnée X

- **Q269** = Centre du 1er trou : coordonnée Y
- **Q270** = Centre du 2ème trou : coordonnée X
- **Q271** = Centre du 2ème trou : coordonnée Y
- **Q261** = Coordonnée à laquelle est effectuée la mesure sur l'axe de palpage
- **Q307** = Angle formé par les droites de référence
- **Q402** = Compensation du désalignement par une rotation du plateau circulaire
- **Q337** = Mise à zéro de l'affichage après l'alignement

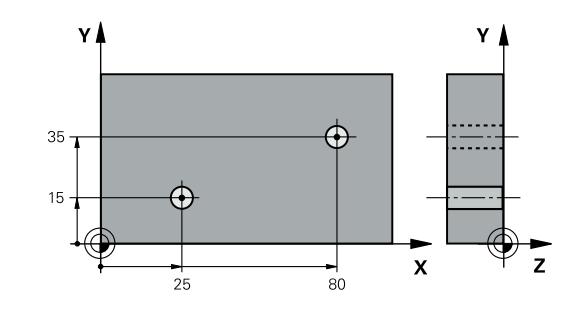

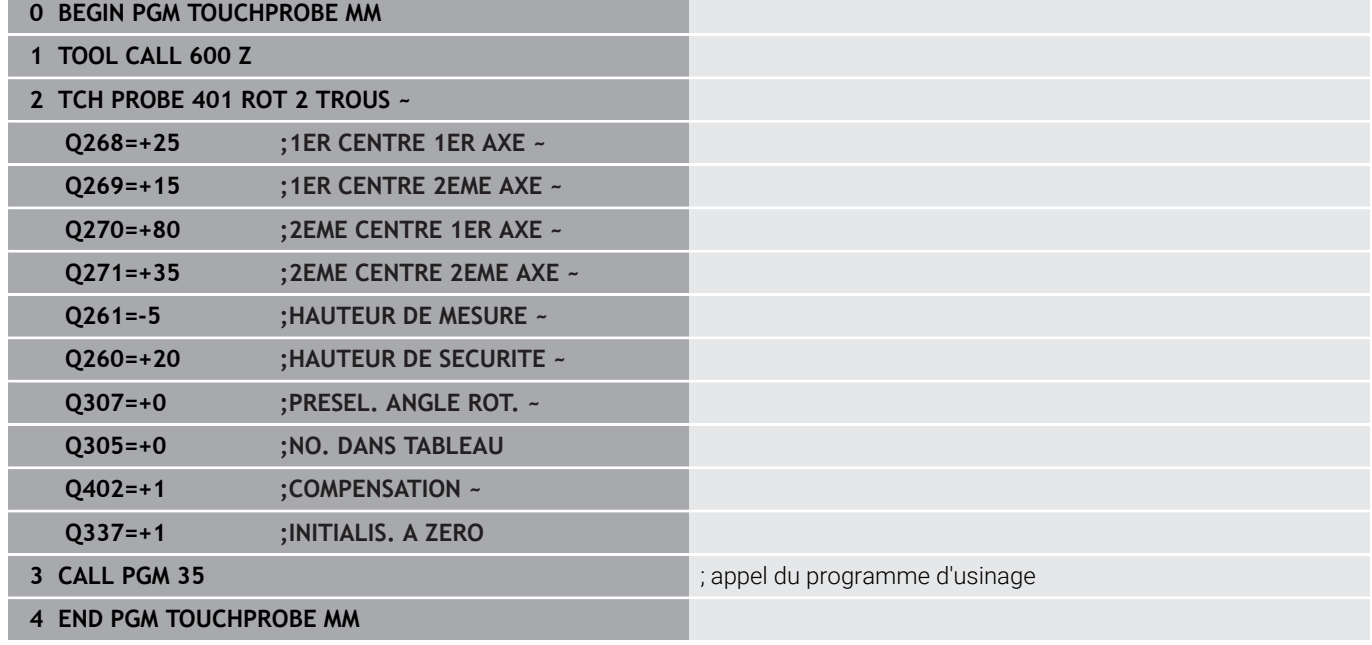

**Cycles palpeurs : initialisation automatique des points d'origine**

## **5.1 Vue d'ensemble**

La CN met à disposition des cycles qui vous permettent de déterminer automatiquement des points d'origine.

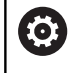

La CN doit avoir été préparée par le constructeur de la machine pour l'utilisation du palpeur. HEIDENHAIN ne garantit le fonctionnement correct des cycles de palpage qu'avec les palpeurs HEIDENHAIN.

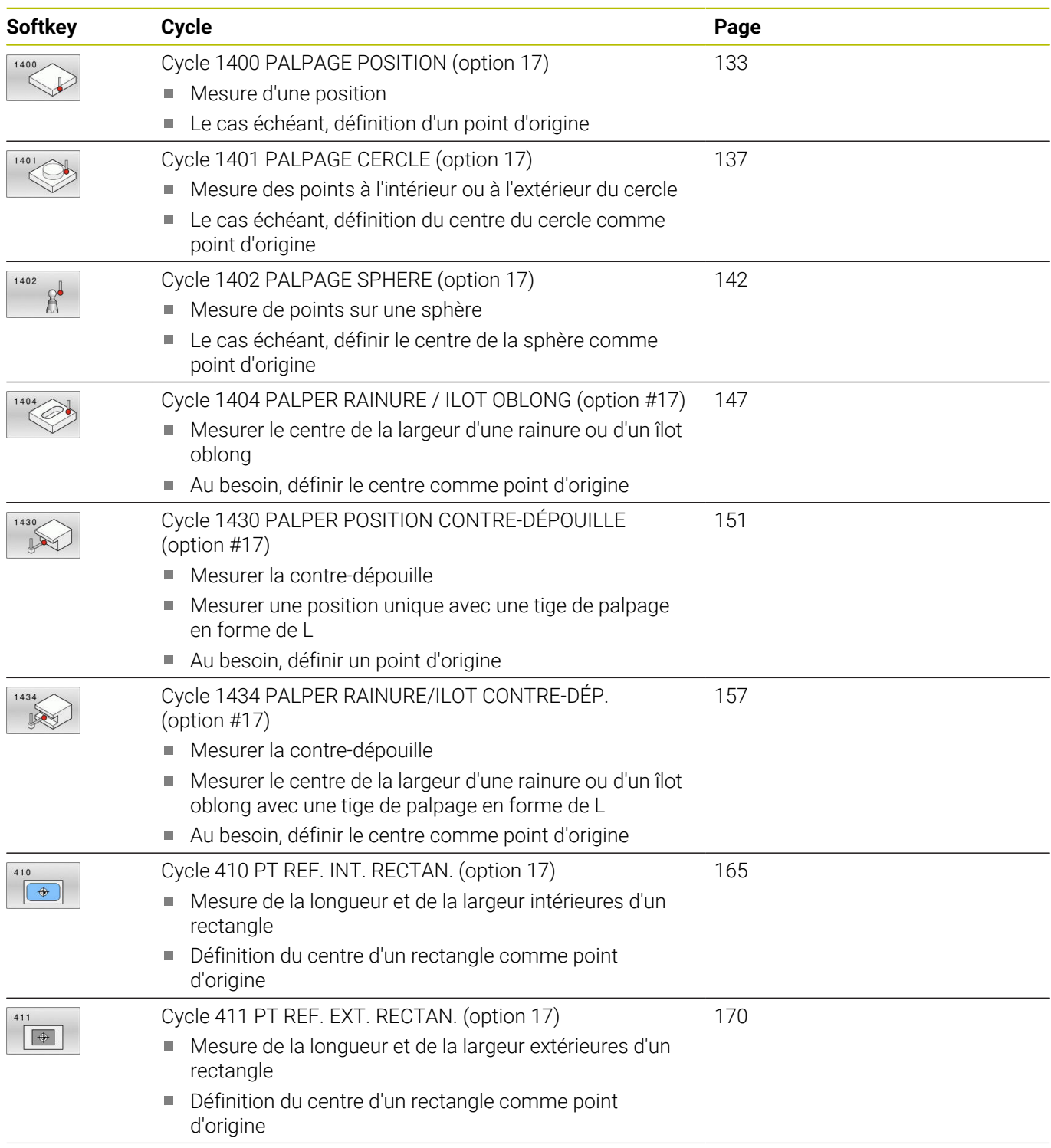

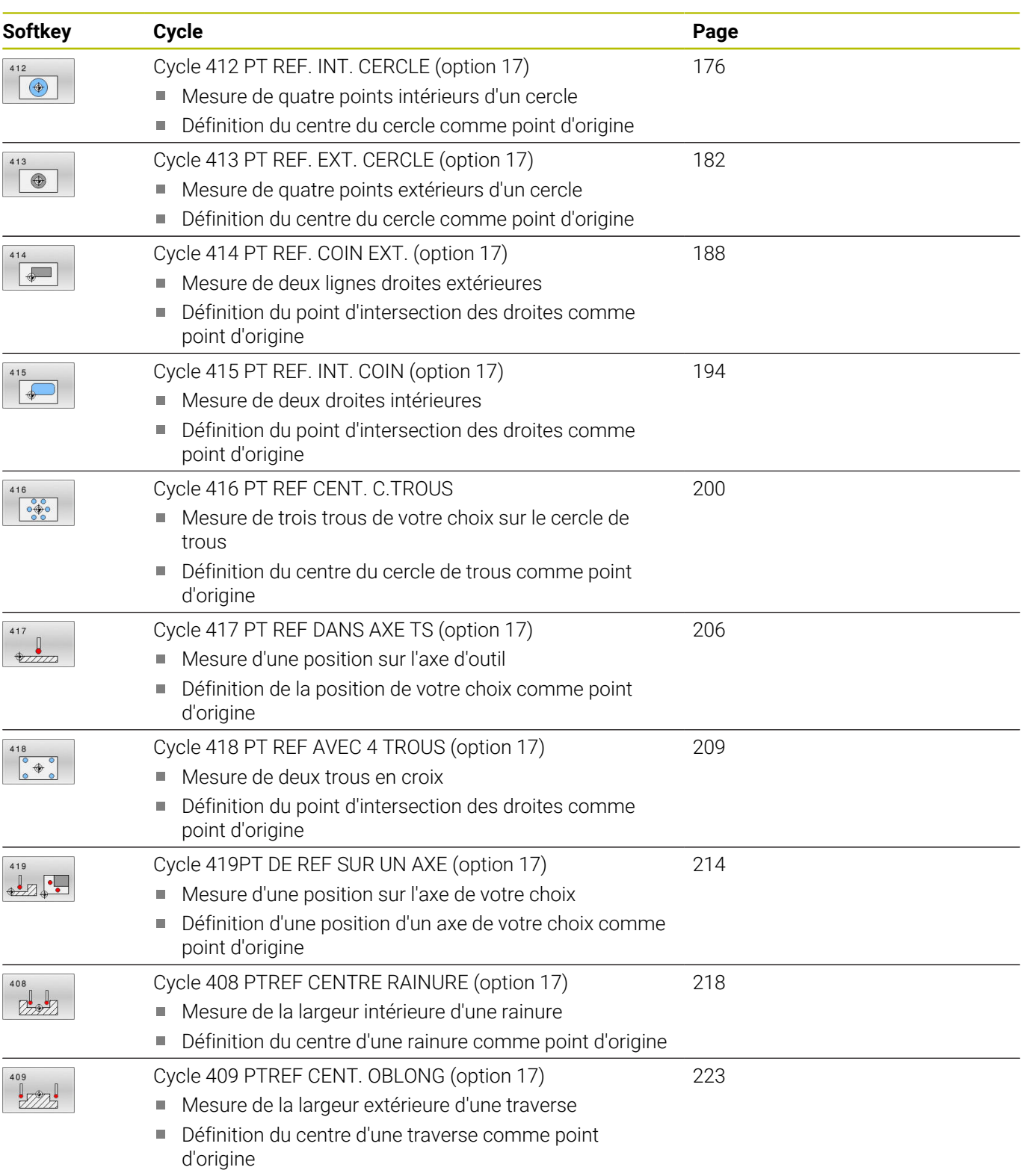

## <span id="page-131-0"></span>**5.2 Principes de base des cycles de palpage 14xx pour la définition d'un point d'origine**

### **Caractéristiques communes à tous les cycles de palpage 14xx pour la définition d'un point d'origine**

#### **Point d'origine et axe d'outil**

La CN définit le point d'origine dans le plan d'usinage en fonction de l'axe de palpage que vous avez défini dans votre programme de mesure.

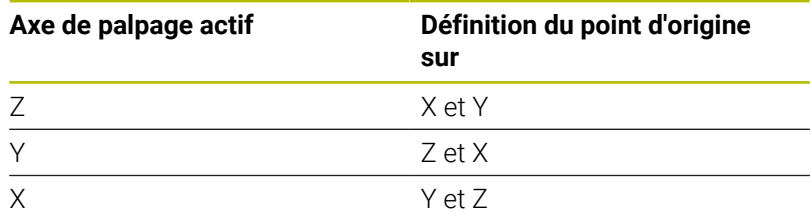

#### **Résultats de la mesure dans les paramètres Q**

La CN sauvegarde le résultat de mesure des différents cycles de palpage aux paramètres Q à effet global **Q9xx**. Ces paramètres peuvent être réutilisés dans votre programme CN. Tenez compte du tableau des paramètres de résultat associé à chaque définition de cycle.

#### **Remarques concernant la programmation et l'utilisation :**

- Les positions de palpage se réfèrent aux positions nominales programmées dans I-CS.
- Notez les positions nominales de votre dessin.
- Avant de définir le cycle, vous devez programmer un appel d'outil pour définir l'axe de palpage.
- Les cycles de palpage 14xx prennent en charge les formes de tige de palpage **SIMPLE** et **L-TYPE**.
- Pour obtenir des résultats d'une précision optimale avec une tige L-TYPE, il est recommandé d'effectuer le palpage et l'étalonnage à la même vitesse. Notez la position de l'override d'avance si celui-ci est actif lors du palpage.

ĥ

## <span id="page-132-0"></span>**5.3 Cycle 1400 PALPAGE POSITION (option 17)**

#### **Programmation ISO**

**G1400**

#### **Application**

Le cycle palpeur **1400** mesure une position sur un axe de votre choix. Le résultat peut être repris à la ligne active du tableau de points d'origine.

Si vous programmez le cycle **1493 PALPAGE EXTRUSION** avant ce cycle, la commande répète les points de palpage dans le sens sélectionné et sur la longueur définie sur une ligne droite.

**Informations complémentaires :** ["Cycle 1493 PALPAGE EXTRUSION](#page-300-0) [\(option 17\)", Page 301](#page-300-0)

#### **Déroulement du cycle**

1 La commande positionne le palpeur en avance rapide **FMAX** PROBE (définie dans le tableau des palpeurs) et selon la logique de positionnement définie au point de palpage **1** programmé. La commande tient compte de la distance d'approche **Q320** lors du prépositionnement.

**[Informations complémentaires :](#page-41-0)** "Logique de positionnement", [Page 42](#page-41-0)

- 2 La commande déplace ensuite le palpeur à la hauteur de mesure définie **Q1102**, où il exécute la première opération de palpage avec l'avance de palpage **F** définie dans le tableau des palpeurs.
- 3 Si vous programmez le **MODE HAUT. DE SECU. Q1125**, la commande ramène le palpeur avec **FMAX\_PROBE** à la hauteur de sécurité **Q260**.
- 4 La commande mémorise les positions déterminées aux paramètres Q suivants. Si **Q1120 POSITION A MEMORISER** est défini avec la valeur **1**, la commande inscrit la position déterminée dans la ligne active du tableau de points d'origine.

**[Informations complémentaires :](#page-131-0)** "Principes de base des cycles [de palpage 14xx pour la définition d'un point d'origine", Page 132](#page-131-0)

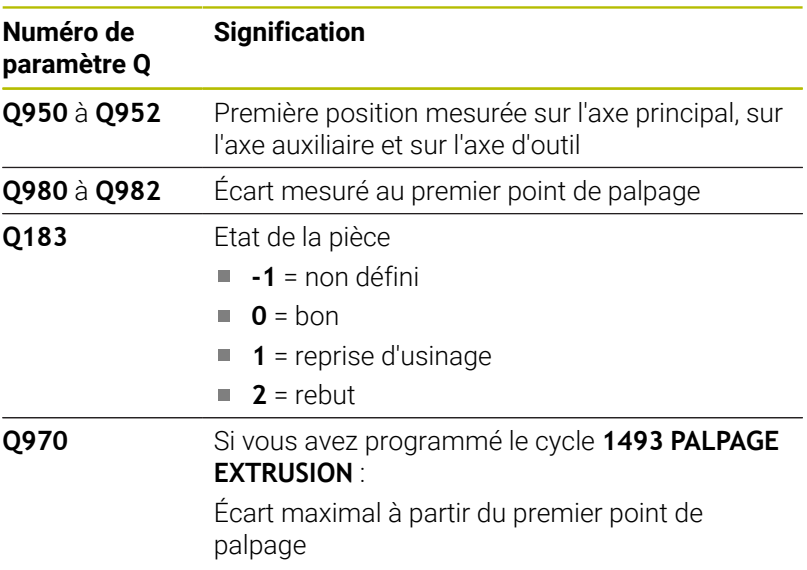

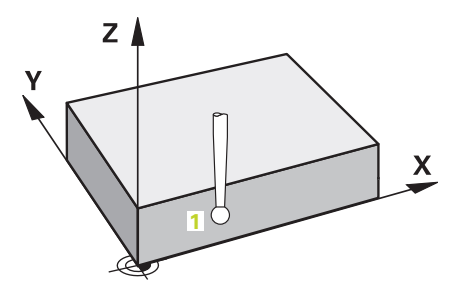

#### **Remarques**

### *REMARQUE*

#### **Attention, risque de collision !**

Lors de l'exécution des cycles de palpage **444** et **14xx**, les transformations de coordonnées suivantes ne doivent pas être actives : cycle **8 IMAGE MIROIR**, cycle **11 FACTEUR ECHELLE**, cycle **26 FACT. ECHELLE AXE** et **TRANS MIRROR**. Il existe un risque de collision.

- Réinitialiser la conversion des coordonnées avant l'appel de cycle
- Ce cycle ne peut être exécuté qu'en mode **FUNCTION MODE MILL**.

#### **Paramètres du cycle**

#### **Figure d'aide Paramètres**

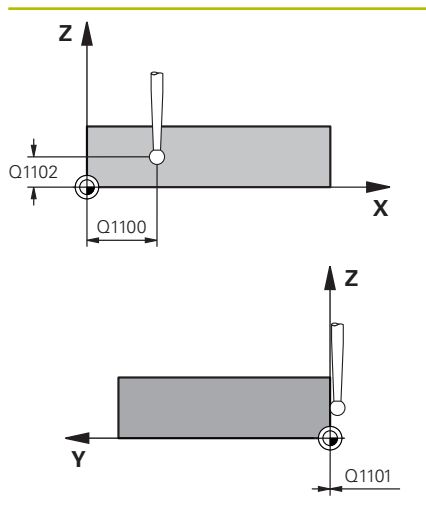

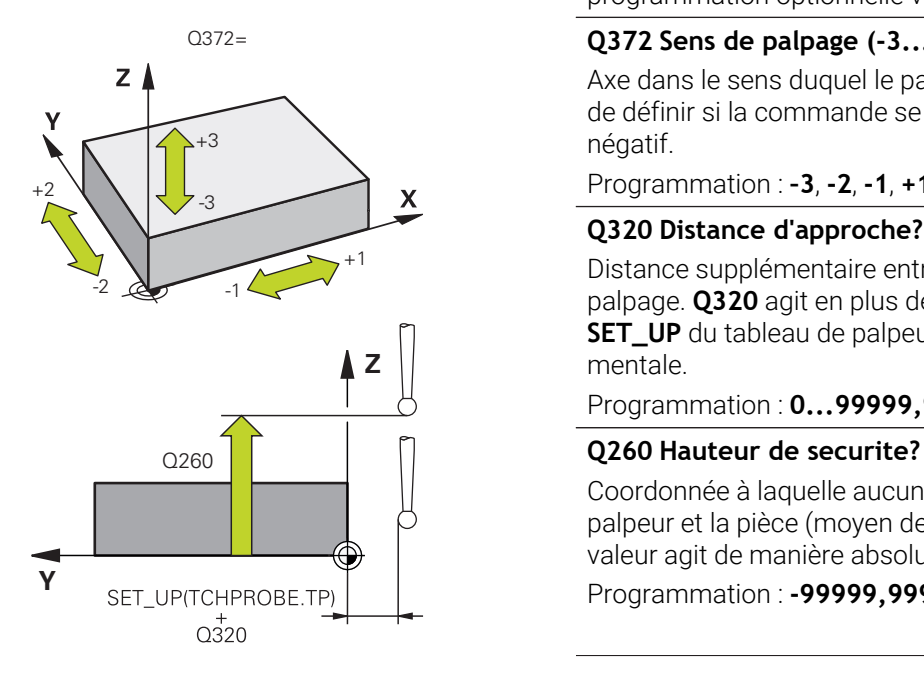

## **Q1100 1è pos. nomi. sur axe principal?**

Valeur de position nominale absolue du premier point de palpage sur l'axe principal du plan d'usinage

#### Programmation : **-99999,9999...+99999,9999** sinon **?, -, +** ou **@**

- **2** : mode semi-automatique, [voir Page 54](#page-53-0)
- **-,+** : évaluation de la tolérance, [voir Page 59](#page-58-0)
- **@** : transfert d'une position effective, [voir Page 62](#page-61-0)

#### **Q1101 1è pos. nominale sur axe auxil.?**

Valeur de position nominale absolue du premier point de palpage, sur l'axe auxiliaire du plan d'usinage

Programmation : **-99999,9999...+9999,9999** Sinon, pour une programmation optionnelle voir **Q1100**

#### **Q1102 1è pos. nominale sur axe outil?**

Position nominale absolue du premier point de palpage sur l'axe d'outil

Programmation : **-99999,9999...+9999,9999** Sinon, pour une programmation optionnelle voir **Q1100**

#### **Q372 Sens de palpage (-3...+3)?**

Axe dans le sens duquel le palpage doit avoir lieu. Le signe permet de définir si la commande se déplace dans le sens positif ou négatif.

Programmation : **–3**, **-2**, **-1**, **+1**, **+2**, **+3**

#### **Q320 Distance d'approche?**

Distance supplémentaire entre le point de palpage et la bille de palpage. **Q320** agit en plus de ce qui a été défini dans la colonne **SET\_UP** du tableau de palpeurs. La valeur agit de manière incrémentale.

Programmation : **0...99999,9999** sinon : **PREDEF**

Coordonnée à laquelle aucune collision ne peut avoir lieu entre le palpeur et la pièce (moyen de serrage), le long de l'axe d'outil. La valeur agit de manière absolue.

Programmation : **-99999,9999...+99999,9999** sinon : **PREDEF**

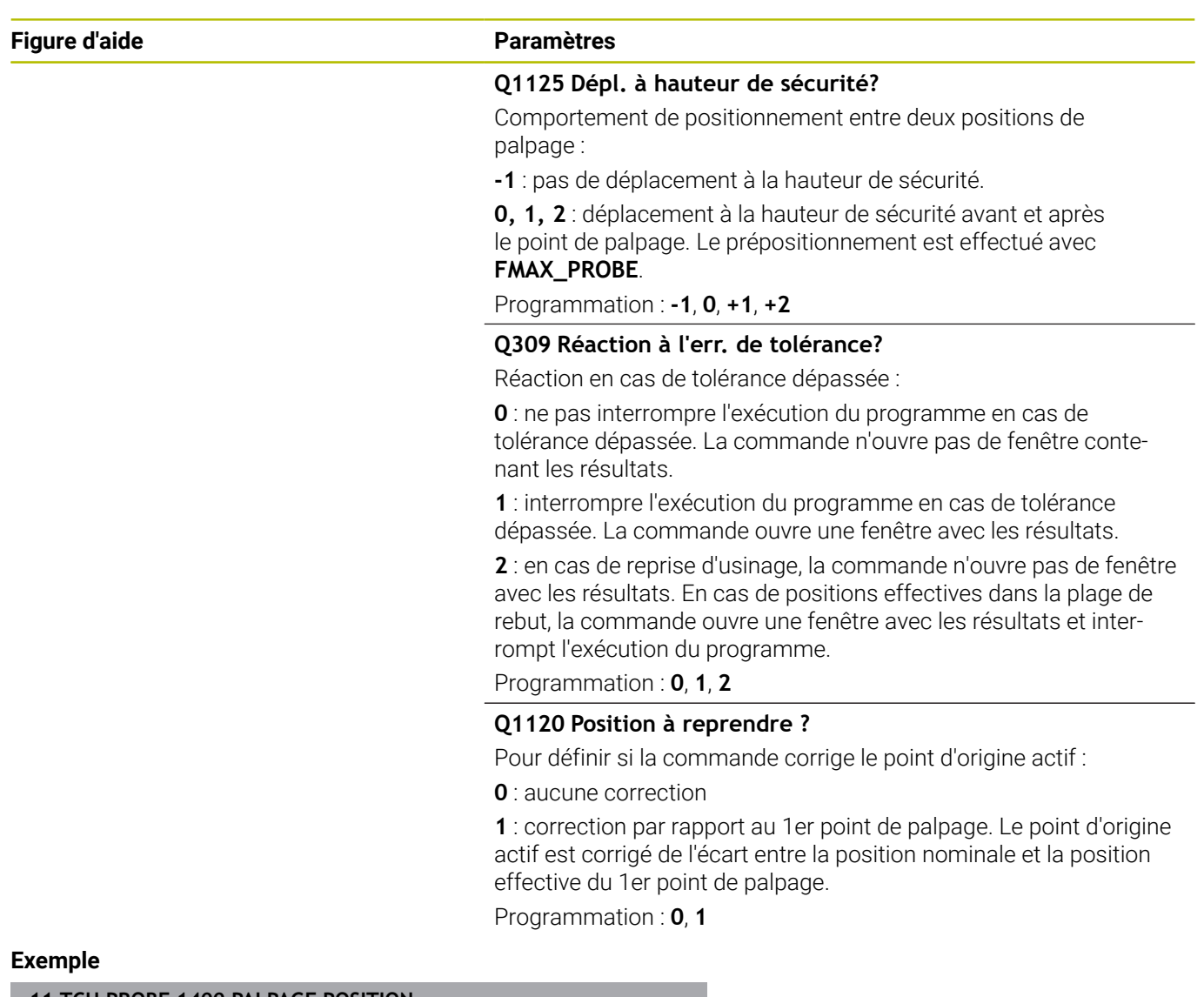

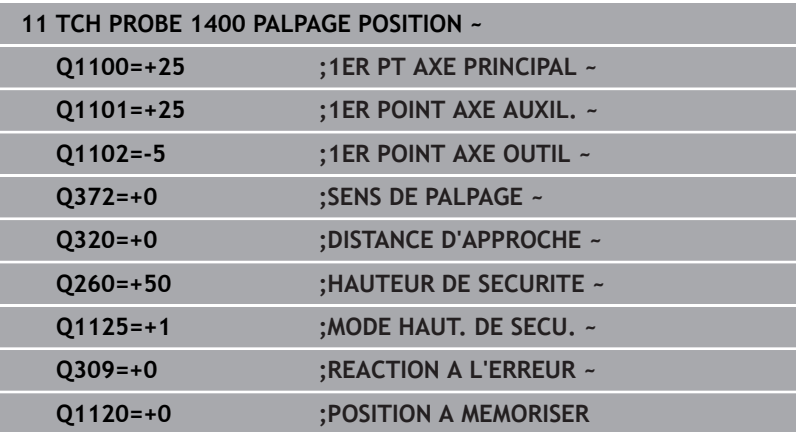

## <span id="page-136-0"></span>**5.4 Cycle 1401 PALPAGE CERCLE (option 17)**

#### **Programmation ISO**

**G1401**

### **Application**

Le cycle palpeur **1401** détermine le centre d'une poche ou d'un tenon circulaire. Le résultat peut être repris à la ligne active du tableau de points d'origine.

Si vous programmez le cycle **1493 PALPAGE EXTRUSION** avant ce cycle, la commande répète les points de palpage dans le sens sélectionné et sur la longueur définie sur une ligne droite.

**Informations complémentaires :** ["Cycle 1493 PALPAGE EXTRUSION](#page-300-0) [\(option 17\)", Page 301](#page-300-0)

#### **Déroulement du cycle**

1 La commande positionne le palpeur en avance rapide **FMAX** PROBE (définie dans le tableau des palpeurs) et selon la logique de positionnement définie au point de palpage **1** programmé. La commande tient compte de la distance d'approche **Q320** lors du prépositionnement.

**[Informations complémentaires :](#page-41-0)** "Logique de positionnement", [Page 42](#page-41-0)

- 2 La commande déplace ensuite le palpeur à la hauteur de mesure définie **Q1102**, où il exécute la première opération de palpage avec l'avance de palpage **F** définie dans le tableau des palpeurs.
- 3 Si vous programmez le **MODE HAUT. DE SECU. Q1125**, la commande ramène le palpeur avec **FMAX\_PROBE** à la hauteur de sécurité **Q260**.
- 4 La commande amène le palpeur au point de palpage suivant.
- 5 La CN amène le palpeur à la hauteur de sécurité programmée à **Q1102** et acquiert le point de palpage suivant.
- 6 Les étapes 3 à 5 sont répétées selon ce qui a été défini au paramètre **Q423 NOMBRE DE PALPAGES**.
- 7 La CN ramène le palpeur à la hauteur de sécurité **Q260**.
- 8 La commande mémorise les positions déterminées aux paramètres Q suivants. Si **Q1120 POSITION A MEMORISER** est défini avec la valeur **1**, la commande inscrit la position déterminée dans la ligne active du tableau de points d'origine.

**[Informations complémentaires :](#page-131-0)** "Principes de base des cycles [de palpage 14xx pour la définition d'un point d'origine", Page 132](#page-131-0)

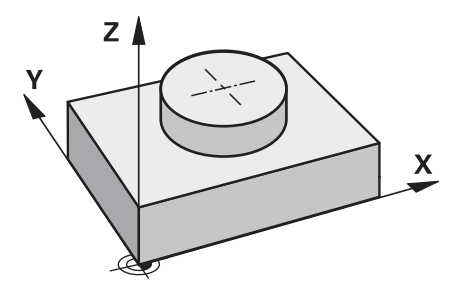

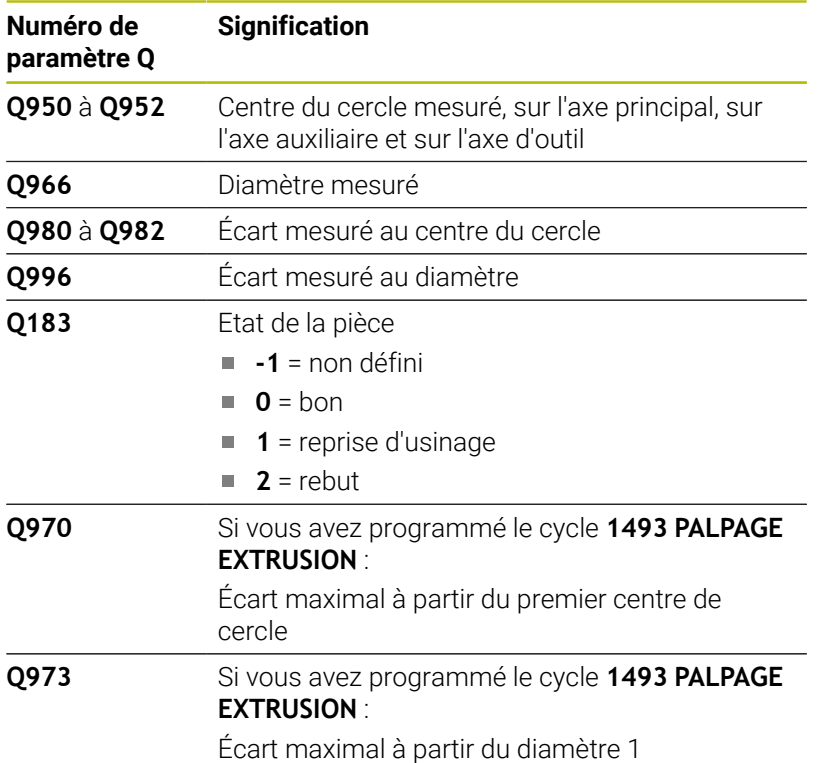

#### **Remarques**

#### *REMARQUE*

#### **Attention, risque de collision !**

Lors de l'exécution des cycles de palpage **444** et **14xx**, les transformations de coordonnées suivantes ne doivent pas être actives : cycle **8 IMAGE MIROIR**, cycle **11 FACTEUR ECHELLE**, cycle **26 FACT. ECHELLE AXE** et **TRANS MIRROR**. Il existe un risque de collision.

- Réinitialiser la conversion des coordonnées avant l'appel de cycle
- Ce cycle ne peut être exécuté qu'en mode **FUNCTION MODE MILL**.

#### **Paramètres du cycle**

#### **Figure d'aide Paramètres**

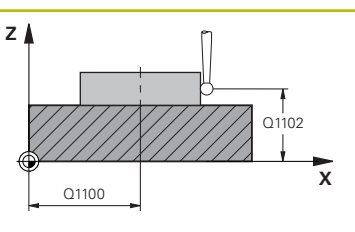

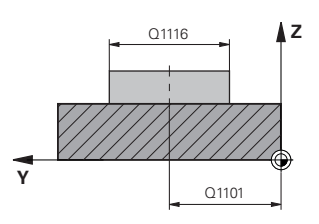

#### **Q1100 1è pos. nomi. sur axe principal?**

Position nominale absolue du centre de l'axe principal du plan d'usinage.

Programmation : **-99999,9999...+99999,9999** sinon programmation **?**, **+**, **–** ou **@** :

- « ?... » : mode semi-automatique, [voir Page 54](#page-53-0)
- « ...-...+... » : évaluation de la tolérance, [voir Page 59](#page-58-0)
- **« ...@... »** : transfert d'une position effective, [voir Page 62](#page-61-0)

#### **Q1101 1è pos. nominale sur axe auxil.?**

Position nominale absolue du centre sur l'axe auxiliaire du plan d'usinage

Programmation : **-99999,9999...+9999,9999** programmation optionnelle, voir **Q1100**

#### **Q1102 1è pos. nominale sur axe outil?**

Position nominale absolue du premier point de palpage sur l'axe d'outil

Programmation : **-99999,9999...+9999,9999** Sinon, pour une programmation optionnelle voir **Q1100**

#### **Q1116 Diamètre 1ère position ?**

Diamètre du premier trou ou du premier tenon

Programmation : **0...9999,9999** Sinon, programmation optionnelle :

■ "...-...+..." : évaluation de la tolérance, [voir Page 59](#page-58-0)

#### **Q1115 Type de géométrie (0/1)?**

Type d'objet de palpage :

- **0** : perçage
- **1** : tenon

Programmation : **0**, **1**

#### **Q423 Nombre de palpages?**

Nombre de points de palpage sur le diamètre

Programmation : **3**, **4**, **5**, **6**, **7**, **8**

#### **Q325 Angle initial?**

angle compris entre l'axe principal du plan d'usinage et le premier point de palpage. La valeur agit de manière absolue. Programmation : **-360000...+360000**

#### **Q1119 Angle d'ouverture du cercle ?**

Plage angulaire sur laquelle les palpages sont répartis.

Programmation : **-359 999...+360 000**

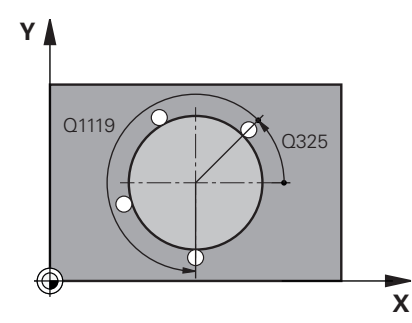

#### **Figure d'aide Paramètres**

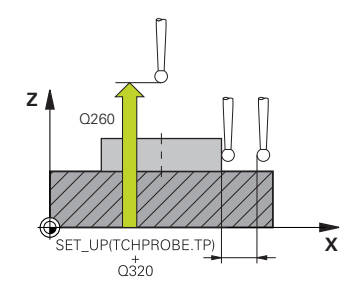

#### **Q320 Distance d'approche?**

Distance supplémentaire entre le point de palpage et la bille de palpage. **Q320** agit en plus de ce qui a été défini dans la colonne **SET\_UP** du tableau de palpeurs. La valeur agit de manière incrémentale.

#### Programmation : **0...99999,9999** sinon : **PREDEF**

#### **Q260 Hauteur de securite?**

Coordonnée à laquelle aucune collision ne peut avoir lieu entre le palpeur et la pièce (moyen de serrage), le long de l'axe d'outil. La valeur agit de manière absolue.

Programmation : **-99999,9999...+99999,9999** sinon : **PREDEF**

#### **Q1125 Dépl. à hauteur de sécurité?**

Comportement de positionnement entre les positions de palpage

**-1** : pas de déplacement à la hauteur de sécurité.

**0**, **1** : déplacement à la hauteur de sécurité avant et après le cycle. Le prépositionnement est effectué avec **FMAX\_PROBE**.

**2** : déplacement à la hauteur de sécurité avant et après chaque point de palpage. Le prépositionnement est effectué avec **FMAX\_PROBE**.

Programmation : **-1**, **0**, **+1**, **+2**

#### **Q309 Réaction à l'err. de tolérance?**

Réaction en cas de tolérance dépassée :

**0** : ne pas interrompre l'exécution du programme en cas de tolérance dépassée. La commande n'ouvre pas de fenêtre contenant les résultats.

**1** : interrompre l'exécution du programme en cas de tolérance dépassée. La commande ouvre une fenêtre avec les résultats.

**2** : en cas de reprise d'usinage, la commande n'ouvre pas de fenêtre avec les résultats. En cas de positions effectives dans la plage de rebut, la commande ouvre une fenêtre avec les résultats et interrompt l'exécution du programme.

Programmation : **0**, **1**, **2**

#### **Q1120 Position à reprendre ?**

Pour définir si la commande corrige le point d'origine actif :

**0** : aucune correction

**1** : correction par rapport au 1er point de palpage. Le point d'origine actif est corrigé de l'écart entre la position nominale et la position effective du 1er point de palpage.

Programmation : **0**, **1**

#### **Exemple**

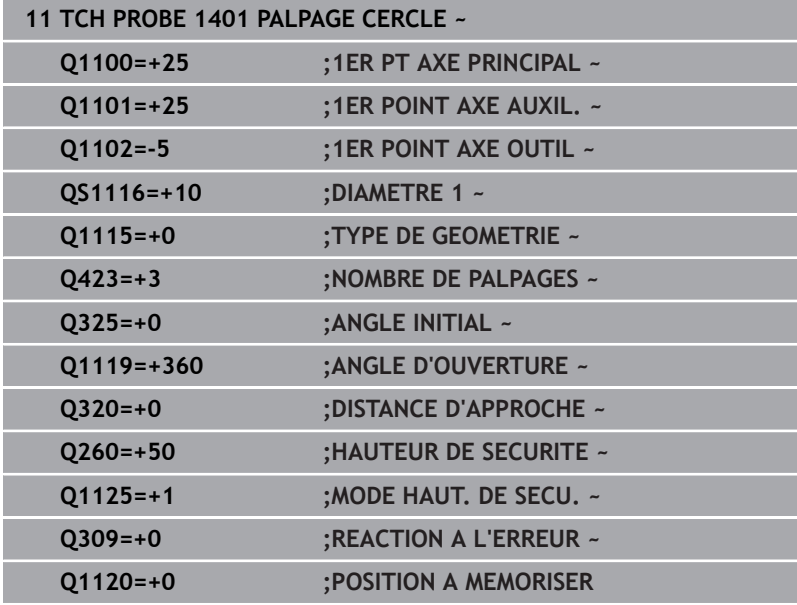

## <span id="page-141-0"></span>**5.5 Cycle 1402 PALPAGE SPHERE (option 17)**

#### **Programmation ISO**

**G1402**

### **Application**

Le cycle de palpage **1402** détermine le centre d'une sphère. Le résultat peut être repris à la ligne active du tableau de points d'origine.

#### **Déroulement du cycle**

1 La commande positionne le palpeur en avance rapide **FMAX\_PROBE** (définie dans le tableau des palpeurs) et selon la logique de positionnement définie au point de palpage **1** programmé. La commande tient compte de la distance d'approche **Q320** lors du prépositionnement.

**[Informations complémentaires :](#page-41-0)** "Logique de positionnement", [Page 42](#page-41-0)

- 2 Le palpeur est ensuite positionné à la hauteur de mesure définie **Q1102**, où il exécute la première opération de palpage avec l'avance de palpage **F** définie dans le tableau des palpeurs.
- 3 Si vous programmez le **MODE HAUT. DE SECU. Q1125**, la commande ramène le palpeur avec **FMAX\_PROBE** à la hauteur de sécurité **Q260**.
- 4 La commande amène le palpeur au point de palpage suivant.
- 5 La CN amène le palpeur à la hauteur de sécurité programmée à **Q1102** et acquiert le point de palpage suivant.
- 6 Les étapes 3 à 5 sont répétées, selon ce qui a été défini au paramètre **Q423** Nombre de palpages.
- 7 La CN positionne le palpeur sur l'axe d'outil, en le déplaçant de la valeur de la distance d'approche, au-dessus de la sphère.
- 8 Le palpeur se déplace jusqu'au centre de la sphère et exécute un autre palpage.
- 9 Le palpeur revient à la hauteur de sécurité **Q260**.
- 10 La commande mémorise les positions déterminées aux paramètres Q suivants. Si **Q1120 POSITION A MEMORISER** est défini avec la valeur **1**, la commande inscrit la position déterminée dans la ligne active du tableau de points d'origine.

**[Informations complémentaires :](#page-131-0)** "Principes de base des cycles [de palpage 14xx pour la définition d'un point d'origine", Page 132](#page-131-0)

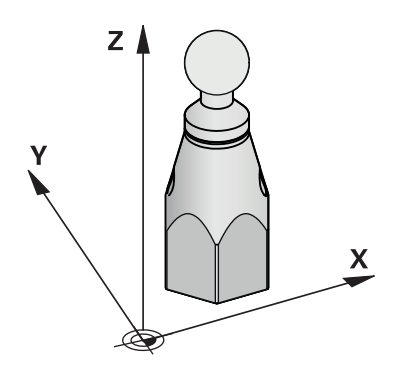

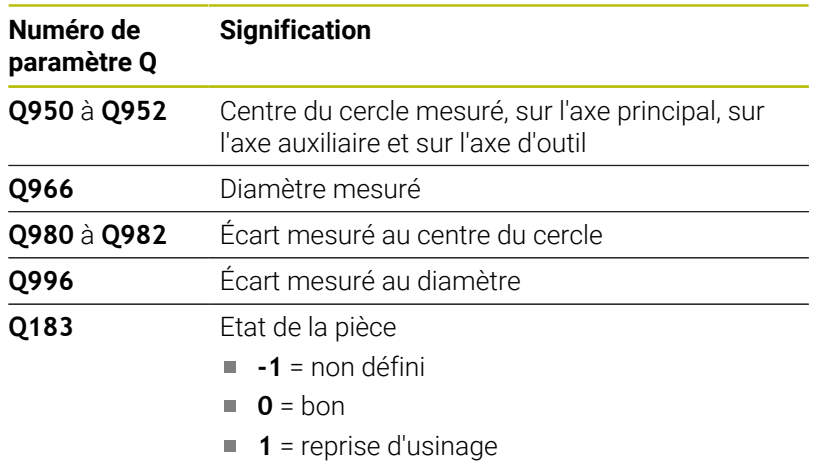

**2** = rebut

#### **Remarques**

#### *REMARQUE*

#### **Attention, risque de collision !**

Lors de l'exécution des cycles de palpage **444** et **14xx**, les transformations de coordonnées suivantes ne doivent pas être actives : cycle **8 IMAGE MIROIR**, cycle **11 FACTEUR ECHELLE**, cycle **26 FACT. ECHELLE AXE** et **TRANS MIRROR**. Il existe un risque de collision.

- Réinitialiser la conversion des coordonnées avant l'appel de cycle
- Ce cycle ne peut être exécuté qu'en mode **FUNCTION MODE MILL**.
- Si vous avez défini le cycle **1493 PALPAGE EXTRUSION** au préalable, la CN l'ignorera au moment d'exécuter le cycle **1402 PALPAGE SPHERE**.

### **Paramètres du cycle**

#### **Figure d'aide Paramètres**

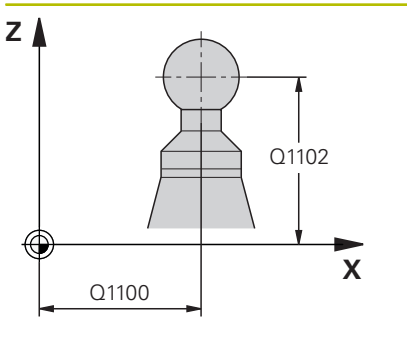

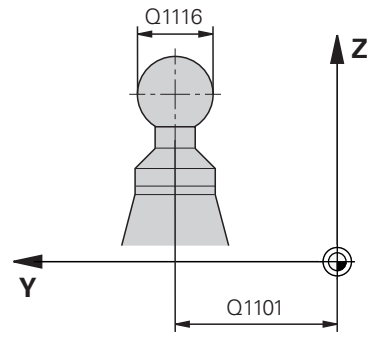

# **X** Q325 Q1119

#### **Q1100 1è pos. nomi. sur axe principal?**

Position nominale absolue du centre de l'axe principal du plan d'usinage.

Programmation : **-99999,9999...+99999,9999** sinon programmation **?**, **+**, **–** ou **@** :

- « ?... » : mode semi-automatique, [voir Page 54](#page-53-0)
- « ...-...+... » : évaluation de la tolérance, [voir Page 59](#page-58-0)
- « ... **@...** » : transfert d'une position effective, [voir Page 62](#page-61-0)

#### **Q1101 1è pos. nominale sur axe auxil.?**

Position nominale absolue du centre sur l'axe auxiliaire du plan d'usinage

Programmation : **-99999,9999...+9999,9999** programmation optionnelle, voir **Q1100**

#### **Q1102 1è pos. nominale sur axe outil?**

Position nominale absolue du premier point de palpage sur l'axe d'outil

Programmation : **-99999,9999...+9999,9999** Sinon, pour une programmation optionnelle voir **Q1100**

#### **Q1116 Diamètre 1ère position ?**

Diamètre de la sphère

Programmation : **0...9999,9999** Sinon, pour une programmation optionnelle voir **Q1100**

■ "...-...+..." : évaluation de la tolérance, [voir Page 59](#page-58-0)

#### **Q423 Nombre de palpages?**

Nombre de points de palpage sur le diamètre Programmation : **3**, **4**, **5**, **6**, **7**, **8**

#### **Q325 Angle initial?**

angle compris entre l'axe principal du plan d'usinage et le premier point de palpage. La valeur agit de manière absolue. Programmation : **-360000...+360000**

#### **Q1119 Angle d'ouverture du cercle ?**

Plage angulaire sur laquelle les palpages sont répartis.

Programmation : **-359 999...+360 000**

#### **Q320 Distance d'approche?**

Distance supplémentaire entre le point de palpage et la bille de palpage. **Q320** agit en plus de ce qui a été défini dans la colonne **SET\_UP** du tableau de palpeurs. La valeur agit de manière incrémentale.

Programmation : **0...99999,9999** sinon : **PREDEF**

**Y**
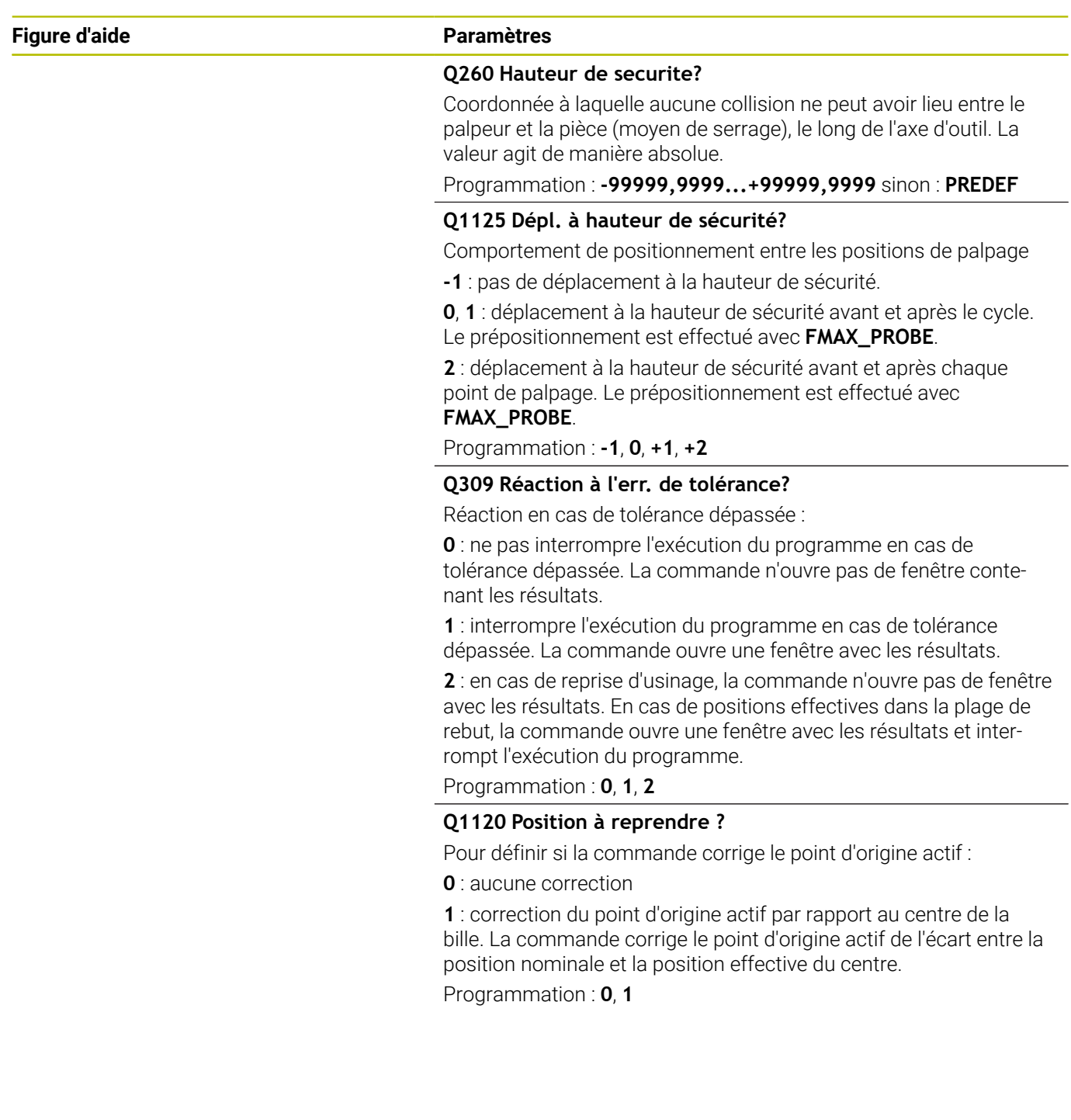

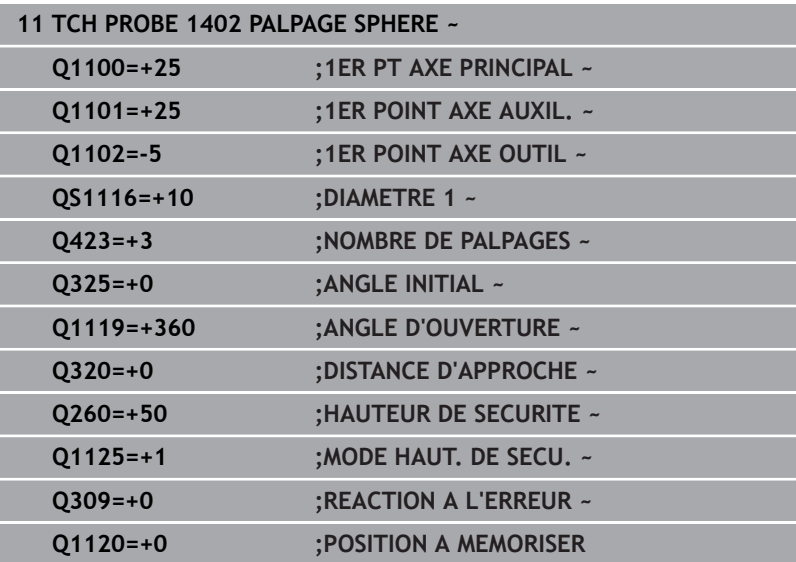

# <span id="page-146-0"></span>**5.6 Cycle 1404 PALPER RAINURE / ILOT OBLONG (option #17)**

# **Programmation ISO**

**G1404**

# **Application**

Le cycle palpeur **1404** détermine le centre et la largeur d'une rainure ou d'un îlot oblong. La commande effectue un palpage avec deux points de palpage opposés. La commande effectue un palpage perpendiculairement à la position de rotation de l'objet de palpage, même si celui-ci est tourné. Le résultat peut être repris à la ligne active du tableau de points d'origine.

Si vous programmez le cycle **1493 PALPAGE EXTRUSION** avant ce cycle, la commande répète les points de palpage dans le sens sélectionné et sur la longueur définie sur une ligne droite.

**Informations complémentaires :** ["Cycle 1493 PALPAGE EXTRUSION](#page-300-0) [\(option 17\)", Page 301](#page-300-0)

#### **Déroulement du cycle**

1 La commande positionne le palpeur en avance rapide **FMAX\_PROBE** définie dans le tableau des palpeurs et selon la logique de positionnement définie au point de palpage **1** programmé. La commande tient compte de la distance d'approche **Q320** lors du prépositionnement.

**[Informations complémentaires :](#page-41-0)** "Logique de positionnement", [Page 42](#page-41-0)

- 2 La commande déplace ensuite le palpeur à la hauteur de mesure définie **Q1102**, où il exécute la première opération de palpage avec l'avance de palpage **F** définie dans le tableau des palpeurs.
- 3 En fonction du type de géométrie sélectionné dans le paramètre **Q1115**, la commande se déplace comme suit :

#### Rainure **Q1115=0** :

Si vous programmez le **MODE HAUT. DE SECU. Q1125** avec la valeur **0**, **1** ou **2**, la commande ramène le palpeur avec **FMAX\_PROBE** à **Q260 HAUTEUR DE SECURITE**.

Îlot oblong **Q1115=1** :

- Indépendamment de **Q1125**, la commande ramène le palpeur avec **FMAX\_PROBE** à **Q260 HAUTEUR DE SECURITE** après chaque point de palpage.
- 4 Le palpeur se déplace au point de palpage suivant **2** et exécute la deuxième procédure de palpage avec l'avance de palpage **F**.
- 5 La commande mémorise les positions déterminées aux paramètres Q suivants. Si **Q1120 POSITION A MEMORISER** est défini avec la valeur **1**, la commande inscrit la position déterminée dans la ligne active du tableau de points d'origine.

**[Informations complémentaires :](#page-131-0)** "Principes de base des cycles [de palpage 14xx pour la définition d'un point d'origine", Page 132](#page-131-0)

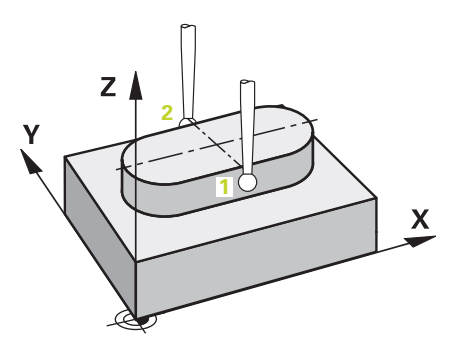

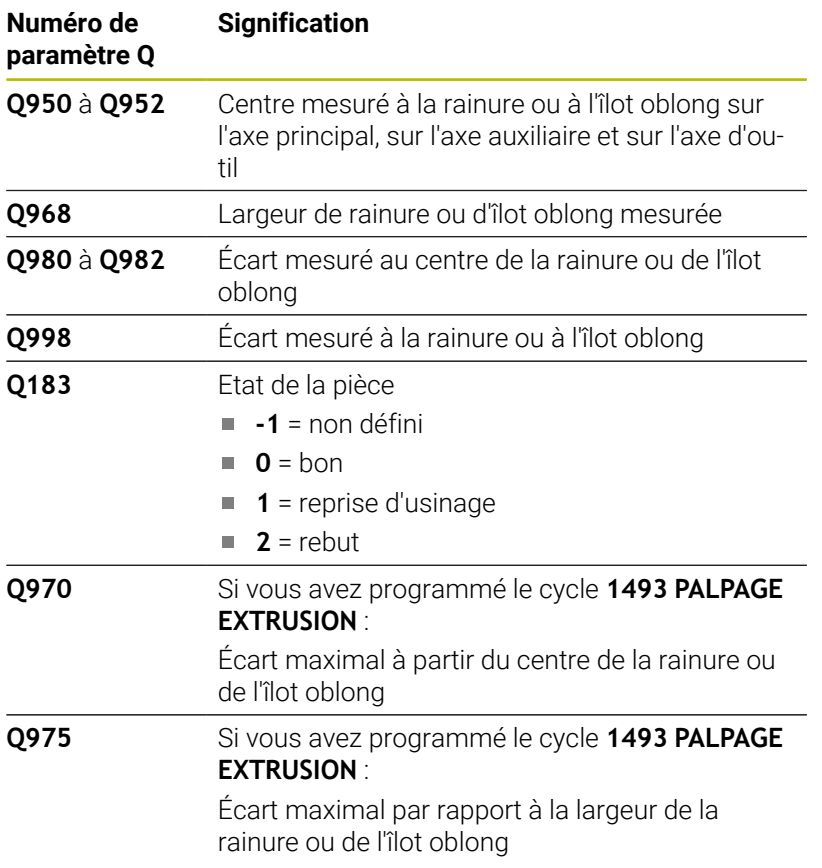

**5**

# *REMARQUE*

### **Attention, risque de collision !**

Lors de l'exécution des cycles de palpage **444** et **14xx**, les transformations de coordonnées suivantes ne doivent pas être actives : cycle **8 IMAGE MIROIR**, cycle **11 FACTEUR ECHELLE**, cycle **26 FACT. ECHELLE AXE** et **TRANS MIRROR**. Il existe un risque de collision.

- Réinitialiser la conversion des coordonnées avant l'appel de cycle
- Ce cycle ne peut être exécuté qu'en mode **FUNCTION MODE MILL**.

#### **Figure d'aide Paramètre**

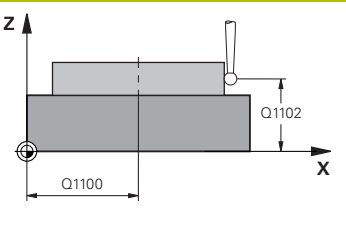

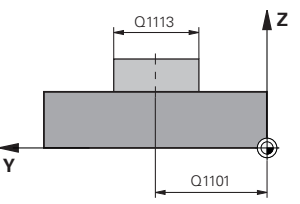

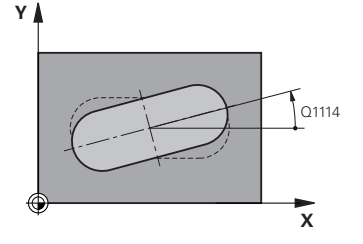

#### **Q1100 1è pos. nomi. sur axe principal?**

Position nominale absolue du centre de l'axe principal du plan d'usinage.

Programmation : **-99999,9999...+99999,9999** sinon programmation **?**, **+**, **–** ou **@** :

- « ?... » : mode semi-automatique, [voir Page 54](#page-53-0)
- « ...-...+... » : évaluation de la tolérance, [voir Page 59](#page-58-0)
- « ... <sup>®</sup>... » : transfert d'une position effective, [voir Page 62](#page-61-0)

#### **Q1101 1è pos. nominale sur axe auxil.?**

Position nominale absolue du centre sur l'axe auxiliaire du plan d'usinage

Programmation : **-99999,9999...+9999,9999** programmation optionnelle, voir **Q1100**

#### **Q1102 1è pos. nominale sur axe outil?**

Position nominale absolue du point de palpage sur l'axe d'outil Programmation : **-99999,9999...+9999,9999** programmation optionnelle, voir **Q1100**

#### **Q1113 Largeur rainure/ilot oblong ?**

Largeur de la rainure ou de l'îlot oblong, parallèle à l'axe auxiliaire du plan d'usinage. La valeur agit de manière incrémentale.

Programmation : **0...9999,9999** sinon **–** ou **+** :

**« ...-...+... »** : évaluation de la tolérance, [voir Page 59](#page-58-0)

#### **Q1115 Type de géométrie (0/1)?**

Type d'objet de palpage :

- **0** : rainure
- **1** : îlot oblong

Programmation : **0**, **1**

#### **Q1114 Position angulaire?**

Angle de rotation de la rainure ou de l'îlot oblong. Le centre de rotation se trouve dans les paramètres **Q1100** et **Q1101**. La valeur agit de manière absolue.

Programmation : **0...359 999**

#### **Q320 Distance d'approche?**

Distance supplémentaire entre le point de palpage et la bille de palpage. **Q320** agit en plus de ce qui a été défini dans la colonne **SET\_UP** du tableau de palpeurs. La valeur agit de manière incrémentale.

Programmation : **0...99999,9999** sinon : **PREDEF**

#### **Q260 Hauteur de securite?**

Coordonnée à laquelle aucune collision ne peut avoir lieu entre le palpeur et la pièce (moyen de serrage), le long de l'axe d'outil. La valeur agit de manière absolue.

Programmation : **-99999,9999...+99999,9999** sinon : **PREDEF**

**Cycles palpeurs : initialisation automatique des points d'origine | Cycle 1404 PALPER RAINURE / ILOT OBLONG (option #17)**

#### **Figure d'aide Paramètre**

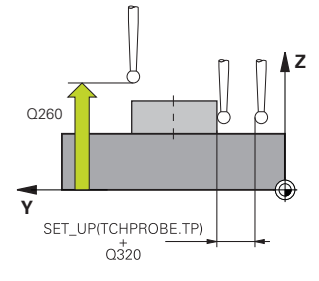

#### **Q1125 Dépl. à hauteur de sécurité?**

Comportement de positionnement entre les positions de palpage d'une rainure :

**-1** : pas de déplacement à la hauteur de sécurité.

**0, 1** : déplacement à la hauteur de sécurité avant et après le cycle. Le prépositionnement est effectué avec **FMAX\_PROBE**.

**2** : déplacement à la hauteur de sécurité avant et après chaque point de palpage. Le prépositionnement est effectué avec **FMAX\_PROBE**.

Le paramètre ne s'applique qu'à **Q1115=+1** (rainure).

Programmation : **-1**, **0**, **+1**, **+2**

#### **Q309 Réaction à l'err. de tolérance?**

Réaction en cas de tolérance dépassée :

**0** : ne pas interrompre l'exécution du programme en cas de tolérance dépassée. La commande n'ouvre pas de fenêtre contenant les résultats.

**1** : interrompre l'exécution du programme en cas de tolérance dépassée. La commande ouvre une fenêtre avec les résultats.

**2** : en cas de reprise d'usinage, la commande n'ouvre pas de fenêtre avec les résultats. En cas de positions effectives dans la plage de rebut, la commande ouvre une fenêtre avec les résultats et interrompt l'exécution du programme.

Programmation : **0**, **1**, **2**

#### **Q1120 Position à reprendre ?**

Pour définir si la commande corrige le point d'origine actif :

**0** : aucune correction

**1** : correction du point d'origine actif par rapport au centre de la rainure ou de l'îlot oblong. La commande corrige le point d'origine actif de l'écart entre la position nominale et la position effective du centre.

Programmation : **0**, **1**

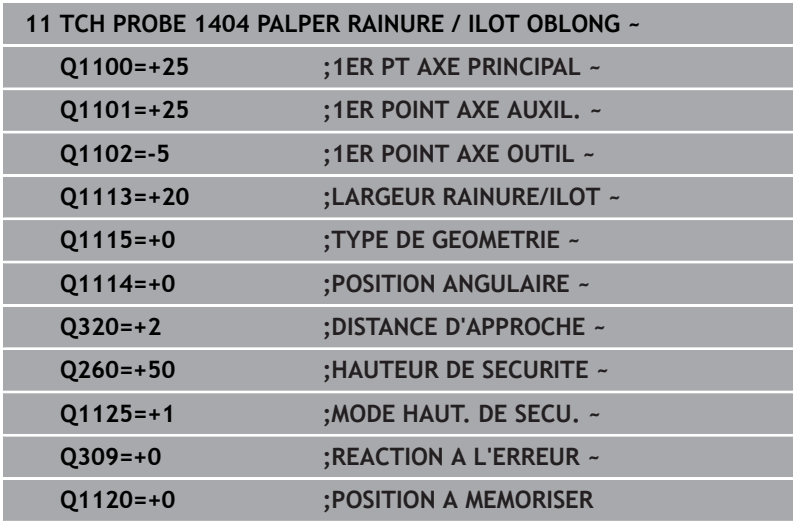

# **5.7 Cycle 1430 PALPER POSITION CONTRE-DÉPOUILLE (option #17)**

# **Programmation ISO**

**G1430**

# **Application**

Le cycle de palpage **1430** permet d'effectuer le palpage d'une position avec une tige de palpage en forme de L. La forme de la tige de palpage permet à la commande d'effectuer le palpage de contredépouilles. Le résultat de la procédure de palpage peut être repris à la ligne active du tableau de points d'origine.

Dans l'axe principal et l'axe auxiliaire, le palpeur s'aligne selon l'angle d'étalonnage. Dans l'axe d'outil, le palpeur s'aligne selon l'angle de broche programmé et l'angle d'étalonnage.

Si vous programmez le cycle **1493 PALPAGE EXTRUSION** avant ce cycle, la commande répète les points de palpage dans le sens sélectionné et sur la longueur définie sur une ligne droite.

**Informations complémentaires :** ["Cycle 1493 PALPAGE EXTRUSION](#page-300-0) [\(option 17\)", Page 301](#page-300-0)

#### **Déroulement du cycle**

1 La commande positionne le palpeur en avance rapide **FMAX\_PROBE** définie dans le tableau des palpeurs et selon la logique de positionnement définie au point de palpage **1** programmé.

La préposition dans le plan d'usinage dépend du sens de palpage :

- **Q372=+/-1** : la préposition dans l'axe principal est éloignée de **Q1118 LGR APPROCHE RADIALE** de la position nominale **Q1100**. La longueur d'approche radiale est à l'opposé du sens de palpage.
- **Q372=+/-2** : la préposition dans l'axe auxiliaire est éloignée de **Q1118 LGR APPROCHE RADIALE** de la position nominale **Q1101**. La longueur d'approche radiale est à l'opposé du sens de palpage.
- **Q372=+/-3** : la préposition de l'axe principal et de l'axe auxiliaire dépend de la direction dans laquelle la tige de palpage est orientée. La préposition est éloignée de **Q1118 LGR APPROCHE RADIALE** de la position nominale. La longueur d'approche radiale est à l'opposé de l'angle de broche **Q336**.

**[Informations complémentaires :](#page-41-0)** "Logique de positionnement", [Page 42](#page-41-0)

- 2 La commande déplace ensuite le palpeur à la hauteur de mesure définie **Q1102**, où il exécute la première opération de palpage avec l'avance de palpage **F** définie dans le tableau des palpeurs. L'avance de palpage doit être identique à l'avance d'étalonnage.
- 3 La commande ramène le palpeur avec **FMAX\_PROBE** de **Q1118 LGR APPROCHE RADIALE** dans le plan d'usinage.
- 4 Si vous programmez le **MODE HAUT. DE SECU. Q1125** avec **0**, **1** ou **2**, la commande ramène le palpeur avec **FMAX\_PROBE** à la hauteur de sécurité **Q260**.
- 5 La commande mémorise les positions déterminées aux paramètres Q suivants. Si **Q1120 POSITION A MEMORISER** est défini avec la valeur **1**, la commande inscrit la position déterminée dans la ligne active du tableau de points d'origine.

**[Informations complémentaires :](#page-131-0)** "Principes de base des cycles [de palpage 14xx pour la définition d'un point d'origine", Page 132](#page-131-0)

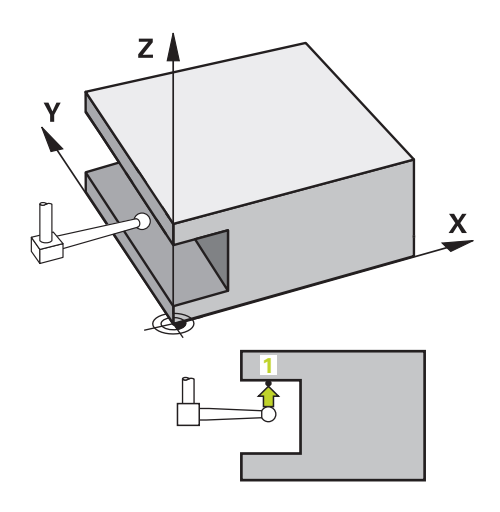

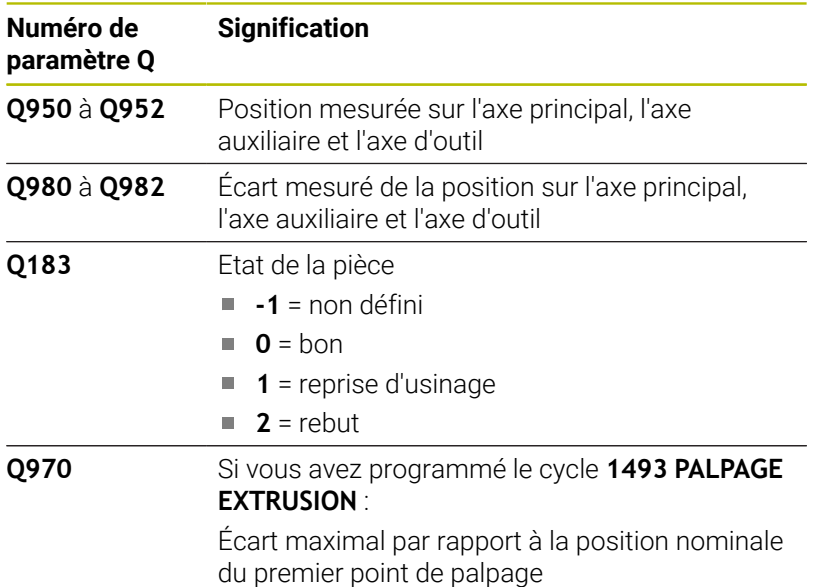

# *REMARQUE*

#### **Attention, risque de collision !**

Lors de l'exécution des cycles de palpage **444** et **14xx**, les transformations de coordonnées suivantes ne doivent pas être actives : cycle **8 IMAGE MIROIR**, cycle **11 FACTEUR ECHELLE**, cycle **26 FACT. ECHELLE AXE** et **TRANS MIRROR**. Il existe un risque de collision.

- Réinitialiser la conversion des coordonnées avant l'appel de cycle
- Ce cycle ne peut être exécuté qu'en mode **FUNCTION MODE MILL**.
- Ce cycle est adapté pour les tiges de palpage en forme de L. HEIDENHAIN recommande le cycle **1400 PALPAGE POSITION** pour les tiges de palpage simples.

**[Informations complémentaires :](#page-132-0)** "Cycle 1400 PALPAGE [POSITION \(option 17\)", Page 133](#page-132-0)

#### **Figure d'aide Paramètre**

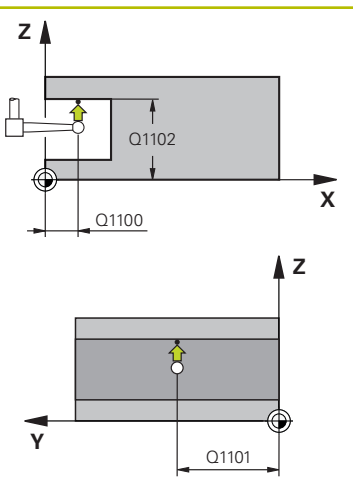

#### **Q1100 1è pos. nomi. sur axe principal?**

Valeur de position nominale absolue du premier point de palpage sur l'axe principal du plan d'usinage

Programmation : **-99999,9999...+99999,9999** sinon **?, -, +** ou **@**

- **2** : mode semi-automatique, [voir Page 54](#page-53-0)
- -,+ : évaluation de la tolérance, [voir Page 59](#page-58-0)
- **@** : transfert d'une position effective, [voir Page 62](#page-61-0)

#### **Q1101 1è pos. nominale sur axe auxil.?**

Valeur de position nominale absolue du premier point de palpage, sur l'axe auxiliaire du plan d'usinage

Programmation : **-99999,9999...+9999,9999** Sinon, pour une programmation optionnelle voir **Q1100**

#### **Q1102 1è pos. nominale sur axe outil?**

Position nominale absolue du premier point de palpage sur l'axe d'outil

Programmation : **-99999,9999...+9999,9999** Sinon, pour une programmation optionnelle voir **Q1100**

#### **Q372 Sens de palpage (-3...+3)?**

Axe dans le sens duquel le palpage doit avoir lieu. Le signe permet de définir si la commande se déplace dans le sens positif ou négatif.

Programmation : **–3**, **-2**, **-1**, **+1**, **+2**, **+3**

#### **Q336 Angle pour orientation broche?**

Angle selon lequel la commande oriente l'outil avant l'opération de palpage. Cet angle s'applique uniquement pour le palpage dans l'axe de l'outil (**Q372 = +/–3**). La valeur agit de manière absolue.

Programmation : **0...360**

#### **<sup>Z</sup> Q1118 Longueur d'approche radiale ?**

Distance jusqu'à la position nominale à laquelle le palpeur se prépositionne dans le plan d'usinage et est ramené après le palpage.

- Si **Q372= +/–1** : la distance est à l'opposé du sens de palpage.
- Si **Q372= +/–2** : la distance est à l'opposé du sens de palpage.

Si **Q372= +/–3** : la distance est à l'opposé de l'angle de la broche **Q336**.

La valeur agit de manière incrémentale.

Programmation : **0...9999,9999**

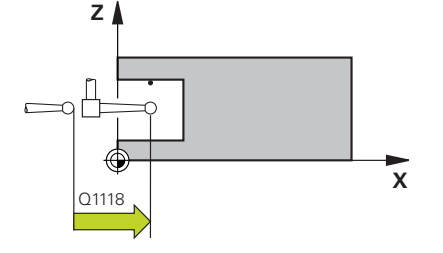

#### **Figure d'aide Paramètre**

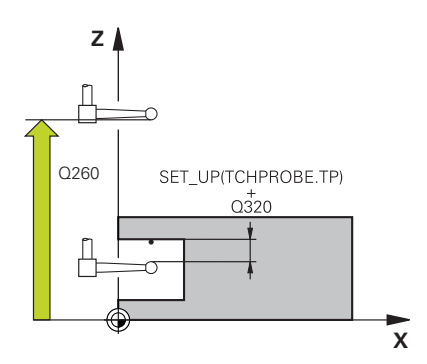

#### **Q320 Distance d'approche?**

Distance supplémentaire entre le point de palpage et la bille de palpage. **Q320** agit en plus de ce qui a été défini dans la colonne **SET\_UP** du tableau de palpeurs. La valeur agit de manière incrémentale.

Programmation : **0...99999,9999** sinon : **PREDEF**

#### **Q260 Hauteur de securite?**

Coordonnée à laquelle aucune collision ne peut avoir lieu entre le palpeur et la pièce (moyen de serrage), le long de l'axe d'outil. La valeur agit de manière absolue.

Programmation : **-99999,9999...+99999,9999** sinon : **PREDEF**

#### **Q1125 Dépl. à hauteur de sécurité?**

Comportement de positionnement entre deux positions de palpage :

**-1** : pas de déplacement à la hauteur de sécurité.

**0, 1, 2** : déplacement à la hauteur de sécurité avant et après le point de palpage. Le prépositionnement est effectué avec **FMAX\_PROBE**.

Programmation : **-1**, **0**, **+1**, **+2**

#### **Q309 Réaction à l'err. de tolérance?**

Réaction en cas de tolérance dépassée :

**0** : ne pas interrompre l'exécution du programme en cas de tolérance dépassée. La commande n'ouvre pas de fenêtre contenant les résultats.

**1** : interrompre l'exécution du programme en cas de tolérance dépassée. La commande ouvre une fenêtre avec les résultats.

**2** : en cas de reprise d'usinage, la commande n'ouvre pas de fenêtre avec les résultats. En cas de positions effectives dans la plage de rebut, la commande ouvre une fenêtre avec les résultats et interrompt l'exécution du programme.

#### Programmation : **0**, **1**, **2**

#### **Q1120 Position à reprendre ?**

Pour définir si la commande corrige le point d'origine actif :

**0** : aucune correction

**1** : correction par rapport au 1er point de palpage. Le point d'origine actif est corrigé de l'écart entre la position nominale et la position effective du 1er point de palpage.

Programmation : **0**, **1**

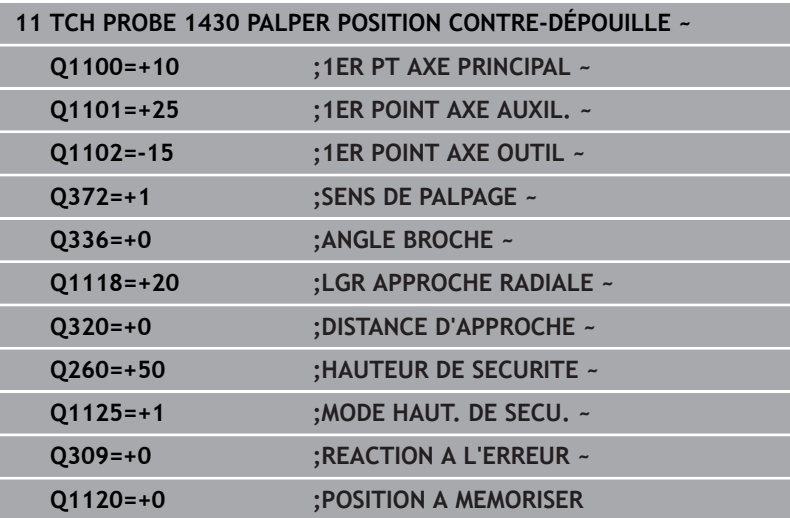

# **5.8 Cycle 1434 PALPER RAINURE/ILOT CONTRE-DÉP. (option #17)**

## **Programmation ISO**

**G1434**

# **Application**

Le cycle de palpage **1434** détermine le centre et la largeur d'une rainure ou d'un îlot oblong à l'aide d'une tige de palpage en forme de L. La forme de la tige de palpage permet à la commande d'effectuer le palpage de contre-dépouilles. La commande effectue un palpage avec deux points de palpage opposés. Le résultat peut être repris à la ligne active du tableau de points d'origine.

La commande oriente le palpeur sur l'angle d'étalonnage défini dans le tableau des palpeurs.

Si vous programmez le cycle **1493 PALPAGE EXTRUSION** avant ce cycle, la commande répète les points de palpage dans le sens sélectionné et sur la longueur définie sur une ligne droite.

**Informations complémentaires :** ["Cycle 1493 PALPAGE EXTRUSION](#page-300-0) [\(option 17\)", Page 301](#page-300-0)

**5**

#### **Déroulement du cycle**

1 La commande positionne le palpeur en avance rapide **FMAX\_PROBE** définie dans le tableau des palpeurs et selon la logique de positionnement définie à la préposition.

La préposition dans le plan d'usinage dépend du plan d'objet :

- **Q1139=+1** : la préposition dans l'axe principal est éloignée de **Q1118 LGR APPROCHE RADIALE** de la position nominale dans **Q1100**. La direction de la longueur d'approche radiale **Q1118** dépend du signe. La préposition de l'axe auxiliaire correspond à la position nominale.
- **Q1139=+2** : la préposition dans l'axe auxiliaire est éloignée de **Q1118 LGR APPROCHE RADIALE** de la position nominale dans **Q1101**. La direction de la longueur d'approche radiale **Q1118** dépend du signe. La préposition de l'axe principal correspond à la position nominale.

**[Informations complémentaires :](#page-41-0)** "Logique de positionnement", [Page 42](#page-41-0)

- 2 La commande déplace ensuite le palpeur à la hauteur de mesure définie **Q1102**, où il exécute la première opération de palpage **1** avec l'avance de palpage **F** définie dans le tableau des palpeurs. L'avance de palpage doit être identique à l'avance d'étalonnage.
- 3 La commande ramène le palpeur avec **FMAX\_PROBE** de **Q1118 LGR APPROCHE RADIALE** dans le plan d'usinage.
- 4 La commande déplace le palpeur au point de palpage suivant **2** et exécute la deuxième opération de palpage avec l'avance de palpage **F**.
- 5 La commande ramène le palpeur avec **FMAX\_PROBE** de **Q1118 LGR APPROCHE RADIALE** dans le plan d'usinage.
- 6 Si vous programmez le **MODE HAUT. DE SECU. Q1125** avec la valeur **0** ou **1**, la commande ramène le palpeur avec **FMAX\_PROBE** à la hauteur de sécurité **Q260**.
- 7 La commande mémorise les positions déterminées aux paramètres Q suivants. Si **Q1120 POSITION A MEMORISER** est défini avec la valeur **1**, la commande inscrit la position déterminée dans la ligne active du tableau de points d'origine. **[Informations complémentaires :](#page-131-0)** "Principes de base des cycles

[de palpage 14xx pour la définition d'un point d'origine", Page 132](#page-131-0)

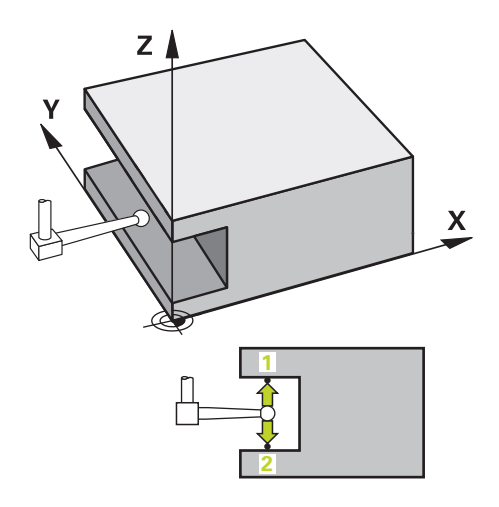

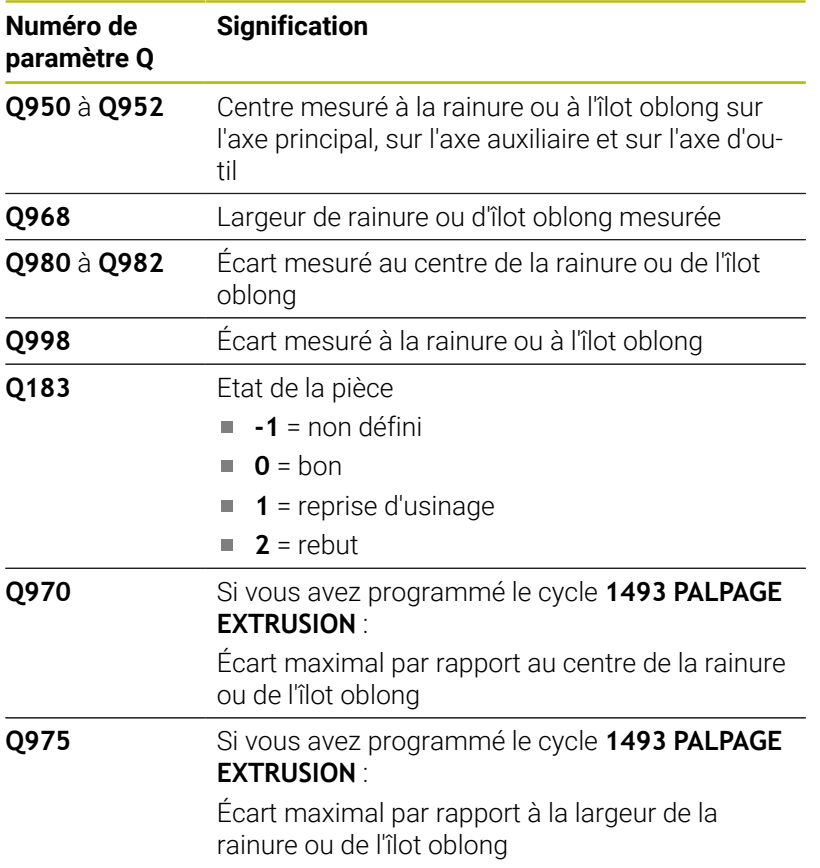

### *REMARQUE*

#### **Attention, risque de collision !**

Lors de l'exécution des cycles de palpage **444** et **14xx**, les transformations de coordonnées suivantes ne doivent pas être actives : cycle **8 IMAGE MIROIR**, cycle **11 FACTEUR ECHELLE**, cycle **26 FACT. ECHELLE AXE** et **TRANS MIRROR**. Il existe un risque de collision.

- $\blacktriangleright$ Réinitialiser la conversion des coordonnées avant l'appel de cycle
- Ce cycle ne peut être exécuté qu'en mode **FUNCTION MODE MILL**.
- Si vous programmez **Q1118=–0** dans la longueur d'approche  $\blacksquare$ radiale, le signe n'a aucun effet. Le comportement est le même que pour +0.
- Ce cycle est adapté pour les tiges de palpage en forme de L. HEIDENHAIN recommande le cycle **1404 PALPER RAINURE / ILOT OBLONG** pour les tiges de palpage simples.

**[Informations complémentaires :](#page-146-0)** "Cycle 1404 PALPER RAINURE / [ILOT OBLONG \(option #17\)", Page 147](#page-146-0)

# **Figure d'aide Paramètre Z**  $\frac{1}{01102}$  $01100$ **Z Y** 01101 **Z**  $\overline{Q_1}$  $\mathsf Z$

**X**

**X**

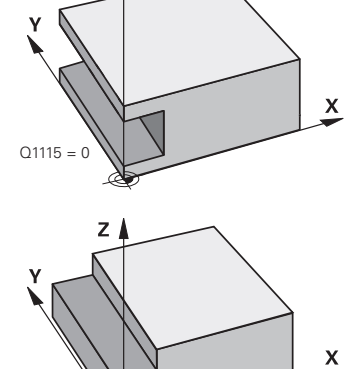

#### **Q1100 1è pos. nomi. sur axe principal?**

Position nominale absolue du centre de l'axe principal du plan d'usinage.

Programmation : **-99999,9999...+99999,9999** sinon programmation **?**, **+**, **–** ou **@** :

- « ?... » : mode semi-automatique, [voir Page 54](#page-53-0)
- « ...-...+... » : évaluation de la tolérance, [voir Page 59](#page-58-0)
- « ... <sup>®</sup> ... » : transfert d'une position effective, [voir Page 62](#page-61-0)

#### **Q1101 1è pos. nominale sur axe auxil.?**

Position nominale absolue du centre sur l'axe auxiliaire du plan d'usinage

Programmation : **-99999,9999...+9999,9999** programmation optionnelle, voir **Q1100**

#### **Q1102 1è pos. nominale sur axe outil?**

Position nominale absolue du centre sur l'axe d'outil

Programmation : **-99999,9999...+9999,9999** programmation optionnelle, voir **Q1100**

#### **Q1113 Largeur rainure/ilot oblong ?**

Largeur de la rainure ou de l'îlot oblong, parallèle à l'axe auxiliaire du plan d'usinage. La valeur agit de manière incrémentale.

Programmation : **0...9999,9999** sinon **–** ou **+** :

**« ...-...+... »** : évaluation de la tolérance, [voir Page 59](#page-58-0)

#### **Q1115 Type de géométrie (0/1)?**

Type d'objet de palpage :

- **0** : rainure
- **1** : îlot oblong

Programmation : **0**, **1**

 $O1115$ 

#### **Figure d'aide Paramètre**

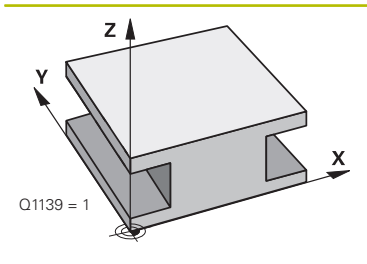

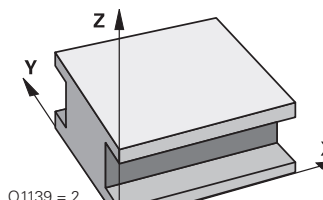

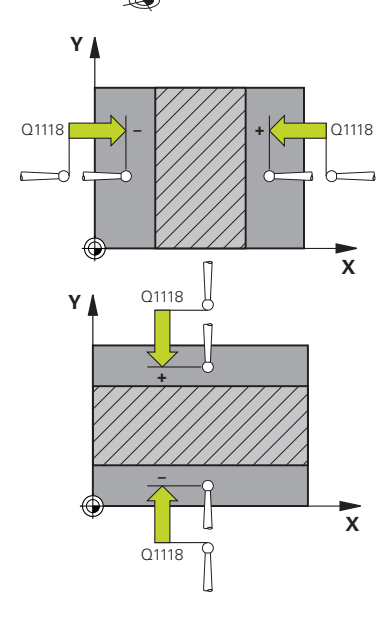

#### **Q1139 Sens de l'objet (1-2) ?**

Plan dans lequel la commande interprète le sens de palpage.

**1** : plan YZ

**2** : plan ZX

Programmation : **1**, **2**

#### **Q1118 Longueur d'approche radiale ?**

Distance jusqu'à la position nominale à laquelle le palpeur se prépositionne dans le plan d'usinage et est ramené après le palpage. La direction de **Q1118** correspond à la direction de palpage et est opposée au signe. La valeur agit de manière incrémentale.

Programmation : **-99999,9999...+9999,9999**

#### **Q320 Distance d'approche?**

Distance supplémentaire entre le point de palpage et la bille de palpage. **Q320** agit en plus de ce qui a été défini dans la colonne **SET** UP du tableau de palpeurs. La valeur agit de manière incrémentale.

Programmation : **0...99999,9999** sinon : **PREDEF**

#### **Q260 Hauteur de securite?**

Coordonnée à laquelle aucune collision ne peut avoir lieu entre le palpeur et la pièce (moyen de serrage), le long de l'axe d'outil. La valeur agit de manière absolue.

Programmation : **-99999,9999...+99999,9999** sinon : **PREDEF**

#### **Q1125 Dépl. à hauteur de sécurité?**

Comportement de positionnement avant et après le cycle :

**-1** : pas de déplacement à la hauteur de sécurité.

**0, 1** : déplacement à la hauteur de sécurité avant et après le cycle. Le prépositionnement est effectué avec **FMAX\_PROBE**.

Programmation : **–1**, **0**, **+1**

#### **Q309 Réaction à l'err. de tolérance?**

Réaction en cas de tolérance dépassée :

**0** : ne pas interrompre l'exécution du programme en cas de tolérance dépassée. La commande n'ouvre pas de fenêtre contenant les résultats.

**1** : interrompre l'exécution du programme en cas de tolérance dépassée. La commande ouvre une fenêtre avec les résultats.

**2** : en cas de reprise d'usinage, la commande n'ouvre pas de fenêtre avec les résultats. En cas de positions effectives dans la plage de rebut, la commande ouvre une fenêtre avec les résultats et interrompt l'exécution du programme.

Programmation : **0**, **1**, **2**

#### **Figure d'aide Paramètre**

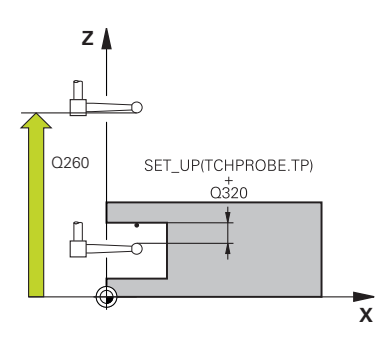

#### **Q1120 Position à reprendre ?**

Pour définir si la commande corrige le point d'origine actif :

**0** : aucune correction

**1** : correction du point d'origine actif par rapport au centre de la rainure ou de l'îlot oblong. La commande corrige le point d'origine actif de l'écart entre la position nominale et la position effective du centre. Programmation : **0**, **1**

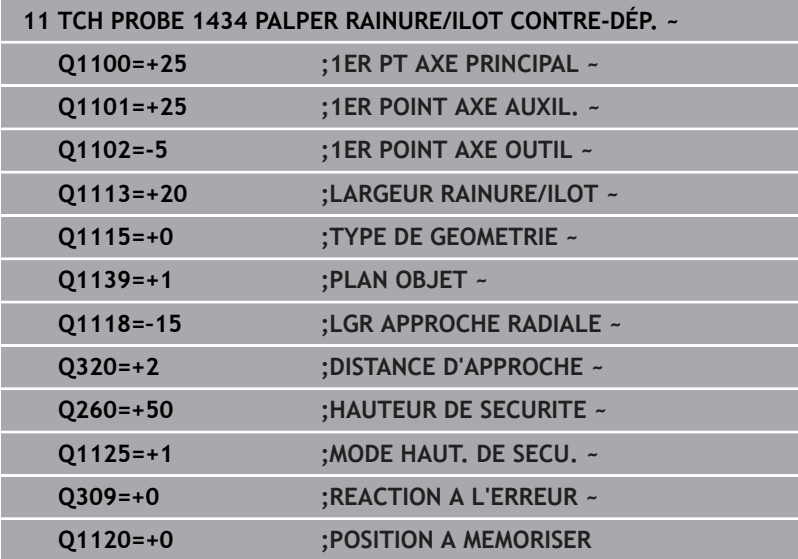

# **5.9 Principes de base des cycles de palpage 4xx pour la définition d'un point d'origine**

### <span id="page-162-0"></span>**Caractéristiques communes à tous les cycles de palpage 4xx pour la définition d'un point d'origine**

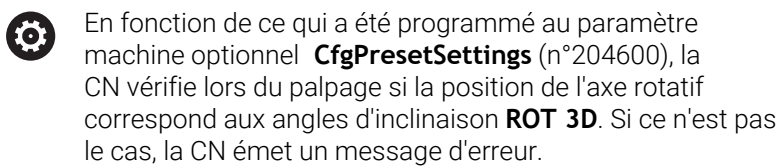

La CN propose des cycles qui vous permettent de déterminer automatiquement des points d'origine et dont vous pouvez vous servir pour :

- Définir des valeurs déterminées directement comme valeurs d'affichage
- Inscrire des valeurs déterminées dans le tableau de points d'origine
- Inscrire des valeurs déterminées dans un tableau de points zéro

#### **Point d'origine et axe de palpage**

La commande définit le point d'origine dans le plan d'usinage en fonction de l'axe de palpage que vous avez défini dans votre programme de mesure.

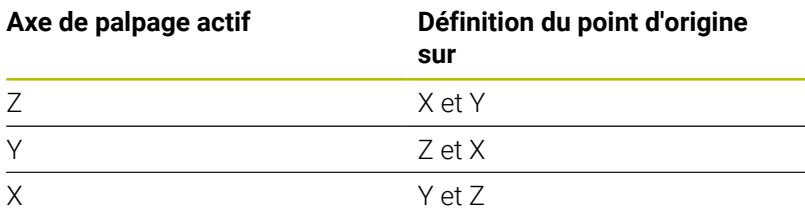

#### <span id="page-163-0"></span>**Mémoriser le point d'origine calculé**

Dans tous les cycles de définition de points d'origine, vous pouvez vous servir des paramètres de programmation **Q303** et **Q305** pour définir comment la commande doit mémoriser le point d'origine calculé :

**Q305 = 0, Q303 = 1 :**

 Le point d'origine actif est copié et modifié à la ligne 0 ; il active la ligne 0, supprimant ainsi les transformations simples.

**Q305 différent de 0, Q303 = 0 :** Le résultat est enregistré à la ligne **Q305** du tableau de points zéro, **Activer le point zéro avec TRANS DATUM dans le programme CN**.

**Informations complémentaires :** manuel utilisateur **Programmation Klartext**

- **Q305 différent de 0, Q303 = 0 :** Le résultat est inscrit à la ligne **Q305** du tableau de points zéro. **Vous devez activer le point d'origine avec le cycle 247 dans le programme CN.**
- **Q305 différent de 0, Q303 = -1**

Cette combinaison n'est possible que si :

- vous importez des programmes CN avec des cycles **410** à **418**, qui ont été créés sur une TNC 4xx
- vous importez des programmes CN avec ces cycles **410** à **418**, qui ont été créés avec une version logicielle antérieure de l'iTNC 530
- si vous n'avez pas sciemment défini le paramètre **Q303** pour le transfert des valeurs de mesure au moment de définir le cycle

Dans de tels cas, la TNC délivre un message d'erreur ; en effet, le processus complet en liaison avec les tableaux de points zéro (coordonnées REF) a été modifié et vous devez définir un transfert de valeurs de mesure avec le paramètre **Q303**.

#### **Résultats de la mesure dans les paramètres Q**

La commande mémorise les résultats de mesure du cycle de palpage concerné aux paramètres Q qui ont un effet global, **Q150** à **Q160**. Vous pouvez continuer à utiliser ces paramètres dans votre programme CN. Tenez compte du tableau des paramètres de résultat associé à chaque définition de cycle.

# **5.10 Cycle 410 PT REF. INT. RECTAN. (option 17)**

# **Programmation ISO**

**G410**

# **Application**

Le cycle palpeur **410** détermine le centre d'une poche rectangulaire et le définit comme point d'origine. La CN peut inscrire le centre dans un tableau de points zéro ou dans un tableau de points d'origine, au choix.

#### **Déroulement du cycle**

1 La CN amène le palpeur au point de palpage **1** en avance rapide (valeur de la colonne **FMAX**) et selon la logique de positionnement définie. Elle calcule les points de palpage à partir des données du cycle, et la distance d'approche à partir de la colonne **SET\_UP** du tableau de palpeurs.

**[Informations complémentaires :](#page-41-0)** "Logique de positionnement", [Page 42](#page-41-0)

- 2 Le palpeur se déplace ensuite à la hauteur de sécurité indiquée (colonne **F**) et procède au premier palpage avec l'avance de palpage programmée
- 3 Puis, le palpeur se déplace soit paraxialement à la hauteur de mesure, soit linéairement à la hauteur de sécurité, jusqu'au point de palpage suivant **2** où il exécute la deuxième opération de palpage.
- 4 La CN positionne le palpeur au point de palpage **3** , puis au point de palpage **4** . Là, elle procède à la troisième et à la quatrième procédure de palpage.
- 5 La CN ramène le palpeur à la hauteur de sécurité.
- 6 La CN traite le point d'origine déterminé, selon ce qui a été défini aux paramètres de cycle **Q303** et **Q305**, [voir "Caractéristiques](#page-162-0) [communes à tous les cycles de palpage 4xx pour la définition](#page-162-0) [d'un point d'origine", Page 163](#page-162-0)
- 7 La CN mémorise ensuite les valeurs effectives aux paramètres Q qui suivent.
- 8 Si vous le souhaitez, la CN détermine ensuite également le point d'origine de l'axe de palpage, avec une procédure de palpage distincte.

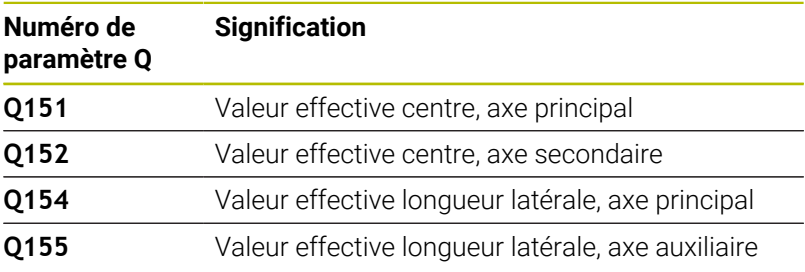

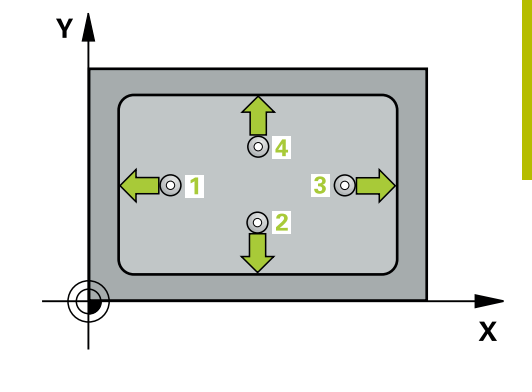

### *REMARQUE*

#### **Attention, risque de collision !**

Aucun cycle de conversion de coordonnées ne doit être actif lors de l'exécution des cycles de palpage **400** à **499**. Il existe un risque de collision !

- N'activez pas les cycles suivants avant d'utiliser des cycles de  $\mathbf{p}$ palpage : cycle **7 POINT ZERO**, cycle **8 IMAGE MIROIR**, cycle **10 ROTATION**, cycle **11 FACTEUR ECHELLE** et cycle **26 FACT. ECHELLE AXE**.
- Réinitialiser au préalable les conversions de coordonnées

# *REMARQUE*

#### **Attention, risque de collision !**

Si les dimensions de la poche et la distance d'approche ne permettent pas d'effectuer un prépositionnement à proximité des points de palpage, la commande procède toujours au palpage en partant du centre de la poche. Dans ce cas, le palpeur ne se déplace pas à la hauteur de sécurité entre les quatre points de mesure. Il existe un risque de collision !

- ▶ Pour éviter toute collision entre le palpeur et la pièce, programmez le 1er et le 2ème côté de la poche de manière à ce qu'ils soient plutôt plus **petits**.
- Avant de définir le cycle, vous devez avoir programmé un appel d'outil pour définir l'axe de palpage
- Ce cycle ne peut être exécuté qu'en mode **FUNCTION MODE MILL**.
- La CN réinitialise une rotation de base active en début de cycle.

#### **Figure d'aide Paramètres**

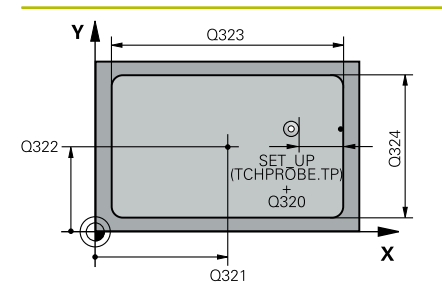

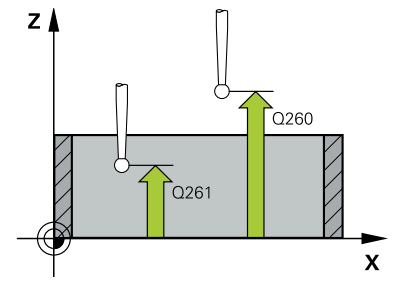

#### **Q321 Centre 1er axe?**

Centre de la poche dans l'axe principal du plan d'usinage. La valeur agit de manière absolue.

#### Programmation : **-99999,9999...+99999,9999**

#### **Q322 Centre 2ème axe?**

Centre de la poche dans l'axe auxiliaire du plan d'usinage La valeur agit de manière absolue.

#### Programmation : **-99999,9999...+99999,9999**

#### **Q323 Longueur premier côté?**

Longueur de la poche, parallèlement à l'axe principal du plan d'usinage. La valeur agit de manière incrémentale.

Programmation : **0...99999,9999**

#### **Q324 Longueur second côté?**

Longueur de la poche, parallèlement à l'axe auxiliaire du plan d'usinage. La valeur agit de manière incrémentale.

#### Programmation : **0...99999,9999**

#### **Q261 Hauteur mesuré dans axe palpage?**

Coordonnée du centre de la sphère sur l'axe du palpeur, sur lequel la mesure doit avoir lieu. La valeur agit de manière absolue.

#### Programmation : **-99999,9999...+99999,9999**

#### **Q320 Distance d'approche?**

Distance supplémentaire entre le point de palpage et la bille de palpage. **Q320** agit en plus de ce qui a été défini dans la colonne **SET\_UP** du tableau de palpeurs. La valeur agit de manière incrémentale.

Programmation : **0...99999,9999** sinon : **PREDEF**

#### **Q260 Hauteur de securite?**

Coordonnée à laquelle aucune collision ne peut avoir lieu entre le palpeur et la pièce (moyen de serrage), le long de l'axe d'outil. La valeur agit de manière absolue.

Programmation : **-99999,9999...+99999,9999** sinon : **PREDEF**

#### **Q301 Déplacement à haut. sécu. (0/1)?**

définir le type de positionnement du palpeur entre les points de mesure

**0** : déplacement entre les points de mesure à la hauteur de mesure

**1** : déplacement entre les points de mesure à la hauteur de sécurité Programmation : **0**, **1**

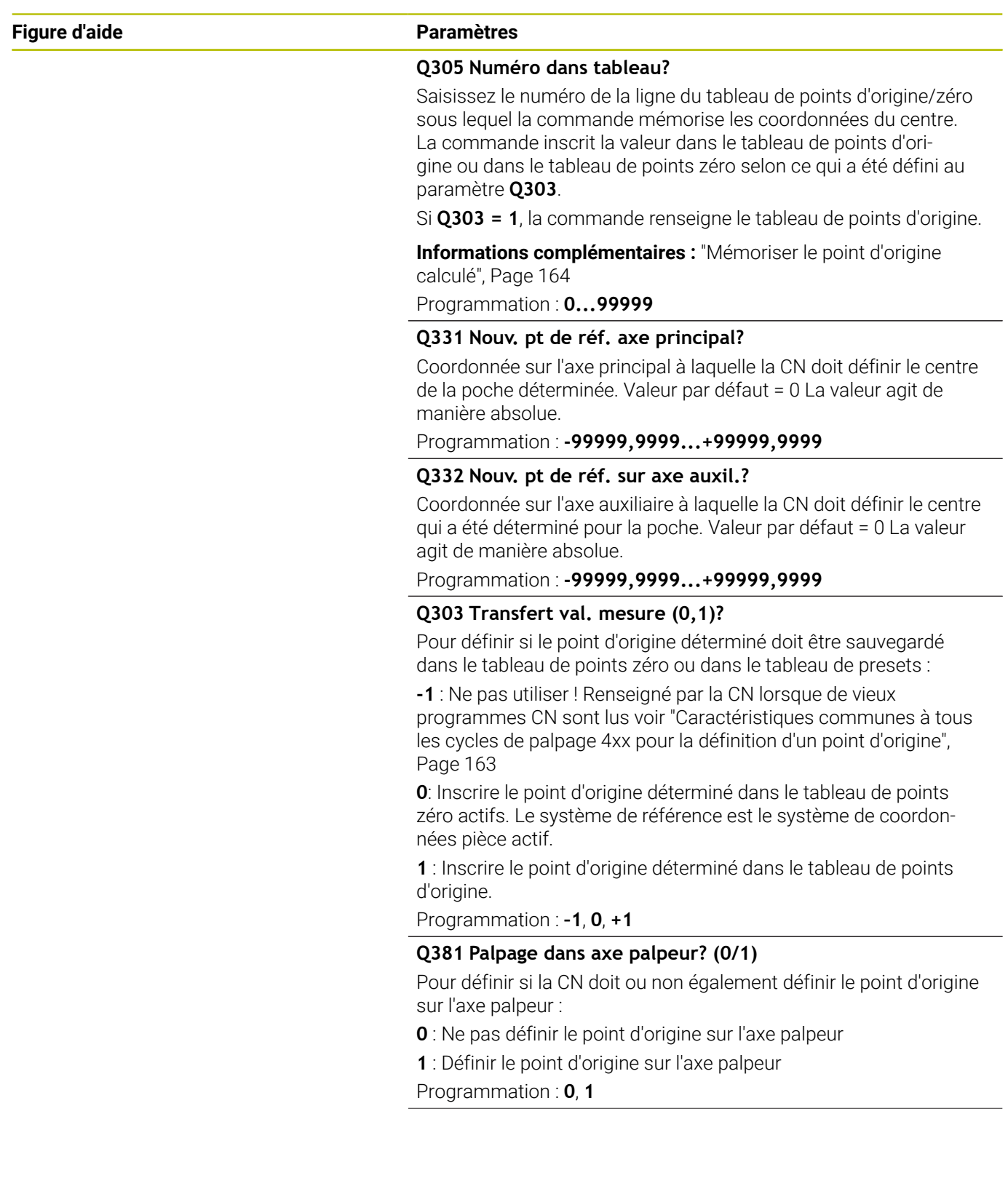

Coordonnée du point de palpage dans l'axe principal du plan d'usinage à laquelle le point de référence doit être initialisé dans l'axe du palpeur. N'agit que si **Q381** = 1. La valeur agit de manière absolue. Programmation : **-99999,9999...+99999,9999**

#### **Q383 Palp. axe palp.: Coor. 2ème axe?**

Coordonnée du point de palpage dans l'axe auxiliaire du plan d'usinage à laquelle le point de référence doit être initialisé dans l'axe du palpeur. N'agit que si **Q381** = 1. La valeur agit de manière absolue. Programmation : **-99999,9999...+99999,9999**

#### **Q384 Palp. axe palp.: Coor. 3ème axe?**

Coordonnée du point de palpage sur l'axe palpeur à laquelle le point d'origine doit être défini sur l'axe palpeur. N'agit que si **Q381** = 1. La valeur agit de manière absolue.

#### Programmation : **-99999,9999...+99999,9999**

#### **Q333 Nouv. pt de réf. sur axe TS?**

Coordonnée sur l'axe palpeur à laquelle la CN doit définir le point d'origine. Valeur par défaut = 0 La valeur agit de manière absolue.

#### Programmation : **-99999,9999...+99999,9999**

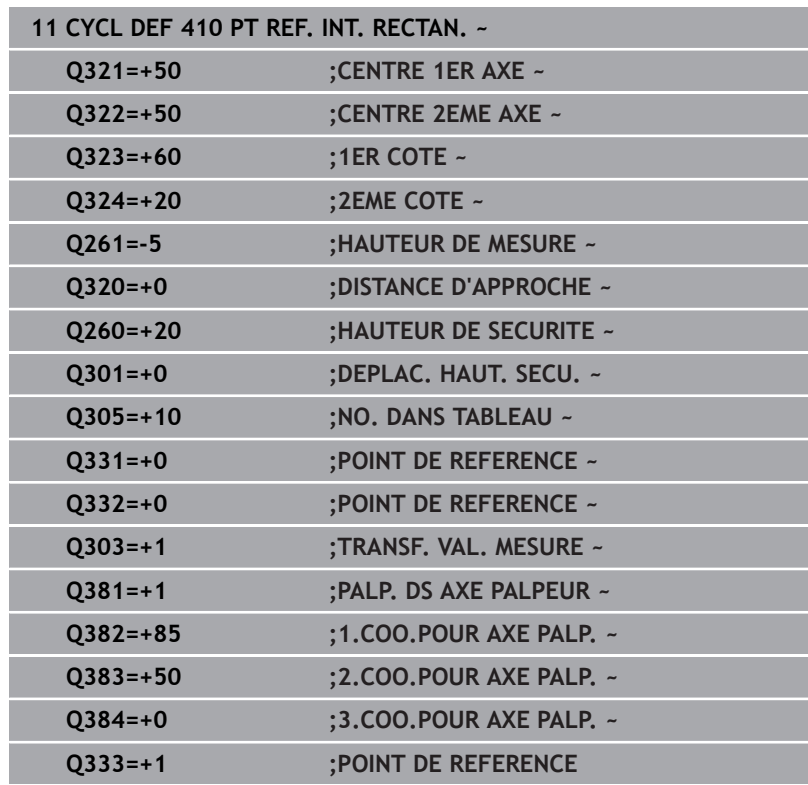

# **5.11 Cycle 411 PT REF. EXT. RECTAN. (option 17)**

# **Programmation ISO**

**G411**

# **Application**

Le cycle palpeur **411** détermine le centre d'un tenon rectangulaire et le définit comme point d'origine. La CN peut inscrire le centre dans un tableau de points zéro ou dans un tableau de points d'origine, au choix.

#### **Déroulement du cycle**

1 La CN amène le palpeur au point de palpage **1** en avance rapide (valeur de la colonne **FMAX**) et selon la logique de positionnement définie. Elle calcule les points de palpage à partir des données du cycle, et la distance d'approche à partir de la colonne **SET\_UP** du tableau de palpeurs.

**[Informations complémentaires :](#page-41-0)** "Logique de positionnement", [Page 42](#page-41-0)

- 2 Le palpeur se déplace ensuite à la hauteur de sécurité indiquée (colonne **F**) et procède au premier palpage avec l'avance de palpage programmée
- 3 Puis, le palpeur se déplace soit paraxialement à la hauteur de mesure, soit linéairement à la hauteur de sécurité, jusqu'au point de palpage suivant **2** où il exécute la deuxième opération de palpage.
- 4 La CN positionne le palpeur au point de palpage **3** , puis au point de palpage **4** . Là, elle procède à la troisième et à la quatrième procédure de palpage.
- 5 La CN ramène le palpeur à la hauteur de sécurité.
- 6 La CN traite le point d'origine déterminé, selon ce qui a été défini aux paramètres de cycle **Q303** et **Q305**, [voir "Caractéristiques](#page-162-0) [communes à tous les cycles de palpage 4xx pour la définition](#page-162-0) [d'un point d'origine", Page 163](#page-162-0)
- 7 La CN mémorise ensuite les valeurs effectives aux paramètres Q qui suivent.
- 8 Si vous le souhaitez, la CN détermine ensuite également le point d'origine de l'axe de palpage, avec une procédure de palpage distincte.

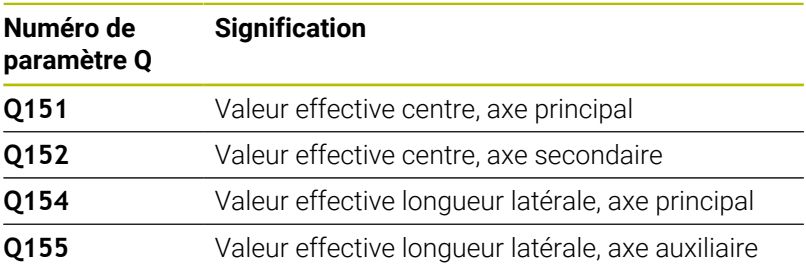

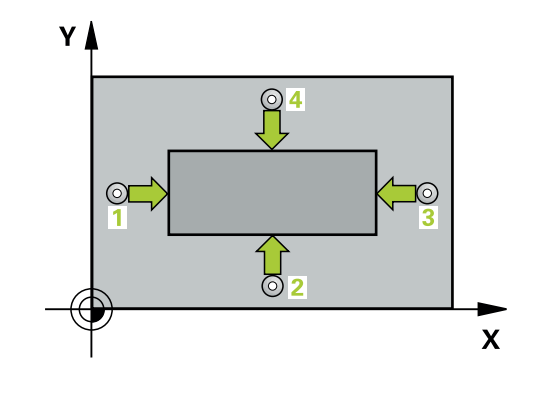

# *REMARQUE*

#### **Attention, risque de collision !**

Aucun cycle de conversion de coordonnées ne doit être actif lors de l'exécution des cycles de palpage **400** à **499**. Il existe un risque de collision !

- N'activez pas les cycles suivants avant d'utiliser des cycles de palpage : cycle **7 POINT ZERO**, cycle **8 IMAGE MIROIR**, cycle **10 ROTATION**, cycle **11 FACTEUR ECHELLE** et cycle **26 FACT. ECHELLE AXE**.
- Réinitialiser au préalable les conversions de coordonnées

# *REMARQUE*

#### **Attention, risque de collision !**

Pour éviter toute collision entre le palpeur et la pièce, programmez le 1er et le 2ème côté du tenon de manière à ce qu'ils soient plutôt plus **grands**.

- Avant de définir le cycle, vous devez avoir programmé un appel d'outil pour définir l'axe de palpage.
- $\overline{\phantom{a}}$ Ce cycle ne peut être exécuté qu'en mode **FUNCTION MODE MILL**.
- La CN réinitialise une rotation de base active en début de cycle.

#### **Figure d'aide Paramètres**

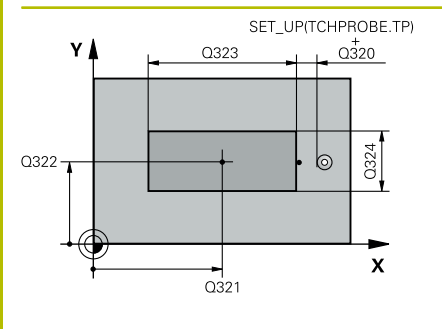

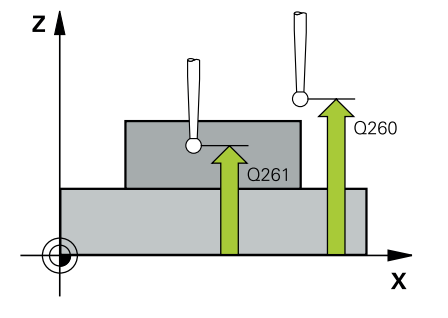

#### **Q321 Centre 1er axe?**

Centre du tenon sur l'axe principal du plan d'usinage. La valeur agit de manière absolue.

Programmation : **-99999,9999...+9999,9999**

#### **Q322 Centre 2ème axe?**

Centre du tenon dans l'axe auxiliaire du plan d'usinage. La valeur agit de manière absolue.

Programmation : **-99999,9999...+99999,9999**

#### **Q323 Longueur premier côté?**

Longueur du tenon, parallèle à l'axe principal du plan d'usinage. La valeur agit de manière incrémentale.

Programmation : **0...99999,9999**

#### **Q324 Longueur second côté?**

Longueur du tenon, parallèle à l'axe auxiliaire du plan d'usinage. La valeur agit de manière incrémentale.

Programmation : **0...99999,9999**

#### **Q261 Hauteur mesuré dans axe palpage?**

Coordonnée du centre de la sphère sur l'axe du palpeur, sur lequel la mesure doit avoir lieu. La valeur agit de manière absolue.

Programmation : **-99999,9999...+99999,9999**

#### **Q320 Distance d'approche?**

Distance supplémentaire entre le point de palpage et la bille de palpage. **Q320** agit en plus de ce qui a été défini dans la colonne **SET\_UP** du tableau de palpeurs. La valeur agit de manière incrémentale.

Programmation : **0...99999,9999** sinon : **PREDEF**

#### **Q260 Hauteur de securite?**

Coordonnée à laquelle aucune collision ne peut avoir lieu entre le palpeur et la pièce (moyen de serrage), le long de l'axe d'outil. La valeur agit de manière absolue.

Programmation : **-99999,9999...+99999,9999** sinon : **PREDEF**

#### **Q301 Déplacement à haut. sécu. (0/1)?**

définir le type de positionnement du palpeur entre les points de mesure

**0** : déplacement entre les points de mesure à la hauteur de mesure

**1** : déplacement entre les points de mesure à la hauteur de sécurité Programmation : **0**, **1**

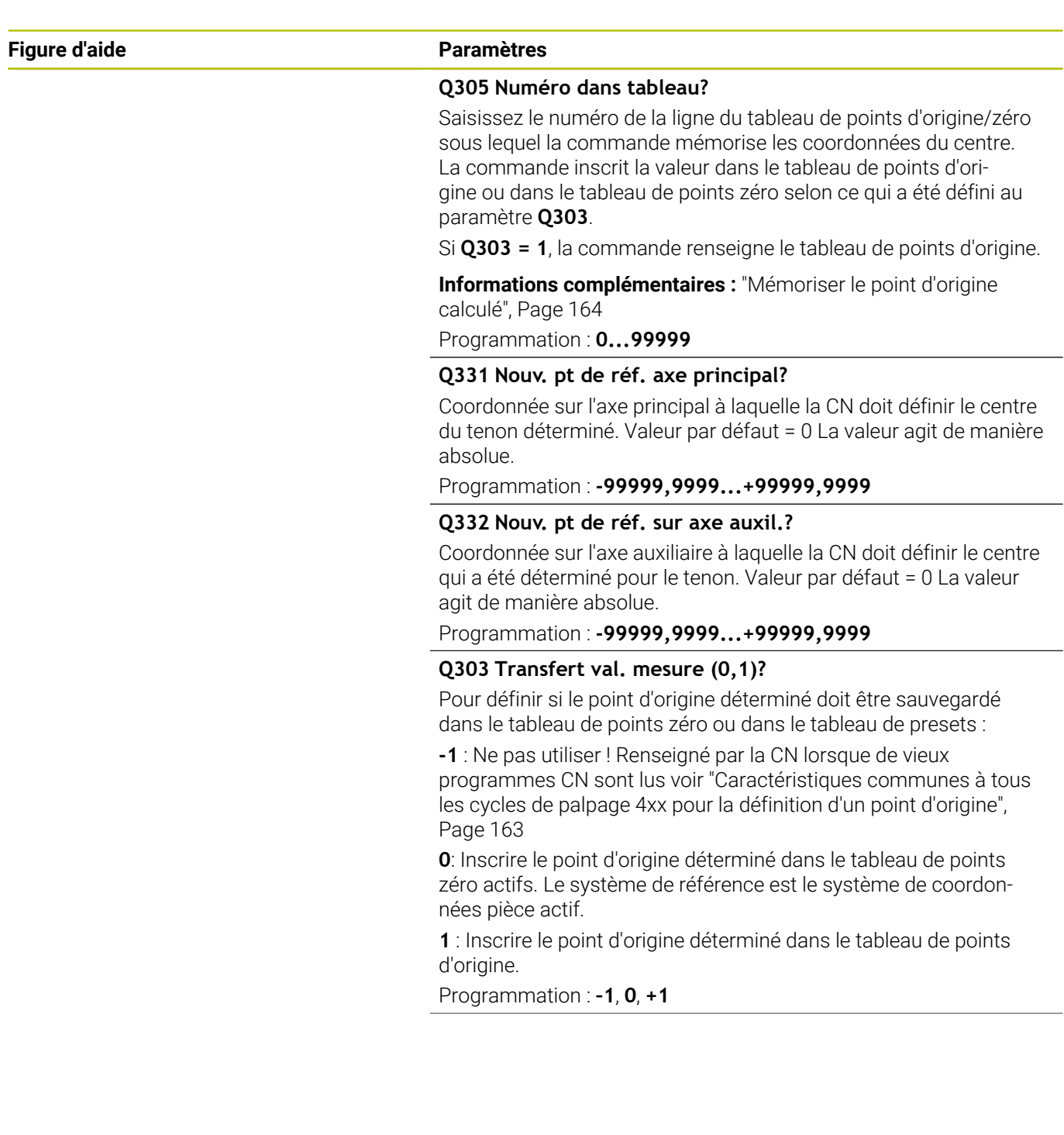

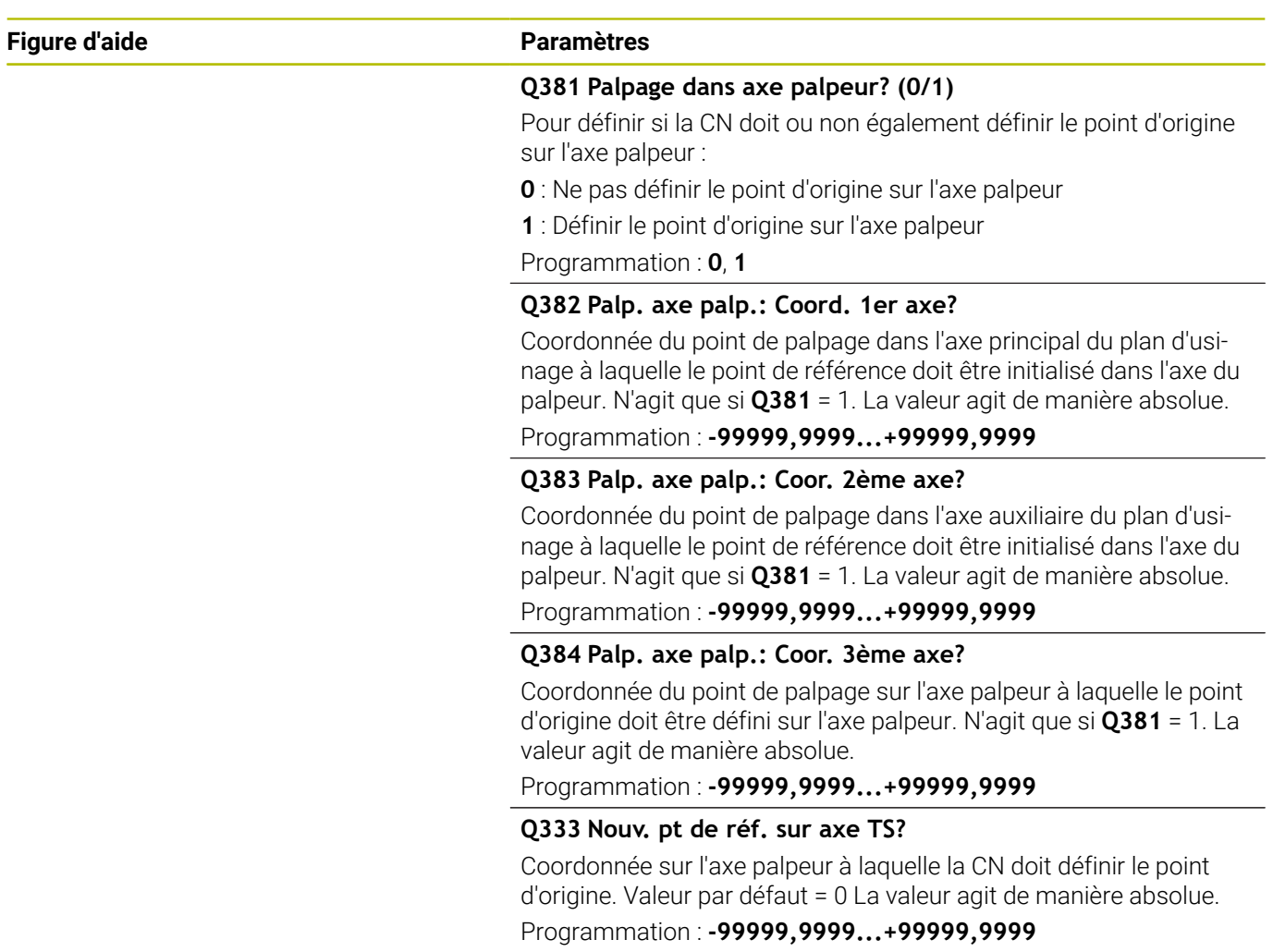

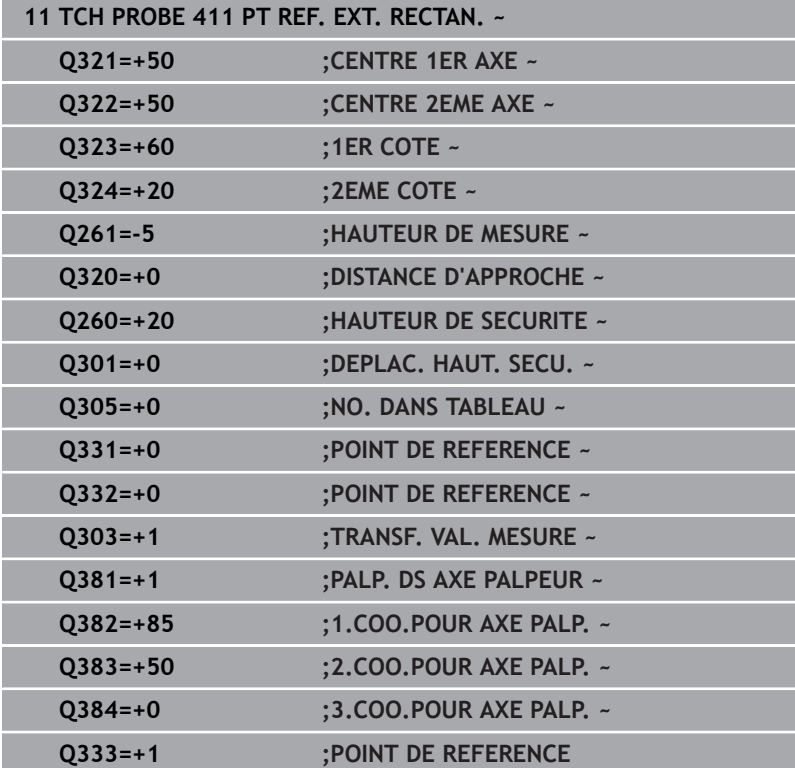

# **5.12 Cycle 412 PT REF. INT. CERCLE (option 17)**

#### **Programmation ISO**

**G412**

# **Application**

Le cycle palpeur **412** détermine le centre d'une poche circulaire (trou) et le définit comme point d'origine. La CN peut inscrire le centre dans un tableau de points zéro ou dans un tableau de points d'origine, au choix.

#### **Déroulement du cycle**

1 La CN amène le palpeur au point de palpage **1** en avance rapide (valeur de la colonne **FMAX**) et selon la logique de positionnement définie. Elle calcule les points de palpage à partir des données du cycle, et la distance d'approche à partir de la colonne **SET\_UP** du tableau de palpeurs.

**[Informations complémentaires :](#page-41-0)** "Logique de positionnement", [Page 42](#page-41-0)

- 2 Le palpeur se déplace ensuite à la hauteur de sécurité indiquée (colonne **F**) et procède au premier palpage avec l'avance de palpage programmée. La CN détermine automatiquement le sens du palpage en fonction de l'angle de départ programmé.
- 3 Le palpeur suit ensuite une trajectoire circulaire, soit à la hauteur de mesure, soit à la hauteur de sécurité, pour se positionner au point de palpage suivant **2** où il exécute la deuxième opération de palpage.
- 4 La CN positionne le palpeur au point de palpage **3** , puis au point de palpage **4** . Là, elle procède à la troisième et à la quatrième procédure de palpage.
- 5 La CN ramène le palpeur à la hauteur de sécurité.
- 6 La CN traite le point d'origine déterminé, selon ce qui a été défini aux paramètres de cycle **Q303** et **Q305**, [voir "Caractéristiques](#page-162-0) [communes à tous les cycles de palpage 4xx pour la définition](#page-162-0) [d'un point d'origine", Page 163](#page-162-0)
- 7 La CN mémorise ensuite les valeurs effectives aux paramètres Q qui suivent.
- 8 Si vous le souhaitez, la CN détermine ensuite également le point d'origine de l'axe de palpage, avec une procédure de palpage distincte.

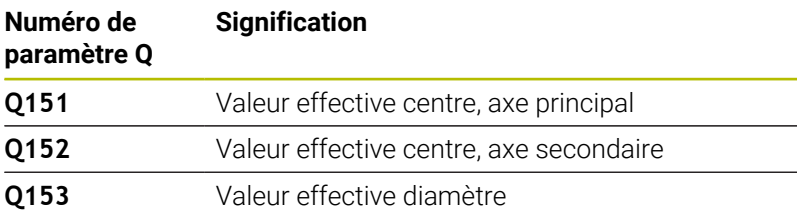

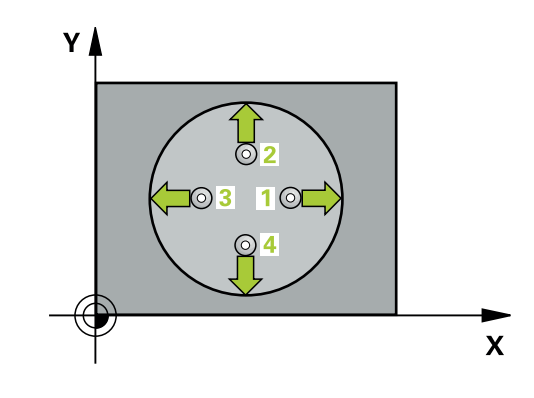

# *REMARQUE*

#### **Attention, risque de collision !**

Aucun cycle de conversion de coordonnées ne doit être actif lors de l'exécution des cycles de palpage **400** à **499**. Il existe un risque de collision !

- N'activez pas les cycles suivants avant d'utiliser des cycles de palpage : cycle **7 POINT ZERO**, cycle **8 IMAGE MIROIR**, cycle **10 ROTATION**, cycle **11 FACTEUR ECHELLE** et cycle **26 FACT. ECHELLE AXE**.
- Réinitialiser au préalable les conversions de coordonnées

# *REMARQUE*

#### **Attention, risque de collision !**

Si les dimensions de la poche et la distance d'approche ne permettent pas d'effectuer un prépositionnement à proximité des points de palpage, la commande procède toujours au palpage en partant du centre de la poche. Dans ce cas, le palpeur ne se déplace pas à la hauteur de sécurité entre les quatre points de mesure. Il existe un risque de collision !

- ▶ La poche/le trou doit être exempt(e) de matière
- ▶ Pour éviter toute collision entre le palpeur et la pièce, introduisez le diamètre nominal de la poche (trou) de manière à ce qu'il soit plutôt plus **petit**.
- Ce cycle ne peut être exécuté qu'en mode **FUNCTION MODE MILL**.
- La CN réinitialise une rotation de base active en début de cycle. H

#### **Informations relatives à la programmation**

Plus l'incrément angulaire programmé à **Q247** est petit et moins le centre de cercle calculé par la CN sera précis. Valeur de saisie minimale : 5°

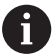

Programmez un pas angulaire inférieur à 90°

#### **Figure d'aide Paramètres**

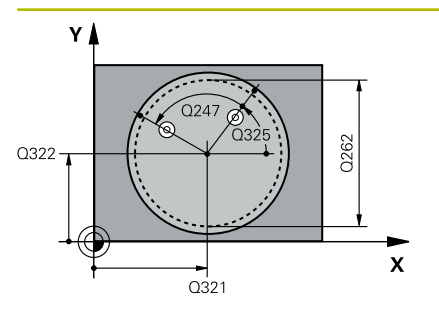

#### **Q321 Centre 1er axe?**

Centre de la poche dans l'axe principal du plan d'usinage. La valeur agit de manière absolue.

Programmation : **-99999,9999...+99999,9999**

#### **Q322 Centre 2ème axe?**

Centre de la poche dans l'axe auxiliaire du plan d'usinage Si vous programmez **Q322** = 0, la CN aligne le centre du trou sur l'axe Y positif ; si vous programmez une valeur différente de 0 au paramètre **Q322**, la CN aligne le centre du trou sur la position nominale. La valeur agit de manière absolue.

#### Programmation : **-99999,9999...+99999,9999**

#### **Q262 Diamètre nominal?**

Diamètre approximatif de la poche circulaire (trou). Introduire de préférence une valeur plus petite.

Programmation : **0...99999,9999**

#### **Q325 Angle initial?**

angle compris entre l'axe principal du plan d'usinage et le premier point de palpage. La valeur agit de manière absolue.

Programmation : **-360000...+360000**

#### **Q247 Incrément angulaire?**

Angle compris entre deux points de mesure; le signe de l'incrément angulaire détermine le sens de rotation (- = sens horaire) pour le déplacement du palpeur vers le point de mesure suivant. Si vous souhaitez mesurer des secteurs circulaires, programmez un incrément angulaire inférieur à 90°. La valeur agit de manière incrémentale.

Programmation : **-120...+120**

#### **Q261 Hauteur mesuré dans axe palpage?**

Coordonnée du centre de la sphère sur l'axe du palpeur, sur lequel la mesure doit avoir lieu. La valeur agit de manière absolue.

#### Programmation : **-99999,9999...+99999,9999**

#### **Q320 Distance d'approche?**

Distance supplémentaire entre le point de palpage et la bille de palpage. **Q320** agit en plus de ce qui a été défini dans la colonne **SET\_UP** du tableau de palpeurs. La valeur agit de manière incrémentale.

Programmation : **0...99999,9999** sinon : **PREDEF**

#### **Q260 Hauteur de securite?**

Coordonnée à laquelle aucune collision ne peut avoir lieu entre le palpeur et la pièce (moyen de serrage), le long de l'axe d'outil. La valeur agit de manière absolue.

Programmation : **-99999,9999...+99999,9999** sinon : **PREDEF**

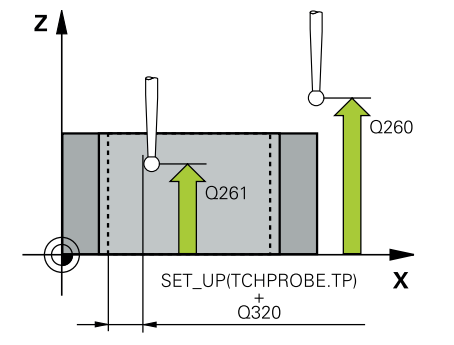

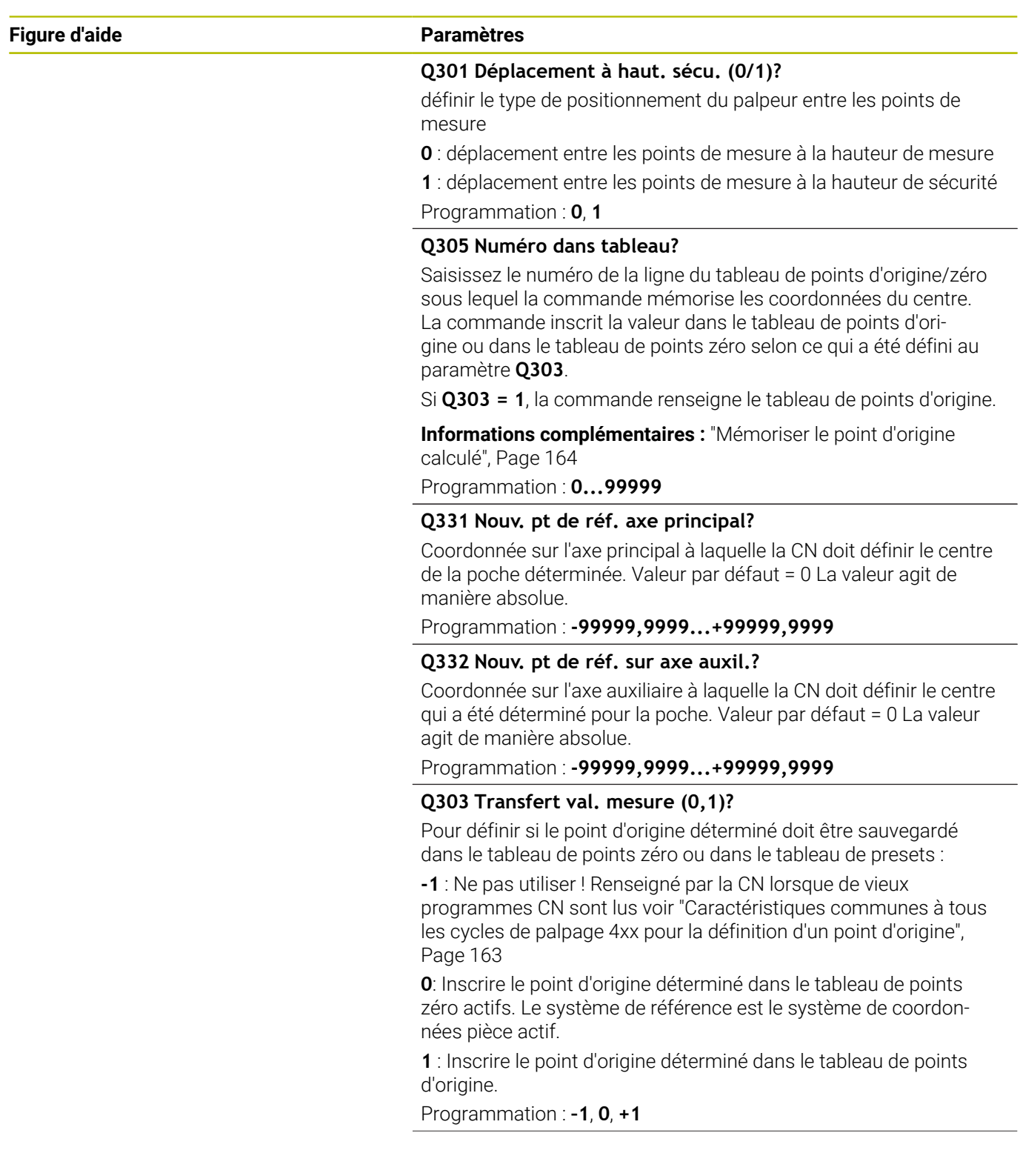

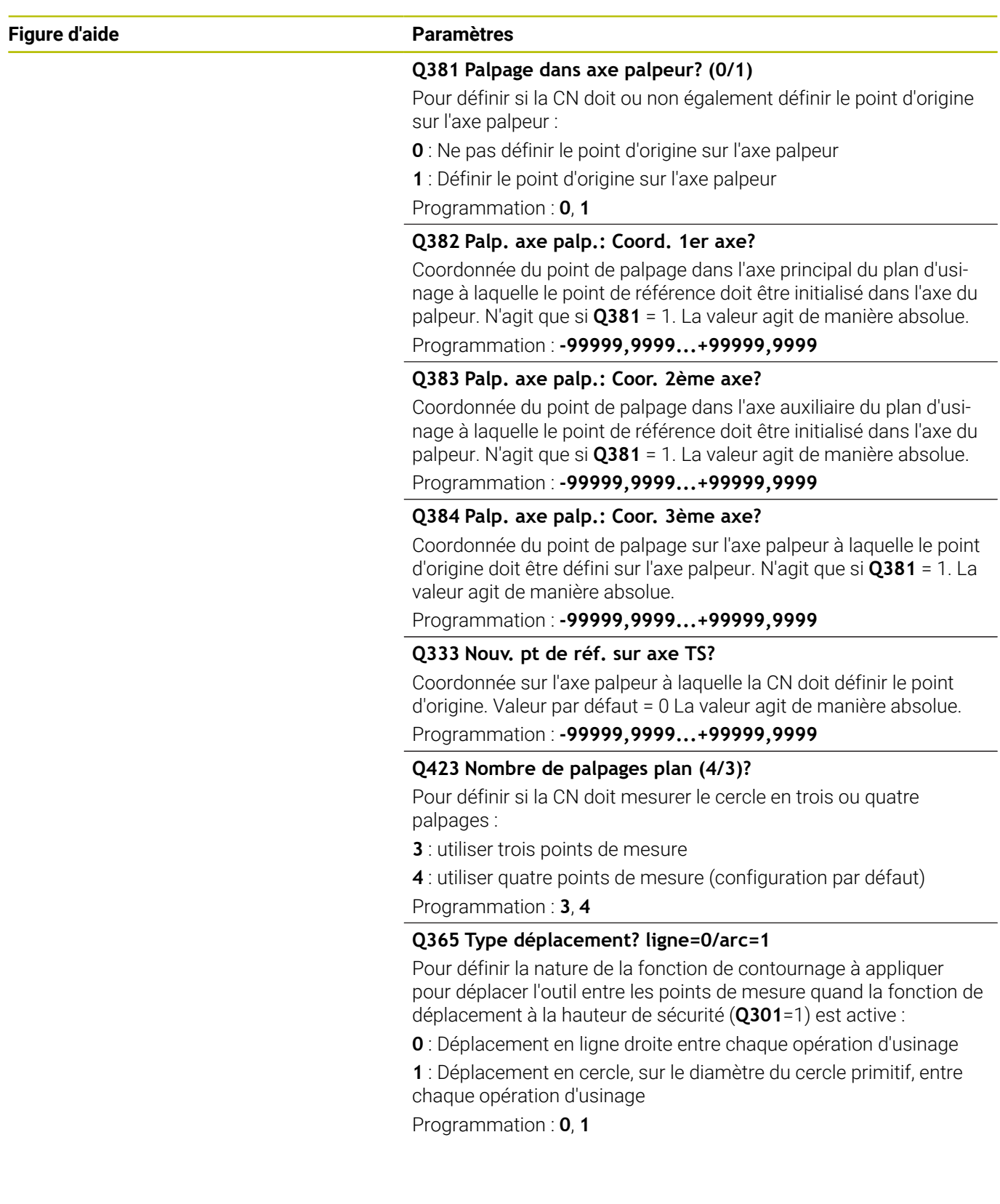
# **Exemple**

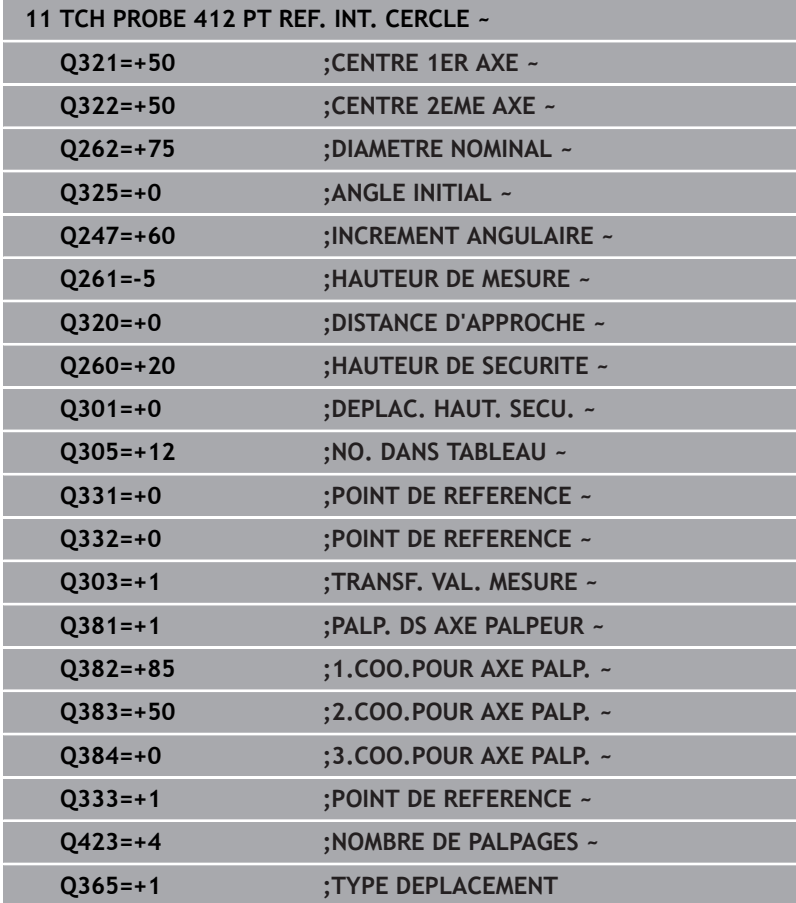

HEIDENHAIN | TNC 620 | Programmation des cycles de mesure pour les pièces et les outils | 10/2022 **181**

# **5.13 Cycle 413 PT REF. EXT. CERCLE (option 17)**

# **Programmation ISO**

**G413**

# **Application**

Le cycle palpeur **413** détermine le centre d'un tenon circulaire et le définit comme point d'origine. La CN peut inscrire le centre dans un tableau de points zéro ou dans un tableau de points d'origine, au choix.

# **Déroulement du cycle**

1 La CN amène le palpeur au point de palpage **1** en avance rapide (valeur de la colonne **FMAX**) et selon la logique de positionnement définie. Elle calcule les points de palpage à partir des données du cycle, et la distance d'approche à partir de la colonne **SET\_UP** du tableau de palpeurs.

**[Informations complémentaires :](#page-41-0)** "Logique de positionnement", [Page 42](#page-41-0)

- 2 Le palpeur se déplace ensuite à la hauteur de sécurité indiquée (colonne **F**) et procède au premier palpage avec l'avance de palpage programmée. La CN détermine automatiquement le sens du palpage en fonction de l'angle de départ programmé.
- 3 Le palpeur suit ensuite une trajectoire circulaire, soit à la hauteur de mesure, soit à la hauteur de sécurité, pour se positionner au point de palpage suivant **2** où il exécute la deuxième opération de palpage.
- 4 La CN positionne le palpeur au point de palpage **3** , puis au point de palpage **4** . Là, elle procède à la troisième et à la quatrième procédure de palpage.
- 5 La CN ramène le palpeur à la hauteur de sécurité.
- 6 La CN traite le point d'origine déterminé, selon ce qui a été défini aux paramètres de cycle **Q303** et **Q305**, [voir "Caractéristiques](#page-162-0) [communes à tous les cycles de palpage 4xx pour la définition](#page-162-0) [d'un point d'origine", Page 163](#page-162-0)
- 7 La CN mémorise ensuite les valeurs effectives aux paramètres Q qui suivent.
- 8 Si vous le souhaitez, la CN détermine ensuite également le point d'origine de l'axe de palpage, avec une procédure de palpage distincte.

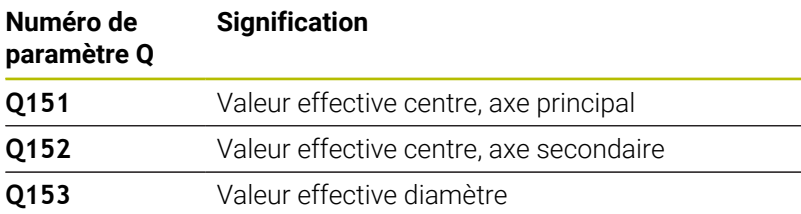

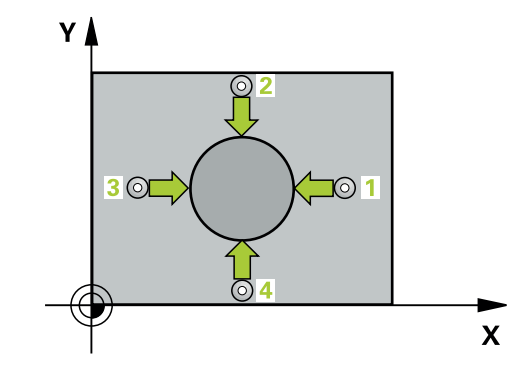

# **Remarques**

# *REMARQUE*

#### **Attention, risque de collision !**

Aucun cycle de conversion de coordonnées ne doit être actif lors de l'exécution des cycles de palpage **400** à **499**. Il existe un risque de collision !

- N'activez pas les cycles suivants avant d'utiliser des cycles de palpage : cycle **7 POINT ZERO**, cycle **8 IMAGE MIROIR**, cycle **10 ROTATION**, cycle **11 FACTEUR ECHELLE** et cycle **26 FACT. ECHELLE AXE**.
- Réinitialiser au préalable les conversions de coordonnées

# *REMARQUE*

# **Attention, risque de collision !**

Pour éviter toute collision entre le palpeur et la pièce, programmez le diamètre nominal du tenon de manière à ce qu'il soit plutôt trop **grand**.

- Avant de définir le cycle, vous devez avoir programmé un appel d'outil pour définir l'axe de palpage
- La CN réinitialise une rotation de base active en début de cycle.  $\Box$
- Ce cycle ne peut être exécuté qu'en mode **FUNCTION MODE**  $\blacksquare$ **MILL**.
- Plus l'incrément angulaire programmé à **Q247** est petit et moins le centre de cercle calculé par la CN sera précis. Valeur de saisie minimale : 5°

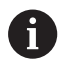

Programmez un pas angulaire inférieur à 90°

### **Figure d'aide Paramètres**

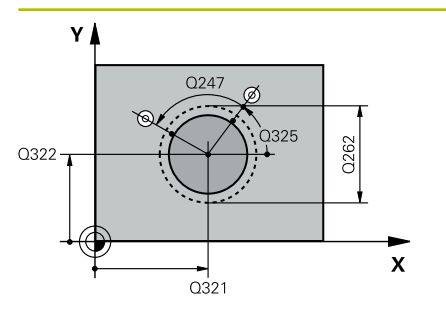

# **Q321 Centre 1er axe?**

Centre du tenon sur l'axe principal du plan d'usinage. La valeur agit de manière absolue.

Programmation : **-99999,9999...+9999,9999**

### **Q322 Centre 2ème axe?**

Centre du tenon dans l'axe auxiliaire du plan d'usinage. Si vous programmez **Q322** = 0, la CN aligne le centre du trou sur l'axe Y positif ; si vous programmez une valeur différente de 0 au paramètre **Q322**, la CN aligne le centre du trou sur la position nominale. La valeur agit de manière absolue.

Programmation : **-99999,9999...+99999,9999**

# **Q262 Diamètre nominal?**

Diamètre approximatif du tenon. Introduire de préférence une valeur plus grande.

Programmation : **0...99999,9999**

### **Q325 Angle initial?**

angle compris entre l'axe principal du plan d'usinage et le premier point de palpage. La valeur agit de manière absolue.

Programmation : **-360000...+360000**

# **Q247 Incrément angulaire?**

Angle compris entre deux points de mesure; le signe de l'incrément angulaire détermine le sens de rotation (- = sens horaire) pour le déplacement du palpeur vers le point de mesure suivant. Si vous souhaitez mesurer des secteurs circulaires, programmez un incrément angulaire inférieur à 90°. La valeur agit de manière incrémentale.

Programmation : **-120...+120**

# **Q261 Hauteur mesuré dans axe palpage?**

Coordonnée du centre de la sphère sur l'axe du palpeur, sur lequel la mesure doit avoir lieu. La valeur agit de manière absolue.

# Programmation : **-99999,9999...+99999,9999**

# **Q320 Distance d'approche?**

Distance supplémentaire entre le point de palpage et la bille de palpage. **Q320** agit en plus de ce qui a été défini dans la colonne **SET\_UP** du tableau de palpeurs. La valeur agit de manière incrémentale.

Programmation : **0...99999,9999** sinon : **PREDEF**

# **Q260 Hauteur de securite?**

Coordonnée à laquelle aucune collision ne peut avoir lieu entre le palpeur et la pièce (moyen de serrage), le long de l'axe d'outil. La valeur agit de manière absolue.

Programmation : **-99999,9999...+99999,9999** sinon : **PREDEF**

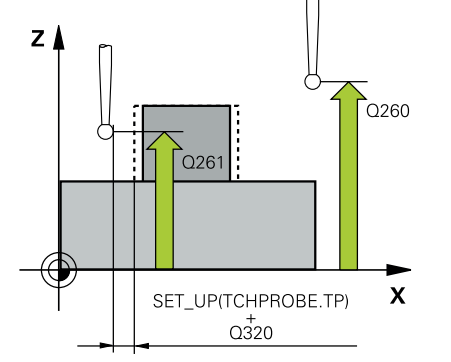

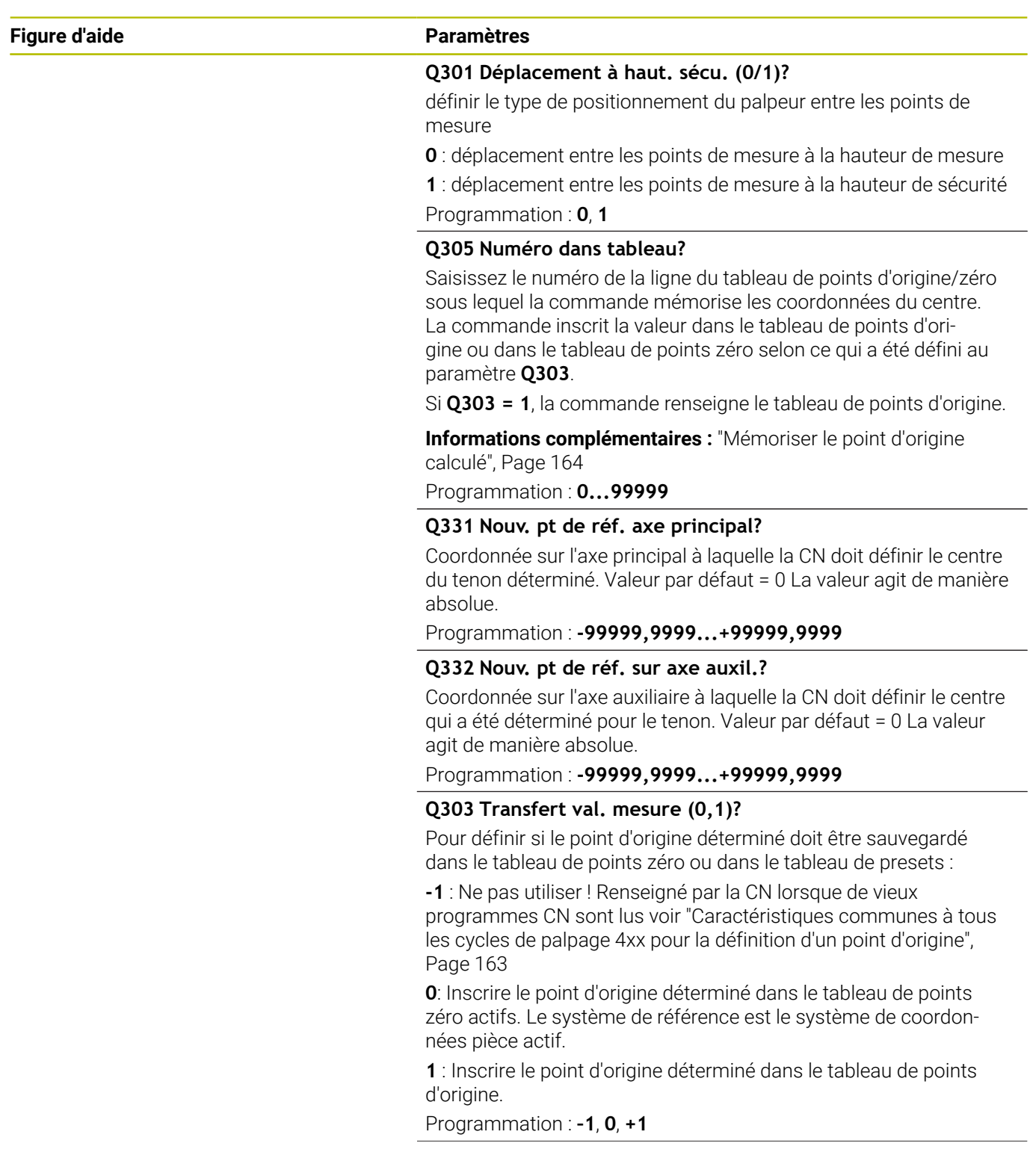

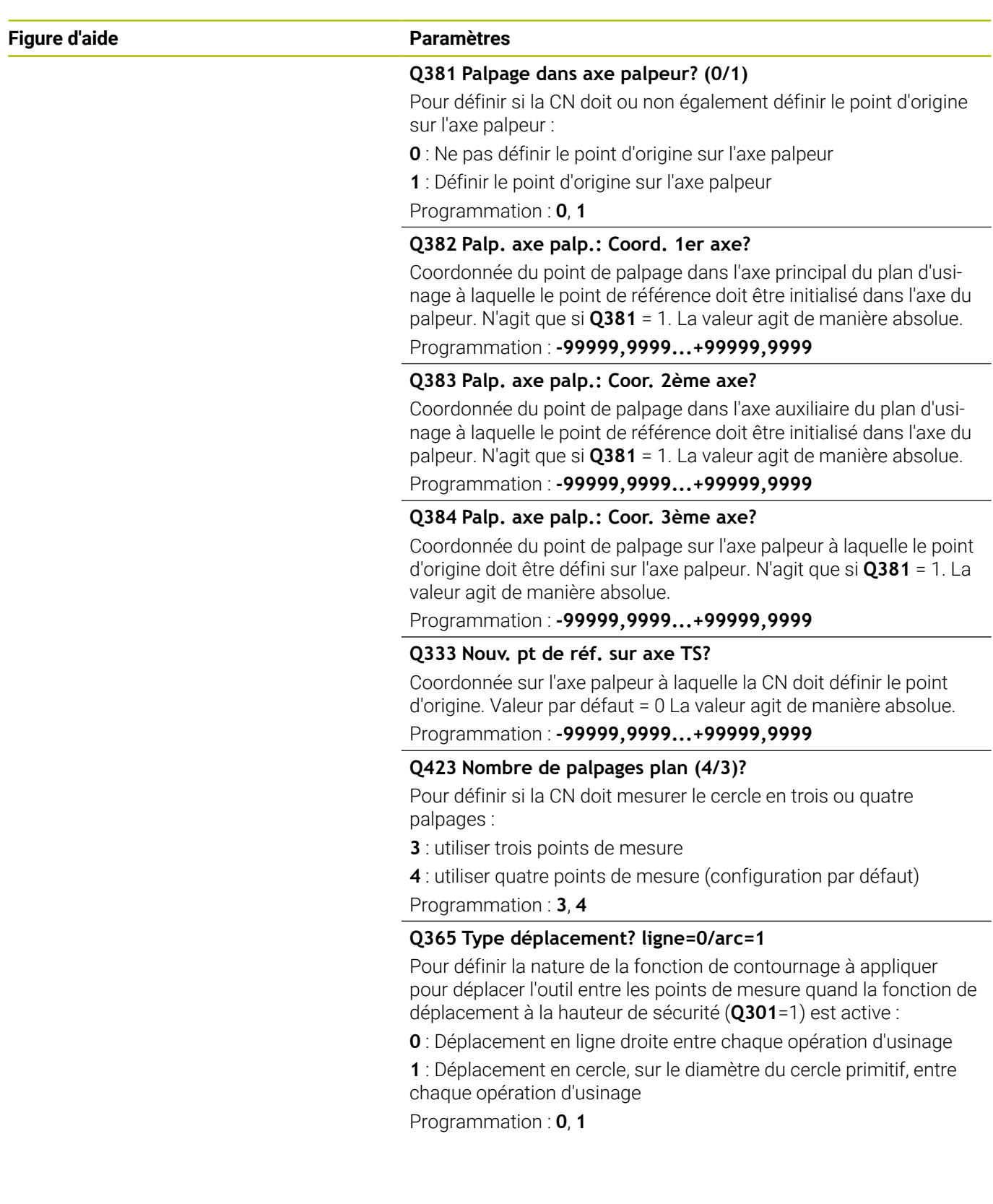

# **Exemple**

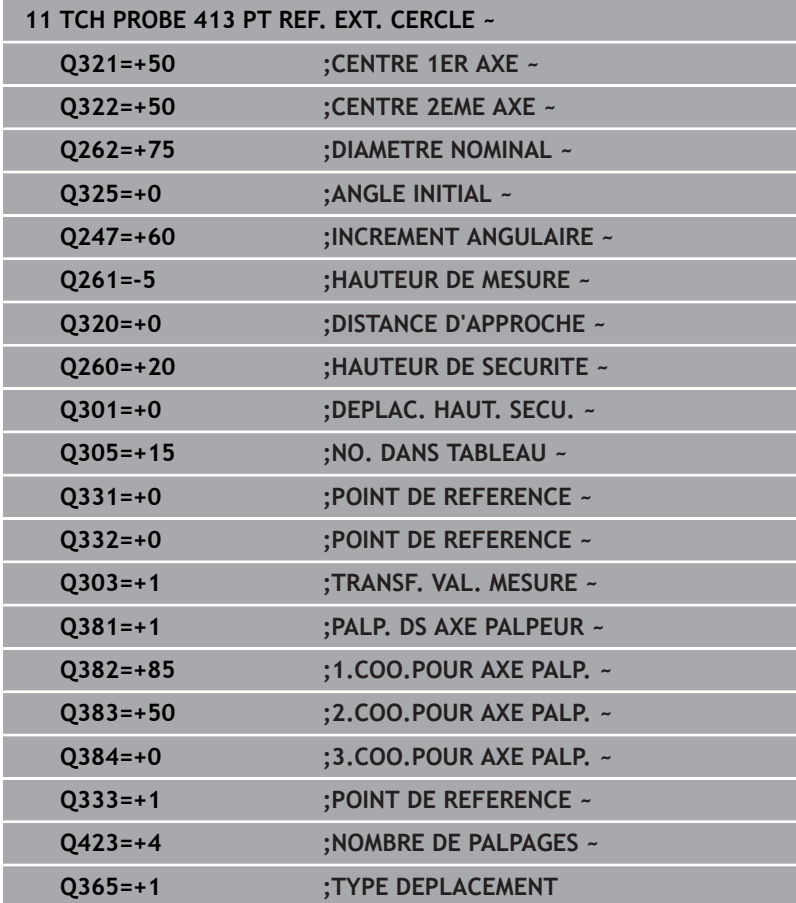

# **5.14 Cycle 414 PT REF. COIN EXT. (option 17)**

# **Programmation ISO**

**G414**

# **Application**

Le cycle palpeur **414** détermine le point d'intersection de deux droites et le définit comme point d'origine. La CN peut également inscrire le point d'intersection dans le tableau de points zéro ou dans le tableau de points d'origine, au choix.

# **Déroulement du cycle**

1 Le CN positionne le palpeur en avance rapide (valeur de la colonne **FMAX**), et selon la logique de positionnement définie, au premier point de palpage **1** (voir figure). La CN décale alors le palpeur de la valeur de la distance d'approche dans le sens inverse du sens de déplacement appliqué.

**[Informations complémentaires :](#page-41-0)** "Logique de positionnement", [Page 42](#page-41-0)

- 2 Le palpeur se déplace ensuite à la hauteur de sécurité indiquée (colonne **F**) et procède au premier palpage avec l'avance de palpage programmée. La CN détermine automatiquement le sens de palpage en fonction du 3ème point de mesure programmé.
- 3 Le palpeur est ensuite amené au point de palpage **2** et exécuter la deuxième procédure de palpage.
- 4 La CN positionne le palpeur au point de palpage **3** , puis au point de palpage **4** . Là, elle procède à la troisième et à la quatrième procédure de palpage.
- 5 La CN ramène le palpeur à la hauteur de sécurité.
- 6 La CN traite le point d'origine déterminé, selon ce qui a été défini aux paramètres de cycle **Q303** et **Q305**, [voir "Caractéristiques](#page-162-0) [communes à tous les cycles de palpage 4xx pour la définition](#page-162-0) [d'un point d'origine", Page 163](#page-162-0)
- 7 La CN sauvegarde ensuite les coordonnées du coin donné, aux paramètres Q qui suivent.
- 8 Si vous le souhaitez, la CN détermine ensuite également le point d'origine de l'axe de palpage, avec une procédure de palpage distincte.

La commande mesure toujours la première droite dans le sens de l'axe auxiliaire du plan d'usinage.

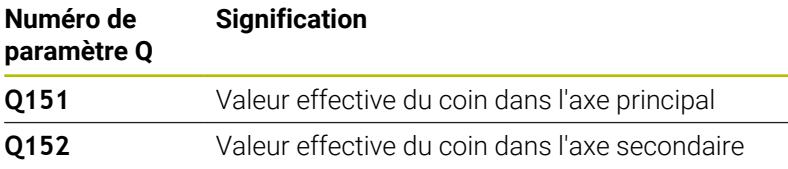

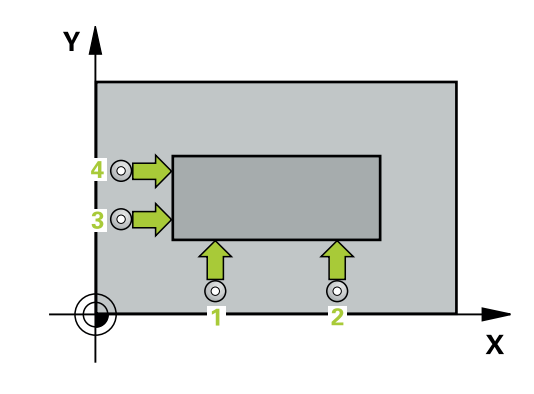

Ť.

# **Définition du coin**

La position des points de mesure **1** et **3** vous permet de définir le coin au niveau duquel la CN définit le point d'origine (voir figure ciaprès et tableau).

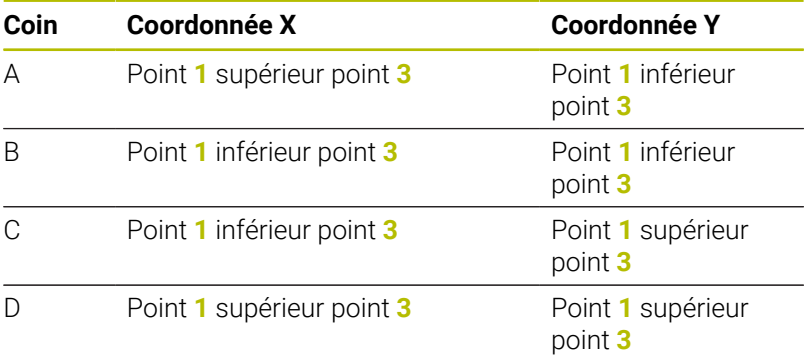

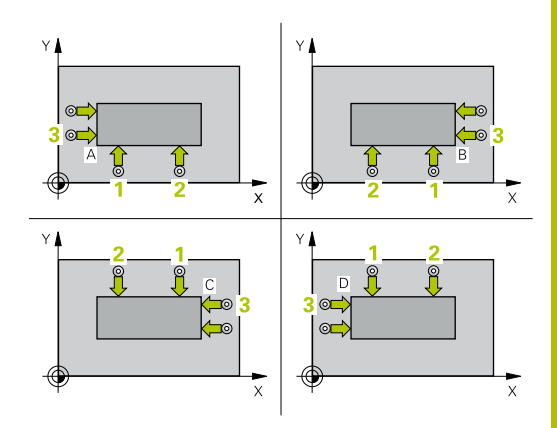

# **Remarques**

# *REMARQUE*

### **Attention, risque de collision !**

Aucun cycle de conversion de coordonnées ne doit être actif lors de l'exécution des cycles de palpage **400** à **499**. Il existe un risque de collision !

- N'activez pas les cycles suivants avant d'utiliser des cycles de palpage : cycle **7 POINT ZERO**, cycle **8 IMAGE MIROIR**, cycle **10 ROTATION**, cycle **11 FACTEUR ECHELLE** et cycle **26 FACT. ECHELLE AXE**.
- Réinitialiser au préalable les conversions de coordonnées
- Ce cycle ne peut être exécuté qu'en mode **FUNCTION MODE MILL**.
- $\overline{\phantom{a}}$ La CN réinitialise une rotation de base active en début de cycle.

#### **Information relative à la programmation**

Avant de définir le cycle, vous devez avoir programmé un appel d'outil pour définir l'axe de palpage.

### **Figure d'aide Paramètres**

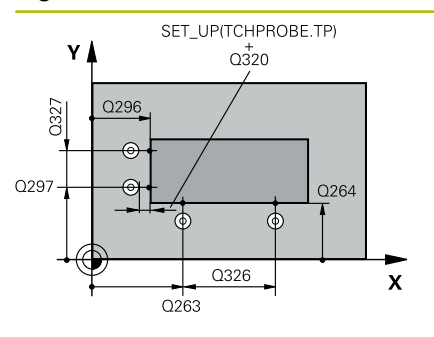

#### **Q263 1er point mesure sur 1er axe?**

Coordonnée du premier point de palpage sur l'axe principal du plan d'usinage. La valeur agit de manière absolue.

Programmation : **-99999,9999...+99999,9999**

#### **Q264 1er point mesure sur 2ème axe?**

Coordonnée du premier point de palpage sur l'axe auxiliaire du plan d'usinage. La valeur agit de manière absolue.

Programmation : **-99999,9999...+99999,9999**

### **Q326 Distance 1er axe?**

Distance entre le premier et le deuxième point de mesure sur l'axe principal du plan d'usinage. La valeur agit de manière incrémentale.

Programmation : **0...99999,9999**

#### **Q296 3ème point mesure sur 1er axe?**

Coordonnée du troisième point de palpage sur l'axe principal du plan d'usinage. La valeur agit de manière absolue.

Programmation : **-99999,9999...+99999,9999**

### **Q297 3ème point mesure sur 2ème axe?**

Coordonnée du troisième point de palpage dans l'axe auxiliaire du plan d'usinage. La valeur agit de manière absolue.

Programmation : **-99999,9999...+99999,9999**

## **Q327 Distance 2ème axe?**

Distance entre le troisième et le quatrième point de mesure sur l'axe auxiliaire du plan d'usinage. La valeur agit de manière incrémentale.

Programmation : **0...99999,9999**

#### **Q261 Hauteur mesuré dans axe palpage?**

Coordonnée du centre de la sphère sur l'axe du palpeur, sur lequel la mesure doit avoir lieu. La valeur agit de manière absolue.

Programmation : **-99999,9999...+99999,9999**

#### **Q320 Distance d'approche?**

Distance supplémentaire entre le point de palpage et la bille de palpage. **Q320** agit en plus de ce qui a été défini dans la colonne **SET\_UP** du tableau de palpeurs. La valeur agit de manière incrémentale.

Programmation : **0...99999,9999** sinon : **PREDEF**

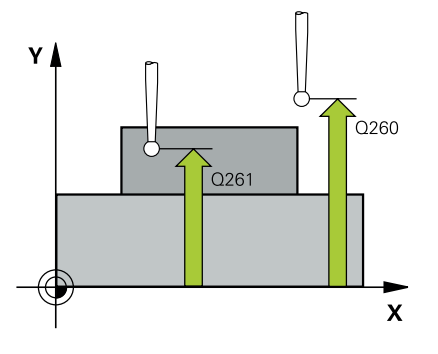

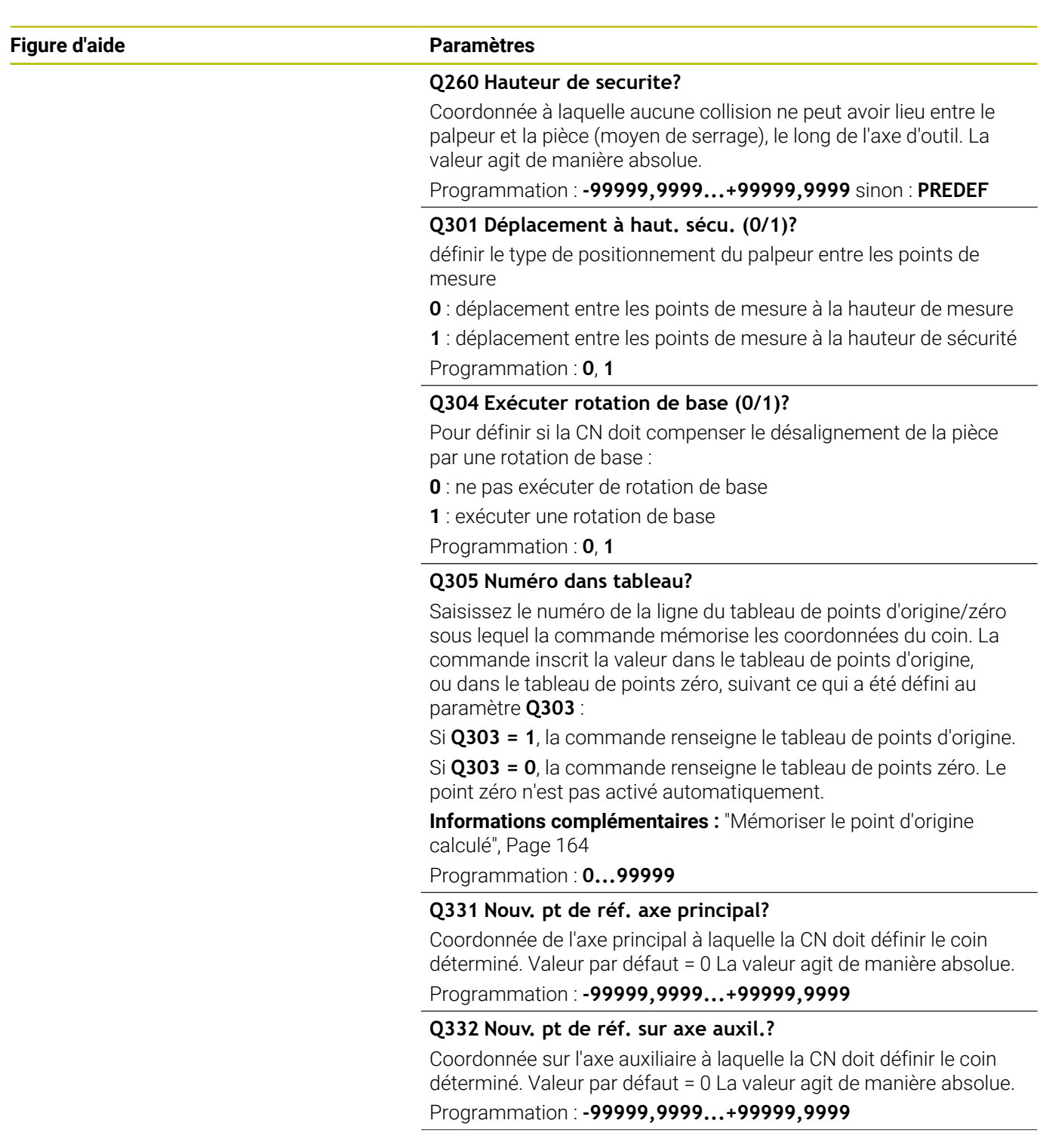

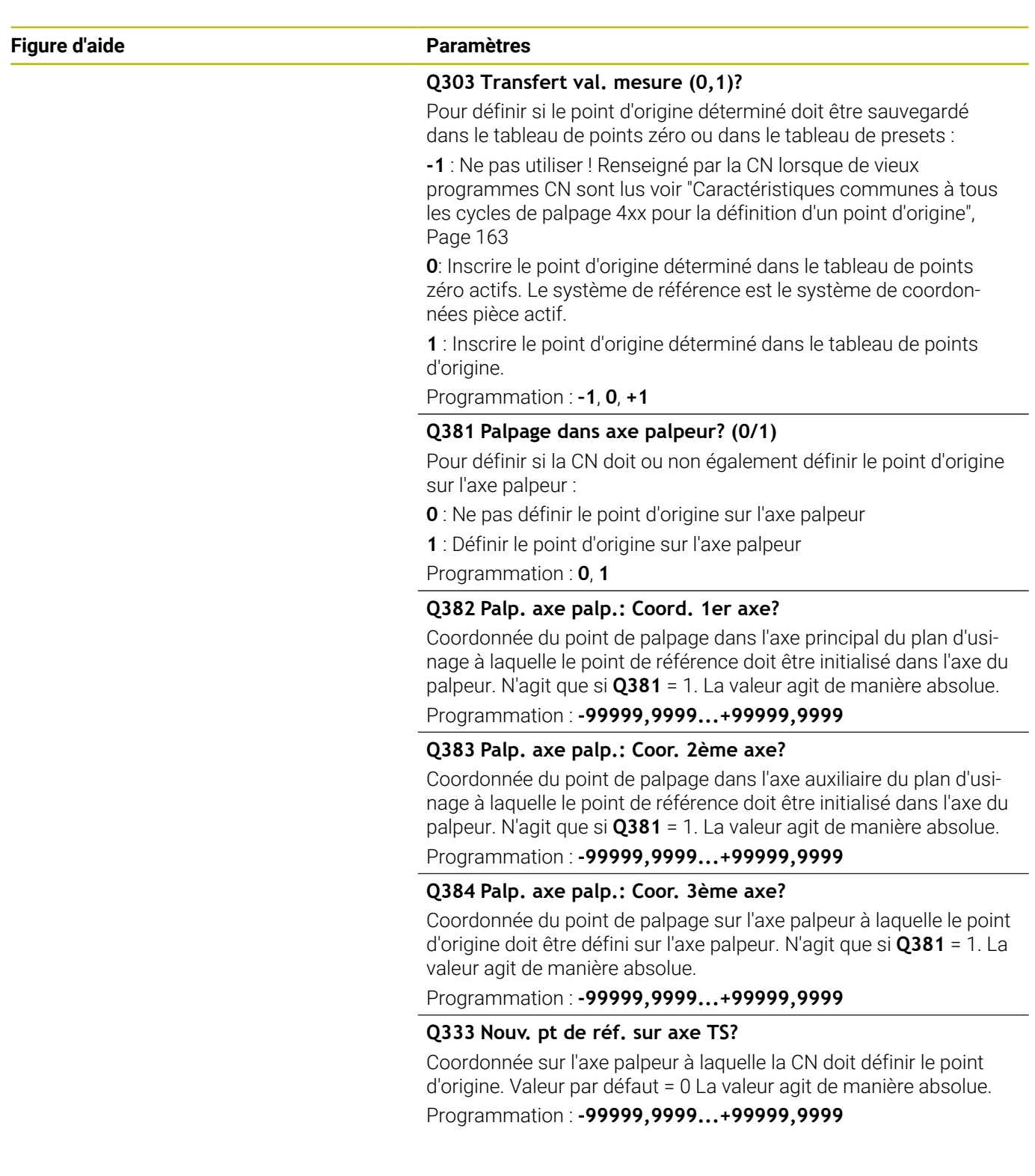

# **Exemple**

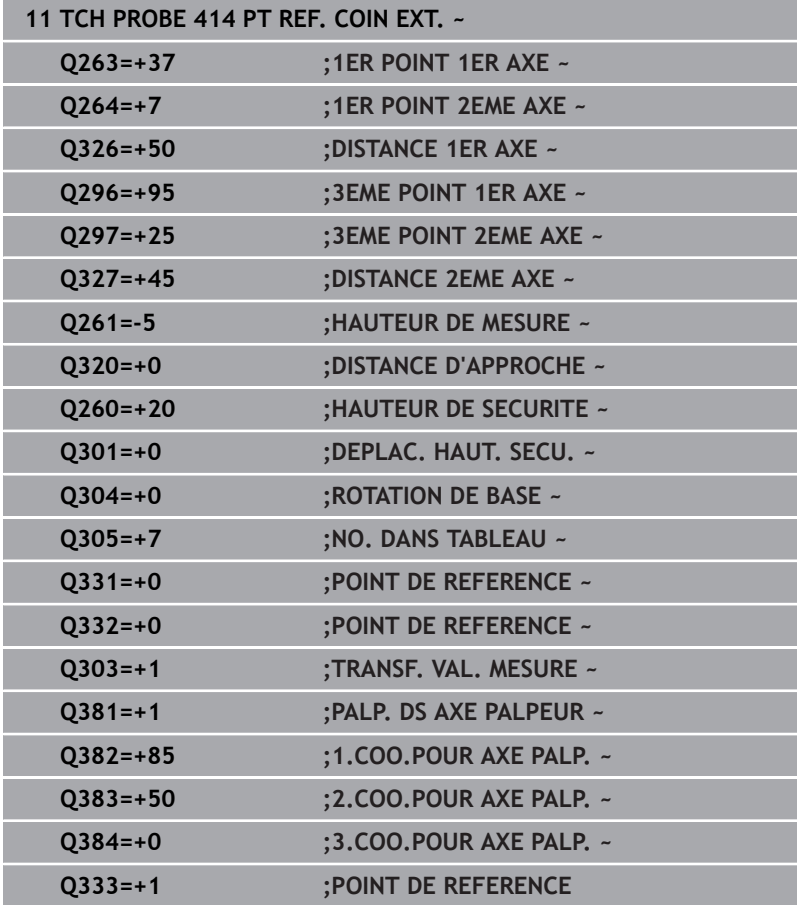

# **5.15 Cycle 415 PT REF. INT. COIN (option 17)**

## **Programmation ISO**

**G415**

# **Application**

Le cycle palpeur **415** détermine le point d'intersection de deux droites et le définit comme point d'origine. La CN peut également inscrire le point d'intersection dans le tableau de points zéro ou dans le tableau de points d'origine, au choix.

# **Déroulement du cycle**

1 Le CN positionne le palpeur en avance rapide (valeur de la colonne **FMAX**), et selon la logique de positionnement définie, au premier point de palpage **1** (voir figure). La CN décale alors le palpeur de la valeur de la distance d'approche **Q320** + **SET\_UP** + rayon de la bille de palpage (dans le sens inverse du sens de déplacement concerné), le long de l'axe principal et de l'axe auxiliaire.

**[Informations complémentaires :](#page-41-0)** "Logique de positionnement", [Page 42](#page-41-0)

- 2 Le palpeur se déplace ensuite à la hauteur de sécurité indiquée (colonne **F**) et procède au premier palpage avec l'avance de palpage programmée. Le sens de palpage est obtenu à partir du numéro du coin.
- 3 Le palpeur se déplace ensuite jusqu'au point de palpage **2**. La CN décale alors le palpeur de la valeur de la distance d'approche **Q320** + **SET\_UP** + rayon de la bille de palpage sur l'axe auxiliaire et exécute la deuxième procédure de palpage à cet endroit.
- 4 La CN positionne le palpeur au point de palpage **3** (même logique de positionnement que pour le 1er point de palpage) et procède au palpage.
- 5 Le palpeur se déplace ensuite jusqu'au point de palpage **4**. La CN décale alors le palpeur de la valeur de la distance d'approche **Q320** + **SET\_UP** + rayon de la bille de palpage sur l'axe auxiliaire et exécute la deuxième procédure de palpage à cet endroit.
- 6 La CN ramène le palpeur à la hauteur de sécurité.
- 7 La CN traite le point d'origine déterminé, selon ce qui a été défini aux paramètres de cycle **Q303** et **Q305**, [voir "Caractéristiques](#page-162-0) [communes à tous les cycles de palpage 4xx pour la définition](#page-162-0) [d'un point d'origine", Page 163](#page-162-0)
- 8 La CN sauvegarde ensuite les coordonnées du coin donné, aux paramètres Q qui suivent.
- 9 Si vous le souhaitez, la CN détermine ensuite également le point d'origine de l'axe de palpage, avec une procédure de palpage distincte.

La commande mesure toujours la première droite dans le sens de l'axe auxiliaire du plan d'usinage.

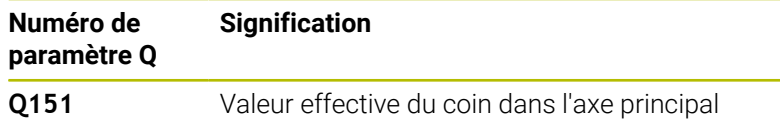

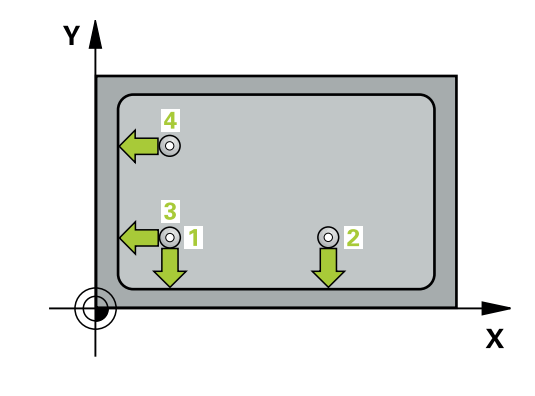

ň

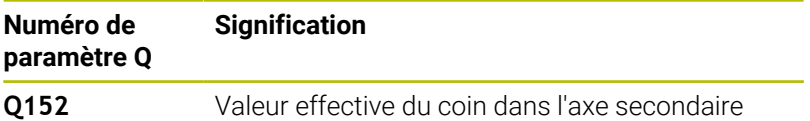

# **Remarques**

# *REMARQUE*

#### **Attention, risque de collision !**

Aucun cycle de conversion de coordonnées ne doit être actif lors de l'exécution des cycles de palpage **400** à **499**. Il existe un risque de collision !

- N'activez pas les cycles suivants avant d'utiliser des cycles de palpage : cycle **7 POINT ZERO**, cycle **8 IMAGE MIROIR**, cycle **10 ROTATION**, cycle **11 FACTEUR ECHELLE** et cycle **26 FACT. ECHELLE AXE**.
- Réinitialiser au préalable les conversions de coordonnées
- Ce cycle ne peut être exécuté qu'en mode **FUNCTION MODE MILL**.
- La CN réinitialise une rotation de base active en début de cycle.

#### **Information relative à la programmation**

Avant de définir le cycle, vous devez avoir programmé un appel d'outil pour définir l'axe de palpage.

# **Figure d'aide Paramètres**

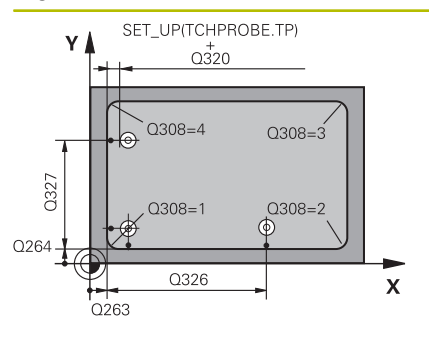

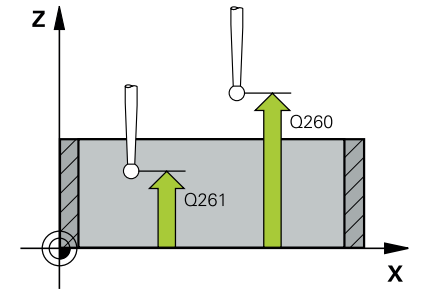

### **Q263 1er point mesure sur 1er axe?**

Coordonnée du coin sur l'axe principal du plan d'usinage. La valeur agit de manière absolue.

#### Programmation : **-99999,9999...+99999,9999**

### **Q264 1er point mesure sur 2ème axe?**

Coordonnée du coin sur l'axe auxiliaire du plan d'usinage. La valeur agit de manière absolue.

Programmation : **-99999,9999...+99999,9999**

# **Q326 Distance 1er axe?**

Distance entre le coin et le deuxième point de mesure sur l'axe principal du plan d'usinage. La valeur agit de manière incrémentale.

Programmation : **0...99999,9999**

# **Q327 Distance 2ème axe?**

Distance entre le coin et le quatrième point de mesure sur l'axe auxiliaire du plan d'usinage. La valeur agit de manière incrémentale.

# Programmation : **0...99999,9999**

# **Q308 Coin? (1/2/3/4)**

Numéro du coin auquel la CN doit définir le point d'origine.

Programmation : **1**, **2**, **3**, **4**

# **Q261 Hauteur mesuré dans axe palpage?**

Coordonnée du centre de la sphère sur l'axe du palpeur, sur lequel la mesure doit avoir lieu. La valeur agit de manière absolue.

# Programmation : **-99999,9999...+99999,9999**

# **Q320 Distance d'approche?**

Distance supplémentaire entre le point de palpage et la bille de palpage. **Q320** agit en plus de ce qui a été défini dans la colonne **SET\_UP** du tableau de palpeurs. La valeur agit de manière incrémentale.

Programmation : **0...99999,9999** sinon : **PREDEF**

# **Q260 Hauteur de securite?**

Coordonnée à laquelle aucune collision ne peut avoir lieu entre le palpeur et la pièce (moyen de serrage), le long de l'axe d'outil. La valeur agit de manière absolue.

# Programmation : **-99999,9999...+99999,9999** sinon : **PREDEF**

# **Q301 Déplacement à haut. sécu. (0/1)?**

définir le type de positionnement du palpeur entre les points de mesure

**0** : déplacement entre les points de mesure à la hauteur de mesure

**1** : déplacement entre les points de mesure à la hauteur de sécurité

Programmation : **0**, **1**

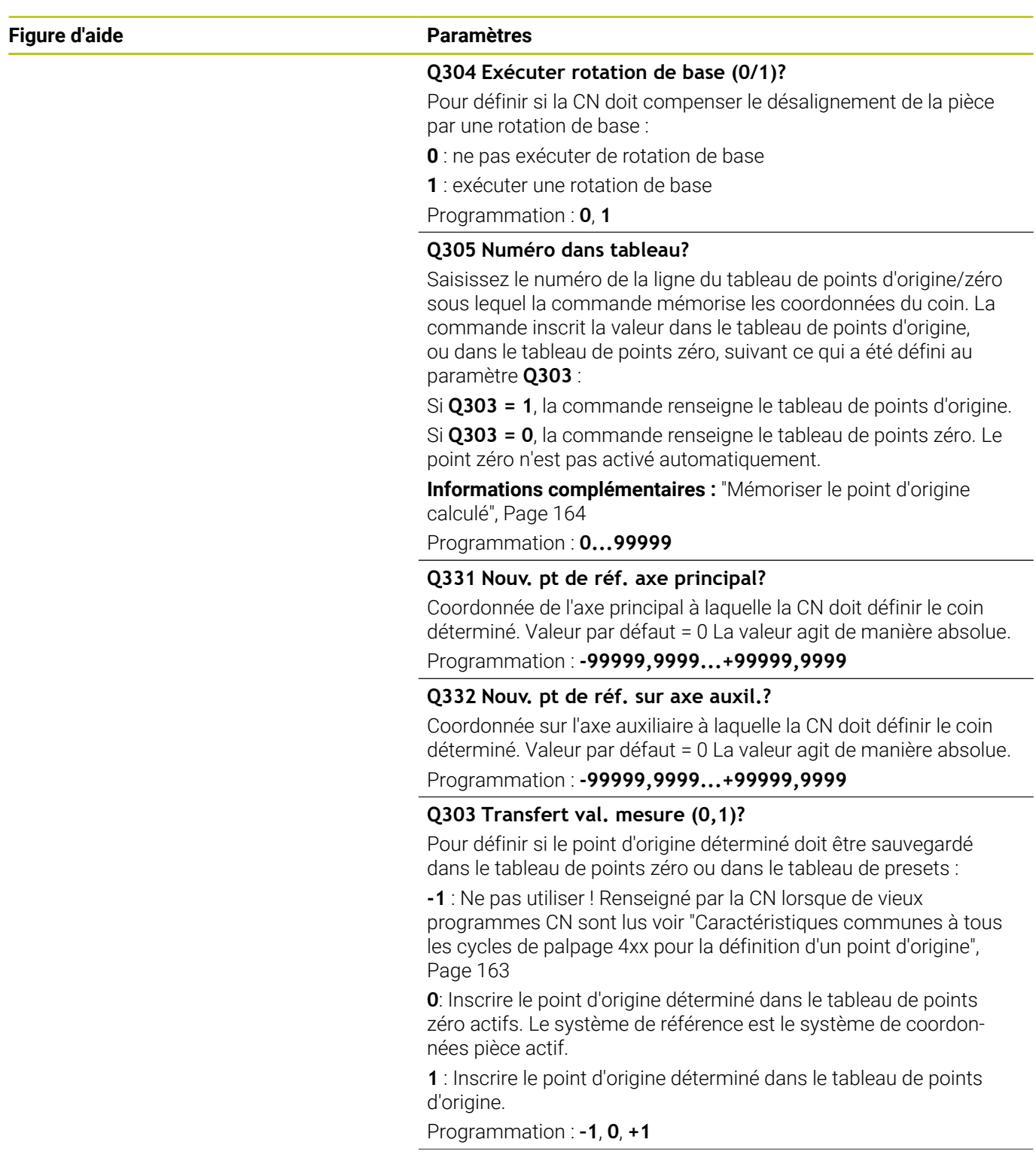

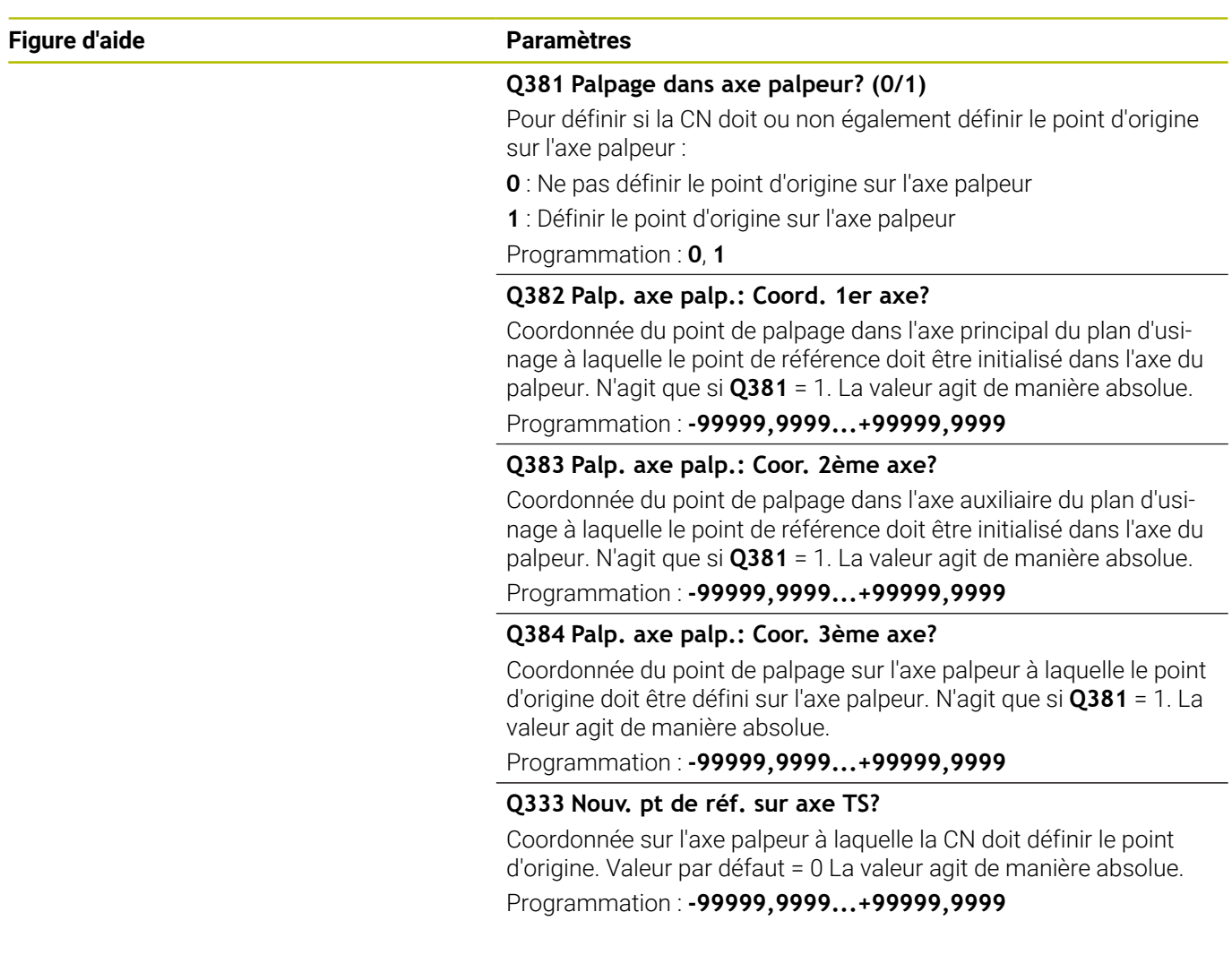

# **Exemple**

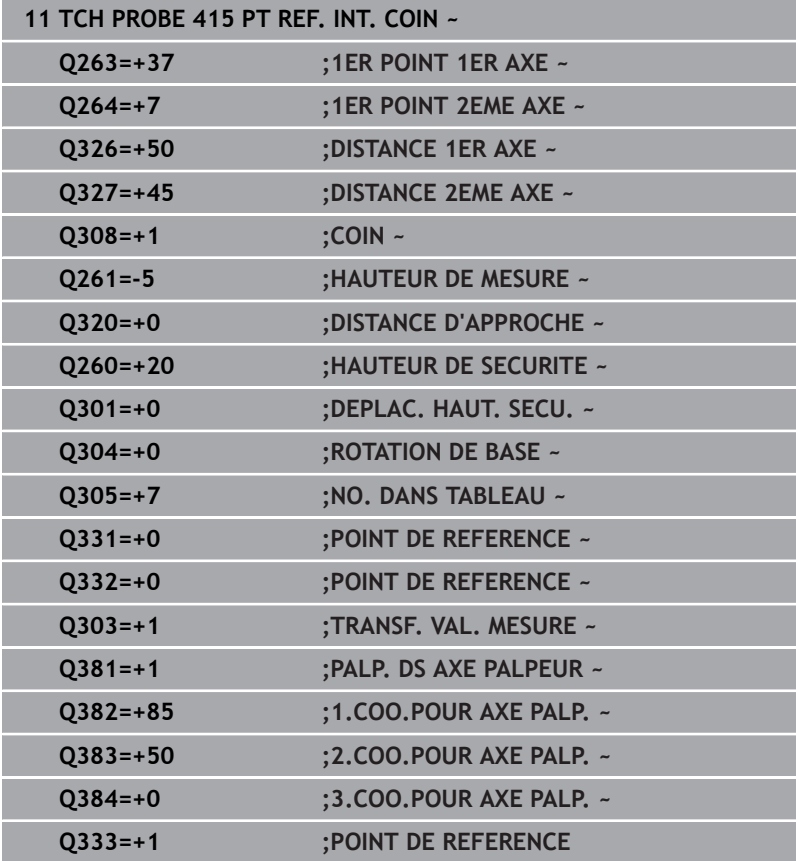

# **5.16 Cycle 416 PT REF CENT. C.TROUS**

# **Programmation ISO**

**G416**

# **Application**

Le cycle palpeur **416** calcule le centre d'un cercle de trous en mesurant trois trous et définit ce centre comme point d'origine. La CN peut inscrire le centre dans un tableau de points zéro ou dans un tableau de points d'origine, au choix.

# **Déroulement du cycle**

1 La CN positionne le palpeur en avance rapide (valeur de la colonne **FMAX**) au centre du premier trou **1**, selon la logique de positionnement définie.

**[Informations complémentaires :](#page-41-0)** "Logique de positionnement", [Page 42](#page-41-0)

- 2 Le palpeur se déplace ensuite à la hauteur de mesure programmée et enregistre le centre du premier trou en palpant quatre fois.
- 3 Puis, le palpeur revient à la hauteur de sécurité et se positionne au niveau du centre du deuxième trou **2** programmé.
- 4 La CN déplace le palpeur à la hauteur de mesure programmée et enregistre le centre du deuxième trou en palpant quatre fois.
- 5 Puis, le palpeur retourne à la hauteur de sécurité avant de se positionner au centre programmé du troisième trou **3**.
- 6 La CN amène le palpeur à la hauteur de mesure indiquée et enregistre le centre du troisième trou en palpant quatre fois.
- 7 La CN ramène le palpeur à la hauteur de sécurité.
- 8 La CN traite le point d'origine déterminé, selon ce qui a été défini aux paramètres de cycle **Q303** et **Q305**, [voir "Caractéristiques](#page-162-0) [communes à tous les cycles de palpage 4xx pour la définition](#page-162-0) [d'un point d'origine", Page 163](#page-162-0)
- 9 La CN mémorise ensuite les valeurs effectives aux paramètres Q qui suivent.
- 10 Si vous le souhaitez, la CN détermine ensuite également le point d'origine de l'axe de palpage, avec une procédure de palpage distincte.

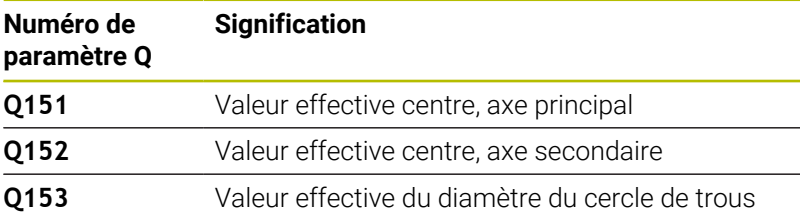

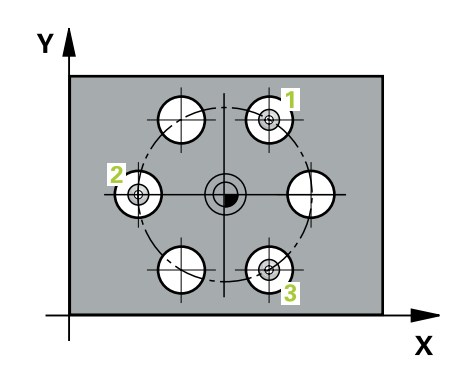

# **Remarques**

# *REMARQUE*

# **Attention, risque de collision !**

Aucun cycle de conversion de coordonnées ne doit être actif lors de l'exécution des cycles de palpage **400** à **499**. Il existe un risque de collision !

- N'activez pas les cycles suivants avant d'utiliser des cycles de palpage : cycle **7 POINT ZERO**, cycle **8 IMAGE MIROIR**, cycle **10 ROTATION**, cycle **11 FACTEUR ECHELLE** et cycle **26 FACT. ECHELLE AXE**.
- Réinitialiser au préalable les conversions de coordonnées
- $\Box$ Ce cycle ne peut être exécuté qu'en mode **FUNCTION MODE MILL**.
- La CN réinitialise une rotation de base active en début de cycle.

#### **Information relative à la programmation**

Avant de définir le cycle, vous devez avoir programmé un appel d'outil pour définir l'axe de palpage.

### **Figure d'aide Paramètres**

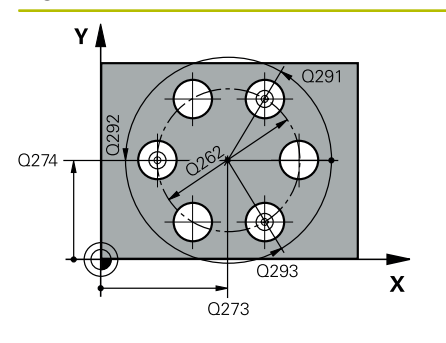

#### **Q273 Centre sur 1er axe (val. nom.)?**

Centre du cercle de trous (valeur nominale) sur l'axe principal du plan d'usinage. La valeur agit de manière absolue.

Programmation : **-99999,9999...+99999,9999**

### **Q274 Centre sur 2ème axe (val. nom.)?**

Centre du cercle de trous (valeur nominale) sur l'axe auxiliaire du plan d'usinage. La valeur agit de manière absolue.

Programmation : **-99999,9999...+99999,9999**

# **Q262 Diamètre nominal?**

Introduire le diamètre approximatif du cercle de trous. Plus le diamètre du trou est petit et plus le diamètre nominal à introduire doit être précis.

Programmation : **0...99999,9999**

### **Q291 Angle 1er trou?**

Angle du premier centre de trou, en coordonnées polaires, dans le plan d'usinage. La valeur agit de manière absolue.

Programmation : **-360000...+360000**

### **Q292 Angle 2ème trou?**

Angle du deuxième centre de trou, en coordonnées polaires, dans le plan d'usinage. La valeur agit de manière absolue.

Programmation : **-360000...+360000**

# **Q293 Angle 3ème trou?**

Angle du troisième centre de trou, en coordonnées polaires, dans le plan d'usinage. La valeur agit de manière absolue. Programmation : **-360000...+360000**

# **Q261 Hauteur mesuré dans axe palpage?**

Coordonnée du centre de la sphère sur l'axe du palpeur, sur lequel la mesure doit avoir lieu. La valeur agit de manière absolue.

Programmation : **-99999,9999...+99999,9999**

#### **Q260 Hauteur de securite?**

Coordonnée à laquelle aucune collision ne peut avoir lieu entre le palpeur et la pièce (moyen de serrage), le long de l'axe d'outil. La valeur agit de manière absolue.

Programmation : **-99999,9999...+99999,9999** sinon : **PREDEF**

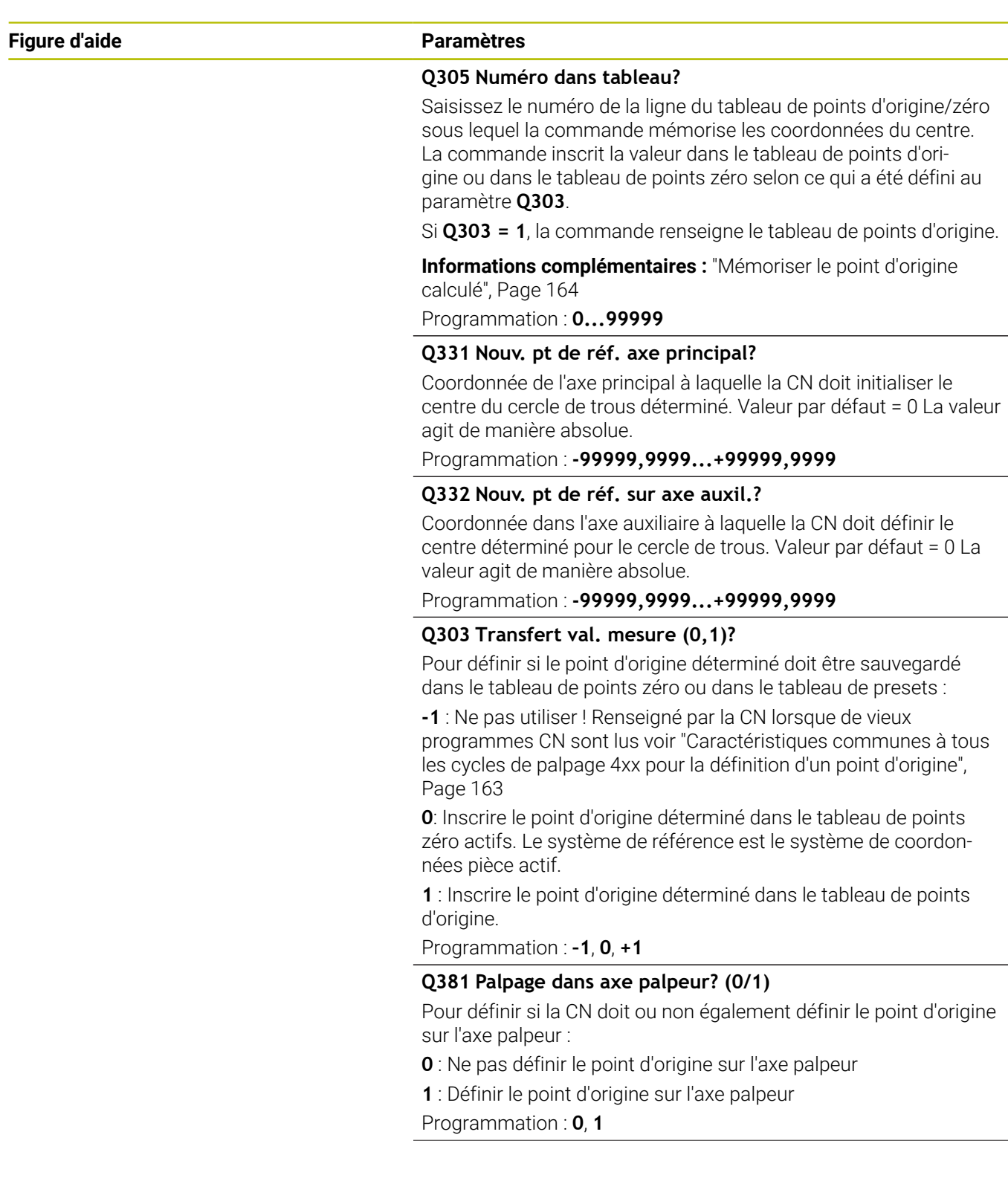

 $\overline{\phantom{a}}$ 

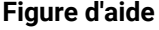

#### **Figure d'aide Paramètres**

#### **Q382 Palp. axe palp.: Coord. 1er axe?**

Coordonnée du point de palpage dans l'axe principal du plan d'usinage à laquelle le point de référence doit être initialisé dans l'axe du palpeur. N'agit que si **Q381** = 1. La valeur agit de manière absolue.

Programmation : **-99999,9999...+99999,9999**

#### **Q383 Palp. axe palp.: Coor. 2ème axe?**

Coordonnée du point de palpage dans l'axe auxiliaire du plan d'usinage à laquelle le point de référence doit être initialisé dans l'axe du palpeur. N'agit que si **Q381** = 1. La valeur agit de manière absolue. Programmation : **-99999,9999...+99999,9999**

#### **Q384 Palp. axe palp.: Coor. 3ème axe?**

Coordonnée du point de palpage sur l'axe palpeur à laquelle le point d'origine doit être défini sur l'axe palpeur. N'agit que si **Q381** = 1. La valeur agit de manière absolue.

#### Programmation : **-99999,9999...+99999,9999**

#### **Q333 Nouv. pt de réf. sur axe TS?**

Coordonnée sur l'axe palpeur à laquelle la CN doit définir le point d'origine. Valeur par défaut = 0 La valeur agit de manière absolue.

#### Programmation : **-99999,9999...+99999,9999**

#### **Q320 Distance d'approche?**

Distance supplémentaire entre le point de palpage et la bille de palpage. **Q320** agit en plus de **SET\_UP** (tableau de palpeurs) et uniquement lorsque le point d'origine est palpé dans l'axe de palpage. La valeur agit de manière incrémentale.

Programmation : **0...99999,9999** sinon : **PREDEF**

# **Exemple**

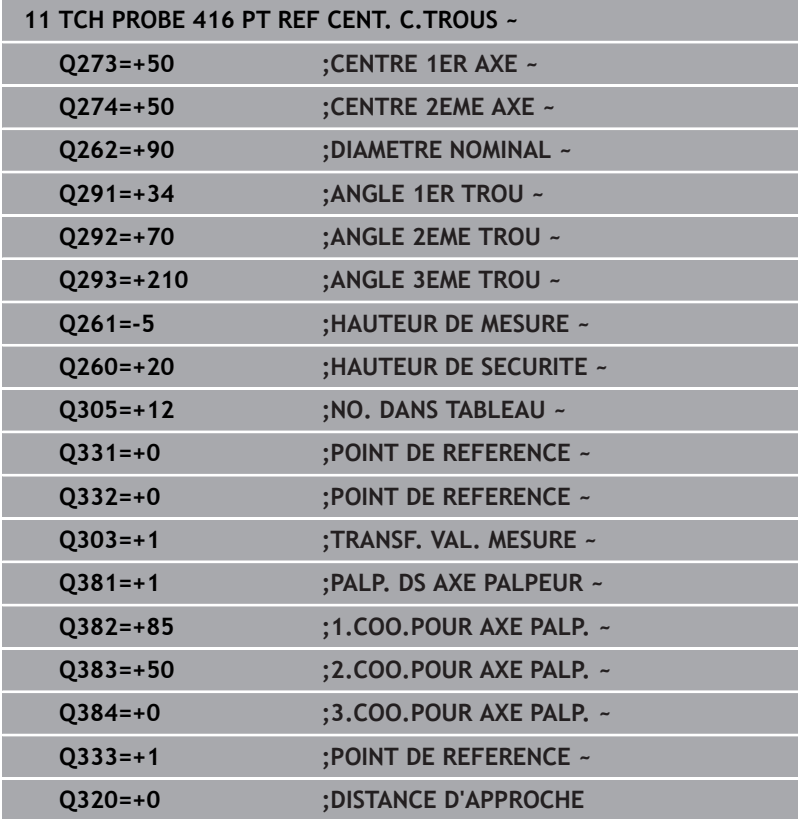

# **5.17 Cycle 417 PT REF DANS AXE TS (option 17)**

# **Programmation ISO**

**G417**

# **Application**

Le cycle palpeur **417** mesure une coordonnée au choix dans l'axe de palpage et la définit comme point d'origine. La CN peut également inscrire la coordonnée mesurée dans un tableau de points zéro ou un tableau de points d'origine.

# **Déroulement du cycle**

1 La CN positionne le palpeur en avance rapide (valeur de la colonne **FMAX**), selon la logique de positionnement définie, au point de palpage **1** programmé. La CN déplace alors le palpeur de la valeur de la distance d'approche, dans le sens positif de l'axe de palpage.

**[Informations complémentaires :](#page-41-0)** "Logique de positionnement", [Page 42](#page-41-0)

- 2 Puis, le palpeur est amené jusqu'à la coordonnée programmée pour le point de palpage **1**, sur l'axe du palpeur, et enregistre la position effective par un simple palpage.
- 3 La CN ramène le palpeur à la hauteur de sécurité.
- 4 La CN traite le point d'origine déterminé, selon ce qui a été défini aux paramètres de cycle **Q303** et **Q305**, [voir "Caractéristiques](#page-162-0) [communes à tous les cycles de palpage 4xx pour la définition](#page-162-0) [d'un point d'origine", Page 163](#page-162-0)
- 5 La CN mémorise ensuite les valeurs effectives aux paramètres Q qui suivent.

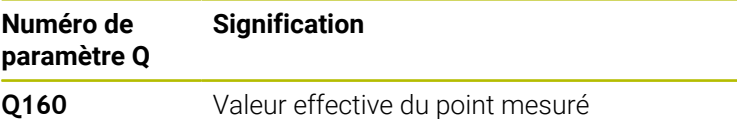

# **Remarques**

# *REMARQUE*

# **Attention, risque de collision !**

Aucun cycle de conversion de coordonnées ne doit être actif lors de l'exécution des cycles de palpage **400** à **499**. Il existe un risque de collision !

- N'activez pas les cycles suivants avant d'utiliser des cycles de palpage : cycle **7 POINT ZERO**, cycle **8 IMAGE MIROIR**, cycle **10 ROTATION**, cycle **11 FACTEUR ECHELLE** et cycle **26 FACT. ECHELLE AXE**.
- Réinitialiser au préalable les conversions de coordonnées
- Ce cycle ne peut être exécuté qu'en mode **FUNCTION MODE MILL**.
- La CN définit alors le point d'origine sur cet axe.
- La CN réinitialise une rotation de base active en début de cycle.

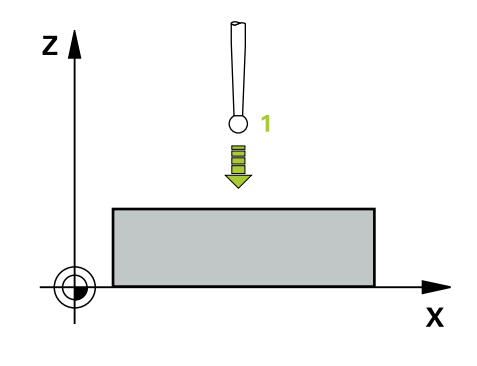

#### **Information relative à la programmation**

Avant de définir le cycle, vous devez avoir programmé un appel  $\blacksquare$ d'outil pour définir l'axe de palpage.

# **Paramètres du cycle**

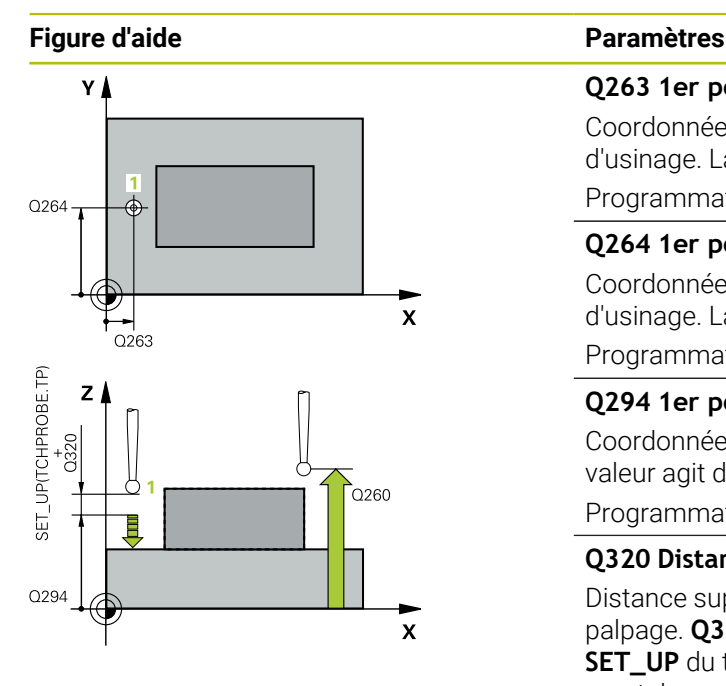

### **Q263 1er point mesure sur 1er axe?**

Coordonnée du premier point de palpage sur l'axe principal du plan d'usinage. La valeur agit de manière absolue.

Programmation : **-99999,9999...+99999,9999**

### **Q264 1er point mesure sur 2ème axe?**

Coordonnée du premier point de palpage sur l'axe auxiliaire du plan d'usinage. La valeur agit de manière absolue.

Programmation : **-99999,9999...+99999,9999**

# **Q294 1er point mesure sur 3ème axe?**

Coordonnée du premier point de palpage sur l'axe de palpage. La valeur agit de manière absolue.

Programmation : **-99999,9999...+99999,9999**

# **Q320 Distance d'approche?**

Distance supplémentaire entre le point de palpage et la bille de palpage. **Q320** agit en plus de ce qui a été défini dans la colonne **SET\_UP** du tableau de palpeurs. La valeur agit de manière incrémentale.

Programmation : **0...99999,9999** sinon : **PREDEF**

# **Q260 Hauteur de securite?**

Coordonnée à laquelle aucune collision ne peut avoir lieu entre le palpeur et la pièce (moyen de serrage), le long de l'axe d'outil. La valeur agit de manière absolue.

Programmation : **-99999,9999...+99999,9999** sinon : **PREDEF**

# **Q305 Numéro dans tableau?**

Indiquez le numéro de la ligne du tableau de points d'origine/tableau de points zéro à laquelle la commande mémorise les coordonnées. En fonction de ce que vous avez défini à **Q303**, la commande inscrit le résultat soit dans le tableau de points d'origine soit dans le tableau de points zéro.

Si **Q303 = 1**, la commande renseigne le tableau de points d'origine. Si **Q303 = 0**, la commande renseigne le tableau de points zéro. Le point zéro n'est pas activé automatiquement

**[Informations complémentaires :](#page-163-0)** "Mémoriser le point d'origine [calculé", Page 164](#page-163-0)

#### **Q333 Nouv. pt de réf. sur axe TS?**

Coordonnée sur l'axe palpeur à laquelle la CN doit définir le point d'origine. Valeur par défaut = 0 La valeur agit de manière absolue. Programmation : **-99999,9999...+99999,9999**

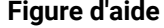

### **Figure d'aide Paramètres**

#### **Q303 Transfert val. mesure (0,1)?**

Pour définir si le point d'origine déterminé doit être sauvegardé dans le tableau de points zéro ou dans le tableau de presets :

**-1** : Ne pas utiliser ! Renseigné par la CN lorsque de vieux programmes CN sont lus [voir "Caractéristiques communes à tous](#page-162-0) [les cycles de palpage 4xx pour la définition d'un point d'origine",](#page-162-0) [Page 163](#page-162-0)

**0**: Inscrire le point d'origine déterminé dans le tableau de points zéro actifs. Le système de référence est le système de coordonnées pièce actif.

**1** : Inscrire le point d'origine déterminé dans le tableau de points d'origine.

Programmation : **–1**, **0**, **+1**

#### **Exemple**

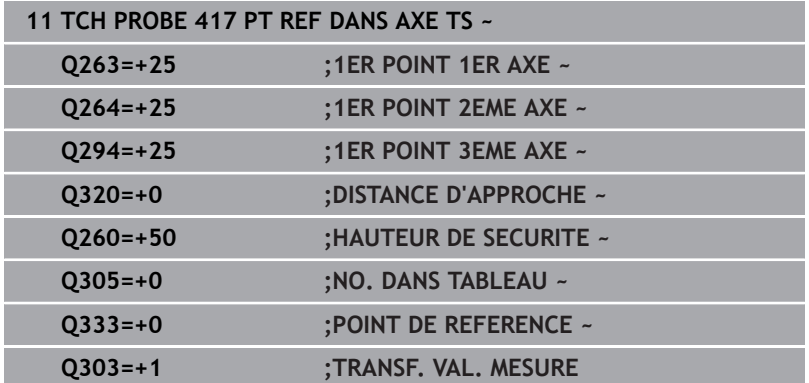

# **5.18 Cycle 418 PT REF AVEC 4 TROUS (option 17)**

#### **Programmation ISO G418**

# **Application**

Le cycle de palpage **418** calcule le point d'intersection des droites qui font la liaison entre les centres des trous et le définit comme point d'origine. La CN peut également inscrire le point d'intersection dans le tableau de points zéro ou dans le tableau de points d'origine, au choix.

### **Déroulement du cycle**

1 La CN positionne le palpeur en avance rapide (valeur de la colonne **FMAX**) au centre du premier trou **1**, selon la logique de positionnement définie.

**[Informations complémentaires :](#page-41-0)** "Logique de positionnement", [Page 42](#page-41-0)

- 2 Le palpeur se déplace ensuite à la hauteur de mesure programmée et enregistre le centre du premier trou en palpant quatre fois.
- 3 Puis, le palpeur revient à la hauteur de sécurité et se positionne au niveau du centre du deuxième trou **2** programmé.
- 4 La CN déplace le palpeur à la hauteur de mesure programmée et enregistre le centre du deuxième trou en palpant quatre fois.
- 5 La CN répète la procédure pour les trous **3** et **4**.
- 6 La CN ramène le palpeur à la hauteur de sécurité.
- 7 La CN traite le point d'origine déterminé, selon ce qui a été défini aux paramètres de cycle **Q303** et **Q305**, [voir "Caractéristiques](#page-162-0) [communes à tous les cycles de palpage 4xx pour la définition](#page-162-0) [d'un point d'origine", Page 163](#page-162-0)
- 8 La CN détermine comme point d'origine le point d'intersection des deux droites reliant les centres des trous **1**/**3** et **2**/**4**. Les valeurs effectives sont mémorisées dans les paramètres Q énumérés ci-après.
- 9 Si vous le souhaitez, la CN détermine ensuite également le point d'origine de l'axe de palpage, avec une procédure de palpage distincte.

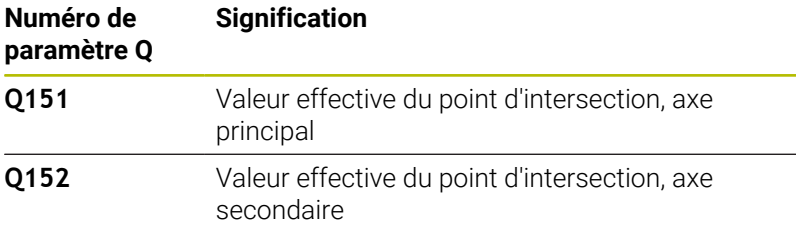

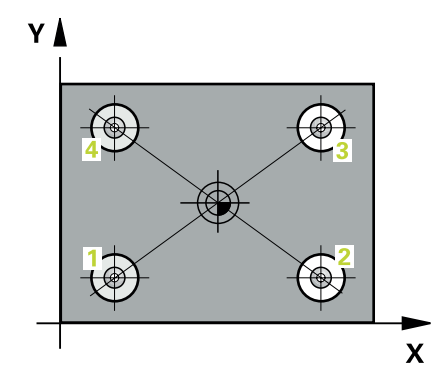

# **Remarques**

# *REMARQUE*

## **Attention, risque de collision !**

Aucun cycle de conversion de coordonnées ne doit être actif lors de l'exécution des cycles de palpage **400** à **499**. Il existe un risque de collision !

- N'activez pas les cycles suivants avant d'utiliser des cycles de palpage : cycle **7 POINT ZERO**, cycle **8 IMAGE MIROIR**, cycle **10 ROTATION**, cycle **11 FACTEUR ECHELLE** et cycle **26 FACT. ECHELLE AXE**.
- Réinitialiser au préalable les conversions de coordonnées
- Ce cycle ne peut être exécuté qu'en mode **FUNCTION MODE**  $\blacksquare$ **MILL**.
- La CN réinitialise une rotation de base active en début de cycle.

### **Information relative à la programmation**

Avant de définir le cycle, vous devez avoir programmé un appel d'outil pour définir l'axe de palpage.

#### **Figure d'aide Paramètres**

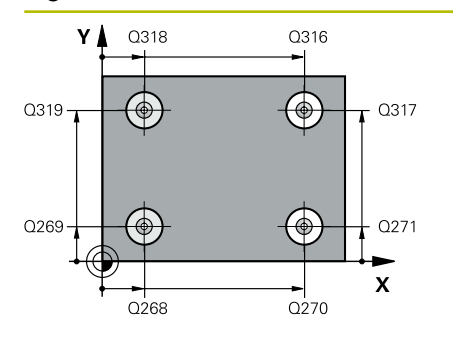

#### **Q268 1er trou: centre sur 1er axe?**

Centre du premier trou sur l'axe principal du plan d'usinage. La valeur agit de manière absolue.

#### Programmation : **-99999,9999...+9999,9999**

#### **Q269 1er trou: centre sur 2ème axe?**

Centre du premier trou sur l'axe auxiliaire du plan d'usinage. La valeur agit de manière absolue.

## Programmation : **-99999,9999...+99999,9999**

#### **Q270 2ème trou: centre sur 1er axe?**

Centre du deuxième trou sur l'axe principal du plan d'usinage. La valeur agit de manière absolue.

Programmation : **-99999,9999...+99999,9999**

#### **Q271 2ème trou: centre sur 2ème axe?**

Centre du deuxième trou sur l'axe auxiliaire du plan d'usinage. La valeur agit de manière absolue.

Programmation : **-99999,9999...+99999,9999**

#### **Q316 3ème trou: centre 1er axe?**

Centre du troisième trou sur l'axe principal du plan d'usinage. La valeur agit de manière absolue.

Programmation : **-99999,9999...+99999,9999**

#### **Q317 3ème trou: centre 2ème axe?**

Centre du troisième trou sur l'axe auxiliaire du plan d'usinage. La valeur agit de manière absolue.

#### Programmation : **-99999,9999...+99999,9999**

#### **Q318 4ème trou: centre 1er axe?**

Centre du quatrième trou sur l'axe principal du plan d'usinage. La valeur agit de manière absolue.

### Programmation : **-99999,9999...+99999,9999**

#### **Q319 4ème trou: centre 2ème axe?**

Centre du quatrième trou sur l'axe auxiliaire du plan d'usinage. La valeur agit de manière absolue.

#### Programmation : **-99999,9999...+99999,9999**

#### **Q261 Hauteur mesuré dans axe palpage?**

Coordonnée du centre de la sphère sur l'axe du palpeur, sur lequel la mesure doit avoir lieu. La valeur agit de manière absolue.

#### Programmation : **-99999,9999...+99999,9999**

#### **Q260 Hauteur de securite?**

Coordonnée à laquelle aucune collision ne peut avoir lieu entre le palpeur et la pièce (moyen de serrage), le long de l'axe d'outil. La valeur agit de manière absolue.

Programmation : **-99999,9999...+99999,9999** sinon : **PREDEF**

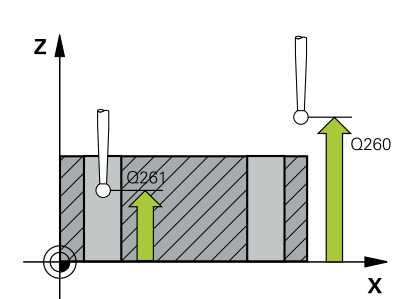

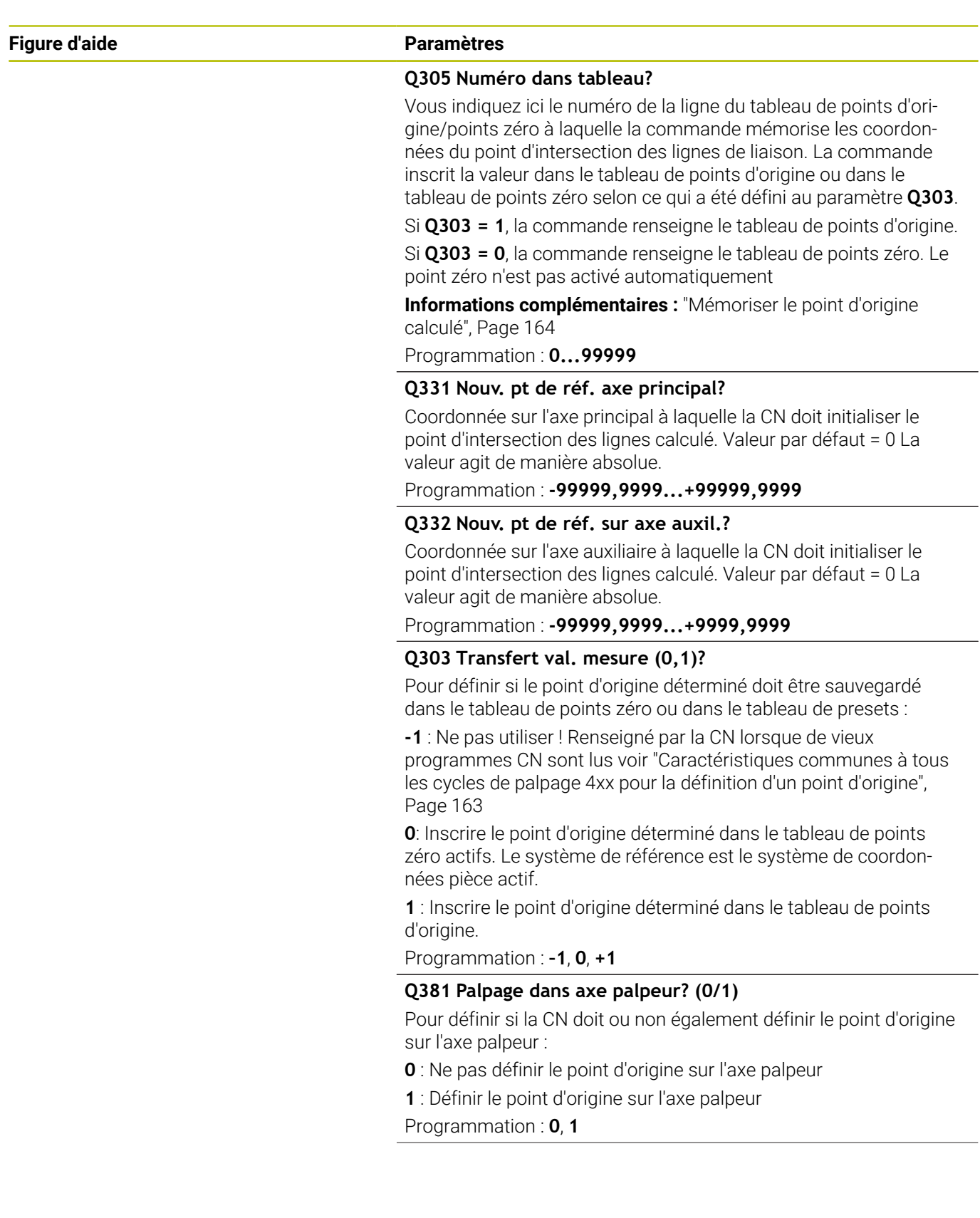

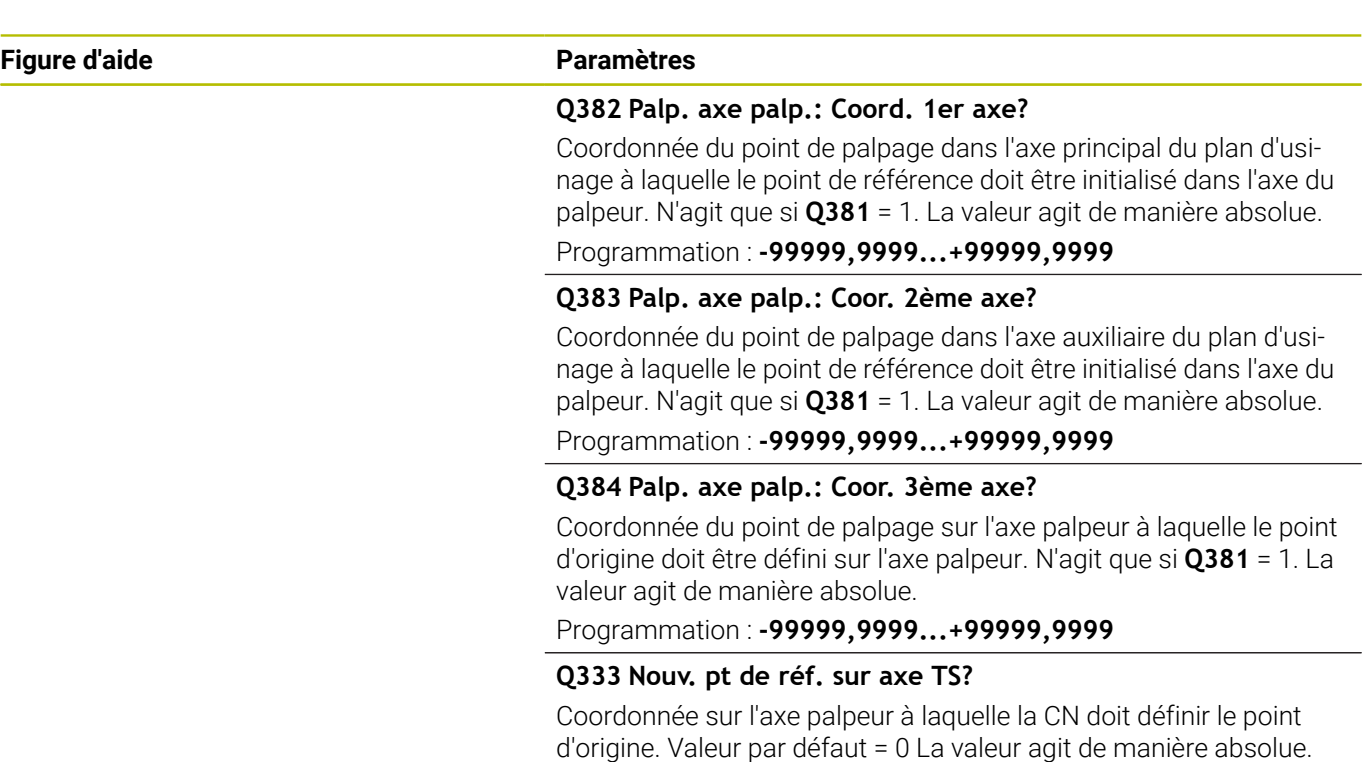

Programmation : **-99999,9999...+99999,9999**

# **Exemple**

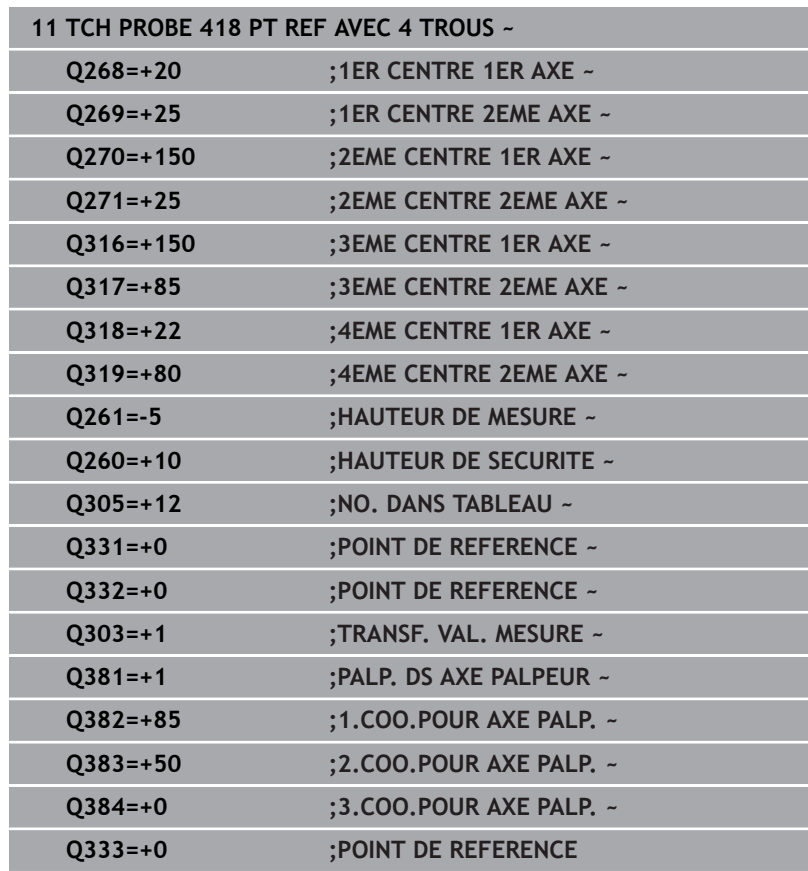

**5**

# **5.19 Cycle 419PT DE REF SUR UN AXE (option 17)**

#### **Programmation ISO G419**

# **Application**

Le cycle de palpage **419** mesure une coordonnée sur un axe au choix et la définit comme point d'origine. La CN peut également inscrire la coordonnée mesurée dans un tableau de points zéro ou un tableau de points d'origine.

# **Déroulement du cycle**

1 La CN positionne le palpeur en avance rapide (valeur de la colonne **FMAX**), selon la logique de positionnement définie, au point de palpage **1**. Elle décale ensuite le palpeur de la valeur de la distance d'approche, dans le sens inverse du sens de palpage programmé.

**[Informations complémentaires :](#page-41-0)** "Logique de positionnement", [Page 42](#page-41-0)

- 2 Puis, le palpeur se déplace à la hauteur de mesure programmée et enregistre la position effective par simple palpage
- 3 La CN ramène le palpeur à la hauteur de sécurité.
- 4 La CN traite le point d'origine déterminé, selon ce qui a été défini aux paramètres de cycle **Q303** et **Q305**, [voir "Caractéristiques](#page-162-0) [communes à tous les cycles de palpage 4xx pour la définition](#page-162-0) [d'un point d'origine", Page 163](#page-162-0)

## **Remarques**

# *REMARQUE*

#### **Attention, risque de collision !**

Aucun cycle de conversion de coordonnées ne doit être actif lors de l'exécution des cycles de palpage **400** à **499**. Il existe un risque de collision !

- N'activez pas les cycles suivants avant d'utiliser des cycles de palpage : cycle **7 POINT ZERO**, cycle **8 IMAGE MIROIR**, cycle **10 ROTATION**, cycle **11 FACTEUR ECHELLE** et cycle **26 FACT. ECHELLE AXE**.
- Réinitialiser au préalable les conversions de coordonnées
- Ce cycle ne peut être exécuté qu'en mode **FUNCTION MODE**  $\overline{\phantom{a}}$ **MILL**.
- Si vous souhaitez mémoriser le même point d'origine pour  $\blacksquare$ plusieurs axes dans le tableau de points d'origine, vous pouvez utiliser le cycle **419** plusieurs fois de suite. Pour cela, il vous faudra toutefois réactiver le numéro du point d'origine à chaque nouvelle exécution du cycle **419**. Si vous travaillez avec le point d'origine 0 comme point d'origine actif, il n'est pas utile d'en passer par cette procédure.
- La CN réinitialise une rotation de base active en début de cycle. п

#### **Information relative à la programmation**

Avant de définir le cycle, vous devez avoir programmé un appel  $\blacksquare$ d'outil pour définir l'axe de palpage.

#### **Figure d'aide Paramètres**

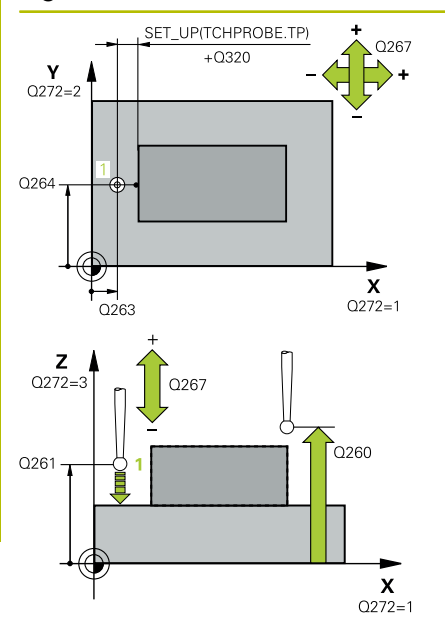

#### **Q263 1er point mesure sur 1er axe?**

Coordonnée du premier point de palpage sur l'axe principal du plan d'usinage. La valeur agit de manière absolue.

Programmation : **-99999,9999...+99999,9999**

#### **Q264 1er point mesure sur 2ème axe?**

Coordonnée du premier point de palpage sur l'axe auxiliaire du plan d'usinage. La valeur agit de manière absolue.

Programmation : **-99999,9999...+99999,9999**

### **Q261 Hauteur mesuré dans axe palpage?**

Coordonnée du centre de la sphère sur l'axe du palpeur, sur lequel la mesure doit avoir lieu. La valeur agit de manière absolue.

Programmation : **-99999,9999...+99999,9999**

#### **Q320 Distance d'approche?**

Distance supplémentaire entre le point de palpage et la bille de palpage. **Q320** agit en plus de ce qui a été défini dans la colonne **SET\_UP** du tableau de palpeurs. La valeur agit de manière incrémentale.

Programmation : **0...99999,9999** sinon : **PREDEF**

### **Q260 Hauteur de securite?**

Coordonnée à laquelle aucune collision ne peut avoir lieu entre le palpeur et la pièce (moyen de serrage), le long de l'axe d'outil. La valeur agit de manière absolue.

Programmation : **-99999,9999...+99999,9999** sinon : **PREDEF**

# **Q272 Axe mes. (1...3, 1=axe princ.)?**

axe dans lequel doit être effectuée la mesure

- **1** : axe principal = axe de mesure
- **2** : axe auxiliaire = axe de mesure
- **3** : axe de palpage = axe de mesure

#### **Affectation des axes**

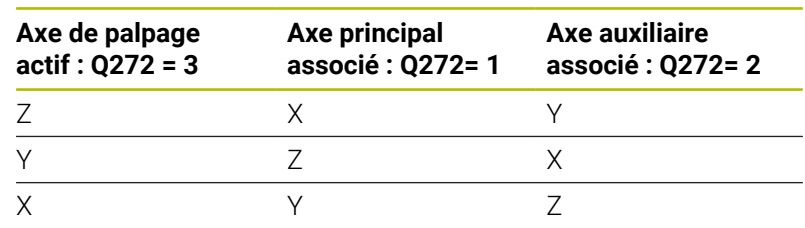

#### Programmation : **1**, **2**, **3**

#### **Q267 Sens déplacement 1 (+1=+/-1=-)?**

sens de déplacement du palpeur vers la pièce

- **-1** : sens de déplacement négatif
- **+1** : sens de déplacement positif
- Programmation : **-1**, **+1**
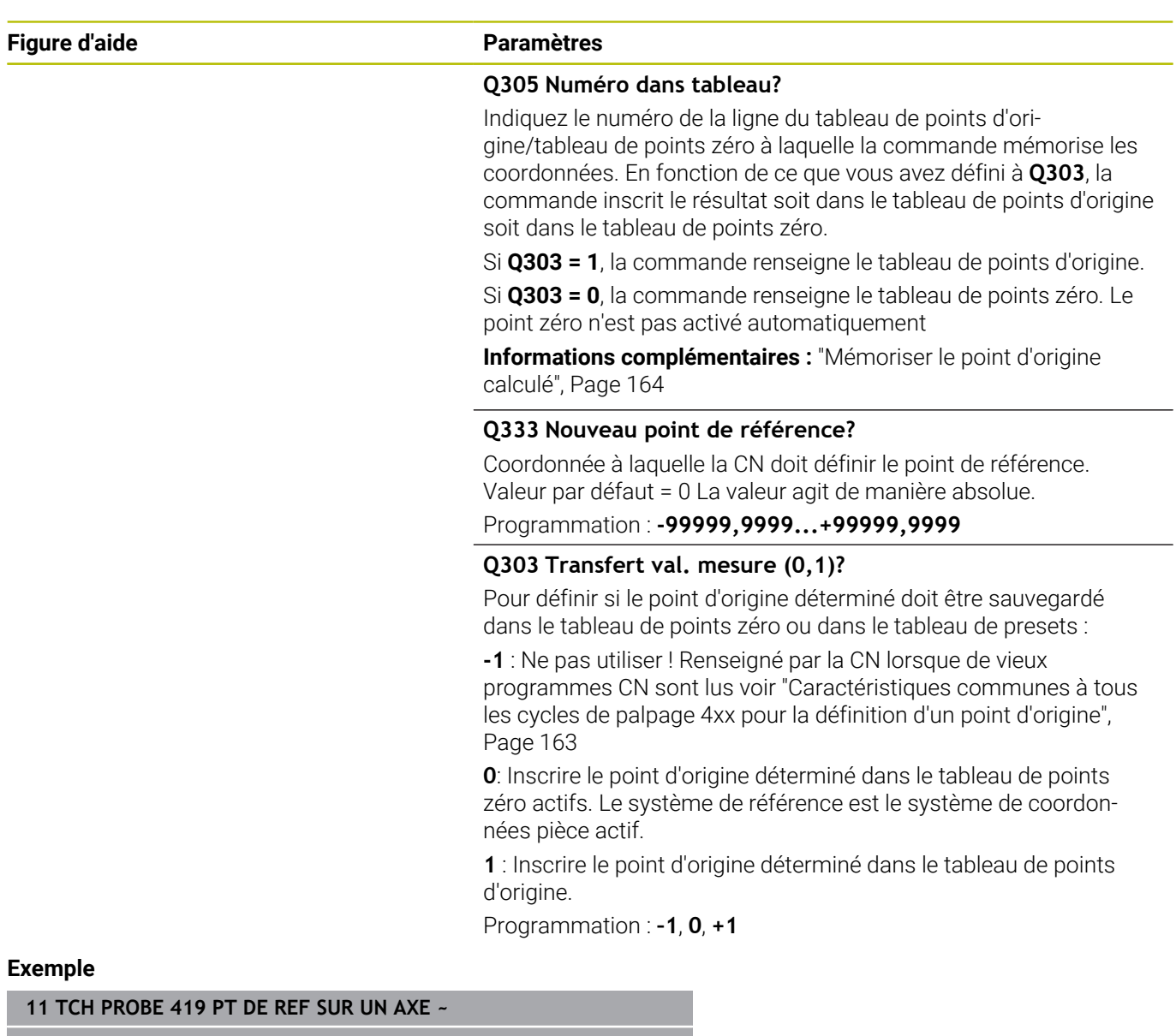

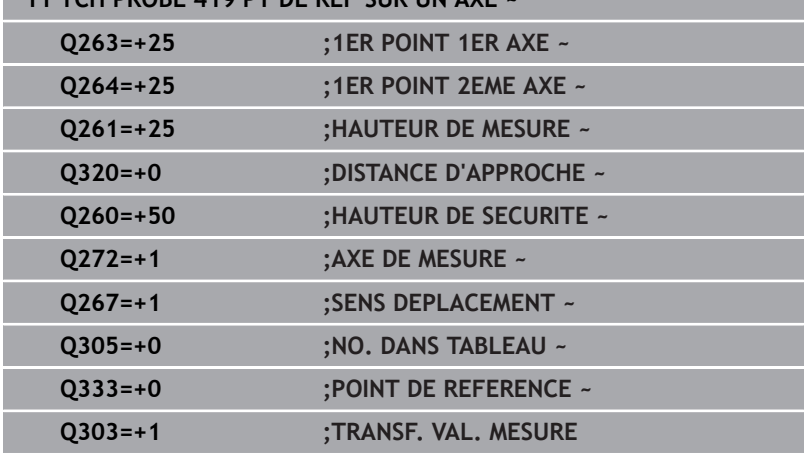

## **5.20 Cycle 408 PTREF CENTRE RAINURE (option 17)**

### **Programmation ISO G408**

## **Application**

Le cycle de palpage **408** détermine le centre d'une rainure et l'initialise comme point d'origine. La CN peut inscrire le centre dans un tableau de points zéro ou dans un tableau de points d'origine, au choix.

## **Déroulement du cycle**

1 La CN amène le palpeur au point de palpage **1** en avance rapide (valeur de la colonne **FMAX**) et selon la logique de positionnement définie. Elle calcule les points de palpage à partir des données du cycle, et la distance d'approche à partir de la colonne **SET\_UP** du tableau de palpeurs.

**[Informations complémentaires :](#page-41-0)** "Logique de positionnement", [Page 42](#page-41-0)

- 2 Le palpeur se déplace ensuite à la hauteur de sécurité indiquée (colonne **F**) et procède au premier palpage avec l'avance de palpage programmée
- 3 Puis, le palpeur se déplace soit paraxialement à la hauteur de mesure, soit linéairement à la hauteur de sécurité, jusqu'au point de palpage suivant **2** où il exécute la deuxième opération de palpage.
- 4 La CN ramène le palpeur à la hauteur de sécurité.
- 5 La CN traite le point d'origine déterminé, selon ce qui a été défini aux paramètres de cycle **Q303** et **Q305**, [voir "Caractéristiques](#page-162-0) [communes à tous les cycles de palpage 4xx pour la définition](#page-162-0) [d'un point d'origine", Page 163](#page-162-0)
- 6 La CN mémorise ensuite les valeurs effectives aux paramètres Q qui suivent.
- 7 Si vous le souhaitez, la CN détermine ensuite également le point d'origine de l'axe de palpage, avec une procédure de palpage distincte.

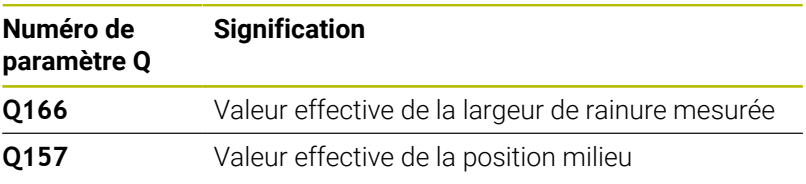

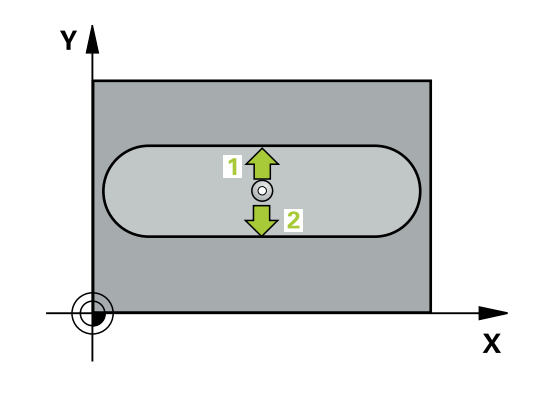

## **Remarques**

## *REMARQUE*

## **Attention, risque de collision !**

Aucun cycle de conversion de coordonnées ne doit être actif lors de l'exécution des cycles de palpage **400** à **499**. Il existe un risque de collision !

- N'activez pas les cycles suivants avant d'utiliser des cycles de palpage : cycle **7 POINT ZERO**, cycle **8 IMAGE MIROIR**, cycle **10 ROTATION**, cycle **11 FACTEUR ECHELLE** et cycle **26 FACT. ECHELLE AXE**.
- Réinitialiser au préalable les conversions de coordonnées

## *REMARQUE*

## **Attention, risque de collision !**

Si la largeur de la rainure et la distance d'approche ne permettent pas d'effectuer un prépositionnement à proximité des points de palpage, la commande procède toujours au palpage en partant du centre de la rainure. Dans ce cas, le palpeur ne se déplace pas à la hauteur de sécurité entre les deux points de mesure. Il existe un risque de collision !

- ▶ Pour éviter toute collision entre le palpeur et la pièce, programmez la largeur de la rainure de manière à ce qu'elle soit plutôt plus **petite**.
- Avant de définir le cycle, vous devez avoir programmé un appel d'outil pour définir l'axe de palpage
- Ce cycle ne peut être exécuté qu'en mode **FUNCTION MODE MILL**.
- La CN réinitialise une rotation de base active en début de cycle.

## **Paramètres du cycle**

## **Figure d'aide Paramètres**

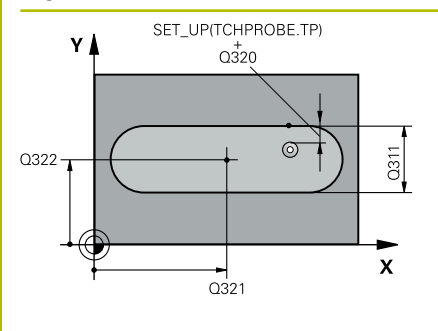

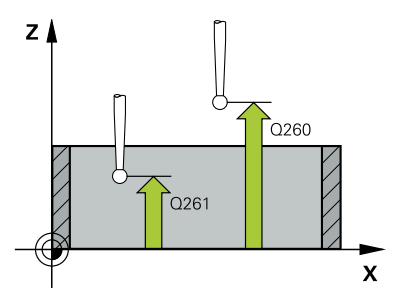

## **Q321 Centre 1er axe?**

Centre de la rainure sur l'axe principal du plan d'usinage. La valeur agit de manière absolue.

### Programmation : **-99999,9999...+99999,9999**

## **Q322 Centre 2ème axe?**

Centre de la rainure sur l'axe auxiliaire du plan d'usinage. La valeur agit de manière absolue.

### Programmation : **-99999,9999...+99999,9999**

## **Q311 Largeur de la rainure?**

Largeur de la rainure indépendamment de la position dans le plan d'usinage. La valeur agit de manière incrémentale.

Programmation : **0...99999,9999**

## **Q272 Axe de mesure (1=1er / 2=2ème)?**

axe du plan d'usinage dans lequel doit être effectuée la mesure

- **1** : axe principal = axe de mesure
- **2** : axe auxiliaire = axe de mesure

Programmation : **1**, **2**

## **Q261 Hauteur mesuré dans axe palpage?**

Coordonnée du centre de la sphère sur l'axe du palpeur, sur lequel la mesure doit avoir lieu. La valeur agit de manière absolue.

## Programmation : **-99999,9999...+99999,9999**

## **Q320 Distance d'approche?**

Distance supplémentaire entre le point de palpage et la bille de palpage. **Q320** agit en plus de ce qui a été défini dans la colonne **SET UP** du tableau de palpeurs. La valeur agit de manière incrémentale.

Programmation : **0...99999,9999** sinon : **PREDEF**

#### **Q260 Hauteur de securite?**

Coordonnée à laquelle aucune collision ne peut avoir lieu entre le palpeur et la pièce (moyen de serrage), le long de l'axe d'outil. La valeur agit de manière absolue.

Programmation : **-99999,9999...+99999,9999** sinon : **PREDEF**

#### **Q301 Déplacement à haut. sécu. (0/1)?**

définir le type de positionnement du palpeur entre les points de mesure

**0** : déplacement entre les points de mesure à la hauteur de mesure

**1** : déplacement entre les points de mesure à la hauteur de sécurité Programmation : **0**, **1**

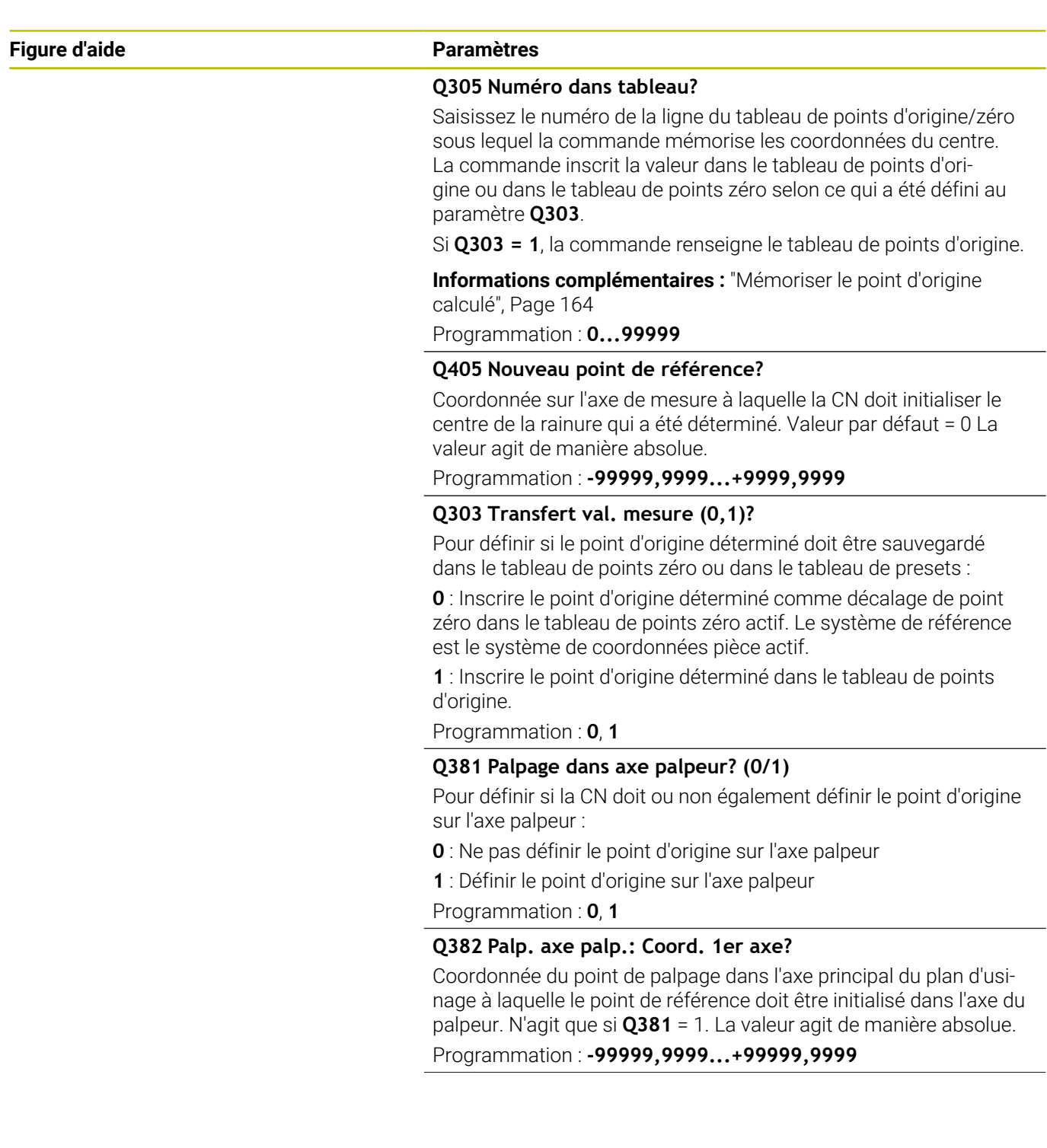

**5**

#### **Figure d'aide Paramètres**

#### **Q383 Palp. axe palp.: Coor. 2ème axe?**

Coordonnée du point de palpage dans l'axe auxiliaire du plan d'usinage à laquelle le point de référence doit être initialisé dans l'axe du palpeur. N'agit que si **Q381** = 1. La valeur agit de manière absolue.

Programmation : **-99999,9999...+99999,9999**

#### **Q384 Palp. axe palp.: Coor. 3ème axe?**

Coordonnée du point de palpage sur l'axe palpeur à laquelle le point d'origine doit être défini sur l'axe palpeur. N'agit que si **Q381** = 1. La valeur agit de manière absolue.

Programmation : **-99999,9999...+99999,9999**

#### **Q333 Nouv. pt de réf. sur axe TS?**

Coordonnée sur l'axe palpeur à laquelle la CN doit définir le point d'origine. Valeur par défaut = 0 La valeur agit de manière absolue.

Programmation : **-99999,9999...+99999,9999**

#### **Exemple**

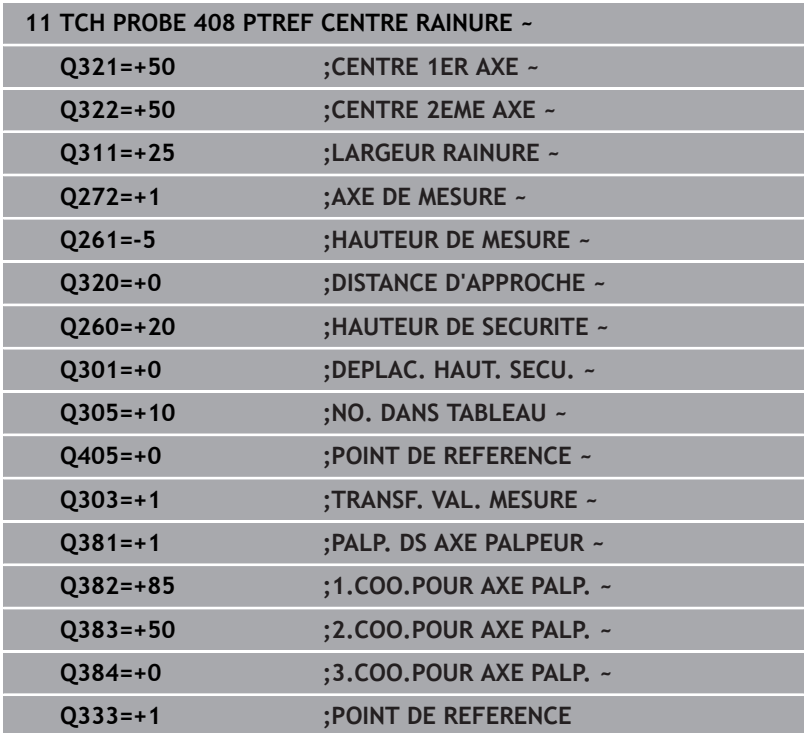

## **5.21 Cycle 409 PTREF CENT. OBLONG (option 17)**

### **Programmation ISO G409**

## **Application**

Le cycle de palpage **409** détermine le centre d'un îlot et le définit comme point d'origine. La CN peut inscrire le centre dans un tableau de points zéro ou dans un tableau de points d'origine, au choix.

## **Déroulement du cycle**

1 La CN amène le palpeur au point de palpage **1** en avance rapide (valeur de la colonne **FMAX**) et selon la logique de positionnement définie. Elle calcule les points de palpage à partir des données du cycle, et la distance d'approche à partir de la colonne **SET\_UP** du tableau de palpeurs.

**[Informations complémentaires :](#page-41-0)** "Logique de positionnement", [Page 42](#page-41-0)

- 2 Le palpeur se déplace ensuite à la hauteur de sécurité indiquée (colonne **F**) et procède au premier palpage avec l'avance de palpage programmée
- 3 La CN amène ensuite le palpeur à la hauteur de sécurité, au point de palpage **2** et exécuter la deuxième procédure de palpage.
- 4 La CN ramène le palpeur à la hauteur de sécurité.
- 5 La CN traite le point d'origine déterminé, selon ce qui a été défini aux paramètres de cycle **Q303** et **Q305**, [voir "Caractéristiques](#page-162-0) [communes à tous les cycles de palpage 4xx pour la définition](#page-162-0) [d'un point d'origine", Page 163](#page-162-0)
- 6 La CN mémorise ensuite les valeurs effectives aux paramètres Q qui suivent.
- 7 Si vous le souhaitez, la CN détermine ensuite également le point d'origine de l'axe de palpage, avec une procédure de palpage distincte.

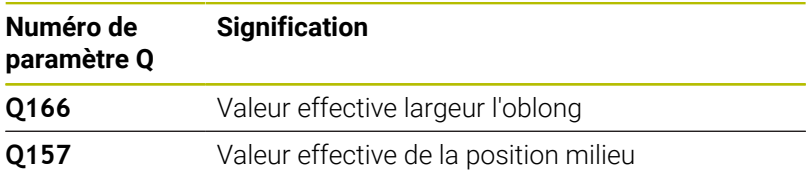

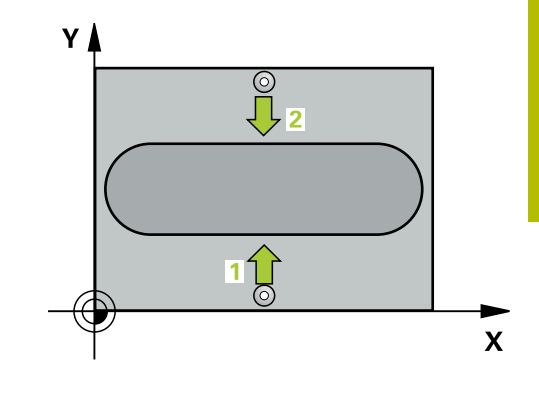

## **Remarques**

## *REMARQUE*

## **Attention, risque de collision !**

Aucun cycle de conversion de coordonnées ne doit être actif lors de l'exécution des cycles de palpage **400** à **499**. Il existe un risque de collision !

- N'activez pas les cycles suivants avant d'utiliser des cycles de palpage : cycle **7 POINT ZERO**, cycle **8 IMAGE MIROIR**, cycle **10 ROTATION**, cycle **11 FACTEUR ECHELLE** et cycle **26 FACT. ECHELLE AXE**.
- Réinitialiser au préalable les conversions de coordonnées

## *REMARQUE*

## **Attention, risque de collision !**

Pour éviter toute collision entre le palpeur et la pièce, programmez pour la largeur de l'ilot oblong une valeur plutôt plus **grande**.

- Avant de définir le cycle, vous devez avoir programmé un appel d'outil pour définir l'axe de palpage.
- Ce cycle ne peut être exécuté qu'en mode **FUNCTION MODE**  $\Box$ **MILL**.
- La CN réinitialise une rotation de base active en début de cycle.

## **Paramètres du cycle**

#### **Figure d'aide Paramètres**

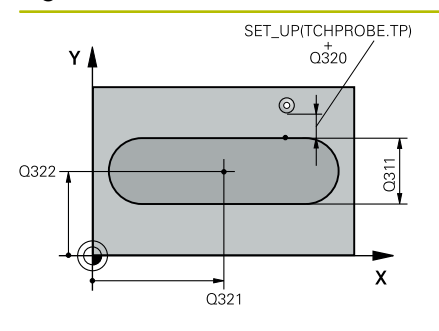

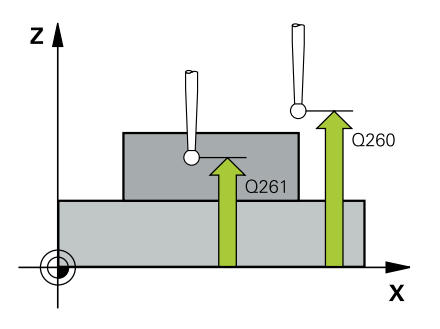

## **Q321 Centre 1er axe?**

Centre de la traverse sur l'axe principal du plan d'usinage. La valeur agit de manière absolue.

#### Programmation : **-99999,9999...+99999,9999**

## **Q322 Centre 2ème axe?**

Centre de la traverse sur l'axe auxiliaire du plan d'usinage. La valeur agit de manière absolue.

Programmation : **-99999,9999...+99999,9999**

#### **Q311 Largeur oblong?**

Largeur de la traverse, indépendamment de sa position dans le plan d'usinage. La valeur agit de manière incrémentale.

Programmation : **0...99999,9999**

## **Q272 Axe de mesure (1=1er / 2=2ème)?**

axe du plan d'usinage dans lequel doit être effectuée la mesure

- **1** : axe principal = axe de mesure
- **2** : axe auxiliaire = axe de mesure

Programmation : **1**, **2**

## **Q261 Hauteur mesuré dans axe palpage?**

Coordonnée du centre de la sphère sur l'axe du palpeur, sur lequel la mesure doit avoir lieu. La valeur agit de manière absolue.

## Programmation : **-99999,9999...+99999,9999**

### **Q320 Distance d'approche?**

Distance supplémentaire entre le point de palpage et la bille de palpage. **Q320** agit en plus de ce qui a été défini dans la colonne **SET UP** du tableau de palpeurs. La valeur agit de manière incrémentale.

Programmation : **0...99999,9999** sinon : **PREDEF**

## **Q260 Hauteur de securite?**

Coordonnée à laquelle aucune collision ne peut avoir lieu entre le palpeur et la pièce (moyen de serrage), le long de l'axe d'outil. La valeur agit de manière absolue.

Programmation : **-99999,9999...+99999,9999** sinon : **PREDEF**

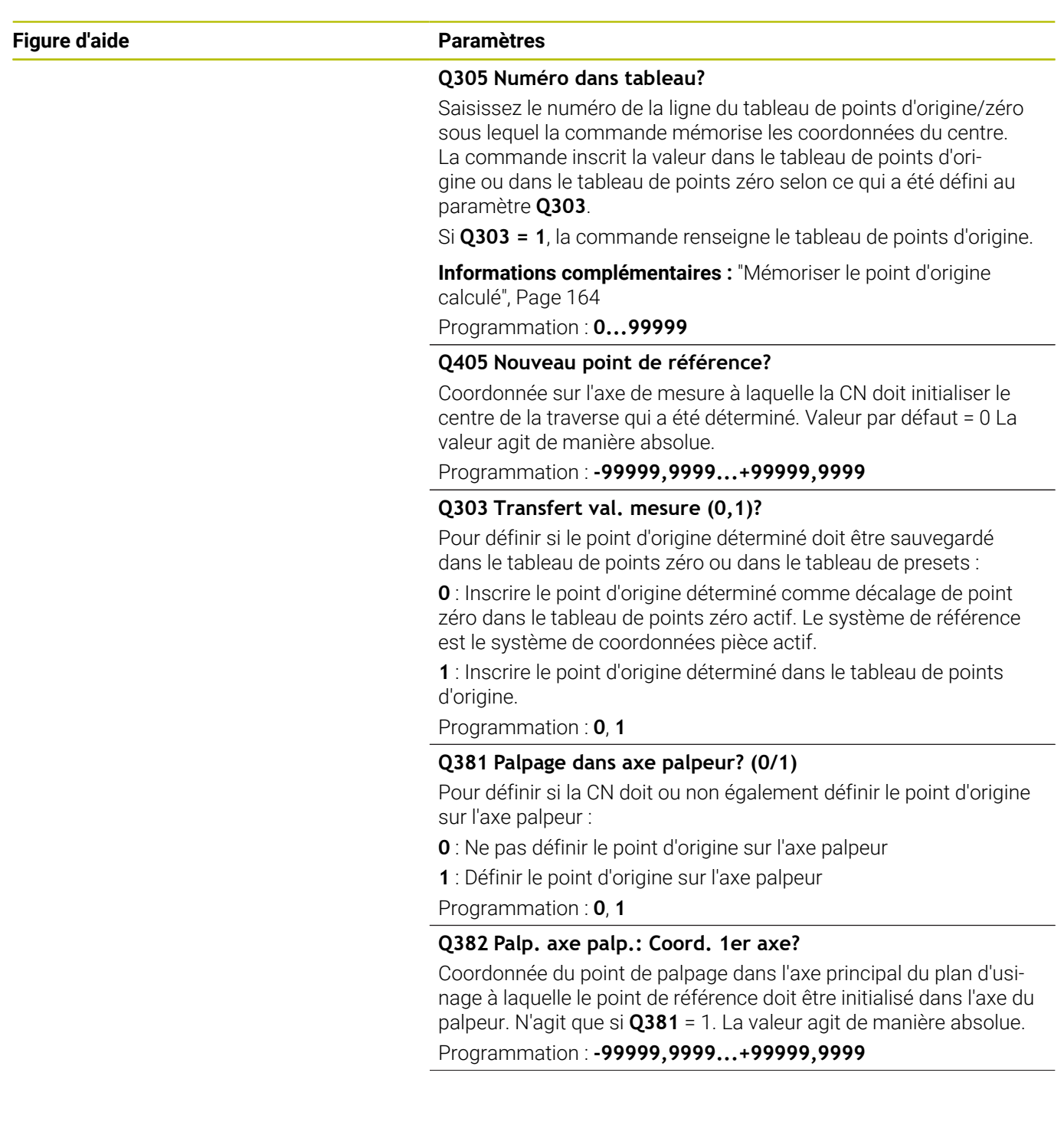

#### **Q383 Palp. axe palp.: Coor. 2ème axe?**

Coordonnée du point de palpage dans l'axe auxiliaire du plan d'usinage à laquelle le point de référence doit être initialisé dans l'axe du palpeur. N'agit que si **Q381** = 1. La valeur agit de manière absolue.

Programmation : **-99999,9999...+99999,9999**

#### **Q384 Palp. axe palp.: Coor. 3ème axe?**

Coordonnée du point de palpage sur l'axe palpeur à laquelle le point d'origine doit être défini sur l'axe palpeur. N'agit que si **Q381** = 1. La valeur agit de manière absolue.

Programmation : **-99999,9999...+99999,9999**

## **Q333 Nouv. pt de réf. sur axe TS?**

Coordonnée sur l'axe palpeur à laquelle la CN doit définir le point d'origine. Valeur par défaut = 0 La valeur agit de manière absolue.

Programmation : **-99999,9999...+99999,9999**

## **Exemple**

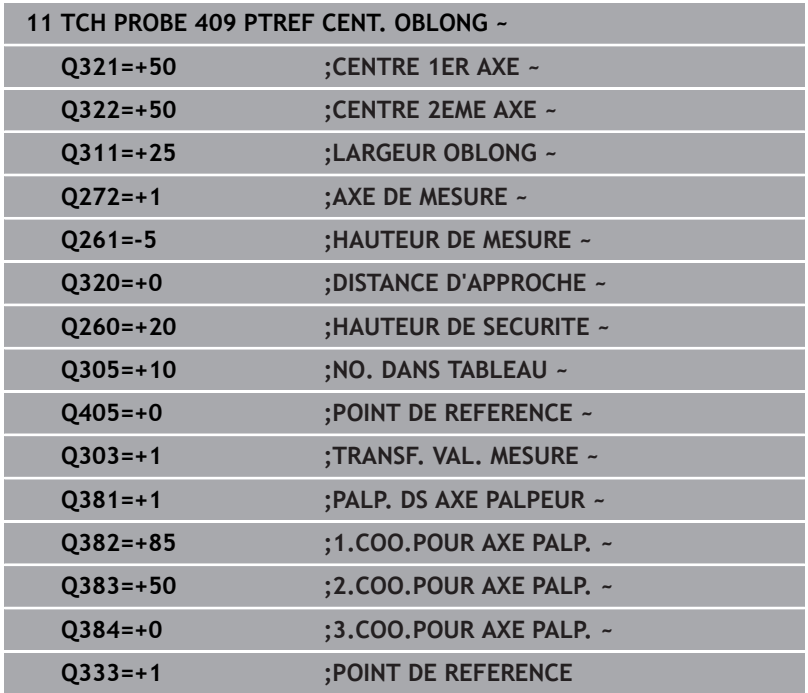

## **5.22 Exemple : Définition d'un point d'origine au centre d'un segment circulaire et arête supérieure de la pièce**

- **Q325** = angle du premier point de palpage, en coordonnées polaires
- **Q247** = incrément angulaire permettant de calcule les points de palpage 2 à 4
- **Q305** = inscription à la ligne n°5 du tableau de points d'origine
- **Q303** = inscription du point d'origine déterminé dans le tableau de points d'origine
- **Q381** = définition du point d'origine sur l'axe du TS également
- **Q365** = déplacement selon une trajectoire circulaire entre les points de mesure

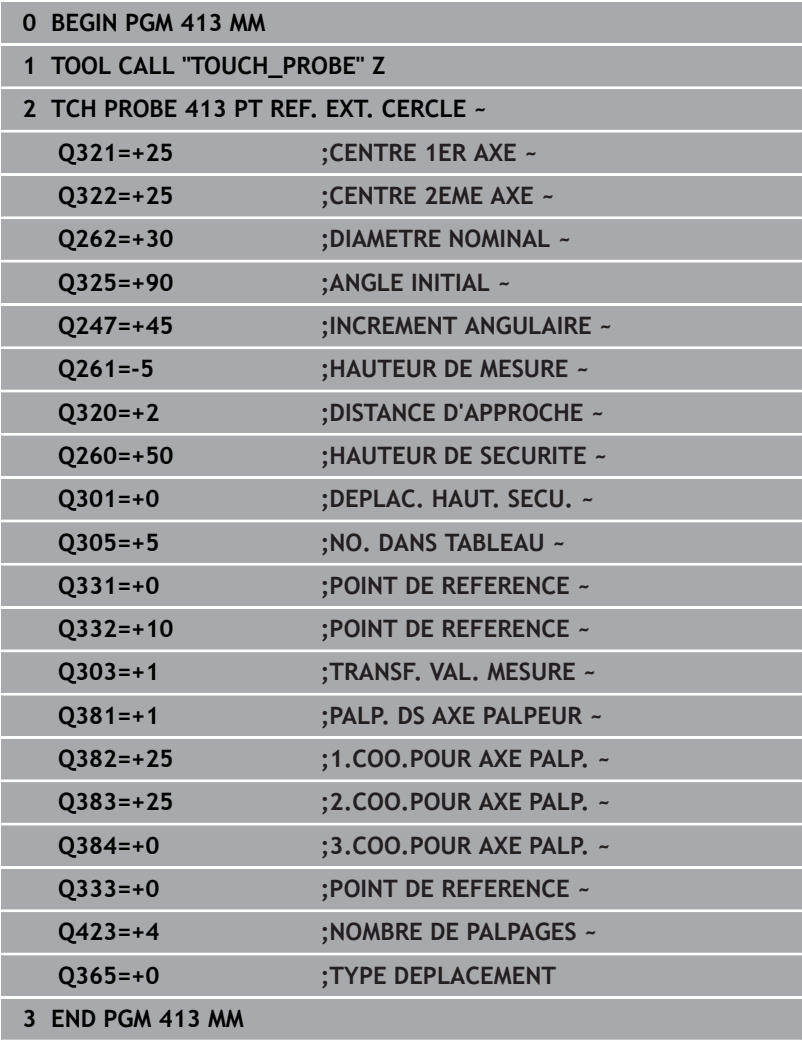

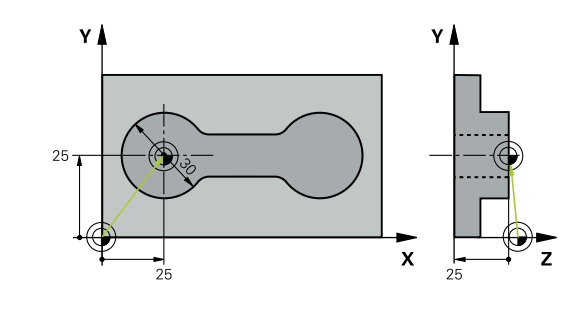

## **5.23 Exemple : Définition du point d'origine de l'arête supérieure de la pièce et centre du cercle de trous**

Le centre du cercle de trous mesuré doit être mémorisé dans un tableau de points d'origine en vue d'une utilisation ultérieure.

- **Q291** = Angle du 1er centre de trou, en coordonnées polaires **1**
- **Q292** = Angle du 2ème centre de trou, en coordonnées polaires **2**  $\overline{\phantom{a}}$
- **Q293** = Angle du 3ème centre de trou, en coordonnées polaires **3**
- **Q305** = inscription du centre du cercle de trous (X et Y) à la ligne 1
- **Q303** = enregistrement du point d'origine calculé par rapport au système de coordonnées fixe de la machine (système REF)dans le tableau de points d'origine **PRESET.PR**

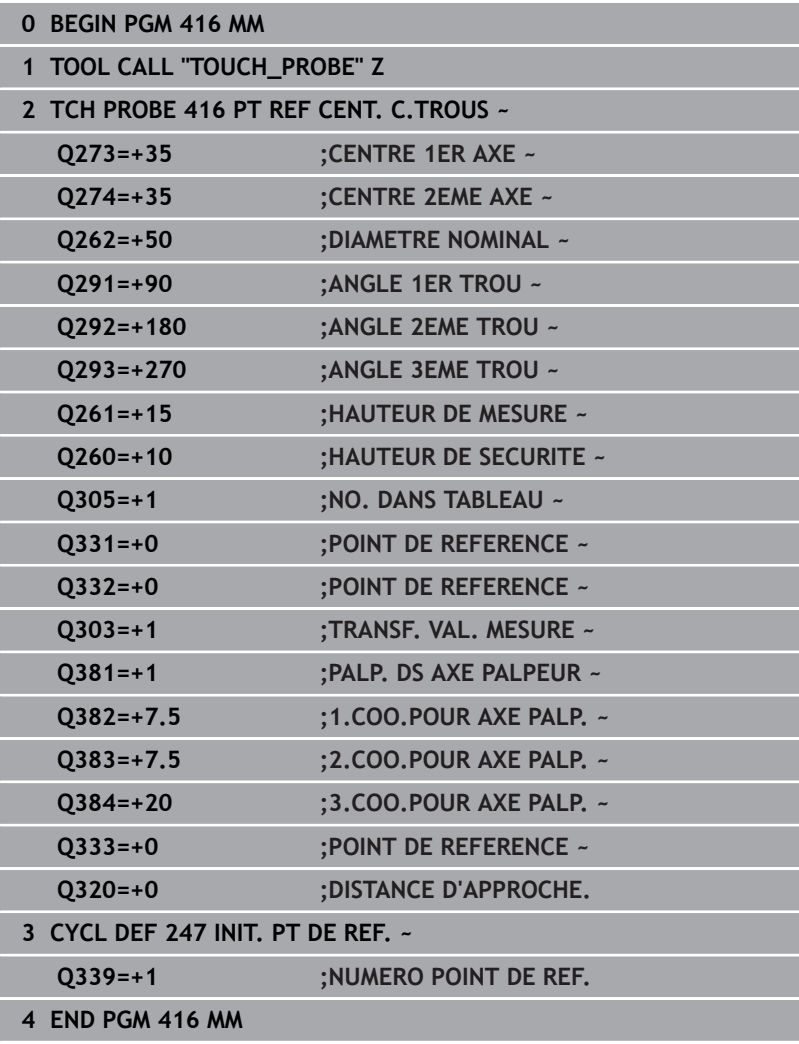

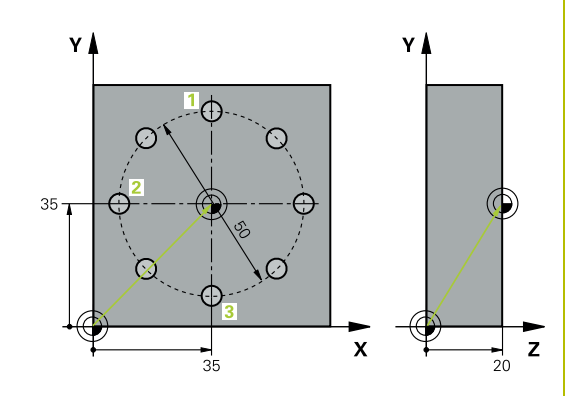

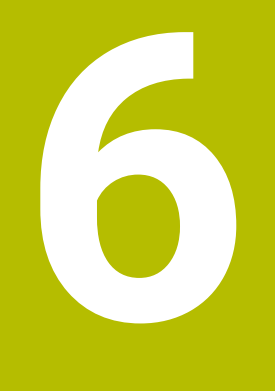

**Cycles palpeurs : contrôle automatique des pièces**

## **6.1 Principes de base**

## **Résumé**

(ö)

La CN doit avoir été préparée par le constructeur de la machine pour l'utilisation du palpeur. HEIDENHAIN ne garantit le fonctionnement correct des cycles de palpage qu'avec les palpeurs HEIDENHAIN.

## *REMARQUE*

## **Attention, risque de collision !**

Aucun cycle de conversion de coordonnées ne doit être actif lors de l'exécution des cycles de palpage **400** à **499**. Il existe un risque de collision !

- N'activez pas les cycles suivants avant d'utiliser des cycles de palpage : cycle **7 POINT ZERO**, cycle **8 IMAGE MIROIR**, cycle **10 ROTATION**, cycle **11 FACTEUR ECHELLE** et cycle **26 FACT. ECHELLE AXE**.
- Réinitialiser au préalable les conversions de coordonnées

## La commande propose douze cycles pour mesurer automatiquement des pièces :

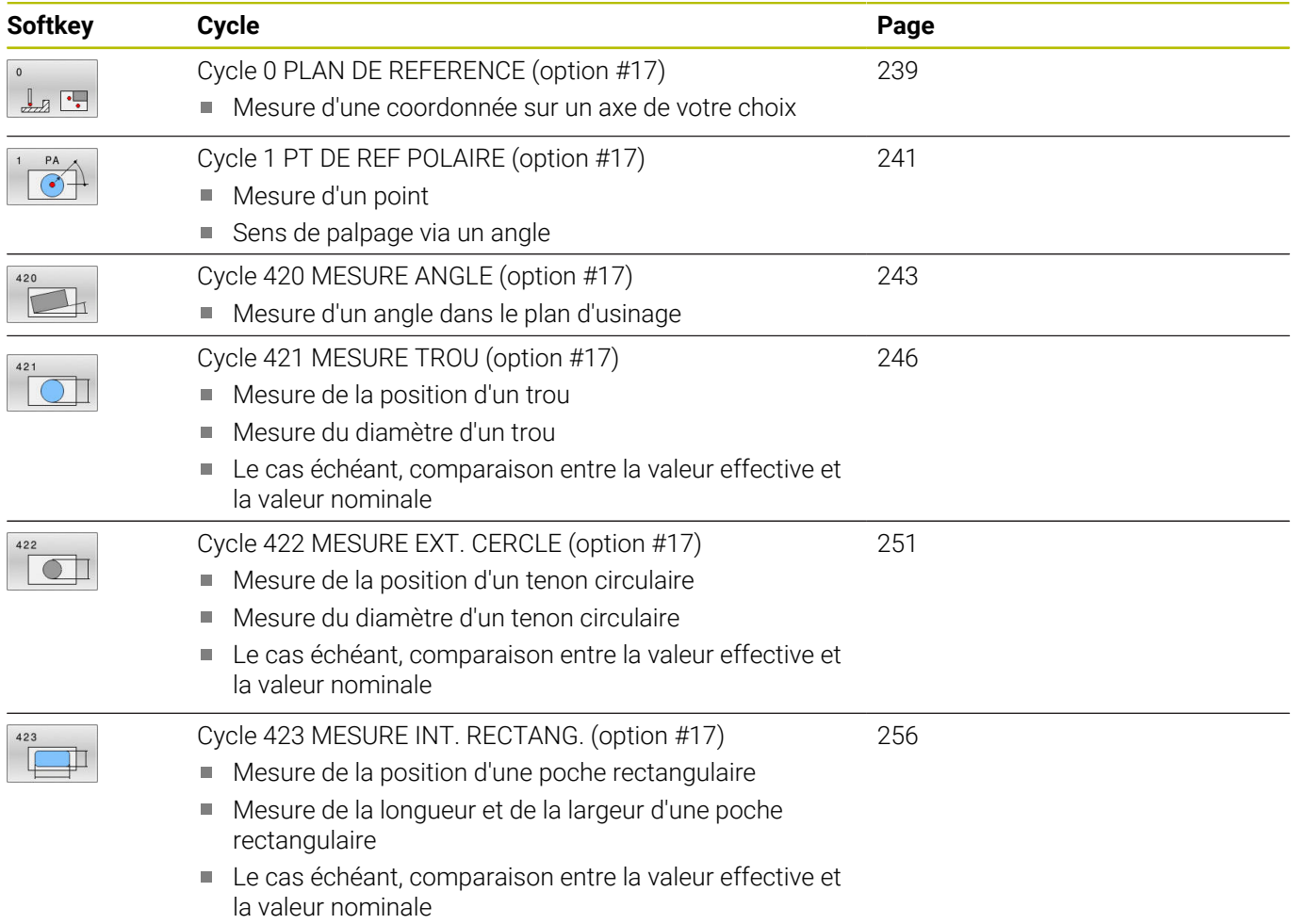

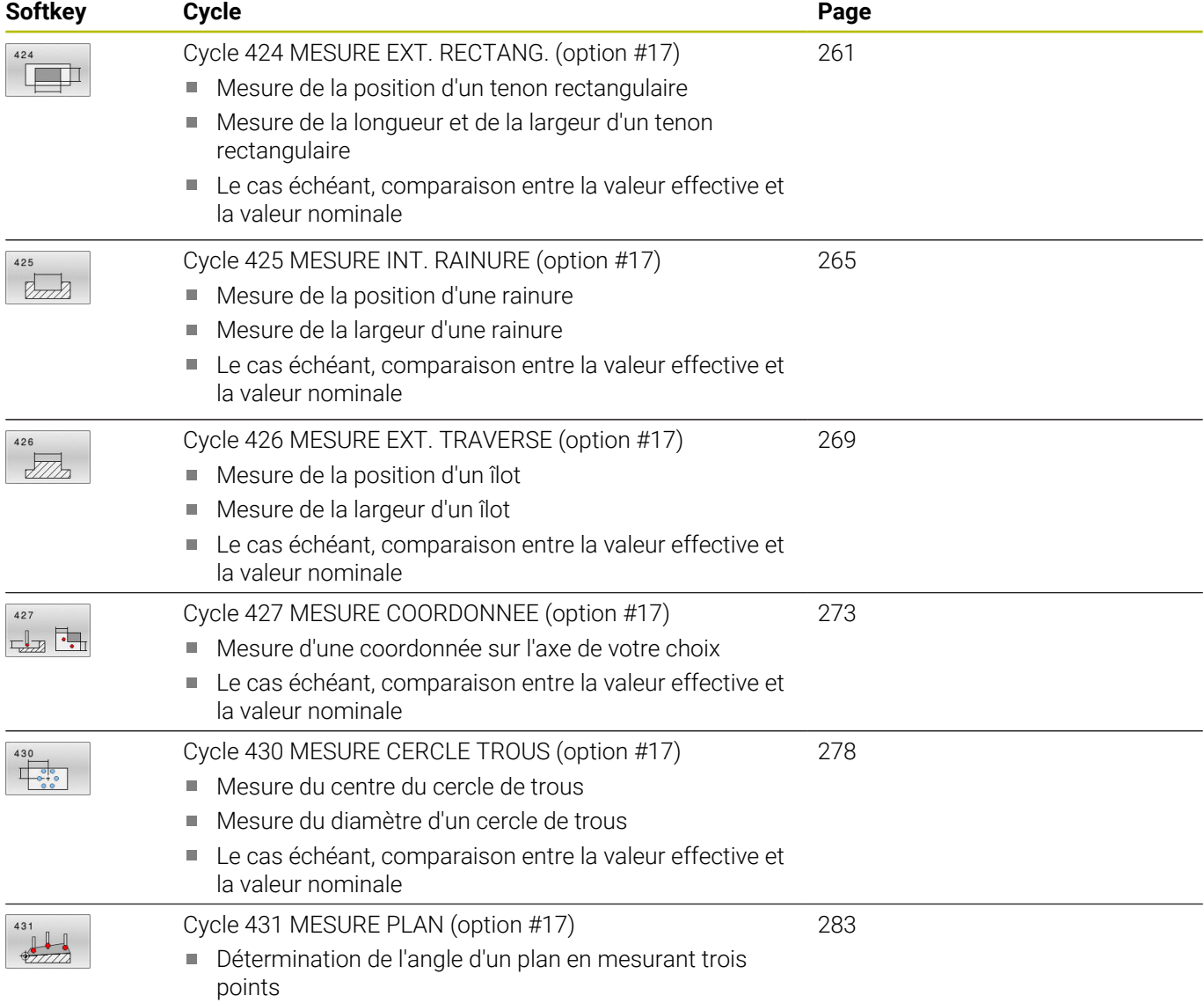

## **Enregistrer les résultats des mesures**

Pour tous les cycles qui permettent de mesurer automatiquement des pièces (à l'exception des cycles **0** et **1**), vous pouvez demander à la CN de générer un rapport de mesure. Dans le cycle de palpage utilisé, vous pouvez définir si la CN doit :

- enregistrer le procès-verbal de mesure dans un fichier
- restituer à l'écran le procès-verbal de mesure et interrompre le déroulement du programme
- ne pas générer de procès-verbal de mesure

Pour la cas où vous souhaiteriez sauvegarder le procès-verbal de mesure dans un fichier, la commande enregistre par défaut les données sous forme de fichier ASCII. La commande choisit alors comme emplacement le répertoire qui contient aussi le programme CN associé.

L'unité de mesure du programme principal est indiquée en en-tête du fichier du rapport.

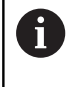

Utilisez le logiciel de transfert de données TNCremo de HEIDENHAIN pour transmettre le procès-verbal de mesure via l'interface de données.

Exemple de rapport de mesure pour le cycle de palpage **421** :

## **Rapport de mesure du cycle de palpage 421 Mesure d'un trou**

Date: 30-06-2005 Heure : 06:55:04 Programme de mesure : TNC:\GEH35712\CHECK1.H Type de cote (0=MM / 1=INCH) : 0

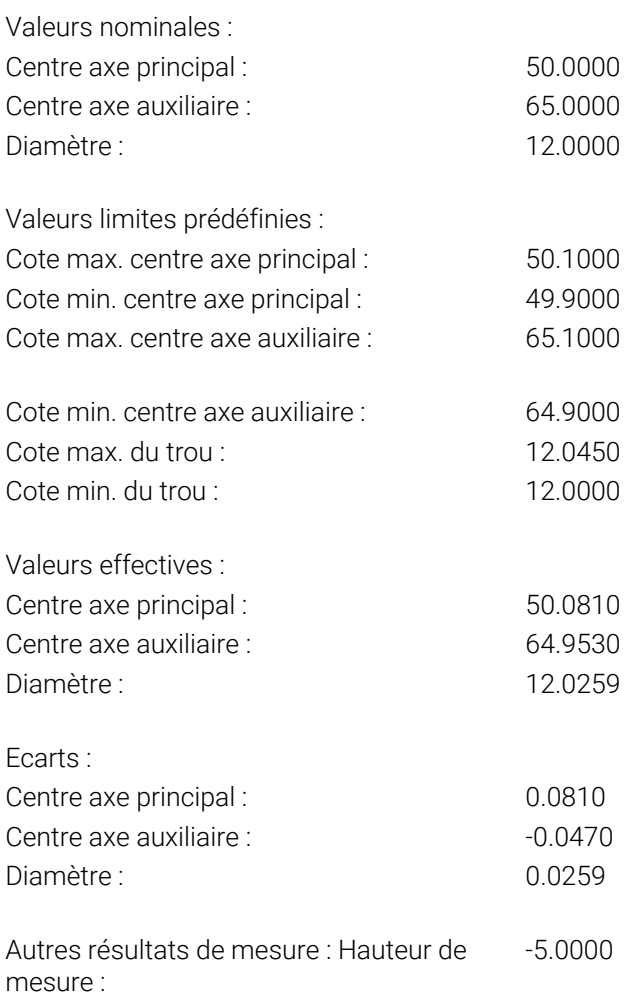

## **Fin procès-verbal de mesure**

## **Résultats de la mesure dans les paramètres Q**

La commande mémorise les résultats de mesure du cycle de palpage concerné aux paramètres Q qui ont un effet global, **Q150** à **Q160**. Les écarts par rapport à la valeur nominale sont mémorisés dans les paramètres **Q161** à **Q166**. Tenez compte du tableau des paramètres de résultat associé à chaque définition de cycle.

Lors de la définition du cycle, la CN affiche les paramètres de résultat également dans l'écran d'aide du cycle concerné (voir image à droite). Le paramètre de résultat en surbrillance correspond au paramètre d'introduction concerné.

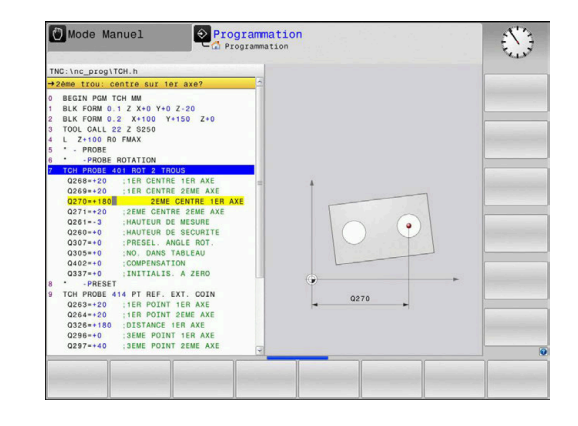

## **Etat de la mesure**

Dans certains cycles, vous pouvez interroger l'état de la mesure avec les paramètres Q à effet global, **Q180** à **Q182**.

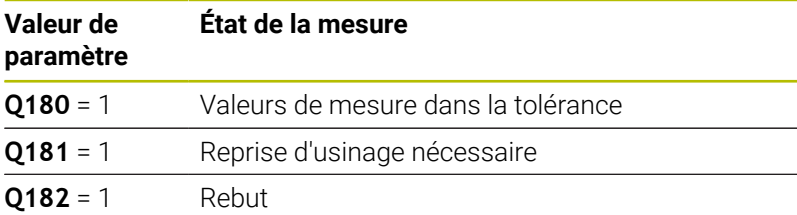

La commande active les marqueurs de reprise d'usinage ou de rebut dès que l'une des valeurs de mesure se trouve en dehors de la tolérance. Pour déterminer le résultat de la mesure hors tolérance, consultez également le procès-verbal de mesure ou vérifiez les résultats de la mesure concernés (**Q150** à **Q160**) par rapport à leurs valeurs limites.

Avec le cycle **427**, la CN part systématiquement du principe que vous mesurez une cote externe (tenon). En choisissant la cote max. et la cote min. en relation avec le sens du palpage, vous pouvez toutefois configurer correctement l'état de la mesure.

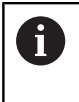

La CN active alors également les marqueurs d'état même si vous n'avez programmé ni valeurs de tolérance ni cotes maximales/minimales.

## **Surveillance de la tolérance**

Dans la plupart des cycles de contrôle de la pièce, vous pouvez faire en sorte que la commande contrôle les tolérances. Il vous faut pour cela définir les valeurs limites requises lors de la définition du cycle. Si vous ne voulez pas que les tolérances soient contrôlées, entrez la valeur 0 à ce paramètre (= valeur prédéfinie).

## <span id="page-236-0"></span>**Surveillance de l'outil**

Dans certains cycles de contrôle de la pièce, vous pouvez faire en sorte que la commande surveille l'outil. La commande vérifie alors si :

- le rayon d'outil doit être corrigé en raison des écarts par rapport à la valeur nominale (valeurs à **Q16x**)
- les écarts par rapport à la valeur nominale (valeurs à **Q16x**) sont  $\blacksquare$ supérieurs à la tolérance de rupture de l'outil

#### **Corriger l'outil**

i.

## **Conditions requises :**

- Tableau d'outils actif
- La surveillance de l'outil doit être activée dans le cycle : renseigner une valeur différente de 0 ou un nom d'outil dans **Q330**. Le nom de l'outil s'insère par softkey. La CN n'affiche plus le guillemet à droite.
	- HEIDENHAIN conseille de n'exécuter cette fonction que si vous avez usiné le contour avec l'outil à corriger et si une reprise d'usinage avec ce même outil est éventuellement nécessaire.
		- Si vous procédez à plusieurs mesures de correction. la commande ajoutera chaque fois l'écart mesuré à la valeur qui est déjà mémorisée dans le tableau d'outils.

**Outil de fraisage :** Si le paramètre **Q330** renvoie à un outil de fraisage, les valeurs correspondantes seront corrigées comme suit : la commande corrigera systématiquement le rayon d'outil figurant dans la colonne DR du tableau d'outils, même si l'écart mesuré se trouve dans la limite de la tolérance prédéfinie. Pour savoir si vous devez faire une reprise d'usinage, consultez le paramètre **Q181** dans votre programme CN (**Q181**=1: réusinage).

Si vous souhaitez corriger automatiquement un outil indexé avec un nom d'outil, procédez à une programmation comme suit :

- **QS0** = "NOM D'OUTIL"
- **FN18: SYSREAD Q0 = ID990 NR10 IDX0**; le numéro du  $\blacksquare$ paramètre **QS** est indiqué sous **IDX**.
- **Q0**= **Q0** +0.2 ; ajouter l'index du numéro d'outil de base
- Dans le cycle : **Q330** = **Q0** ; utiliser le numéro d'outil avec l'index j.

#### **Contrôle des bris d'outils**

#### **Conditions requises :**

- Tableau d'outils actif
- La surveillance de l'outil dans le cycle doit être activée (entrer une valeur différente de 0 dans **Q330**).
- La valeur de RBREAK doit être supérieure à 0 (au numéro d'outil × correspondant dans le tableau).

#### **Informations complémentaires :** manuel d'utilisation **Configuration, test et exécution de programmes CN**

La commande émet un message d'erreur et arrêt l'exécution du programme si l'écart mesuré est supérieur à la tolérance de rupture de l'outil. Elle verrouille simultanément l'outil dans le tableau d'outils  $(colonne TL = L).$ 

## **Système de référence pour les résultats de la mesure**

La commande émet tous les résultats de mesure dans les paramètres de résultats et dans le fichier de procès-verbal du système de coordonnées (qui peut-être décalé et/ou tournée/ incliné).

## <span id="page-238-0"></span>**6.2 Cycle 0 PLAN DE REFERENCE (option #17)**

## **Programmation ISO**

**G55**

## **Application**

Le cycle de palpage détermine une position sur la pièce, dans le sens d'un axe de votre choix.

## **Déroulement du cycle**

- 1 Le palpeur approche la pré-position **1** définie dans le cycle en avance rapide (valeur de la colonne **FMAX**), en décrivant un mouvement en 3D.
- 2 Le palpeur procède ensuite à l'opération de palpage en tenant compte de l'avance de palpage (colonne **F**). Le sens de palpage est à définir dans le cycle.
- 3 Une fois que la CN a acquis la position, le palpeur revient au point de départ de la procédure de palpage et mémorise la coordonnée mesurée dans un paramètre Q. Par ailleurs, la CN mémorise aux paramètres **Q115** à **Q119** les coordonnées de la position à laquelle se trouve le palpeur au signal de commutation. Pour les valeurs de ces paramètres, la CN ne tient compte ni de la longueur, ni du rayon de la tige de palpage.

## **Remarques**

## *REMARQUE*

## **Attention, risque de collision !**

La commande amène le palpeur à la pré-position programmée dans le cycle selon un mouvement tridimensionnel, en avance rapide. Selon la position à laquelle se trouve l'outil avant le déplacement, il existe un risque de collision !

- Prépositionner de manière à éviter toute collision lors de  $\blacktriangleright$ l'abordage de la préposition programmée
- Ce cycle ne peut être exécuté qu'en mode **FUNCTION MODE MILL**.

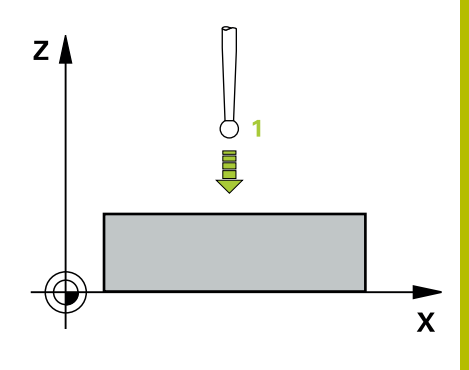

## **Paramètres du cycle**

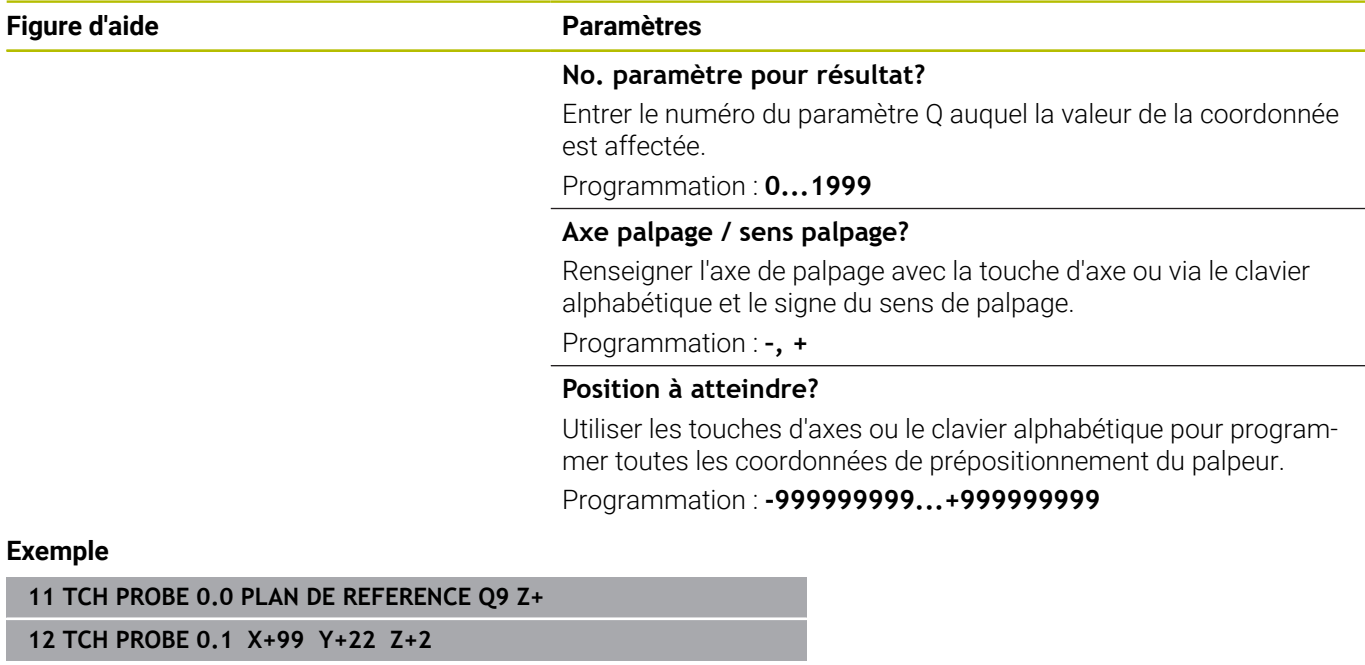

## <span id="page-240-0"></span>**6.3 Cycle 1 PT DE REF POLAIRE (option #17)**

## **Programmation ISO**

Syntaxe CN disponible uniquement en Klartext.

## **Application**

Le cycle de palpage **1** détermine la position de votre choix sur une pièce, dans un sens de palpage donné.

#### **Déroulement du cycle**

- 1 Le palpeur approche la pré-position **1** définie dans le cycle en avance rapide (valeur de la colonne **FMAX**), en décrivant un mouvement en 3D.
- 2 Le palpeur procède ensuite à l'opération de palpage en tenant compte de l'avance de palpage (colonne **F**). Au cours de la procédure de palpage, la CN déplace le palpeur simultanément sur 2 axes (en fonction de l'angle de palpage). Le sens de palpage doit être défini dans le cycle par le biais d'angles polaires.
- 3 Une fois que la CN a acquis la position, le palpeur revient au point de départ de la procédure de palpage. La CN mémorise aux paramètres **Q115** à **Q119** les coordonnées de la position à laquelle se trouve le palpeur au moment du signal de commutation.

## **Remarques**

## *REMARQUE*

## **Attention, risque de collision !**

La commande amène le palpeur à la pré-position programmée dans le cycle selon un mouvement tridimensionnel, en avance rapide. Selon la position à laquelle se trouve l'outil avant le déplacement, il existe un risque de collision !

- Prépositionner de manière à éviter toute collision lors de l'abordage de la préposition programmée
- Ce cycle ne peut être exécuté qu'en mode **FUNCTION MODE MILL**.
- L'axe de palpage défini dans le cycle définit le plan de palpage : Axe de palpage X : plan X/Y Touche d'axe Y : plan Y/Z Touche d'axe Z : plan Z/X

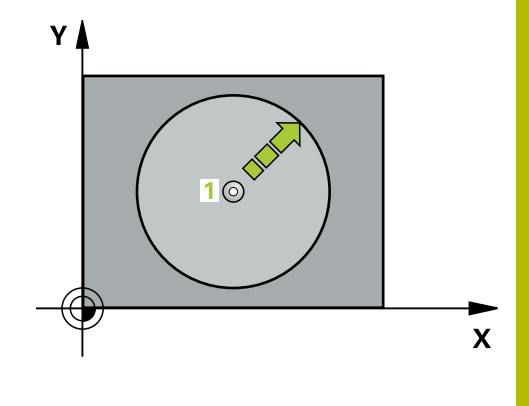

## **Paramètres du cycle**

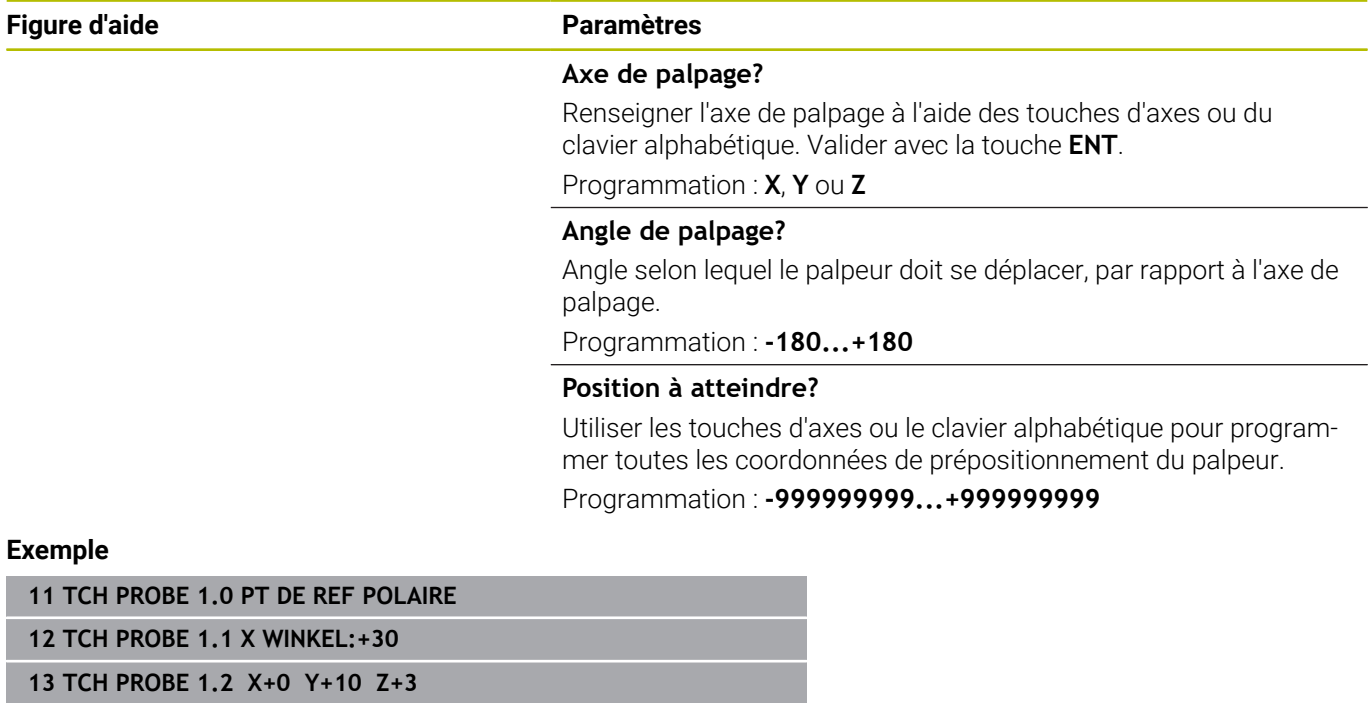

## <span id="page-242-0"></span>**6.4 Cycle 420 MESURE ANGLE (option #17)**

### **Programmation ISO**

**G420**

## **Application**

Le cycle de palpage **420** détermine l'angle formé par la droite de votre choix avec l'axe principal du plan d'usinage.

## **Déroulement du cycle**

1 La CN positionne le palpeur au point de palpage **1**, en avance rapide (valeur de la colonne **FMAX**), et selon la logique de positionnement définie. Le résultat de la somme de **Q320**, de **SET\_UP** et du rayon de la bille de palpage est pris en compte lors du palpage dans le sens du palpage. Lorsque le mouvement de palpage commence, le centre de la bille de palpage est décalé, à partir du point de palpage, de la valeur de cette somme dans le sens de palpage.

**[Informations complémentaires :](#page-41-0)** "Logique de positionnement", [Page 42](#page-41-0)

- 2 Le palpeur se déplace ensuite à la hauteur de sécurité indiquée (colonne **F**) et procède au premier palpage avec l'avance de palpage programmée
- 3 Le palpeur est ensuite amené au point de palpage **2** et exécute la deuxième procédure de palpage.
- 4 La CN ramène le palpeur à la hauteur de sécurité et mémorise l'angle ainsi déterminé au paramètre Q suivant :

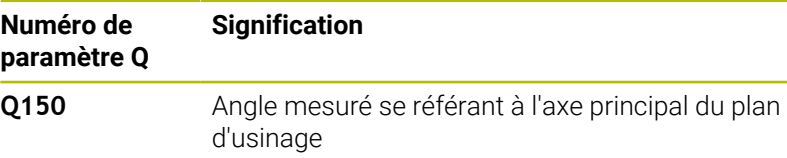

## **Remarques**

- Ce cycle ne peut être exécuté qu'en mode **FUNCTION MODE MILL**.
- Si l'axe de palpage correspond à l'axe de mesure, alors vous pouvez mesurer l'angle dans le sens de l'axe A ou de l'axe B :
	- Si l'angle doit être mesuré dans le sens de l'axe A, vous devez programmer des valeurs de paramètres comme suit : **Q263** égal à **Q265** et **Q264** différent de **Q266**.
	- Si l'angle doit être mesuré dans le sens de l'axe B, vous devez programmer des valeurs de paramètres comme suit : **Q263** différent de **Q265** et **Q264** égal à **Q266**.
- La CN réinitialise une rotation de base active en début de cycle.

#### **Information relative à la programmation**

Avant de définir le cycle, vous devez avoir programmé un appel d'outil pour définir l'axe de palpage.

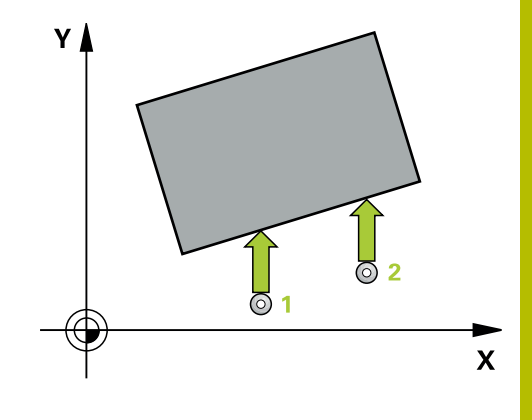

## **Paramètres du cycle**

## **Figure d'aide Paramètres**

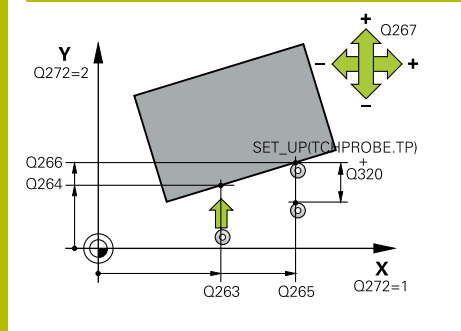

#### **Q263 1er point mesure sur 1er axe?**

Coordonnée du premier point de palpage sur l'axe principal du plan d'usinage. La valeur agit de manière absolue.

Programmation : **-99999,9999...+99999,9999**

## **Q264 1er point mesure sur 2ème axe?**

Coordonnée du premier point de palpage sur l'axe auxiliaire du plan d'usinage. La valeur agit de manière absolue.

Programmation : **-99999,9999...+99999,9999**

## **Q265 2ème point mesure sur 1er axe?**

Coordonnée du deuxième point de palpage sur l'axe principal du plan d'usinage. La valeur agit de manière absolue.

Programmation : **-99999,9999...+99999,9999**

## **Q266 2ème point mesure sur 2ème axe?**

Coordonnée du deuxième point de palpage sur l'axe auxiliaire du plan d'usinage. La valeur agit de manière absolue.

Programmation : **-99999,9999...+99999,9999**

## **Q272 Axe mes. (1...3, 1=axe princ.)?**

axe dans lequel doit être effectuée la mesure

- **1** : axe principal = axe de mesure
- **2** : axe auxiliaire = axe de mesure
- **3** : axe de palpage = axe de mesure

Programmation : **1**, **2**, **3**

## **Q267 Sens déplacement 1 (+1=+/-1=-)?**

sens de déplacement du palpeur vers la pièce

- **-1** : sens de déplacement négatif
- **+1** : sens de déplacement positif

Programmation : **-1**, **+1**

## **Q261 Hauteur mesuré dans axe palpage?**

Coordonnée du centre de la sphère sur l'axe du palpeur, sur lequel la mesure doit avoir lieu. La valeur agit de manière absolue.

Programmation : **-99999,9999...+99999,9999**

## **Q320 Distance d'approche?**

distance supplémentaire entre le point de mesure et la bille du palpeur. Le mouvement de palpage commence aussi lors du palpage dans le sens de l'axe d'outil, avec une valeur décalage correspondant à la somme de **Q320**, **SET\_UP** et du rayon de la bille de palpage. La valeur agit de manière incrémentale.

Programmation : **0...99999,9999** sinon : **PREDEF**

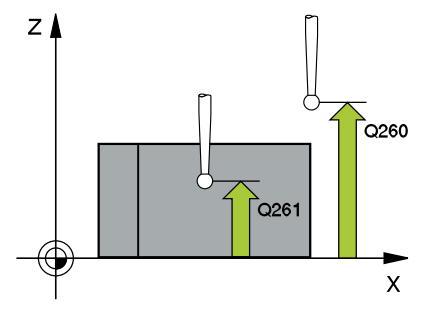

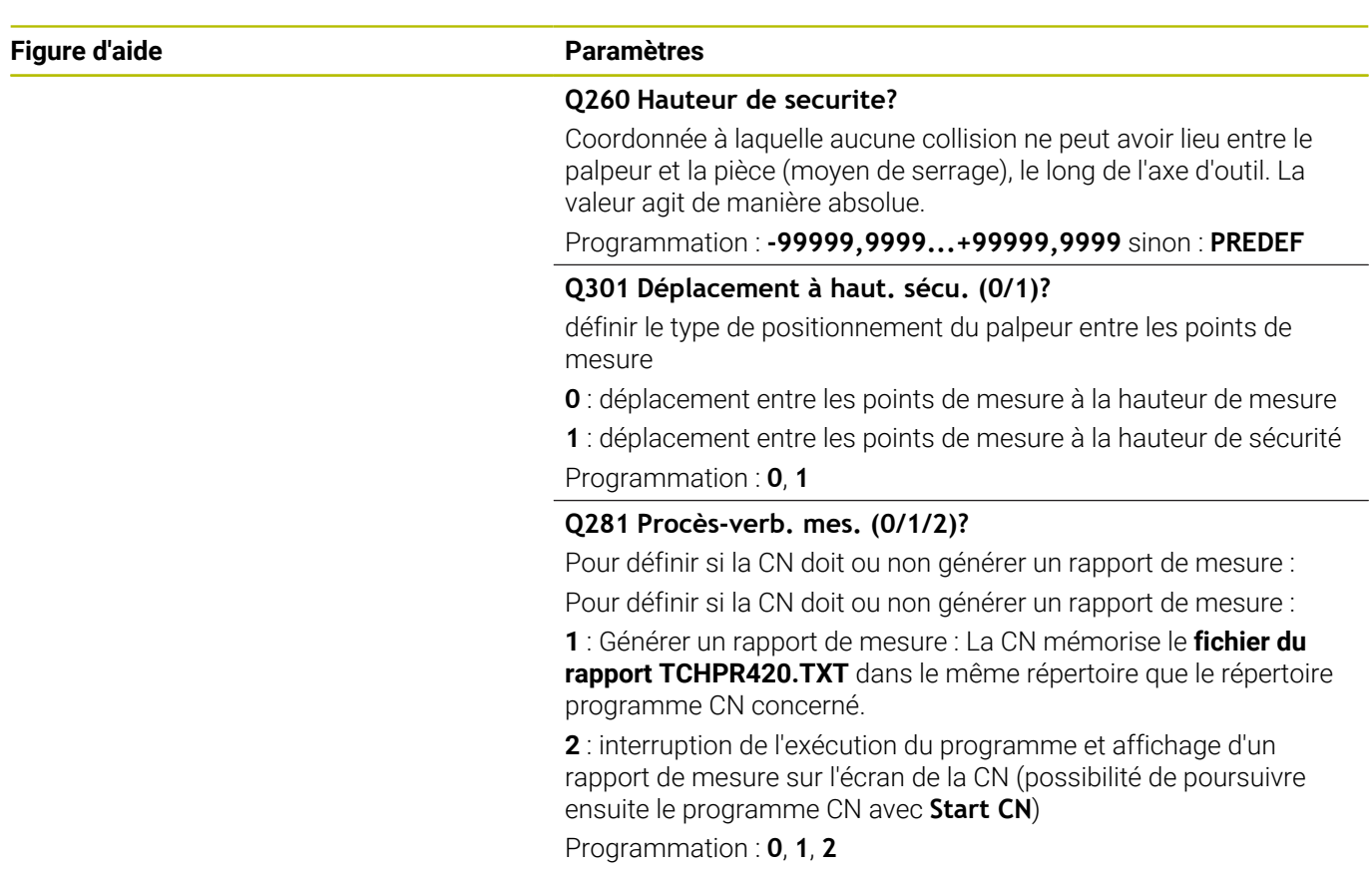

## **Exemple**

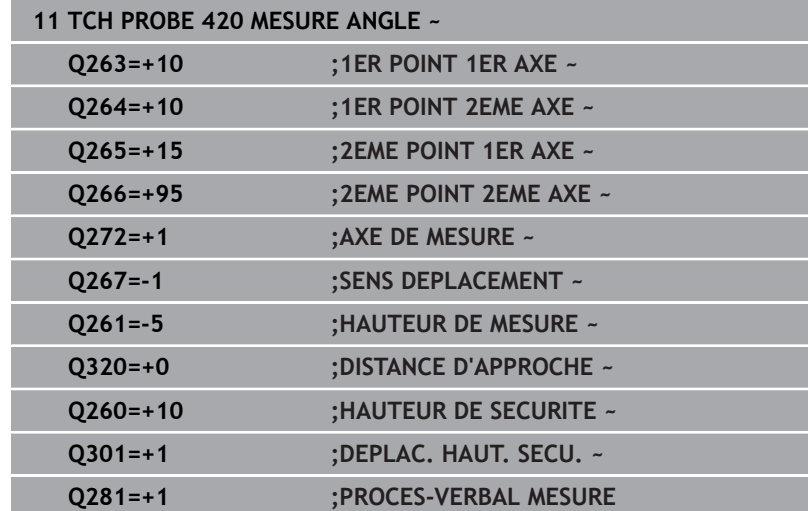

## <span id="page-245-0"></span>**6.5 Cycle 421 MESURE TROU (option #17)**

## **Programmation ISO**

**G421**

## **Application**

Le cycle de palpage **421** détermine le centre et le diamètre d'un perçage (poche circulaire). Si vous définissez les valeurs de tolérance correspondantes dans le cycle, la CN procède à une comparaison entre les valeurs nominales et effectives et mémorise les écarts dans les paramètres Q.

## **Déroulement du cycle**

1 La CN amène le palpeur au point de palpage **1** en avance rapide (valeur de la colonne **FMAX**) et selon la logique de positionnement définie. Elle calcule les points de palpage à partir des données du cycle, et la distance d'approche à partir de la colonne SET\_UP du tableau de palpeurs.

**[Informations complémentaires :](#page-41-0)** "Logique de positionnement", [Page 42](#page-41-0)

- 2 Le palpeur se déplace ensuite à la hauteur de sécurité indiquée (colonne **F**) et procède au premier palpage avec l'avance de palpage programmée. La CN détermine automatiquement le sens du palpage en fonction de l'angle de départ programmé.
- 3 Le palpeur suit ensuite une trajectoire circulaire, soit à la hauteur de mesure, soit à la hauteur de sécurité, pour se positionner au point de palpage suivant **2** où il exécute la deuxième opération de palpage.
- 4 La CN positionne le palpeur au point de palpage **3** , puis au point de palpage **4** . Là, elle procède à la troisième et à la quatrième procédure de palpage.
- 5 Pour finir, la CN ramène le palpeur à la hauteur de sécurité et mémorise les valeurs effectives et les écarts aux paramètres Q suivants :

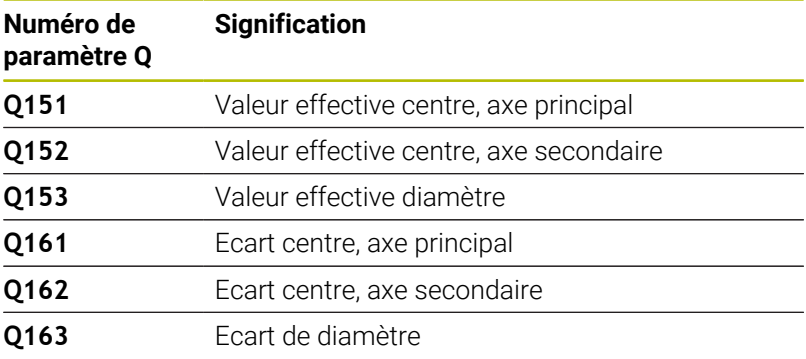

## **Remarques**

- Ce cycle ne peut être exécuté qu'en mode **FUNCTION MODE MILL**.
- Plus l'incrément angulaire programmé est petit et plus la cote du  $\overline{\phantom{a}}$ trou calculée par la commande sera imprécise. Valeur de saisie minimale : 5°
- La CN réinitialise une rotation de base active en début de cycle.

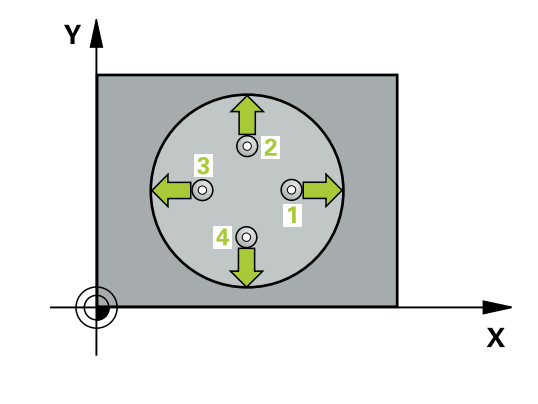

#### **Informations relatives à la programmation**

- Avant de définir le cycle, vous devez avoir programmé un appel d'outil pour définir l'axe de palpage.
- Le diamètre nominal **Q262** doit être compris entre les dimensions minimum et maximum (**Q276**/**Q275**).
- Les paramètres **Q498** et **Q531** n'ont aucune influence sur ce cycle. Vous n'avez rien d'autre à programmer. Ces paramètres ont uniquement été intégrés pour des raisons de compatibilité. Par exemple, si vous importez un programme de la commande de fraisage-tournage TNC 640, aucun message d'erreur ne s'affichera.

## **Paramètres du cycle**

## **Figure d'aide Paramètres**

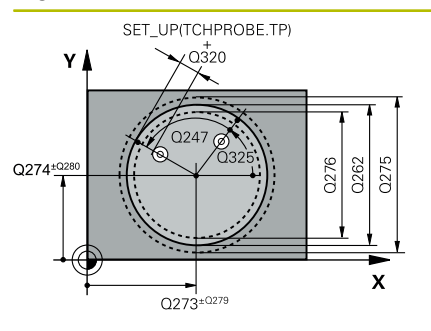

# $Z<sub>l</sub>$ ົດຂຄາ  $Q261$  $\overline{\mathbf{X}}$

## **Q273 Centre sur 1er axe (val. nom.)?**

Centre du trou sur l'axe principal du plan d'usinage. La valeur agit de manière absolue.

Programmation : **-99999,9999...+99999,9999**

## **Q274 Centre sur 2ème axe (val. nom.)?**

Centre du trou dans l'axe auxiliaire du plan d'usinage. La valeur agit de manière absolue.

Programmation : **-99999,9999...+99999,9999**

## **Q262 Diamètre nominal?**

Saisir le diamètre du trou.

Programmation : **0...99999,9999**

## **Q325 Angle initial?**

angle compris entre l'axe principal du plan d'usinage et le premier point de palpage. La valeur agit de manière absolue.

Programmation : **-360000...+360000**

## **Q247 Incrément angulaire?**

Angle compris entre deux points de mesure; le signe de l'incrément angulaire détermine le sens de rotation (- = sens horaire) pour le déplacement du palpeur vers le point de mesure suivant. Si vous souhaitez mesurer des secteurs circulaires, programmez un incrément angulaire inférieur à 90°. La valeur agit de manière incrémentale.

Programmation : **-120...+120**

## **Q261 Hauteur mesuré dans axe palpage?**

Coordonnée du centre de la sphère sur l'axe du palpeur, sur lequel la mesure doit avoir lieu. La valeur agit de manière absolue.

## Programmation : **-99999,9999...+99999,9999**

## **Q320 Distance d'approche?**

Distance supplémentaire entre le point de palpage et la bille de palpage. **Q320** agit en plus de ce qui a été défini dans la colonne **SET\_UP** du tableau de palpeurs. La valeur agit de manière incrémentale.

Programmation : **0...99999,9999** sinon : **PREDEF**

## **Q260 Hauteur de securite?**

Coordonnée à laquelle aucune collision ne peut avoir lieu entre le palpeur et la pièce (moyen de serrage), le long de l'axe d'outil. La valeur agit de manière absolue.

Programmation : **-99999,9999...+99999,9999** sinon : **PREDEF**

## **Q301 Déplacement à haut. sécu. (0/1)?**

définir le type de positionnement du palpeur entre les points de mesure

- **0** : déplacement entre les points de mesure à la hauteur de mesure
- **1** : déplacement entre les points de mesure à la hauteur de sécurité
- Programmation : **0**, **1**

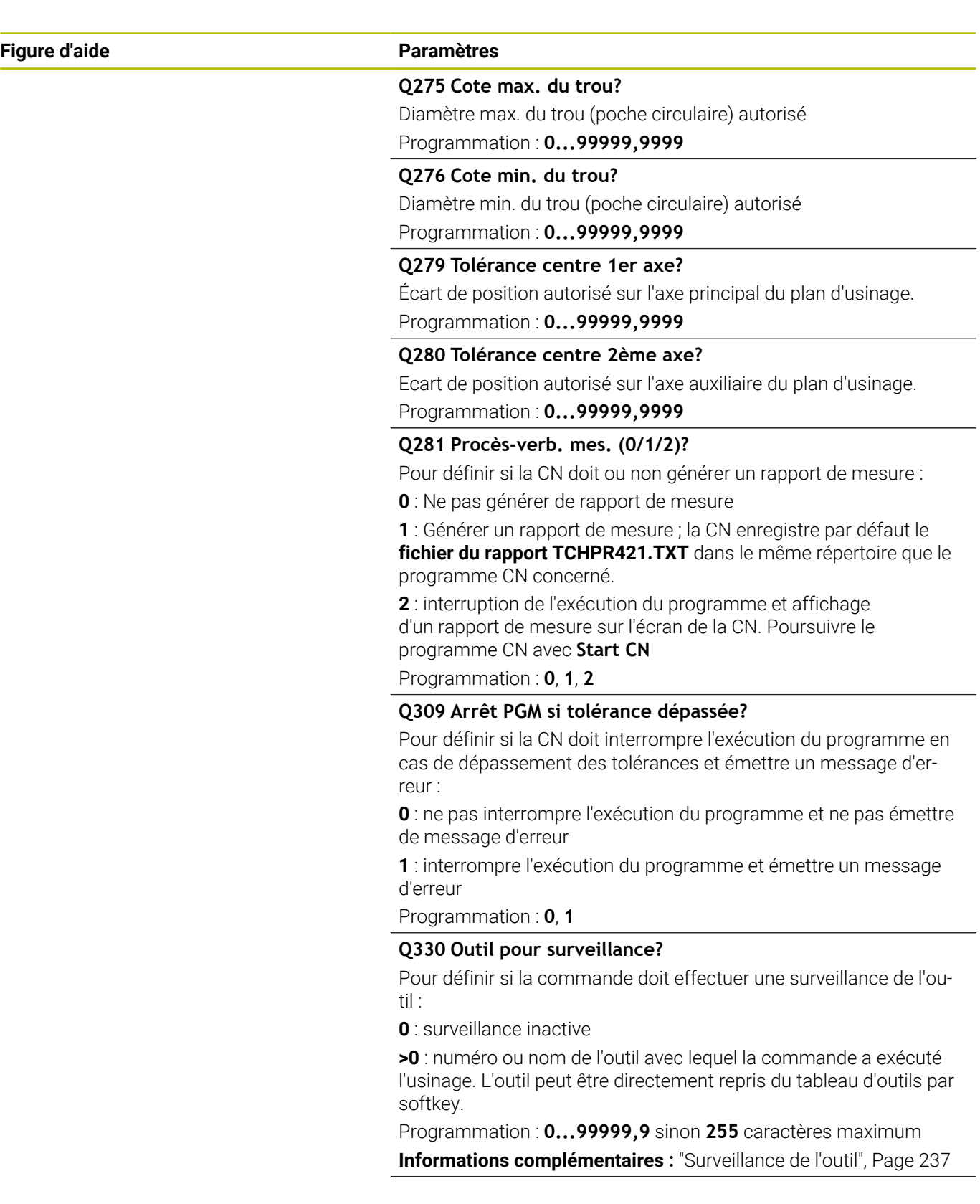

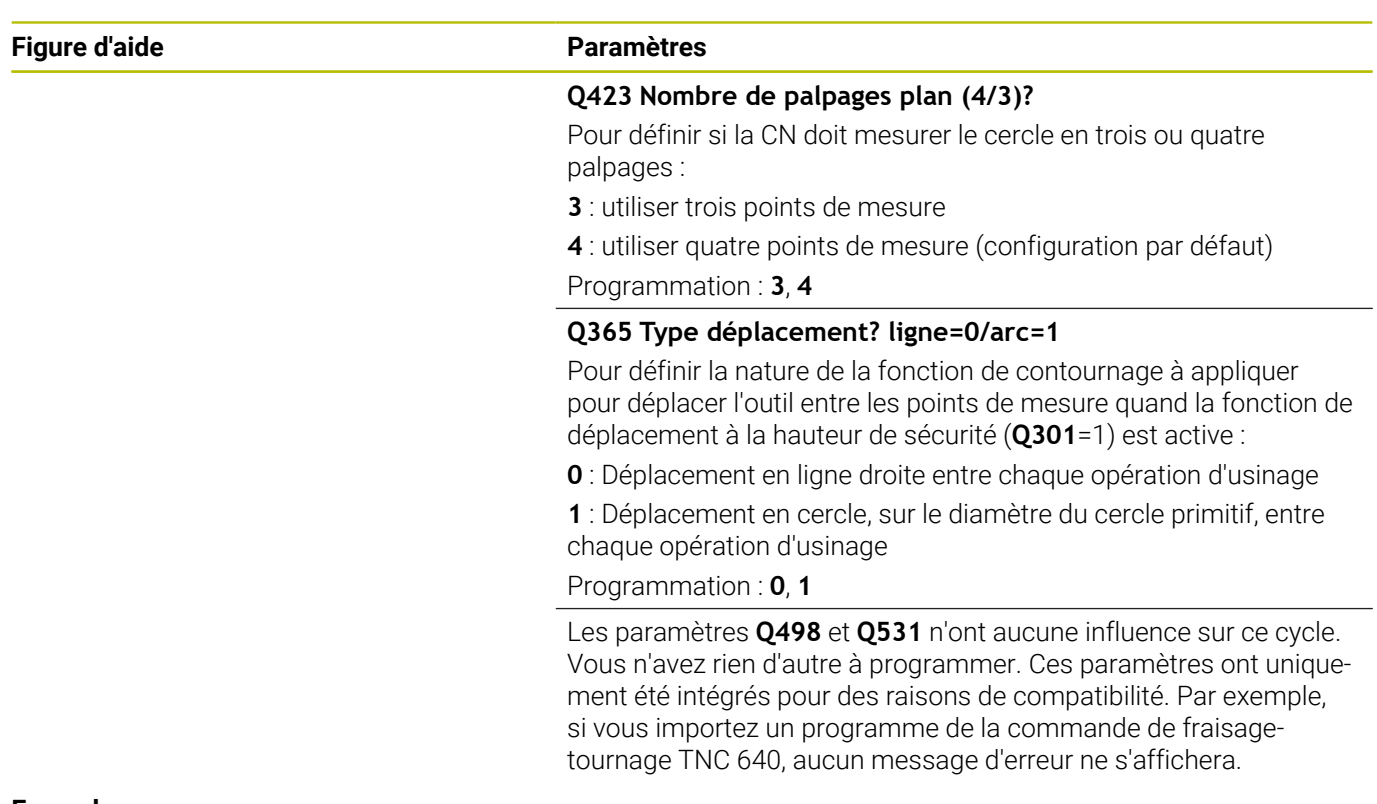

## **Exemple**

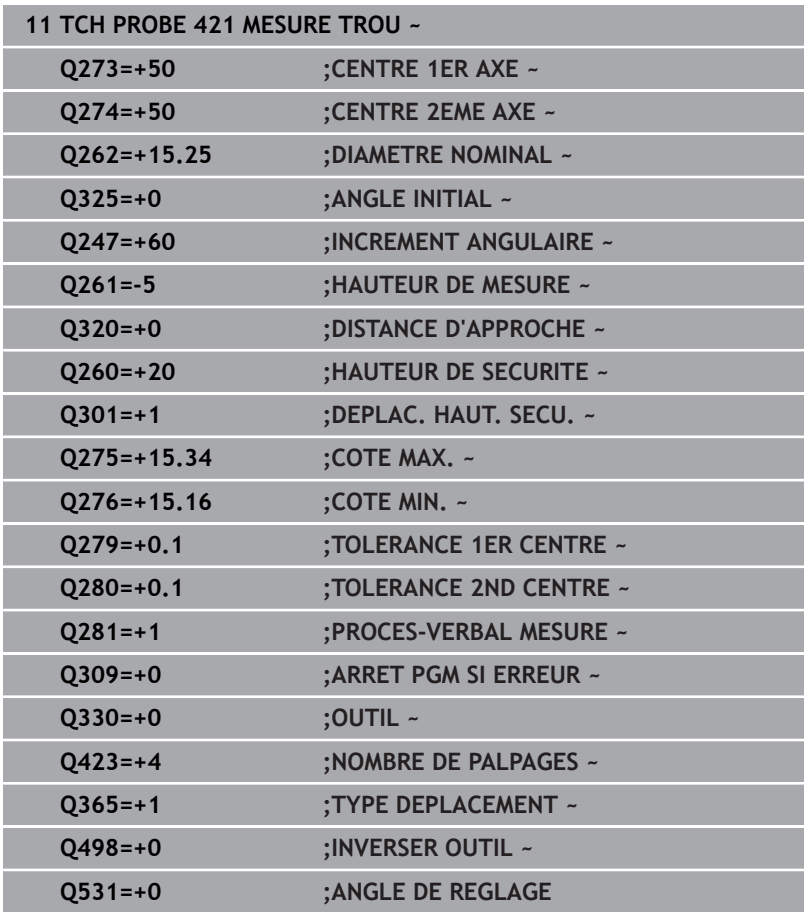

## <span id="page-250-0"></span>**6.6 Cycle 422 MESURE EXT. CERCLE (option #17)**

### **Programmation ISO G422**

## **Application**

Le cycle palpeur **422** détermine le centre et le diamètre d'un tenon circulaire. Si vous définissez les valeurs de tolérance correspondantes dans le cycle, la CN procède à une comparaison entre les valeurs nominales et effectives et mémorise les écarts dans les paramètres Q.

## **Déroulement du cycle**

1 La CN amène le palpeur au point de palpage **1** en avance rapide (valeur de la colonne **FMAX**) et selon la logique de positionnement définie. Elle calcule les points de palpage à partir des données du cycle, et la distance d'approche à partir de la colonne **SET\_UP** du tableau de palpeurs.

**[Informations complémentaires :](#page-41-0)** "Logique de positionnement", [Page 42](#page-41-0)

- 2 Le palpeur se déplace ensuite à la hauteur de sécurité indiquée (colonne **F**) et procède au premier palpage avec l'avance de palpage programmée. La CN détermine automatiquement le sens du palpage en fonction de l'angle de départ programmé.
- 3 Le palpeur suit ensuite une trajectoire circulaire, soit à la hauteur de mesure, soit à la hauteur de sécurité, pour se positionner au point de palpage suivant **2** où il exécute la deuxième opération de palpage.
- 4 La CN positionne le palpeur au point de palpage **3** , puis au point de palpage **4** . Là, elle procède à la troisième et à la quatrième procédure de palpage.
- 5 Pour finir, la CN ramène le palpeur à la hauteur de sécurité et mémorise les valeurs effectives et les écarts aux paramètres Q suivants :

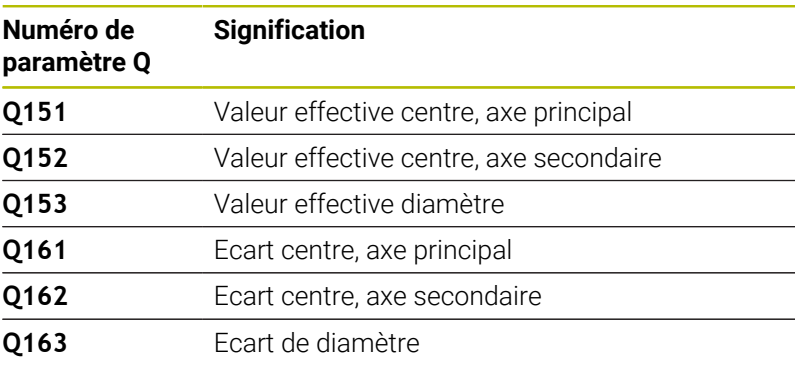

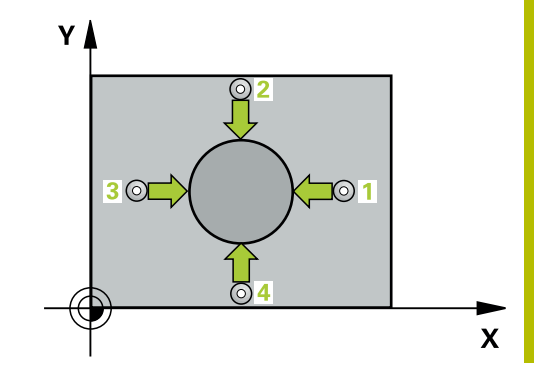

## **Remarques**

- Ce cycle ne peut être exécuté qu'en mode **FUNCTION MODE MILL**.
- Plus l'incrément angulaire programmé est petit et plus la cote du trou calculée par la commande sera imprécise. Valeur de saisie minimale : 5°
- La CN réinitialise une rotation de base active en début de cycle.

## **Informations relatives à la programmation**

- Avant de définir le cycle, vous devez avoir programmé un appel d'outil pour définir l'axe de palpage.
- Les paramètres **Q498** et **Q531** n'ont aucune influence sur ce cycle. Vous n'avez rien d'autre à programmer. Ces paramètres ont uniquement été intégrés pour des raisons de compatibilité. Par exemple, si vous importez un programme de la commande de fraisage-tournage TNC 640, aucun message d'erreur ne s'affichera.
#### **Figure d'aide Paramètres**

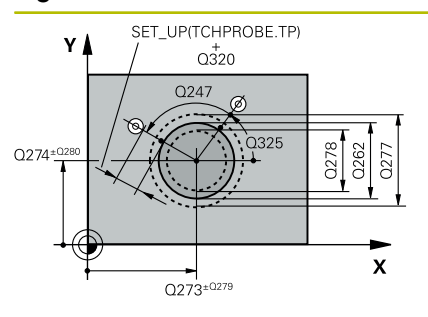

#### **Q273 Centre sur 1er axe (val. nom.)?**

Centre du tenon sur l'axe principal du plan d'usinage. La valeur agit de manière absolue.

Programmation : **-99999,9999...+99999,9999**

#### **Q274 Centre sur 2ème axe (val. nom.)?**

Centre du tenon dans l'axe auxiliaire du plan d'usinage. La valeur agit de manière absolue.

Programmation : **-99999,9999...+99999,9999**

#### **Q262 Diamètre nominal?**

Saisir le diamètre du tenon.

Programmation : **0...99999,9999**

#### **Q325 Angle initial?**

angle compris entre l'axe principal du plan d'usinage et le premier point de palpage. La valeur agit de manière absolue.

Programmation : **-360000...+360000**

#### **Q247 Incrément angulaire?**

Angle compris entre les points de mesure; le signe de l'incrément angulaire détermine le sens de rotation (- = sens horaire). Si vous souhaitez mesurer des secteurs circulaires, programmez un incrément angulaire inférieur à 90°. La valeur agit de manière incrémentale.

Programmation : **-120...+120**

#### **Q261 Hauteur mesuré dans axe palpage?**

Coordonnée du centre de la sphère sur l'axe du palpeur, sur lequel la mesure doit avoir lieu. La valeur agit de manière absolue. Programmation : **-99999,9999...+99999,9999**

#### **Q320 Distance d'approche?**

Distance supplémentaire entre le point de palpage et la bille de palpage. **Q320** agit en plus de ce qui a été défini dans la colonne **SET UP** du tableau de palpeurs. La valeur agit de manière incrémentale.

Programmation : **0...99999,9999** sinon : **PREDEF**

#### **Q260 Hauteur de securite?**

Coordonnée à laquelle aucune collision ne peut avoir lieu entre le palpeur et la pièce (moyen de serrage), le long de l'axe d'outil. La valeur agit de manière absolue.

Programmation : **-99999,9999...+99999,9999** sinon : **PREDEF**

#### **Q301 Déplacement à haut. sécu. (0/1)?**

définir le type de positionnement du palpeur entre les points de mesure

**0** : déplacement entre les points de mesure à la hauteur de mesure

- **1** : déplacement entre les points de mesure à la hauteur de sécurité
- Programmation : **0**, **1**

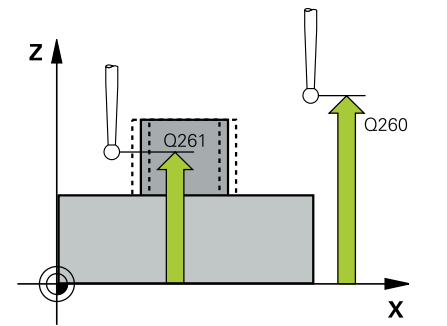

**6**

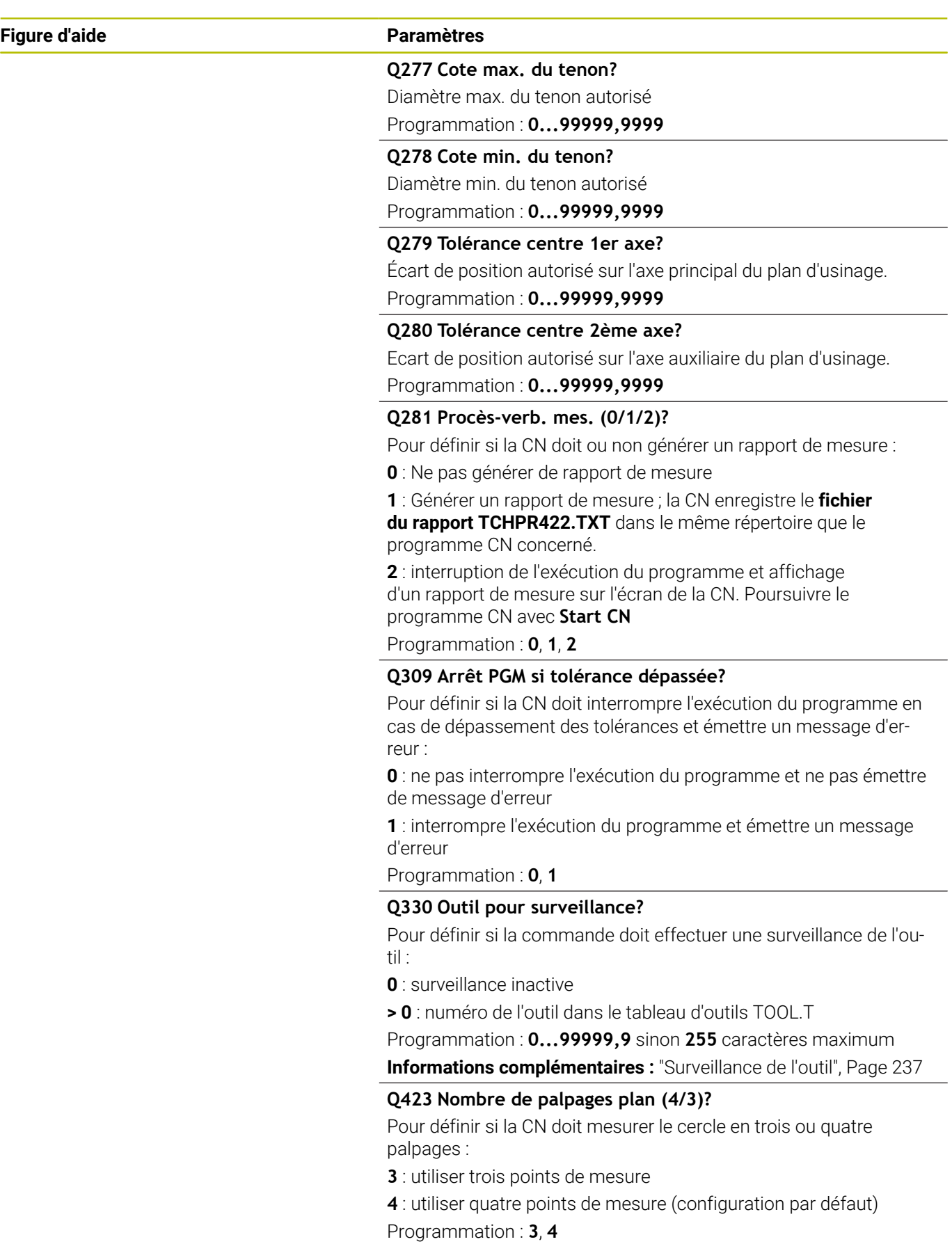

# **Figure d'aide Paramètres**

#### **Q365 Type déplacement? ligne=0/arc=1**

Pour définir la nature de la fonction de contournage à appliquer pour déplacer l'outil entre les points de mesure quand la fonction de déplacement à la hauteur de sécurité (**Q301**=1) est active :

**0** : Déplacement en ligne droite entre chaque opération d'usinage

**1** : Déplacement en cercle, sur le diamètre du cercle primitif, entre chaque opération d'usinage

#### Programmation : **0**, **1**

Les paramètres **Q498** et **Q531** n'ont aucune influence sur ce cycle. Vous n'avez rien d'autre à programmer. Ces paramètres ont uniquement été intégrés pour des raisons de compatibilité. Par exemple, si vous importez un programme de la commande de fraisagetournage TNC 640, aucun message d'erreur ne s'affichera.

#### **Exemple**

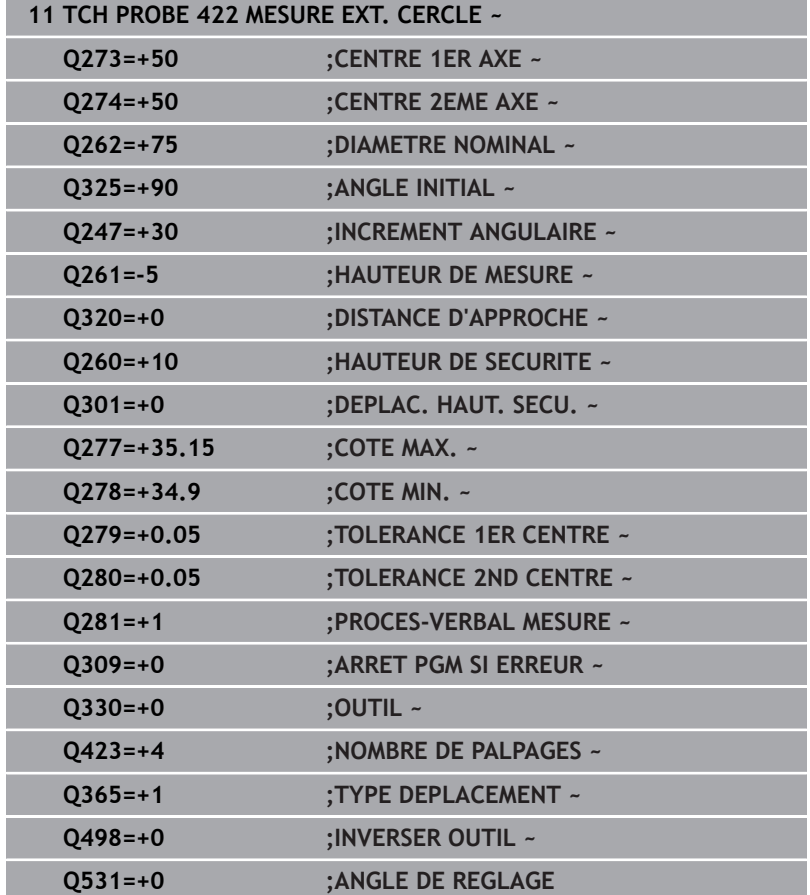

# **6.7 Cycle 423 MESURE INT. RECTANG. (option #17)**

# **Programmation ISO**

**G423**

# **Application**

Le cycle palpeur **423** détermine le centre, la longueur et la largeur d'une poche rectangulaire. Si vous définissez les valeurs de tolérance correspondantes dans le cycle, la CN procède à une comparaison entre les valeurs nominales et effectives et mémorise les écarts dans les paramètres Q.

# **Déroulement du cycle**

1 La CN amène le palpeur au point de palpage **1** en avance rapide (valeur de la colonne **FMAX**) et selon la logique de positionnement définie. Elle calcule les points de palpage à partir des données du cycle, et la distance d'approche à partir de la colonne **SET\_UP** du tableau de palpeurs.

**[Informations complémentaires :](#page-41-0)** "Logique de positionnement", [Page 42](#page-41-0)

- 2 Le palpeur se déplace ensuite à la hauteur de sécurité indiquée (colonne **F**) et procède au premier palpage avec l'avance de palpage programmée
- 3 Puis, le palpeur se déplace soit paraxialement à la hauteur de mesure, soit linéairement à la hauteur de sécurité, jusqu'au point de palpage suivant **2** où il exécute la deuxième opération de palpage.
- 4 La CN positionne le palpeur au point de palpage **3** , puis au point de palpage **4** . Là, elle procède à la troisième et à la quatrième procédure de palpage.
- 5 Pour finir, la CN ramène le palpeur à la hauteur de sécurité et mémorise les valeurs effectives et les écarts aux paramètres Q suivants :

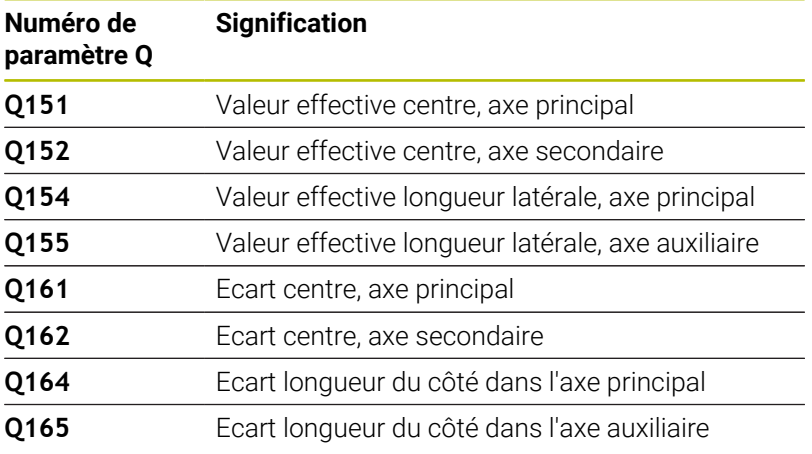

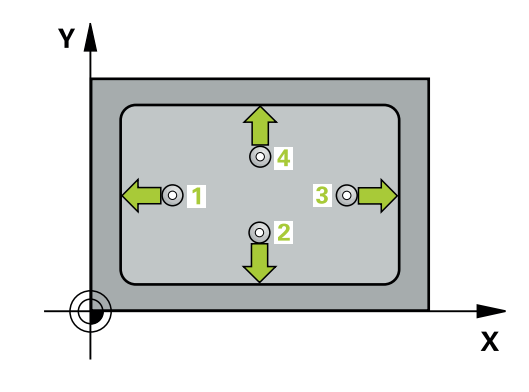

#### **Remarques**

- Ce cycle ne peut être exécuté qu'en mode **FUNCTION MODE MILL**.
- Si les dimensions de la poche et la distance d'approche ne permettent pas d'effectuer un prépositionnement à proximité des points de palpage, la CN procède toujours au palpage en partant du centre de la poche. Dans ce cas, le palpeur ne se déplace pas à la hauteur de sécurité entre les quatre points de mesure.
- La surveillance de l'outil dépend de l'écart de la première longueur  $\mathbf{u}$ latérale.
- La CN réinitialise une rotation de base active en début de cycle.

#### **Information relative à la programmation**

Avant de définir le cycle, vous devez avoir programmé un appel d'outil pour définir l'axe de palpage.

#### **Figure d'aide Paramètres**

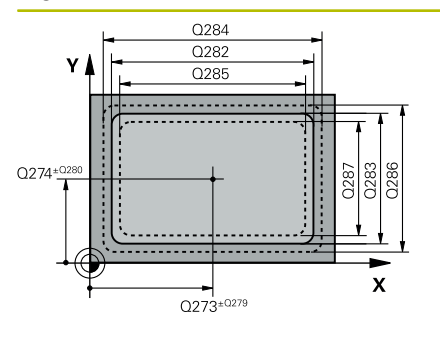

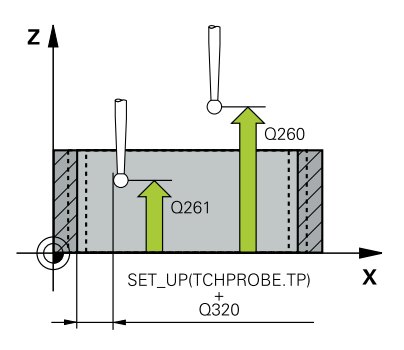

#### **Q273 Centre sur 1er axe (val. nom.)?**

Centre de la poche dans l'axe principal du plan d'usinage. La valeur agit de manière absolue.

Programmation : **-99999,9999...+99999,9999**

### **Q274 Centre sur 2ème axe (val. nom.)?**

Centre de la poche dans l'axe auxiliaire du plan d'usinage La valeur agit de manière absolue.

Programmation : **-99999,9999...+99999,9999**

# **Q282 1er côté (valeur nominale)?**

Longueur de la poche parallèle à l'axe principal du plan d'usinage Programmation : **0...99999,9999**

## **Q283 2ème côté (valeur nominale)?**

Longueur de la poche parallèle à l'axe auxiliaire du plan d'usinage Programmation : **0...99999,9999**

#### **Q261 Hauteur mesuré dans axe palpage?**

Coordonnée du centre de la sphère sur l'axe du palpeur, sur lequel la mesure doit avoir lieu. La valeur agit de manière absolue.

Programmation : **-99999,9999...+99999,9999**

## **Q320 Distance d'approche?**

Distance supplémentaire entre le point de palpage et la bille de palpage. **Q320** agit en plus de ce qui a été défini dans la colonne **SET\_UP** du tableau de palpeurs. La valeur agit de manière incrémentale.

Programmation : **0...99999,9999** sinon : **PREDEF**

## **Q260 Hauteur de securite?**

Coordonnée à laquelle aucune collision ne peut avoir lieu entre le palpeur et la pièce (moyen de serrage), le long de l'axe d'outil. La valeur agit de manière absolue.

Programmation : **-99999,9999...+99999,9999** sinon : **PREDEF**

#### **Q301 Déplacement à haut. sécu. (0/1)?**

définir le type de positionnement du palpeur entre les points de mesure

**0** : déplacement entre les points de mesure à la hauteur de mesure

**1** : déplacement entre les points de mesure à la hauteur de sécurité Programmation : **0**, **1**

# **Q284 Cote max. 1er côté?**

Longueur max. autorisée pour la poche

Programmation : **0...99999,9999**

## **Q285 Cote min. 1er côté?**

Plus petite longueur de poche autorisée

Programmation : **0...99999,9999**

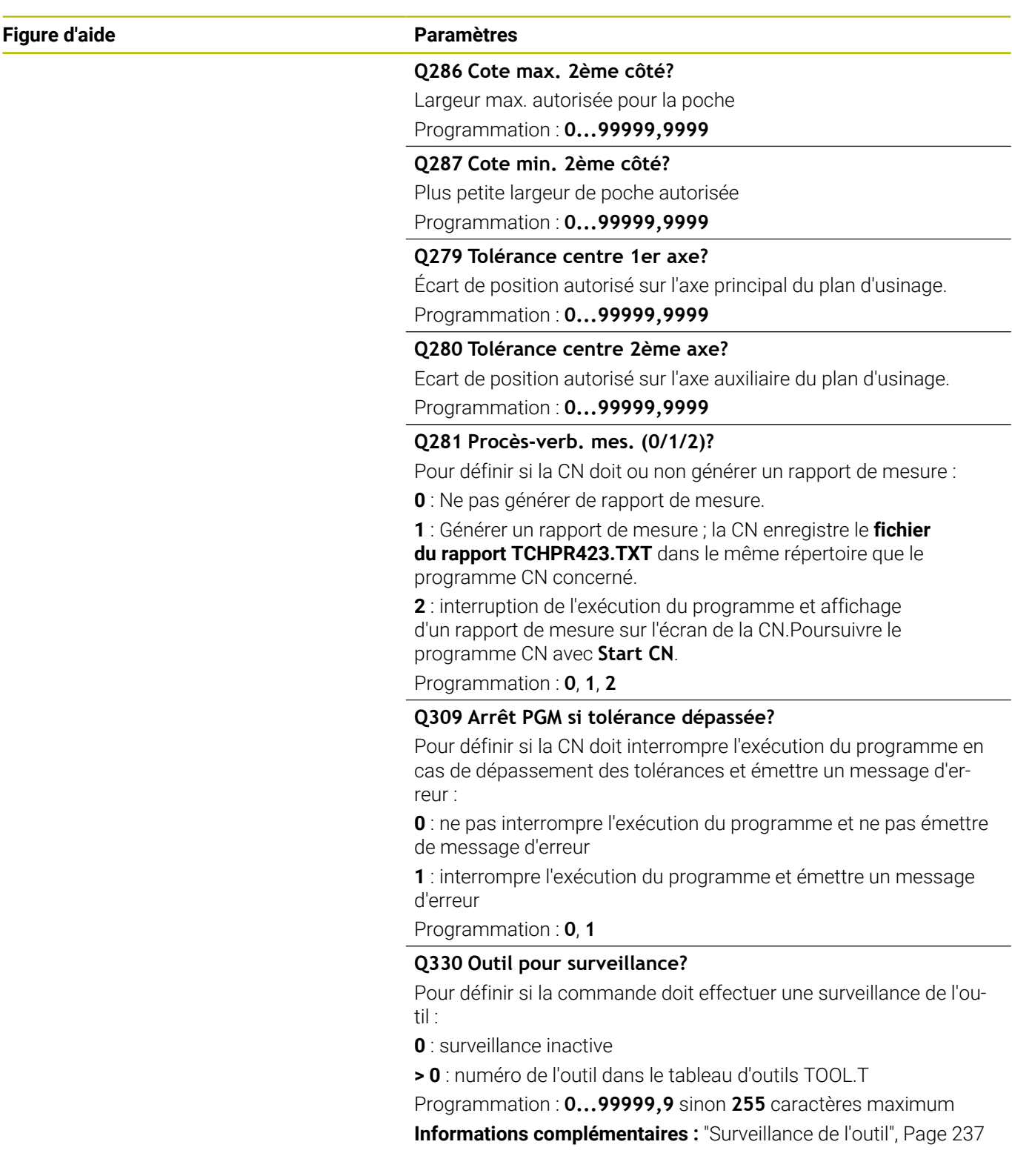

۰  $\overline{\phantom{0}}$ 

 $\overline{\phantom{0}}$ 

### **Exemple**

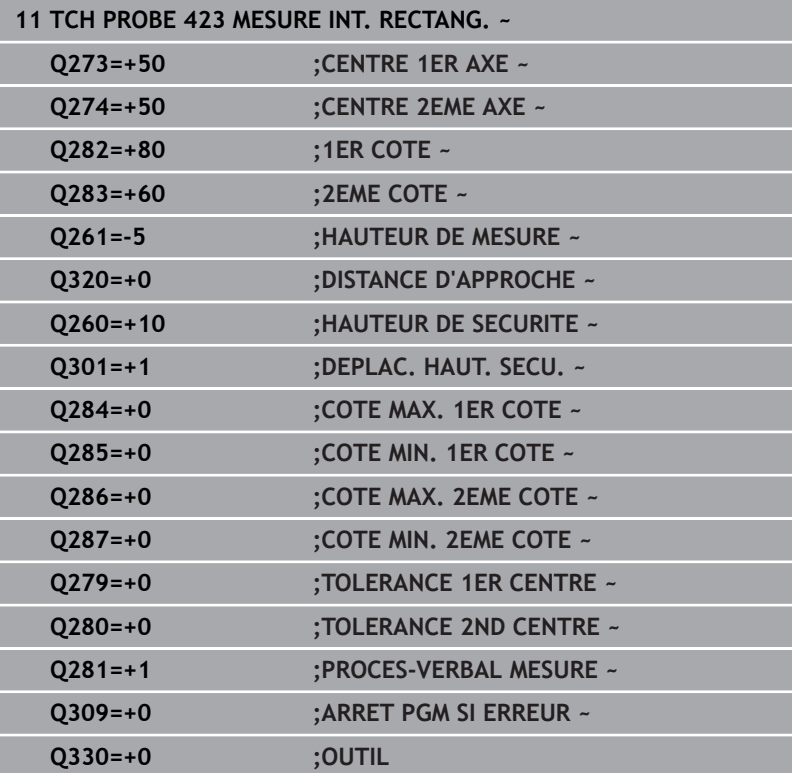

# **6.8 Cycle 424 MESURE EXT. RECTANG. (option #17)**

#### **Programmation ISO G424**

# **Application**

Le cycle palpeur **424** détermine le centre ainsi que la longueur et la largeur d'un tenon rectangulaire. Si vous définissez les valeurs de tolérance correspondantes dans le cycle, la CN procède à une comparaison entre les valeurs nominales et effectives et mémorise les écarts dans les paramètres Q.

### **Déroulement du cycle**

1 La CN amène le palpeur au point de palpage **1** en avance rapide (valeur de la colonne **FMAX**) et selon la logique de positionnement définie. Elle calcule les points de palpage à partir des données du cycle, et la distance d'approche à partir de la colonne **SET\_UP** du tableau de palpeurs.

**[Informations complémentaires :](#page-41-0)** "Logique de positionnement", [Page 42](#page-41-0)

- 2 Le palpeur se déplace ensuite à la hauteur de sécurité indiquée (colonne **F**) et procède au premier palpage avec l'avance de palpage programmée
- 3 Puis, le palpeur se déplace soit paraxialement à la hauteur de mesure, soit linéairement à la hauteur de sécurité, jusqu'au point de palpage suivant **2** où il exécute la deuxième opération de palpage.
- 4 La CN positionne le palpeur au point de palpage **3** , puis au point de palpage **4** . Là, elle procède à la troisième et à la quatrième procédure de palpage.
- 5 Pour finir, la CN ramène le palpeur à la hauteur de sécurité et mémorise les valeurs effectives et les écarts aux paramètres Q suivants :

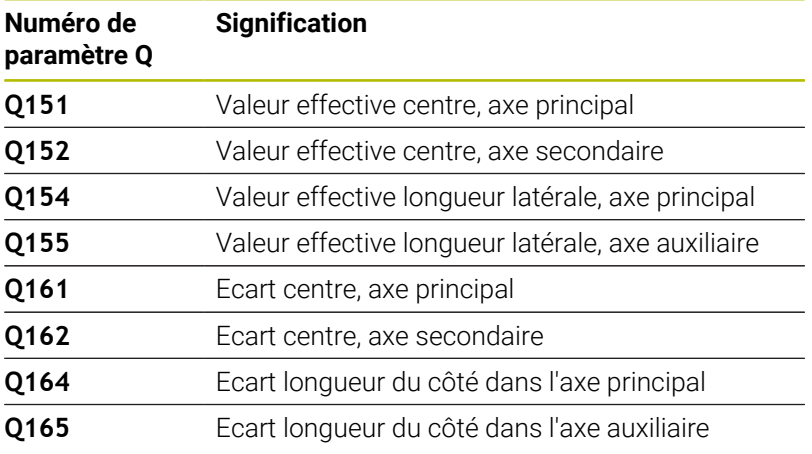

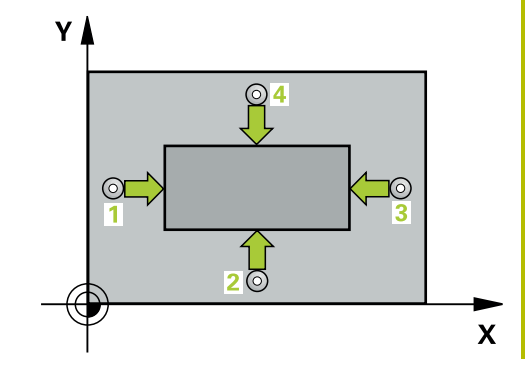

# **Remarques**

- Ce cycle ne peut être exécuté qu'en mode **FUNCTION MODE**  $\Box$ **MILL**.
- $\blacksquare$ La surveillance de l'outil dépend de l'écart de la première longueur latérale.
- La CN réinitialise une rotation de base active en début de cycle.  $\blacksquare$

#### **Information relative à la programmation**

Avant de définir le cycle, vous devez avoir programmé un appel d'outil pour définir l'axe de palpage.

# **Paramètres du cycle**

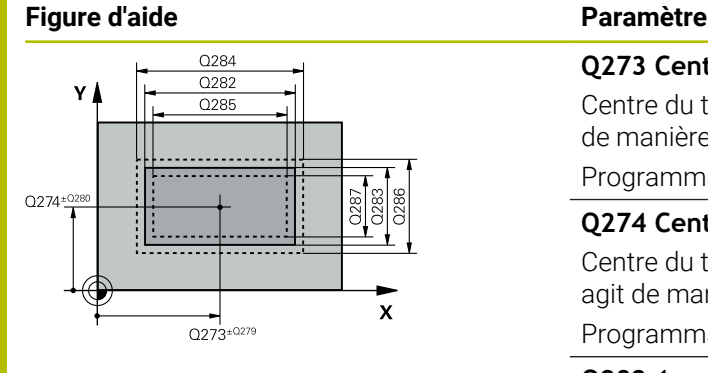

#### **Q273 Centre sur 1er axe (val. nom.)?**

Centre du tenon sur l'axe principal du plan d'usinage. La valeur agit de manière absolue.

Programmation : **-99999,9999...+99999,9999**

### **Q274 Centre sur 2ème axe (val. nom.)?**

Centre du tenon dans l'axe auxiliaire du plan d'usinage. La valeur agit de manière absolue.

Programmation : **-99999,9999...+99999,9999**

#### **Q282 1er côté (valeur nominale)?**

Longueur du tenon parallèle à l'axe principal du plan d'usinage Programmation : **0...99999,9999**

#### **Q283 2ème côté (valeur nominale)?**

Longueur du tenon parallèle à l'axe auxiliaire du plan d'usinage Programmation : **0...99999,9999**

#### **Q261 Hauteur mesuré dans axe palpage?**

Coordonnée du centre de la sphère sur l'axe du palpeur, sur lequel la mesure doit avoir lieu. La valeur agit de manière absolue.

Programmation : **-99999,9999...+99999,9999**

#### **Q320 Distance d'approche?**

Distance supplémentaire entre le point de palpage et la bille de palpage. **Q320** agit en plus de ce qui a été défini dans la colonne **SET\_UP** du tableau de palpeurs. La valeur agit de manière incrémentale.

#### Programmation : **0...99999,9999** sinon : **PREDEF**

#### **Q260 Hauteur de securite?**

Coordonnée à laquelle aucune collision ne peut avoir lieu entre le palpeur et la pièce (moyen de serrage), le long de l'axe d'outil. La valeur agit de manière absolue.

Programmation : **-99999,9999...+99999,9999** sinon : **PREDEF**

#### **Q301 Déplacement à haut. sécu. (0/1)?**

définir le type de positionnement du palpeur entre les points de mesure

- **0** : déplacement entre les points de mesure à la hauteur de mesure
- **1** : déplacement entre les points de mesure à la hauteur de sécurité
- Programmation : **0**, **1**

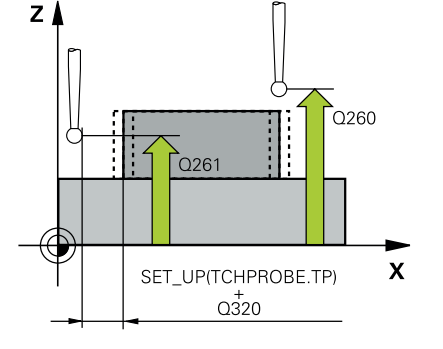

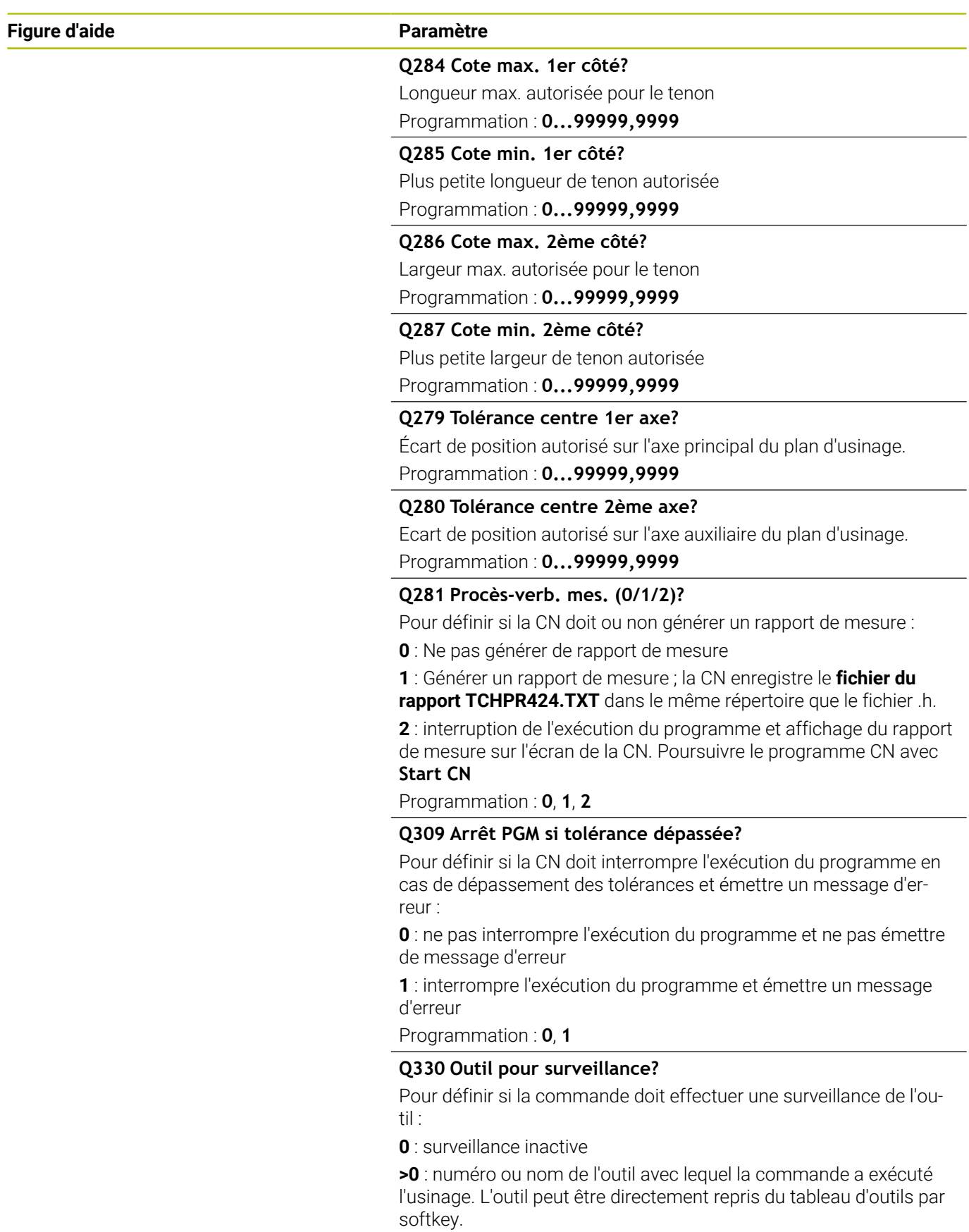

Programmation : **0...99999,9** sinon **255** caractères maximum **Informations complémentaires :** ["Surveillance de l'outil", Page 237](#page-236-0)

### **Exemple**

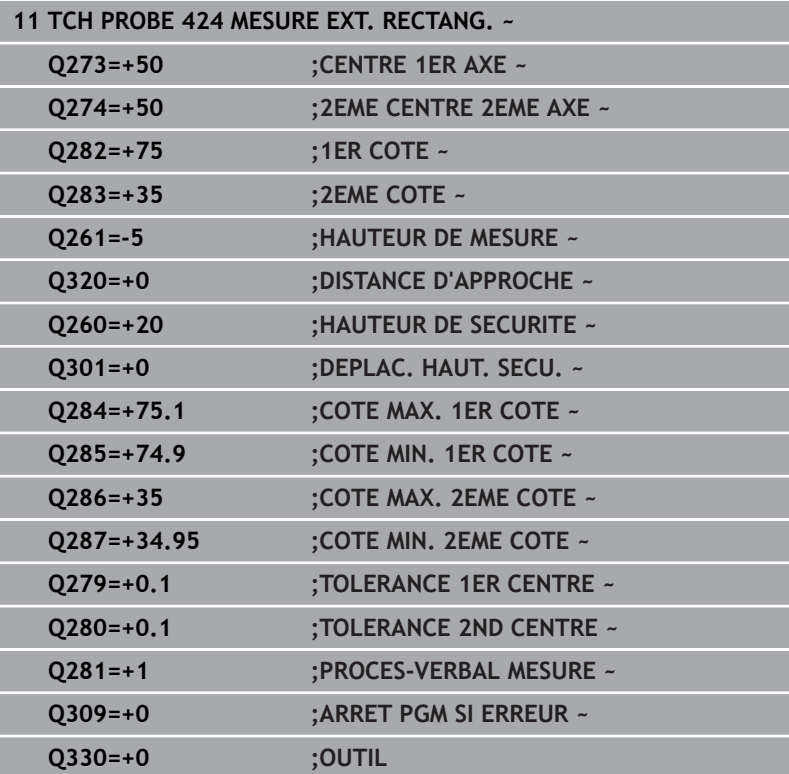

# **6.9 Cycle 425 MESURE INT. RAINURE (option #17)**

# **Programmation ISO**

**G425**

# **Application**

Le cycle palpeur **425** détermine la position et la largeur d'une rainure (poche). Si vous définissez les valeurs de tolérance correspondantes dans le cycle, la CN compare la valeur effective à la valeur nominale et mémorise l'écart dans un paramètre système.

### **Déroulement du cycle**

1 La CN amène le palpeur au point de palpage **1** en avance rapide (valeur de la colonne **FMAX**) et selon la logique de positionnement définie. Elle calcule les points de palpage à partir des données du cycle, et la distance d'approche à partir de la colonne **SET\_UP** du tableau de palpeurs.

**[Informations complémentaires :](#page-41-0)** "Logique de positionnement", [Page 42](#page-41-0)

- 2 Le palpeur se déplace ensuite à la hauteur de sécurité indiquée (colonne **F**) et procède au premier palpage avec l'avance de palpage programmée. Le premier palpage a toujours lieu dans le sens positif de l'axe programmé.
- 3 Si vous programmez un décalage pour la deuxième mesure, la CN amène le palpeur (éventuellement à la hauteur de sécurité) au point de palpage **2** suivant pour exécuter la deuxième procédure de palpage. Si les longueurs nominales sont importantes, la CN amène le palpeur au deuxième point de palpage en avance rapide. Si vous n'indiquez pas de décalage, la CN mesure directement la largeur dans le sens inverse.
- 4 Pour finir, la CN ramène le palpeur à la hauteur de sécurité et mémorise l'écart aux paramètres Q suivants :

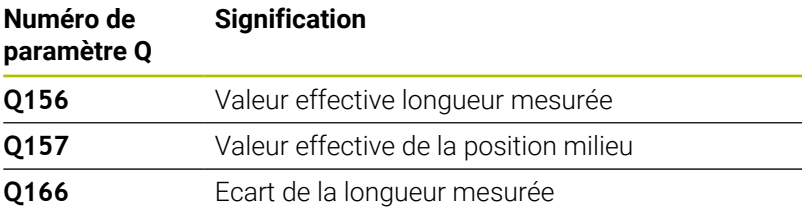

## **Remarques**

- $\blacksquare$ Ce cycle ne peut être exécuté qu'en mode **FUNCTION MODE MILL**.
- La CN réinitialise une rotation de base active en début de cycle.

#### **Informations relatives à la programmation**

- Avant de définir le cycle, vous devez avoir programmé un appel d'outil pour définir l'axe de palpage.
- La longueur nominale **Q311** doit être comprise entre les dimensions minimum et maximum (**Q276**/**Q275**).

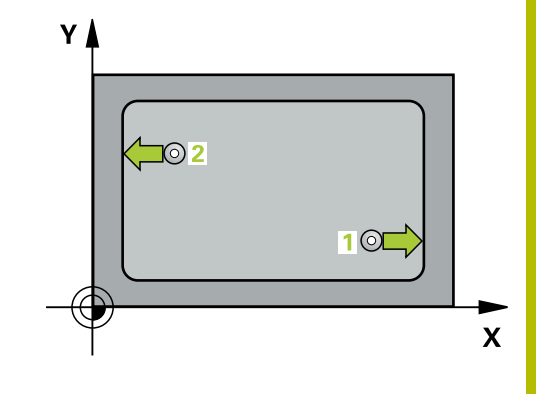

**6**

#### **Figure d'aide Paramètres**

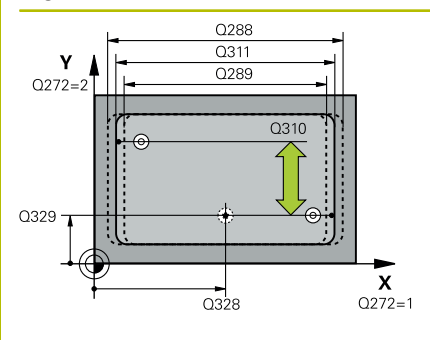

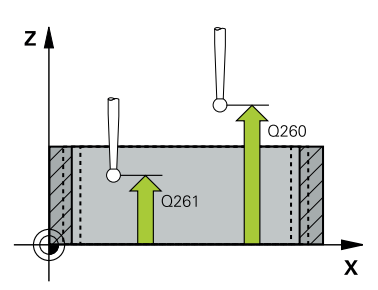

#### **Q328 Point initial 1er axe?**

Point de départ de la procédure de palpage sur l'axe de palpage du plan d'usinage. La valeur agit de manière absolue.

Programmation : **-99999,9999...+99999,9999**

#### **Q329 Point initial 2ème axe?**

Point de départ de la procédure de palpage sur l'axe auxiliaire du plan d'usinage. La valeur agit de manière absolue.

Programmation : **-99999,9999...+99999,9999**

## **Q310 Décalage pour 2ème mesure (+/-)?**

Valeur correspondant au décalage du palpeur avant qu'il effectue la deuxième mesure. Si vous programmez la valeur 0, la CN ne décalera pas le palpeur. La valeur agit de manière incrémentale.

#### Programmation : **-99999,9999...+99999,9999**

## **Q272 Axe de mesure (1=1er / 2=2ème)?**

axe du plan d'usinage dans lequel doit être effectuée la mesure

- **1** : axe principal = axe de mesure
- **2** : axe auxiliaire = axe de mesure

Programmation : **1**, **2**

#### **Q261 Hauteur mesuré dans axe palpage?**

Coordonnée du centre de la sphère sur l'axe du palpeur, sur lequel la mesure doit avoir lieu. La valeur agit de manière absolue.

Programmation : **-99999,9999...+99999,9999**

#### **Q260 Hauteur de securite?**

Coordonnée à laquelle aucune collision ne peut avoir lieu entre le palpeur et la pièce (moyen de serrage), le long de l'axe d'outil. La valeur agit de manière absolue.

Programmation : **-99999,9999...+99999,9999** sinon : **PREDEF**

#### **Q311 Longueur nominale?**

Valeur nominale correspondant à la longueur à mesurer Programmation : **0...99999,9999**

#### **Q288 Cote max.?**

Longueur max. autorisée

Programmation : **0...99999,9999**

#### **Q289 Cote min.?**

Plus petite longueur autorisée

Programmation : **0...99999,9999**

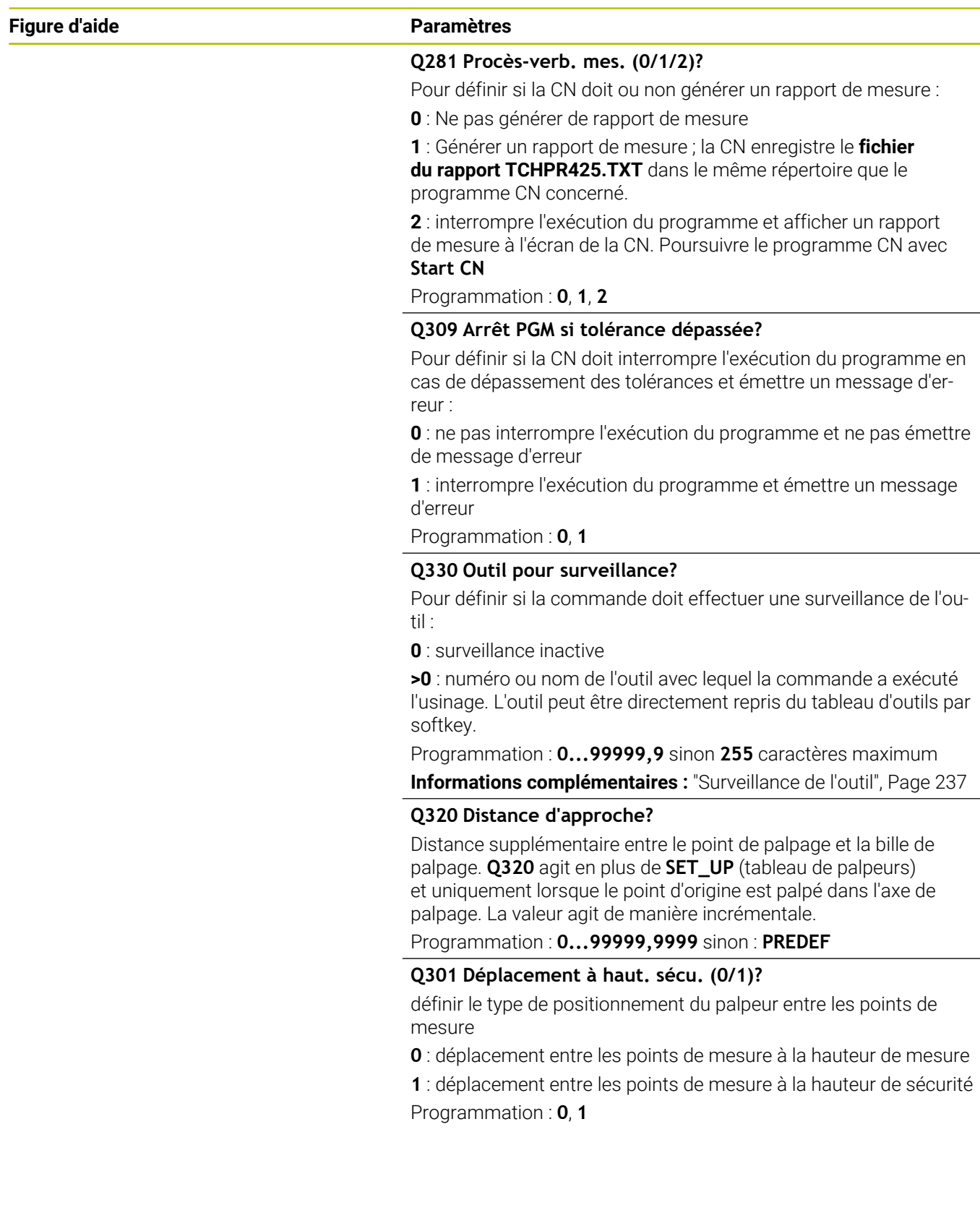

۰ ÷,

 $\overline{\phantom{a}}$ 

### **Exemple**

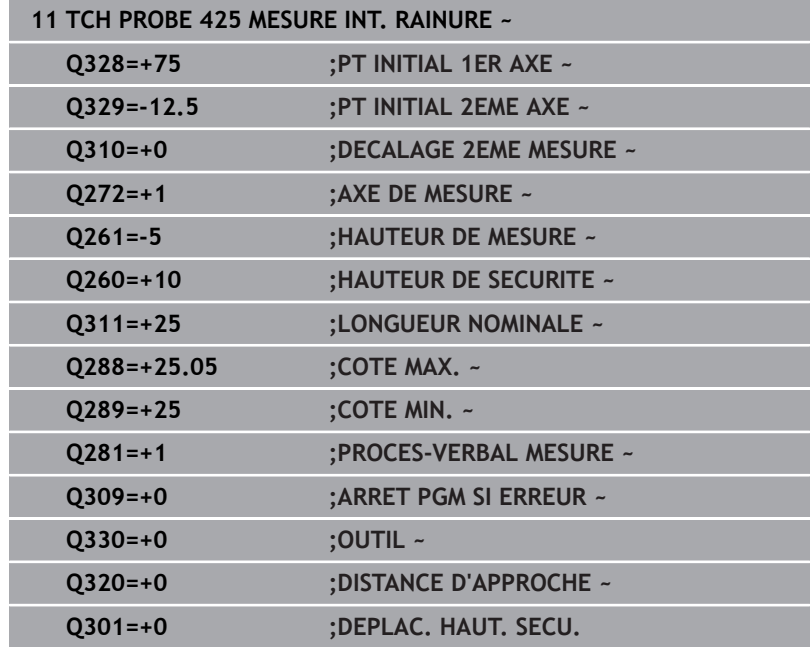

# **6.10 Cycle 426 MESURE EXT. TRAVERSE (option #17)**

#### **Programmation ISO G426**

# **Application**

Le cycle de palpage **426** détermine la position et la largeur d'un îlot. Si vous définissez les valeurs de tolérance correspondantes dans le cycle, la CN procède à une comparaison entre les valeurs effectives et les valeurs nominales et mémorise les écarts dans les paramètres système.

### **Déroulement du cycle**

1 La CN amène le palpeur au point de palpage **1** en avance rapide (valeur de la colonne **FMAX**) et selon la logique de positionnement définie. Elle calcule les points de palpage à partir des données du cycle, et la distance d'approche à partir de la colonne **SET\_UP** du tableau de palpeurs.

**[Informations complémentaires :](#page-41-0)** "Logique de positionnement", [Page 42](#page-41-0)

- 2 Le palpeur se déplace ensuite à la hauteur de sécurité indiquée (colonne **F**) et procède au premier palpage avec l'avance de palpage programmée. Le premier palpage a toujours lieu dans le sens négatif de l'axe programmé.
- 3 Le palpeur se déplace ensuite à la hauteur de sécurité, au point de palpage suivant, et effectue la deuxième procédure de palpage.
- 4 Pour finir, la CN ramène le palpeur à la hauteur de sécurité et mémorise l'écart aux paramètres Q suivants :

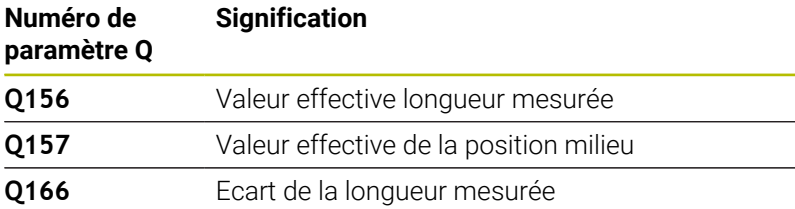

## **Remarques**

- Ce cycle ne peut être exécuté qu'en mode **FUNCTION MODE** i. **MILL**.
- La CN réinitialise une rotation de base active en début de cycle.

#### **Information relative à la programmation**

Avant de définir le cycle, vous devez avoir programmé un appel d'outil pour définir l'axe de palpage.

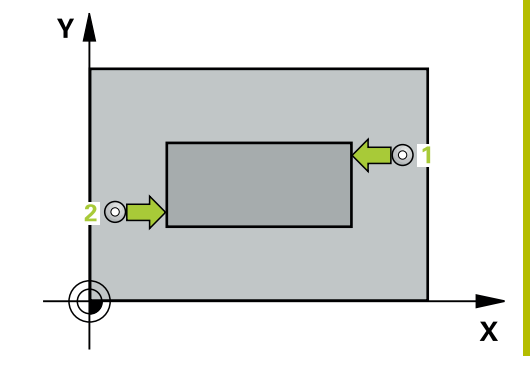

#### **Figure d'aide Paramètres**

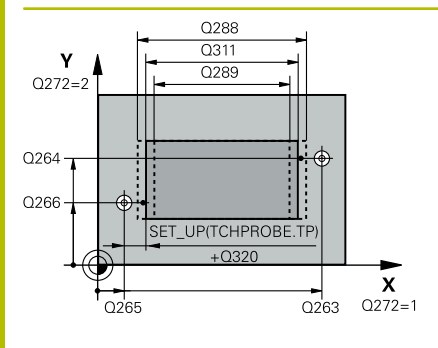

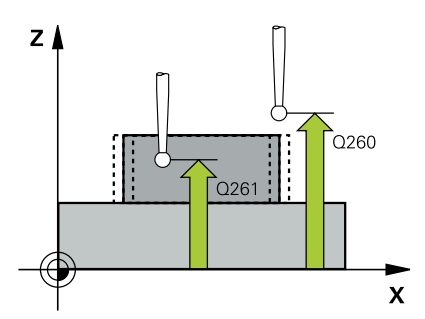

#### **Q263 1er point mesure sur 1er axe?**

Coordonnée du premier point de palpage sur l'axe principal du plan d'usinage. La valeur agit de manière absolue.

Programmation : **-99999,9999...+99999,9999**

#### **Q264 1er point mesure sur 2ème axe?**

Coordonnée du premier point de palpage sur l'axe auxiliaire du plan d'usinage. La valeur agit de manière absolue.

Programmation : **-99999,9999...+99999,9999**

#### **Q265 2ème point mesure sur 1er axe?**

Coordonnée du deuxième point de palpage sur l'axe principal du plan d'usinage. La valeur agit de manière absolue.

Programmation : **-99999,9999...+99999,9999**

#### **Q266 2ème point mesure sur 2ème axe?**

Coordonnée du deuxième point de palpage sur l'axe auxiliaire du plan d'usinage. La valeur agit de manière absolue.

#### Programmation : **-99999,9999...+99999,9999**

#### **Q272 Axe de mesure (1=1er / 2=2ème)?**

axe du plan d'usinage dans lequel doit être effectuée la mesure

**1** : axe principal = axe de mesure

**2** : axe auxiliaire = axe de mesure

Programmation : **1**, **2**

#### **Q261 Hauteur mesuré dans axe palpage?**

Coordonnée du centre de la sphère sur l'axe du palpeur, sur lequel la mesure doit avoir lieu. La valeur agit de manière absolue.

#### Programmation : **-99999,9999...+99999,9999**

#### **Q320 Distance d'approche?**

Distance supplémentaire entre le point de palpage et la bille de palpage. **Q320** agit en plus de ce qui a été défini dans la colonne **SET\_UP** du tableau de palpeurs. La valeur agit de manière incrémentale.

Programmation : **0...99999,9999** sinon : **PREDEF**

#### **Q260 Hauteur de securite?**

Coordonnée à laquelle aucune collision ne peut avoir lieu entre le palpeur et la pièce (moyen de serrage), le long de l'axe d'outil. La valeur agit de manière absolue.

Programmation : **-99999,9999...+99999,9999** sinon : **PREDEF**

#### **Q311 Longueur nominale?**

Valeur nominale correspondant à la longueur à mesurer

Programmation : **0...99999,9999**

#### **Q288 Cote max.?**

Longueur max. autorisée

Programmation : **0...99999,9999**

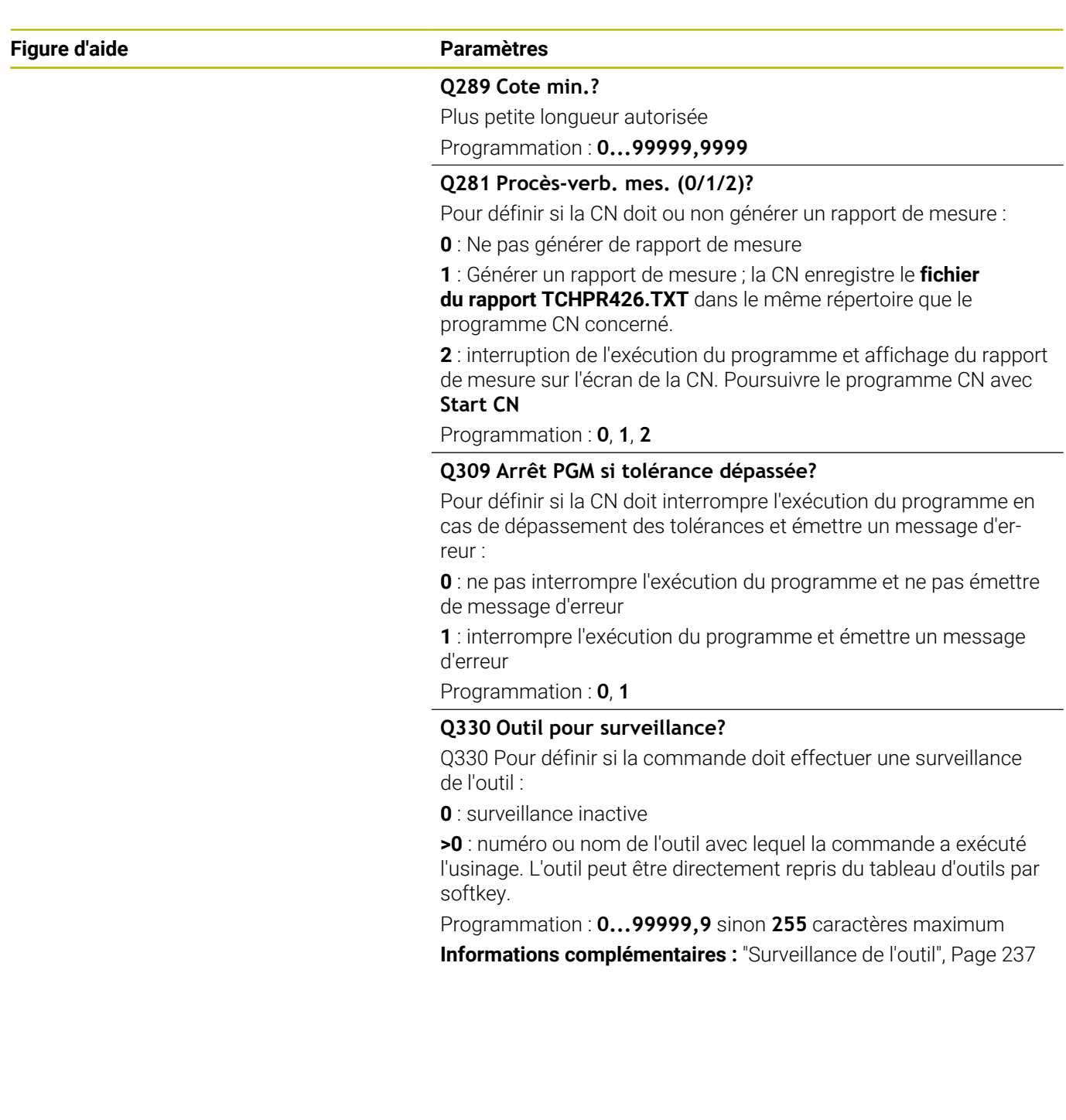

### **Exemple**

I

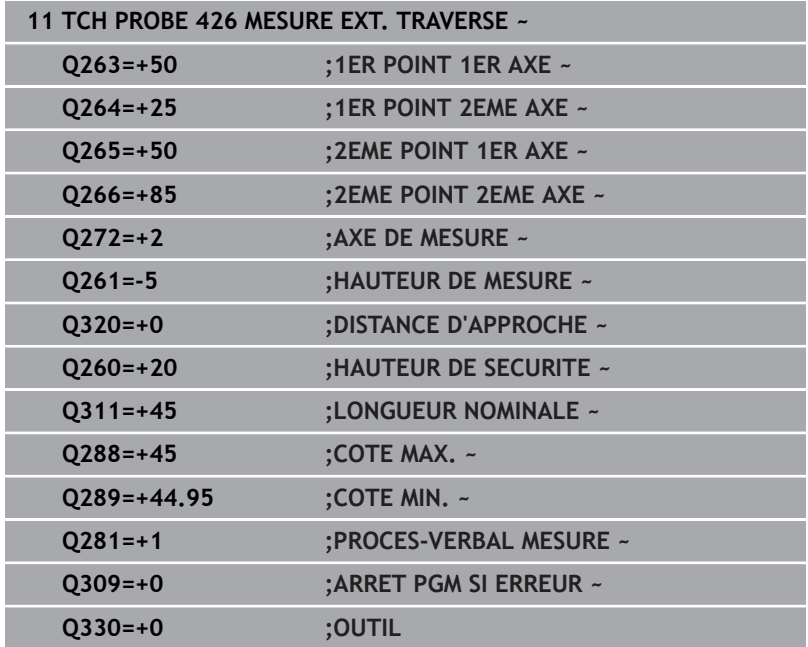

# **6.11 Cycle 427 MESURE COORDONNEE (option #17)**

#### **Programmation ISO G427**

# **Application**

Le cycle de palpage **427** détermine une coordonnée sur un axe au choix et mémorise la valeur dans un paramètre Q. Si vous définissez les valeurs de tolérance correspondantes dans le cycle, la CN procède à une comparaison entre les valeurs effectives et les valeurs nominales et mémorise les écarts dans les paramètres système.

#### **Déroulement du cycle**

1 La CN positionne le palpeur en avance rapide (valeur de la colonne **FMAX**), et selon la logique de positionnement, au point de palpage **1**. La CN décale alors le palpeur de la valeur de la distance d'approche, dans le sens inverse du sens de déplacement défini.

**[Informations complémentaires :](#page-41-0)** "Logique de positionnement", [Page 42](#page-41-0)

- 2 La CN positionne ensuite le palpeur dans le plan d'usinage, en l'amenant au point de palpage **1** programmé, puis mesure la valeur effective sur l'axe sélectionné.
- 3 Pour finir, la CN retire le palpeur à la hauteur de sécurité et mémorise la coordonnée déterminée au paramètre Q suivant :

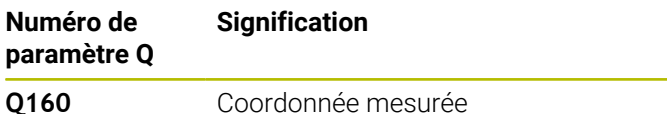

# **Remarques**

- Ce cycle ne peut être exécuté qu'en mode **FUNCTION MODE MILL**.
- Si c'est un axe du plan d'usinage qui est défini comme axe de mesure (**Q272** 1 ou 2), la CN corrige le rayon de l'outil. Elle s'appuie alors sur le sens de déplacement défini pour déterminer le sens de déplacement (**Q267**).
- Si c'est l'axe du palpeur qui est sélectionné comme axe de mesure (**Q272** = 3), la CN corrige la longueur de l'outil.
- La CN réinitialise une rotation de base active en début de cycle.

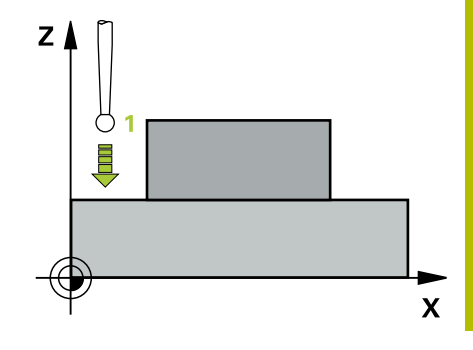

#### **Informations relatives à la programmation**

- Avant de définir le cycle, vous devez avoir programmé un appel d'outil pour définir l'axe de palpage.
- La hauteur de mesure **Q261** doit être comprise entre les dimensions minimum et maximum (**Q276**/**Q275**).
- Les paramètres **Q498** et **Q531** n'ont aucune influence sur ce cycle. Vous n'avez rien d'autre à programmer. Ces paramètres ont uniquement été intégrés pour des raisons de compatibilité. Par exemple, si vous importez un programme de la commande de fraisage-tournage TNC 640, aucun message d'erreur ne s'affichera.

#### **Figure d'aide Paramètres**

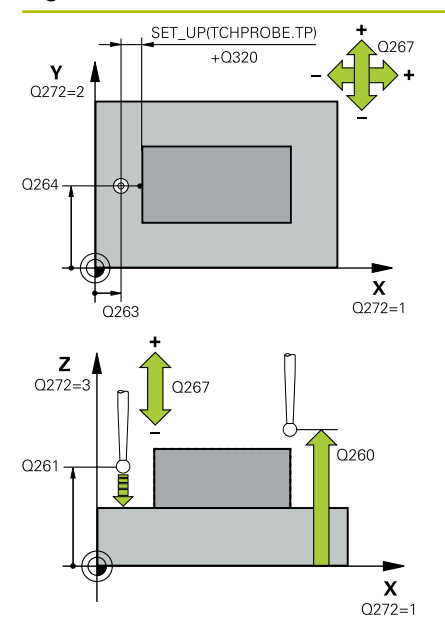

#### **Q263 1er point mesure sur 1er axe?**

Coordonnée du premier point de palpage sur l'axe principal du plan d'usinage. La valeur agit de manière absolue.

Programmation : **-99999,9999...+99999,9999**

#### **Q264 1er point mesure sur 2ème axe?**

Coordonnée du premier point de palpage sur l'axe auxiliaire du plan d'usinage. La valeur agit de manière absolue.

Programmation : **-99999,9999...+99999,9999**

#### **Q261 Hauteur mesuré dans axe palpage?**

Coordonnée du centre de la sphère sur l'axe du palpeur, sur lequel la mesure doit avoir lieu. La valeur agit de manière absolue.

Programmation : **-99999,9999...+99999,9999**

#### **Q320 Distance d'approche?**

Distance supplémentaire entre le point de palpage et la bille de palpage. **Q320** agit en plus de ce qui a été défini dans la colonne **SET\_UP** du tableau de palpeurs. La valeur agit de manière incrémentale.

Programmation : **0...99999,9999** sinon : **PREDEF**

#### **Q272 Axe mes. (1...3, 1=axe princ.)?**

axe dans lequel doit être effectuée la mesure

- **1** : axe principal = axe de mesure
- **2** : axe auxiliaire = axe de mesure
- **3** : axe de palpage = axe de mesure

#### Programmation : **1**, **2**, **3**

#### **Q267 Sens déplacement 1 (+1=+/-1=-)?**

sens de déplacement du palpeur vers la pièce

- **-1** : sens de déplacement négatif
- **+1** : sens de déplacement positif

Programmation : **-1**, **+1**

#### **Q260 Hauteur de securite?**

Coordonnée à laquelle aucune collision ne peut avoir lieu entre le palpeur et la pièce (moyen de serrage), le long de l'axe d'outil. La valeur agit de manière absolue.

Programmation : **-99999,9999...+99999,9999** sinon : **PREDEF**

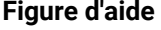

#### **Figure d'aide Paramètres**

#### **Q281 Procès-verb. mes. (0/1/2)?**

Pour définir si la CN doit ou non générer un rapport de mesure :

**0** : Ne pas générer de rapport de mesure

**1** : Générer un rapport de mesure ; la CN enregistre le **fichier du rapport TCHPR427.TXT** dans le même répertoire que le programme CN concerné.

**2** : interruption de l'exécution du programme et affichage du rapport de mesure sur l'écran de la CN.Poursuivre le programme CN avec **Start CN**

Programmation : **0**, **1**, **2**

#### **Q288 Cote max.?**

Valeur de mesure max. autorisée

Programmation : **-99999,9999...+99999,9999**

#### **Q289 Cote min.?**

Valeur de mesure min. autorisée

Programmation : **-99999,9999...+99999,9999**

#### **Q309 Arrêt PGM si tolérance dépassée?**

Pour définir si la CN doit interrompre l'exécution du programme en cas de dépassement des tolérances et émettre un message d'erreur :

**0** : ne pas interrompre l'exécution du programme et ne pas émettre de message d'erreur

**1** : interrompre l'exécution du programme et émettre un message d'erreur

Programmation : **0**, **1**

#### **Q330 Outil pour surveillance?**

Pour définir si la commande doit effectuer une surveillance de l'outil :

**0** : surveillance inactive

**>0** : numéro ou nom de l'outil avec lequel la commande a exécuté l'usinage. L'outil peut être directement repris du tableau d'outils par softkey.

Programmation : **0...99999,9** sinon **255** caractères maximum

**Informations complémentaires :** ["Surveillance de l'outil", Page 237](#page-236-0)

Les paramètres **Q498** et **Q531** n'ont aucune influence sur ce cycle. Vous n'avez rien d'autre à programmer. Ces paramètres ont uniquement été intégrés pour des raisons de compatibilité. Par exemple, si vous importez un programme de la commande de fraisagetournage TNC 640, aucun message d'erreur ne s'affichera.

### **Exemple**

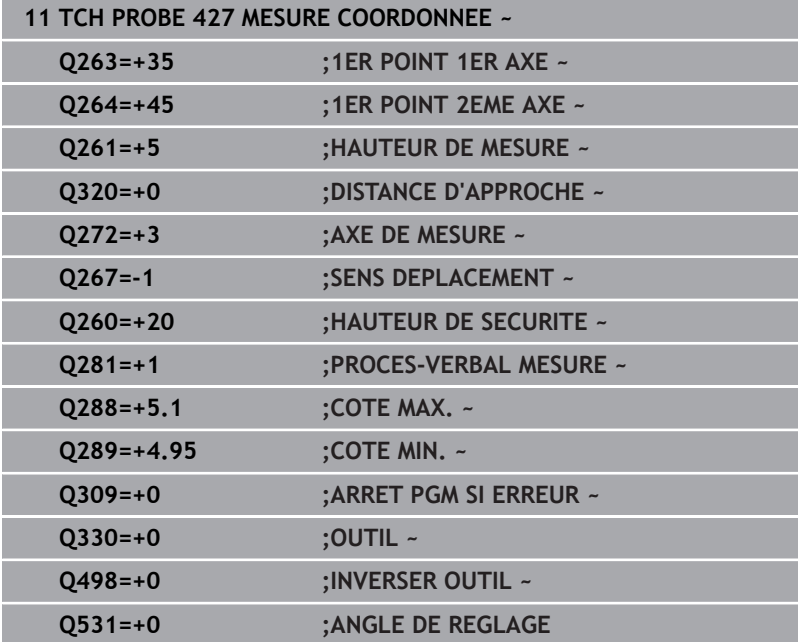

# **6.12 Cycle 430 MESURE CERCLE TROUS (option #17)**

#### **Programmation ISO G430**

# **Application**

Le cycle de palpage **430** détermine le centre et le diamètre d'un cercle de trous en mesurant trois perçages. Si vous définissez les valeurs de tolérance correspondantes dans le cycle, la CN procède à une comparaison entre les valeurs effectives et les valeurs nominales et mémorise les écarts dans les paramètres système.

## **Déroulement du cycle**

1 La CN positionne le palpeur en avance rapide (valeur de la colonne **FMAX**) au centre du premier trou **1**, selon la logique de positionnement définie.

**[Informations complémentaires :](#page-41-0)** "Logique de positionnement", [Page 42](#page-41-0)

- 2 Le palpeur se déplace ensuite à la hauteur de mesure programmée et enregistre le centre du premier trou en palpant quatre fois.
- 3 Puis, le palpeur revient à la hauteur de sécurité et se positionne au niveau du centre du deuxième trou **2** programmé.
- 4 La CN déplace le palpeur à la hauteur de mesure programmée et enregistre le centre du deuxième trou en palpant quatre fois.
- 5 Puis, le palpeur retourne à la hauteur de sécurité avant de se positionner au centre programmé du troisième trou **3**.
- 6 La CN amène le palpeur à la hauteur de mesure indiquée et enregistre le centre du troisième trou en palpant quatre fois.
- 7 Pour finir, la CN ramène le palpeur à la hauteur de sécurité et mémorise les valeurs effectives et les écarts aux paramètres Q suivants :

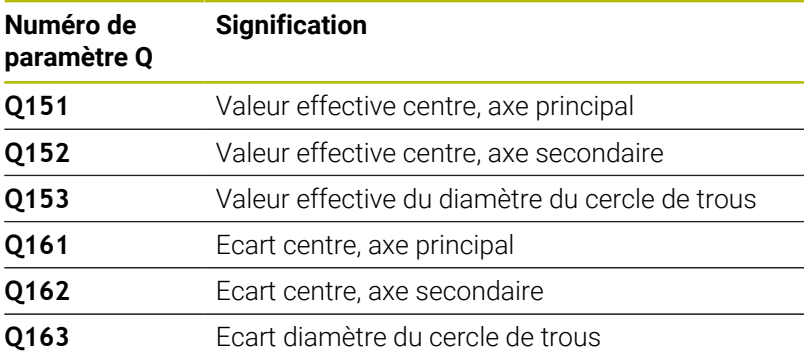

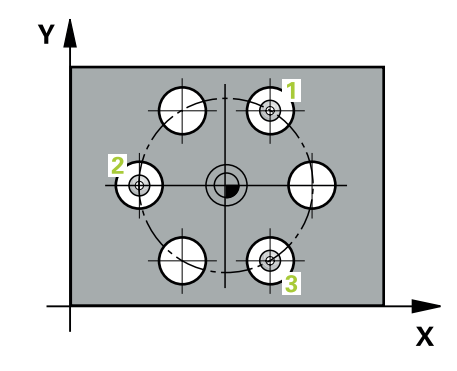

### **Remarques**

- Ce cycle ne peut être exécuté qu'en mode **FUNCTION MODE MILL**.
- Le cycle **430** se contente de contrôler les bris d'outils et n'effectue aucune correction automatique des outils.
- La CN réinitialise une rotation de base active en début de cycle.

#### **Information relative à la programmation**

Avant de définir le cycle, vous devez avoir programmé un appel d'outil pour définir l'axe de palpage.

#### **Figure d'aide Paramètres**

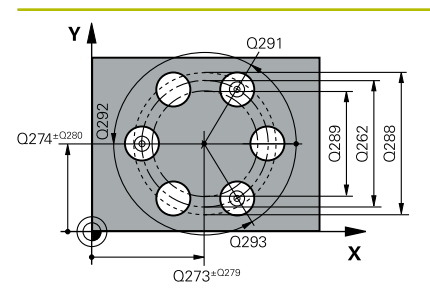

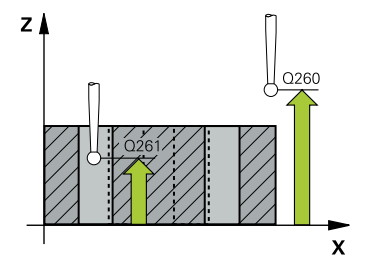

#### **Q273 Centre sur 1er axe (val. nom.)?**

Centre du cercle de trous (valeur nominale) sur l'axe principal du plan d'usinage. La valeur agit de manière absolue.

Programmation : **-99999,9999...+99999,9999**

### **Q274 Centre sur 2ème axe (val. nom.)?**

Centre du cercle de trous (valeur nominale) sur l'axe auxiliaire du plan d'usinage. La valeur agit de manière absolue.

Programmation : **-99999,9999...+99999,9999**

#### **Q262 Diamètre nominal?**

Saisir le diamètre du trou.

Programmation : **0...99999,9999**

## **Q291 Angle 1er trou?**

Angle du premier centre de trou, en coordonnées polaires, dans le plan d'usinage. La valeur agit de manière absolue.

### Programmation : **-360000...+360000**

#### **Q292 Angle 2ème trou?**

Angle du deuxième centre de trou, en coordonnées polaires, dans le plan d'usinage. La valeur agit de manière absolue.

Programmation : **-360000...+360000**

#### **Q293 Angle 3ème trou?**

Angle du troisième centre de trou, en coordonnées polaires, dans le plan d'usinage. La valeur agit de manière absolue.

Programmation : **-360000...+360000**

#### **Q261 Hauteur mesuré dans axe palpage?**

Coordonnée du centre de la sphère sur l'axe du palpeur, sur lequel la mesure doit avoir lieu. La valeur agit de manière absolue.

### Programmation : **-99999,9999...+99999,9999**

#### **Q260 Hauteur de securite?**

Coordonnée à laquelle aucune collision ne peut avoir lieu entre le palpeur et la pièce (moyen de serrage), le long de l'axe d'outil. La valeur agit de manière absolue.

#### Programmation : **-99999,9999...+99999,9999** sinon : **PREDEF**

#### **Q288 Cote max.?**

Diamètre max. autorisé pour le cercle de trous

Programmation : **0...99999,9999**

#### **Q289 Cote min.?**

Diamètre min. autorisé pour le cercle de trous Programmation : **0...99999,9999**

#### **Q279 Tolérance centre 1er axe?**

Écart de position autorisé sur l'axe principal du plan d'usinage. Programmation : **0...99999,9999**

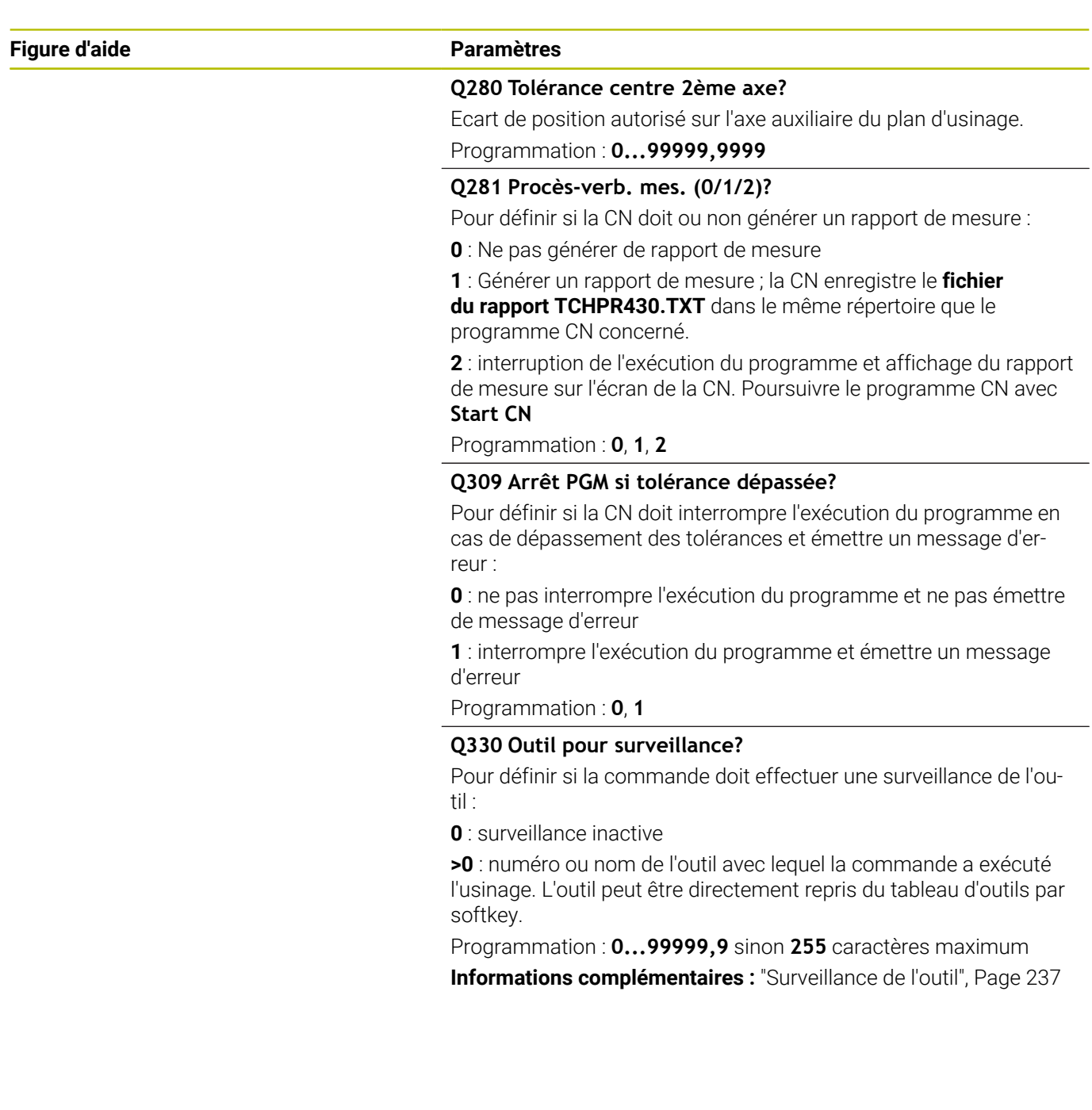

### **Exemple**

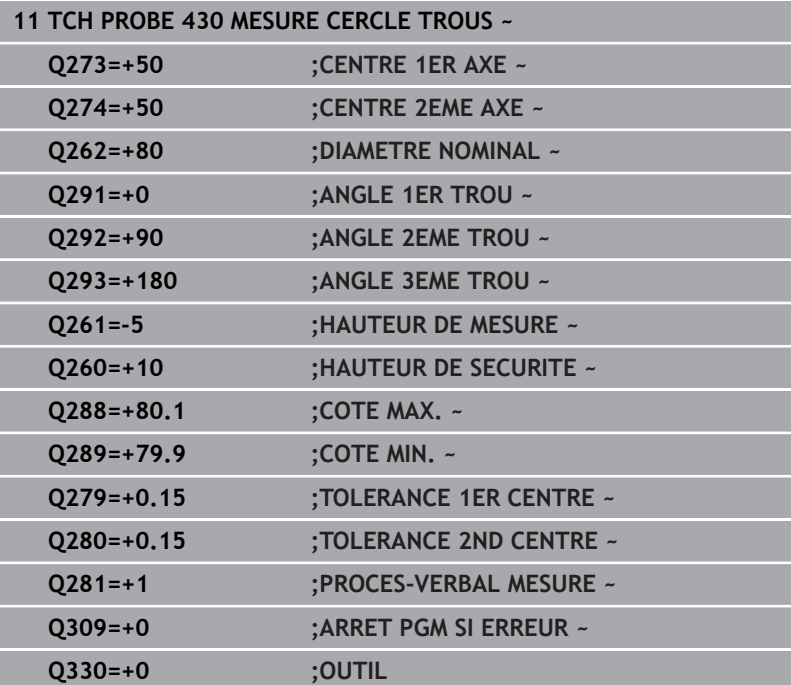

# **6.13 Cycle 431 MESURE PLAN (option #17)**

#### **Programmation ISO**

**G431**

# **Application**

Le cycle de palpage **431** détermine la pente d'un plan en palpant trois points et mémorise les valeurs dans les paramètres Q.

#### **Déroulement du cycle**

1 La CN positionne le palpeur en avance rapide (valeur de la colonne **FMAX**), et selon la logique de positionnement définie, au point de palpage **1** programmé et y mesure le premier point du plan. La CN décale alors le palpeur de la valeur de distance d'approche dans le sens opposé au sens de palpage

**[Informations complémentaires :](#page-41-0)** "Logique de positionnement", [Page 42](#page-41-0)

- 2 Le palpeur est ensuite ramené à la hauteur de sécurité, puis positionné au point de palpage **2** du plan d'usinage, où il mesure la valeur effective du deuxième point du plan.
- 3 Puis le palpeur est de nouveau retiré à la hauteur de sécurité, après quoi il est rétracté à la hauteur de sécurité, puis positionné dans le plan d'usinage au point de palpage **3** où il mesure la valeur effective du troisième point du plan.
- 4 Pour terminer, la CN rétracte le palpeur à la hauteur de sécurité et mémorise les valeurs angulaires déterminées aux paramètres Q suivants :

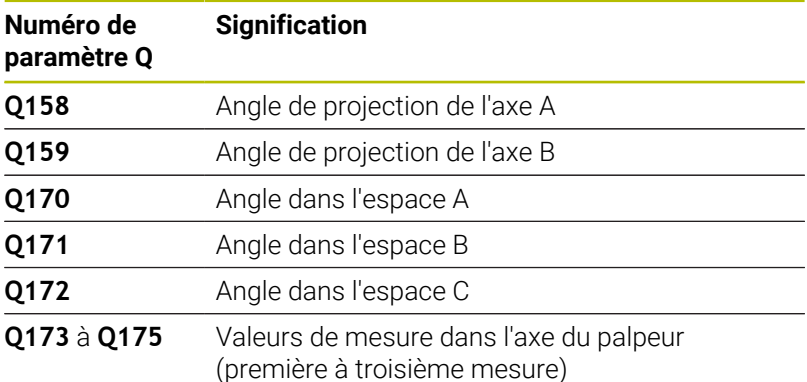

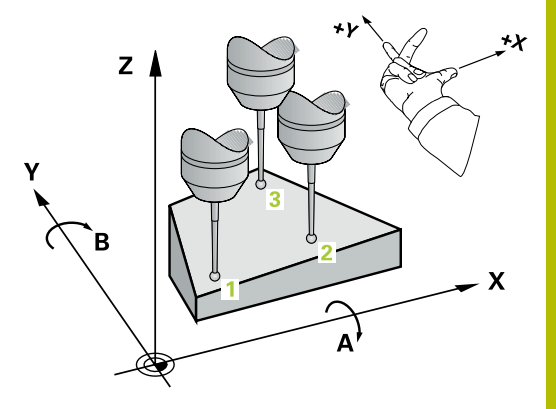

### **Remarques**

# *REMARQUE*

#### **Attention, risque de collision !**

Si vous mémorisez vos angles dans le tableau de points d'origine et que vous effectuez ensuite une inclinaison aux angles spatiaux **SPA**=0, **SPB**=0, **SPC**=0 avec **PLANE SPATIAL**, vous obtenez plusieurs solutions pour lesquelles les axes rotatifs sont à 0. Il existe un risque de collision !

- Programmez **SYM** (**SEQ**) + ou **SYM** (**SEQ**) -
- Ce cycle ne peut être exécuté qu'en mode **FUNCTION MODE MILL**.
- $\blacksquare$ Pour que la CN puisse calculer les valeurs angulaires, les trois points de mesure ne doivent pas se trouver sur une ligne droite.
- La CN réinitialise une rotation de base active en début de cycle.  $\overline{\phantom{a}}$

#### **Informations relatives à la programmation**

- Avant de définir le cycle, vous devez avoir programmé un appel d'outil pour définir l'axe de palpage.
- Aux paramètres **Q170 Q172** sont enregistrés les angles dans l'espace qui sont utiles à la fonction **Inclin. plan d'usinage**. Les deux premiers points de mesure servent à définir la direction de l'axe principal pour l'inclinaison du plan d'usinage.
- Le troisième point de mesure définit le sens de l'axe d'outil. Définir le troisième point de mesure dans le sens positif de l'axe Y pour que l'axe d'outil soit situé correctement dans le système de coordonnées qui tourne dans le sens horaire.

#### **Figure d'aide Paramètres**

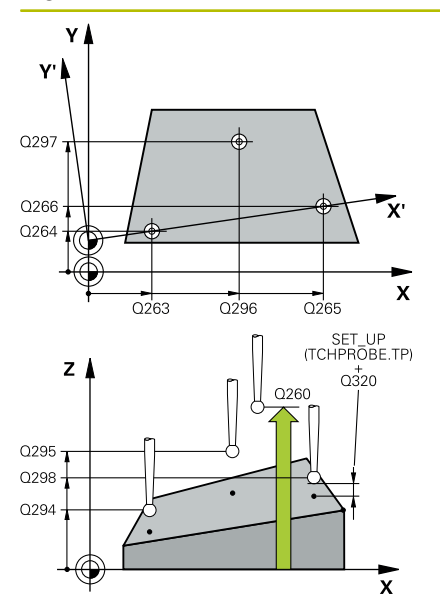

#### **Q263 1er point mesure sur 1er axe?**

Coordonnée du premier point de palpage sur l'axe principal du plan d'usinage. La valeur agit de manière absolue.

#### Programmation : **-99999,9999...+99999,9999**

#### **Q264 1er point mesure sur 2ème axe?**

Coordonnée du premier point de palpage sur l'axe auxiliaire du plan d'usinage. La valeur agit de manière absolue.

Programmation : **-99999,9999...+99999,9999**

#### **Q294 1er point mesure sur 3ème axe?**

Coordonnée du premier point de palpage sur l'axe de palpage. La valeur agit de manière absolue.

Programmation : **-99999,9999...+99999,9999**

#### **Q265 2ème point mesure sur 1er axe?**

Coordonnée du deuxième point de palpage sur l'axe principal du plan d'usinage. La valeur agit de manière absolue.

Programmation : **-99999,9999...+99999,9999**

#### **Q266 2ème point mesure sur 2ème axe?**

Coordonnée du deuxième point de palpage sur l'axe auxiliaire du plan d'usinage. La valeur agit de manière absolue.

Programmation : **-99999,9999...+99999,9999**

#### **Q295 2ème point mesure sur 3ème axe?**

Coordonnée du deuxième point de palpage sur l'axe de palpage. La valeur agit de manière absolue.

Programmation : **-99999,9999...+99999,9999**

#### **Q296 3ème point mesure sur 1er axe?**

Coordonnée du troisième point de palpage sur l'axe principal du plan d'usinage. La valeur agit de manière absolue.

Programmation : **-99999,9999...+99999,9999**

#### **Q297 3ème point mesure sur 2ème axe?**

Coordonnée du troisième point de palpage dans l'axe auxiliaire du plan d'usinage. La valeur agit de manière absolue.

#### Programmation : **-99999,9999...+99999,9999**

#### **Q298 3ème point mesure sur 3ème axe?**

Coordonnée du troisième point de palpage sur l'axe de palpage. La valeur agit de manière absolue.

Programmation : **-99999,9999...+99999,9999**

#### **Q320 Distance d'approche?**

Distance supplémentaire entre le point de palpage et la bille de palpage. **Q320** agit en plus de ce qui a été défini dans la colonne **SET\_UP** du tableau de palpeurs. La valeur agit de manière incrémentale.

Programmation : **0...99999,9999** sinon : **PREDEF**

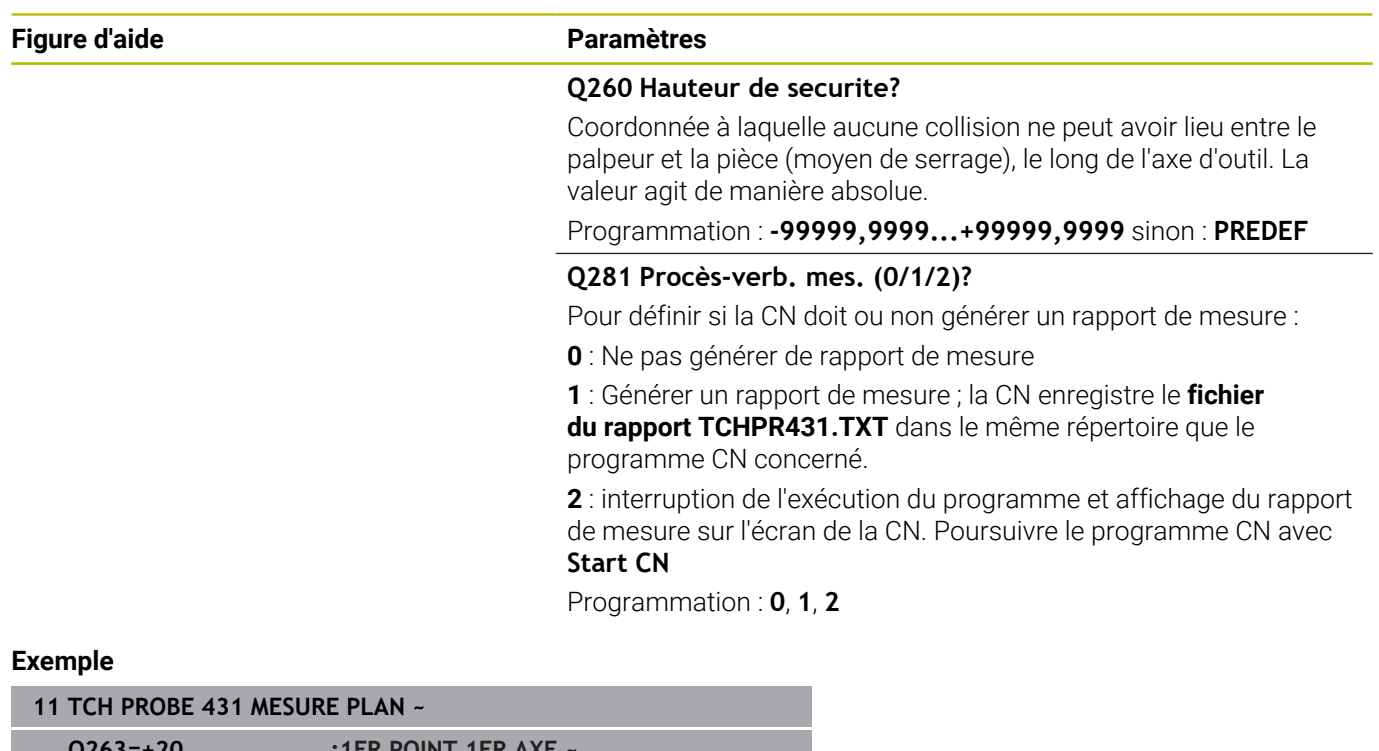

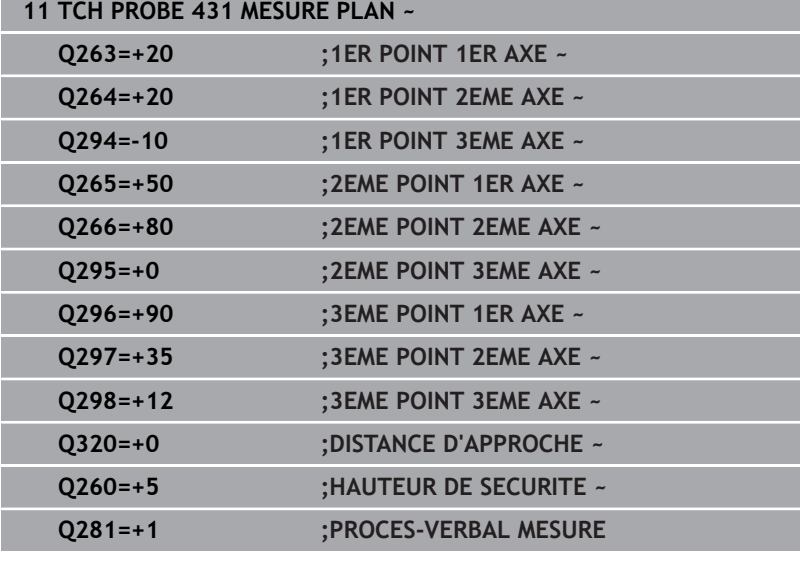

# **6.14 Exemples de programmation**

# **Exemple : mesure d'un tenon rectangulaire et reprise d'usinage**

# **Déroulement du programme**

- Ebauche du tenon rectangulaire avec surépaisseur 0,5  $\Box$
- Mesure du tenon rectangulaire  $\blacksquare$
- Finition du tenon rectangulaire en tenant compte des valeurs de  $\mathbf{u}$ mesure

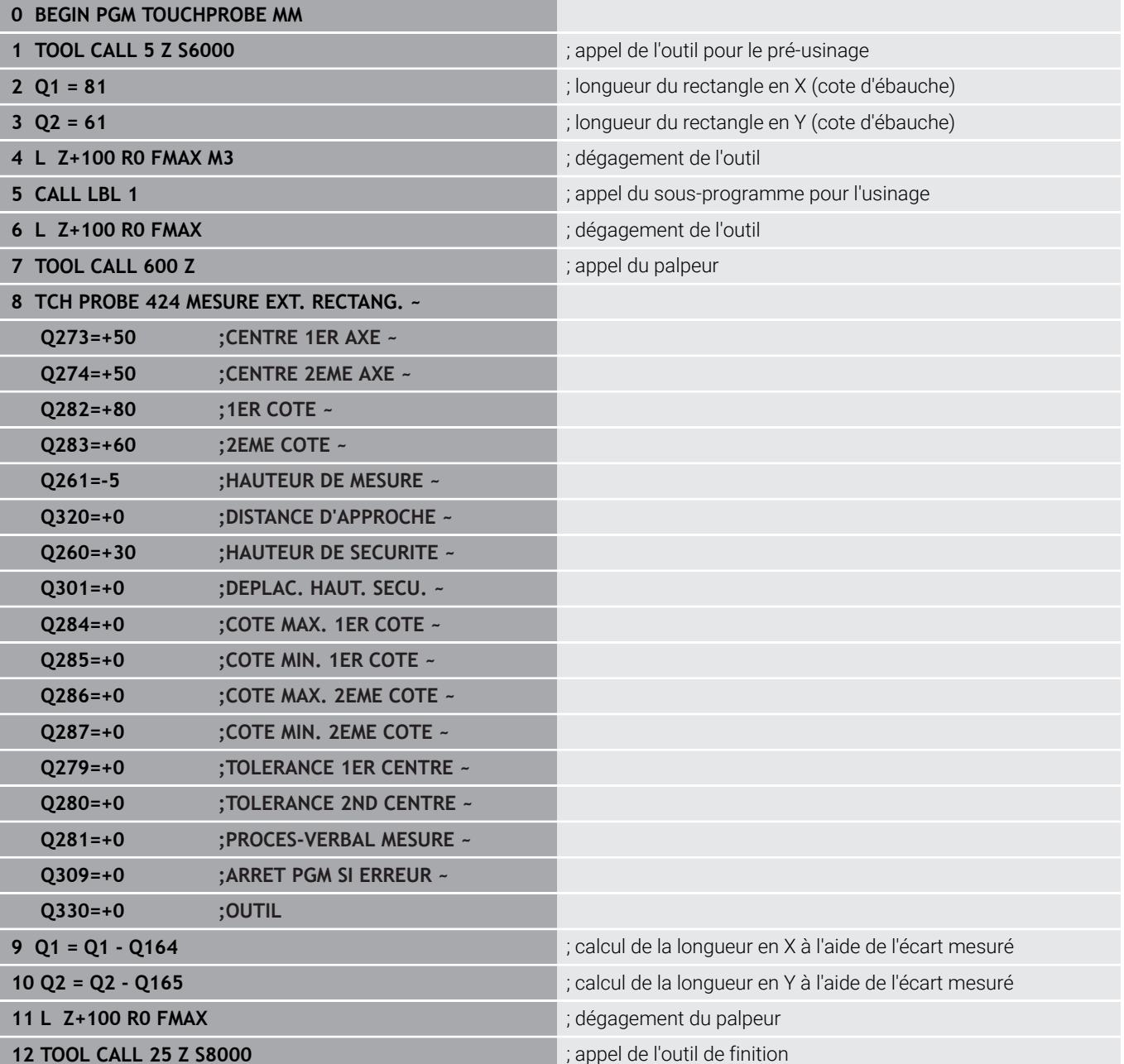

 $\mathbf{\bar{x}}$ 

50

Ý

50.

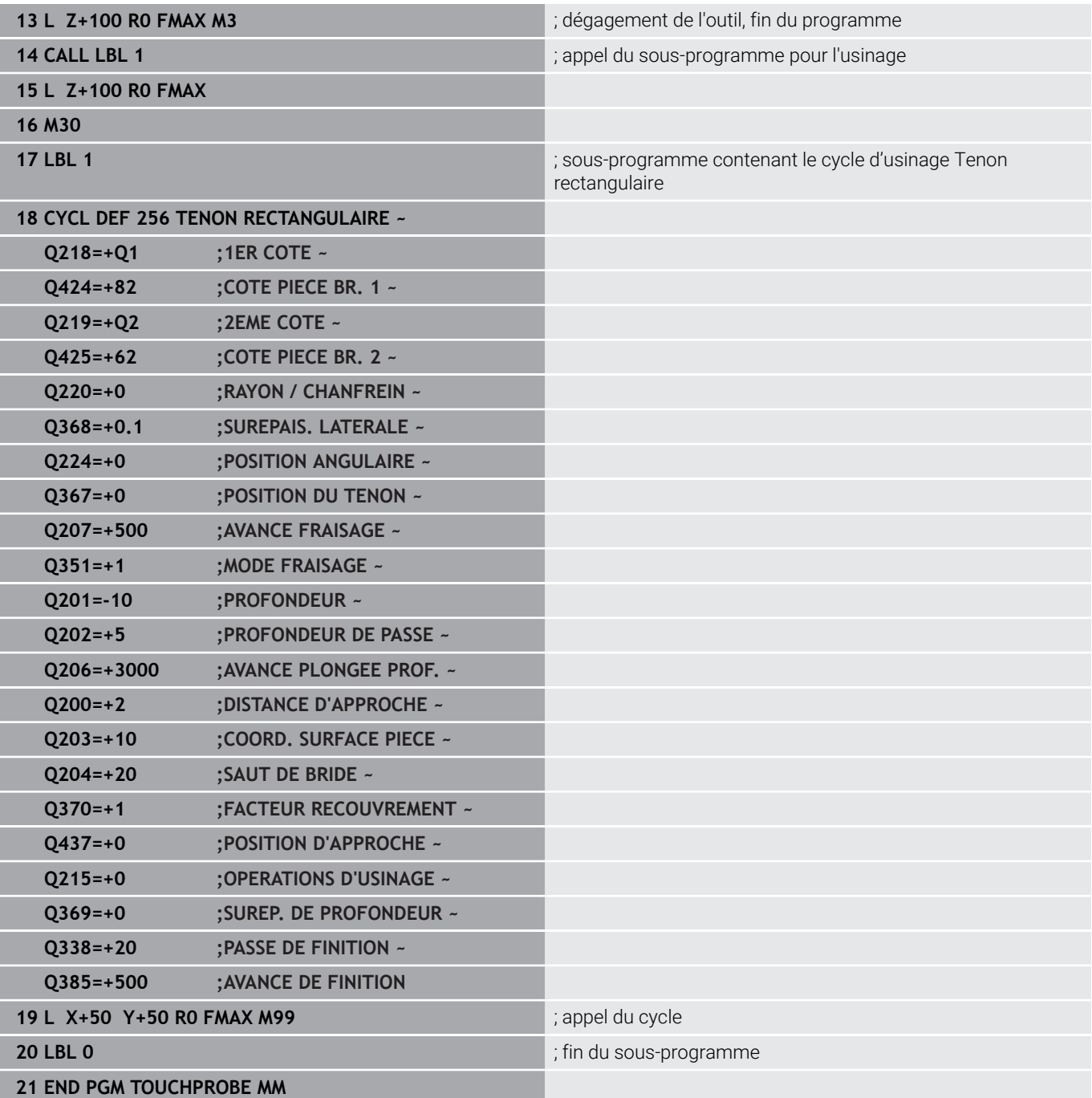
## **Exemple : mesure d'une poche rectangulaire, procèsverbal de mesure**

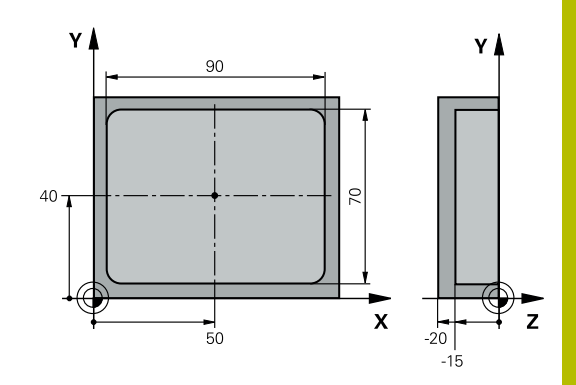

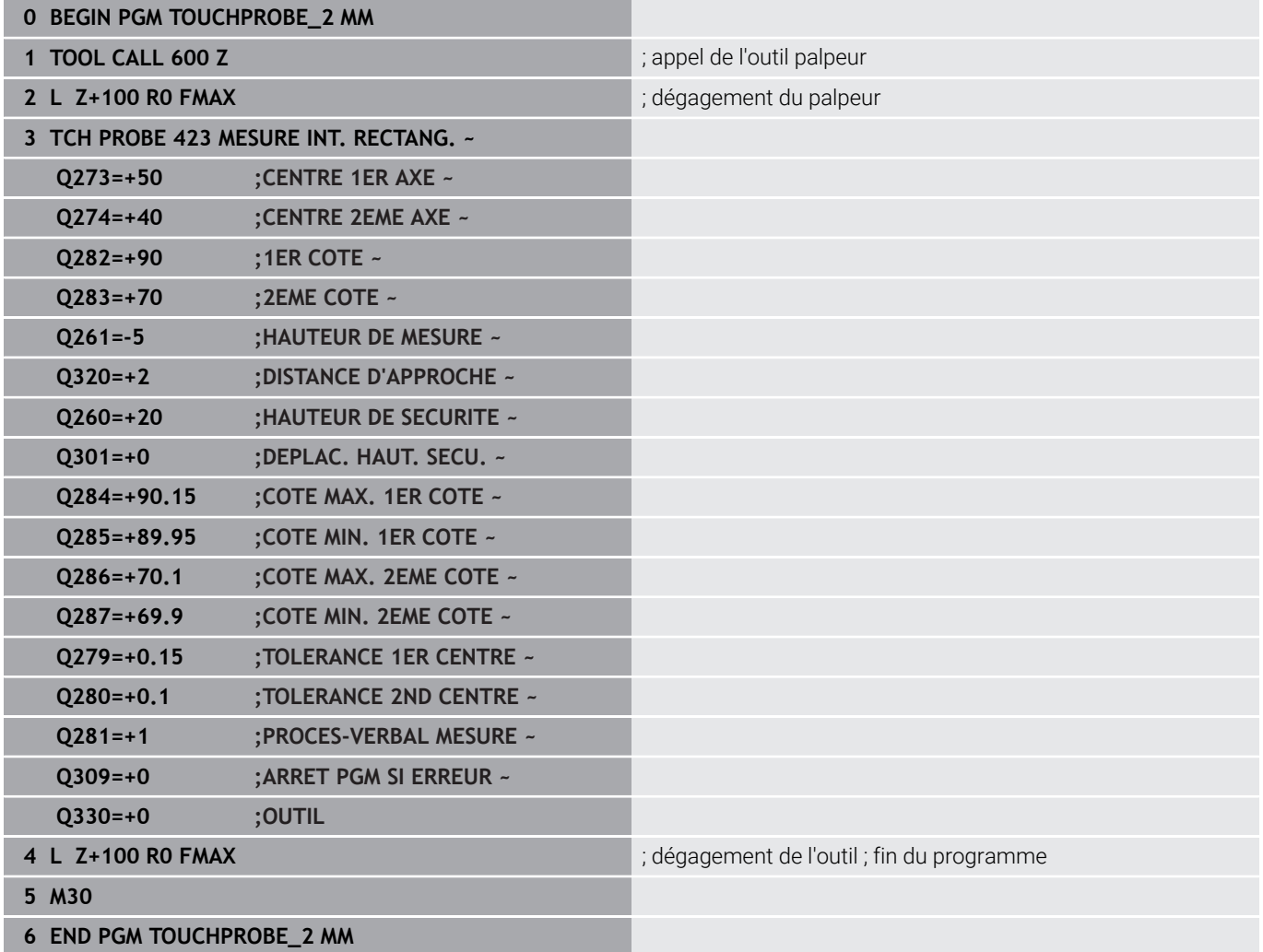

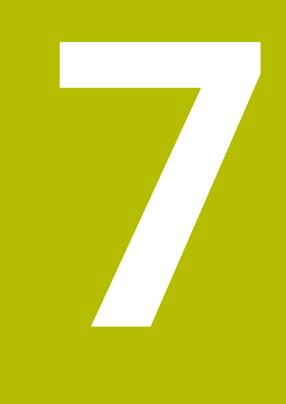

**Cycles palpeurs : fonctions spéciales**

# **7.1 Principes de base**

## **Résumé**

(ö)

La commande doit avoir été préparée par le constructeur de la machine pour l'utilisation des palpeurs 3D. HEIDENHAIN ne garantit le fonctionnement correct des cycles de palpage qu'avec les palpeurs HEIDENHAIN.

# *REMARQUE*

#### **Attention, risque de collision !**

Aucun cycle de conversion de coordonnées ne doit être actif lors de l'exécution des cycles de palpage **400** à **499**. Il existe un risque de collision !

- N'activez pas les cycles suivants avant d'utiliser des cycles de palpage : cycle **7 POINT ZERO**, cycle **8 IMAGE MIROIR**, cycle **10 ROTATION**, cycle **11 FACTEUR ECHELLE** et cycle **26 FACT. ECHELLE AXE**.
- Réinitialiser au préalable les conversions de coordonnées

La commande propose des cycles pour les applications spéciales suivantes :

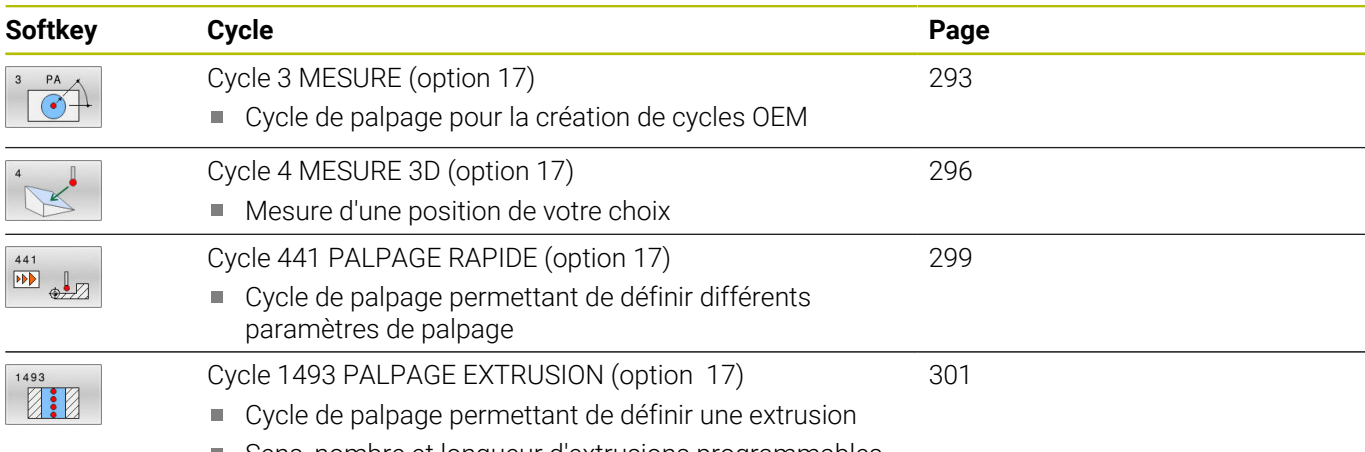

Sens, nombre et longueur d'extrusions programmables

# <span id="page-292-0"></span>**7.2 Cycle 3 MESURE (option 17)**

#### **Programmation ISO**

Syntaxe CN disponible uniquement en Klartext.

## **Application**

Le cycle de palpage **3** détermine une position de votre choix sur la pièce, dans un sens de palpage donné. Contrairement aux autres cycles de palpage, dans le cycle **3**, vous pouvez programmer directement la course de mesure **DIST** et l'avance de mesure **F**. Le retrait qui a lieu après avoir acquis la valeur de mesure s'effectue lui aussi selon la valeur **MB** programmable.

#### **Déroulement du cycle**

- 1 Le palpeur part de sa position actuelle dans le sens de palpage défini, avec l'avance programmée. Le sens de palpage doit être défini dans le cycle par le biais d'angles polaires.
- 2 Le palpeur s'arrête dès que la CN a acquis la position. La CN mémorise les coordonnées X, Y, Z du centre de la bille de palpage dans trois paramètres Q qui se suivent. La CN n'applique ni correction linéaire ni correction de rayon. Vous définissez le numéro du premier paramètre de résultat dans le cycle.
- 3 Pour terminer, la CN rétracte le palpeur dans le sens opposé au sens de palpage, en tenant compte de la valeur que vous avez définie au paramètre **MB**.

#### **Remarques**

 $\bullet$ 

- Le mode d'action précis du cycle palpeur **3** est défini par le constructeur de votre machine ou le fabricant de logiciel qui utilise le cycle **3** pour des cycles palpeurs qui lui sont spécifiques.
- Ce cycle ne peut être exécuté que dans les modes d'usinage  $\blacksquare$ **FUNCTION MODE MILL** et **FUNCTION MODE TURN** .
- Les données de palpage qui interviennent pour d'autres cycles palpeurs, la course max. jusqu'au point de palpage **DIST** et l'avance de palpage **F** n'ont pas d'effet dans le cycle palpeur **3**.
- Notez qu'en principe la CN décrit toujours 4 paramètres successifs.
- i. Si la CN n'a pas pu déterminer un point de palpage valable, le programme CN continuera d'être exécuté sans message d'erreur. Dans ce cas, la CN affecte la valeur au 4ème paramètre de résultat pour que vous puissiez procéder vous-même à une résolution de l'erreur.
- La CN dégage le palpeur au maximum de la course de retrait **MB**, sans toutefois aller au-delà du point initial de la mesure. Ainsi, aucune collision ne peut donc se produire lors du retrait.

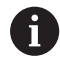

Avec la fonction **FN17: SYSWRITE ID 990 NR 6**, vous pouvez définir si le cycle doit agir sur l'entrée palpeur X12 ou X13.

# **Paramètres du cycle**

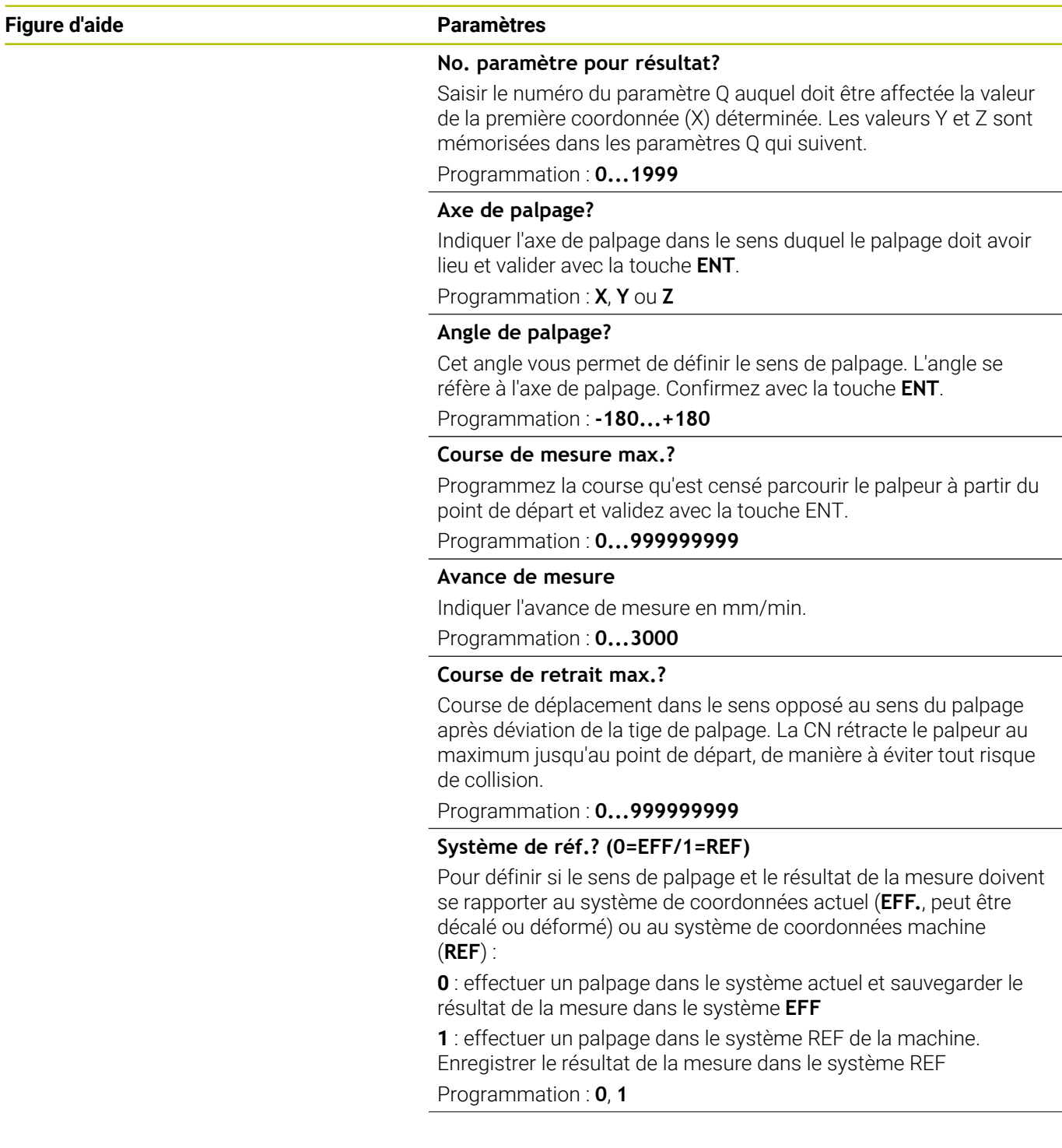

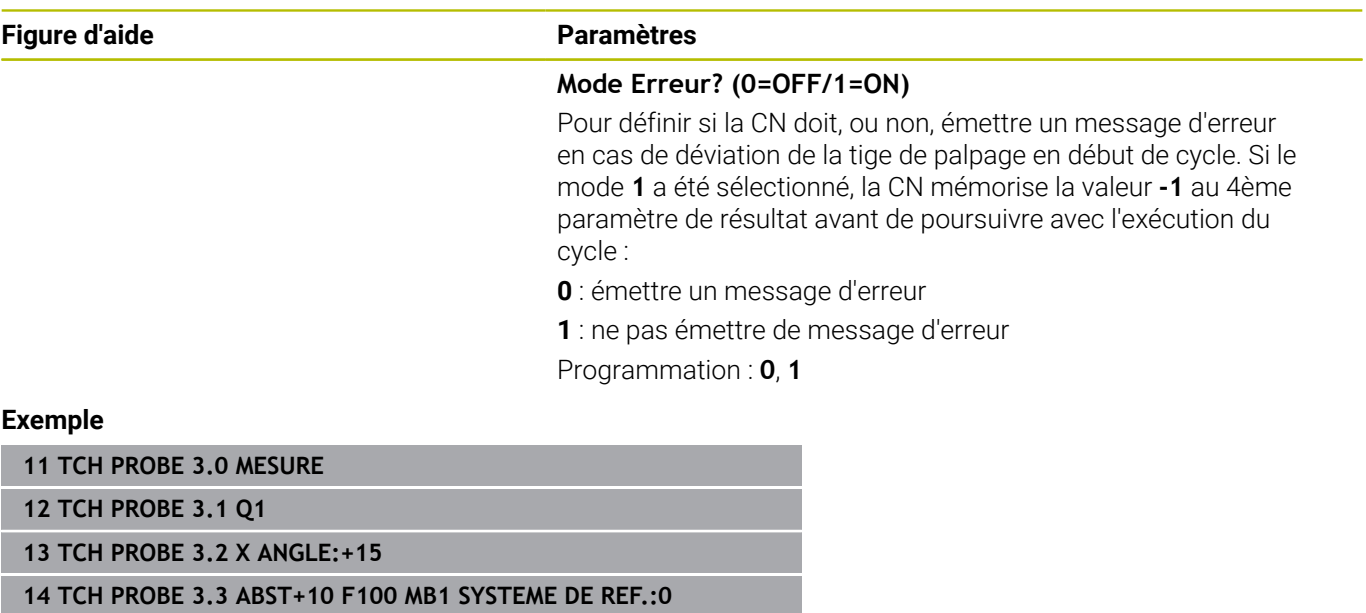

**15 TCH PROBE 3.4 ERRORMODE1**

# <span id="page-295-0"></span>**7.3 Cycle 4 MESURE 3D (option 17)**

## **Programmation ISO**

Syntaxe CN disponible uniquement en Klartext.

## **Application**

Le cycle palpeur **4** détermine la position de votre choix sur la pièce, dans un sens de palpage qu'il est possible de définir par vecteur. Contrairement aux autres cycles de mesure, vous avez la possibilité de programmer directement la course de palpage et l'avance de palpage au cycle **4**. Le retrait qui fait suite à l'acquisition de la valeur de palpage s'effectue lui aussi selon une valeur programmable.

Le cycle **4** est un cycle auxiliaire que vous pouvez utiliser pour les mouvements de palpage avec le palpeur de votre choix ( TT ou TL). La CN ne dispose d'aucun cycle permettant d'étalonner le palpeur TS dans le sens de palpage de votre choix.

### **Déroulement du cycle**

- 1 La CN déplace le palpeur de sa position actuelle dans le sens de palpage défini, avec l'avance programmée. Le sens de palpage est à définir dans le cycle au moyen d'un vecteur (valeurs Delta en X, Y et Z).
- 2 Une fois la position acquise, la CN arrête le mouvement de palpage. Elle enregistre les coordonnées X, Y et Z de la position de palpage dans trois paramètres Q successifs. Vous définissez le numéro du premier paramètre dans le cycle. Si vous utilisez un palpeur TS, le résultat du palpage est corrigé de la valeur de désaxage étalonnée.
- 3 Enfin, la CN exécute un positionnement dans le sens inverse du sens de palpage. La course de déplacement est à définir au paramètre **MB**. La course ne peut aller au-delà de la position de départ.

Lors du prépositionnement, veiller à ce que la CN déplace le centre de la bille de palpage non corrigé à la position définie.

 $\mathbf i$ 

#### **Remarques**

## *REMARQUE*

#### **Attention, risque de collision !**

Si la commande n'a pas pu calculer de point de palpage valide, la valeur -1 est attribuée au 4e paramètre de résultat. La commande n'interrompt **pas** le programme ! Il existe un risque de collision !

- Assurez-vous que tous les points de palpage ont pu être atteints.
- Ce cycle ne peut être exécuté que dans les modes d'usinage **FUNCTION MODE MILL** et **FUNCTION MODE TURN** .
- La CN dégage le palpeur au maximum de la course de retrait **MB**, sans toutefois aller au-delà du point initial de la mesure. Ainsi, aucune collision ne peut donc se produire lors du retrait.
- Notez qu'en principe la CN décrit toujours 4 paramètres successifs.

## **Paramètres du cycle**

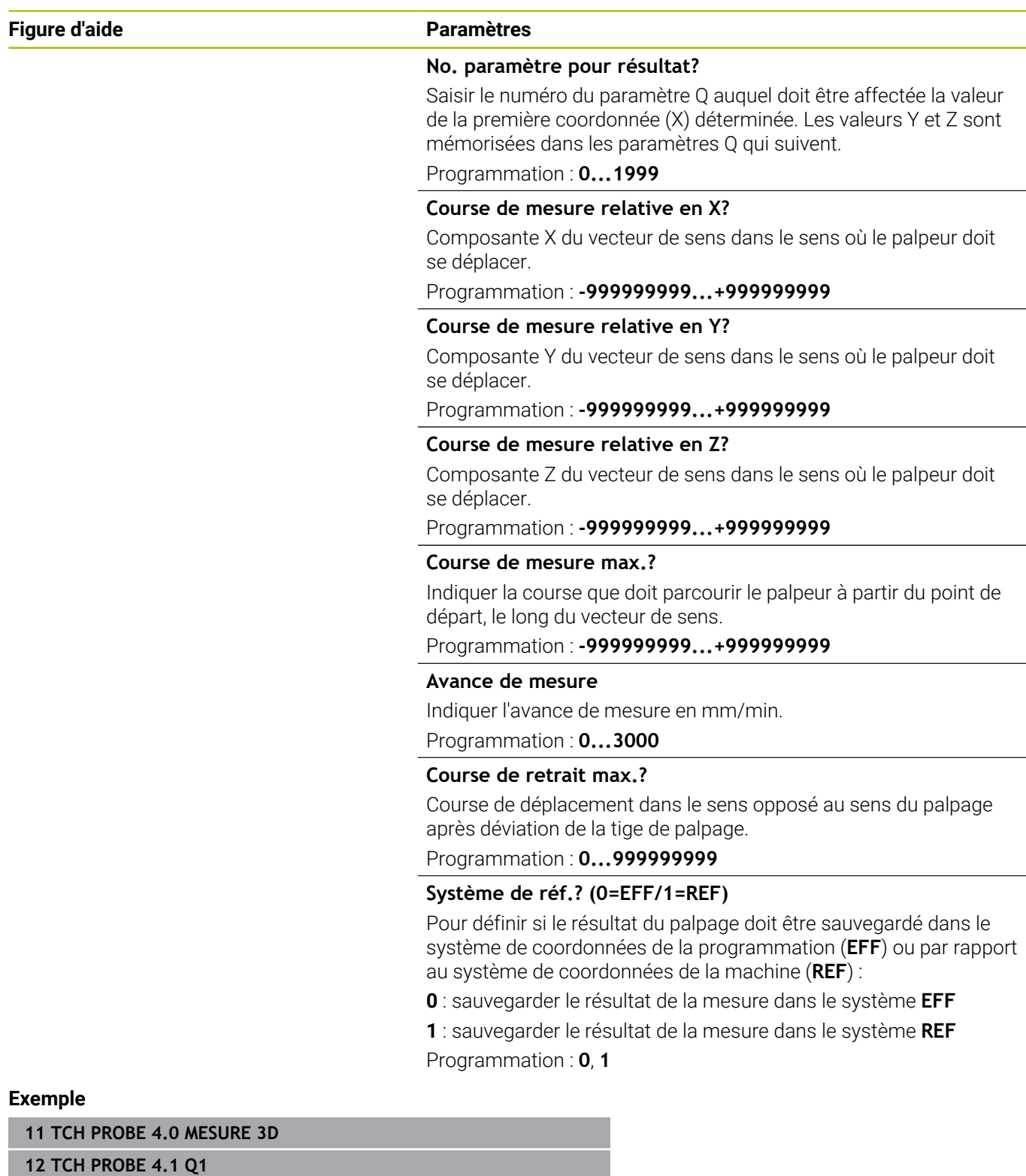

**13 TCH PROBE 4.2 IX-0.5 IY-1 IZ-1**

**14 TCH PROBE 4.3 ABST+45 F100 MB50 SYSTEME DE REF.:0**

# <span id="page-298-0"></span>**7.4 Cycle 441 PALPAGE RAPIDE (option 17)**

#### **Programmation ISO**

**G441**

## **Application**

Le cycle palpeur **441** permet de configurer divers paramètres du palpeur (par ex. l'avance de positionnement) et ce, de manière globale pour tous les cycles palpeurs utilisés par la suite.

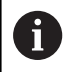

Le cycle **441** définit les paramètres des cycles de palpage. Ce cycle ne fait exécuter aucun mouvement à la machine.

#### **Remarques**

- Ce cycle ne peut être exécuté qu'en mode **FUNCTION MODE** П **MILL**.
- **END PGM**, **M2**, **M30** réinitialisent les paramètres globaux du cycle **441**.
- Le paramètre de cycle **Q399** dépend de la configuration de votre machine. L'option consistant à orienter le palpeur depuis le programme CN doit être configurée par le constructeur de votre machine.
- Même si votre machine est dotée de potentiomètres distincts pour l'avance de travail et l'avance rapide, vous pouvez asservir l'avance de travail uniquement avec le potentiomètre des mouvements d'avance quand **Q397**=1.

#### **Information relative aux paramètres machine**

■ Le paramètre machine **maxTouchFeed** (n°122602) permet au constructeur de la machine de limiter l'avance. L'avance maximale absolue est définie à ce paramètre machine.

# **Paramètres du cycle**

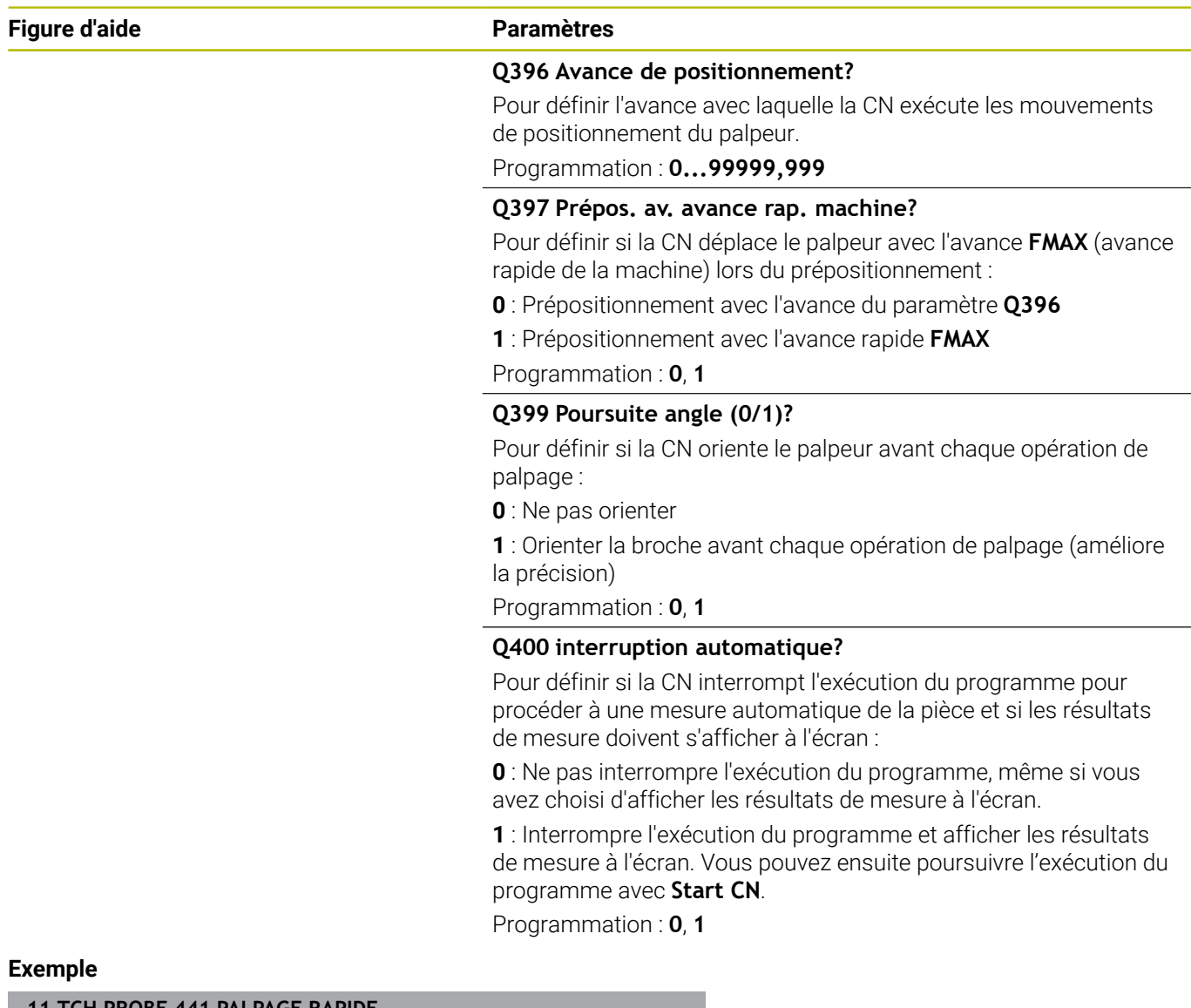

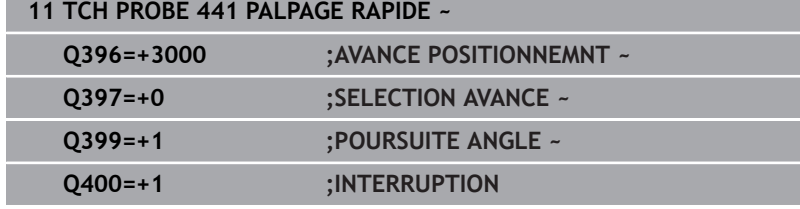

# <span id="page-300-0"></span>**7.5 Cycle 1493 PALPAGE EXTRUSION (option 17)**

#### **Programmation ISO G1493**

## **Application**

Le cycle **1493** vous permet de répéter les points de palpage de certains cycles de palpage le long d'une droite. Le sens, la longueur et le nombre de répétitions sont à définir dans le cycle.

Les répétitions vous permettent par exemple d'exécuter plusieurs mesures à différentes hauteurs pour constater d'éventuels écarts dus à un déport d'outil. Vous pouvez également recourir à l'extrusion pour améliorer la précision du palpage. Il est possible de mieux déterminer l'état des salissures sur la pièce et des surfaces grossières avec plusieurs points de mesure.

Pour pouvoir activer des répétitions pour certains points de palpage, il vous faudra définir le cycle **1493** avant le cycle de palpage. Selon ce qui aura été défini, ce cycle reste actif uniquement pour le cycle suivant ou pour tout le programme CN actif. La CN interprète l'extrusion dans le système de coordonnées de programmation **I-CS**.

Les cycles suivants peuvent exécuter une extrusion :

- **PALPAGE PLAN** (cycle **1420**, DIN/ISO : **G1420**, option #17), [voir](#page-62-0) [Page 63](#page-62-0)
- **PALPAGE ARETE** (cycle **1410**, DIN/ISO : **G1410**, option #17), [voir](#page-69-0) п [Page 70](#page-69-0)
- **PALPAGE DEUX CERCLES** (cycle **1411**, DIN/ISO : **G1411**, option #17), [voir Page 78](#page-77-0)
- **PALPAGE ARETE OBLIQUE** (cycle **1412**, DIN/ISO : **G1412**, option #17), [voir Page 87](#page-86-0)
- $\overline{\phantom{a}}$ **PALPAGE PT INTERSECTION** (cycle **1416**, DIN/ISO : **G1416**, option #17), [voir Page 95](#page-94-0)
- **PALPAGE POSITION** (cycle **1400**, DIN/ISO : **G1400**, option #17), [voir Page 133](#page-132-0)
- **PALPAGE CERCLE** (cycle **1401**, DIN/ISO : **G1401**, option #17), [voir](#page-136-0) ш [Page 137](#page-136-0)
- **PALPER RAINURE / ILOT OBLONG** (cycle **1404**, DIN/ISO : **G1404**, option #17), [voir Page 147](#page-146-0)
- **PALPER POSITION CONTRE-DÉPOUILLE** (cycle **1430**, DIN/ISO : **G1430**, option #17), [voir Page 151](#page-150-0)
- **PALPER RAINURE/ILOT CONTRE-DÉP.** (cycle **1434**, DIN/ISO :  $\blacksquare$ **G1434**, option #17), [voir Page 157](#page-156-0)

#### **Paramètres de résultat**

La CN mémorise les résultats du cycle de palpage aux paramètres Q suivants :

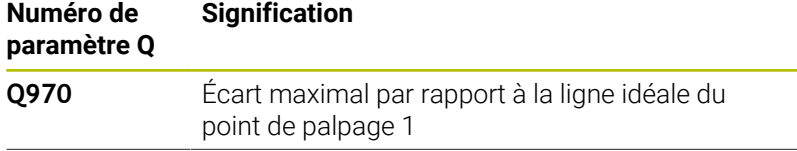

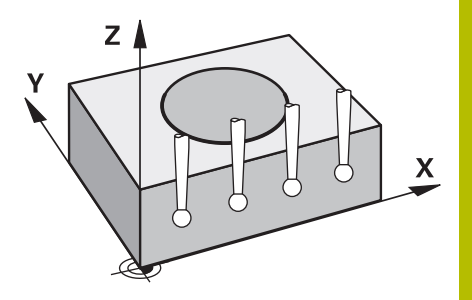

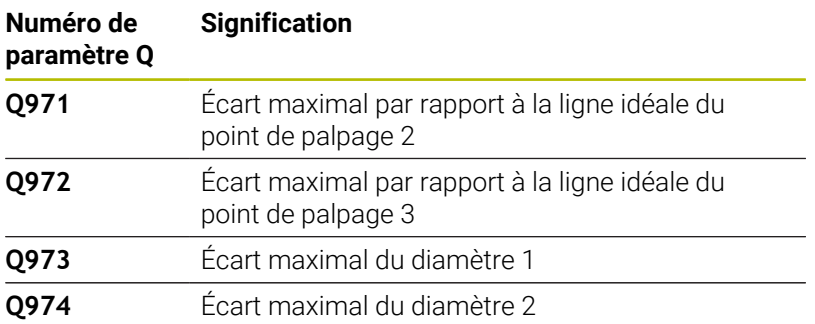

#### **Paramètres QS**

À côté du paramètre de retour **Q97x**, la CN mémorise les différents résultats aux paramètres **QS97x**. Au paramètre QS concerné la CN mémorise le résultat de tous les points de mesure d'**une** extrusion. Chaque résultat contient dix caractères, chacun séparé par une espace. Ainsi, la CN n'a plus qu'à convertir les différentes valeurs avec des strings dans le programme CN et à les utiliser pour des analyses automatisées spéciales.

Résultat dans un paramètre QS :

**QS970** = "0.12345678 -1.1234567 -2.1234567 -3.12345678"

#### **Informations complémentaires :** manuel utilisateur **Programmation en Texte clair** ou **DIN/ISO**

#### **Fonction journal**

À la fin de l'exécution, la CN génère un rapport au format HTML. Ce rapport répertorie, sous forme graphique et tabellaire, les résultats de l'écart 3D. La CN sauvegarde le rapport dans le même répertoire que le programme CN.

Pour chaque cycle, le rapport contient les informations suivantes sur l'axe principal, l'axe auxiliaire et l'axe d'outil, ou bien sur le centre et le diamètre du cercle :

- m. Le sens de palpage effectif (comme vecteur dans le système de programmation). La valeur du vecteur correspond à la course de palpage configurée.
- La coordonnée nominale définie
- Les cotes supérieure et inférieure, ainsi que l'écart déterminé le  $\overline{\phantom{a}}$ long du vecteur de normale
- La coordonnée effective déterminée
- L'affichage des valeurs en couleur :
	- Vert : OK
	- Orange : Reprise d'usinage
	- Rouge : Rebut
- **Points d'extrusion**

#### **Points d'extrusion :**

L'axe horizontal indique le sens de l'extrusion. Les points bleus représentent les points de mesure individuels. Les lignes rouges indiquent les limites inférieure et supérieure des cotes. Si une valeur dépasse une donnée de tolérance, la CN représentera la zone en rouge dans le graphique.

#### **Remarques**

- Ce cycle ne peut être exécuté qu'en mode **FUNCTION MODE MILL**.
- Si **Q1145>0** et **Q1146=0**, la CN exécute le nombre de points d'extrusion au même endroit.
- Si vous exécutez une extrusion avec le cycle **1401 PALPAGE**  $\blacksquare$ **CERCLE** ou le cycle **1411 PALPAGE DEUX CERCLES**, le sens de l'extrusion devra correspondre à **Q1140=+3**, sinon la CN émet un message d'erreur.

### **Paramètres du cycle**

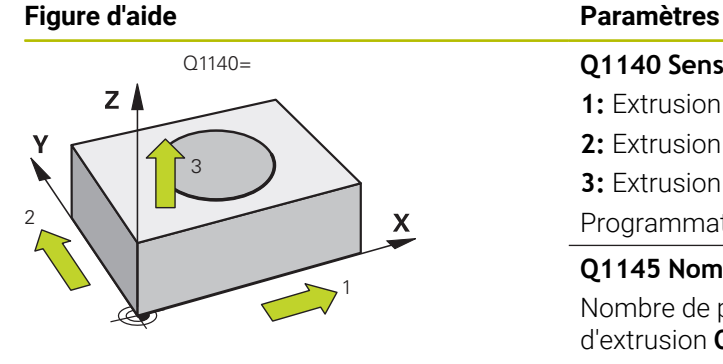

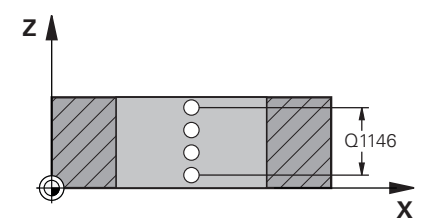

#### **Q1140 Sens de l'extrusion (1-3)?**

**1:** Extrusion dans le sens de l'axe principal

- **2:** Extrusion dans le sens de l'axe auxiliaire
- **3:** Extrusion dans le sens de l'axe d'outil

#### Programmation : **1**, **2**, **3**

#### **Q1145 Nombre de points d'extrusion?**

Nombre de points de mesure que le cycle répète sur la longueur d'extrusion **Q1146**.

Programmation : **1...99**

#### **Q1146 Longueur de l'extrusion?**

Longueur sur laquelle les points de mesure doivent être répétés. Programmation : **-99...+99**

## Q1146 **Q1149 Param. extrusion à effet modal?**

Action du cycle :

- **0 :** L'extrusion agit uniquement sur le cycle suivant.
- **1 :** L'extrusion agit jusqu'à la fin du programme CN.

Programmation : **-99...+99**

#### **Exemple**

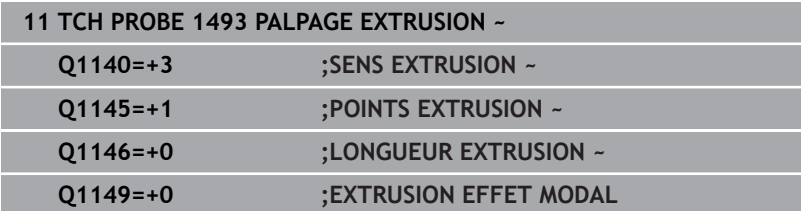

# **7.6 Etalonner un palpeur à commutation**

Pour déterminer exactement le point de commutation réel d'un palpeur 3D, il vous faut étalonner le palpeur. Dans le cas contraire, la commande n'est pas en mesure de fournir des résultats de mesure précis.

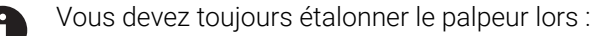

- de la mise en service
- Rupture de la tige de palpage
- Changement de la tige de palpage
- d'une modification de l'avance de palpage
- Irrégularités, par ex. dues à un échauffement de la machine
- d'une modification de l'axe d'outil actif

La commande mémorise les valeurs d'étalonnage pour le palpeur actif, directement à la fin de l'opération d'étalonnage. Les données d'outils actualisées sont alors immédiatement actives et un nouvel appel d'outil n'est pas nécessaire.

Lors de l'étalonnage, la commande calcule la longueur "effective" de la tige de palpage ainsi que le rayon "effectif" de la bille de palpage. Pour étalonner le palpeur 3D, fixez sur la table de la machine une bague de réglage ou un tenon d'épaisseur connue et de rayon connu. La commande dispose de cycles pour l'étalonnage de la longueur et du rayon :

Procédez de la manière suivante:

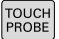

Appuyer sur la touche **TOUCH PROBE**

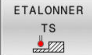

- Appuyer sur la softkey **ETALONNER TS**
- Sélectionner le cycle d'étalonnage

#### Cycles d'étalonnage de la commande

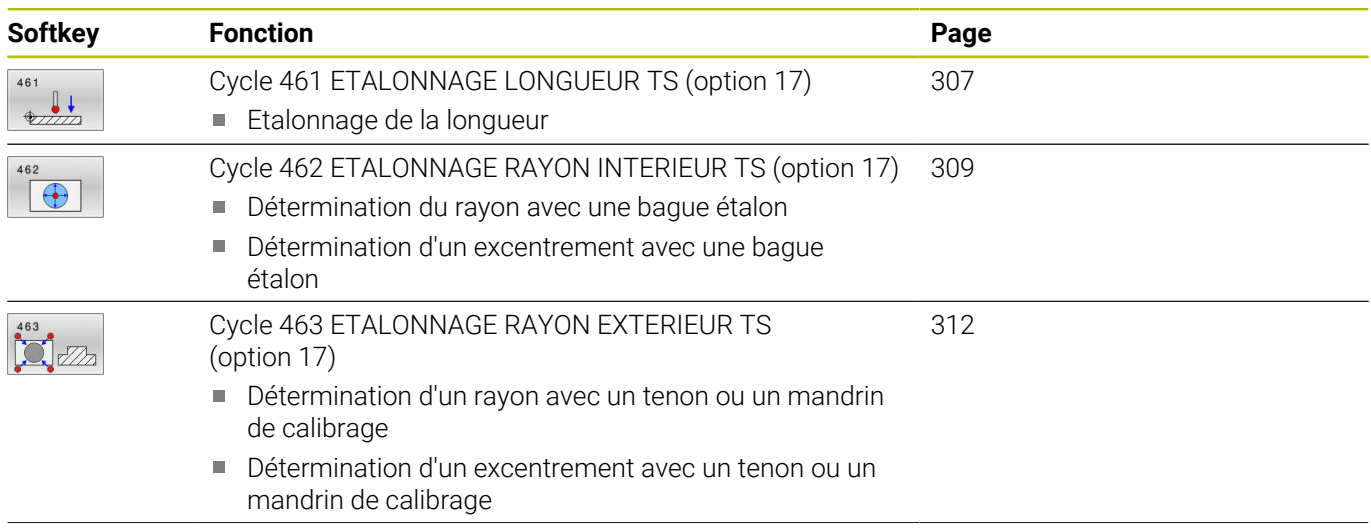

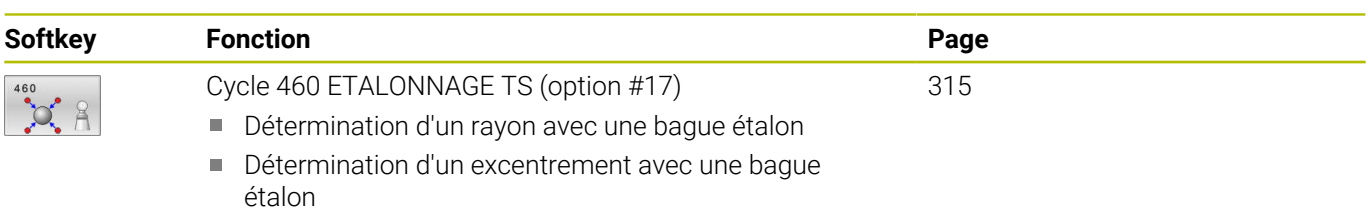

# **7.7 Afficher les valeurs d'étalonnage**

La commande mémorise la longueur effective et le rayon effectif du palpeur dans le tableau d'outils. La commande mémorise l'excentrement du palpeur dans le tableau des palpeurs, dans les colonnes **CAL\_OF1** (axe principal) et **CAL\_OF2** (axe secondaire). Pour afficher les valeurs mémorisées, appuyez sur la softkey du tableau palpeurs.

Un rapport de mesure est automatiquement généré pendant la procédure d'étalonnage. Ce rapport s'intitule **TCHPRAUTO.html**. Le lieu de sauvegarde de ce fichier est le même que celui du fichier de départ. Le rapport de mesure peut être affiché sur la CN, via le navigateur. Si plusieurs cycles d'étalonnage du palpeur ont été utilisés dans le programme CN, tous les rapports de mesure se trouveront enregistrés dans **TCHPRAUTO.html**. Si vous utilisez un cycle de palpage en mode Manuel, la CN enregistre le rapport de mesure sous le nom TCHPRMAN.html. Ce fichier est sauvegardé dans le répertoire TNC: \ \*.

> Assurez-vous que le numéro d'outil du tableau d'outils et le numéro de palpeur du tableau de palpeurs coïncident. Ceci est valable indépendamment du fait que le cycle palpeur soit exécuté en mode Automatique ou en **Mode Manuel**.

M

 $\mathbf i$ 

**Informations complémentaires :** manuel d'utilisation **Configuration, test et exécution de programmes CN**

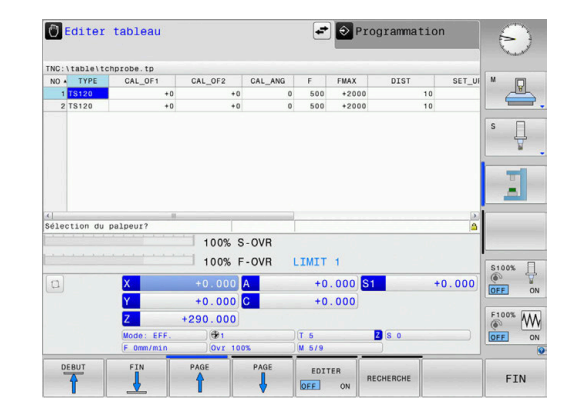

# <span id="page-306-0"></span>**7.8 Cycle 461 ETALONNAGE LONGUEUR TS (option 17)**

#### **Programmation ISO G461**

#### **Application**

Ö

Consultez le manuel de votre machine !

Avant de lancer le cycle d'étalonnage, vous devez initialiser le point de référence dans l'axe de broche de sorte que Z=0 sur la table de la machine et pré-positionner le palpeur au-dessus de la bague étalon.

Un rapport de mesure est automatiquement généré pendant la procédure d'étalonnage. Ce rapport s'intitule **TCHPRAUTO.html**. Le lieu de sauvegarde de ce fichier est le même que celui du fichier de départ. Le rapport de mesure peut être affiché sur la CN, via le navigateur. Si plusieurs cycles d'étalonnage du palpeur ont été utilisés dans le programme CN, tous les rapports de mesure se trouveront enregistrés dans **TCHPRAUTO.html**.

#### **Déroulement du cycle**

- 1 La CN oriente le palpeur selon l'angle **CAL\_ANG** définir dans le tableau de palpeurs (uniquement si votre palpeur peut être orienté).
- 2 La CN procède au palpage dans le sens négatif de l'axe de broche, en partant de la position actuelle, avec l'avance de palpage (colonne **F** du tableau de palpeurs).
- 3 La CN ramène ensuite le palpeur à la position de départ, en avance rapide (colonne **FMAX** du tableau de palpeurs).

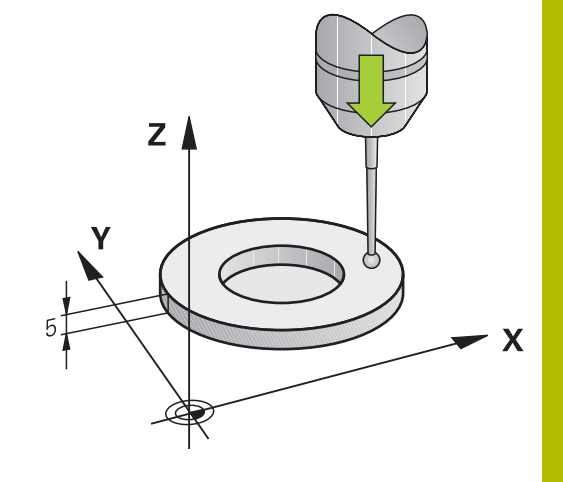

#### **Remarques**

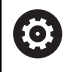

HEIDENHAIN ne garantit le fonctionnement correct des cycles de palpage qu'avec les palpeurs HEIDENHAIN.

## *REMARQUE*

### **Attention, risque de collision !**

Aucun cycle de conversion de coordonnées ne doit être actif lors de l'exécution des cycles de palpage **400** à **499**. Il existe un risque de collision !

- N'activez pas les cycles suivants avant d'utiliser des cycles de palpage : cycle **7 POINT ZERO**, cycle **8 IMAGE MIROIR**, cycle **10 ROTATION**, cycle **11 FACTEUR ECHELLE** et cycle **26 FACT. ECHELLE AXE**.
- Réinitialiser au préalable les conversions de coordonnées
- Ce cycle ne peut être exécuté que dans les modes d'usinage **FUNCTION MODE MILL** et **FUNCTION MODE TURN** .
- La longueur effective du palpeur se réfère toujours au point d'origine de l'outil. Le point d'origine de l'outil se trouve souvent sur le nez de la broche (surface plane de la broche). Le constructeur de votre machine peut également décider de placer le point d'origine de l'outil à un autre endroit.
- Un procès-verbal de mesure est automatiquement créé pendant une opération d'étalonnage. Ce procès-verbal porte le nom TCHPRAUTO.html.

#### **Information relative à la programmation**

Avant de définir le cycle, vous devez avoir programmé un appel d'outil pour définir l'axe de palpage.

#### **Paramètres du cycle**

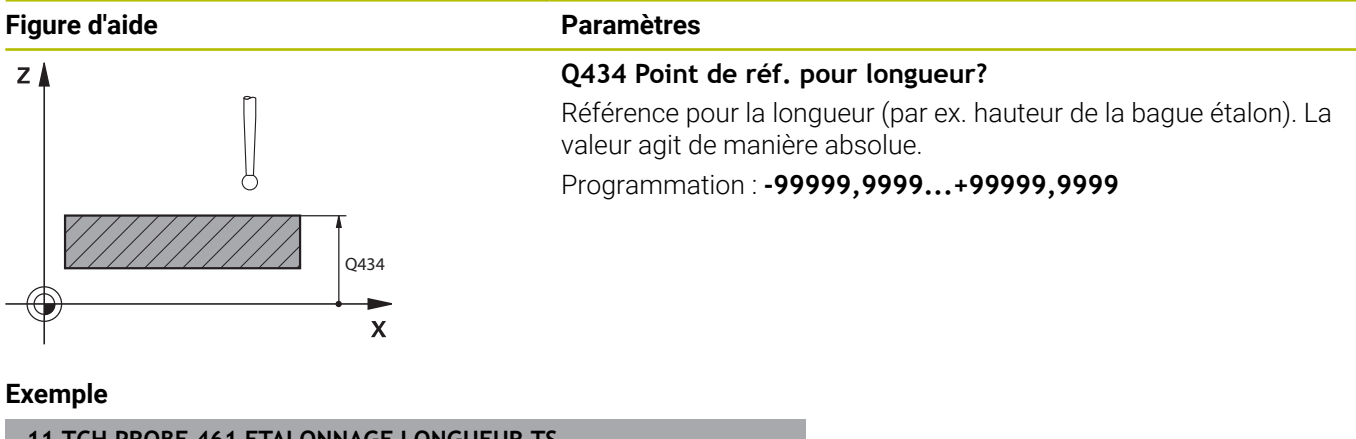

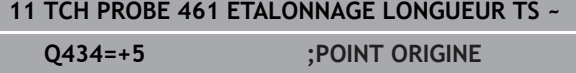

# <span id="page-308-0"></span>**7.9 Cycle 462 ETALONNAGE RAYON INTERIEUR TS (option 17)**

## **Programmation ISO**

**G462**

#### **Application**

Consultez le manuel de votre machine !

Avant de lancer le cycle d'étalonnage, le palpeur doit être prépositionné au centre de la bague étalon et à la hauteur de mesure souhaitée.

La commande exécute une routine de palpage automatique lors de l'étalonnage du rayon de la bille. Lors de la première opération, la commande détermine le centre de la bague étalon ou du tenon (mesure grossière) et y positionne le palpeur. Le rayon de la bille est ensuite déterminé lors de l'opération d'étalonnage proprement dit (mesure fine). Si le palpeur permet d'effectuer une mesure avec rotation à 180°, l'excentrement est alors déterminé pendant une opération ultérieure.

Un rapport de mesure est automatiquement généré pendant la procédure d'étalonnage. Ce rapport s'intitule **TCHPRAUTO.html**. Le lieu de sauvegarde de ce fichier est le même que celui du fichier de départ. Le rapport de mesure peut être affiché sur la CN, via le navigateur. Si plusieurs cycles d'étalonnage du palpeur ont été utilisés dans le programme CN, tous les rapports de mesure se trouveront enregistrés dans **TCHPRAUTO.html**.

L'orientation du palpeur détermine la routine d'étalonnage :

- Pas d'orientation possible ou orientation possible dans un seul  $\mathbb{R}^n$ sens : la commande effectue une mesure grossière et une mesure fine et détermine le rayon actif de la bille de palpage (colonne R dans tool.t).
- Orientation possible dans deux directions (par ex. palpeurs HEIDENHAIN à câble) : la commande effectue une mesure grossière et une mesure fine, tourne le palpeur de 180° et exécute quatre autres routines de palpage. En plus du rayon, la mesure avec rotation de 180° permet de déterminer l'excentrement (CAL\_OF dans tchprobe.tp).
- Toutes les orientations possibles (par ex. palpeurs infrarouges HEIDENHAIN) : routine de palpage : voir "Possibilité d'orientation dans deux directions"

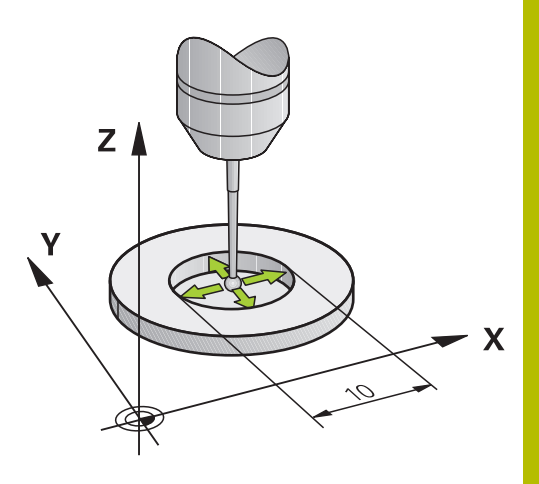

#### **Remarques**

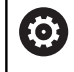

La CN doit avoir été préparée par le constructeur de la machine pour pouvoir déterminer l'excentrement de la bille de palpage.

Les caractéristiques d'orientation des palpeurs HEIDENHAIN sont déjà prédéfinies. D'autres palpeurs peuvent être configurés par le constructeur de la machine.

HEIDENHAIN ne garantit le fonctionnement correct des cycles de palpage qu'avec les palpeurs HEIDENHAIN.

# *REMARQUE*

#### **Attention, risque de collision !**

Aucun cycle de conversion de coordonnées ne doit être actif lors de l'exécution des cycles de palpage **400** à **499**. Il existe un risque de collision !

- N'activez pas les cycles suivants avant d'utiliser des cycles de palpage : cycle **7 POINT ZERO**, cycle **8 IMAGE MIROIR**, cycle **10 ROTATION**, cycle **11 FACTEUR ECHELLE** et cycle **26 FACT. ECHELLE AXE**.
- Réinitialiser au préalable les conversions de coordonnées  $\mathbf{r}$
- Ce cycle ne peut être exécuté que dans les modes d'usinage **FUNCTION MODE MILL** et **FUNCTION MODE TURN** .
- Vous ne pouvez déterminer l'excentrement qu'avec le palpeur approprié.
- Un procès-verbal de mesure est automatiquement créé pendant une opération d'étalonnage. Ce procès-verbal porte le nom TCHPRAUTO.html.

#### **Information relative à la programmation**

Avant de définir le cycle, vous devez avoir programmé un appel ш d'outil pour définir l'axe de palpage.

**Cycles palpeurs : fonctions spéciales | Cycle 462 ETALONNAGE RAYON INTERIEUR TS (option 17)**

#### **Paramètres du cycle**

#### **Figure d'aide Paramètres**

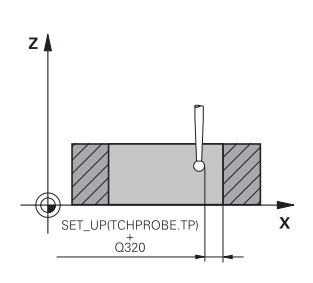

**Q407 Rayon exact bague calibr.?** Indiquez le rayon de la bague étalon.

Programmation : **0,0001...99,9999**

#### **Q320 Distance d'approche?**

Distance supplémentaire entre le point de palpage et la bille de palpage. **Q320** agit en plus de ce qui a été défini dans la colonne **SET\_UP** du tableau de palpeurs. La valeur agit de manière incrémentale.

Programmation : **0...99999,9999** sinon : **PREDEF**

#### **Q423 Nombre de palpages?**

nombre des points de mesure sur le diamètre. La valeur agit de manière absolue.

Programmation : **3...8**

#### **Q380 Angle réf. axe princip.?**

Angle compris entre l'axe principal du plan d'usinage et le premier point de palpage. La valeur agit de manière absolue.

Programmation : **0...360**

#### **Exemple**

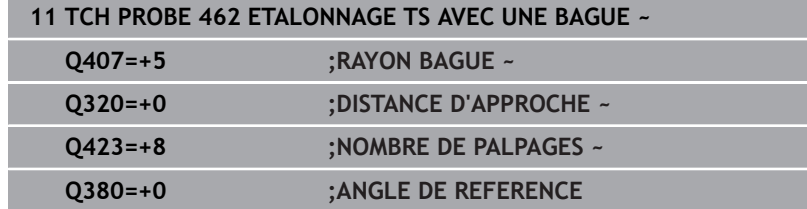

# <span id="page-311-0"></span>**7.10 Cycle 463 ETALONNAGE RAYON EXTERIEUR TS (option 17)**

## **Programmation ISO**

**G463**

### **Application**

Consultez le manuel de votre machine !

Avant de lancer le cycle d'étalonnage, vous devez pré-positionner le palpeur au centre, au-dessus du mandrin de calibrage. Positionnez le palpeur dans l'axe de palpage, au-dessus du mandrin de calibrage, à une distance environ égale à la distance d'approche (valeur du tableau des palpeurs + valeur du cycle).

La commande exécute une routine de palpage automatique lors de l'étalonnage du rayon de la bille. Lors de la première opération, la commande détermine le centre de la bague étalon ou du tenon (mesure grossière) et y positionne le palpeur. Le rayon de la bille est ensuite déterminé lors de l'opération d'étalonnage proprement dit (mesure fine). Si le palpeur permet d'effectuer une mesure avec rotation à 180°, l'excentrement est alors déterminé pendant une opération ultérieure.

Un rapport de mesure est automatiquement généré pendant la procédure d'étalonnage. Ce rapport s'intitule **TCHPRAUTO.html**. Le lieu de sauvegarde de ce fichier est le même que celui du fichier de départ. Le rapport de mesure peut être affiché sur la CN, via le navigateur. Si plusieurs cycles d'étalonnage du palpeur ont été utilisés dans le programme CN, tous les rapports de mesure se trouveront enregistrés dans **TCHPRAUTO.html**.

L'orientation du palpeur détermine la routine d'étalonnage :

- Pas d'orientation possible ou orientation possible dans un seul sens : la commande effectue une mesure grossière et une mesure fine et détermine le rayon actif de la bille de palpage (colonne R dans tool.t).
- Orientation possible dans deux directions (par ex. palpeurs HEIDENHAIN à câble) : la commande effectue une mesure grossière et une mesure fine, tourne le palpeur de 180° et exécute quatre autres routines de palpage. En plus du rayon, la mesure avec rotation de 180° permet de déterminer l'excentrement (CAL\_OF dans tchprobe.tp).
- Toutes les orientations possibles (par ex. palpeurs infrarouges Ī. HEIDENHAIN) : routine de palpage : voir "Possibilité d'orientation dans deux directions"

#### **Remarques**

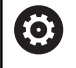

La CN doit avoir été préparée par le constructeur de la machine pour pouvoir déterminer l'excentrement de la bille de palpage.

Les caractéristiques d'orientation des palpeurs HEIDENHAIN sont déjà prédéfinies. D'autres palpeurs peuvent être configurés par le constructeur de la machine.

HEIDENHAIN ne garantit le fonctionnement correct des cycles de palpage qu'avec les palpeurs HEIDENHAIN.

## *REMARQUE*

#### **Attention, risque de collision !**

Aucun cycle de conversion de coordonnées ne doit être actif lors de l'exécution des cycles de palpage **400** à **499**. Il existe un risque de collision !

- N'activez pas les cycles suivants avant d'utiliser des cycles de palpage : cycle **7 POINT ZERO**, cycle **8 IMAGE MIROIR**, cycle **10 ROTATION**, cycle **11 FACTEUR ECHELLE** et cycle **26 FACT. ECHELLE AXE**.
- Réinitialiser au préalable les conversions de coordonnées  $\mathbf{r}$
- Ce cycle ne peut être exécuté que dans les modes d'usinage **FUNCTION MODE MILL** et **FUNCTION MODE TURN** .
- Vous ne pouvez déterminer l'excentrement qu'avec le palpeur  $\mathbb{R}^d$ approprié.
- Un procès-verbal de mesure est automatiquement créé pendant une opération d'étalonnage. Ce procès-verbal porte le nom TCHPRAUTO.html.

#### **Information relative à la programmation**

Avant de définir le cycle, vous devez avoir programmé un appel d'outil pour définir l'axe de palpage.

#### **Paramètres du cycle**

#### **Figure d'aide Paramètres**

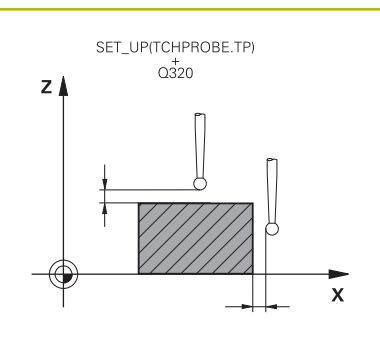

**Q407 Rayon exact tenon calibr. ?** Diamètre de la bague étalon

Programmation : **0,0001...99,9999**

#### **Q320 Distance d'approche?**

Distance supplémentaire entre le point de palpage et la bille de palpage. **Q320** agit en plus de ce qui a été défini dans la colonne **SET\_UP** du tableau de palpeurs. La valeur agit de manière incrémentale.

Programmation : **0...99999,9999** sinon : **PREDEF**

#### **Q301 Déplacement à haut. sécu. (0/1)?**

définir le type de positionnement du palpeur entre les points de mesure

**0** : déplacement entre les points de mesure à la hauteur de mesure

**1** : déplacement entre les points de mesure à la hauteur de sécurité Programmation : **0**, **1**

#### **Q423 Nombre de palpages?**

nombre des points de mesure sur le diamètre. La valeur agit de manière absolue.

Programmation : **3...8**

#### **Q380 Angle réf. axe princip.?**

Angle compris entre l'axe principal du plan d'usinage et le premier point de palpage. La valeur agit de manière absolue.

Programmation : **0...360**

#### **Exemple**

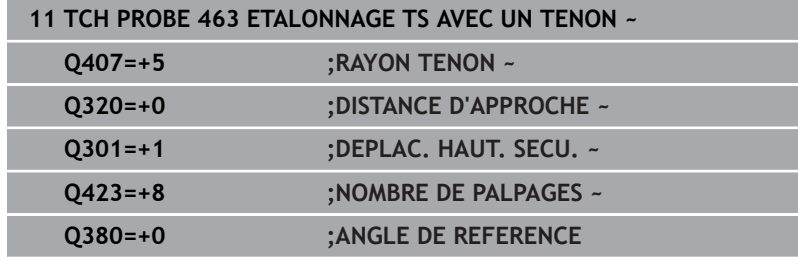

# <span id="page-314-0"></span>**7.11 Cycle 460 ETALONNAGE TS (option #17)**

#### **Programmation ISO**

**G460**

**(ö)** 

#### **Application**

Consultez le manuel de votre machine !

Le cycle **460** permet d'étalonner automatiquement un palpeur 3D à commutation avec une bille étalon très précise.

Il est en outre possible d'acquérir des données d'étalonnage 3D. Pour ce faire, vous aurez besoin de l'option logicielle #92 **3D-ToolComp**. Les données d'étalonnage 3D décrivent le comportement du palpeur en cas de déviation, quel que soit le sens de palpage. Les données d'étalonnage 3D sont sauvegardées sous TNC:\system\3D-ToolComp\\*. Dans le tableau d'outils, les informations contenues dans la colonne **DR2TABLE** font référence au tableau 3DTC. Lors de l'opération de palpage, les données d'étalonnage 3D sont alors prises en compte. Cet étalonnage 3D s'avère nécessaire si vous souhaitez atteindre un niveau de précision très élevé avec le palpage 3D, par ex. avec le cycle **444**.

#### **Avant d'étalonner une tige de palpage simple :**

Avant de démarrer le cycle d'étalonnage, vous devez prépositionner le palpeur :

- Définissez la valeur approximative du rayon R et de la longueur L du palpeur
- Positionnez le palpeur au centre du plan d'usinage au-dessus de  $\mathbf{b}$  . la bille étalon
- Positionnez le palpeur sur l'axe du palpeur à une distance environ égale à la distance d'approche au-dessus de la bille étalon. La distance d'approche se compose de la valeur définie dans le tableau des palpeurs et de la valeur du cycle.

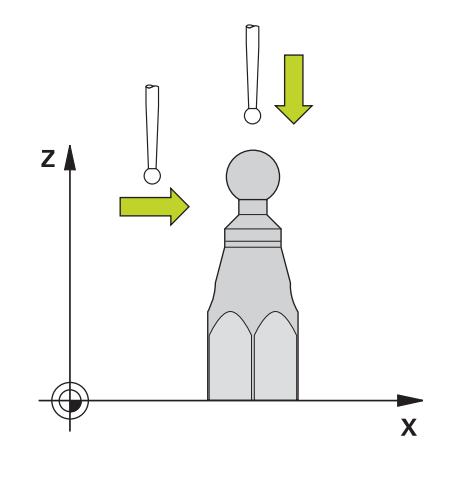

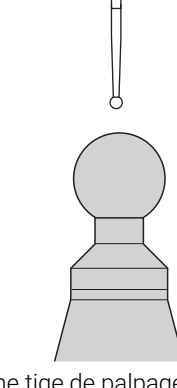

Prépositionnement avec une tige de palpage simple

#### **Avant d'étalonner une tige de palpage en forme de L :**

Fixez la bille étalon  $\blacktriangleright$ 

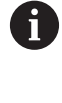

Lors de l'étalonnage, il doit être possible d'effectuer le palpage au pôle nord et au pôle sud. Si cela n'est pas possible, la CN ne peut pas déterminer le rayon de la bille. Assurez-vous qu'aucune collision ne peut se produire.

- Définissez la valeur approximative du rayon **R** et de la longueur **L** du palpeur. Cela peut être effectué à l'aide d'un dispositif de préréglage.
- Enregistrez l'excentrement moyen dans le tableau des palpeurs :
	- **CAL\_OF1** : longueur du bras
	- **CAL\_OF2** : **0**
- Installez le palpeur et orientez-le parallèlement à l'axe principal, par exemple avec le cycle **13 ORIENTATION**
- $\mathbf{P}$ Saisissez l'angle d'étalonnage dans la colonne **CAL\_ANG** du tableau des palpeurs
- $\mathbf{p}$ Positionnez le centre du palpeur au-dessus du centre de la bille étalon
- Comme la tige de palpage est angulaire, la bille du palpeur n'est pas centrée sur la bille étalon.
- Positionnez le palpeur sur l'axe d'outil à une distance environ  $\blacktriangleright$ égale à la distance de sécurité (valeur du tableau des palpeurs + valeur du cycle) au-dessus de la bille étalon

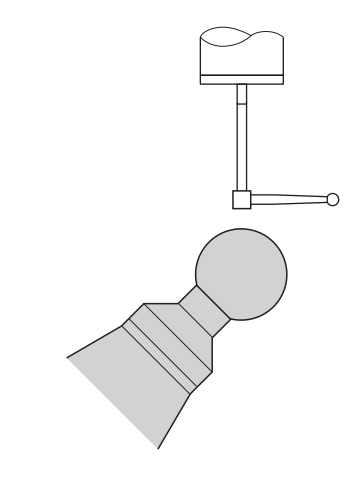

Prépositionnement avec une tige de palpage en forme de L

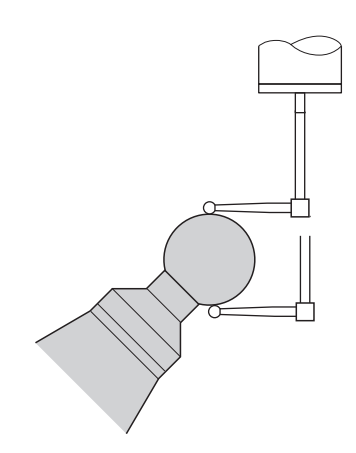

Procédure d'étalonnage avec une tige de palpage en forme de L

#### **Déroulement du cycle**

Selon ce qui a été défini au paramètre **Q433**, vous pouvez également effectuer un étalonnage du rayon ou un étalonnage du rayon et de la longueur.

#### **Etalonnage du rayon Q433=0**

- 1 Fixez la bille étalon. Assurez-vous de l'absence de tout risque de collision
- 2 Positionnez le palpeur manuellement dans son axe, au-dessus de la bille étalon, dans le plan d'usinage, à peu près au centre de la bille
- 3 Le premier mouvement de la CN est effectué dans le plan, en tenant compte de l'angle de référence (**Q380**).
- 4 La commande positionne le palpeur sur l'axe de palpage
- 5 La procédure de palpage commence et la CN lance la recherche d'un équateur pour la bille étalon.
- 6 Une fois l'équateur déterminé, la définition de l'angle de broche pour l'étalonnage **CAL\_ANG** (avec une tige de palpage en forme de L) commence
- 7 Une fois **CAL\_ANG** déterminé, l'étalonnage du rayon commence
- 8 Pour finir, la CN retire le palpeur le long de l'axe de palpage, à la hauteur de prépositionnement du palpeur.

#### **Etalonnage du rayon et de la longueur Q433=1**

- 1 Fixez la bille étalon. Assurez-vous de l'absence de tout risque de collision
- 2 Positionnez le palpeur manuellement dans son axe, au-dessus de la bille étalon, dans le plan d'usinage, à peu près au centre de la bille
- 3 Le premier mouvement de la CN est effectué dans le plan, en tenant compte de l'angle de référence (**Q380**).
- 4 La CN positionne ensuite le palpeur dans l'axe de palpage.
- 5 La procédure de palpage commence et la CN lance la recherche d'un équateur pour la bille étalon.
- 6 Une fois l'équateur déterminé, la définition de l'angle de broche pour l'étalonnage **CAL\_ANG** (avec une tige de palpage en forme de L) commence
- 7 Une fois **CAL\_ANG** déterminé, l'étalonnage du rayon commence
- 8 La CN retire ensuite le palpeur le long de l'axe de palpage, à la hauteur de prépositionnement du palpeur.
- 9 La CN détermine la longueur du palpeur au pôle nord de la bille étalon.
- 10 À la fin du cycle, la CN retire le palpeur le long de l'axe de palpage, à la hauteur de prépositionnement du palpeur.

Selon ce qui a été défini au paramètre **Q455**, vous pouvez également effectuer un étalonnage 3D.

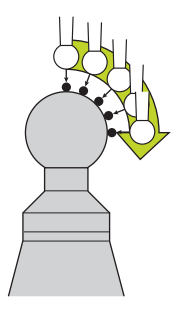

#### **Etalonnage 3D Q455= 1...30**

- 1 Fixer la bille étalon. S'assurer de l'absence de tout risque de collision !
- 2 Une fois le rayon et la longueur mesurés, la CN retire le palpeur dans l'axe de palpage. La CN positionne ensuite le palpeur audessus du pôle nord.
- 3 La procédure de palpage commence du pôle nord jusqu'à l'équateur, en plusieurs petites étapes. Les écarts par rapport à la valeur nominale, et donc un comportement de déviation donné, sont ainsi déterminés.
- 4 Vous pouvez définir le nombre de points de palpage entre le pôle nord et l'équateur. Ce nombre dépend de la valeur définie au paramètre **Q455**. Vous pouvez paramétrer une valeur entre 1 et 30. Si vous programmez **Q455**=0, aucun étalonnage 3D n'aura lieu.
- 5 Les écarts qui auront été déterminés pendant l'étalonnage sont mémorisés dans un tableau 3DTC.
- 6 À la fin du cycle, la CN retire le palpeur le long de l'axe de palpage, à la hauteur de prépositionnement du palpeur.
	- Avec une tige de palpage en forme de L, l'étalonnage est effectué entre le pôle nord et le pôle sud.
	- Pour étalonner une longueur, la position du centre (**Q434**) de la bille étalon par rapport au point zéro actif doit être connue. Si cela n'est pas le cas, il est déconseillé d'étalonner la longueur avec le cycle **460** !
	- Un exemple d'application de l'étalonnage de longueur avec le cycle **460** est la comparaison entre deux palpeurs.

 $\mathbf i$ 

#### **Remarques**

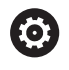

HEIDENHAIN ne garantit le fonctionnement correct des cycles de palpage qu'avec les palpeurs HEIDENHAIN.

## *REMARQUE*

#### **Attention, risque de collision !**

Aucun cycle de conversion de coordonnées ne doit être actif lors de l'exécution des cycles de palpage **400** à **499**. Il existe un risque de collision !

- N'activez pas les cycles suivants avant d'utiliser des cycles de palpage : cycle **7 POINT ZERO**, cycle **8 IMAGE MIROIR**, cycle **10 ROTATION**, cycle **11 FACTEUR ECHELLE** et cycle **26 FACT. ECHELLE AXE**.
- Réinitialiser au préalable les conversions de coordonnées
- Ce cycle ne peut être exécuté que dans les modes d'usinage **FUNCTION MODE MILL** et **FUNCTION MODE TURN** .
- Un rapport de mesure est automatiquement généré pendant la procédure d'étalonnage. Ce rapport s'intitule **TCHPRAUTO.html**. Le lieu de sauvegarde de ce fichier est le même que celui du fichier de départ. Le rapport de mesure peut être affiché sur la CN, via le navigateur. Si plusieurs cycles d'étalonnage du palpeur ont été utilisés dans le programme CN, tous les rapports de mesure se trouveront enregistrés dans **TCHPRAUTO.html**.
- La longueur effective du palpeur se réfère toujours au point d'origine de l'outil. Le point d'origine de l'outil se trouve souvent sur le nez de la broche (surface plane de la broche). Le constructeur de votre machine peut également décider de placer le point d'origine de l'outil à un autre endroit.
- La recherche de l'équateur d'une bille étalon nécessite un nombre variable de points de palpage, en fonction de la précision de prépositionnement.
- Pour obtenir des résultats d'une précision optimale avec une tige de palpage en forme de L, HEIDENHAIN recommande d'effectuer le palpage et l'étalonnage à la même vitesse. Notez la position de l'override d'avance si celui-ci est actif lors du palpage.
- Si vous programmez **Q455=0**, la commande n'effectue pas d'étalonnage 3D.
- Si vous programmez **Q455=1** à **30**, un étalonnage 3D du palpeur est effectué. Les écarts de comportement du palpeur pendant une déviation sont alors déterminés en fonction de différents angles.
- $\mathbf{r}$ Si vous programmez **Q455=1** à **30**, un tableau sera enregistré sous TNC:\system\3D-ToolComp\\*.
- S'il existe déjà une référence à un tableau d'étalonnage  $\mathbb{R}^n$ (enregistrement dans **DR2TABLE**), ce tableau sera écrasé.
- S'il n'existe pas encore de référence à un tableau d'étalonnage  $\blacksquare$ (enregistrement dans **DR2TABLE**), une référence sera générée en fonction du numéro d'outil, ainsi que le tableau associé.

#### **Information relative à la programmation**

Avant de définir le cycle, vous devez avoir programmé un appel d'outil pour définir l'axe du palpeur.

#### **Paramètres du cycle**

#### **Figure d'aide Paramètres**

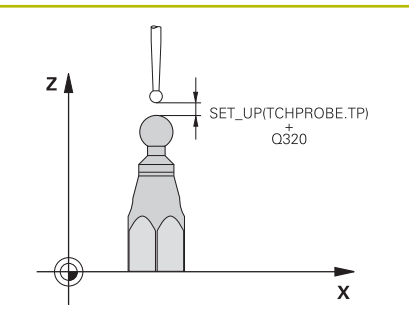

#### **Q407 Rayon bille calibr. exact?**

Indiquez le rayon exact de la bille étalon utilisée. Programmation : **0,0001...99,9999**

#### **Q320 Distance d'approche?**

Distance supplémentaire entre le point de palpage et la bille de palpage. **Q320** agit en plus de **SET\_UP** (tableau de palpeurs) et uniquement lorsque le point d'origine est palpé dans l'axe de palpage. La valeur agit de manière incrémentale.

Programmation : **0...99999,9999** sinon : **PREDEF**

#### **Q301 Déplacement à haut. sécu. (0/1)?**

définir le type de positionnement du palpeur entre les points de mesure

**0** : déplacement entre les points de mesure à la hauteur de mesure

**1** : déplacement entre les points de mesure à la hauteur de sécurité Programmation : **0**, **1**

#### **Q423 Nombre de palpages?**

nombre des points de mesure sur le diamètre. La valeur agit de manière absolue.

Programmation : **3...8**

#### **Q380 Angle réf. axe princip.?**

Indiquez l'angle de référence (la rotation de base) pour l'acquisition des points de mesure dans le système de coordonnées de la pièce actif. La définition d'un angle de référence peut accroître considérablement la plage de mesure d'un axe. La valeur agit de manière absolue.

Programmation : **0...360**

#### **Q433 Etalonner longueur (0/1) ?**

Pour définir si la CN doit également étalonner la longueur du palpeur après l'étalonnage du rayon :

- **0** : Ne pas étalonner la longueur du palpeur
- **1** : Étalonner la longueur du palpeur

Programmation : **0**, **1**

#### **Q434 Point de réf. pour longueur?**

Coordonnée du centre de la bille étalon. La définition n'est indispensable que si l'étalonnage de longueur doit avoir lieu. La valeur agit de manière absolue.

#### Programmation : **-99999,9999...+99999,9999**

#### **Q455 Nbre de pts p. l'étalonnage 3D?**

Indiquez le nombre de points de palpage pour l'étalonnage 3D. Il est par exemple judicieux de prévoir 15 points de palpage. La valeur 0 est définie de manière à ce qu'aucun étalonnage 3D n'ait lieu. Lors d'un étalonnage 3D, le comportement du palpeur lors d'une déviation est déterminé à l'aide de différents angles et mémorisé dans un tableau. Vous aurez besoin de la fonction 3D-ToolComp pour l'étalonnage 3D.

Programmation : **0...30**

#### **Exemple**

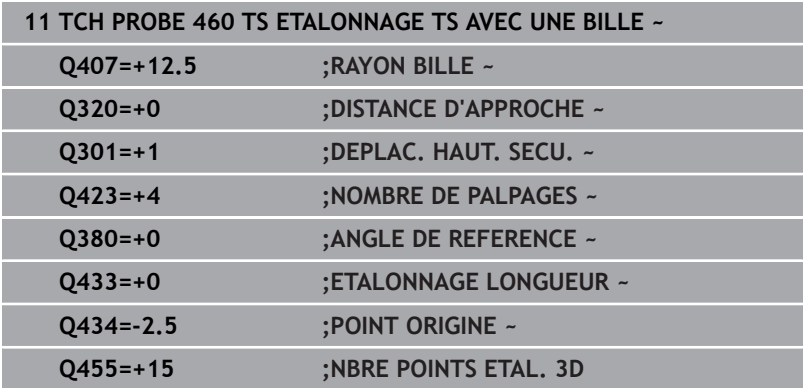

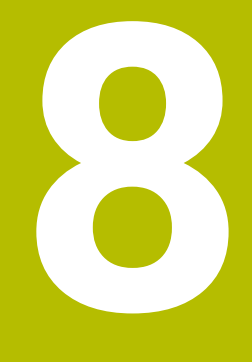

**Cycles palpeurs : mesure automatique de la cinématique**

# **8.1 Etalonnage de la cinématique avec des palpeurs TS (option 48)**

## **Principes**

Les exigences en matière de précision ne cessent de croître, en particulier pour l'usinage 5 axes. Les pièces complexes doivent pouvoir être produites avec une précision reproductible, y compris sur de longues périodes.

Lors d'un usinage à plusieurs axes, ce sont notamment les écarts entre le modèle de cinématique configuré sur la CN (voir figure **1**) et la situation cinématique réelle sur la machine (voir figure **2**) qui peuvent être à l'origine d'imprécisions. Pendant le positionnement des axes rotatifs, ces écarts entraînent un défaut sur la pièce (voir figure **3**). Un modèle doit être créé en étant le plus proche possible de la réalité.

La nouvelle fonction de commande **KinematicsOpt** est un composant essentiel qui répond à ces exigences complexes : un cycle de palpage 3D étalonne de manière entièrement automatique les axes rotatifs présents sur la machine, que les axes rotatifs soient associés à un plateau circulaire ou à une tête pivotante. Une bille étalon est fixée à un emplacement quelconque de la table de la machine et mesurée avec la résolution définie. Lors de la définition du cycle, il suffit de définir, distinctement pour chaque axe rotatif, la plage que vous voulez mesurer.

La CN se base sur les valeurs mesurées pour déterminer la précision statique d'inclinaison. Le logiciel minimise les erreurs de positionnement résultant des mouvements d'inclinaison. A la fin de la mesure, il mémorise automatiquement la géométrie de la machine dans les constantes-machine du tableau de la cinématique.

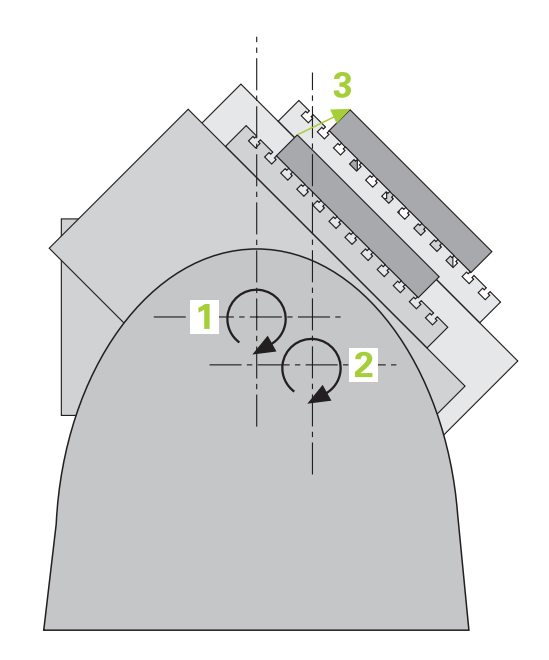
**Cycles palpeurs : mesure automatique de la cinématique | Etalonnage de la cinématique avec des palpeurs TS (option 48)**

## **Résumé**

La commande met des cycles à disposition pour sauvegarder, restaurer, contrôler et optimiser automatiquement la cinématique de la machine :

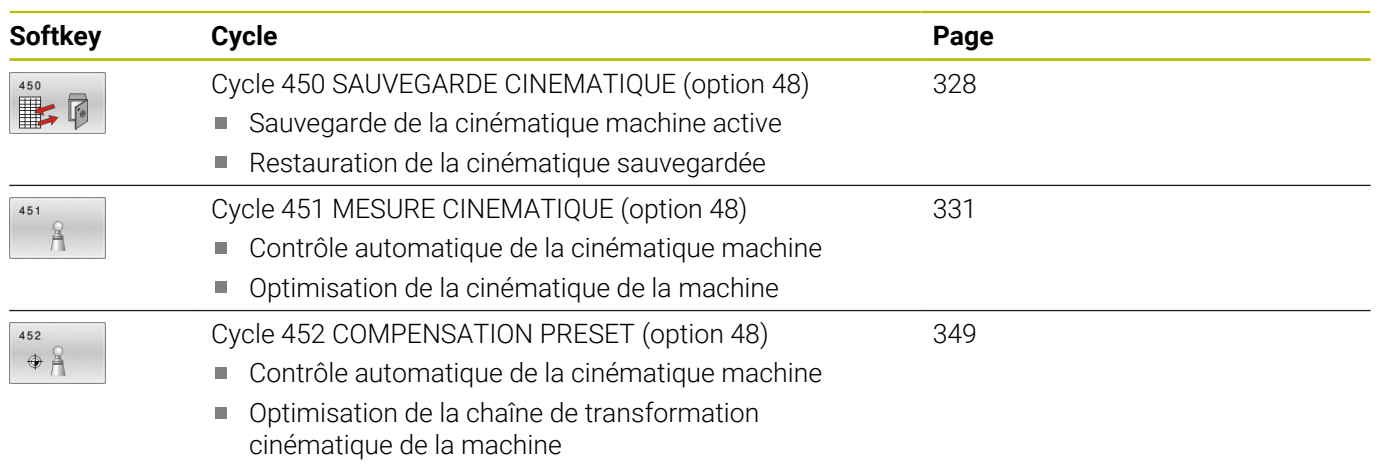

## **8.2 Conditions requises**

Consultez le manuel de votre machine ! 6 La fonction Advanced Function Set 1 (option 8) doit être activée.

L'option 17 doit être activée.

L'option 48 doit être activée.

La machine et la commande doivent avoir été préparées par le constructeur de la machine.

Pour pouvoir utiliser KinematicsOpt, les conditions suivantes doivent être remplies :

- Le palpeur 3D utilisé pour l'opération doit être étalonné
- Les cycles ne peuvent être exécutés qu'avec l'axe d'outil Z
- Une bille étalon suffisamment rigide, et dont le rayon est connu avec exactitude, doit être fixée à l'endroit de votre choix sur la table de la machine.
- La description de la cinématique doit être complète et correctement définie. Quant aux cotes de transformation, elles doivent être renseignées avec une précision d'environ 1 mm.
- La machine doit être étalonnée géométriquement et intégralement (opération réalisée par le constructeur de la machine lors de sa mise en route)
- Pour **CfgKinematicsOpt** (n°204800), le constructeur de la machine doit avoir enregistré les paramètres machine dans les données de configuration:
	- Le paramètre **maxModification** (n°204801) définit la limite de tolérance à partir de laquelle la commande doit émettre une information pour indiquer que les modifications apportées aux données de cinématique se trouvent au-dessus de la valeur limite.
	- maxDevCalBall (n°204802) définit la taille que peut avoir le rayon de la bille étalon dans le paramètre de cycle programmé.
	- **mStrobeRotAxPos** (n°204803) définit une fonction M mise au point par le constructeur de la machine qui permettra de positionner les axes rotatifs.
	- HEIDENHAIN conseille d'utiliser des billes étalons **KKH 250**  $\mathbf{f}$ (numéro ID 655475-01) ou **KKH 80** (numéro ID 655475-03), qui présentent une rigidité particulièrement élevée et qui sont spécialement conçues pour l'étalonnage de machines Si vous êtes intéressés, merci de bien vouloir prendre contact avec HEIDENHAIN.

#### **Remarques**

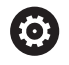

HEIDENHAIN ne garantit le fonctionnement correct des cycles de palpage qu'avec les palpeurs HEIDENHAIN.

## *REMARQUE*

### **Attention, risque de collision !**

Aucun cycle de conversion de coordonnées ne doit être actif lors de l'exécution des cycles de palpage **400** à **499**. Il existe un risque de collision !

- N'activez pas les cycles suivants avant d'utiliser des cycles de palpage : cycle **7 POINT ZERO**, cycle **8 IMAGE MIROIR**, cycle **10 ROTATION**, cycle **11 FACTEUR ECHELLE** et cycle **26 FACT. ECHELLE AXE**.
- Réinitialiser au préalable les conversions de coordonnées

## *REMARQUE*

### **Attention, risque de collision !**

Une modification de la cinématique entraîne aussi systématiquement une modification du point d'origine. Les rotations de base sont automatiquement remises à 0. Il existe un risque de collision !

Après une optimisation, redéfinir le point d'origine

#### **Informations en lien avec les paramètres machine**

- Le paramètre machine **mStrobeRotAxPos** (n°204803) permet au constructeur de la machine de définir le positionnement des axes rotatifs. Si une fonction M a été définie à ce paramètre machine, alors vous devrez positionner les axes rotatifs à 0 degré (système EFF) avant de démarrer un des cycles KinematicsOpt (sauf **450**).
- Si les paramètres machine ont été modifiés par les cycles KinematicsOpt, la CN doit être redémarrée. Sinon, il peut y avoir, dans certaines conditions, un risque de perte des modifications.

# <span id="page-327-0"></span>**8.3 Cycle 450 SAUVEGARDE CINEMATIQUE (option 48)**

#### **Programmation ISO G450**

## **Application**

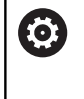

Consultez le manuel de votre machine !

Cette fonction doit être activée et adaptée par le constructeur de la machine.

Le cycle palpeur **450** permet de sauvegarder la cinématique courante de la machine ou de restaurer une cinématique préalablement sauvegardée. Les données mémorisées peuvent être affichées et effacées. Au total 16 emplacements de mémoire sont disponibles.

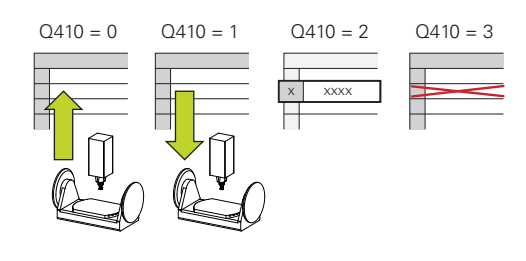

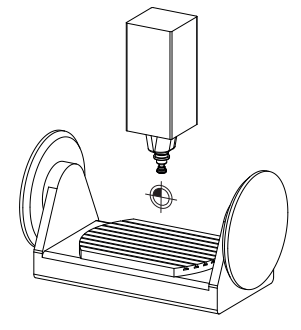

## **Remarques**

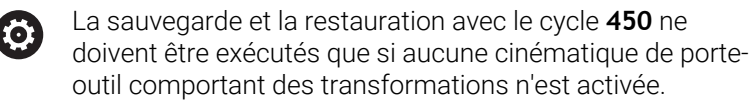

- $\overline{\phantom{a}}$ Ce cycle ne peut être exécuté que dans les modes d'usinage **FUNCTION MODE MILL** et **FUNCTION MODE TURN** .
- Avant d'optimiser une cinématique, nous vous conseillons de sauvegarder systématiquement la cinématique active. Avantage :
	- Si le résultat ne correspond pas à vos attentes, ou si des erreurs se produisent lors de l'optimisation (une coupure de courant, par exemple), vous pouvez alors restaurer les anciennes données.
- Remarques à propos du mode **Créer** :
	- En principe, la CN ne peut restaurer les données sauvegardées que dans une description de cinématique identique.
	- Une modification de la cinématique entraîne aussi systématiquement une modification du point d'origine.
- Le cycle ne rétablit plus de valeurs égales. Il rétablit uniquement des données qui sont différentes des données existantes. De même, les corrections sont rétablies à condition d'avoir été sauvegardées au préalable.

## **Paramètres du cycle**

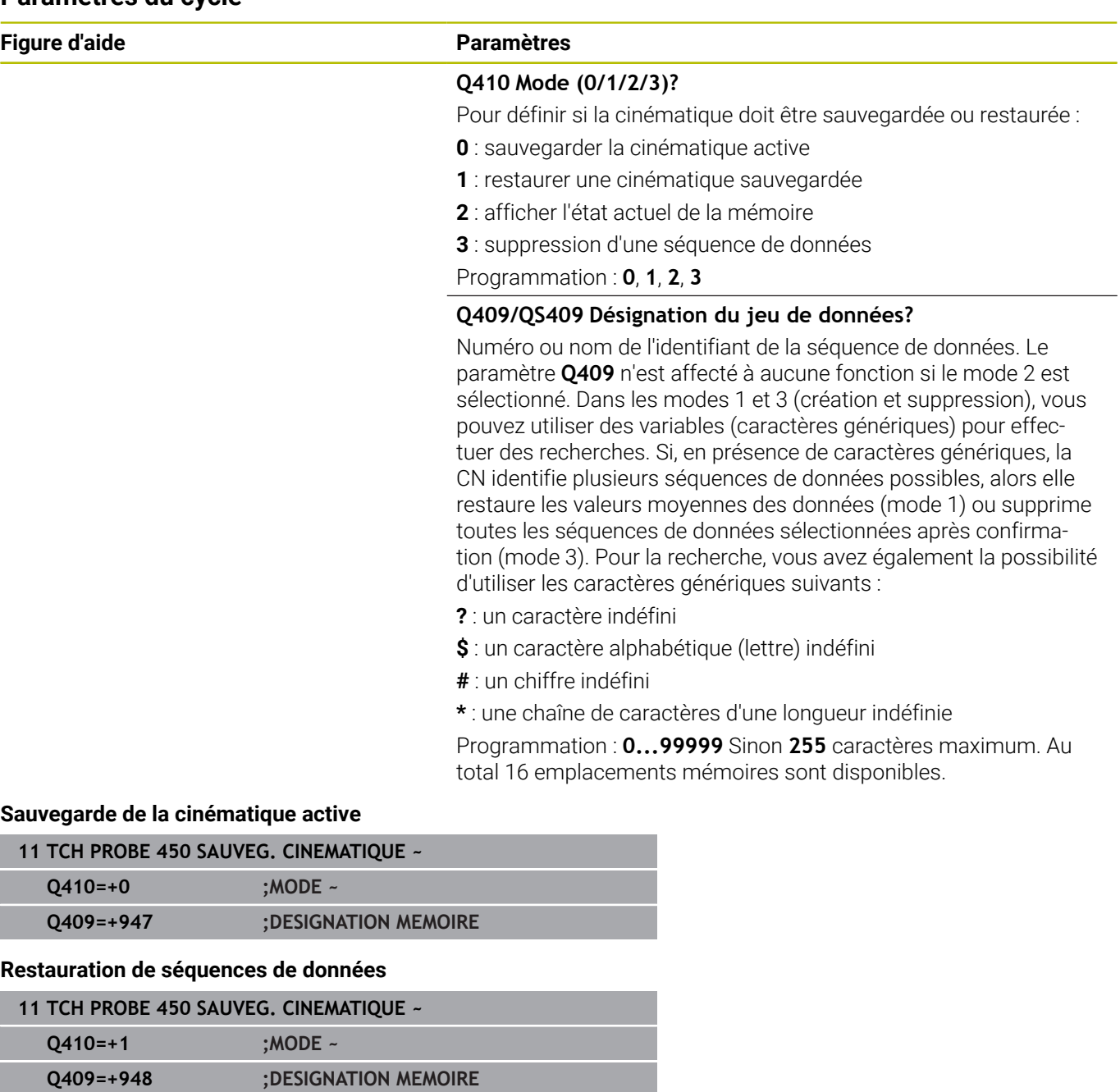

### **Affichage de toutes les séquences de données**

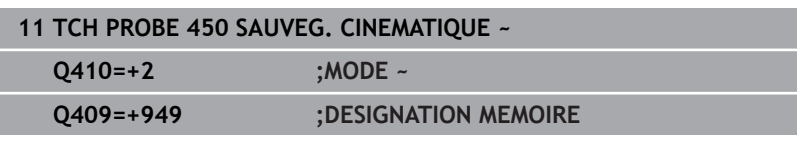

### **Suppression de séquences de données**

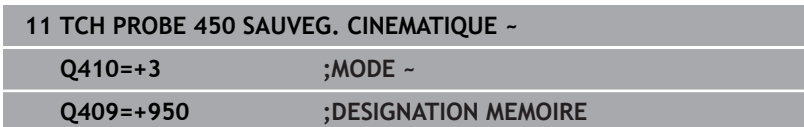

## **Fonction journal**

Après avoir exécuté le cycle **450**, la commande génère un rapport (**TCHPRAUTO.html**) qui contient les données suivantes :

- $\overline{\phantom{a}}$ Date et heure de création du fichier journal
- $\blacksquare$ Nom du programme CN depuis lequel le cycle est exécuté.
- Identificateur de la cinématique courante Ī.
- Outil actif

 $\mathbf i$ 

Les autres données du protocole dépendent du mode sélectionné :

- Mode 0 : journalisation de toutes les données relatives aux axes et aux transformations de la chaîne cinématique qui ont été sauvegardées par la commande.
- Mode 1 : enregistrement dans un fichier journal de toutes les transformations antérieures et postérieures à la restauration
- Mode 2 : Liste des séquences de données mémorisées
- Mode 3 : Liste des séquences de données supprimées  $\blacksquare$

## **Remarques sur la sauvegarde des données**

La commande mémorise les données sauvegardées dans le fichier **TNC:\table\DATA450.KD**. Ce fichier peut par exemple être sauvegardé sur un PC externe, avec **TNCremo**. Si le fichier est effacé, les données sauvegardées sont également perdues. Une modification manuelle des données du fichier peut avoir comme conséquence de corrompre les jeux de données et de les rendre inutilisables.

Informations relatives à l'utilisation :

- Si le fichier **TNC:\table\DATA450.KD** n'existe pas, il est créé automatiquement lors de l'exécution du cycle **450**.
- Pensez à supprimer les éventuels fichiers vides intitulés **TNC:\table\DATA450.KD** avant de lancer le cycle **450**. Si le tableau d'enregistrement disponible (**TNC:\table \DATA450.KD**) est vide et ne contient aucune ligne, le fait d'exécuter le cycle **450** génère un message d'erreur. Dans ce cas, supprimer le tableau de mémoire vide et exécuter à nouveau le cycle.
- Ne pas apporter de modifications manuelles à des données qui ont été sauvegardées.
- Sauvegardez le fichier **TNC:\table\DATA450.KD** pour pouvoir le restaurer en cas de besoin (par exemple si le support de données est défectueux).

# <span id="page-330-0"></span>**8.4 Cycle 451 MESURE CINEMATIQUE (option 48)**

**Programmation ISO G451**

## **Application**

 $\bullet$ 

Consultez le manuel de votre machine ! Cette fonction doit être activée et adaptée par le constructeur de la machine.

Le cycle palpeur **451** permet de contrôler et, au besoin, d'optimiser la cinématique de votre machine. Pour cela, vous mesurez, à l'aide d'un palpeur 3D de type TS, une bille étalon HEIDENHAIN que vous aurez fixée sur la table de machine.

La commande détermine la précision statique d'inclinaison. Pour cela, le logiciel minimise les erreurs spatiales résultant des inclinaisons et mémorise automatiquement, en fin de procédure, la géométrie de la machine dans les constantes machine correspondantes de la description de la cinématique.

### **Déroulement du cycle**

 $\mathbf i$ 

- 1 Fixez la bille étalon en faisant attention au risque de collision.
- 2 En Mode Manuel, définir le point d'origine au centre de la bille ou, si **Q431**=, ou si **Q431**=3 : positionner manuellement le palpeur audessus de la bille étalon, sur l'axe de palpage, et au centre de la bille dans le plan de palpage.
- 3 Sélectionner le mode Exécution de programme et démarrer le programme d'étalonnage
- 4 La CN mesure automatiquement tous les axes rotatifs les uns après les autres, avec la résolution que vous avez définie

Remarques concernant la programmation et l'utilisation :

- ш En mode Optimisation, si les données cinématiques calculées sont supérieures à la valeur limite autorisée (**maxModification** n°204801), la CN émet un message d'avertissement. Vous devez ensuite confirmer la mémorisation des valeurs déterminées avec **Start CN**.
- Pendant la définition du point d'origine, le rayon programmé pour la bille étalon n'est surveillé que lors de la deuxième mesure. En effet, lorsque le prépositionnement de la bille étalon est imprécis et que vous procédez ensuite à une définition du point d'origine, la bille étalon est palpée deux fois.

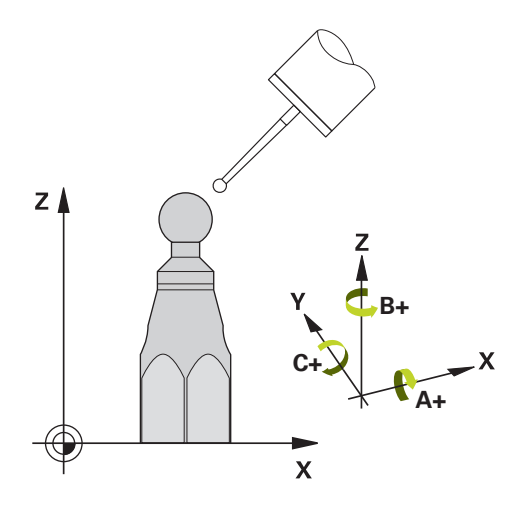

**8**

#### **La CN mémorise les valeurs de mesure aux paramètres Q suivants :**

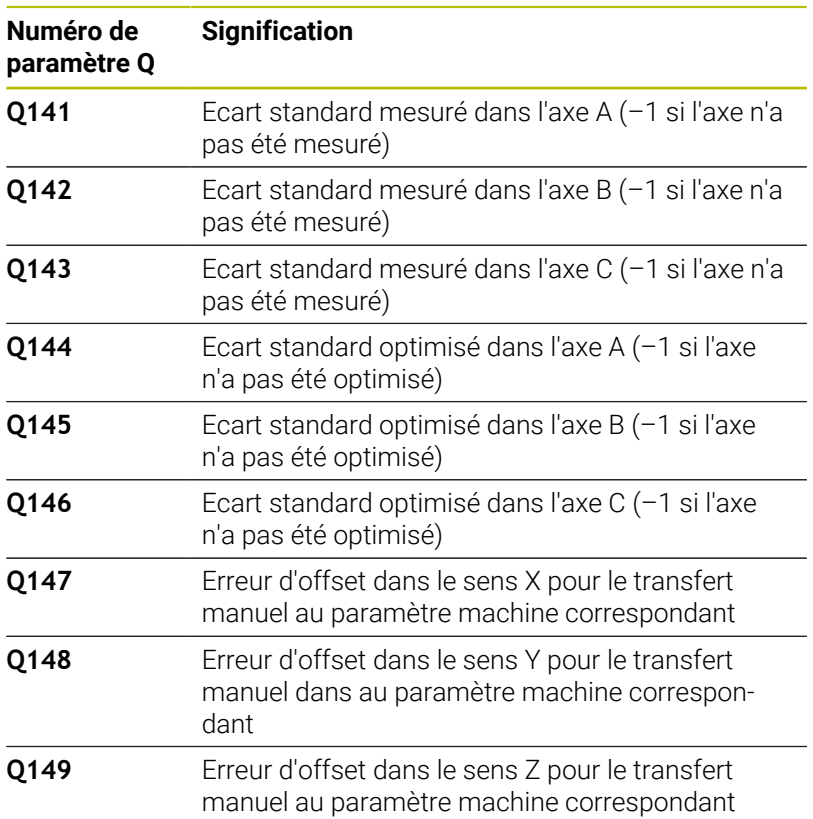

## **Sens du positionnement**

Le sens du positionnement de l'axe rotatif à mesurer résulte de l'angle initial et de l'angle final que vous avez définis dans le cycle. Une mesure de référence est réalisée automatiquement à 0°.

Sélectionner l'angle de départ et l'angle de fin de manière à ce que la commande n'ait pas à mesurer deux fois la même position. Toutefois, même s'il ne s'avère pas judicieux de procéder deux fois à la mesure de la même position (par ex. positions de mesure +90° et -270°), cela n'entraîne pas de message d'erreur.

- Exemple : angle initial =  $+90^\circ$ , angle final =  $-90^\circ$ 
	- Angle initial =  $+90^\circ$
	- Angle final =  $-90^\circ$
	- Nombre de points de mesure =  $4$
	- Incrément angulaire calculé =  $(-90^\circ +90^\circ)$  /  $(4 1) = -60^\circ$
	- Point de mesure  $1 = +90^\circ$
	- Point de mesure  $2 = +30^{\circ}$
	- Point de mesure  $3 = -30^{\circ}$
	- Point de mesure  $4 = -90^\circ$
- Exemple : angle initial =  $+90^\circ$ , angle final =  $+270^\circ$ 
	- Angle initial =  $+90^\circ$
	- Angle final =  $+270^\circ$
	- Nombre de points de mesure =  $4$
	- Incrément angulaire calculé =  $(270^\circ 90^\circ) / (4-1) = +60^\circ$
	- Point de mesure  $1 = +90^\circ$
	- Point de mesure  $2 = +150^{\circ}$
	- Point de mesure  $3 = +210^{\circ}$
	- Point de mesure  $4 = +270^\circ$

## **Machines avec des axes à dentures Hirth**

## *REMARQUE*

## **Attention, risque de collision !**

Pour le positionnement, l'axe doit sortir du crantage Hirth. La commande arrondit au besoin les positions de mesure de manière à ce qu'elles correspondent au crantage Hirth (dépend de l'angle de départ, de l'angle final et du nombre de points de mesure). Il existe un risque de collision !

- Par conséquent, prévoir une distance d'approche suffisante pour éviter toute collision entre le palpeur et la bille étalon
- Dans le même temps, veiller à ce qu'il y ait suffisamment de place pour un positionnement à la distance d'approche (fin de course logiciel)

## *REMARQUE*

## **Attention, risque de collision !**

Selon la configuration de la machine, il arrive que la commande ne puisse pas configurer automatiquement les axes rotatifs. Dans ce cas, vous aurez besoin d'une fonction M spéciale du constructeur de la machine qui permette à la commande de déplacer les axes rotatifs. Pour cela, le constructeur de la machine doit avoir enregistré le numéro de la fonction M au paramètre machine **mStrobeRotAxPos** (n° 204803). Il existe un risque de collision !

- Consultez la documentation du constructeur de votre machine.
- i.

Définir une hauteur de retrait supérieure à 0 si l'option logicielle 2 n'est pas disponible.

Les positions de mesure sont calculées à partir de l'angle initial, de l'angle final et du nombre de mesures pour l'axe concerné et la denture Hirth.

## **Exemple de calcul des positions de mesure pour un axe A :**

Angle initial **Q411** = -30 Angle final **Q412** = +90 Nombre de points de mesure **Q414** = 4 Denture Hirth = 3° Incrément angulaire calculé = (**Q412** - **Q411**) / (**Q414** -1) Incrément angulaire calculé = (90° - (-30°)) / (4 – 1) = 120 / 3 = 40° Position de mesure 1 = **Q411** + 0 \* incrément angulaire = -30° --> -30° Position de mesure  $2 = \mathbf{Q411} + 1$  \* incrément angulaire =  $+10^{\circ}$  --> 9° Position de mesure 3 = **Q411** + 2 \* incrément angulaire = +50° --> 51° Position de mesure 4 = **Q411** + 3 \* incrément angulaire = +90° -->  $90^\circ$ 

### **Choix du nombre de points de mesure**

Pour gagner du temps, il est possible d'effectuer une optimisation grossière avec un petit nombre de points de mesure (1 - 2), par ex. lors de la mise en service.

Vous exécutez ensuite une optimisation fine avec un nombre moyen de points de mesure (valeur préconisée = 4). Un plus grand nombre de points de mesure n'apporte généralement pas de meilleurs résultats. Idéalement, il est conseillé de répartir régulièrement les points de mesure sur toute la plage d'inclinaison de l'axe.

Un axe avec une plage d'inclinaison 0-360° se mesure donc idéalement avec trois points de mesure : 90°, 180° et 270°. Définissez alors un angle initial de 90° et un angle final de 270°.

Si vous désirez contrôler la précision correspondante, vous pouvez alors indiquer un nombre plus élevé de points de mesure en mode **Contrôler**.

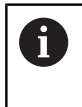

Si un point de mesure est défini à 0°, celui-ci est ignoré car avec 0°, l'opération suivante est toujours la mesure de référence.

## **Choix de la position de la bille étalon sur la table de la machine**

En principe, vous pouvez fixer la bille étalon à n'importe quel endroit accessible sur la table de la machine, mais également sur les dispositifs de serrage ou les pièces. Les facteurs suivants peuvent influencer positivement le résultat de la mesure :

- machines avec plateau circulaire/plateau pivotant : brider la bille étalon aussi loin que possible du centre de rotation.
- machines présentant de longues courses de déplacement :  $\blacksquare$ fixer la bille étalon aussi près que possible de la future position d'usinage.

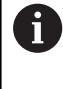

Choisir la position de la bille étalon sur la table de la machine de manière à ce que l'opération de mesure n'engendre aucune collision.

## **Mesure de la cinématique : précision**

6

Désactiver si nécessaire le blocage des axes rotatifs pendant toute la durée de la mesure, sinon les résultats de celle-ci peuvent être faussés. Se reporter au manuel de la machine.

Les erreurs de géométrie et de positionnement de la machine influent sur les valeurs de mesure et, par conséquent, sur l'optimisation d'un axe rotatif. Une erreur résiduelle que l'on ne peut pas éliminer sera ainsi toujours présente.

S'il n'y avait pas d'erreurs de géométrie et de positionnement, on pourrait reproduire avec précision les valeurs déterminées par le cycle, et ce à n'importe quel emplacement sur la machine, à un moment précis. Plus les erreurs de géométrie et de positionnement sont importantes, et plus la dispersion des résultats est importante si vous faites les mesures à différentes postions.

La dispersion figurant dans le procès-verbal de la commande est un indicateur de précision des mouvements statiques d'inclinaison d'une machine. Concernant la précision, il faut tenir compte également du rayon du cercle de mesure, du nombre et de la position des points de mesure. La dispersion ne peut pas être calculée avec un seul point de mesure. Dans ce cas, la dispersion indiquée correspond à l'erreur dans l'espace du point de mesure.

Si plusieurs axes rotatifs se déplacent simultanément, leurs erreurs se superposent et, dans le cas le plus défavorable, elles s'additionnent.

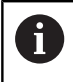

Si votre machine est équipée d'une broche asservie, il faudra activer l'actualisation angulaire dans le tableau des palpeurs (**colonne TRACK**). En général, cela permet d'améliorer la précision des mesures réalisées avec un palpeur 3D.

## **Remarques relatives aux différentes méthodes d'étalonnage**

- **Optimisation grossière lors de la mise en route après l'introduction de valeurs approximatives**
	- Nombre de points de mesure entre 1 et 2
	- Incrément angulaire des axes rotatifs : environ 90°
- **Optimisation précise sur toute la course de déplacement**
	- Nombre de points de mesure entre 3 et 6
	- L'angle initial et l'angle final doivent autant que possible couvrir une grande course de déplacement des axes rotatifs.
	- Positionnez la bille étalon sur la table de la machine de manière à obtenir un grand rayon du cercle de mesure pour les axes rotatifs de la table. Sinon, faites en sorte que l'étalonnage ait lieu à une position représentative (par exemple, au centre de la zone de déplacement) pour les axes rotatifs de la tête.

### **Optimisation d'une position spéciale de l'axe rotatif**

- Nombre de points de mesure entre 2 et 3
- Les mesures sont effectuées à l'aide de l'angle d'inclinaison d'un axe (**Q413**/**Q417**/**Q421**), autour de l'angle de l'axe rotatif, autour duquel l'usinage doit plus tard avoir lieu.
- Positionnez la bille étalon sur la table de la machine de manière à ce que la calibration ait lieu au même endroit que l'usinage.
- **Vérifiez la précision de la machine.**
	- Nombre de points de mesure entre 4 et 8
	- L'angle initial et l'angle final doivent autant que possible couvrir une grande course de déplacement des axes rotatifs.
- $\blacksquare$ **Détermination du jeu de l'axe rotatif**
	- Nombre de points de mesure entre 8 et 12
	- L'angle initial et l'angle final doivent autant que possible couvrir une grande course de déplacement des axes rotatifs.

## **Jeu à l'inversion**

Le jeu à l'inversion est un jeu très faible entre le capteur rotatif (système de mesure angulaire) et la table, généré lors d'un changement de direction, Si les axes rotatifs ont du jeu en dehors de la chaîne d'asservissement, ils peuvent générer d'importantes erreurs lors de l'inclinaison.

Le paramètre de programmation **Q432** permet d'activer la mesure du jeu à l'inversion. Pour cela, il vous faut indiquer l'angle que la commande utilisera comme angle à franchir. Le cycle exécute deux mesures par axe rotatif. Si vous programmez 0 comme valeur angulaire, la commande ne détermine pas de jeu à l'inversion.

tQ.

Ŧ

Le jeu à l'inversion ne peut pas être déterminé si une fonction M pour le positionnement des axes rotatifs est définie au paramètre machine optionnel **mStrobeRotAxPos** (n°204803) ou si l'axe est pourvu d'une denture Hirth.

Remarques concernant la programmation et l'utilisation :

- La CN n'applique aucune compensation automatique du jeu à l'inversion.
- Si le rayon du cercle de mesure est < 1 mm, la commande ne mesure plus le jeu à l'inversion. Plus le rayon du cercle de mesure est élevé, plus la commande est à même de déterminer précisément le jeu à l'inversion de l'axe rotatif.

**[Informations complémentaires :](#page-347-0)** "Fonction journal", [Page 348](#page-347-0)

#### **Remarques**

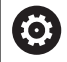

Seule l'option 52 peut permettre de compenser l'angle.

## *REMARQUE*

## **Attention, risque de collision !**

Si vous exécutez ce cycle, aucune rotation de base (ou aucune rotation de base 3D) ne doit être active. Le cas échéant, la CN supprime les valeurs que contiennent les colonnes **SPA**, **SPB** et **SPC** du tableau de points d'origine. À la fin du cycle, il vous faudra définir de nouveau une rotation de base (ou une rotation de base 3D) pour éviter tout risque de collision.

- Désactiver la rotation de base avant d'exécuter le cycle.
- Après une optimisation, définir de nouveau le point d'origine et la rotation de base.
- Ce cycle ne peut être exécuté qu'en mode **FUNCTION MODE MILL**.
- $\overline{\phantom{a}}$ Avant de lancer le cycle, veillez à ce que la fonction **M128** ou **FUNCTION TCPM** soit désactivée.
- Les cycles **453, 451** et **452** se quittent, en mode Automatique, avec une 3D-ROT qui concorde avec la position des axes rotatifs.
- Avant de définir le cycle, vous devez soit définir le point d'origine au centre de la bille étalon et l'activer, soit définir le paramètre de programmation **Q431** en conséquence sur 1 ou 3.
- Pour l'avance de positionnement à la hauteur de palpage dans l'axe du palpeur, la CN utilise la plus petite valeur entre le paramètre Paramètres du cycle **Q253** et la valeur **FMAX** du tableau de palpeurs. En principe, la CN exécute le mouvement des axes rotatifs avec l'avance de positionnement **Q253** et la surveillance du palpeur désactivée.
- Dans la définition du cycle, la CN ignore les données des axes qui ne sont pas activés.
- Une correction au point zéro machine (Q406=3) ne peut alors avoir lieu que si les axes rotatifs de la tête ou de la table peuvent être mesurés.
- Si vous avez activé l'initialisation du point d'origine avant l'étalonnage (**Q431** = 1/3), vous déplacez alors le palpeur à proximité du centre, à la distance d'approche (**Q320** + SET\_UP), au-dessus de la bille étalon avant de démarrer le cycle.
- **Programmation en pouces (inch) : la CN émet en principe les** résultats de mesure et les données du rapport en mm.
- Après la mesure de la cinématique, il faut à nouveau enregistrer le point d'origine.

#### **Informations en lien avec les paramètres machine**

- Si la valeur du paramètre machine optionnel **mStrobeRotAxPos** (n°204803) est différente de -1 la (fonction M positionne les axes rotatifs), ne démarrer une mesure que si tous les axes rotatifs sont à 0°.
- À chaque procédure de palpage, la CN commence par déterminer le rayon de la bille étalon. Si le rayon de la bille déterminé diverge plus que ce que vous avez défini au paramètre machine optionnel **maxDevCalBall** (n°204802) par rapport au rayon de la bille programmé, la CN émet un message d'erreur et met fin à la mesure.
- Pour optimiser les angles, le constructeur de la machine peut inhiber la configuration en conséquence.

## **Paramètres du cycle**

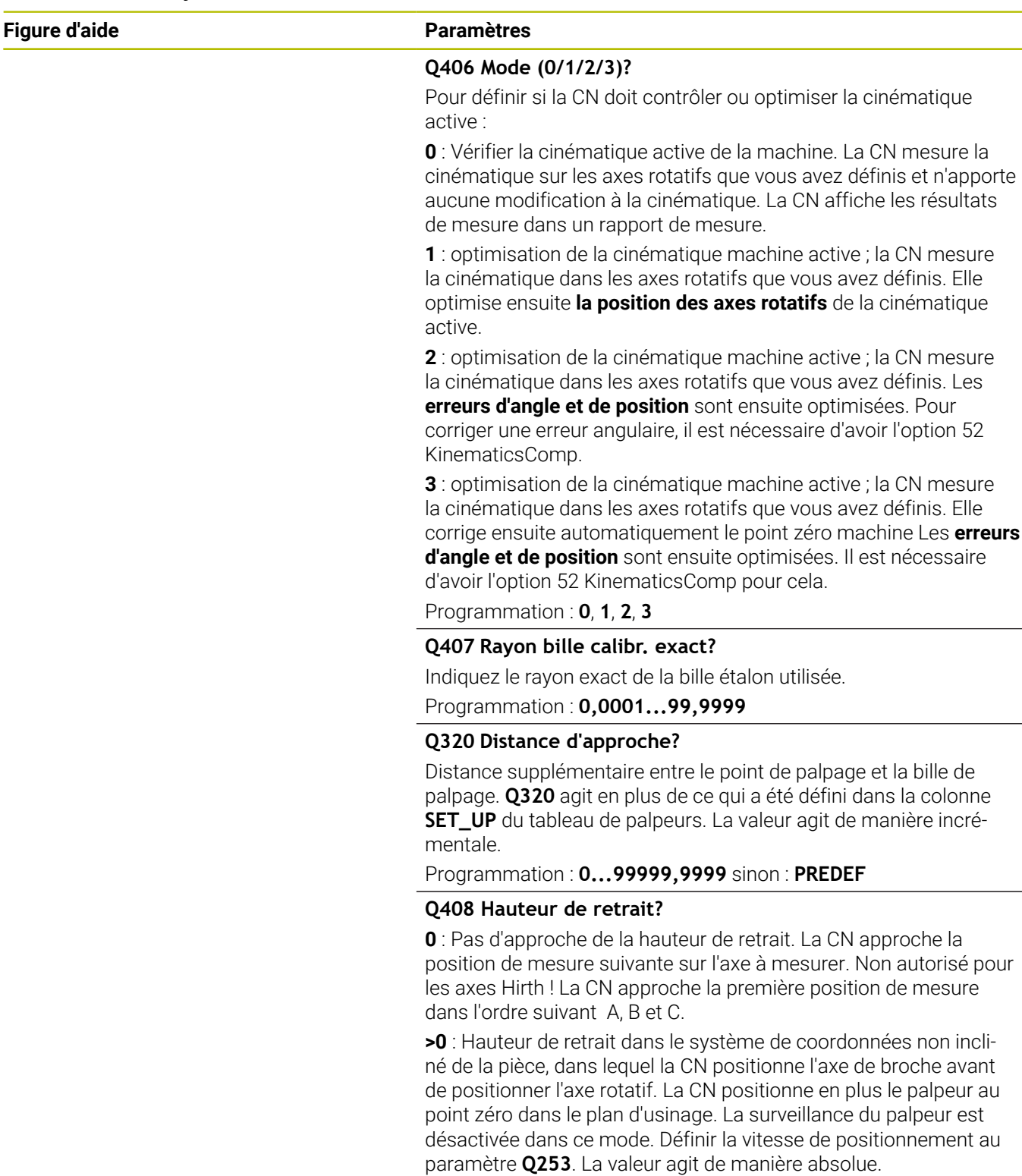

Programmation : **0...99999,9999**

 $\overline{\phantom{0}}$ 

#### **Figure d'aide Paramètres**

### **Q253 Avance de pré-positionnement?**

Indiquez la vitesse de déplacement de l'outil lors du positionnement en mm/min.

#### Programmation : **0...99999,9999** ou **FMAX**, **FAUTO**, **PREDEF**

#### **Q380 Angle réf. axe princip.?**

Indiquez l'angle de référence (la rotation de base) pour l'acquisition des points de mesure dans le système de coordonnées de la pièce actif. La définition d'un angle de référence peut accroître considérablement la plage de mesure d'un axe. La valeur agit de manière absolue.

Programmation : **0...360**

#### **Q411 Angle initial axe A?**

Angle de départ sur l'axe A auquel la première mesure doit avoir lieu. La valeur agit de manière absolue.

Programmation : **-359,9999...+359,9999**

#### **Q412 Angle final axe A?**

Angle final sur l'axe A auquel la dernière mesure doit avoir lieu. La valeur agit de manière absolue.

#### Programmation : **-359,9999...+359,9999**

#### **Q413 Angle réglage axe A?**

Angle d'inclinaison de l'axe A dans lequel les autres axes rotatifs doivent être mesurés.

Programmation : **-359,9999...+359,9999**

#### **Q414 Nb pts de mesure en A (0...12)?**

Nombre de palpages qu'il faut à la CN pour mesurer l'axe A. Si vous programmez la valeur 0, la CN ne mesure pas cet axe.

#### Programmation : **0...12**

#### **Q415 Angle initial axe B?**

Angle de départ sur l'axe B auquel la première mesure doit avoir lieu. La valeur agit de manière absolue.

Programmation : **-359,9999...+359,9999**

#### **Q416 Angle final axe B?**

Angle final sur l'axe B auquel la dernière mesure doit avoir lieu. La valeur agit de manière absolue.

Programmation : **-359,9999...+359,9999**

### **Q417 Angle réglage axe B?**

Angle d'inclinaison de l'axe B dans lequel les autres axes rotatifs doivent être mesurés.

Programmation : **-359 999...+360 000**

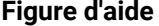

#### **Figure d'aide Paramètres**

#### **Q418 Nb pts de mesure en B (0...12)?**

Nombre de palpages que la CN doit exécuter pour mesurer l'axe B. Si vous programmez la valeur 0, la CN ne mesure pas cet axe.

Programmation : **0...12**

#### **Q419 Angle initial axe C?**

Angle de départ sur l'axe C auquel la première mesure doit avoir lieu. La valeur agit de manière absolue.

Programmation : **-359,9999...+359,9999**

#### **Q420 Angle final axe C?**

Angle final sur l'axe C auquel la dernière mesure doit avoir lieu. La valeur agit de manière absolue.

Programmation : **-359,9999...+359,9999**

#### **Q421 Angle réglage axe C?**

Angle d'inclinaison de l'axe C dans lequel les autres axes rotatifs doivent être mesurés.

Programmation : **-359,9999...+359,9999**

#### **Q422 Nb pts de mesure en C (0...12)?**

Nombre de palpages que la CN doit exécuter pour mesurer l'axe C. Si vous programmez la valeur 0, la CN ne mesurera pas cet axe.

Programmation : **0...12**

#### **Q423 Nombre de palpages?**

Vous définissez ici le nombre de palpages que la CN doit exécuter pour mesurer la bille étalon dans le plan. Moins les points de mesure sont nombreux, plus la vitesse est élevée ; plus les points sont nombreux, plus la précision de mesure est grande.

Programmation : **3...8**

#### **Q431 Présélection valeur (0/1/2/3)?**

Pour définir si la CN doit définir automatiquement le point d'origine actif au centre de la bille :

**0** : ne définir automatiquement le point d'origine au centre de la bille ; définir manuellement le point d'origine avant le début du cycle.

**1** : définir automatiquement le point d'origine avant la mesure au centre de la bille (le point d'origine actif est écrasé) ; prépositionner manuellement le palpeur au-dessus de la bille, avant le début du cycle.

**2** : définir automatiquement le point d'origine au centre de la bille après la mesure (le point d'origine actif est écrasé) ; définir manuellement le point d'origine avant le début du cycle.

**3** : définir le point d'origine au centre de la bille, avant et après la mesure (le point d'origine actif est écrasé) ; prépositionner manuellement le palpeur au-dessus de la bille étalon avant le début du cycle.

Programmation : **0**, **1**, **2**, **3**

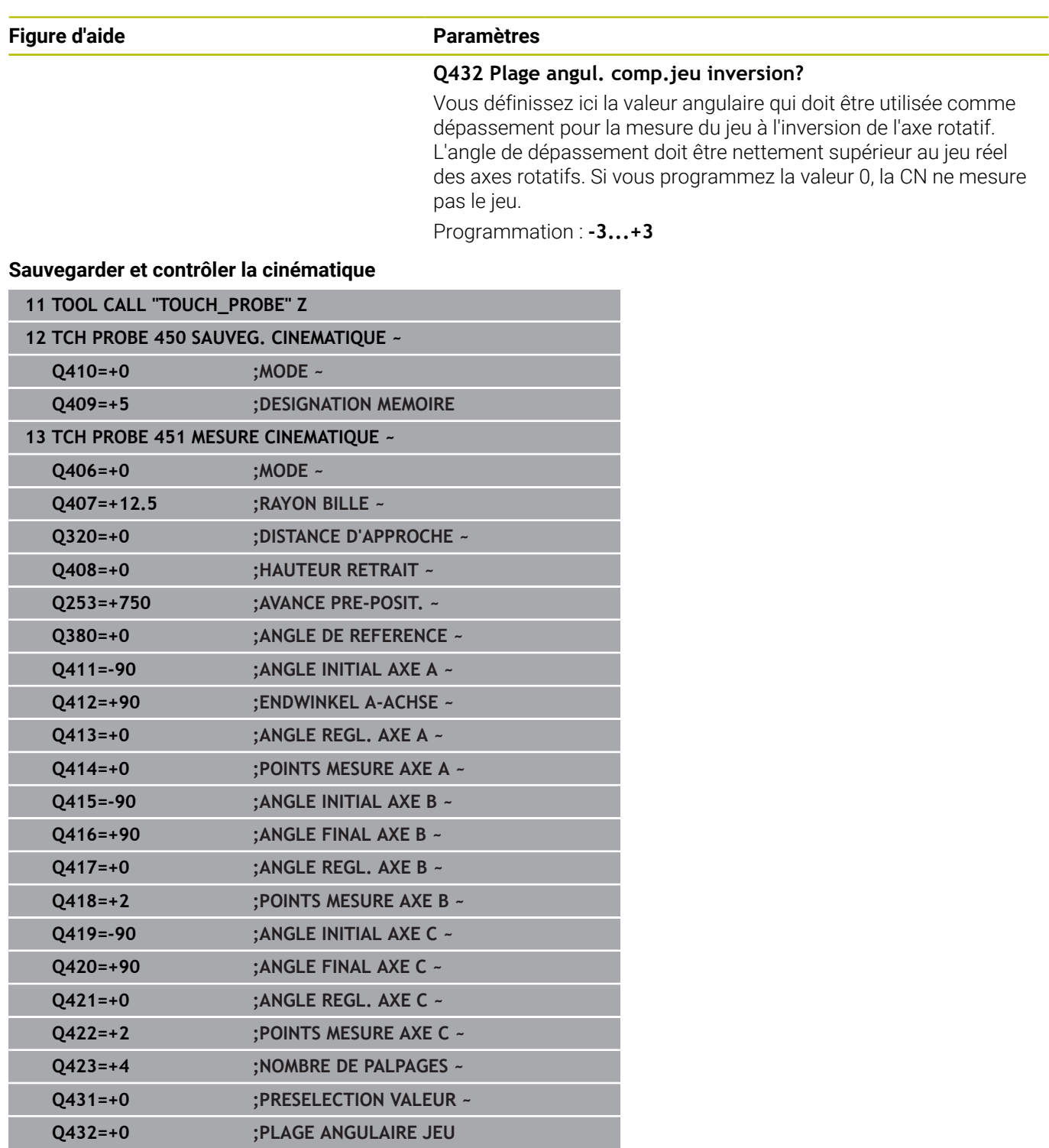

## **Différents modes (Q406)**

#### **Mode contrôler Q406 = 0**

i

- La commande mesure les axes rotatifs dans les positions définies et détermine la précision statique de la transformation d'orientation.
- La commande journalise les résultats d'une éventuelle  $\blacksquare$ optimisation des positions mais ne procède à aucune adaptation

#### **Optimiser le mode Position des axes rotatifs Q406 = 1**

- La commande mesure les axes rotatifs dans les positions définies et détermine la précision statique de la transformation d'orientation.
- La commande essaie de modifier la position de l'axe rotatif dans  $\blacksquare$ le modèle cinématique pour obtenir une meilleure précision.
- Les données de la machine sont adaptées automatiquement

#### **Mode optimiser position et angle Q406 = 2**

- La commande mesure les axes rotatifs dans les positions définies et détermine la précision statique de la transformation d'orientation.
- Dans un premier temps, la commande tente d'optimiser la position angulaire de l'axe rotatif par une compensation (option 52 KinematicsComp).
- $\blacksquare$ Après l'optimisation angulaire, la TNC procède à une optimisation de la position. Pour cela, aucune mesure supplémentaire n'est requise : l'optimisation de la position est automatiquement calculée par la commande.

En fonction de la cinématique machine qui va permettre de déterminer l'angle, HEIDENHAIN conseille d'effectuer une fois une mesure avec un angle d'inclinaison de 0°.

#### **Mode Point zéro machine, optimisation de la position et de l'angle Q406 = 3**

- La CN mesure les axes rotatifs dans les positions définies et détermine la précision statique de la transformation d'orientation.
- La commande tente d'optimiser automatiquement le point zéro machine (option #52 KinematicsComp). Pour pouvoir corriger la position angulaire d'un axe rotatif avec un point zéro machine, il faut que l'axe rotatif à corriger dans la cinématique de la machine se trouve plus près du bâti de la machine que l'axe rotatif mesuré
- La CN essaie ensuite d'optimiser la position angulaire de l'axe rotatif par une compensation (option 52 KinematicsComp)
- Après l'optimisation angulaire, c'est la position qui est optimisée. Pour cela, aucune mesure supplémentaire n'est requise : l'optimisation de la position est automatiquement calculée par la CN.

A

- Pour déterminer correctement les erreurs de position angulaire, HEIDENHAIN recommande d'utiliser un angle d'attaque de 0° pour l'axe rotatif concerné lors de cette mesure.
- Après avoir corrigé un point zéro machine, la commande tente de réduire la compensation de l'erreur de position angulaire correspondante (**locErrA**/**locErrB**/**locErrC**) de l'axe rotatif mesuré.

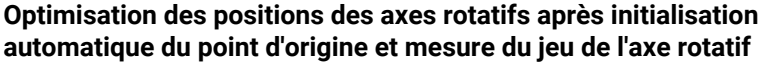

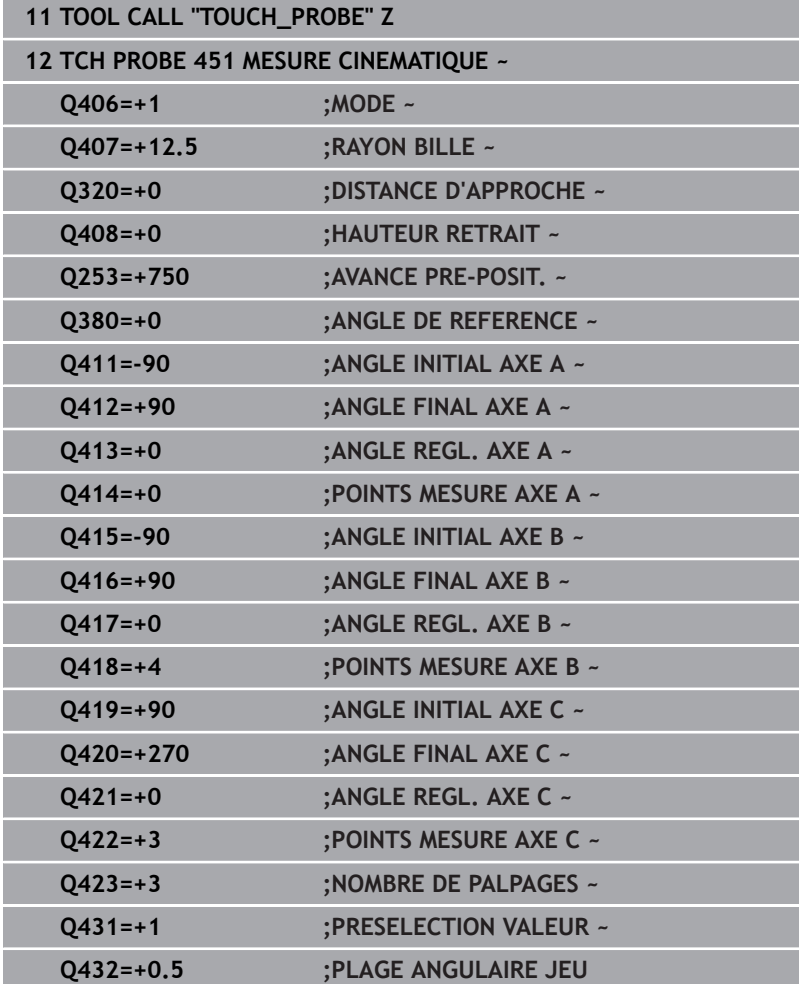

## <span id="page-347-0"></span>**Fonction journal**

Après avoir exécuté le cycle 451, la commande génère un rapport **(TCHPRAUTO.html**) et enregistre le fichier de rapport dans le répertoire où se trouve le programme CN associé. Le rapport contient les données suivantes :

- Date et heure auxquelles le procès-verbal a été établi  $\overline{\phantom{a}}$
- Chemin d'accès au programme CN à partir duquel le cycle a été  $\blacksquare$ exécuté
- Nom de l'outil
- Cinématique active
- $\mathbb{R}^d$ Mode utilisé (0=contrôler/1=optimiser position/2=optimiser pose/3=optimiser point zéro machine et pose)
- Angles d'attaque
- Ī. Pour chaque axe rotatif mesuré :
	- Angle initial
	- Angle final
	- Nombre de points de mesure
	- Rayon du cercle de mesure
	- Jeu à l'inversion moyen, si **Q423>0**
	- Positions des axes
	- Erreur de position angulaire (uniquement avec l'option #52 **KinematicsComp**)
	- Écart standard (dispersion)
	- Écart maximal
	- **Erreur angulaire**
	- Valeurs de correction sur tous les axes (décalage de point d'origine)
	- Position des axes rotatifs qui ont été contrôlés avant l'optimisation (se réfère au début de la chaîne cinématique de transformation, généralement sur le nez de la broche)
	- Position des axes rotatifs qui ont été contrôlés après l'optimisation (se réfère au début de la chaîne cinématique de transformation, généralement sur le nez de la broche)
	- Erreur de positionnement moyenne et écart standard des erreurs de positionnement à 0
	- Fichiers SVG avec diagrammes : erreurs mesurées et optimisées des positions de mesure individuelles.
		- Ligne rouge : positions mesurées
		- Ligne verte : valeurs optimisées après le déroulement du cycle
		- Description du diagramme : désignation de l'axe en fonction de l'axe rotatif, par exemple EYC = erreur de composant sur Y de l'axe C.
		- Axe X du diagramme : position de l'axe rotatif en degrés °
		- Axe Y du diagramme : écarts des positions en mm

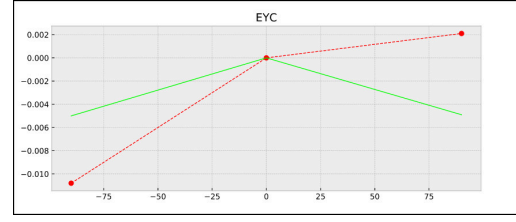

Exemple de mesure EYC : erreur de composant sur Y de l'axe C

# <span id="page-348-0"></span>**8.5 Cycle 452 COMPENSATION PRESET (option 48)**

**Programmation ISO G452**

## **Application**

 $\bullet$ 

Consultez le manuel de votre machine ! Cette fonction doit être activée et adaptée par le constructeur de la machine.

Le cycle palpeur **452** vous permet d'optimiser la chaîne de transformation de votre machine [\(voir "Cycle 451 MESURE](#page-330-0) [CINEMATIQUE \(option 48\)", Page 331](#page-330-0)). La CN corrige ensuite également le système de coordonnées de la pièce dans le modèle de cinématique de la pièce, de manière à ce que le point d'origine actuel se trouve au centre de la bille étalon à la fin de l'optimisation.

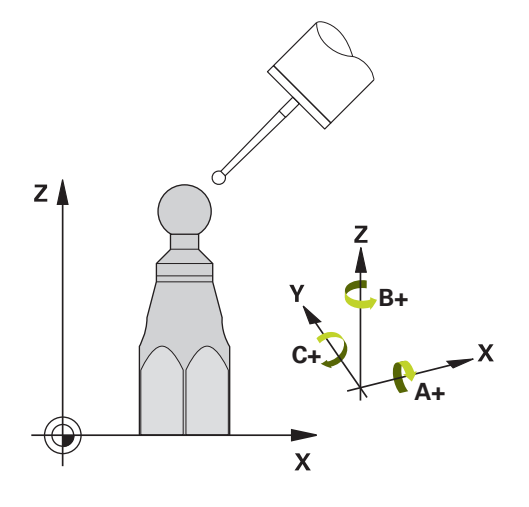

#### **Déroulement du cycle**

ň

Choisir la position de la bille étalon sur la table de la machine de manière à ce que l'opération de mesure n'engendre aucune collision.

Ce cycle vous permet par exemple de régler entre elles des têtes interchangeables.

- 1 Fixer la bille étalon.
- 2 Mesurer entièrement la tête de référence avec le cycle **451** et utiliser ensuite le cycle **451** pour définir le point d'origine au centre de la bille
- 3 Installer la deuxième tête.
- 4 Etalonner la tête interchangeable avec le cycle **452** jusqu'au point de changement de tête.
- 5 Avec le cycle **452**, régler les autres têtes interchangeables par rapport à la tête de référence.

Si vous pouvez laisser la bille étalon fixée sur la table de la machine pendant l'usinage, cela vous permettra par exemple de compenser une dérive de la machine. Ce processus est également possible sur une machine sans axes rotatifs.

- 1 Fixez la bille étalon en faisant attention au risque de collision.
- 2 Définir le point d'origine sur la bille étalon
- 3 Définir le point d'origine sur la pièce et lancer l'usinage de la pièce
- 4 Avec le cycle **452**, exécuter à intervalles réguliers une compensation du preset. La CN acquiert le décalage des axes impliqués et le corrige dans la cinématique.

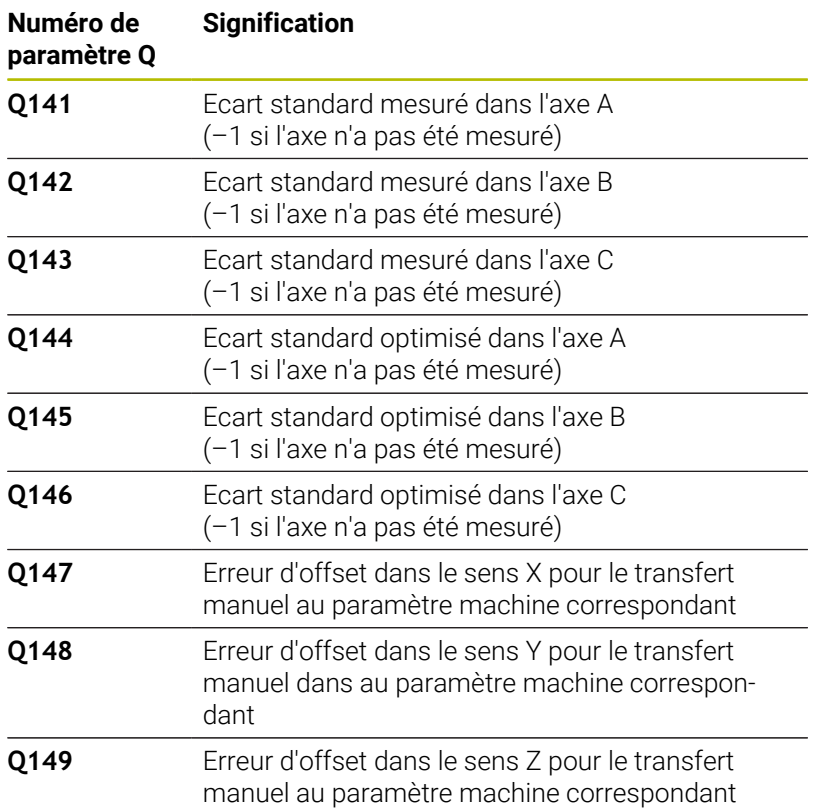

#### **Remarques**

Ō

Pour effectuer une compensation de preset, la cinématique doit avoir été préparée en conséquence. Se reporter au manuel de la machine.

## *REMARQUE*

## **Attention, risque de collision !**

Si vous exécutez ce cycle, aucune rotation de base (ou aucune rotation de base 3D) ne doit être active. Le cas échéant, la CN supprime les valeurs que contiennent les colonnes **SPA**, **SPB** et **SPC** du tableau de points d'origine. À la fin du cycle, il vous faudra définir de nouveau une rotation de base (ou une rotation de base 3D) pour éviter tout risque de collision.

- Désactiver la rotation de base avant d'exécuter le cycle.
- Après une optimisation, définir de nouveau le point d'origine et la rotation de base.
- Ce cycle ne peut être exécuté qu'en mode **FUNCTION MODE**  $\overline{\phantom{a}}$ **MILL**.
- Avant de lancer le cycle, veillez à ce que la fonction **M128** ou **FUNCTION TCPM** soit désactivée.
- Les cycles 453, 451 et 452 se quittent, en mode Automatique, avec une 3D-ROT qui concorde avec la position des axes rotatifs.
- $\blacksquare$ Veiller à ce que toutes les fonctions d'inclinaison du plan d'usinage soient réinitialisées.
- $\mathbf{r}$ Avant de définir le cycle, vous devez définir le point d'origine au centre de la bille étalon et avoir activé ce dernier.
- Pour les axes qui ne sont pas dotés d'un système de mesure de П positions, sélectionnez les points de mesure de manière à avoir une course de déplacement de 1° jusqu'au fin de course. La CN a besoin de cette course pour la compensation interne de jeu à l'inversion.
- Pour l'avance de positionnement à la hauteur de palpage dans l'axe du palpeur, la CN utilise la plus petite valeur entre le paramètre Paramètres du cycle **Q253** et la valeur **FMAX** du tableau de palpeurs. En principe, la CN exécute le mouvement des axes rotatifs avec l'avance de positionnement **Q253** et la surveillance du palpeur désactivée.
- **Programmation en pouces (inch) : la CN émet en principe les** résultats de mesure et les données du rapport en mm.
	- Si vous interrompez le cycle pendant l'étalonnage,  $\mathbf i$ les données de cinématique risquent de ne plus être conformes à leur état d'origine. Avant d'effectuer une optimisation, sauvegarder la cinématique active avec le cycle **450** pour pouvoir restaurer la dernière cinématique active en cas d'erreur.

#### **Informations en lien avec les paramètres machine**

- Avec le paramètre machine **maxModification** (n° 204801), le constructeur de la machine définit la valeur limite autorisée pour les modifications d'une transformation. Si les données cinématiques déterminées se trouvent au-dessus de la valeur limite autorisée, la commande émet un message d'avertissement. Vous devez ensuite confirmer la mémorisation des valeurs déterminées avec **Start CN**.
- Avec le paramètre machine **maxDevCalBall** (n°204802), le constructeur de la machine définit l'écart de rayon maximal de la bille étalon. À chaque procédure de palpage, la CN commence par déterminer le rayon de la bille étalon. Si le rayon de la bille déterminé diverge plus que ce que vous avez défini au paramètre machine **maxDevCalBall** (n°204802) par rapport au rayon de la bille programmé, la CN émet un message d'erreur et met fin à la mesure.

## **Paramètres du cycle**

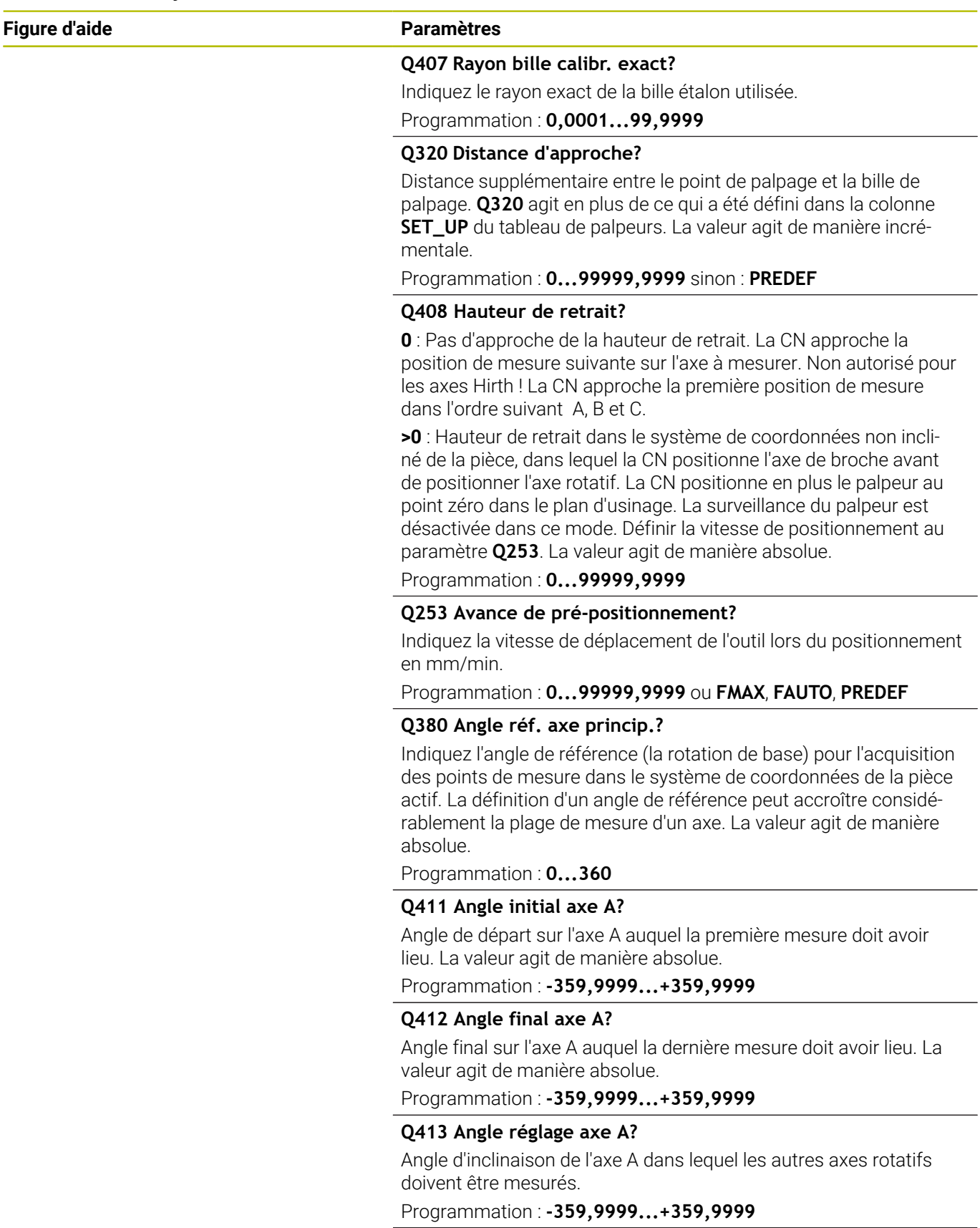

 $\overline{\phantom{0}}$ 

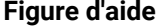

#### **Figure d'aide Paramètres**

#### **Q414 Nb pts de mesure en A (0...12)?**

Nombre de palpages qu'il faut à la CN pour mesurer l'axe A. Si vous programmez la valeur 0, la CN ne mesure pas cet axe.

Programmation : **0...12**

#### **Q415 Angle initial axe B?**

Angle de départ sur l'axe B auquel la première mesure doit avoir lieu. La valeur agit de manière absolue.

Programmation : **-359,9999...+359,9999**

#### **Q416 Angle final axe B?**

Angle final sur l'axe B auquel la dernière mesure doit avoir lieu. La valeur agit de manière absolue.

Programmation : **-359,9999...+359,9999**

#### **Q417 Angle réglage axe B?**

Angle d'inclinaison de l'axe B dans lequel les autres axes rotatifs doivent être mesurés.

Programmation : **-359 999...+360 000**

#### **Q418 Nb pts de mesure en B (0...12)?**

Nombre de palpages que la CN doit exécuter pour mesurer l'axe B. Si vous programmez la valeur 0, la CN ne mesure pas cet axe.

Programmation : **0...12**

#### **Q419 Angle initial axe C?**

Angle de départ sur l'axe C auquel la première mesure doit avoir lieu. La valeur agit de manière absolue.

Programmation : **-359,9999...+359,9999**

#### **Q420 Angle final axe C?**

Angle final sur l'axe C auquel la dernière mesure doit avoir lieu. La valeur agit de manière absolue.

Programmation : **-359,9999...+359,9999**

#### **Q421 Angle réglage axe C?**

Angle d'inclinaison de l'axe C dans lequel les autres axes rotatifs doivent être mesurés.

Programmation : **-359,9999...+359,9999**

#### **Q422 Nb pts de mesure en C (0...12)?**

Nombre de palpages que la CN doit exécuter pour mesurer l'axe C. Si vous programmez la valeur 0, la CN ne mesurera pas cet axe.

## Programmation : **0...12**

#### **Q423 Nombre de palpages?**

Vous définissez ici le nombre de palpages que la CN doit exécuter pour mesurer la bille étalon dans le plan. Moins les points de mesure sont nombreux, plus la vitesse est élevée ; plus les points sont nombreux, plus la précision de mesure est grande.

Programmation : **3...8**

## **Figure d'aide Paramètres**

**Q432 Plage angul. comp.jeu inversion?**

Vous définissez ici la valeur angulaire qui doit être utilisée comme dépassement pour la mesure du jeu à l'inversion de l'axe rotatif. L'angle de dépassement doit être nettement supérieur au jeu réel des axes rotatifs. Si vous programmez la valeur 0, la CN ne mesure pas le jeu.

Programmation : **-3...+3**

### **Programme d'étalonnage**

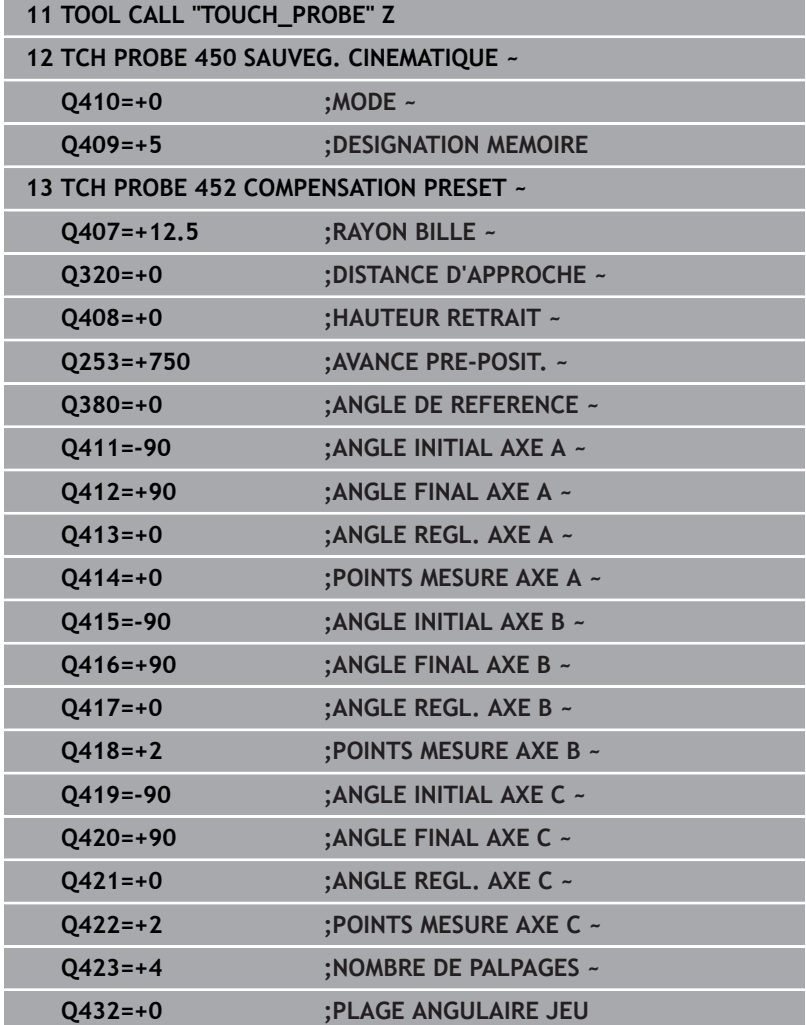

## **Réglage des têtes interchangeables**

 $\boldsymbol{\Theta}$ 

Le changement de tête est une fonction spécifique à la machine. Consultez le manuel de votre machine.

- Installer la seconde tête interchangeable
- **Installer le palpeur.**
- Etalonner la tête interchangeable avec le cycle **452**.
- N'étalonner que les axes qui ont été réellement changés (dans cet exemple, il s'agit uniquement de l'axe A ; l'axe C est ignoré avec **Q422**).
- Durant toute la procédure, vous ne pouvez pas modifier le point d'origine, ni la position de la bille d'étalonnage.
- Il est possible d'adapter de la même manière toutes les autres  $\blacktriangleright$ têtes interchangeables.

#### **Régler la tête interchangeable.**

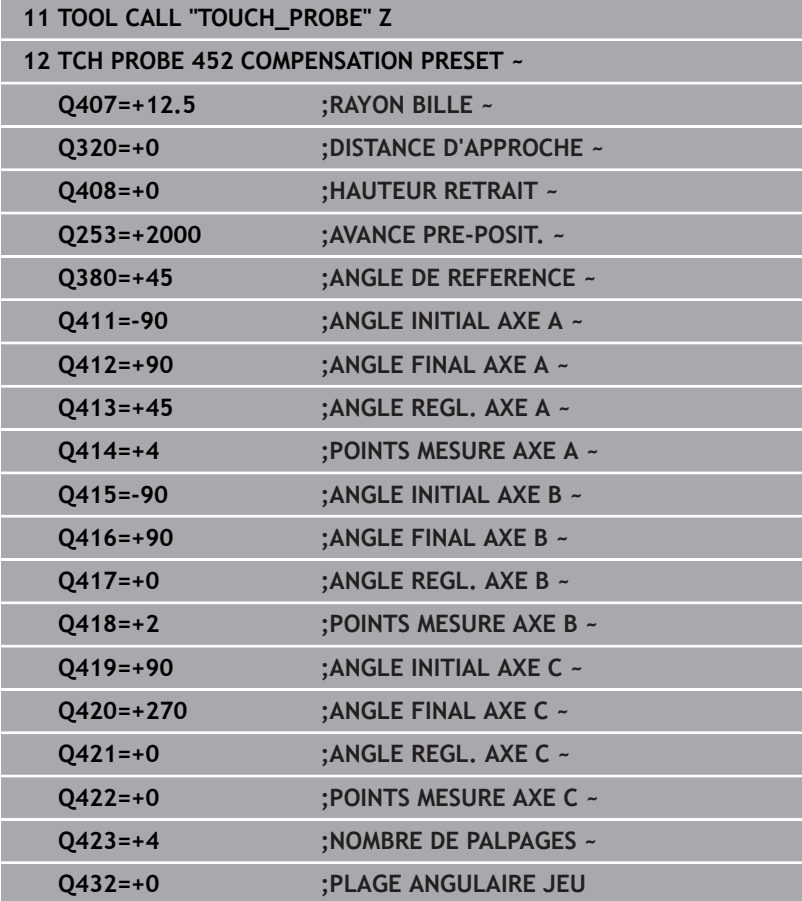

L'objectif de cette procédure est de faire en sorte que le point d'origine reste inchangé sur la pièce après avoir changé les axes rotatifs (changement de tête).

L'exemple suivant décrit le réglage d'une tête de fourche avec axes AC. L'axe A est changé, l'axe C fait partie de la configuration de base de la machine.

- Installer l'une des têtes interchangeables qui doit servir de tête de référence.
- Fixer la bille étalon.
- $\blacktriangleright$  Installer le palpeur.
- Utiliser le cycle **451** pour étalonner intégralement la cinématique de la tête de référence.
- Définir le point d'origine (avec **Q431** = 2 ou 3 dans le cycle **451**) après avoir mesuré la tête de référence

#### **Etalonner la tête de référence**

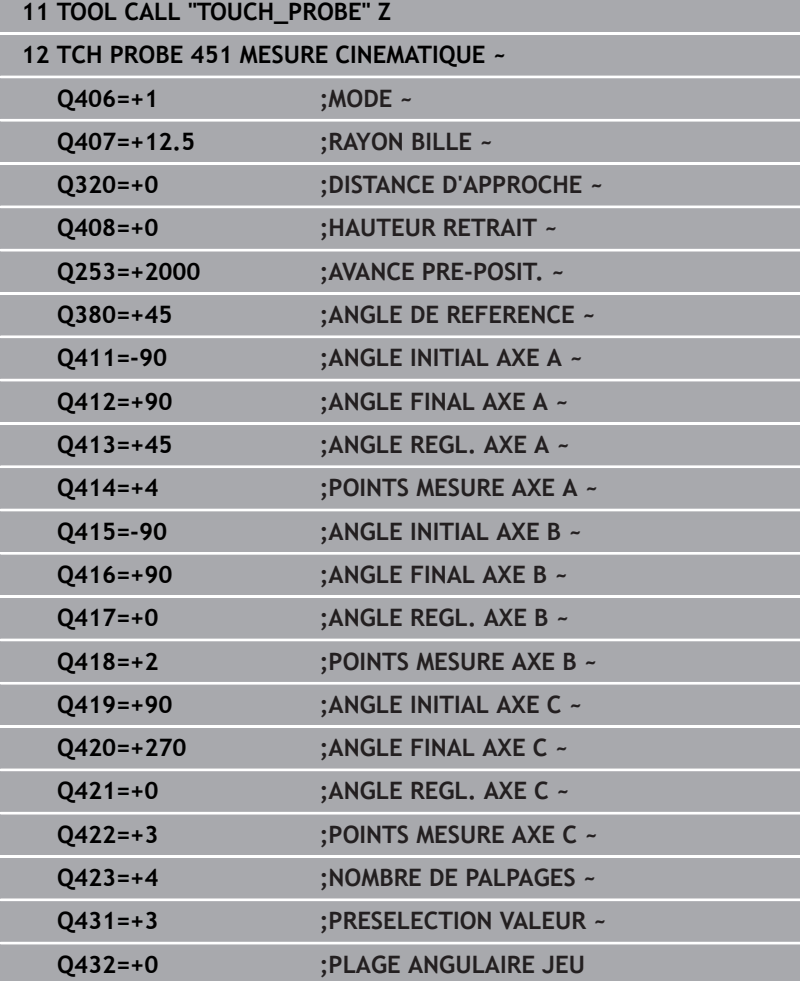

## **Compensation de dérive**

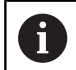

Cette procédure est également possible sur des machines sans axes rotatifs.

Pendant l'usinage, divers éléments de la machine peuvent subir une dérive due à des conditions environnementales variables. Dans le cas d'une dérive constante dans la zone de déplacement et si la bille étalon peut rester fixée sur la table de la machine pendant l'usinage, cette dérive peut être mesurée et compensée avec le cycle **452**.

- Fixer la bille étalon.
- $\blacktriangleright$  Installer le palpeur.
- Etalonner complètement la cinématique avec le cycle **451** avant  $\blacktriangleright$ de démarrer l'usinage.
- Après avoir mesuré la cinématique, définissez le point d'origine  $\blacktriangleright$ (avec **Q432** = 2 ou 3 dans le cycle **451**)
- Définissez ensuite les points d'origine de vos pièces et lancez l'usinage

#### **Mesure de référence pour la compensation de dérive**

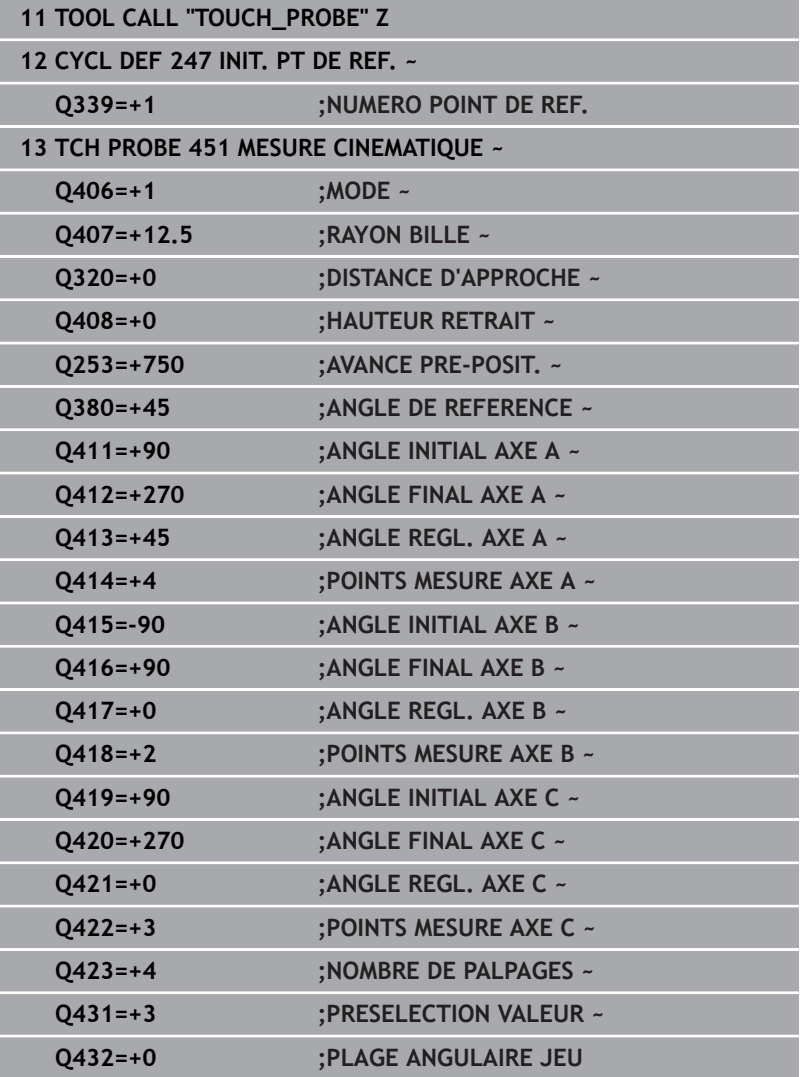

- Mesurer la dérive des axes à intervalles réguliers.
- **Installer le palpeur.**
- Activer le point d'origine sur la bille étalon
- Etalonner la cinématique avec le cycle **452**.
- Durant toute la procédure, vous ne pouvez pas modifier le point d'origine, ni la position de la bille d'étalonnage.

#### **Compenser la dérive.**

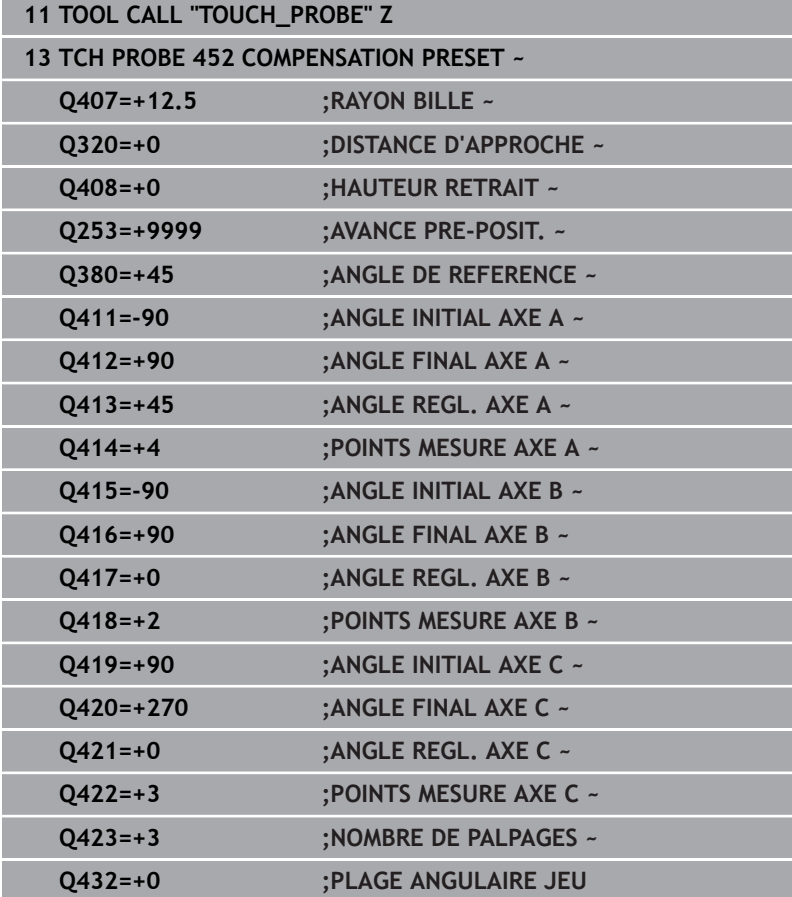

## **Fonction journal**

Après avoir exécuté le cycle **452**, la commande génère un rapport **(TCHPRAUTO.html**) et enregistre le fichier de rapport dans le répertoire où se trouve le programme CN associé. Le rapport contient les données suivantes :

- $\overline{\phantom{a}}$ Date et heure de création du fichier journal
- Chemin d'accès au programme CN à partir duquel le cycle a été  $\blacksquare$ exécuté
- Nom de l'outil
- Cinématique active
- Ì. Mode utilisé
- Angles d'attaque
- Pour chaque axe rotatif étalonné :
	- Angle initial
	- Angle final
	- Nombre de points de mesure
	- Rayon du cercle de mesure
	- Jeu à l'inversion moyen, si **Q423>0**
	- **Positions des axes**
	- Écart standard (dispersion)
	- Écart maximal
	- **Erreur angulaire**
	- Valeurs de correction sur tous les axes (décalage de point d'origine)
	- Position des axes rotatifs qui ont été contrôlés avant la compensation du preset (se réfère au début de la chaîne cinématique de transformation, généralement sur le nez de la broche)
	- Position des axes rotatifs qui ont été contrôlés après la compensation du preset (se réfère au début de la chaîne cinématique de transformation, généralement sur le nez de la broche)
	- Erreur moyenne de positionnement
	- Fichiers SVG avec diagrammes : erreurs mesurées et optimisées des positions de mesure individuelles.
		- Ligne rouge : positions mesurées
		- Ligne verte : valeurs optimisées
		- Description du diagramme : désignation de l'axe en fonction de l'axe rotatif, par exemple EYC = écarts de l'axe Y en fonction de l'axe C
		- Axe X du diagramme : position de l'axe rotatif en degrés °
		- Axe Y du diagramme : écarts des positions en mm

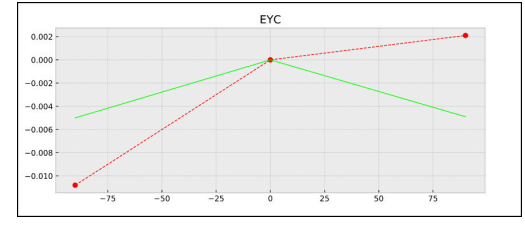

Exemple de mesure EYC : écarts de l'axe Y en fonction de l'axe C
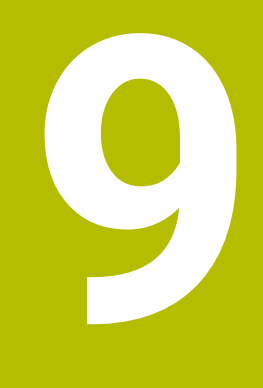

**Cycles palpeurs : étalonnage automatique des outils**

# **9.1 Principes de base**

### **Résumé**

Consultez le manuel de votre machine ! 61

<span id="page-361-0"></span>Il est possible que tous les cycles ou fonctions décrits ici ne soient pas disponibles sur votre machine.

Vous aurez besoin de l'option 17.

La machine et la commande doivent avoir été préparées par le constructeur de la machine.

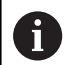

Remarques sur l'utilisation

- Au moment d'exécuter des cycles des palpage, les cycles **8 IMAGE MIROIR**, **11 FACTEUR ECHELLE** et **26 FACT. ECHELLE AXE** ne doivent pas être actifs.
- HEIDENHAIN ne garantit le bon fonctionnement des cycles de palpage qu'avec les palpeurs HEIDENHAIN

Grâce au palpeur d'outils et aux cycles d'étalonnage d'outils de la CN, vous pouvez mesurer automatiquement les outils : les valeurs de correction de longueur et de rayon sont stockées dans le tableau d'outils et automatiquement calculées à la fin du cycle de palpage. Modes d'étalonnage disponibles :

- $\overline{\phantom{a}}$ Etalonnage de l'outil, avec l'outil à l'arrêt
- $\mathbf{r}$ Etalonnage de l'outil, avec l'outil en rotation
- $\blacksquare$ Etalonnage dent par dent

Les cycles d'étalonnage d'outil doivent être programmés en mode **Programmation** avec la touche **TOUCH PROBE**. Vous disposez des cycles suivants :

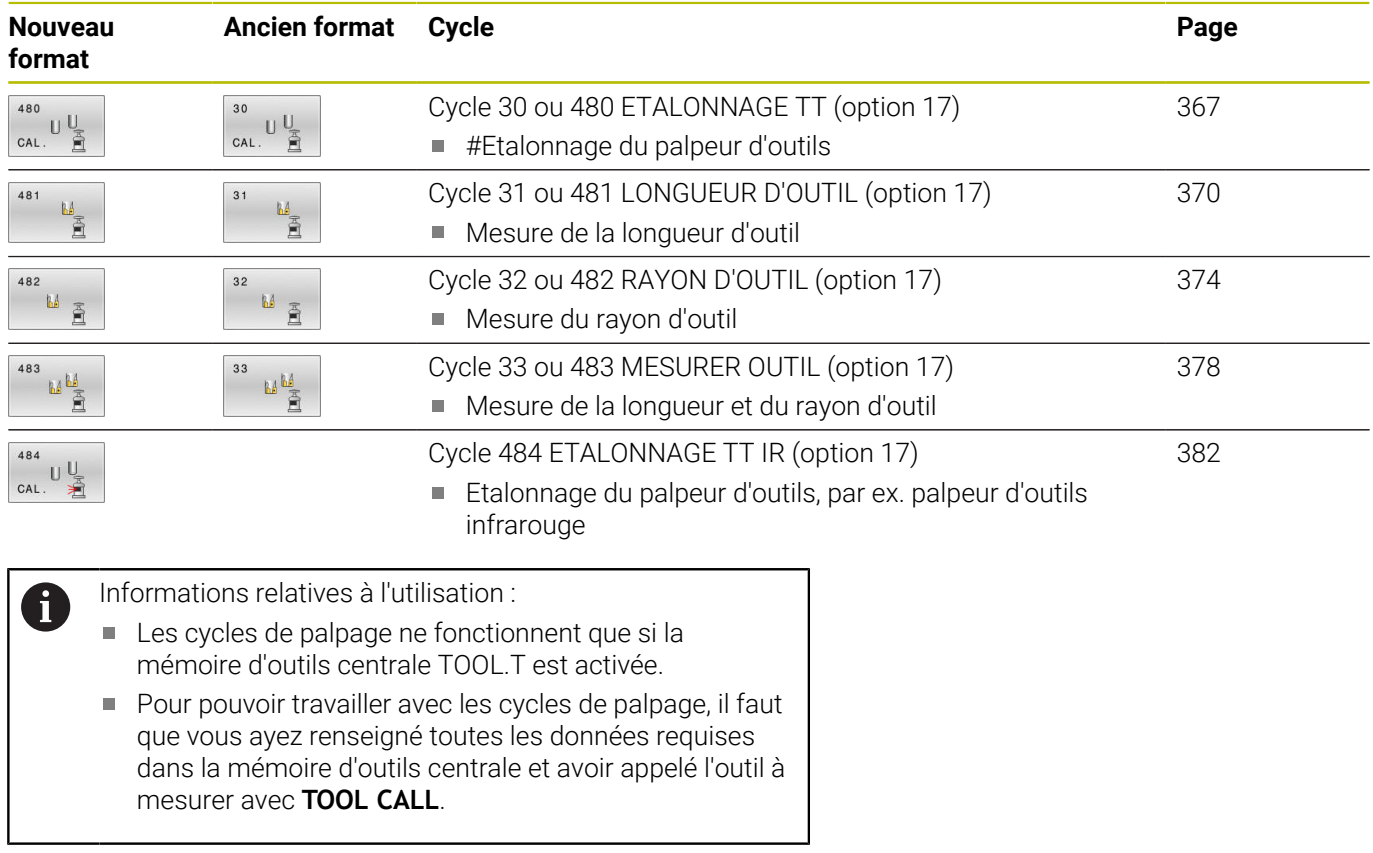

### <span id="page-362-0"></span>**Différences entre les cycles 30 à 33 et 480 à 483**

Les fonctions et le déroulement des cycles sont absolument identiques. Les seules différentes qui existent entre les cycles **30** à **33** et les cycles **480** à **483** sont les suivantes :

- Les cycles **480** à **483** sont également disponibles en DIN/ISO, sous **G481** à **G483**.
- Les cycles **481** à **483** utilisent le paramètre fixe **Q199** au lieu d'un paramètre d'état de la mesure personnalisable.

### <span id="page-363-0"></span>**Définir les paramètres machine**

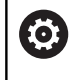

f

Les cycles de palpage **480**, **481**, **482**, **483**, **484** peuvent être masqués avec le paramètre machine optionnel **hideMeasureTT** (n°128901).

Remarques concernant la programmation et l'utilisation :

- Avant de travailler avec les cycles de palpage, vous devez vous assurer que tous les paramètres machine qui se trouvent sous **ProbeSettings** > **CfgTT** (n °122700) et **CfgTTRoundStylus** (n°114200) ou sous **CfgTTRectStylus** (n°114300) ont été définis.
- Pour l'étalonnage avec la broche à l'arrêt, la CN utilise l'avance de palpage du paramètre machine **probingFeed** (n°122709).

Pour l'étalonnage avec outil en rotation, la commande calcule automatiquement la vitesse de rotation broche et l'avance de palpage.

La vitesse de rotation broche est calculée de la manière suivante :

n = **maxPeriphSpeedMeas** / (r • 0,0063) avec

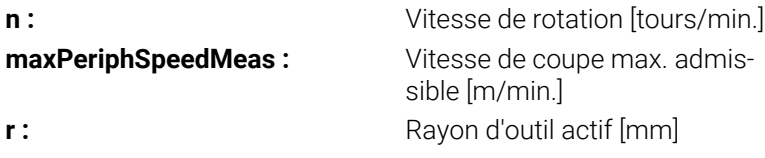

L'avance de palpage se calcule comme suit : v = tolérance de mesure • n avec

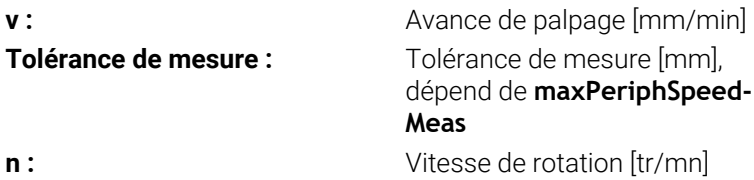

**probingFeedCalc** (n°122710) permet de calculer l'avance de palpage :

#### **probingFeedCalc** (n°122710) = **ConstantTolerance** :

La tolérance de mesure reste constante, indépendamment du rayon d'outil. En présence de gros outils, l'avance de palpage a néanmoins tendance à se rapprocher de zéro. Plus la vitesse de coupe maximale (**maxPeriphSpeedMeas** n° 122712) et la tolérance admissible (**measureTolerance1** n° 122715) sélectionnées sont faibles, plus cet effet est rapide.

#### **probingFeedCalc** (n°122710) = **VariableTolerance** :

La tolérance de mesure varie en même temps que l'augmentation du rayon d'outil. Cela assure une avance de palpage suffisante même en présence d'outils à grand rayon. La commande modifie la tolérance de mesure selon le tableau suivant :

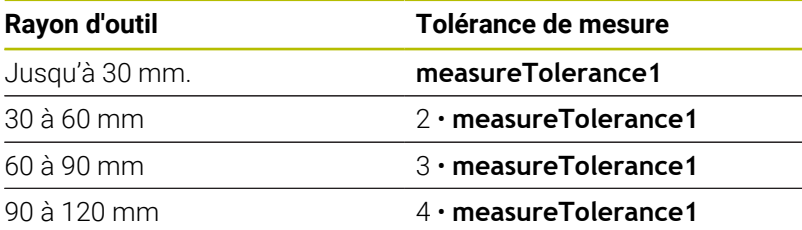

#### **probingFeedCalc** (n° 122710) = **ConstantFeed**:

L'avance de palpage reste constante, mais plus le rayon d'outil est grand, plus l'erreur de mesure croît de manière linéaire :

Tolérance de mesure = (r • **measureTolerance1**) / 5 mm) avec

**r:** Rayon d'outil actif [mm] **measureTolerance1 :** Erreur de mesure max. admissible

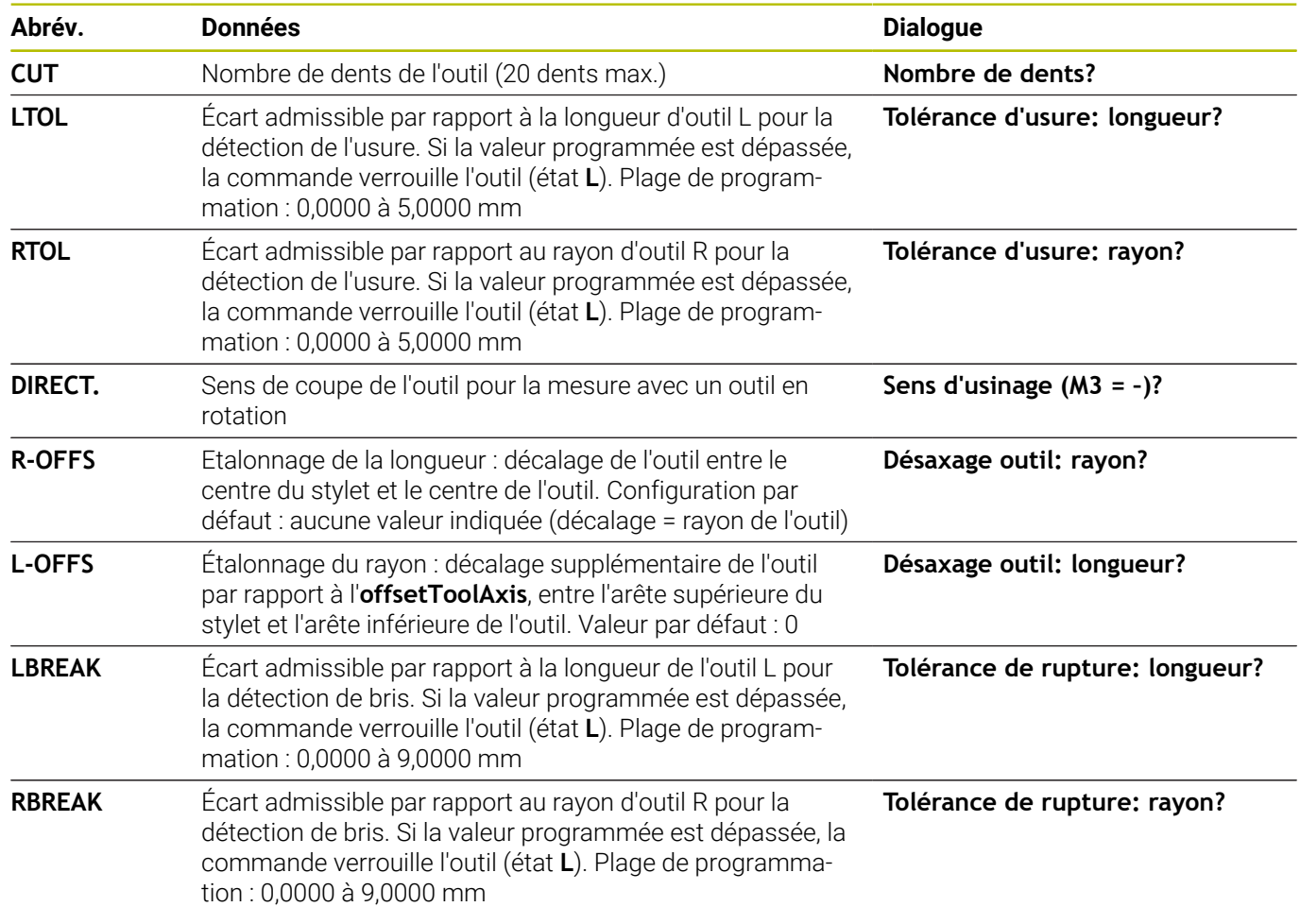

# <span id="page-365-0"></span>**Données des outils de fraisage dans le tableau d'outils**

### **Exemples de types d'outils courants**

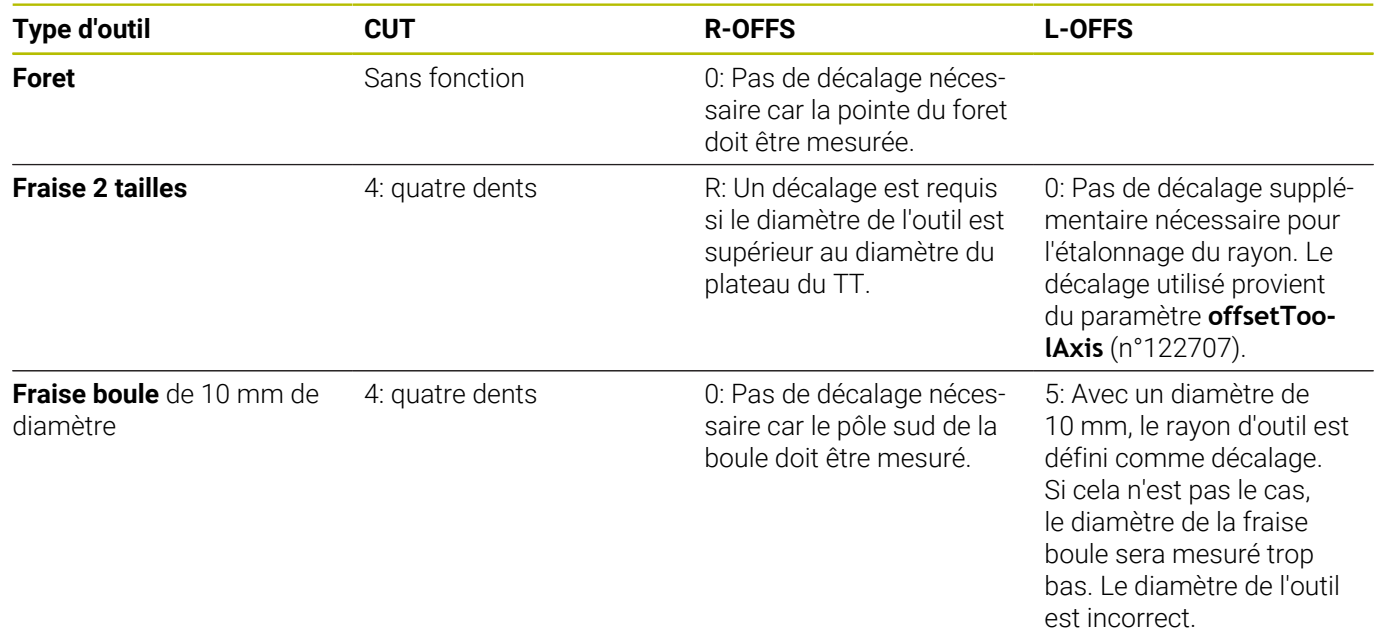

# <span id="page-366-1"></span><span id="page-366-0"></span>**9.2 Cycle 30 ou 480 ETALONNAGE TT (option 17)**

#### **Programmation ISO G480**

### **Application**

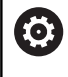

Consultez le manuel de votre machine !

Le TT s'étalonne avec le cycle de palpage **30** ou **480** [\(voir](#page-362-0) ["Différences entre les cycles 30 à 33 et 480 à 483", Page 363\)](#page-362-0). La procédure d'étalonnage se déroule automatiquement. La CN détermine également de manière automatique l'excentricité de l'outil d'étalonnage. Pour cela, elle fait tourner la broche de 180° à la moitié du cycle d'étalonnage.

Le TT s'étalonne avec le cycle de palpage **30** ou **480** .

### **Palpeur**

C'est un élément de palpage de forme ronde ou carrée qui vous sert de palpeur.

#### **Elément de palpage de forme carrée**

Pour un élément de palpage de forme carrée, le constructeur de la machine peut indiquer aux paramètres optionnels **detectStylusRot** (n°114315) et **tippingTolerance** (n°114319) que l'angle de torsion et l'angle d'inclinaison vont être calculés. Le fait de calculer l'angle de torsion permet de le compenser lors de la mesure des outils. La CN émet un avertissement lorsque l'angle d'inclinaison est dépassé. Les valeurs déterminées sont visibles dans l'affichage d'état **TT**.

**Informations complémentaires :** Configuration, test et exécution de programmes CN

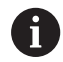

Au moment de serrer le palpeur d'outil, veillez à ce que les arêtes de l'élément de palpage de forme parallélépipédique soient le plus possible parallèles aux axes. L'angle de torsion doit être inférieur à 1° et l'angle d'inclinaison inférieur à 0,3°.

#### **Outil d'étalonnage**

Utiliser comme outil d'étalonnage une pièce parfaitement cylindrique, par exemple une tige cylindrique. La CN mémorise les valeurs d'étalonnage et en tient compte lors des mesures d'outils suivantes.

### **Déroulement du cycle**

- 1 Fixer l'outil d'étalonnage. Utiliser comme outil d'étalonnage une pièce parfaitement cylindrique, par exemple une tige cylindrique
- 2 Positionner manuellement l'outil d'étalonnage au-dessus du centre du TT, dans le plan d'usinage
- 3 Positionner l'outil d'étalonnage dans l'axe d'outil à environ 15 mm + distance d'approche au-dessus du TT
- 4 Le premier mouvement de la CN s'effectue le long de l'axe d'outil. L'outil se déplace d'abord à la hauteur de sécurité qui correspond à la distance d'approche + 15 mm.
- 5 La procédure d'étalonnage le long de l'axe d'outil démarre.
- 6 L'étalonnage se fait ensuite dans le plan d'usinage.
- 7 La CN commence par positionner l'outil d'étalonnage dans le plan d'usinage, à une valeur qui est égale à 11 mm + rayon TT + distance d'approche.
- 8 Puis la CN fait descendre l'outil le long de l'axe d'outil et l'opération d'étalonnage démarre.
- 9 Pendant la procédure d'étalonnage, la CN exécute les déplacements en carré.
- 10 La CN mémorise les valeurs d'étalonnage et en tient compte lors des mesures d'outils suivantes.
- 11 Pour finir, la CN fait revenir la tige de palpage à la distance d'approche, le long de l'axe d'outil, et la positionne au centre du TT.

### **Remarques**

- $\overline{\phantom{a}}$ Ce cycle ne peut être exécuté qu'en mode **FUNCTION MODE MILL**.
- i. Avant l'étalonnage, vous devez indiquer dans le tableau d'outils TOOL.T le rayon et la longueur exacts de l'outil d'étalonnage.

#### **Informations en lien avec les paramètres machine**

- Le paramètre machine **CfgTTRoundStylus** (n°114200) ou **CfgTTRectStylus** (n°114300) vous permet de définir le fonctionnement du cycle d'étalonnage. Consultez le manuel de votre machine.
	- Au paramètre machine **centerPos**, vous définissez la position du TT dans la zone de travail de la machine.
- Si vous modifiez la position du TT sur la table et/ou un paramètre machine **centerPos**, vous devrez étalonner de nouveau le TT.
- Le paramètre machine **probingCapability** (n°122723) permet au constructeur de la machine de définir le fonctionnement du cycle. Ce paramètre permet entre autres de mesurer la longueur de l'outil avec une broche immobile et, en même temps, de bloquer une mesure du rayon et des dents de l'outil.

### **Paramètres du cycle**

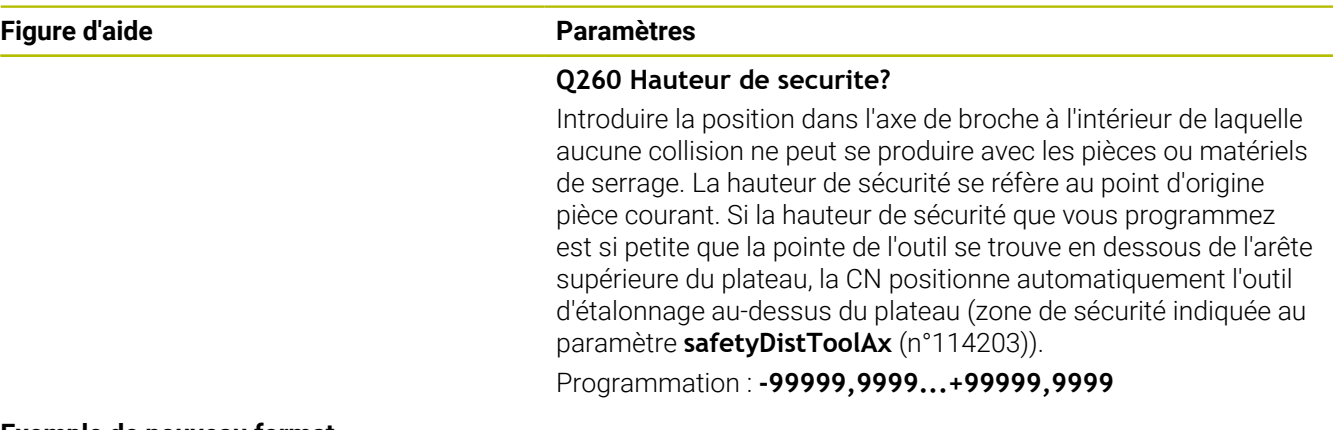

#### **Exemple de nouveau format**

**11 TOOL CALL 12 Z**

**12 TCH PROBE 480 ETALONNAGE TT ~**

**Q260=+100 ;HAUTEUR DE SECURITE**

#### **Exemple d'ancien format**

**11 TOOL CALL 12 Z**

**12 TCH PROBE 30.0 ETALONNAGE TT**

**13 TCH PROBE 30.1 HAUT.:+90**

# <span id="page-369-1"></span><span id="page-369-0"></span>**9.3 Cycle 31 ou 481 LONGUEUR D'OUTIL (option 17)**

#### **Programmation ISO G481**

### **Application**

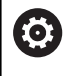

Consultez le manuel de votre machine !

Pour mesurer la longueur de l'outil, programmez le cycle de palpage **31** ou **482** [\(voir "Différences entre les cycles 30 à 33 et 480 à 483",](#page-362-0) [Page 363\)](#page-362-0). Vous pouvez déterminer la longueur d'outil de trois manières différentes par l'intermédiaire d'un paramètre :

- $\blacksquare$ Si le diamètre de l'outil est supérieur au diamètre de la surface de mesure du TT, étalonnez avec un outil en rotation.
- Si le diamètre de l'outil est inférieur au diamètre de la surface de mesure du TT ou si vous déterminez la longueur de forets ou de fraises boules, étalonnez avec un outil à l'arrêt.
- $\blacksquare$ Si le diamètre de l'outil est supérieur au diamètre de la surface de mesure du TT, effectuez l'étalonnage dent par dent avec un outil à l'arrêt.

#### **Déroulement "Mesure avec un outil tournant"**

Pour déterminer la dent la plus longue, l'outil à étalonner est décalé au centre du système de palpage et déplacé en rotation sur le plateau de mesure du TT. Dans le tableau d'outils, vous programmez le décalage sous Décalage de l'outil: Rayon (**R-OFFS**).

#### **Déroulement de "l'étalonnage avec un outil à l'arrêt" (par ex. pour un foret)**

L'outil à étalonner est déplacé au centre, au dessus du plateau de mesure. Il se déplace ensuite avec broche à l'arrêt sur le plateau de mesure du TT. Pour cette mesure, vous devez entrer le décalage d'outil : rayon (**R-OFFS**) dans le tableau d'outils avec la valeur "0".

### **Déroulement de "l'étalonnage dent par dent"**

La CN positionne l'outil à étalonner à côté de la tête de palpage. La face frontale de l'outil se trouve alors en dessous de l'arête supérieure de la tête de palpage, comme défini au paramètre **offsetToolAxis** (n°122707). Dans le tableau, sous Décalage d'outil: Longueur (**L-OFFS**), vous devez définir un décalage supplémentaire. La CN palpe ensuite l'outil en rotation, en radial, pour déterminer l'angle de départ de l'étalonnage dent par dent. La longueur de toutes les dents sont ensuite mesurées par le changement d'orientation de la broche. Pour cette première mesure, programmez l'**ETALONNAGE DENTS** dans le cycle **31** = 1.

#### **Remarques**

### *REMARQUE*

#### **Attention, risque de collision !**

Si vous réglez **stopOnCheck** (n°122717) sur **FALSE**, la CN n'exploitera pas le paramètre de résultat **Q199**. Le programme CN n'est pas interrompu en cas de dépassement de la tolérance de rupture. Il existe un risque de collision !

- Réglez **stopOnCheck** (n° 122717) sur **TRUE**
- Le cas échéant, veillez à ce que le programme CN s'arrête en cas de dépassement de la tolérance de rupture
- Ce cycle ne peut être exécuté qu'en mode **FUNCTION MODE MILL**.
- Avant d'étalonner des outils pour la première fois, vous devez renseigner approximativement le rayon, la longueur, le nombre de dents et le sens de coupe de l'outil concerné dans le tableau d'outils TOOL.T.
- L'étalonnage dent par dent est possible pour les outils avec **20 dents au maximum**.
- Les cycles **31** et **481** ne supportent ni les outils de tournage, ni  $\overline{\phantom{a}}$ les outils de dressage, ni les palpeurs.

### **Paramètres du cycle**

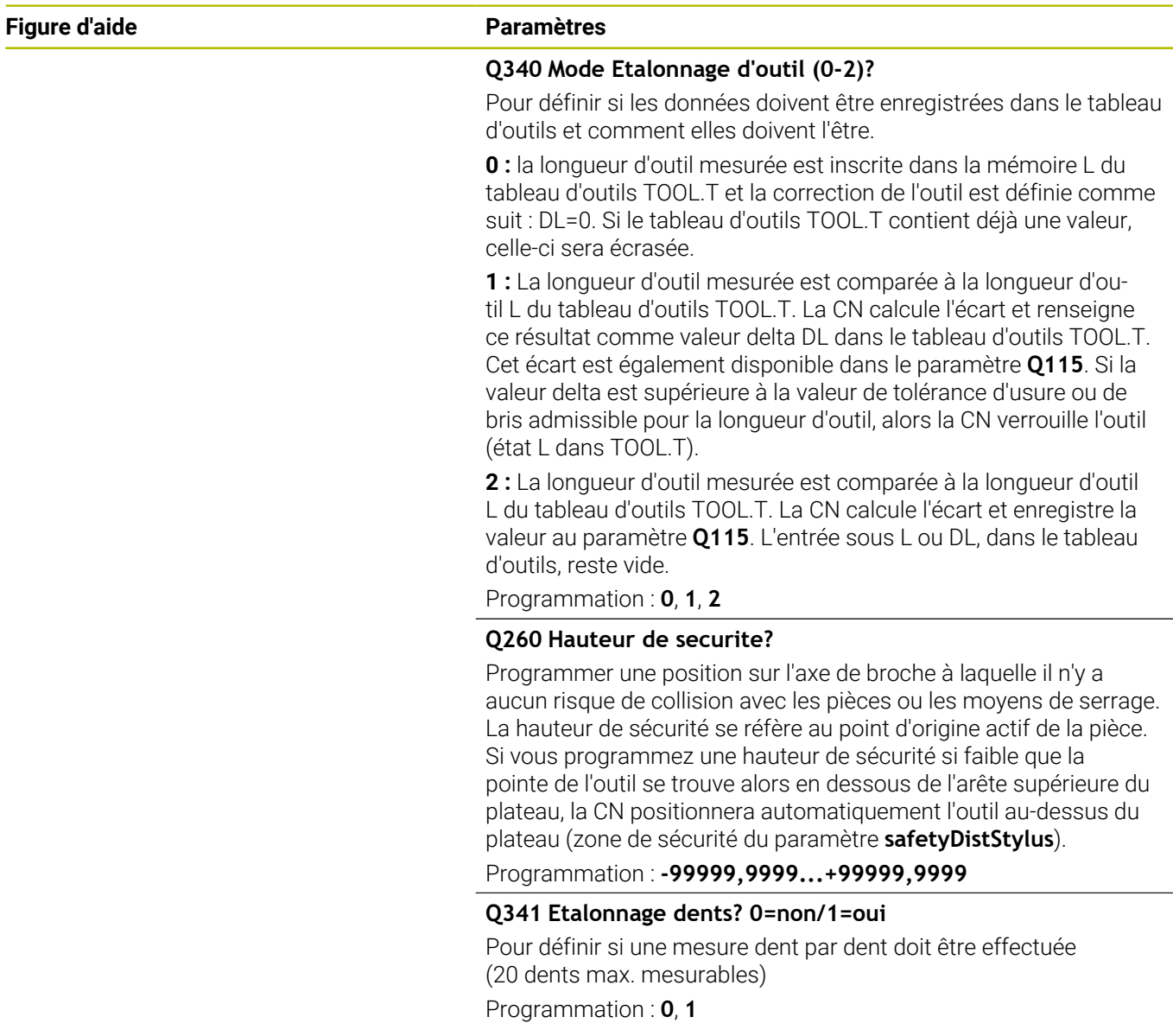

### **Exemple de nouveau format**

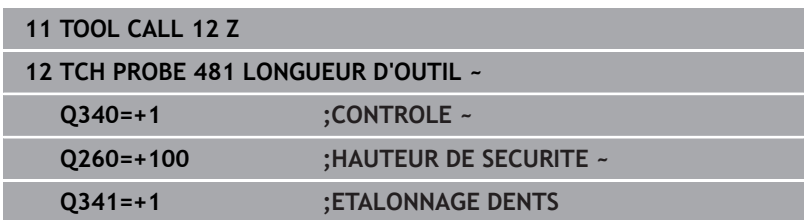

Le cycle **31** contient un paramètre supplémentaire :

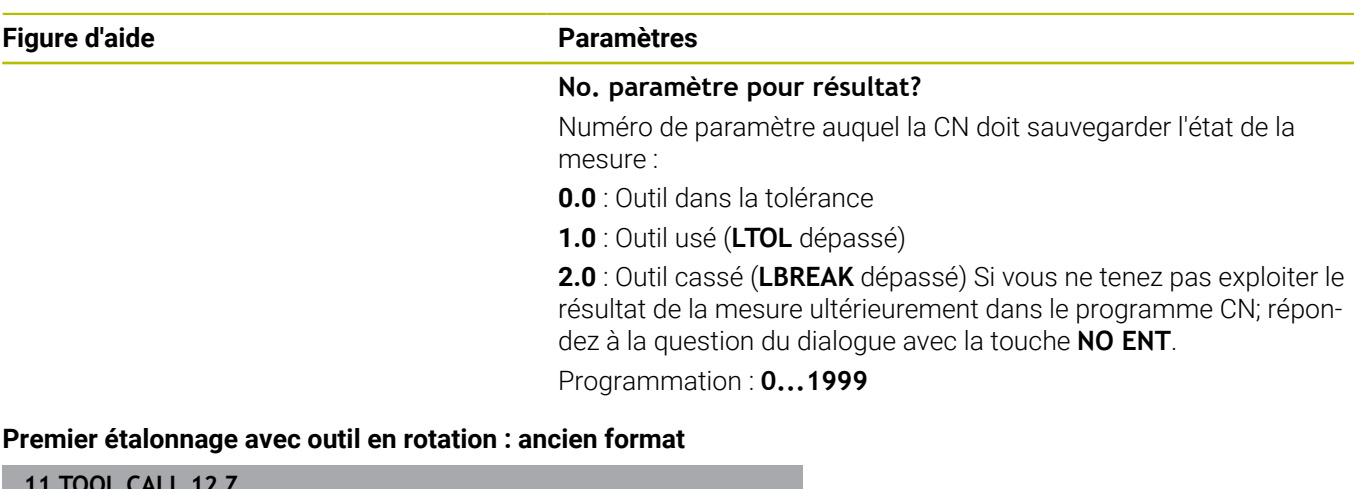

**11 TOOL CALL 12 Z**

**12 TCH PROBE 31.0 LONGUEUR D'OUTIL**

**13 TCH PROBE 31.1 CONTROLE:0**

**14 TCH PROBE 31.2 HAUT.::+120**

**15 TCH PROBE 31.3 ETALONNAGE DENTS:0**

#### **Contrôle avec étalonnage dent par dent, mémorisation de l'état dans Q5 : ancien format**

**11 TOOL CALL 12 Z**

**12 TCH PROBE 31.0 LONGUEUR D'OUTIL**

**13 TCH PROBE 31.1 CONTROLE:1 Q5**

**14 TCH PROBE 31.2 HAUT.:+120**

**15 TCH PROBE 31.3 ETALONNAGE DENTS:1**

# <span id="page-373-1"></span><span id="page-373-0"></span>**9.4 Cycle 32 ou 482 RAYON D'OUTIL (option 17)**

#### **Programmation ISO G482**

### **Application**

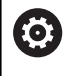

Consultez le manuel de votre machine !

Pour mesurer le rayon de l'outil, vous devez programmer le cycle de palpage **32** ou **482** [\(voir "Différences entre les cycles 30 à 33 et](#page-362-0) [480 à 483", Page 363](#page-362-0)). Vous pouvez vous servir de paramètres de programmation pour déterminer le rayon d'outil de deux manières :

- $\overline{\phantom{a}}$ Etalonnage avec outil en rotation
- п Etalonnage avec un outil en rotation, puis étalonnage dent par dent

La commande positionne l'outil à étalonner à côté de la tête de palpage. La face frontale de la fraise se trouve alors en dessous de l'arête supérieure de la tête de palpage, comme défini au paramètre **offsetToolAxis** (n°122707). La commande effectue ensuite un palpage en radial avec un outil en rotation. Si vous souhaitez réaliser en plus un étalonnage dent par dent, le rayon de toutes les dents est étalonné au moyen d'une orientation de la broche.

### **Remarques**

## *REMARQUE*

### **Attention, risque de collision !**

Si vous réglez **stopOnCheck** (n°122717) sur **FALSE**, la CN n'exploitera pas le paramètre de résultat **Q199**. Le programme CN n'est pas interrompu en cas de dépassement de la tolérance de rupture. Il existe un risque de collision !

- Réglez **stopOnCheck** (n° 122717) sur **TRUE**
- ► Le cas échéant, veillez à ce que le programme CN s'arrête en cas de dépassement de la tolérance de rupture
- Ce cycle ne peut être exécuté qu'en mode **FUNCTION MODE MILL**.
- × Avant d'étalonner des outils pour la première fois, vous devez renseigner approximativement le rayon, la longueur, le nombre de dents et le sens de coupe de l'outil concerné dans le tableau d'outils TOOL.T.
- Les cycles 32 et 482 ne supportent ni les outils de tournage, ni les outils de dressage, ni les palpeurs.

#### **Informations en lien avec les paramètres machine**

- Le paramètre machine **probingCapability** (n°122723) permet au constructeur de la machine de définir le fonctionnement du cycle. Ce paramètre permet entre autres de mesurer la longueur de l'outil avec une broche immobile et, en même temps, de bloquer une mesure du rayon et des dents de l'outil.
- Les outils de forme cylindrique avec revêtement diamant peuvent être étalonnés avec broche à l'arrêt. Pour cela, vous devez définir à 0 le nombre des dents **CUT** dans le tableau d'outils et adapter le paramètre machine **CfgTT**. Consultez le manuel de votre machine.

# **Paramètres du cycle**

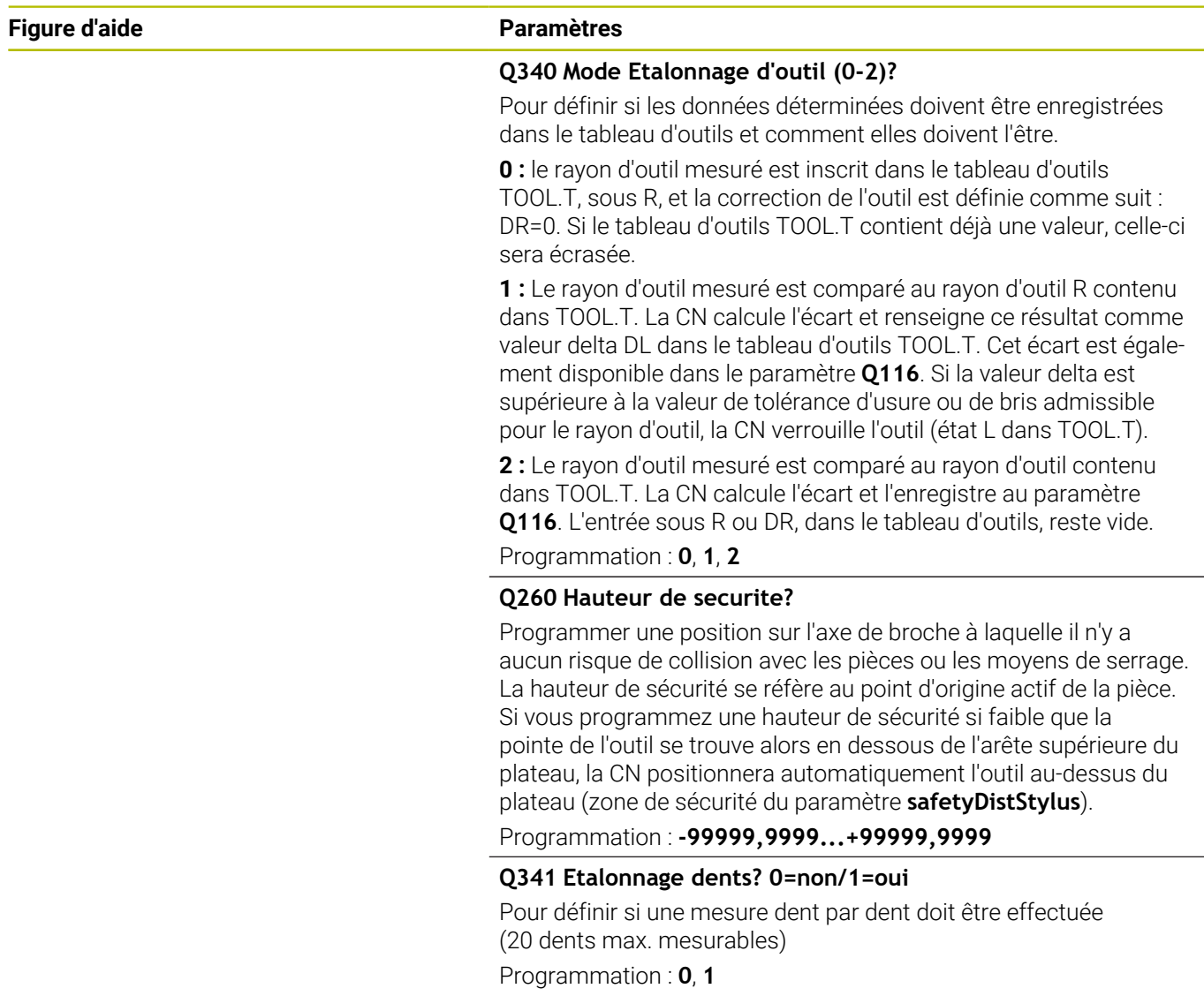

### **Exemple de nouveau format**

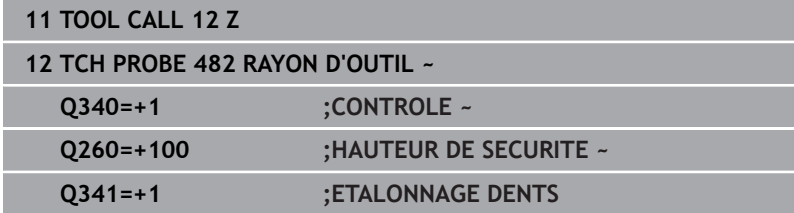

Le cycle **32** contient un paramètre supplémentaire :

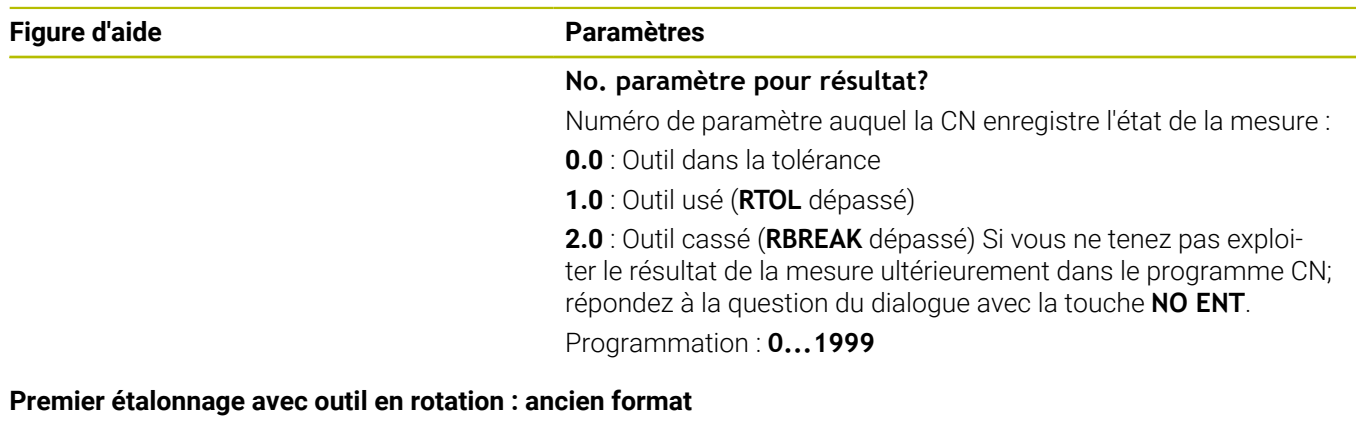

**11 TOOL CALL 12 Z 12 TCH PROBE 32.0 RAYON D'OUTIL 13 TCH PROBE 32.1 CONTROLE:0 14 TCH PROBE 32.2 HAUT.:+120 15 TCH PROBE 32.3 ETALONNAGE DENTS:0**

**Contrôle avec étalonnage dent par dent, mémorisation de l'état dans Q5 : ancien format**

**11 TOOL CALL 12 Z**

**12 TCH PROBE 32.0 RAYON D'OUTIL**

**13 TCH PROBE 32.1 CONTROLE:1 Q5**

**14 TCH PROBE 32.2 HAUT.:+120**

**15 TCH PROBE 32.3 ETALONNAGE DENTS:1**

# <span id="page-377-1"></span><span id="page-377-0"></span>**9.5 Cycle 33 ou 483 MESURER OUTIL (option 17)**

#### **Programmation ISO G483**

### **Application**

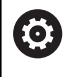

Consultez le manuel de votre machine !

Pour mesurer complètement l'outil (longueur et rayon), programmez le cycle de palpage **33** ou **483** ([voir "Différences entre les cycles 30](#page-362-0) [à 33 et 480 à 483", Page 363\)](#page-362-0). Le cycle convient particulièrement à un premier étalonnage d'outils. Il représente en effet un gain de temps considérable comparé à l'étalonnage dent par dent de la longueur et du rayon. Vous pouvez étalonner l'outil de deux manières différentes par l'intermédiaire de paramètres :

- étalonnage avec l'outil en rotation  $\mathbf{u}$
- Etalonnage avec un outil en rotation, puis étalonnage dent par  $\overline{\phantom{a}}$ dent

### **Mesure avec un outil tournant :**

La CN mesure l'outil selon une procédure figée au préalable. Dans un premier temps (si possible), la longueur de l'outil est mesurée, puis le rayon de l'outil.

### **Mesure des dents individuelles :**

La CN mesure l'outil selon une procédure figée au préalable. D'abord le rayon d'outil est étalonné; suivi de la longueur d'outil. L'opération de mesure se déroule selon les différentes étapes des cycles de mesure **31**, **32**, **481** et **482**.

#### **Remarques**

### *REMARQUE*

#### **Attention, risque de collision !**

Si vous réglez **stopOnCheck** (n°122717) sur **FALSE**, la CN n'exploitera pas le paramètre de résultat **Q199**. Le programme CN n'est pas interrompu en cas de dépassement de la tolérance de rupture. Il existe un risque de collision !

- Réglez **stopOnCheck** (n° 122717) sur **TRUE**
- Le cas échéant, veillez à ce que le programme CN s'arrête en cas de dépassement de la tolérance de rupture
- Ce cycle ne peut être exécuté qu'en mode **FUNCTION MODE MILL**.
- Avant d'étalonner des outils pour la première fois, vous devez  $\blacksquare$ renseigner approximativement le rayon, la longueur, le nombre de dents et le sens de coupe de l'outil concerné dans le tableau d'outils TOOL.T.
- Les cycles 33 et 483 ne supportent ni les outils de tournage, ni les outils de dressage, ni les palpeurs.

#### **Informations en lien avec les paramètres machine**

- Le paramètre machine **probingCapability** (n°122723) permet au constructeur de la machine de définir le fonctionnement du cycle. Ce paramètre permet entre autres de mesurer la longueur de l'outil avec une broche immobile et, en même temps, de bloquer une mesure du rayon et des dents de l'outil.
- Les outils de forme cylindrique avec revêtement diamant peuvent être étalonnés avec broche à l'arrêt. Pour cela, vous devez définir à 0 le nombre des dents **CUT** dans le tableau d'outils et adapter le paramètre machine **CfgTT**. Consultez le manuel de votre machine.

### **Paramètres du cycle**

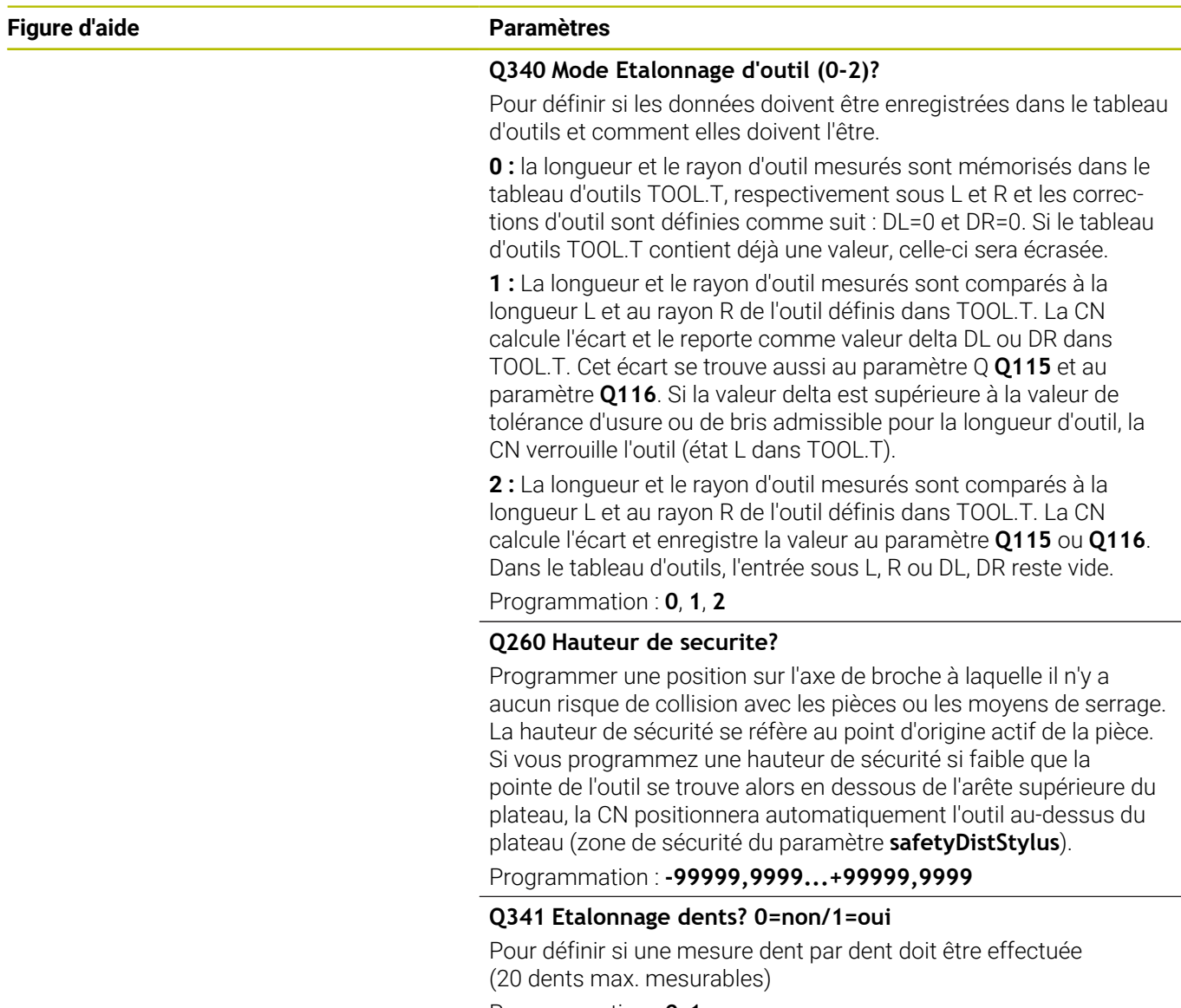

Programmation : **0**, **1**

### **Exemple de nouveau format**

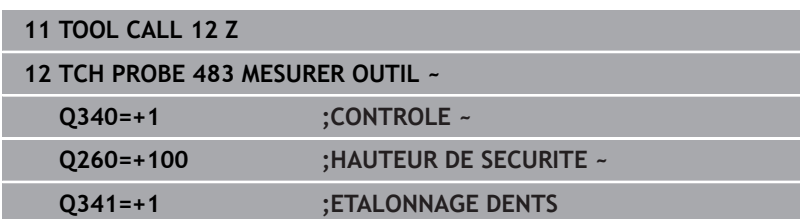

Le cycle **33** contient un paramètre supplémentaire :

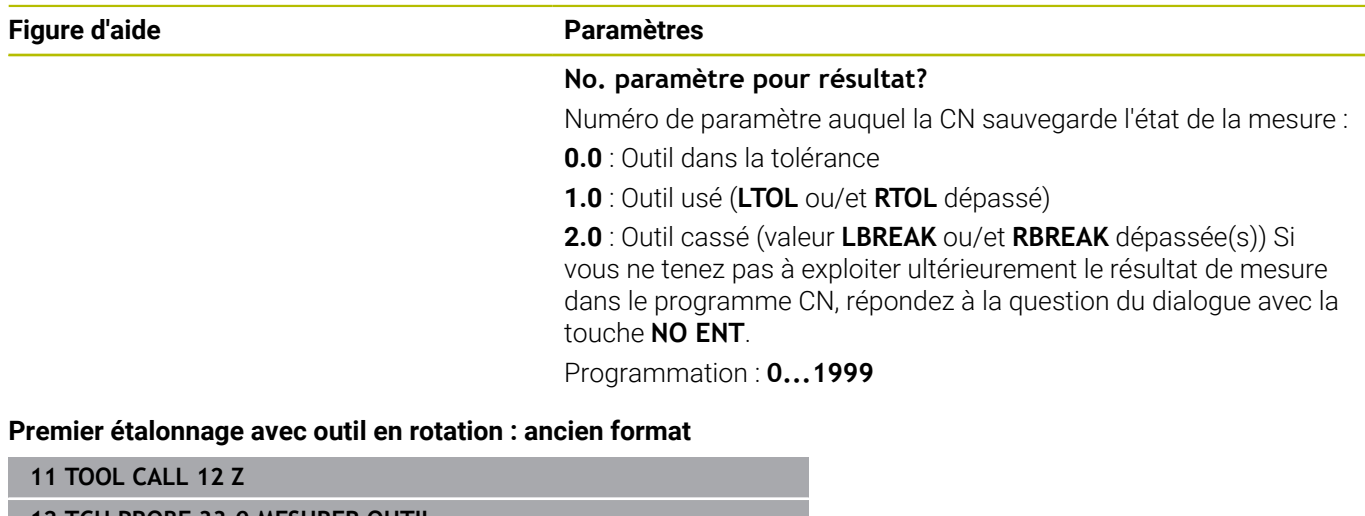

**12 TCH PROBE 33.0 MESURER OUTIL**

**13 TCH PROBE 33.1 CONTROLE:0**

**14 TCH PROBE 33.2 HAUT.:+120**

**15 TCH PROBE 33.3 ETALONNAGE DENTS:0**

#### **Contrôle avec étalonnage dent par dent, mémorisation de l'état dans Q5 : ancien format**

**11 TOOL CALL 12 Z**

**12 TCH PROBE 33.0 MESURER OUTIL**

**13 TCH PROBE 33.1 CONTROLE:1 Q5**

**14 TCH PROBE 33.2 HAUT.:+120**

**15 TCH PROBE 33.3 ETALONNAGE DENTS:1**

# <span id="page-381-1"></span><span id="page-381-0"></span>**9.6 Cycle 484 ETALONNAGE TT IR (option 17)**

### **Programmation ISO**

**G484**

### **Application**

Le cycle **484** vous permet d'étalonner un palpeur d'outils, par exemple le palpeur pour table infrarouge sans fil TT 460. La procédure d'étalonnage peut être exécutée avec ou sans intervention manuelle.

- **Avec intervention manuelle :** Si **Q536** est égal à 0, la CN effectue un arrêt avant l'opération d'étalonnage. Il vous faudra ensuite positionner manuellement l'outil au-dessus du centre du palpeur d'outil.
- **Sans intervention manuelle :** Si **Q536** est égal 1, la CN exécute automatiquement le cycle. Le cas échéant, il vous faudra programmer un prépositionnement au préalable. Cela dépendra de la valeur du paramètre **Q523 POSITION TT**.

## **Mode opératoire du cycle**

Consultez le manuel de votre machine ! Le constructeur de la machine définit le fonctionnement du cycle.

Pour étalonner votre palpeur d'outil, programmez le cycle de palpage **484**. Au paramètre **Q536**, vous pouvez définir si le cycle doit être exécuté avec ou sans intervention manuelle.

### **Palpeur**

61

Utilisez un élément de palpage de forme ronde ou carrée en guise de palpeur.

### **Elément de palpage carré** :

Pour un élément de palpage de forme carrée, le constructeur de la machine peut indiquer aux paramètres optionnels **detectStylusRot** (n°114315) et **tippingTolerance** (n°114319) que l'angle de torsion et l'angle d'inclinaison vont être calculés. Le fait de calculer l'angle de torsion permet de le compenser lors de la mesure des outils. La CN émet un avertissement lorsque l'angle d'inclinaison est dépassé. Les valeurs déterminées sont visibles dans l'affichage d'état **TT**.

#### **Informations complémentaires :** manuel d'utilisation **Configuration, test et exécution de programmes CN**

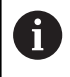

Au moment de serrer le palpeur d'outils, veillez à ce que les arêtes de l'élément de palpage de forme carrée soit le plus possible parallèles aux axes. L'angle de torsion doit être inférieur à 1° et l'angle d'inclinaison inférieur à 0,3°.

#### **Outil d'étalonnage :**

Utiliser comme outil d'étalonnage une pièce parfaitement cylindrique, par exemple une tige cylindrique. Indiquer dans le tableau d'outils TOOL.T le rayon et la longueur exacts de l'outil d'étalonnage. À la fin de la procédure d'étalonnage, la CN mémorise les valeurs d'étalonnage et en tient compte pour les étalonnages d'outil suivants. L'outil d'étalonnage devrait présenter un diamètre supérieur à 15 mm et sortir d'environ 50 mm du mandrin de serrage.

### **Q536=0 : avec intervention manuelle avant l'opération d'étalonnage**

Procédez comme suit :

- Installer l'outil d'étalonnage
- Lancer un cycle d'étalonnage
- La CN interrompt le cycle d'étalonnage et ouvre une boîte de dialogue dans une nouvelle fenêtre.
- Positionner manuellement l'outil d'étalonnage au-dessus du centre du palpeur d'outils.

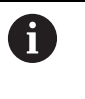

Assurez-vous que l'outil d'étalonnage se trouve audessus de la surface de mesure de l'élément de palpage.

- **Poursuivre le cycle avec NC start**
- Si vous avez programmé **Q523** sur **2**, la CN inscrit la position étalonnée au paramètre machine **centerPos** (n°114200)

#### **Q536=1 : sans intervention manuelle avant l'opération d'étalonnage**

Procédez comme suit :

- Installer l'outil d'étalonnage
- Positionner l'outil d'étalonnage au-dessus du centre du palpeur d'outils avant le début du cycle.

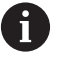

Assurez-vous que l'outil d'étalonnage se trouve aum. dessus de la surface de mesure de l'élément de palpage.

- Lors d'une procédure d'étalonnage sans intervention manuelle, vous n'avez pas besoin de positionner l'outil au-dessus du centre du palpeur de table. Le cycle reprend la position des paramètres machine et approche automatiquement cette position.
- Lancer un cycle d'étalonnage
- Le cycle d'étalonnage fonctionne sans interruption.
- Si vous avez programmé **Q523** sur **2**, la CN retourne la position étalonnée au paramètre machine **centerPos** (n°114200).

### **Remarques**

### *REMARQUE*

#### **Attention, risque de collision !**

Si vous programmez **Q536**=1, l'outil doit être prépositionné avant d'appeler le cycle ! Lors de la procédure d'étalonnage, la commande détermine aussi l'excentrement de l'outil d'étalonnage. Pour cela, elle fait tourner la broche de 180° à la moitié du cycle d'étalonnage. Il existe un risque de collision !

- Vous définissez si un arrêt doit avoir lieu avant le début du cycle ou bien si vous souhaitez lancer le cycle automatiquement sans interruption.
- Ce cycle ne peut être exécuté qu'en mode **FUNCTION MODE MILL**.
- L'outil d'étalonnage devrait présenter un diamètre supérieur à 15 mm et sortir d'environ 50 mm du mandrin de serrage. Si vous utilisez une tige cylindrique avec ces cotes, il en résultera seulement une déformation de 0,1 µm pour une force de palpage de 1 N. Si vous utilisez un outil d'étalonnage dont le diamètre est trop petit et/ou qui se trouve trop éloigné du mandrin de serrage, cela peut être source d'imprécisions plus ou moins importantes.
- Avant l'étalonnage, vous devez indiquer dans le tableau d'outils  $\overline{\phantom{a}}$ TOOL.T le rayon et la longueur exacts de l'outil d'étalonnage.
- Le TT devra être de nouveau étalonné si vous modifiez sa position sur la table.

#### **Information relative aux paramètres machine**

■ Le paramètre machine **probingCapability** (n°122723) permet au constructeur de la machine de définir le fonctionnement du cycle. Ce paramètre permet entre autres de mesurer la longueur de l'outil avec une broche immobile et, en même temps, de bloquer une mesure du rayon et des dents de l'outil.

### **Paramètres du cycle**

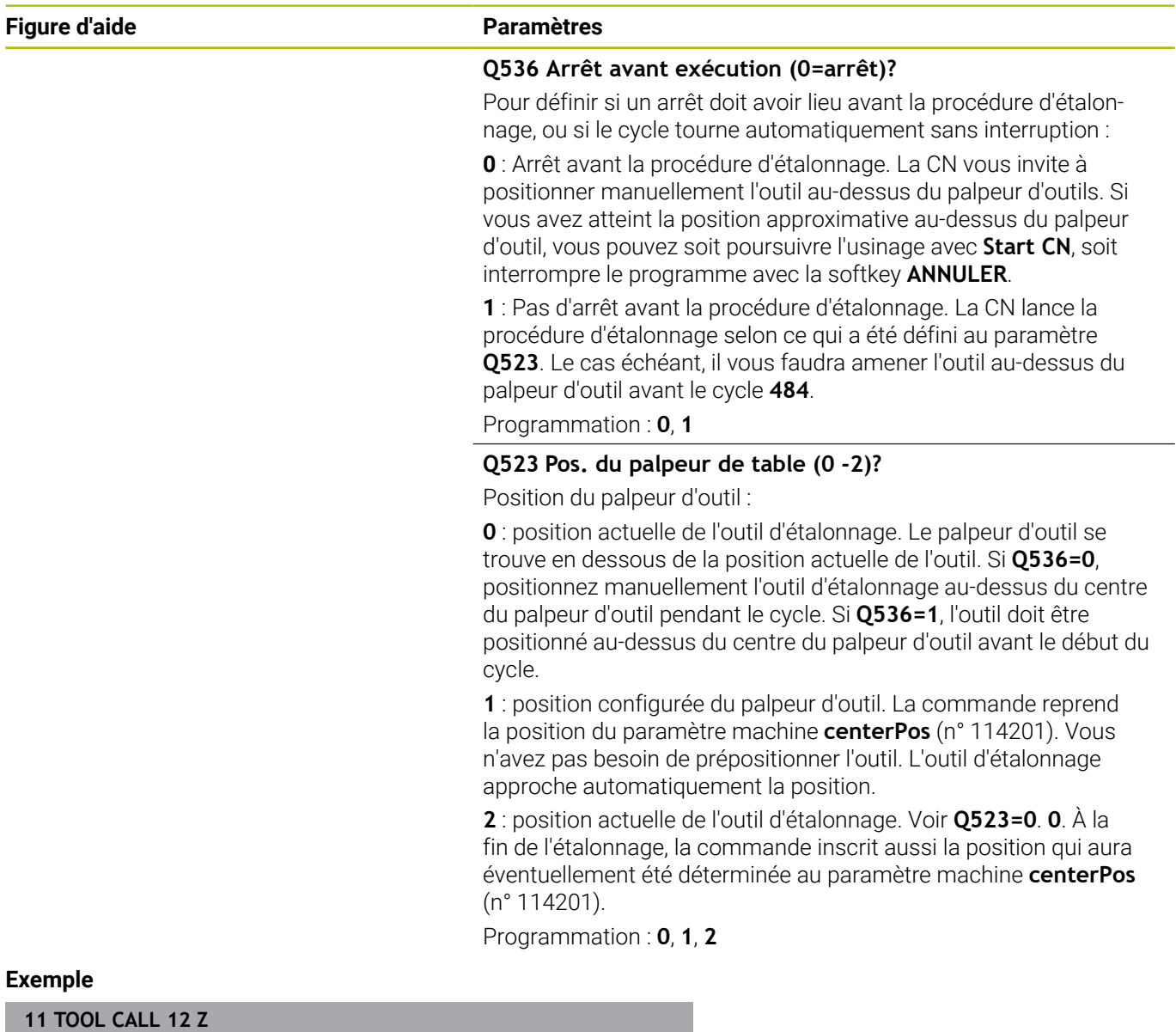

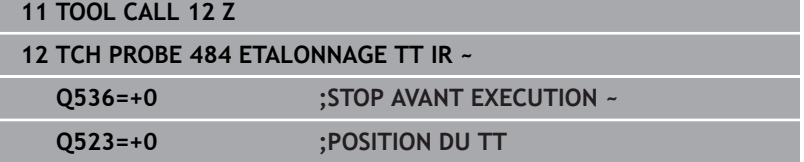

L,

**10**

**Cycles : fonctions spéciales**

# **10.1 Principes de base**

### **Résumé**

La commande propose les cycles suivants pour les applications spéciales suivantes :

 $\begin{array}{|c|} \hline \text{CYCL} \\ \hline \text{DEF} \end{array}$ 

Appuyer sur la touche **CYCL DEF**

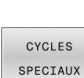

Sélectionner la softkey **CYCLES SPECIAUX**

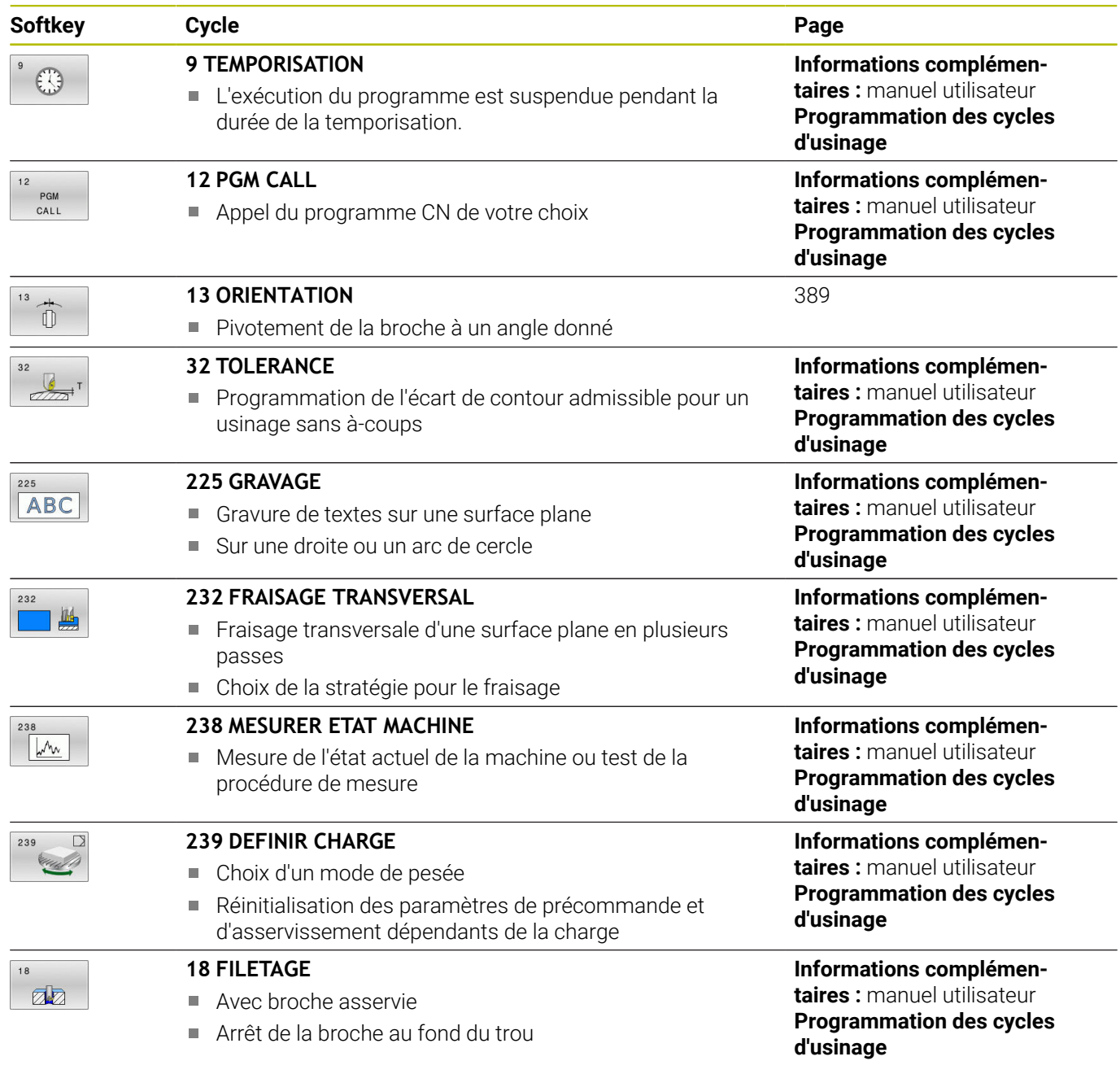

# <span id="page-388-1"></span><span id="page-388-0"></span>**10.2 Cycle 13 ORIENTATION**

### **Programmation ISO**

**G36**

### **Application**

Consultez le manuel de votre machine ! Ō

La machine et la commande doivent avoir été préparées par le constructeur de la machine.

La commande peut piloter la broche principale d'une machine-outil et la tourner pour l'orienter selon un angle donné.

L'orientation de la broche s'avère par exemple nécessaire :

- lorsqu'un changement d'outil doit se faire à une position donnée, avec un système de changement d'outils
- pour aligner la fenêtre émettrice/réceptrice des palpeurs 3D à m. transmission infrarouge

La CN gère la position angulaire définie dans le cycle en programmant **M19** ou **M20** (en fonction de la machine).

Si vous programmez **M19** ou **M20** sans avoir définir le cycle **13** au préalable. La CN positionne la broche principale à une valeur angulaire définie par le constructeur de la machine.

### **Remarques**

Ce cycle peut être exécuté en mode **FUNCTION MODE MILL**.

### **Paramètres du cycle**

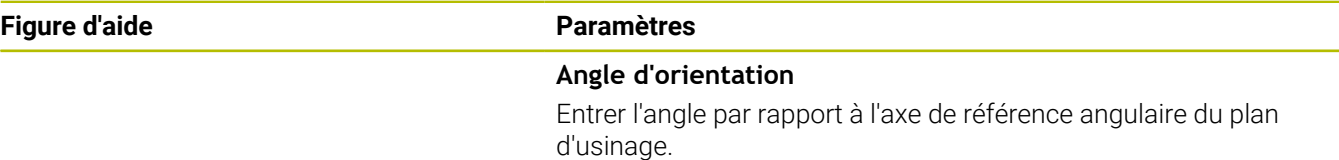

Programmation : **0...360**

#### **Exemple**

**11 CYCL DEF 13.0 ORIENTATION**

**12 CYCL DEF 13.1 ANGLE180**

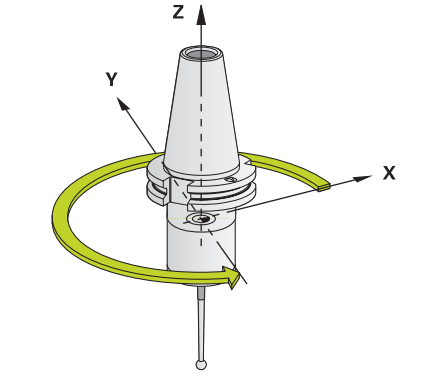

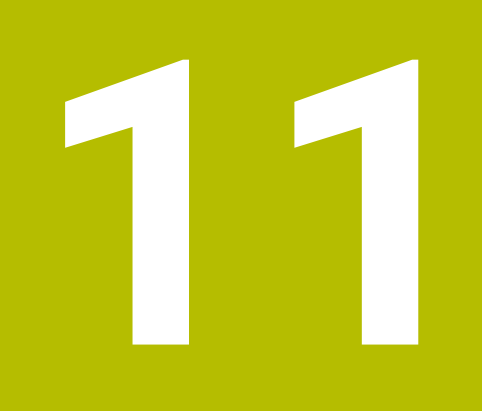

**Tableau récapitulatif: Cycles**

# **11.1 Tableau récapitulatif**

<span id="page-391-0"></span>Tous les cycles qui sont sans aucun rapport avec les cycles de mesure sont décrits dans le manuel utilisateur **Programmation des cycles d'usinage**. Si vous avez besoin de ce manuel, adressez-vous à HEIDENHAIN. ID du manuel utilisateur Programmation des cycles d'usinage : 1303427-xx

### <span id="page-391-1"></span>**Cycles palpeurs**

 $\bf \bm \Omega$ 

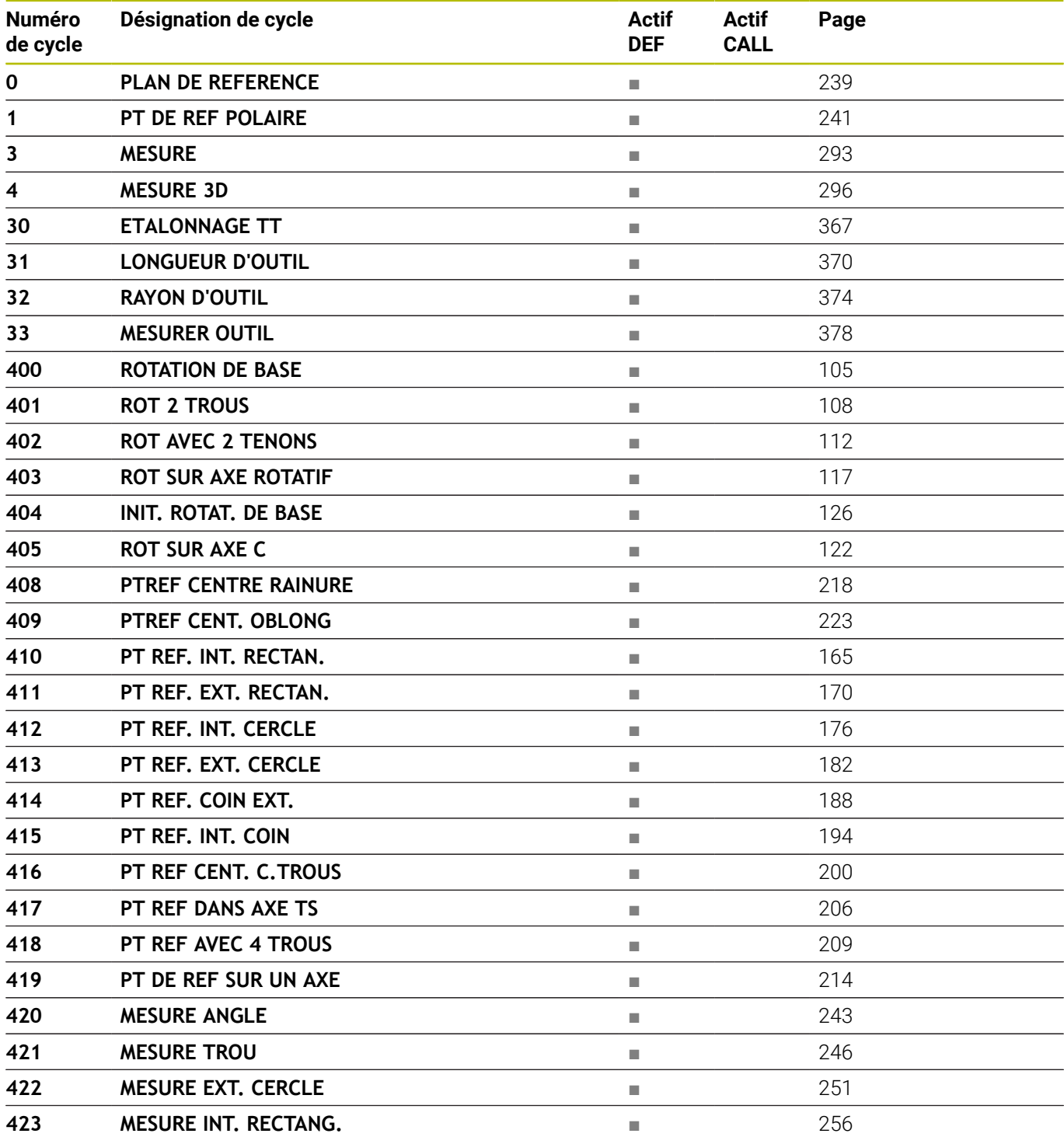

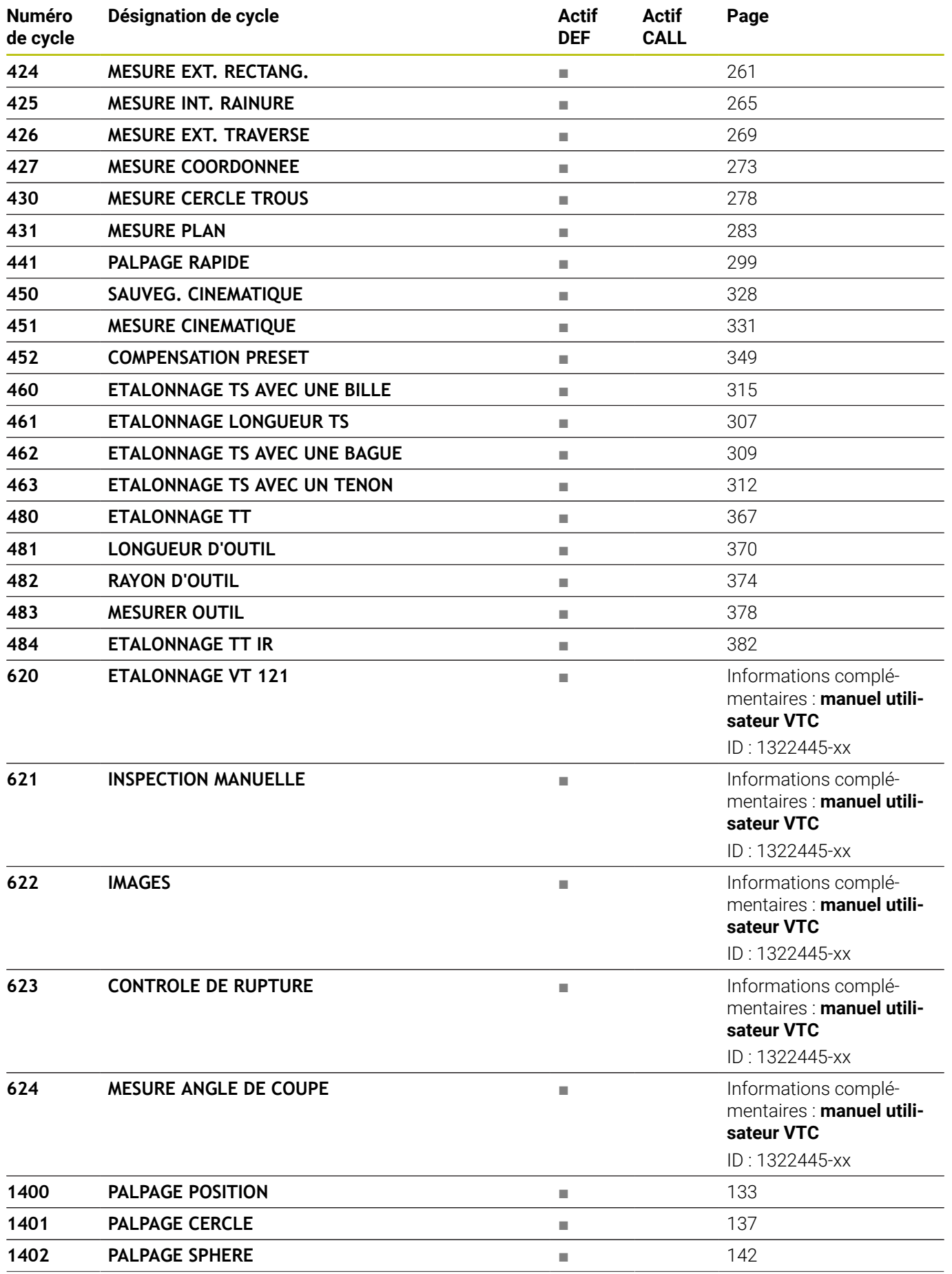

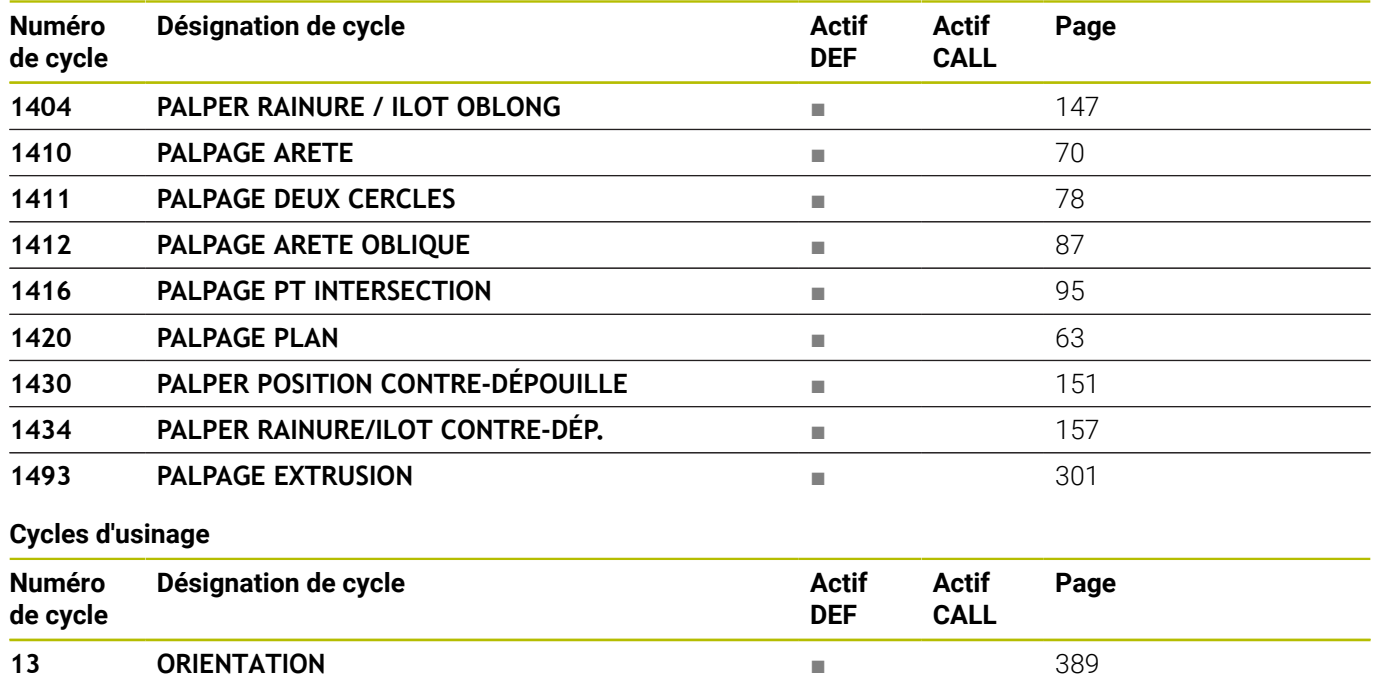

# **Index**

**A**

[Avance de palpage.](#page-40-0)........................ [41](#page-40-0)

### **C**

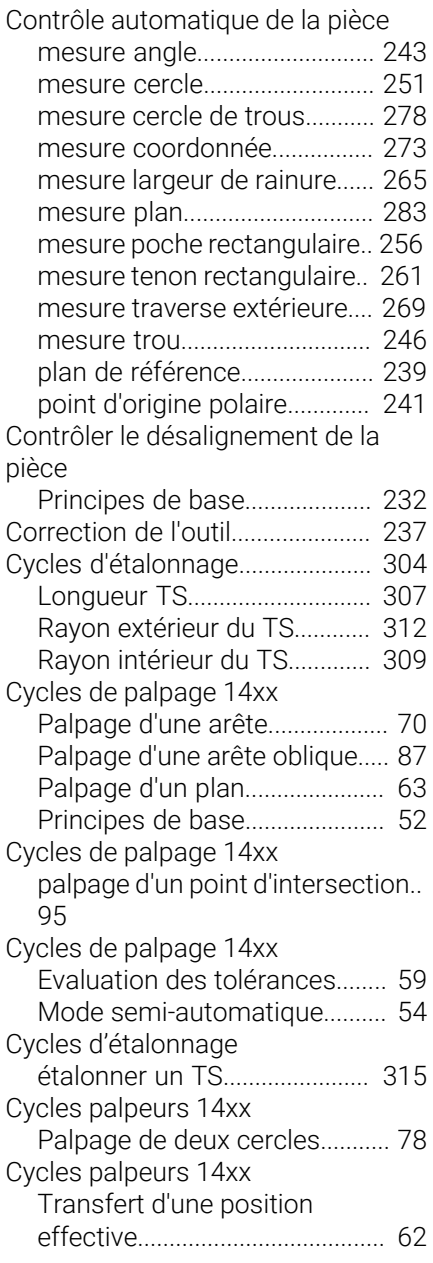

#### **D**

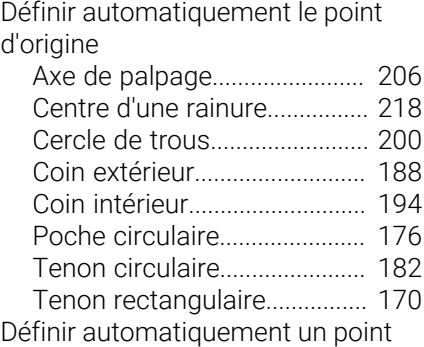

### d'origi

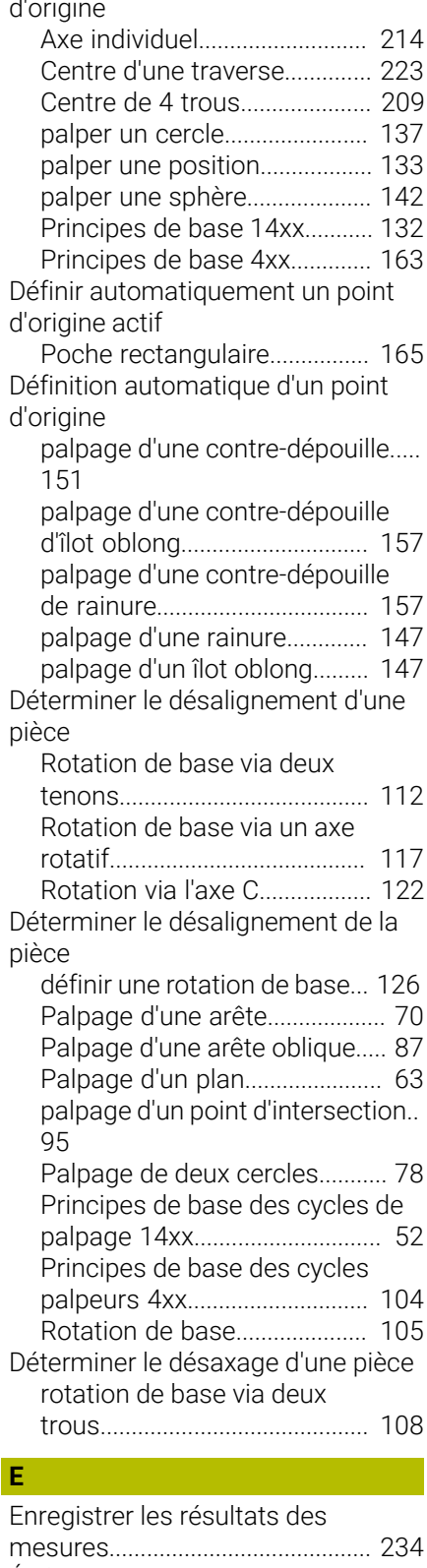

### [Etat de la mesure](#page-235-0)......................... [236](#page-235-0)

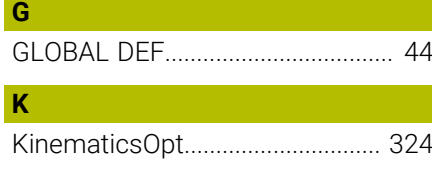

[Logique de positionnement.](#page-41-0)......... [42](#page-41-0)

### **M**

**L**

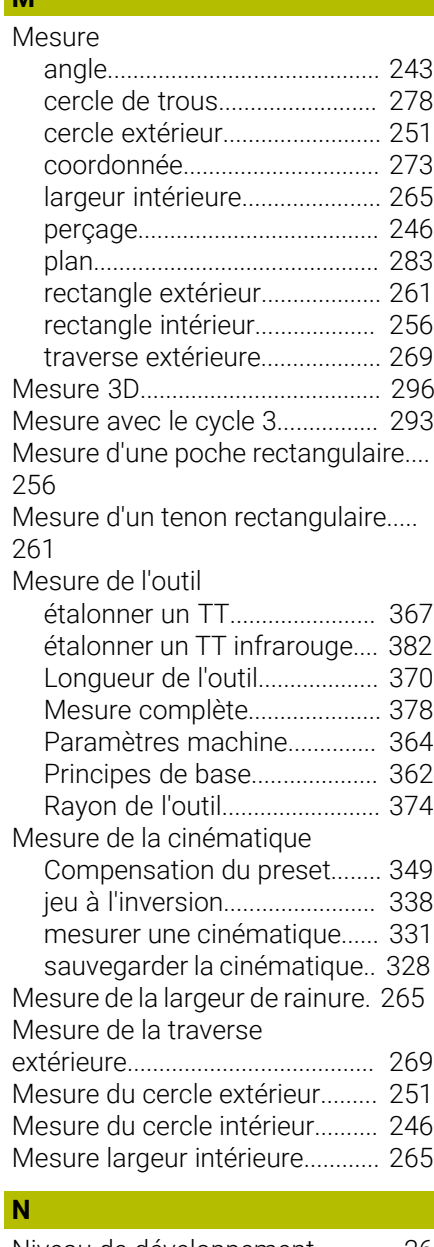

**O**

[Niveau de développement](#page-25-0)............ [26](#page-25-0)

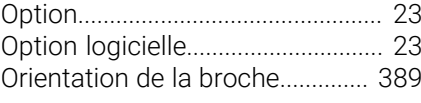

#### **P**

[Palpage d'une extrusion](#page-300-1).............. [301](#page-300-1)

HEIDENHAIN | TNC 620 | Programmation des cycles de mesure pour les pièces et les outils | 10/2022 **395**

Étalonnage

[Palpeur en L.](#page-314-1)............................ [315](#page-314-1) [Palpeur simple.](#page-314-1)........................ [315](#page-314-1)

[Conditions requises](#page-325-0)................ [326](#page-325-0)

[Denture Hirth](#page-333-0)............................ [334](#page-333-0) [Principes de base](#page-323-0).................... [324](#page-323-0)

Etalonnage de cinématique

Etalonnage de la cinématique

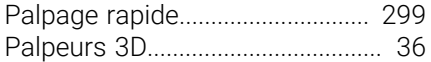

# **R**

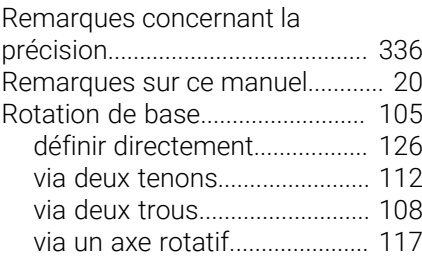

### **S**

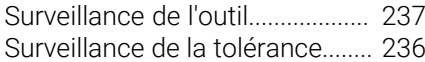

### **T**

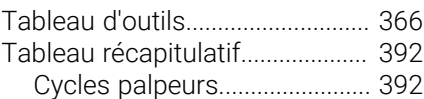
## **HEIDENHAIN**

**DR. JOHANNES HEIDENHAIN GmbH** Dr.-Johannes-Heidenhain-Straße 5 **83301 Traunreut, Germany** +49 8669 31-0  $FAX$  +49 8669 32-5061 info@heidenhain.de

**Technical support EAXI** +49 8669 32-1000 **Measuring systems** <sup>®</sup> +49 8669 31-3104 service.ms-support@heidenhain.de **NC support**  $\qquad \qquad \textcircled{2} \quad +49\,8669\,31-3101$  service.nc-support@heidenhain.de **NC programming** <sup>**e** +49 8669 31-3103</sup> service.nc-pgm@heidenhain.de **PLC programming**  $\circledcirc$  +49 8669 31-3102 service.plc@heidenhain.de **APP programming** <sup>**@** +49 8669 31-3106</sup> service.app@heidenhain.de

**www.heidenhain.com**

## **Les palpeurs de HEIDENHAIN**

vous aident à réduire les temps morts et à améliorer la précision dimensionnelle des pièces usinées.

## **Palpeurs de pièces**

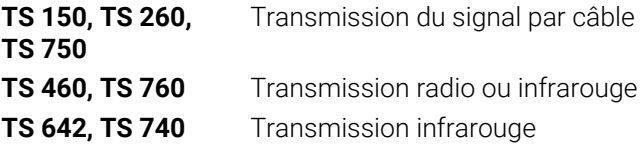

- Aligner les pièces  $\overline{\phantom{a}}$
- $\overline{\Box}$ Définir les points d'origine
- $\Box$ Etalonnage de pièces

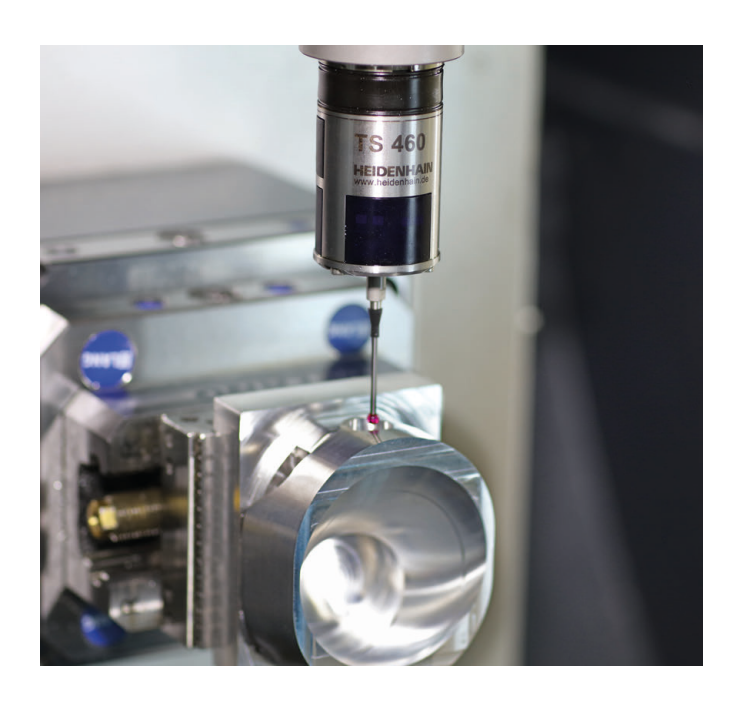

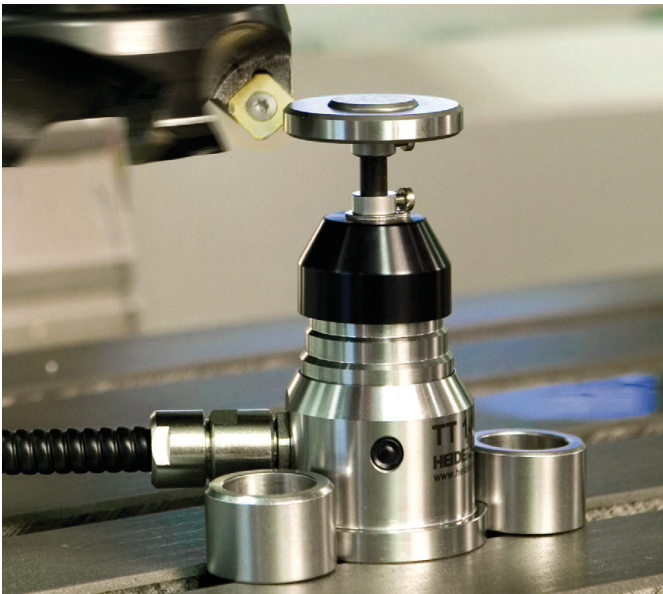

## **Palpeurs d'outils**

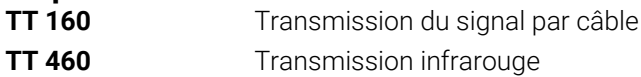

- Etalonnage d'outils  $\mathbf{r}$
- Contrôle d'usure Ű.
- $\blacksquare$ Contrôle de bris d'outils